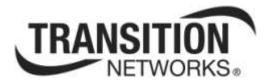

## S3280 Family of Carrier Ethernet Network Interface Devices (NIDs)

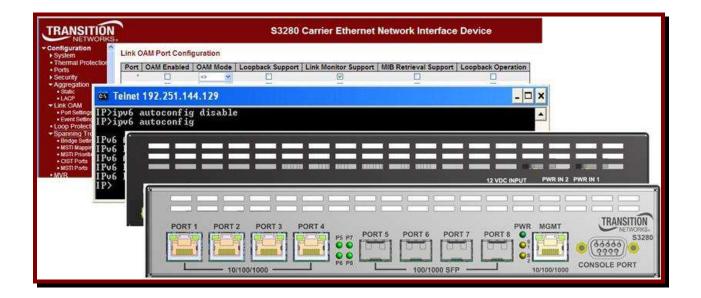

## Web Interface User Guide

## 33506 Rev. F

## Trademarks

All trademarks and registered trademarks are the property of their respective owners.

## **Copyright Notice/Restrictions**

Copyright © 2011, 2012, 2013 Transition Networks All rights reserved.

No part of this work may be reproduced or used in any form or by any means (graphic, electronic or mechanical) without written permission from Transition Networks.

The information contained herein is confidential property of Transition Networks, Inc. The use, copying, transfer or disclosure of such information is prohibited except by express written agreement with Transition Networks, Inc.

Printed in the U.S.A.

S3280 Family of Carrier Ethernet Network Interface Devices (NIDs) Web Interface User Guide, 33506 Rev. F

## **Contact Information**

 Transition Networks

 10900 Red Circle Drive

 Minnetonka, MN 55343 USA

 Tel:
 952-941-7600 or 1-800-526-9267

 Fax:
 952-941-2322

## **Revision History**

| Rev | Date     | Description                                                                                                    |
|-----|----------|----------------------------------------------------------------------------------------------------|
| с   | 11/19/12 | Updated for Software v1.3. Add S3280-TST model with FPGA Assist Board (v 1.1 - no ET). Add System Power Supply Active/Present. Increase MGMT Port MaxFrame size to tagged frame length. Add EtherSAT (Layer 2 MAC Swap Loopback). Add "Peripheral Device Firmware Update". Add "ptp oneppsaction" and "ptp extclockmode". Change SSH RSA hostkey length to 2048 bits. Change name of ET-FPGA firmware.dat file. Update MIBs information. |
| D   | 01/23/13 | Updated for Software v1.4. Add RFC2544 support, thermal protect trap, and add MIBs. Change SSH RSA hostkey length to 2048 bits.                                                                                                    |
| E   | 06/19/13 | Updated for Software v 1.5. Adds 2.5GB SFP ports support, Static IP Routing, BWP per CoS/per EVC/per UNI option, and Auto Negotiation between a 2.5G port and a 1G port. Change"Symbol frame period error events" default value. Change the LOAM v2 trap OID length. Add the MEP ID to the SOAM trap.                                                                                                    |
| F   | 09/16/13 | Updated for Software v 1.6. Adds EVC Policy ID attribute, QoS order feature.                                                                                                    |

## **Cautions and Warnings**

## Definitions

Cautions indicate that there is the possibility of poor equipment performance or potential damage to the equipment. Warnings indicate that there is the possibility of injury to a person.

Cautions and Warnings appear here and may appear throughout this manual where appropriate. Failure to read and understand the information identified by this symbol could result in poor equipment performance, damage to the equipment, or injury to persons.

## Cautions

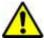

Do not ship or store devices near strong electrostatic, electromagnetic, magnetic, or radioactive fields.

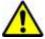

**Caution**: When handling chassis Network Interface Devices (NIDs) observe electrostatic discharge precautions. This requires proper grounding (i.e., wear a wrist strap).

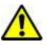

**Caution**: Copper based media ports, e.g., Twisted Pair (TP) Ethernet, USB, RS232, RS422, RS485, DS1, DS3, Video Coax, etc., are intended to be connected to intra-building *(inside plant)* link segments that are not subject to lightening transients or power faults. They are **not** to be connected to inter-building *(outside plant)* link segments that are subject to lightening.

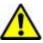

**Caution**: **Do not** install the NIDs in areas where strong electromagnetic fields (EMF) exist. Failure to observe this caution could result in poor NID performance.

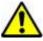

**Caution**: Read the installation instructions before connecting the chassis to a power source. Failure to observe this caution could result in poor performance or damage to the equipment.

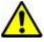

**Caution**: Only trained and qualified personnel should install or perform maintenance on the S3280. Failure to observe this caution could result in poor performance or damage to the equipment.

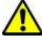

**Caution**: Do not let optical fibers come into physical contact with any bare part of the body since they are fragile, and difficult to detect and remove from the body.

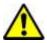

**Caution**: Do not bend any part of an optical fiber/cable to a diameter that is smaller than the minimum permitted according to the manufacturer's specification (usually about 65 mm or 2.5 in)!

### Warnings

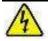

**Warning**: Use of controls, adjustments or the performance of procedures other than those specified herein may result in hazardous radiation exposure.

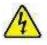

**Warning**: Visible and invisible laser radiation when open. **Do not** look into the beam or view the beam directly with optical instruments. Failure to observe this warning could result in an eye injury or blindness.

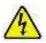

**Warning**: DO NOT connect the power supply module to external power before installing it into the chassis. Failure to observe this warning could result in an electrical shock or death.

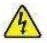

**Warning**: Select mounting bracket locations on the chassis that will keep the chassis balanced when mounted in the rack. Failure to observe this warning could allow the chassis to fall, resulting in equipment damage and/or possible injury to persons.

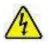

**Warning**: Do not work on the chassis, connect, or disconnect cables during a storm with lightning. Failure to observe this warning could result in an electrical shock or death.

See "Electrical Safety Warnings" on page 582 for Electrical Safety Warnings translated into multiple languages.

## **Table of Contents**

| Document Overview13Related Manuals and Online Help132. Web Interface Menu System14Configuration Main Menu15Configuration > System15Character Support Note16IPv4 Configuration17IPv6 Configuration20IPv6 Configuration20IPv6 Configuration20IPv6 Configuration20IPv6 Configuration20IPv6 Configuration20IPv6 Configuration20NTP Configuration20NTP Configuration20NTP Configuration20NTP Configuration20NTP Configuration20NTP Configuration20NTP Configuration20NTP Configuration20System Log) Configuration21Configuration > Ports > Configuration32Configuration > Ports > DMI35System Users Configuration36Configuration > Security > Switch > Users36 |
|----------------------------------------------------------------------------------------------------|
| 2. Web Interface Menu System14Configuration Main Menu15Configuration > System15Character Support Note16IPv4 Configuration17IPv6 Configuration20IPv6 Configuration Considerations20NTP Configuration24Time Configuration26Time Zones List28Log (System Log) Configuration29Thermal Protection Configuration30Ports Configuration32Configuration > Ports > Configuration32Configuration > Ports > DMI35System Users Configuration36                                                                                                    |
| Configuration Main Menu15Configuration > System15Character Support Note16IPv4 Configuration17IPv6 Configuration20IPv6 Configuration Considerations20NTP Configuration24Time Configuration26Time Zones List28Log (System Log) Configuration29Thermal Protection Configuration30Ports Configuration32Configuration > Ports > Configuration32Configuration > Ports > DMI35System Users Configuration36                                                                                                    |
| Configuration > System15Character Support Note16IPv4 Configuration17IPv6 Configuration20IPv6 Configuration Considerations20NTP Configuration24Time Configuration26Time Zones List28Log (System Log) Configuration29Thermal Protection Configuration30Ports Configuration32Configuration > Ports > Configuration32Configuration > Ports > DMI35System Users Configuration36                                                                                                    |
| Character Support Note16IPv4 Configuration17IPv6 Configuration20IPv6 Configuration Considerations20NTP Configuration24Time Configuration24Time Zones List28Log (System Log) Configuration29Thermal Protection Configuration30Ports Configuration32Configuration > Ports > Configuration32Configuration > Ports > DMI35System Users Configuration36                                                                                                    |
| IPv4 Configuration       17         IPv6 Configuration       20         IPv6 Configuration Considerations       20         NTP Configuration       24         Time Configuration       26         Time Zones List       28         Log (System Log) Configuration       29         Thermal Protection Configuration       30         Ports Configuration       32         Configuration > Ports > Configuration       32         System Users Configuration       35         System Users Configuration       36                                                                                                    |
| IPv6 Configuration       20         IPv6 Configuration Considerations       20         NTP Configuration       24         Time Configuration       26         Time Zones List       28         Log (System Log) Configuration       29         Thermal Protection Configuration       30         Ports Configuration       32         Configuration > Ports > Configuration       32         System Users Configuration       35         System Users Configuration       36                                                                                                    |
| IPv6 Configuration Considerations       20         NTP Configuration       24         Time Configuration       26         Time Zones List       28         Log (System Log) Configuration       29         Thermal Protection Configuration       30         Ports Configuration       32         Configuration > Ports > Configuration       32         System Users Configuration       35         System Users Configuration       36                                                                                                    |
| IPv6 Configuration Considerations       20         NTP Configuration       24         Time Configuration       26         Time Zones List       28         Log (System Log) Configuration       29         Thermal Protection Configuration       30         Ports Configuration       32         Configuration > Ports > Configuration       32         System Users Configuration       35         System Users Configuration       36                                                                                                    |
| Time Configuration       26         Time Zones List       28         Log (System Log) Configuration       29         Thermal Protection Configuration       30         Ports Configuration       32         Configuration > Ports > Configuration       32         Configuration > Ports > DMI       35         System Users Configuration       36                                                                                                    |
| Time Configuration       26         Time Zones List       28         Log (System Log) Configuration       29         Thermal Protection Configuration       30         Ports Configuration       32         Configuration > Ports > Configuration       32         Configuration > Ports > DMI       35         System Users Configuration       36                                                                                                    |
| Time Zones List       28         Log (System Log) Configuration       29         Thermal Protection Configuration       30         Ports Configuration       32         Configuration > Ports > Configuration       32         Configuration > Ports > DMI       35         System Users Configuration       36                                                                                                    |
| Thermal Protection Configuration       30         Ports Configuration       32         Configuration > Ports > Configuration       32         Configuration > Ports > DMI       35         System Users Configuration       36                                                                                                    |
| Thermal Protection Configuration       30         Ports Configuration       32         Configuration > Ports > Configuration       32         Configuration > Ports > DMI       35         System Users Configuration       36                                                                                                    |
| Ports Configuration       32         Configuration > Ports > Configuration       32         Configuration > Ports > DMI       35         System Users Configuration       36                                                                                                    |
| Configuration > Ports > Configuration                                                                                                    |
| Configuration > Ports > DMI                                                                                                    |
| System Users Configuration                                                                                                    |
|                                                                                                    |
|                                                                                                    |
| Edit User (Edit the Default admin User)                                                                                                    |
| Add a New User                                                                                                    |
| Edit an Existing User's Parameters                                                                                                    |
| Delete an Existing User                                                                                                    |
| Privilege Level Configuration                                                                                                    |
| Configuration ->Security > Switch - Privilege Levels                                                                                                    |
| Authentication Method Configuration                                                                                                    |
| Configuration > Security > Switch > Auth Method                                                                                                    |
| SSH Configuration                                                                                                    |
| HTTPS Configuration                                                                                                    |
| HTTPS Configuration                                                                                                    |
| HTTPS Certificate                                                                                                    |
| Access Management Configuration                                                                                                    |
| SNMP Configuration                                                                                                    |
| SNMP v1 Traps                                                                                                    |
| SNMP v2 Traps                                                                                                    |
| SNMP v3 Traps                                                                                                    |
| SNMP v3 Configuration Process                                                                                                    |
| SNMP System Configuration                                                                                                    |
| SNMP Trap Configuration                                                                                                    |
| SNMPv3 Community Configuration                                                                                                    |
| SNMPv3 User Configuration                                                                                                    |
| SNMPv3 Group Configuration61                                                                                                    |
| SNMPv3 Views Configuration                                                                                                    |
| SNMPv3 Access Configuration                                                                                                    |
| Configuration > Security > Switch > SNMP > RMON                                                                                                    |
| RMON > Statistics                                                                                                    |
| RMON > History                                                                                                    |
| RMON > Alarm                                                                                                    |
| RMON >Event72                                                                                                    |
| Port Security Limit Control Configuration74                                                                                                    |
| Configuration > Security > Network > Limit Control74                                                                                                    |
| System Configuration                                                                                                    |

| Port Configuration                                                 |     |
|--------------------------------------------------------------------|-----|
| NAS (Network Access Server) Configuration                          | 77  |
| Configuration > Security > Network > NAS                           | 77  |
| System Configuration                                               | 78  |
| Port Configuration                                                 | 80  |
| ACL Ports Configuration                                            | 85  |
| Access Controls Lists                                              | 85  |
| ACL Rate Limiter Configuration                                     | 88  |
| Access Control List Configuration                                  |     |
| ACE Configuration Parameters                                       |     |
| MAC Parameters                                                     |     |
| VLAN Parameters                                                    |     |
| ARP Parameters                                                     |     |
| IP Parameters                                                      |     |
| ICMP Parameters                                                    |     |
| TCP Parameters                                                     |     |
| UDP Parameters                                                     |     |
| Ethernet Type Parameters                                           |     |
| Parameter Summary                                                  |     |
| Bandwidth Profile using ACE (Access Control Entry)                 |     |
| DHCP Configuration                                                 |     |
| DHCP Snooping Configuration                                        |     |
| DHCP Relay Configuration                                           |     |
| IP Source Guard Configuration                                      |     |
| IP Source Guard > Configuration                                    |     |
| Port Mode Configuration                                            |     |
| IP Source Guard > Static Table                                     |     |
| Buttons                                                            |     |
| ARP Inspection                                                     |     |
| ARP Inspection Configuration                                       |     |
| Port Mode Configuration                                            |     |
| Static ARP Inspection                                              |     |
| Configuration > Security > AAA                                     |     |
| Aggregation Configuration                                          | 119 |
| Static                                                             |     |
| Aggregation Mode Configuration - Hash Code Contributors            |     |
| Aggregation Group Configuration                                    |     |
| LACP (Link Aggregation Control Protocol)                           |     |
| Link OAM (LOAM) Configuration                                      |     |
| Port Settings                                                      |     |
| Event Settings                                                     |     |
| Detailed Link OAM Status                                           |     |
| Loop Protection Configuration                                      |     |
| Spanning Tree                                                      |     |
| STP/RSTP/MSTP                                                      |     |
| Bridge Settings                                                    |     |
| MSTI Mapping                                                       |     |
| Configuration Identification                                       |     |
| MSTI Mapping                                                       |     |
| MSTI Priorities                                                    |     |
| CIST Ports                                                         |     |
| MSTI Ports                                                         |     |
| MVR Configuration                                                  |     |
| VLAN Interface Setting (Role [I:Inactive / S:Source / R:Receiver]) |     |
| Immediate Leave Setting                                            |     |
| IPMC (IP MultiCast)                                                |     |
| · · · · · · · · · · · · · · · · · · ·                              |     |

| IGMP Snooping                                                                                                    |                                                                                                    |
|----------------------------------------------------------------------------------------------------|----------------------------------------------------------------------------------------------------|
| Basic Configuration                                                                                                    |                                                                                                    |
| VLAN Configuration                                                                                                    |                                                                                                    |
| IGMP Snooping VLAN Table Columns                                                                                                    | 155                                                                                                    |
| Port Group Filtering                                                                                                    | 158                                                                                                    |
| MLD Snooping                                                                                                    |                                                                                                    |
| Basic Configuration                                                                                                    |                                                                                                    |
| VLAN Configuration                                                                                                    |                                                                                                    |
| Port Group Filtering                                                                                                    |                                                                                                    |
| LLDP Configuration                                                                                                    |                                                                                                    |
| LLDP Parameters                                                                                                    |                                                                                                    |
| LLDP Port Configuration                                                                                                    |                                                                                                    |
| Configure EPS                                                                                                    |                                                                                                    |
| EPS Configuration                                                                                                    |                                                                                                    |
|                                                                                                    |                                                                                                    |
| EPS Instance Data                                                                                                    |                                                                                                    |
| EPS Instance Configuration                                                                                                    |                                                                                                    |
| MEP Configuration                                                                                                    |                                                                                                    |
| Service OAM Standards                                                                                                    |                                                                                                    |
| OAM Functions for Fault Management                                                                                                    |                                                                                                    |
| OAM Functions for Performance Management (Y.1731 only)                                                                                                    |                                                                                                    |
| Basic OAM Functions and Terms                                                                                                    |                                                                                                    |
| Difference in IEEE 802.1ag, ITU-T 1731, and MEF Terms                                                                                                    | 179                                                                                                    |
| MEP Instance Configuration                                                                                                    | 182                                                                                                    |
| MEP Instance Data                                                                                                    | 182                                                                                                    |
| MEP Instance Configuration                                                                                                    |                                                                                                    |
| MEP Functional Configuration                                                                                                    |                                                                                                    |
| Fault Management                                                                                                    |                                                                                                    |
| Performance Monitoring                                                                                                    |                                                                                                    |
| r onormanoo montorny                                                                                                    |                                                                                                    |
| Add a New Peer MEP Procedure                                                                                                    | 198                                                                                                    |
| Add a New Peer MEP Procedure                                                                                                    | . 198                                                                                                    |
| Delete a Peer MEP Procedure                                                                                                    | 200                                                                                                    |
| Delete a Peer MEP Procedure<br>Add a New MIP Procedure                                                                                                    | 200<br>201                                                                                                    |
| Delete a Peer MEP Procedure<br>Add a New MIP Procedure<br>Difference in IEEE 802.1ag and ITU-T 1731 SOAM Test Terms                                                                                                    | 200<br>201<br>203                                                                                                    |
| Delete a Peer MEP Procedure<br>Add a New MIP Procedure<br>Difference in IEEE 802.1ag and ITU-T 1731 SOAM Test Terms<br>ERPS Configuration                                                                                                    | 200<br>201<br>203<br><b>204</b>                                                                                                    |
| Delete a Peer MEP Procedure<br>Add a New MIP Procedure<br>Difference in IEEE 802.1ag and ITU-T 1731 SOAM Test Terms<br>ERPS Configuration<br>ERPS Sample Setups                                                                                                    | 200<br>201<br>203<br><b> 204</b><br>205                                                                                                    |
| Delete a Peer MEP Procedure<br>Add a New MIP Procedure<br>Difference in IEEE 802.1ag and ITU-T 1731 SOAM Test Terms<br>ERPS Configuration<br>ERPS Sample Setups<br>ERPS Sample Setups                                                                                                    | 200<br>201<br>203<br><b> 204</b><br>205<br>207                                                                                                    |
| Delete a Peer MEP Procedure<br>Add a New MIP Procedure<br>Difference in IEEE 802.1ag and ITU-T 1731 SOAM Test Terms<br>ERPS Configuration<br>ERPS Sample Setups<br>ERPS Sample Setups<br>ERPS Configuration Page                                                                                                    | 200<br>201<br>203<br><b> 204</b><br>205<br>207<br>211                                                                                                    |
| Delete a Peer MEP Procedure<br>Add a New MIP Procedure<br>Difference in IEEE 802.1ag and ITU-T 1731 SOAM Test Terms<br>ERPS Configuration<br>ERPS Sample Setups<br>ERPS Sample Setups<br>ERPS Configuration Page<br>ERPS Instance Data                                                                                                    | 200<br>201<br>203<br><b> 203</b><br>204<br>205<br>207<br>211<br>212                                                                                                    |
| Delete a Peer MEP Procedure<br>Add a New MIP Procedure<br>Difference in IEEE 802.1ag and ITU-T 1731 SOAM Test Terms<br>ERPS Configuration<br>ERPS Sample Setups<br>ERPS Sample Setups<br>ERPS Configuration Page<br>ERPS Instance Data<br>ERPS Instance Configuration                                                                                                    | 200<br>201<br>203<br><b>204</b><br>205<br>207<br>211<br>212<br>213                                                                                                    |
| Delete a Peer MEP Procedure<br>Add a New MIP Procedure<br>Difference in IEEE 802.1ag and ITU-T 1731 SOAM Test Terms<br>ERPS Configuration<br>ERPS Sample Setups<br>ERPS Sample Setups<br>ERPS Configuration Page<br>ERPS Instance Data<br>ERPS Instance Configuration<br>RPL Configuration                                                                                                    | 200<br>201<br>203<br><b> 204</b><br>205<br>207<br>211<br>212<br>213<br>214                                                                                                    |
| Delete a Peer MEP Procedure<br>Add a New MIP Procedure<br>Difference in IEEE 802.1ag and ITU-T 1731 SOAM Test Terms.<br>ERPS Configuration<br>ERPS Sample Setups<br>ERPS Sample Setups<br>ERPS Configuration Page<br>ERPS Instance Data.<br>ERPS Instance Configuration<br>RPL Configuration<br>Sub-Ring Configuration                                                                                                    | 200<br>201<br>203<br><b> 204</b><br>205<br>207<br>211<br>212<br>213<br>214<br>215                                                                                                    |
| Delete a Peer MEP Procedure<br>Add a New MIP Procedure<br>Difference in IEEE 802.1ag and ITU-T 1731 SOAM Test Terms<br>ERPS Configuration<br>ERPS Sample Setups<br>ERPS Sample Setups<br>ERPS Configuration Page<br>ERPS Instance Data<br>ERPS Instance Configuration<br>RPL Configuration                                                                                                    | 200<br>201<br>203<br><b> 204</b><br>205<br>207<br>211<br>212<br>213<br>214<br>215                                                                                                    |
| Delete a Peer MEP Procedure<br>Add a New MIP Procedure<br>Difference in IEEE 802.1ag and ITU-T 1731 SOAM Test Terms<br>ERPS Configuration<br>ERPS Sample Setups<br>ERPS Sample Setups<br>ERPS Configuration Page<br>ERPS Instance Data<br>ERPS Instance Configuration<br>RPL Configuration<br>Sub-Ring Configuration<br>ERPS Instance Command<br>ERPS Instance State                                                                                                    | 200<br>201<br>203<br>203<br>205<br>207<br>211<br>212<br>213<br>214<br>215<br>215<br>215                                                                                                    |
| Delete a Peer MEP Procedure<br>Add a New MIP Procedure<br>Difference in IEEE 802.1ag and ITU-T 1731 SOAM Test Terms<br>ERPS Configuration<br>ERPS Sample Setups<br>ERPS Sample Setups<br>ERPS Configuration Page<br>ERPS Instance Data<br>ERPS Instance Configuration<br>RPL Configuration<br>Sub-Ring Configuration<br>ERPS Instance Command<br>ERPS Instance State                                                                                                    | 200<br>201<br>203<br>203<br>205<br>207<br>211<br>212<br>213<br>214<br>215<br>215<br>215                                                                                                    |
| Delete a Peer MEP Procedure<br>Add a New MIP Procedure<br>Difference in IEEE 802.1ag and ITU-T 1731 SOAM Test Terms<br>ERPS Configuration<br>ERPS Sample Setups<br>ERPS Sample Setups<br>ERPS Configuration Page<br>ERPS Instance Data<br>ERPS Instance Configuration<br>Sub-Ring Configuration<br>ERPS Instance Command<br>ERPS Instance State<br>Ring Protection and MEP Configuration                                                                                                    | 200<br>201<br>203<br>204<br>205<br>207<br>211<br>212<br>213<br>214<br>215<br>215<br>215<br>218                                                                                                    |
| Delete a Peer MEP Procedure<br>Add a New MIP Procedure<br>Difference in IEEE 802.1ag and ITU-T 1731 SOAM Test Terms<br>ERPS Configuration<br>ERPS Sample Setups<br>ERPS Sample Setups<br>ERPS Configuration Page<br>ERPS Instance Data<br>ERPS Instance Configuration<br>RPL Configuration<br>Sub-Ring Configuration<br>ERPS Instance Command<br>ERPS Instance State<br>Ring Protection and MEP Configuration<br>Ring Protection Conditions and Commands                                                                                                    | 200<br>201<br>203<br>203<br>205<br>207<br>211<br>212<br>213<br>214<br>215<br>215<br>218<br>219                                                                                                    |
| Delete a Peer MEP Procedure<br>Add a New MIP Procedure<br>Difference in IEEE 802.1ag and ITU-T 1731 SOAM Test Terms.<br>ERPS Configuration<br>ERPS Sample Setups<br>ERPS Sample Setups<br>ERPS Configuration Page<br>ERPS Instance Data<br>ERPS Instance Configuration<br>RPL Configuration<br>Sub-Ring Configuration<br>ERPS Instance Command<br>ERPS Instance State.<br>Ring Protection and MEP Configuration<br>Ring Protection Conditions and Commands<br>ERPS VLAN Configuration                                                                                                    | 200<br>201<br>203<br>205<br>207<br>211<br>212<br>213<br>214<br>215<br>215<br>215<br>218<br>219<br>220                                                                                                    |
| Delete a Peer MEP Procedure<br>Add a New MIP Procedure<br>Difference in IEEE 802.1ag and ITU-T 1731 SOAM Test Terms.<br>ERPS Configuration<br>ERPS Sample Setups<br>ERPS Sample Setups<br>ERPS Configuration Page<br>ERPS Instance Data<br>ERPS Instance Configuration<br>RPL Configuration<br>RPL Configuration<br>ERPS Instance Command<br>ERPS Instance Command<br>ERPS Instance State.<br>Ring Protection and MEP Configuration<br>Ring Protection Conditions and Commands<br>ERPS VLAN Configuration<br>Add a New ERPS Protection Group Procedure                                                                                                    | 200<br>201<br>203<br>203<br>204<br>205<br>207<br>211<br>212<br>213<br>214<br>215<br>215<br>215<br>218<br>219<br>220<br>222                                                                                                    |
| Delete a Peer MEP Procedure<br>Add a New MIP Procedure<br>Difference in IEEE 802.1ag and ITU-T 1731 SOAM Test Terms<br>ERPS Configuration<br>ERPS Sample Setups<br>ERPS Sample Setups<br>ERPS Configuration Page<br>ERPS Instance Data<br>ERPS Instance Configuration<br>RPL Configuration<br>Sub-Ring Configuration<br>ERPS Instance Command<br>ERPS Instance State<br>Ring Protection and MEP Configuration<br>Ring Protection Conditions and Commands<br>ERPS VLAN Configuration<br>Add a New ERPS Protection Group Procedure<br>Delete an Existing ERPS Protection Group Procedure                                                                                                    | 200<br>201<br>203<br>204<br>205<br>207<br>211<br>212<br>213<br>214<br>215<br>215<br>215<br>215<br>218<br>219<br>220<br>222<br>223                                                                                                    |
| Delete a Peer MEP Procedure<br>Add a New MIP Procedure<br>Difference in IEEE 802.1ag and ITU-T 1731 SOAM Test Terms                                                                                                    | 200<br>201<br>203<br>204<br>205<br>207<br>211<br>212<br>213<br>214<br>215<br>215<br>215<br>215<br>215<br>218<br>219<br>220<br>222<br>223<br><b> 224</b>                                                                                                    |
| Delete a Peer MEP Procedure<br>Add a New MIP Procedure<br>Difference in IEEE 802.1ag and ITU-T 1731 SOAM Test Terms<br>ERPS Configuration<br>ERPS Sample Setups<br>ERPS Sample Setups<br>ERPS Configuration Page<br>ERPS Instance Data<br>ERPS Instance Configuration<br>RPL Configuration<br>Sub-Ring Configuration<br>ERPS Instance Command<br>ERPS Instance Command<br>ERPS Instance State<br>Ring Protection and MEP Configuration<br>Ring Protection Conditions and Commands.<br>ERPS VLAN Configuration<br>Add a New ERPS Protection Group Procedure<br>Delete an Existing ERPS Protection Group Procedure<br>MAC Address Table Configuration<br>Aging Configuration                                                                                                    | 200<br>201<br>203<br>203<br>205<br>207<br>211<br>212<br>213<br>214<br>215<br>215<br>215<br>215<br>215<br>215<br>218<br>220<br>222<br>223<br><b> 224</b><br>225                                                                                                    |
| Delete a Peer MEP Procedure<br>Add a New MIP Procedure<br>Difference in IEEE 802.1ag and ITU-T 1731 SOAM Test Terms<br>ERPS Configuration<br>ERPS Sample Setups<br>ERPS Sample Setups<br>ERPS Configuration Page<br>ERPS Instance Data<br>ERPS Instance Configuration<br>RPL Configuration<br>Sub-Ring Configuration<br>ERPS Instance Command<br>ERPS Instance State<br>Ring Protection and MEP Configuration<br>Ring Protection Conditions and Commands<br>ERPS VLAN Configuration<br>Add a New ERPS Protection Group Procedure<br>Delete an Existing ERPS Protection Group Procedure<br>MAC Address Table Configuration<br>MAC Table Learning                                                                                                    | 200<br>201<br>203<br>205<br>207<br>211<br>212<br>213<br>214<br>215<br>215<br>215<br>215<br>215<br>215<br>220<br>222<br>223<br><b> 224</b><br>225<br>225                                                                                                    |
| Delete a Peer MEP Procedure<br>Add a New MIP Procedure<br>Difference in IEEE 802.1ag and ITU-T 1731 SOAM Test Terms<br>ERPS Configuration<br>ERPS Sample Setups<br>ERPS Sample Setups<br>ERPS Configuration Page<br>ERPS Instance Data<br>ERPS Instance Configuration<br>RPL Configuration<br>Sub-Ring Configuration<br>ERPS Instance Command<br>ERPS Instance Command<br>ERPS Instance State<br>Ring Protection and MEP Configuration<br>Ring Protection Conditions and Commands.<br>ERPS VLAN Configuration<br>Add a New ERPS Protection Group Procedure<br>Delete an Existing ERPS Protection Group Procedure<br>Delete an Existing ERPS Protection Group Procedure<br>Aging Configuration<br>Aging Configuration<br>Aging Configuration<br>MAC Address Table Configuration<br>MAC Table Learning<br>Static MAC Table Configuration                         | 200<br>201<br>203<br>205<br>207<br>211<br>212<br>213<br>214<br>215<br>215<br>215<br>215<br>215<br>218<br>219<br>220<br>222<br>223<br>225<br>225<br>226                                                                                                    |
| Delete a Peer MEP Procedure                                                                                                    | 200<br>201<br>203<br>205<br>207<br>211<br>212<br>213<br>214<br>215<br>215<br>215<br>215<br>215<br>218<br>219<br>220<br>222<br>223<br>225<br>226<br>228                                                                                                    |
| Delete a Peer MEP Procedure<br>Add a New MIP Procedure<br>Difference in IEEE 802.1ag and ITU-T 1731 SOAM Test Terms.<br>ERPS Configuration<br>ERPS Sample Setups<br>ERPS Sample Setups<br>ERPS Configuration Page<br>ERPS Instance Data<br>ERPS Instance Configuration<br>RPL Configuration<br>Sub-Ring Configuration<br>ERPS Instance Command<br>ERPS Instance Command<br>ERPS Instance State<br>Ring Protection and MEP Configuration<br>Ring Protection Conditions and Commands<br>ERPS VLAN Configuration<br>Add a New ERPS Protection Group Procedure<br>Delete an Existing ERPS Protection Group Procedure<br>MAC Address Table Configuration<br>MAC Table Learning<br>Static MAC Table Configuration<br>Port to Group Mapping                                                                                                    | 200<br>201<br>203<br>203<br>204<br>205<br>207<br>211<br>212<br>213<br>214<br>215<br>215<br>215<br>215<br>218<br>219<br>220<br>222<br>223<br>224<br>225<br>226<br>228<br>228                                                                                                    |
| Delete a Peer MEP Procedure<br>Add a New MIP Procedure<br>Difference in IEEE 802.1ag and ITU-T 1731 SOAM Test Terms.<br>ERPS Configuration<br>ERPS Sample Setups<br>ERPS Sample Setups<br>ERPS Configuration Page<br>ERPS Instance Data<br>ERPS Instance Configuration<br>RPL Configuration<br>Sub-Ring Configuration<br>ERPS Instance Command<br>ERPS Instance Command<br>ERPS Instance State<br>Ring Protection and MEP Configuration<br>Ring Protection Conditions and Commands<br>ERPS VLAN Configuration<br>Add a New ERPS Protection Group Procedure<br>Delete an Existing ERPS Protection Group Procedure<br>Delete an Existing ERPS Protection Group Procedure<br>Aging Configuration<br>Aging Configuration<br>Aging Configuration<br>MAC Table Learning<br>Static MAC Table Configuration<br>VLAN Translation Configuration<br>Port to Group Mapping | 200<br>201<br>203<br>203<br>204<br>205<br>207<br>211<br>212<br>213<br>214<br>215<br>215<br>215<br>215<br>215<br>218<br>220<br>222<br>223<br>224<br>225<br>226<br>228<br>228<br>231                                                                                                    |
| Delete a Peer MEP Procedure<br>Add a New MIP Procedure<br>Difference in IEEE 802.1ag and ITU-T 1731 SOAM Test Terms.<br>ERPS Configuration<br>ERPS Sample Setups<br>ERPS Sample Setups<br>ERPS Configuration Page<br>ERPS Instance Data<br>ERPS Instance Configuration<br>RPL Configuration<br>Sub-Ring Configuration<br>ERPS Instance Command<br>ERPS Instance Command<br>ERPS Instance State<br>Ring Protection and MEP Configuration<br>Ring Protection Conditions and Commands<br>ERPS VLAN Configuration<br>Add a New ERPS Protection Group Procedure<br>Delete an Existing ERPS Protection Group Procedure<br>MAC Address Table Configuration<br>MAC Table Learning<br>Static MAC Table Configuration<br>Port to Group Mapping                                                                                                    | 200<br>201<br>203<br>203<br>204<br>205<br>207<br>211<br>212<br>213<br>214<br>215<br>215<br>215<br>215<br>215<br>215<br>215<br>218<br>220<br>222<br>223<br>225<br>225<br>225<br>225<br>228<br>223<br>223<br>223<br>223<br>223<br>223<br>223<br>223<br>223<br>223<br>223<br>223<br>223<br>223<br>225<br>225<br>226<br>225<br>225<br>226<br>225<br>225<br>225<br>225<br>225<br>225<br>225<br>225<br>225<br>225<br>225<br>225<br>225<br>225<br>225<br>225<br>225<br>225<br>225 |

| VLANs > Ports                                          |       |
|--------------------------------------------------------|-------|
| Provider Bridging (IEEE 802.1ad 2005)                  |       |
| Provider Tagging Use cases                             |       |
| Private VLANs Configuration                            |       |
| PVLAN Membership                                       |       |
| Port Isolation                                         |       |
| VCL (VLAN Control List)                                | .245  |
| MAC-based VLAN                                         | .245  |
| Protocol-based VLAN                                    | .247  |
| Protocol to Group                                      | .247  |
| Group to VLAN                                          |       |
| IP Subnet-based VLAN                                   |       |
| Ethernet Services Configuration                        |       |
| Bandwidth Profile (BWP)                                | . 255 |
| Configuration > Ethernet Services                      |       |
| Configuration > Ethernet Services > Ports              | . 257 |
| Configuration > Ethernet Services > Bandwidth Profiles |       |
| Ethernet Services EVCs                                 |       |
| Configuration Prerequisites                            |       |
| Configuration > Ethernet Services > EVCs               |       |
| Configuration > Ethernet Services > ECEs               |       |
| L2CP (Layer 2 Control Protocol Processing)             |       |
| QoS Configuration                                      |       |
| Bandwidth Profiling                                    |       |
| Port Classification                                    |       |
| Ingress Policers and Shapers                           |       |
| Port Policing                                          | . 281 |
| Egress Shaping                                         |       |
| Queue Policing                                         |       |
| Port Scheduler                                         |       |
| Port Shaping                                           |       |
| Port Tag Remarking                                     |       |
| Port DŠČP                                              |       |
| DSCP-Based QoS                                         | . 297 |
| DSCP Translation                                       |       |
| DSCP Classification                                    | . 301 |
| QoS Control List                                       |       |
| Storm Control                                          | .311  |
| QoS Policer Order                                      | .313  |
| Mirroring Configuration                                | .314  |
| PTP Clock Configuration                                |       |
| sFlow Configuration                                    | . 329 |
| Service Activation Configuration                       | . 333 |
| Static Routing Configuration                           | . 333 |
| Monitor Main Menu                                      | . 334 |
| Monitor > System > Information                         | . 334 |
| Monitor > System > CPU Load                            | . 336 |
| Monitor > System > Log                                 | . 339 |
| Detailed System Log Information                        |       |
| System Log Message Summary                             | . 341 |
| Monitor > Thermal Protection                           | . 342 |
| Monitor > Ports > State                                | . 343 |
| Detailed Port Statistics                               |       |
| Monitor > Ports > Traffic Overview                     | . 346 |
| Monitor > Ports > QoS Statistics                       |       |
| Monitor > Ports > QCL Status                           | . 349 |

| Monitor > Ports > Detailed Statistics          |       |
|------------------------------------------------|-------|
| Receive Total and Transmit Total               |       |
| Receive and Transmit Size Counters             |       |
| Receive and Transmit Queue Counters            |       |
| Monitor > Ports > DMI                          |       |
| Monitor > Link OAM > Statistics                |       |
| Receive Total and Transmit Total               |       |
| Monitor > Link OAM > Port Status               |       |
| Local and Peer                                 |       |
| Monitor > Link OAM > Event Status              |       |
| Monitor > Security > Access Management         | . 365 |
| Monitor > Security > Network > Port Security   | . 366 |
| > Switch                                       | . 366 |
| Monitor > Security > Network > NAS             |       |
| NAS > Switch                                   |       |
| NAS > Port                                     |       |
| Monitor > Security > Network > ACL Status      |       |
| Monitor > Security > Network > DHCP            |       |
| > Snooping Statistics                          |       |
| Receive and Transmit Packets                   |       |
| > Relay Statistics                             |       |
| Monitor > Security > Network > ARP Inspection  |       |
| Monitor > Security > Network > IP Source Guard |       |
| Monitor > Security > AAA                       |       |
| > RADIUS Overview                              |       |
| > RADIUS Details                               |       |
| RADIUS Authentication Statistics               |       |
| RADIUS Accounting Statistics                   |       |
| Monitor > Security > Switch > SNMP > RMON      |       |
| RMON > Statistics                              |       |
| RMON > History                                 |       |
| RMON > Alarm                                   |       |
| RMON > Event                                   |       |
| Monitor > LACP > System Status                 |       |
| Monitor > LACP > Port Status                   |       |
| Monitor > LACP > Port Statistics               |       |
| Monitor > Loop Protection                      |       |
| Monitor > Spanning Tree                        |       |
| Monitor > Spanning Tree > Bridge Status        | . 409 |
| Bridge Status Details                          | . 410 |
| Monitor > Spanning Tree > Port Status          | .413  |
| Monitor > Spanning Tree > Port Statistics      |       |
| Monitor > MVR                                  |       |
| Statistics                                     |       |
| MVR Channel Groups                             |       |
| MVR SFM Information                            |       |
| Monitor > IPMC > IGMP Snooping                 |       |
| IGMP Snooping Status                           |       |
| IGMP Snooping > Groups Information             |       |
| IGMP Snooping IPv4 SSM Information             |       |
| Monitor > IPMC > MLD Snooping                  |       |
| MLD Snooping > Status                          |       |
| MLD Snooping > Groups Information              |       |
| MLD Snooping > IPv6 SFM Information            |       |
| Monitor > LLDP                                 |       |
| Monitor > LLDP > Neighbours                    | . 432 |

| Monitor > LLDP > Port Statistics                                                   |     |
|------------------------------------------------------------------------------------|-----|
| Monitor > Ethernet Services                                                        |     |
| Service Frame (Traffic) Colors - Green / Yellow / Red                              |     |
| Monitor > PTP                                                                      |     |
| PTP Clock Description                                                              |     |
| Monitor > MAC Table                                                                |     |
| Monitor > VLANs                                                                    |     |
| Monitor > VLANs > VLAN Membership                                                  |     |
| Monitor > VLANs > VLAN Port                                                        |     |
| Monitor > VCL                                                                      |     |
| Monitor > sFlow                                                                    |     |
| Monitor > Static Routing                                                           |     |
| Diagnostics Main Menu                                                              |     |
| Diagnostics > Ping                                                                 |     |
| Procedure                                                                          |     |
| Diagnostics > Link OAM > MIB Retrieval                                             |     |
| Procedure                                                                          |     |
| Diagnostics > Ping6                                                                |     |
| Procedure                                                                          |     |
| Diagnostics > VeriPHY                                                              |     |
| Procedure                                                                          |     |
| Cable Status                                                                       |     |
| Messages                                                                           |     |
| Diagnostics > Service Activation                                                   |     |
| Diagnostics > Static Routing                                                       |     |
| Maintenance Menu                                                                   |     |
| Maintenance > Restart Device                                                       |     |
| Procedure                                                                          |     |
| Maintenance > Restart Device > Force Cool Restart                                  |     |
| Maintenance > Factory Defaults                                                     |     |
| Procedure                                                                          |     |
| Maintenance > Software                                                             |     |
| Software Upload via the Maintenance > Software > Upload Path                       |     |
| Software Upload Procedure                                                          |     |
| Maintenance > Software > Image Select                                              |     |
| Image Select Procedure (Activate Alternate Image)                                  |     |
| Maintenance > Software > Peripheral Device Upload (S3280-TST Only)                 |     |
| Peripheral Device Firmware Update Procedure                                        |     |
| Maintenance > Configuration                                                        |     |
| Binary Backup and Restore                                                          |     |
| 3. Messages and Troubleshooting                                                    |     |
| S3280 Troubleshooting                                                              |     |
| EPS Troubleshooting                                                                |     |
| Protection Types                                                                   |     |
| Failure of Protocol Defects                                                        |     |
| ERPS Troubleshooting                                                               |     |
| IPv6 Troubleshooting                                                               |     |
| Address Resolution in Windows 7                                                    |     |
| Verify IPv6 Configuration in Windows 7                                             |     |
| Verify IPv6 Connectivity                                                           | 484 |
| IPv6 Auto Config Troubleshooting                                                   |     |
|                                                                                    |     |
| RADIUS Troubleshooting in Windows Server Environments                              |     |
| RADIUS Troubleshooting in Windows Server Environments                              |     |
| Configure FreeRadius or TACACS+ for Correct ADMIN Level                            |     |
| Configure FreeRadius or TACACS+ for Correct ADMIN Level<br>AAA 'keyword attribute' |     |
| Configure FreeRadius or TACACS+ for Correct ADMIN Level                            |     |

| For Additional High CPU Load TS Information            | . 488 |
|--------------------------------------------------------|-------|
| S3280 Error Recovery                                   | . 489 |
| Web Interface Messages                                 | . 491 |
| System Log Messages                                    | . 543 |
| Info Level Messages                                    | . 543 |
| Warning Level Messages                                 | . 543 |
| Error Level Messages                                   | . 544 |
| Third Party Program Messages                           | . 545 |
| Appendix A - PCB Configurations                        | . 549 |
| Appendix B - Licenses                                  | . 550 |
| Appendix C - Default Values                            | . 562 |
| Appendix D: Application Notes                          | . 575 |
| S3280 Applications Support                             | . 575 |
| Available TN S3280 Application Notes                   | . 575 |
| Appendix E: Service, Warranty & Compliance Information | . 576 |
| Service                                                | . 576 |
| Warranty                                               | . 576 |
| Compliance Information                                 | . 580 |
| Declaration of Conformity                              | . 582 |
| Electrical Safety Warnings                             | . 582 |
| Safety Instructions for Rack Mount Installations       | . 583 |
| Appendix F: SNMP Traps and MIBs                        | . 584 |
| Supported MIBs                                         | . 584 |
| For Additional MIB Information                         | . 589 |
| Glossary                                               | . 597 |
| Index                                                  | . 637 |

## Figures

| 0                                                                              |     |
|--------------------------------------------------------------------------------|-----|
| Figure 1.SNMP v3 Users, Groups, and Views                                      | 53  |
| Figure 2. Spanning Tree Example                                                |     |
| Figure 3. Multiple Spanning Tree Example                                       |     |
| Figure 4. ERPS Example                                                         |     |
| Figure 5. Interconnected Ethernet Rings via an Interconnection Node            |     |
| Figure 6. Interconnected Ethernet Rings via Dual Nodes with a Ring Link        |     |
| Figure 7. Ethernet Multi-Ring / Ladder Network                                 |     |
| Figure 8. Location of RPL for a Sub-ring                                       |     |
| Figure 9. Intermediate Nodes between Interconnection Nodes                     |     |
| Figure 10. Multiple Sub-rings connected to a Major Ring                        |     |
| Figure 11. 802.1Q EtherTypes (excerpt from IEEE 802.1ad 2005)                  | 240 |
| Figure 12. All to one bundling VLAN Cases                                      | 240 |
| Figure 13. S-VLAN with multiple trunks (EPL service at 3 different UNIs)       | 241 |
| Figure 14. S-VLAN with one trunk (Multiple UNI bundled at the Operator domain) | 241 |
| Figure 15. EPL service per MEF 6.1                                             |     |
| Figure 16. EVPL Service per MEF 6.1                                            |     |
| Figure 17. Bandwidth Profile per UNI                                           |     |
| Figure 18. Bandwidth Profile per EVC                                           |     |
| Figure 19. Bandwidth Profile per CoS ID per EVC                                |     |
| Figure 20. Provider Bridge E-LINE Service                                      |     |
| Figure 21. Provider Bridge E-LINE Service                                      |     |
| Figure 22. Color Aware Dual leaky bucket for Bandwidth Profiling               |     |
| Figure 23. Example SLA for Bandwidth profiling                                 |     |
| Figure 24. Egress Shaper on Port 1                                             |     |
| Figure 25. Connector Types                                                     |     |

## Tables

| Table 1: SOAM Terms - IEEE 802.1ag vs. ITU-T 1731 vs. MEF | 179 |
|-----------------------------------------------------------|-----|
| Table 2: SOAM Test Terms - IEEE 802.1ag vs. ITU-T 1731    |     |
| Table 3. EAPOL Counters                                   |     |
| Table 4. Backend Server Counters                          | 375 |
| Table 5. Last Supplicant/Client Information               | 376 |
| Table 6: Connector Descriptions                           |     |
| Table 7: Syslog Info Messages                             | 543 |
| Table 8: Syslog Warning Messages                          | 543 |
| Table 9: Syslog Error Messages                            | 544 |
| Table 10: Public MIBs                                     | 584 |
| Table 11: Private MIBs                                    | 587 |

# **1. Introduction**

The S3280 is a family of 8-port carrier grade NIDs (Network Interface Devices). The S3280 has triple speed SFP ports (1Gbps/100Mbps/SGMII) and the copper RJ-45 ports are 10/100/1000 Mbps.

The S3280 is a 1RU high fanless product that can be mounted via desktop, wall-mount or 19" rack mount. The managed S3280 NID provides advanced packet performance metering and service creation directly at customer premises and cell sites. S3280 application environments include Mobile Backhaul, Business Ethernet delivery, Ethernet First Mile (EFM), Fiber to the Premise (FTTP), EPL and EVPL services, Enterprise markets, SLA enforcement with advanced diagnostic tools, Migration to Packet, Switched Networks, and QoS for differentiated services.

For S3280 features, models, specifications and installation, see the applicable S3280 Install Guide manual.

## **Document Overview**

The purpose of this manual is to provide information on the configuration, monitoring, diagnostics, and maintenances of the TN S3280 Network Interface Device (NID).

The procedures in this manual require you to have completed the install procedure in the S3280 Install Guide manual.

This manual documents all of the S3280 models, and notes differences where they apply. This manual includes four chapters, five appendixes, a table of contents, a glossary, and an index.

A printed documentation postcard is shipped with each S3280 device. Context-sensitive Help screens are built into the Web interface. A substantial set of technical documents, white papers, case studies, application notes, etc. are available on the Transition Networks web site at <u>www.transition.com</u>. Note that this manual may provide links to third party web sites for which Transition Networks, Inc. is not responsible.

## **Related Manuals and Online Help**

This manual is one of several S3280 manuals which include:

- Product Documentation Postcard, 33504
- S3280 Install Guide, 33513 or S3280-TST Install Guide, 33520
- S3280 Command Line Interface (CLI) Reference, 33507
- S3280 Web User Guide, 33506 (this manual)
- RFC2544 User Guide, 33540
- Static IP Routing User Guide, 33542
- Converge™ EMS Install Guide Windows (33543), Install Guide Ubuntu Linux (33543), Admin Procedures (33544)
- Release Notes (version specific)

For Product Information, Application Notes, etc., check the S3280 landing page at <a href="http://www.transition.com/TransitionNetworks/Landing/s3280/s3280.aspx">http://www.transition.com/TransitionNetworks/Landing/s3280/s3280.aspx</a>

For access to the latest S3280 datasheet, Features, Applications, Specs, SKUS, etc., check the S3280 product page at <a href="http://www.transition.com/TransitionNetworks/Products2/Family.aspx?Name=S3280">http://www.transition.com/TransitionNetworks/Products2/Family.aspx?Name=S3280</a>.

# 2. Web Interface Menu System

The S3280 Web interface menu system is shown below in terms of its sub-menus and functions.

| Main Menu                                                                                    | Configuration sub-                                                                                                    | Monitor                                                                                                    | Diagnostics                                                                                       | Maintainence                                                                                                    |
|----------------------------------------------------------------------------------------------|----------------------------------------------------------------------------------------------------|----------------------------------------------------------------------------------------------------|---------------------------------------------------------------------------------------------------|----------------------------------------------------------------------------------------------------|
|                                                                                              | menu                                                                                                    | sub-menu                                                                                                    | sub-menu                                                                                          | sub-menu                                                                                                    |
| <ul> <li>Configuration</li> <li>Monitor</li> <li>Diagnostics</li> <li>Maintenance</li> </ul> | <ul> <li>Configuration</li> <li>System</li> <li>Thermal Protection</li> <li>Ports</li> <li>Security</li> <li>Aggregation</li> <li>Link OAM</li> <li>Loop Protection</li> <li>Spanning Tree</li> <li>MVR</li> <li>IPMC</li> <li>LLDP</li> <li>EPS</li> <li>MEP</li> <li>ERPS</li> <li>MAC Table</li> <li>VLAN Translation</li> <li>VLANS</li> <li>Private VLANS</li> <li>VCL</li> <li>Ethernet Services</li> <li>QoS</li> <li>Mirroring</li> <li>PTP</li> <li>SFlow</li> <li>Service Activation</li> <li>Static Routing</li> </ul> | <ul> <li>Monitor</li> <li>System</li> <li>Thermal Protection</li> <li>Ports</li> <li>Link OAM</li> <li>Security</li> <li>LACP</li> <li>Loop Protection</li> <li>Spanning Tree</li> <li>MVR</li> <li>IPMC</li> <li>LLDP</li> <li>Ethernet Services</li> <li>PTP</li> <li>MAC Table</li> <li>VLANs</li> <li>VCL</li> <li>sFlow</li> <li>Static Routing</li> </ul> | Diagnostics     Ping     Link OAM     Ping6     VeriPHY     Service Activation     Static Routing | <ul> <li>▼ Maintenance         <ul> <li>Restart Device</li> <li>Factory Defaults</li> <li>Software                 <ul> <li>Upload</li> <li>Image Select</li> <li>Peripheral Device<br/>Upload</li> <li>Configuration</li> </ul> </li> </ul> </li> </ul> |

The four Main menu selections are:

- > Configuration lets you define system operating parameters for the available S3280 features.
- Monitor lets you view and track the S3280 operating functions. See 'Monitor" on page 334.
- Diagnostics provides access to the full set of S3280 tests and verification functions. See "Diagnostics Main Menu' on page 454.
- Maintenance supports the S3280 troubleshooting and service functions. See "Maintenance Menu" on page 463.

Click one or more of the main menu selections to display its sub-menus. Note that some sub-menus vary between the S3280 and the S3280-TST.

Each of these sub-menus and their functions are described in the following sections. Note that certain features (RFC 2544, and Static IP Routing) have separate manuals each with its own Web GUI and CLI descriptions and procedures. See "Related Manuals and Online Help" on page 13 of this manual.

# **Configuration Main Menu**

## **Configuration > System**

The S3280 system information is configured from the **Configuration** > **System** menu path. Here you can configure S3280 device level Information, IP, NTP, time, and logging.

| TRANSITION<br>NETWORKS.                                                      | S3280 Carrier Ethernet Network Interface Device 🔄 ? |
|------------------------------------------------------------------------------|-----------------------------------------------------|
| <ul> <li>▼ Configuration</li> <li>◆ System</li> <li>● Information</li> </ul> | System Information Configuration                    |
| • IP<br>• IPv6                                                               | System Contact                                      |
| NTP                                                                          | System Name                                         |
| <ul> <li>Time</li> <li>Log</li> </ul>                                        | System Location                                     |
| Thermal Protection     Ports     Security                                    | Save Reset                                          |

The S3280 system information parameters are explained below.

### **System Contact**

Enter the textual identification of the contact person for this managed node, together with information on how to contact this person. The valid string length is 0 to 255 characters, and the allowed content is the set of ASCII characters from 32 to 126. In the ASCII code table, the characters from 32 to 126 inclusive are printable. (The ASCII characters from 0 to 32 and 127 are defined as control characters and are not printable.) This field is blank by default.

If you delete an existing System Contact entry, the message "System Contact is empty. Do you want to proceed anyway?" displays. Verify the action and continue operation.

## **System Name**

Enter an administratively assigned name for this managed node. By convention, this is the node's fullyqualified domain name. A domain name is a text string drawn from the alphabet (A-Z, a-z), digits (0-9), minus sign (-).

No space characters are permitted as part of a name. The first character must be an alpha character, and the first or last character must not be a minus sign. The valid string length is 0 to 255 characters. This field is blank by default.

If you delete an existing System Name entry, the message "System Name is empty. Do you want to proceed anyway?" displays. Verify the action and continue operation. Note that you can not access the S3280 by System Name via DHCP/DNS.

### **System Location**

Enter the physical location (wiring closet, floor, or building) of this node (e.g., telephone closet, 3rd floor). The valid string length is 0 to 255 characters, and the allowed content is the set of ASCII characters from 32 to 126. In the ASCII code table, the characters from 32 to 126 inclusive are printable. (The ASCII characters from 0 to 32 and 127 are defined as control characters and are not printable.) This field is blank by default. If you delete an existing System Location entry, the message "System Location is empty. Do you want to proceed anyway?" displays. Verify the action and continue operation.

## Buttons

Save: Click to save changes.

Reset: Click to undo any changes made locally and revert to previously saved values.

An updated System Information Configuration table is shown below.

| TRANSITION                               | J.     | S32             | 280 Carrier Ethernet Network Interface Device 🔄 🥐 |
|------------------------------------------|--------|-----------------|---------------------------------------------------|
| Configuration     System     Information |        | System Informat | tion Configuration                                |
| • IP<br>• IPv6                           |        | System Contact  | JEdgar                                            |
| • NTP                                    |        | System Name     | SCENID010                                         |
| <ul> <li>Time</li> <li>Log</li> </ul>    |        | System Location | 10900RedCircleDrive                               |
| Thermal Protectio     Ports     Security | r<br>💌 | Save Reset      |                                                   |

Note that changes in the Web interface here will change the CLI prompt appearance. Based on the screen above, the CLI prompt will change to include the newly added System Name:

| from: | >            |
|-------|--------------|
| to:   | SCENID010:/> |

If you enter a space character or other invalid entry and click the **Save** button, the message "*System Name'* is not valid. Please refer to the help page for the valid format.' displays.

| TRANSITION                                            | S32             | 280 Ca   | Message from webpage |
|-------------------------------------------------------|-----------------|----------|----------------------|
| NETWORKS     Configuration     System     Information | System Informat | tion Con |                      |
| • IP<br>• IPv6                                        | System Contact  | JEdgar   | OK                   |
| • NTP                                                 | System Name     | SCEN ID  | 010                  |
| <ul> <li>Time</li> <li>Log</li> </ul>                 | System Location | 10900Rec | dCircleDrive         |
| Thermal Protection     Ports     Security             | Save Reset      |          |                      |

Click the **OK** button to clear the webpage message, enter the System Name without any spaces, and click the **Save** button.

## **Character Support Note**

The S3280 supports the Space \* < > : % / \ "? |, and all other keyboard characters. The S3280 supports an individual "dot" character, but does not support consecutive dots (e.g., it supports A.B.C.bin, but does not support ABC....bin).

## **IPv4** Configuration

Configure the S3280-managed IPv4 information from **Configuration** > **System** > **IP** as one of the first steps.

The S3280 supports an IPv4 / IPv6 dual stack. The S3280 can be assigned IP address statically or dynamically using DHCP.

| TRANSITION<br>NETWORKS.                                                                                          |                                       | S3280 Carrie    | er Ethernet   | Network Interface Device 🖃 🥐 |
|----------------------------------------------------------------------------------------------------|---------------------------------------|-----------------|---------------|------------------------------|
| <ul> <li>▼ Configuration</li> <li>◆ System</li> <li>■ Information</li> </ul>                                     | IP Configura                          | tion            |               |                              |
| • IE                                                                                                    |                                       | Configured      | Current       |                              |
| IPv6     NTP                                                                                                    | DHCP Client                           |                 | Renew         |                              |
| • Time                                                                                                    | IP Address                            | 192.168.1.110   | 192.168.1.110 |                              |
| Log     Thermal Protection                                                                                       | IP Mask                               | 255.255.255.0   | 255.255.255.0 |                              |
| ▶ Ports                                                                                                    | IP Router                             | 192.168.1.1     | 192.168.1.1   |                              |
| <ul> <li>Security</li> <li>Aggregation</li> </ul>                                                                | VLAN ID                               | 1               | 1             |                              |
| Link OAM                                                                                                    | DNS Server                            | 0.0.0.0         | 0.0.0.0       |                              |
| <ul> <li>Loop Protection</li> <li>Spanning Tree</li> <li>MVR</li> <li>IPMC</li> <li>LLDP</li> <li>EPS</li> </ul> | IP DNS Prox<br>DNS Proxy<br>Save Rese | y Configuration |               |                              |

The **Configured** column is used to view or change the IP configuration. The **Current** column displays the active IP configuration.

## **IP Configuration**

## **DHCP Client**

Enable the DHCP client by checking this box. If DHCP fails and the configured IP address is zero, DHCP will retry. If DHCP fails and the configured IP address is non-zero, DHCP will stop and the configured IP settings will be used. The DHCP client will announce the configured System Name as hostname to provide DNS lookup. Note that you can not access the S3280 by System Name via DHCP/DNS.

**DHCP**: some of the things to consider when DHCP is invoked:

- 1. When DHCP is enabled, the device fails to contact the DHCP server after retries; the last configured static IP address will take effect.
- 2. If the DHCP lease time expires, the dynamic address assigned should not be used and it should default to last known static IP address.
- Configuration backup should not backup the leased IP address; only the DHCP state should be backed up.

**DNS**: The S3280 supports Domain Name Service and it can be given a hostname instead of IP address. A DNS server address for name resolution must be provided. The S3280 can act in a proxy role for other nodes that are connected to it by passing on the DNS request/response to and from the server. If you check the DHCP Client Configured checkbox on this page, you may lose IP connectivity. This could in turn require reconfiguration of this PC. Make sure this is what you want before you **Save** to continue. You can click the **Renew** button to renew the IPv4 configuration. This button is only available if the DHCP Client Configured checkbox is checked, otherwise it is grayed out.

### **IP Address**

Provide the IPv4 address of this S3280 in dotted decimal notation (e.g., 192.168.1.110).

### **IP Mask**

Provide the IPv4 mask of this S3280 in dotted decimal notation (e.g., 255.255.255.0).

### **IP Router**

Provide the IPv4 address of the router in dotted decimal notation (e.g., 192.168.1.1).

#### **VLAN ID**

Provide the managed VLAN ID. A VLAN ID is a 12-bit field specifying the VLAN to which the frame belongs. The valid range is 1 to 4094 for this Management VLAN ID. This Management VLAN provides a secure channel for all management traffic to/from the device.

Note: Be sure to set the Management VLAN configuration before you set the VLAN configuration.

The Management VLAN configured from the web at "**Configuration** > **System** > **IP**: **VLAN ID**" should be one of the first steps in the overall S3280 configuration process. The Management VLAN is configured from the CLI with the "IP MVIan" commands.

The Management VLAN is used to establish an IP connection to the switch from a workstation connected to a port in the VLAN. Management VLAN is used for Out-of-band management of the S3280 from a remote location using a protocol such as telnet, SSH, or SNMP.

Normally, the Management VLAN is VLAN 1, but you can configure any VLAN as the Management VLAN. TN recommends not using VLAN 1, and also not to use any VLAN that carries user data traffic as Management VLAN. You must configure an IP address and a default gateway for Management VLAN. After configuring IP address and default gateway for Management VLAN, you can telnet or SSH to the switch to perform switch management functions.

By default, all S3280 ports belong to default VLAN 1 and when a management IP address is assigned to the S3280, it is accessible by all ports belonging to the default VLAN.

(Note that this "Management VLAN" function is not to be confused with the "Management Port" which is configured at the **Configuration > VLANs > Ports: Management Port - PortType**" menu path).

#### **DNS Server**

Provide the IP address of the DNS Server in dotted decimal notation. Note that you can not access S3280 by System Name via DHCP/DNS.

## **IP DNS Proxy Configuration**

When DNS Proxy is enabled, the S3280 will relay DNS requests to the currently configured DNS server on the S3280, and reply as a DNS resolver to the client device on the network.

Note that setting these fields does not provide the full set of IP, BootP, VLAN, DNS server, and Management VLAN / member ports configuration. See the related Configuration sections of this manual for additional information.

## **Buttons**

Save: Click to save changes.

Reset: Click to undo any changes made locally and revert to previously saved values.

**Renew**: Click to renew DHCP. This button is only available if DHCP Client is enabled ('Configured' checkbox checked) and the configuration is Saved.

After you click the **Renew** button, the message "*Warning: When renewing DHCP you may lose IP connectivity. Do you want to continue?*" displays.

| NETWORKS.                                         |              |               | ?)            | Warning: When renewing DHCP you may lose IP connectivity |
|---------------------------------------------------|--------------|---------------|---------------|----------------------------------------------------------|
| Configuration<br>System Information               | IP Configura | tion          | ~             | Do you want to continue?                                 |
| = IP                                              |              | Configured    | Curre         | OK Cancel                                                |
| <ul> <li>IPv6</li> <li>NTP</li> </ul>             | DHCP Client  |               | Renew         |                                                          |
| • Time                                            | IP Address   | 192.168.1.110 | 192.168.1.110 |                                                          |
| Log     Thermal Protection                        | IP Mask      | 255.255.255.0 | 255.255.255.0 |                                                          |
| Ports                                             | IP Router    | 192.168.1.1   | 192.168.1.1   |                                                          |
| <ul> <li>Security</li> <li>Aggregation</li> </ul> | VLAN ID      | 1             | 1             |                                                          |
| Link OAM                                          | DNS Server   | 0.0.0.0       | 0.0.0.0       |                                                          |

If you are sure you want to do this, click the **OK** button to clear the webpage message.

If you do not want to renew DHCP / lose the IP connection, click the **Cancel** button and continue operation.

After you click the **Save** button, the message "Warning: When changing parameters on this page, you may lose IP connectivity. This could in turn require reconfiguration of this PC. Do you want to continue?" displays.

| TRANSITION<br>NETWORKS.                                                                                          |                                       | S3280 Carr      | Message from webpage                                                                                                    |
|----------------------------------------------------------------------------------------------------|---------------------------------------|-----------------|----------------------------------------------------------------------------------------------------|
| Configuration     System     Information                                                                         | IP Configura                          | tion            | Warning: When changing parameters on this page, you may lose IP connectivity.<br>This could in turn require reconfiguration of this PC.<br>Do you want to continue? |
| = IP                                                                                                    |                                       | Configured      |                                                                                                    |
| ■ IPv6<br>■ NTP                                                                                                  | DHCP Client                           |                 | OK Cancel                                                                                                    |
| Time     Log                                                                                                    | IP Address                            | 192.168.1.110   | 192.168.1.110                                                                                                    |
| <ul> <li>Thermal Protection</li> </ul>                                                                           | IP Mask                               | 255.255.255.0   | 255.255.255.0                                                                                                    |
| ▶ Ports                                                                                                    | IP Router                             | 192.168.1.1     | 192.168.1.1                                                                                                    |
| <ul> <li>Security</li> <li>Aggregation</li> </ul>                                                                | VLAN ID                               | 1               | 1                                                                                                    |
| ► Link OAM                                                                                                    | DNS Server                            | 0.0.0.0         | 0.0.0.0                                                                                                    |
| <ul> <li>Loop Protection</li> <li>Spanning Tree</li> <li>MVR</li> <li>IPMC</li> <li>LLDP</li> <li>EPS</li> </ul> | IP DNS Prox<br>DNS Proxy<br>Save Rese | y Configuration | n                                                                                                    |

If you are sure you want to change these parameters, click the **OK** button to clear the webpage message. Follow any on-screen messages.

If you do not want to change parameters, click the **Cancel** button and continue operation.

## **IPv6** Configuration

Configure the S3280-managed IPv6 information on this page from **Configuration > System > IPv6**.

The S3280 supports IPv4 / IPv6 dual stack. The S3280 can be assigned IP address statically or dynamically using DHCP.

## **IPv6 Configuration Considerations**

For the latest feature information and caveats, see the release notes for your particular device and software release. The prerequisites and restrictions below apply to all S3280 models unless otherwise noted.

- When changing certain parameters on this page, you may lose IP connectivity. This could in turn require reconfiguration of this PC. Determine whether your particular computer will require reconfiguration. For example, for Microsoft .NET Framework version 2.0 and later, IPv6 is enabled by default. For .NET Framework version 1.1 and earlier, IPv6 is disabled by default. For more information see the MSDN article at <u>http://msdn.microsoft.com/en-us/library/8db2058t.aspx</u>.
- 2. IETF RFC 2462 defines both a stateful and stateless address autoconfiguration mechanism for IPv6. Stateless autoconfiguration requires no manual configuration of hosts, minimal (if any) configuration of routers, and no additional servers.

**Stateless** autoconfiguration allows a host to generate its own addresses using a combination of locally available information and information advertised by routers. Routers advertise prefixes that identify the subnet(s) associated with a link, while hosts generate an "interface identifier" that uniquely identifies an interface on a subnet. An address is formed by combining the two. In the absence of routers, a host can only generate link-local addresses. However, link-local addresses are sufficient for allowing communication among nodes attached to the same link. Stateless auto-configuration is suitable for small organizations and individuals. It allows each host to determine its address from the contents of received user advertisements. It makes use of the IEEE EUI-64 standard to define the network ID portion of the address hosts use, so long as they are unique and properly routable. Stateless auto-configuration is suitable for small organizations is suitable for small organizations and individuals for small organizations and individuals. In this case, each host determines its addresses from the contents of received router advertisements. Using the IEEE EUI-64 standard to define the network ID portion of the contents of received router advertisements. Using the IEEE EUI-64 standard to define the network ID portion of the address of received router advertisements. Using the IEEE EUI-64 standard to define the network ID portion of the address, it is reasonable to assume the uniqueness of the host address on the link.

**Stateful** autoconfiguration has hosts obtain interface addresses and/or configuration information and parameters from a server. Servers maintain a database that keeps track of which addresses have been assigned to which hosts. The stateful autoconfiguration protocol allows hosts to obtain addresses, other configuration information or both from a server. Stateful auto-configuration requires a certain level of human intervention because it needs a Dynamic Host Configuration Protocol for IPv6 (DHCPv6) server for the installation and administration of the nodes. The DHCPv6 server keeps a list of nodes to which it supplies configuration information. It also maintains state information so the server knows how long each address is in use, and when it might be available for reassignment. The stateful approach is used when a site requires tighter control over exact address assignments. Both stateful and stateless address autoconfiguration may be used simultaneously. Stateful auto-configuration requires some human intervention as it makes use of the Dynamic Host Configuration Protocol for IPv6 (DHCPv6) for installation and administration of nodes over a network. The DHCPv6 server maintains a list of nodes and the information about their state to know the availability of each IP address from the range specified by the network administrator.

- 3. The autoconfiguration process specified in RFC 2462 applies only to hosts and not routers. Since host autoconfiguration uses information advertised by routers, routers must be configured by some other means. However, it is expected that routers will generate link-local addresses using the mechanism described in the RFC. Also, routers are expected to successfully pass the Duplicate Address Detection procedure on all addresses prior to assigning them to an interface.
- 4. Stateless and stateful autoconfiguration complement each other. For example, a host can use stateless autoconfiguration to configure its own addresses, but use stateful autoconfiguration to obtain other information. The site administrator specifies which type of autoconfiguration to use through the setting of appropriate fields in Router Advertisement messages (Discovery). Stateful autoconfiguration for IPv6 is the subject of DHCPv6.

Configure the S3280 IPv6 information on this page from Configuration > System > IPv6.

| TRANSITION<br>NETWORKS.                               | S:                 | S3280 Carrier Ethernet Network Interface Device 🔄 ? |                                                               |  |  |  |
|-------------------------------------------------------|--------------------|-----------------------------------------------------|---------------------------------------------------------------|--|--|--|
|                                                       | IPv6 Configuration | n                                                   |                                                               |  |  |  |
| • IP                                                  |                    | Configured                                          | Current                                                       |  |  |  |
| • <u>IPv6</u><br>• NTP                                | Auto Configuration |                                                     | Renew                                                         |  |  |  |
| ■ Time<br>■ Log                                       | Address            | ::192.168.0.1                                       | ::192.168.0.1<br>Link-Local Address: fe80::2c0.f2ff.fe21:b8c4 |  |  |  |
| <ul> <li>Thermal Protection</li> <li>Ports</li> </ul> | Prefix             | 96                                                  | 96                                                            |  |  |  |
| ▶ Security                                            | Router             | 10<br>10                                            |                                                               |  |  |  |
| Aggregation     Link OAM                              | Save Reset         |                                                     |                                                               |  |  |  |

The **Configured** column is used to view or change the IPv6 configuration (read-write). The **Current** column shows the active IPv6 configuration (read only).

### **Auto Configuration**

Enable IPv6 auto-configuration by checking this box. If this fails, the configured IPv6 address is zero. The router may delay responding to a router solicitation for a few seconds, the total time needed to complete auto-configuration can be significantly longer.

When changing parameters on this page, you may lose IP connectivity. This could in turn require reconfiguration of this PC. Make sure this is what you want before you **Save** to continue.

You can click the **Renew** button to renew the IPv6 Auto Configuration. This button is only available if IPv6 Auto Configuration is enabled, otherwise it is grayed out.

#### **Address**

Provide the IPv6 address of this S3280. An IPv6 address is in 128-bit records represented as eight fields of up to four hexadecimal digits with a colon separating each field (:).

For example, '**fe80**::215:c5ff:fe03:4dc7'. The symbol '::' is a special syntax that can be used as a shorthand way of representing multiple 16-bit groups of contiguous zeros; but it can only appear once. It can also represent a legally valid IPv4 address ('::192.1.2.34').

In IPv6, a valid address can be a preferred or deprecated address. A valid address may appear as the source or destination address of a packet, and the internet routing system is expected to deliver packets sent to a valid address to their intended recipients.

#### Prefix

Provide the IPv6 Prefix of this S3280. The valid range is 1 to 128.

In IPv6, routers advertise prefixes that identify the subnet(s) associated with a link, while hosts generate an "interface identifier" that uniquely identifies an interface on a subnet. An address is formed by combining the two. In the absence of routers, a host can only generate link-local addresses. However, link-local addresses are sufficient for allowing communication among nodes attached to the same link.

Routers generate periodic Router Advertisements that include options listing the set of active prefixes on a link. A 'Lease lifetime' provides the mechanism through which a site phases out old prefixes.

#### Router

Provide the IPv6 gateway address of this S3280. IPv6 address is in 128-bit records represented as eight fields of up to four hexadecimal digits with a colon separating each field (:). For example, 'fe80::215:c5ff:fe03:4dc7'. The symbol '::' is a special syntax that can be used as a short way to represent multiple 16-bit groups of contiguous zeros; but it can only appear once. It can also represent a valid IPv4 address (e.g., '::192.1.2.34').

## **Buttons**

Save: Click to save changes.

Reset: Click to undo any changes made locally and revert to previously saved values.

**Renew**: Click to renew the IPv6 Auto Configuration. This button is only available if IPv6 Auto Configuration is enabled, otherwise it is grayed out.

<u>Warning</u>: If you click the **Renew** button, a warning message displays. Click the '**Cancel'** button if you are not sure you want to renew the IPv6 Auto Configuration. Click the '**OK'** button <u>only</u> if you are sure you want to renew the IPv6 Auto Configuration, and understand that the current S3280 web session may drop.

| 7 Favorites                                      | 53280              |                    |                 | Message | from webpage                                 |                                     |                           |   |
|--------------------------------------------------|--------------------|--------------------|-----------------|---------|----------------------------------------------|-------------------------------------|---------------------------|---|
| TRAN                                             | SITION<br>ETWORKS. |                    | S3280 Car       | 2       | Warning: When renev<br>Do you want to contin | -                                   | may lose IP connectivity. | 9 |
| Configura<br>System                              |                    | IPv6 Configuration | n               |         |                                              | K Cancel                            |                           |   |
| • IP                                             |                    |                    | Configured      |         | ed                                           | Current                             |                           |   |
| <ul> <li>IPv6</li> <li>NTP</li> </ul>            |                    | Auto Configuration |                 | ~       |                                              | ਜ                                   | enew                      |   |
| • Time<br>• Log                                  |                    | Address            | ::192.168.1.110 |         |                                              | ::192.168.0.1<br>Link-Local Address | fe80 :2c0 f2ff fe21 b8c   | 4 |
| <ul> <li>Therma</li> <li>Ports</li> </ul>        | I Protection       | Prefix             | 96              |         |                                              | 96                                  |                           |   |
| <ul> <li>Security</li> </ul>                     |                    | Router             | 2               |         |                                              |                                     |                           |   |
| <ul> <li>Aggregation</li> <li>Link OA</li> </ul> | ation              | Save Reset         |                 |         |                                              |                                     |                           |   |

After renewing IPv6 AUTOCONF, the IPv6 Configuration table displays again with renewed information.

| S3280 Carrier Ethernet Network Interface Device 🛛 💽 🥐 |                                                               |                                                                                              |  |  |  |  |
|-------------------------------------------------------|---------------------------------------------------------------|----------------------------------------------------------------------------------------------|--|--|--|--|
| IPv6 Configuration                                    | 1                                                             |                                                                                              |  |  |  |  |
|                                                       | Configured                                                    | Current                                                                                      |  |  |  |  |
| Auto Configuration                                    |                                                               | Renew                                                                                        |  |  |  |  |
| Address                                               | ::192.168.0.1                                                 | 192.168.0.1<br>Link-Local Address: fe80::2c0.f2ff.fe21.b8c4                                  |  |  |  |  |
| Prefix                                                | 96                                                            | 96                                                                                           |  |  |  |  |
| Router                                                | 20<br>20                                                      |                                                                                              |  |  |  |  |
|                                                       | IPv6 Configuration<br>Auto Configuration<br>Address<br>Prefix | IPv6 Configuration Configured Auto Configuration ✓ Address ::192.168.0.1 Prefix 96 Pouter :: |  |  |  |  |

Uncheck the 'Auto Configuration Configured' checkbox, click 'Save', check the 'Auto Configuration Configured' checkbox, and click 'Save' to renew again with auto config information.

After you click the **Save** button, the message "Warning: When changing parameters on this page, you may lose IP connectivity. This could in turn require reconfiguration of this PC. Do you want to continue?" displays.

| TRANSITION<br>NETWORKS.                               |                    | <b>S</b> 328 教  | Warning: When changing parar<br>This could in turn require recon | meters on this page, you may lose IP connectivity.          |
|-------------------------------------------------------|--------------------|-----------------|------------------------------------------------------------------|-------------------------------------------------------------|
| Configuration<br>System<br>Information<br>IP          | IPv6 Configuration | n               | Do you want to continue?                                         | Cancel                                                      |
| <ul> <li>IPv6</li> <li>NTP</li> </ul>                 | Auto Configuration |                 |                                                                  | Renew                                                       |
| ■ Time<br>■ Log                                       | Address            | ::192.168.1.110 |                                                                  | 192.168.0.1<br>Link-Local Address: fe80::2c0.f2ff.fe21.b8c4 |
| <ul> <li>Thermal Protection</li> <li>Ports</li> </ul> | Prefix             | 96              |                                                                  | 96                                                          |
| POILS                                                 | Router             | 2               |                                                                  |                                                             |

If you are sure you want to change these parameters, click the **OK** button to clear the webpage message. Follow any on-screen messages.

If you do not want to change parameters, click the **Cancel** button and continue operation.

### Messages:

Parameter <server\_ipv6> doesn't allowed all zero or all 'ff' Sever already exist! Delete it first. Using IPv6 multicast address is not allowed here.

## **NTP Configuration**

Configure NTP on this page from **Configuration** > **System** > **NTP**. Network Time Protocol (NTP) is a network protocol for synchronizing the clocks of computer systems. NTP uses UDP (datagrams) as transport layer.

The S3280 uses NTP for real time clock synchronization with the network time server. The NTP is compliant with RFC 5905. The S3280 takes care of day light saving options where used. The S3280 management interfaces provide options to configure NTP and report the network time synchronized. The S3280 time obtained is used for all S3280 services that need a timestamp. Note that you can not access the S3280 by System Name via DHCP/DNS.

| TRANSITION                                        | Ú.       | S3280 Carrier Ethernet Network Interface Device | 3? |
|---------------------------------------------------|----------|-------------------------------------------------|----|
| ▼ Configuration<br>▼ System<br>■ Information      | NTP Con  | liguration                                      |    |
| • IP                                              | Mode     | Disabled 👻                                      |    |
| • IPv6<br>• <u>NTP</u>                            | Server 1 |                                                 |    |
| • Time                                            | Server 2 |                                                 |    |
| Log     Thermal Protection                        | Server 3 |                                                 |    |
| ▶ Ports                                           | Server 4 |                                                 |    |
| <ul> <li>Security</li> <li>Aggregation</li> </ul> | Server 5 |                                                 |    |
| ► Link OAM                                        | Save     | eset                                            |    |

### Mode

Indicates the NTP mode operation. Possible modes are:

**Enabled**: Enable NTP mode operation. When NTP mode operation is enabled, the agent forwards NTP messages between the clients and the server when they are not on the same subnet domain. **Disabled**: Disable NTP mode operation.

## Server #

Provide the NTP IPv4 or IPv6 address of this S3280. IPv6 address is in 128-bit records represented as eight fields of up to four hexadecimal digits with a colon separating each field (:). For example, 'fe80::215:c5ff:fe03:4dc7'. The symbol '::' is a special syntax that can be used as a shorthand way of representing multiple 16-bit groups of contiguous zeros; but it can only appear once. It can also represent a legal, valid IPv4 address. For example, '::192.1.2.34'. Not that you can 'cut and paste' information to and from this field.

## **Buttons**

Save: Click to save changes.

Reset: Click to undo any changes made locally and revert to previously saved values.

The example below shows NTP configured with one IPv4 NTP server and one IPv6 NTP server.

| TRANSITION<br>NETWORKS.                           | (        | S3280 Carrier            | r Ethernet Network Interface Device | 3? |
|---------------------------------------------------|----------|--------------------------|-------------------------------------|----|
|                                                   | NTP Con  | figuration               |                                     |    |
| • IP                                              | Mode     | Disabled                 | ×                                   |    |
| = IPv6<br>= <u>NTP</u>                            | Server 1 | fe80::2c0:f2ff:fe21:b8c4 |                                     |    |
| <ul> <li>Time</li> </ul>                          | Server 2 | 192.168.1.222            |                                     |    |
| Log     Thermal Protection                        | Server 3 |                          |                                     |    |
| ▶ Ports                                           | Server 4 |                          |                                     |    |
| <ul> <li>Security</li> <li>Aggregation</li> </ul> | Server 5 |                          |                                     |    |
| Aggregation     Link OAM     Loop Protection      | Save     | eset                     |                                     |    |

Messages:

Parameter <server\_ipv6> doesn't allowed all zero or all 'ff' Sever already exist! Delete it first. Using IPv6 multicast address is not allowed here.

## **Time Configuration**

This page allows you to configure the Time Zone and Daylight Savings Time (DST) parameters from the **Configuration > System > Time** menu path.

| TRANSITION<br>NETWORKS.                                                                                                    |                                                                                                    | IND-3284 Indu   | ra Series Industrial Managed Switch | 32 |
|----------------------------------------------------------------------------------------------------|----------------------------------------------------------------------------------------------------|-----------------|-------------------------------------|----|
| Configuration     System     Information                                                                                                    | Time Zone Configur                                                                                                    | ation           |                                     |    |
| • IP                                                                                                    |                                                                                                    |                 |                                     |    |
| • IPV6<br>• NTP                                                                                                    | Time Zone                                                                                                    | Vone            | ¥                                   |    |
| • Time                                                                                                    | Acronym                                                                                                    | (0-16           | characters )                        |    |
| + Log                                                                                                    | Constant and the second second s                                                                                                    | 1.4-14          | windowerst a. /                     |    |
| Fault Relay Alarm     Thermal Protection                                                                                                    |                                                                                                    |                 |                                     |    |
| <ul> <li>Ports</li> </ul>                                                                                                    | <b>Daylight Saving Tim</b>                                                                                                    | e Configuration |                                     |    |
| Security                                                                                                    | 1.5 ·····                                                                                                    |                 |                                     |    |
| <ul> <li>Aggregation</li> </ul>                                                                                                    | Daylight                                                                                                    |                 |                                     |    |
| Link OAM     Loop Protection                                                                                                    | Daylight Saving Time                                                                                                    | Disabled        | × .                                 |    |
| <ul> <li>Spanning Tree</li> </ul>                                                                                                    |                                                                                                    |                 |                                     |    |
| MVR                                                                                                    | Start                                                                                                    |                 |                                     |    |
| ▶ IPMC                                                                                                    | Month                                                                                                    | hare            | (M)                                 |    |
| LLDP     EPS                                                                                                    | Date                                                                                                    |                 | -                                   |    |
| • MEP                                                                                                    | Year                                                                                                    |                 | 2                                   |    |
| • ERPS                                                                                                    | Hours                                                                                                    | 1               |                                     |    |
| MAC Table                                                                                                    | Minutes                                                                                                    | 3               | 1                                   |    |
| <ul> <li>VLAN Translation</li> <li>VLANs</li> </ul>                                                                                                    | The second second second second second second second second second second second second second second second se                                                                                                    | Time settings   |                                     |    |
| Private VLANs                                                                                                    | Contraction of the local sector of the local sector of the local s | lan .           |                                     |    |
| ▶ VCL                                                                                                    | Date                                                                                                    |                 | -                                   |    |
| <ul> <li>Ethernet Services</li> <li>QoS</li> </ul>                                                                                                    |                                                                                                    | 2000            |                                     |    |
| Mirroring                                                                                                    | Hours                                                                                                    | 5               |                                     |    |
| • PTP                                                                                                    | Minutes                                                                                                    | ·               |                                     |    |
| <ul> <li>sFlow</li> </ul>                                                                                                    |                                                                                                    |                 |                                     |    |
|                                                                                                    |                                                                                                    | set settings    |                                     |    |
| A COLORED IN COLORED INCOLORED INCOLORED IN COLORED IN COLORED INCOLORED INCOLORED | Offset                                                                                                    | (1 - 1440) Min  | utes                                |    |
| Monitor     Diagnostics                                                                                                    |                                                                                                    |                 |                                     |    |
| < > Sagnostics                                                                                                    | Save Reset                                                                                                    |                 |                                     |    |

The Time Zone and Daylight Savings Time (DST) parameters are described below.

## Time Zone Configuration

### Time Zone

**Time Zone**: Lists various Time Zones world wide. Select the appropriate Time Zone from the drop down and click Save to set. See the end of this section for the Time Zone selections.

Acronym: User can set the acronym of the time zone. This is a User configurable acronym to identify the time zone. Enter up to 16 alpha-numeric characters including '-', '\_' or '.' characters.

## **Daylight Saving Time Configuration**

## **Daylight Saving Time**

This is used to set the clock forward or backward according to the configurations set below for a defined Daylight Saving Time duration. The default is **Disabled**.

Select 'Disabled' to disable the Daylight Saving Time configuration.

Select '**Recurring**' and configure the Daylight Saving Time duration to repeat the configuration every year.

Select '**Non-Recurring**' and configure the Daylight Saving Time duration for single time configuration.

## **Recurring Configurations**

## Start time settings

Week - Select the starting week number (1-5).

Day - Select the starting day (Sun, Mon, Tue, Wed, Thu, Fri, Of Sat).

Month - Select the starting month (Jan, Feb, Mar, Apr, May, Jun, Jul, Aug, Sep, Oct, Nov, Or Dec). Hours - Select the starting hour (0 - 23).

Minutes - Select the starting minute (0 - 59).

#### End time settings

Week - Select the ending week number (1-5).

Day - Select the ending day (Sun, Mon, Tue, Wed, Thu, Fri, Of Sat).

Month - Select the ending month (Jan, Feb, Mar, Apr, May, Jun, Jul, Aug, Sep, Oct, Nov, Or Dec). Hours - Select the ending hour (0 - 23).

Minutes - Select the ending minute (0 - 59).

### Offset settings

Offset - Enter the number of minutes to add during Daylight Saving Time. (Range: 1 to 1440)

#### Start time settings

Month - Select the starting month (Jan, Feb, Mar, Apr, May, Jun, Jul, Aug, Sep, Oct, Nov, Of Dec).. Date - Select the starting date (1 - 31).

Year - Select the starting year (2000 - 2097).

Hours - Select the starting hour (0 - 23).

Minutes - Select the starting minute (0 - 59).

## End time settings

Month - Select the ending month (Jan, Feb, Mar, Apr, May, Jun, Jul, Aug, Sep, Oct, Nov, Of Dec). Date - Select the ending date (1 - 31).

Year - Select the ending year (2000 - 2097).

Hours - Select the ending hour (0 - 23).

**Minutes** - Select the ending minute (0 - 59).

#### Offset settings

Offset - Enter the number of minutes to add during Daylight Saving Time (1 - 1440).

## **Buttons**

Save: Click to save changes.

Reset: Click to undo any changes made locally and revert to previously saved values.

## **Time Zones List**

The various Time Zone selections available world wide are listed below.

None

(GMT-12:00) International Date Line West (GMT-11:00) Midway Island, Samoa (GMT-10:00) Hawaii (GMT-09:00) Alaska (GMT-08:00) Pacific Time (US and Canada) (GMT-08:00) Tijuana, Baja California (GMT-07:00) Arizona (GMT-07:00) Chihuahua, La Paz, Mazatlan - New (GMT-07:00) Chihuahua, La Paz, Mazatlan - Old (GMT-07:00) Mountain Time (US and Canada) (GMT-06:00) Central America (GMT-06:00) Central Time (US and Canada) (GMT-06:00) Guadalajara, Mexico City, Monterrey - New (GMT-06:00) Guadalajara, Mexico City, Monterrey - Old (GMT-06:00) Saskatchewan (GMT-05:00) Bogota, Lima, Quito, Rio Branco (GMT-05:00) Eastern Time (US and Canada) (GMT-05:00) Indiana (East) (GMT-04:30) Caracas (GMT-04:00) Atlantic Time (Canada) (GMT-04:00) La Paz (GMT-04:00) Manaus (GMT-04:00) Santiago (GMT-03:30) Newfoundland (GMT-03:00) Brasilia (GMT-03:00) Buenos Aires (GMT-03:00) Georgetown (GMT-03:00) Greenland (GMT-03:00) Montevideo (GMT-02:00) Mid-Atlantic (GMT-01:00) Azores (GMT-01:00) Cape Verde Is. (GMT) Casablanca (GMT) Greenwich Mean Time : Dublin, Edinburgh, Lisbon, London (GMT) Monrovia, Reykjavik (GMT+01:00) Amsterdam, Berlin, Bern, Rome, Stockholm, Vienna (GMT+01:00) Belgrade, Bratislava, Budapest, Ljubljana, Prague (GMT+01:00) Brussels, Copenhagen, Madrid, Paris (GMT+01:00) Sarajevo, Skopje, Warsaw, Zagreb (GMT+01:00) West Central Africa

## Log (System Log) Configuration

Configure System Logging (Syslog) on this page from **Configuration** > **System** > **Log**. The Syslog data is stored in S3280 RAM by default. Syslog data will be lost with an S3280 reboot unless other provisions are made to save it.

For syslog monitoring details, see 'Monitor > System > Log' on page 339.

| TRANSITION<br>NETWORKS.                                | S3             | 280 Carrier Ethernet Network Interface Device 🕣 🕐 |
|--------------------------------------------------------|----------------|---------------------------------------------------|
| ≺ Configuration     ≺ System     Information           | System Log Co  | onfiguration                                      |
| • IP<br>• IPv6                                         | Server Mode    | Disabled 💌                                        |
| ■ IPV5<br>■ NTP                                        | Server Address |                                                   |
| <ul> <li>Time</li> <li>Log</li> </ul>                  | Syslog Level   | Info 💌                                            |
| • Log<br>• Thermal Protection<br>• Ports<br>• Security | Save Reset     |                                                   |

### Server Mode

Sets / indicates the server mode operation. When Server mode is enabled, the syslog message will be sent out to syslog server. The syslog protocol is based on UDP communication and received on UDP port 514 and the syslog server will not send acknowledgments back to the sender since UDP is a connectionless protocol and it does not provide acknowledgments. The syslog packet will always be sent out, even if the syslog server does not exist. Possible modes are:

Enabled: Enable server mode operation.

**Disabled**: Disable server mode operation.

#### **Server Address**

Sets / indicates the IPv4 or IPv6 host address of the syslog server. If the switch provides the DNS feature, it also can be a host name. If you enter an invalid address, or do not enter any address, the message "*The format of Server Address is invalid*" displays. Re-enter a valid IPv4 or IPv6 server address.

#### Syslog Level

Sets / indicates what kind of message will be sent to the syslog server. Possible modes are: Info: Send information, warnings, and errors (<u>all</u> syslog information available). Warning: Send just warnings and errors. Error: Send just errors.

## **Buttons**

Save: Click to save changes.

Reset: Click to undo any changes made locally and revert to previously saved values.

# **Thermal Protection Configuration**

This page lets you view and configure the current setting for controlling thermal protection. Thermal protection is used to protect the chip from overheating. Configure Thermal protection on this page from **Configuration > Thermal Protection**. See Monitor **>** Thermal Protection on page 342 for information on monitoring thermal protection.

| K.          |                                                                                                    | S3280 Carrier Ethernet Network Interface Device                                                                                                    | 9?                                                                                |
|-------------|----------------------------------------------------------------------------------------------------|----------------------------------------------------------------------------------------------------|-----------------------------------------------------------------------------------|
|             |                                                                                                    |                                                                                                    | Î                                                                                 |
| Priority    | Temperatu                                                                                                    |                                                                                                    |                                                                                   |
| 0           | the second second second second second second second second second second second second second second second s                                                                                                    |                                                                                                    |                                                                                   |
| 1           | -                                                                                                    | rc l                                                                                                    |                                                                                   |
|             | Contraction of the local division of the local division of the loc |                                                                                                    |                                                                                   |
| 3           | DOM/DOM/D                                                                                                    |                                                                                                    |                                                                                   |
|             | - Constrained                                                                                                    |                                                                                                    |                                                                                   |
| Port priori | ities                                                                                                    |                                                                                                    |                                                                                   |
| Port Pr     | iority                                                                                                    |                                                                                                    |                                                                                   |
|             |                                                                                                    |                                                                                                    |                                                                                   |
| 1           | and a state of the state of the |                                                                                                    |                                                                                   |
| 2           |                                                                                                    |                                                                                                    |                                                                                   |
| 4           |                                                                                                    |                                                                                                    |                                                                                   |
| -6          | 0 4                                                                                                    |                                                                                                    |                                                                                   |
| 6           |                                                                                                    |                                                                                                    |                                                                                   |
| 7           | 0 -                                                                                                    |                                                                                                    |                                                                                   |
| - 8         | 0.91                                                                                                    |                                                                                                    |                                                                                   |
| Save        | Reset                                                                                                    |                                                                                                    |                                                                                   |
|             | Temperat<br>Priority<br>0<br>1<br>2<br>3<br>Port priori<br>Port Pr<br>1<br>2<br>3<br>4<br>5<br>6<br>7<br>8                                                                                                    | Priority         Temperature           0         255           1         255           2         255           3         255           Port priorities           Port         Priority           1         0           2         0           3         0           4         0           5         0 | Thermal Protection Configuration         Temperature settings for priority groups |

When the temperature exceeds the configured thermal protection temperature, ports will be turned off in order to decrease the power consumption. You can assign the ports a range of priorities. You can assign each priority with a temperature at which the corresponding port will be turned off.

## Temperature settings for priority groups

### **Priority**

Displays the priority the port belongs to (0, 1, 2 or 3); ports with Priority 0 are shut down first.

### Temperature

Enter the temperature in degrees Celsius at which the ports with the corresponding priority will be turned off.

## Port priorities

## Port

Displays port's assigned Priority (0-3) where ports with Priority 0 are shut down first. The \* in the Port column acts as a 'wild card' character which causes the selections in this row to be applied to all other Ports (rows) in the table for which this selection is valid.

### **Priority**

The priority the port is assigned (0, 1, 2 or 3) where ports with Priority 0 are shut down first.

## **Buttons**

Save: Click to save changes.

Reset: Click to undo any changes made locally and revert to previously saved values.

# **Ports Configuration**

This page displays current port configurations and allows S3280 port configuration and DMI configuration from the **Configuration** > **Ports** menu path.

The S3280 is a 9-port device with one MGMT port, one CONSOLE PORT, four 10/100/1000BaseT ports, and 4 SFP interfaces which can be operated in 100BaseFx, 1000BaseX, or SGMII mode. All Ethernet ports are equipped with LEDs for visual status of speed, duplex and activity. The 10/100/1000BaseT ports provide standard features such as configuring Auto negotiation, Advertisement capabilities, speed, duplex, flow control and autocross. These features are compliant with the IEEE 802.3-2008 Ethernet PHYs standards.

The SFP port when in 100BaseFx mode is set at 100Mbps and the duplex mode can be user configured. Far End Fault (FEF) is supported in this mode of operation. The SFP port when in 1000BaseX mode always has Auto-negotiation and Auto-negotiation Bypass modes enabled. Flow control is configurable. The SFP port can operate in SGMII mode with Auto-negotiation always on. When the SFP ports operate in 100BaseFx mode, the optical link integrity can be identified by FEF. This is very useful to detect faults in network since fiber links can be long. FEF occurs when the device detects that it cannot sense any more IDLE symbols on the link. This indicates a fault on receive, and the device sends FEF signals on its transmit, thus notifying its link partner of the fault. FEF is enabled by default and is not a configurable option.

## **Configuration > Ports > Configuration**

The S3280 ports can be configured here in terms of speed, flow control, max. frame size, excessive collision control, power control, and port description.

| î | Port C | Port Configuration |                     |            |   |              |            |            |            |              |      |          |      | Refresh     |  |
|---|--------|--------------------|---------------------|------------|---|--------------|------------|------------|------------|--------------|------|----------|------|-------------|--|
| 2 | Port   | Link               | Construction of the | Speed      |   | Flow Control |            |            | Maximum    | Excessive    |      | Power    |      | Description |  |
|   | Port   | LINK               | Current             | Configured |   | Current Rx   | Current Tx | Configured | Frame Size | Collision Me | bde  | Control  | 11 - | Description |  |
|   | 1.05   |                    |                     | 0          | N |              |            |            | 9600       | 0            |      | 0        | 181  |             |  |
|   | 1      |                    | 100Mx               | Auto       | * | ×            | ×          |            | 9600       | Discard      | 14   | Disabled | *    | -           |  |
|   | 2      |                    | Down                | Auto       | * | ×            | ×          |            | 9600       | Discard      | 1 -  | Disabled | *    |             |  |
|   | 3      |                    | Down                | Auto       | * | ×            | ×          |            | 9600       | Discare      | 1 -  | Disabled | 4    |             |  |
|   | 4      |                    | Down                | Auto       | * | ×            | ×          |            | 9600       | Discord      | 1~   | Disabled | *    |             |  |
|   | 5      |                    | Down                | Auto       |   | ×            | ×          |            | 9600       |              |      |          |      |             |  |
|   | 6      | ٠                  | Down                | Auto       | * | ×            | ×          |            | 9600       |              |      |          |      | -           |  |
|   | 7      |                    | Down                | Auto       | × | ×            | ×          |            | 9600       |              |      |          |      |             |  |
|   | 8      |                    | 10080K              | Auto       | * | ×            | ×          |            | 9600       |              |      |          |      |             |  |
|   | 9      |                    | Down                | Auto       | * | ×            | ×          |            | 1522       | Discard      | 1 44 | Disabled | *    |             |  |

The Port Configuration parameters are explained below.

## Port

This is the logical port number for this row (1-9). The \* in the Port column acts as a 'wild card' character which causes the selections in this row to be applied to all other Ports (rows) in the table for which this selection is valid.

### Link

The current link state is displayed graphically. Green indicates the link is up and red that it is down.

## **Current Link Speed**

- Provides the current link speed of the port.
- [s] : Shared port (lower case "s").
- **[S]** : Active shared port ((upper case "S").

### **Configured Link Speed**

Select any available link speed for the given S3280 port. The available selections are **Disabled**, **Auto**, **10Mbps HDX**, **10Mbps HDX**, **10Mbps FDX**, **100Mbps HDX**, **100Mbps FDX**, **100Mbps FDX**, **100Mbp** 

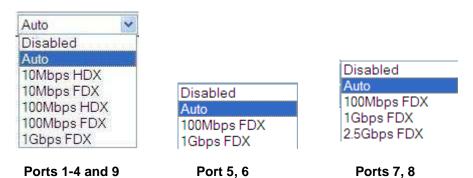

<>: Displays in the 'wild card' row to indicate no parameter selection has been made yet.

Auto: Speed selects the highest speed that is compatible with a link partner.

Disabled: administratively disables the S3280 port operation.

Depending on the type of port, (copper or SFP), this can be displayed as:

>: Displays in the 'wild card' row to indicate no parameter selection has been made yet.

**10Mbps HDX**: 10 Mbps at Half duplex (Ports 1-4 and 9).

**10Mbps FDX**: 10 Mbps at Full duplex (Ports 1-4 and 9).

100Mbps HDX: 100 Mbps at Half duplex (Ports 1-4 and 9).

**100Mbps FDX**: 100 Mbps at Full duplex (Ports 1-9).

**1Gbps FDX**: 1Gbps at Full duplex (Ports 1-9).

**2.5Gbps FDX**: proprietary 2.5 Gbps at Full duplex (ports 7 and 8 only).

The 10/100/1000BaseT and 100BaseFx/1000BaseX/SGMII ports support auto-negotiation per the IEEE 802.3 standard. The ports come up in Auto-negotiation mode by default.

The 10/100/1000BaseT also supports disabling Auto-negotiation and can be forced to 10 half, 10 full, 100 half, 100 full or 1G full-duplex modes. Auto negotiation mode is useful when the link partner is configured in forced mode; it can detect duplex and speed mismatches. The Auto-negotiation signaling is compliant with IEEE802.3 2008 Clause 28.

In 1000BaseX mode, auto negotiation is always enabled, in a case where the link partner doesn't auto negotiate, the bypass mode is activated automatically to link at 1000Mbps and full duplex (1Gbps FDX). The Auto-negotiation signaling is compliant with IEEE802.3 2008 Clause 37.

In 100BaseFx mode, auto-negotiation is not supported and the ports come up in forced 100M/Full-duplex. Duplex is configurable to half or full to support legacy equipment.

### **Flow Control**

When **Auto Speed** is selected on a port, this section indicates the flow control capability that is advertised to the link partner. When a fixed-speed setting is selected, that is what is used. The **Current Rx** column indicates whether pause frames on the port are obeyed, and the **Current Tx** column indicates whether pause frames on the port are transmitted. The **Rx** and **Tx** settings are determined by the result of the last Auto-Negotiation. Check the **Configured** column checkbox to use flow control. This setting is related to

the setting for Configured Link Speed. A green check mark ( $\checkmark$ ) indicates flow control is currently enabled for this port; a red **x** mark ( $\checkmark$ ) indicates flow control is currently disabled for this port.

#### **Maximum Frame Size**

Enter the maximum frame size to be allowed for the S3280 port, including FCS. The valid range is 1522 - 9600 bytes. The defaults are 9600 bytes for Ports 1-8, and 1518 bytes for Port 9.

#### **Excessive Collision Mode**

Configure port transmit collision behavior:

<>: wild card character selects all.

Discard: Discard frame after 16 collisions (default).

**Restart**: Restart the backoff algorithm after 16 collisions.

The Excessive Collision Mode parameter does not apply to the fiber ports (ports 5-8).

## **Power Control**

The Usage column shows the current percentage of the power consumption per port. The 'Configured' column allows for changing the power savings mode parameters per port. The Power Control parameter does not apply to the fiber ports (ports 5-8).

<>: wild card character selects all.

**Disabled**: All power savings mechanisms disabled.

ActiPHY: Link down power savings enabled. ActiPHY<sup>™</sup> is an automatic power savings mode when a specific port is in link down or standby operation.

**PerfectReach**: Link up power savings enabled. PerfectReach<sup>™</sup> is one of the S3280 energy efficient modes where an intelligent algorithm actively determines the needed power level based on cable length. **Enabled**: Both link up and link down power savings enabled.

### Description

Lets you enter a definitive description for each port.

### **Buttons**

Save: Click to save changes.

Reset: Click to undo any changes made locally and revert to previously saved values.

**Refresh**: Click to refresh the page. Any changes made locally will be undone.

## **Configuration > Ports > DMI**

The S3280 Diagnostic Maintenance Interface (DMI) Rx Power intrusion threshold can be configured here at the **Configuration** > **Ports** > **DMI** menu path. The DMI Rx Power intrusion threshold can be <u>monitored</u> from the <u>Monitor</u> > **Ports** > DMI menu path.)

| RANSITION                             |        |                                           | S3280 Carrier Ethernet Network Interface Device | 3       |
|---------------------------------------|--------|-------------------------------------------|-------------------------------------------------|---------|
| nfiguration                           | Port D | MI Configuration                          |                                                 | Retrest |
| rmal Protection<br>Is<br>ontiguration | Port   | DMI: Rx Power (µW)<br>Intrusion Threshold |                                                 |         |
| M<br>uniy                             | 1      | . กมัน                                    |                                                 |         |
| regation                              | 2      | eth                                       |                                                 |         |
| Protection                            | 4      | 1878                                      |                                                 |         |
| nning Tree                            | 5      | 0                                         |                                                 |         |
| C                                     | 6      | 0                                         |                                                 |         |
|                                       | 7      | 0                                         |                                                 |         |
| s                                     | 9      | niv                                       |                                                 |         |
| C Table<br>AN Translation             | Save   | Reset                                     |                                                 |         |

The Port DMI Configuration parameters are explained below.

#### Port

This is the logical port number for this row.

#### **Rx Power Intrusion Threshold (uW)**

A configurable level for Rx Power on the Fiber ports (ports 5-8). If the DMI read value falls below the value that you set here, an intrusion is detected, and a trap is generated. The default is 0 uW. The valid range is 0 - 65,535 uW (microWatts).

The S3280 DMI Rx Power intrusion threshold can be monitored from the **Monitor** > **Ports** > **DMI** menu path.

## **Buttons**

Save: Click to save changes.

Reset: Click to undo any changes made locally and revert to previously saved values.

Refresh: Click to refresh the page. Any changes made locally will be undone.

# **System Users Configuration**

## **Configuration > Security > Switch > Users**

The **Configuration** > **Security** > **Switch** > **Users** menu path lets you view and configure the system users that are allowed to access the web pages or log in from CLI.

You can also access the S3280 System Password page from the **Configuration** > **Security** > **Switch** > **Users** menu path.

This page provides an overview of the currently defined system users. Currently the only way to login as another user on the web server is to close and reopen the browser.

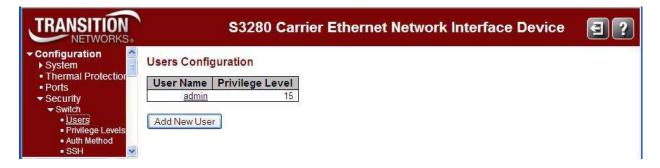

### **User Name**

Enter the new user's name to be added (the name identifying the user). This is also a link to Add, Edit or Delete an existing User.

### **Privilege Level**

Enter the new user's level of access to be allowed. This is the privilege level of the user. The allowed range is 1 to 15.

If the privilege level value is **15**, a user can access all groups (i.e., this user is granted the fully control of the device). But others value need to refer to each group privilege level. User's privilege should be same or greater than the group privilege level to have the access of that group.

The system maintenance (software upload, factory defaults and etc.) requires user privilege level 15. By default, most groups' privilege level 5 has read-only access and privilege level 10 has read-write access. Generally, privilege level 15 can be used for an administrator account, privilege level 10 for a standard user account, and privilege level 5 for a guest account.

## **Buttons**

Add new user: Click to add a new user to the Users Configuration table.

## Edit User (Edit the Default *admin* User)

To edit the default admin user, click the <u>admin</u> link to display the Edit User page.

|                  | S3280 Carrier Ethernet Network Inter                                      | face Device 🛛 🚯 😨                                                                          |
|------------------|---------------------------------------------------------------------------|--------------------------------------------------------------------------------------------|
| Edit User        |                                                                           |                                                                                            |
|                  | Jser Settings                                                             |                                                                                            |
| User Name        | admin                                                                     |                                                                                            |
| Password         |                                                                           |                                                                                            |
| Password (again) |                                                                           |                                                                                            |
| Privilege Level  | 15 11                                                                     |                                                                                            |
| Save Reset       | Cancel                                                                    |                                                                                            |
|                  | Edit User<br>User Name<br>Password<br>Password (again)<br>Privilege Level | Edit User User Settings User Name admin Password Password Password (again) Privilege Level |

Enter the **Password** and **Privilege Level** as described below.

## Add a New User

To add a new user, click the Add new user button. The Add User table displays.

| TRANSITION                                            |                   | S3280 Carrier Ethernet Network Interface Devi | ice 🕞 😨 |
|-------------------------------------------------------|-------------------|-----------------------------------------------|---------|
|                                                       | Add User          |                                               |         |
| <ul> <li>Thermal Protection</li> <li>Ports</li> </ul> | Us                | er Settings                                   |         |
| - Security                                            | User Name         |                                               |         |
| <ul> <li>Switch</li> <li>Users</li> </ul>             | Password          |                                               |         |
| <ul> <li>Privilege Levels</li> </ul>                  | Password (again)  |                                               |         |
| <ul> <li>Auth Method</li> <li>SSH</li> </ul>          | Privilege Level 1 | ×                                             |         |
| HTTPS     Access     Management                       | Save Reset Ca     | ancel                                         | -       |

## **Edit an Existing User's Parameters**

To edit the default admin user, click the user's name (e.g., click admin). The Edit User table displays.

| TRANSITION                                |                  | S3280 Carrier F | Ethernet Network Interface Device | 6 |
|-------------------------------------------|------------------|-----------------|-----------------------------------|---|
| Configuration     System                  | Edit User        |                 |                                   |   |
| Thermal Protection     Ports              |                  | User Settings   |                                   |   |
| <ul> <li>Security</li> </ul>              | User Name        | admin           |                                   |   |
| <ul> <li>Switch</li> <li>Users</li> </ul> | Password         |                 |                                   |   |
| <ul> <li>Privilege Levels</li> </ul>      | Password (again) |                 |                                   |   |
| Auth Method     SSH                       | Privilege Level  | 15              |                                   |   |
| HTTPS     Access     Management           | Save Reset       | Cancel          |                                   |   |

This page lets you configure the system password required to access the web pages or log in from CLI. The parameters are explained below.

#### **User Name**

A string identifying the user name that this entry should belong to. The allowed string length is **1** to **32**. A valid user name can include a combination of letters, numbers and underscores.

#### Password

The password of the user. The allowed string length is 0 to 32 alpha, numeric, or special characters.

#### **Password** (again)

Enter the Password again to confirm. These entries must match exactly.

The new password must be entered twice to catch typing errors. The message "*Password Error - The old password is incorrect. New password is not set.*" displays if the new password entered is the same as the old password. If this occurs, click the browser Back button and enter a unique new password and confirm with an identical entry.

#### Privilege Level

The privilege level of the user. The allowed range is **1** to **15**. If the privilege level value is **15**, it can access all groups, i.e. that is granted the fully control of the device. But other values may be needed to refer to each group privilege level. A User's privilege level should be same or greater than the Group privilege level to have the access of that group.

In general, the user privilege levels are:

**Privilege Level 15** can be used for an Administrator account. Privilege level 15 allows system Maintenance menu access (software upload, factory defaults, etc.).

Privilege Level 10 for a Standard (basic) user account. Privilege level 10 allows read-write access.

**Privilege Level 5** for a Guest account. By default, most groups privilege are assigned privilege level 5 (read-only access).

See the "Privilege Level Configuration" section below for more information.

## Buttons

Save: Click to save changes.

Reset: Click to undo any changes made locally and revert to previously saved values.

Cancel: Click to undo any changes made locally and return to the Users.

# **Delete an Existing User**

To delete an existing user from the table, click the user's name to be deleted. The Edit User table displays.

| TRANSITION<br>NETWORKS.                               |                  | S3280 Carrier | Ethernet Network Interface Device | 9? |
|-------------------------------------------------------|------------------|---------------|-----------------------------------|----|
| Configuration     System                              | Edit User        |               | 2 Delete User?                    | ^  |
| <ul> <li>Thermal Protection</li> <li>Ports</li> </ul> |                  | User Settings | ×                                 |    |
| Security                                              | User Name        | jeffd         | OK Cancel                         |    |
| Switch                                                | Password         |               |                                   |    |
| Privilege Levels                                      | Password (again) |               |                                   | 8  |
| <ul> <li>Auth Method</li> <li>SSH</li> </ul>          | Privilege Level  | 14            |                                   |    |
| HTTPS     Access     Management     SNMP     ✓        | Save Reset       | Cancel        |                                   |    |

Click the **Delete User** button. At the confirmation webpage message (*Delete User*?), click the **OK** button.

The Users Configuration table re-displays without the deleted user.

# **Privilege Level Configuration**

# **Configuration ->Security > Switch - Privilege Levels**

This page lets you view and edit users' privilege (access) levels from the **Configuration** ->**Security** > **Switch** - **Privilege Levels** menu path.

| Privilege Level  | Configuration              |                                                                                                    |                                |                                                                                                    |
|------------------|----------------------------|----------------------------------------------------------------------------------------------------|--------------------------------|----------------------------------------------------------------------------------------------------|
| c500             | and the second second      | Privilege                                                                                                    | evels                          |                                                                                                    |
| Group Name       | Configuration<br>Read-only | Configuration/Execute<br>Read/write                                                                             | Status/Statistics<br>Read-only | Status/Statistics<br>Read/write                                                                                                    |
| Aggregation      | 5 4                        | 10 🛩                                                                                                    | 5. 🛩                           | 10 🛩                                                                                                    |
| d Diagnostics    | 5. W                       | 10 💌                                                                                                    | 5. 🛩                           | 10 -                                                                                                    |
| EPS              | 5. 4                       | 10 🛰                                                                                                    | 5 👻                            | 10 -                                                                                                    |
| ERPS             | 5 4                        | 10 *                                                                                                    | 5 ~                            | 10 -                                                                                                    |
| ETHER SAT        | SM                         | 10 💌                                                                                                    | 5 💌                            | 10 -                                                                                                    |
| ETH_LINK_OAM     | 6 -                        | 10 -                                                                                                    | 5 ~                            | 10 ~                                                                                                    |
| EVC              | 5.14                       | 10 🛩                                                                                                    | 5 -                            | 10 ~                                                                                                    |
| P                | 5 4                        | 10 🛩                                                                                                    | 5 ~                            | 10 -                                                                                                    |
| IPMC_UB          | 5 -                        | 10 -                                                                                                    | 5 💌                            | 10 -                                                                                                    |
| PMC Secondan     | 5.9                        | 10 -                                                                                                    | 5 💌                            | 10 -                                                                                                    |
| LACE             | 5 4                        | 10 *                                                                                                    | 5 9                            | 10 1                                                                                                    |
| LLDP             | 5.4                        | 10 -                                                                                                    | 5 -                            | 10 -                                                                                                    |
| Loop_Protect     | 5.14                       | 10 -                                                                                                    | 5 -                            | 10 -                                                                                                    |
| MAC Table        | 5 0                        | 10 *                                                                                                    | 5                              | 10 -                                                                                                    |
| WEP              | 5 4                        | 10 *                                                                                                    | 5                              | 10                                                                                                    |
| 100              | 5 4                        | 10 -                                                                                                    | 5 -                            | 10 -                                                                                                    |
| BHILL            | al an an                   | to the second second second second second second second second second second second second second second second |                                | TRANSPORT OF THE OWNER OF THE OWNER |
| Maintenance      | 15 🛩                       | 15 🛩                                                                                                    | 16 🛩                           | 15 💌                                                                                                    |
| sanorag.         | 5 🛩                        | 10 -                                                                                                    | 5 ~                            | 10 ~                                                                                                    |
| ces PHY          | 5 w                        | 10 -                                                                                                    | 5. 🛩                           | 10                                                                                                    |
| PTP              | 5 9                        | 10 🛩                                                                                                    | 5 💌                            | 10 🛩                                                                                                    |
| Fort_Security    | 5 4                        | 10 🛩                                                                                                    | 5. 🛩                           | 10 1                                                                                                    |
| Parts            | 5. 😁                       | 10 💌                                                                                                    | 1 👻                            | 10 💌                                                                                                    |
| Privata_VLANs    | 5 4                        | 10 🛩                                                                                                    | 5 🛩                            | 10 *                                                                                                    |
| QoS              | 5 (*                       | 10 💌                                                                                                    | S 🛩                            | 10 🛰                                                                                                    |
| SNMP             | 6 M                        | 10 🛩                                                                                                    | 5 👻                            | 10 -                                                                                                    |
| Security         | 5.7                        | 10 🛩                                                                                                    | 5 🛩                            | 10                                                                                                    |
| Spanning_Tree    | 5.4                        | 10 💌                                                                                                    | 5 💌                            | 10 🛩                                                                                                    |
| Static_Routing   | 5 4                        | 10 *                                                                                                    | 5 -                            | 10 -                                                                                                    |
| System           | 5 4                        | 10 🛩                                                                                                    | 1 -                            | 10 🕶                                                                                                    |
| Timer            | 5 9                        | 10 🛩                                                                                                    | 5 💌                            | 10 -                                                                                                    |
| VCL              | 5.9                        | 10 *                                                                                                    | 5 💌                            | 10 -                                                                                                    |
| VLAN Translation |                            | 10 🛩                                                                                                    | 5 🛩                            | 10 -                                                                                                    |
| VLANg            | 5 4                        | 10 *                                                                                                    | 5. ~                           | 10 -                                                                                                    |
| sFlow            | S M                        | 10 -                                                                                                    | 5. *                           | 10 -                                                                                                    |

The **Group Name** column lists the S3280 main functions, including Aggregation, Diagnostics, EPS, ERPS, ETHER\_SAT, ETH\_LINK\_OAM, EVC, IP, IPMC\_LIB, IPMC Snooping, LACP, LLDP, Loop\_Protect, MAC\_Table, MEP, MVR, Maintenance, Mirroring, PHY, PTP, Port\_Security, Ports, Private\_VLANs, QoS, SNMP, Security, Spanning\_Tree, Static\_Routing, System, Timer, VCL, VLAN\_Translation, VLANs, and Sflow.

The Privilege Level parameters are explained below.

#### **Group Name**

The name identifying the privilege group. In most cases, a privilege level group consists of a single module (e.g. LACP, RSTP or QoS), but some groups contain more than one module.

Some of these privilege level groups are explained below.

System: e.g., Contact, Name, Location, Timezone, Log.

Security: Authentication, System Access Management, Port (contains Dot1x port, MAC based and the MAC Address Limit), ACL, HTTPS, SSH, ARP Inspection and IP source guard.

**IP**: Everything except 'ping'.

**Port**: Everything except 'VeriPHY'.

Diagnostics: 'ping' and 'VeriPHY'.

Maintenance: CLI- System Reboot, System Restore Default, System Password, Configuration Save, Configuration Load and Firmware Load. Web- Users, Privilege Levels and everything in Maintenance.

#### **Privilege Levels**

Every group has an authorization Privilege level for the following sub groups: Configuration read-only, Configuration/execute read-write, Status/statistics read-only, Status/statistics read-write (e.g., for clearing statistics). User Privilege should be same or greater than the authorization Privilege level to have the access to that group.

**Configuration read-only**: these users are only allowed to monitor status / configuration settings. **Configuration/execute read-write**: these users are only allowed to monitor status and make changes to configuration settings.

**Status/statistics read-only**: these users are only allowed to monitor status / statistics settings. **Status/statistics read-write**: (e.g., for clearing statistics).

#### **User Privilege Levels (1-15)**

The privilege level of the user. The allowed range is 1 to 15.

If the privilege level value is 15, it can access all groups (i.e. it is granted full control of the device). But others values need to refer to each group privilege level. User's privilege should be same or greater than the group privilege level in order to have the access of that group. By default, most groups have privilege level 5 with read-only access; privilege level 10 has the read-write access. The system maintenance functions (software upload, factory defaults, etc.) require user privilege level 15.

Generally, the user privilege levels are:

**Privilege Level 15** can be used for an Administrator account, **Privilege Level 10** is for a Standard (basic) user account, and **Privilege Level 5** is for a Guest account.

#### **Buttons**

Save: Click to save changes.

**Reset**: Click to undo any changes made locally and revert to previously saved values.

*Message*: Must explicitly add case for module ID: %d *Meaning*: A user privilege level was not defined for a module. *Recovery*:

1. Define a privilege level for the module (e.g., crw = 10).

# Authentication Method Configuration

# **Configuration > Security > Switch > Auth Method**

This page lets you configure how a user is authenticated when they log into the S3280 via one of the management client interfaces. Access this page from the **Configuration** > **Security** > **Switch** > **Auth Method** menu path.

| TRANSITION<br>NETWORKS.                             | S3280 Carrier Ethernet Network Interface Device |                       |          |  |  |  |  |
|-----------------------------------------------------|-------------------------------------------------|-----------------------|----------|--|--|--|--|
| ← Configuration     → System                        | Authent                                         | ication Method Config | uration  |  |  |  |  |
| Thermal Protection     Ports                        | Client                                          | Authentication Method | Fallback |  |  |  |  |
| - Security                                          | console                                         | local 💉               |          |  |  |  |  |
| - Switch                                            | telnet                                          | local 💉               |          |  |  |  |  |
| <ul> <li>Users</li> <li>Privilege Levels</li> </ul> | ssh                                             | local 💉               |          |  |  |  |  |
| <ul> <li>Auth Method</li> </ul>                     | web                                             | local 💉               |          |  |  |  |  |
| ● SSH<br>● HTTPS<br>● Access                        | Save                                            | Reset                 |          |  |  |  |  |

The table has one row for each client type and several columns, as explained below.

#### Client

The management client for which the configuration below applies (console, telnet, ssh, web).

#### **Authentication Method**

Authentication Method can be set to one of the following values:

- **none**: authentication is disabled and login is not possible via this method (see **Note** below).
- **local**: use the local user database on the S3280 for authentication.
- **RADIUS**: use a remote RADIUS server for authentication.
- TACACS+: use a remote TACACS+ server for authentication.

<u>Note</u>: setting the Authentication Method to **none** for all four methods disallows subsequent login. Do <u>not</u> set all of the management client authentication methods to '**none**' as this will disable login.

#### Fallback

Enable fallback to local authentication by checking this checkbox.

If none of the configured authentication servers are alive, the local user database is used for authentication. This is only possible if the 'Authentication Method' is set to a value other than 'none' or 'local'.

#### **Buttons**

**Save**: Click to save changes.

# SSH Configuration

Configure SSH on this page from the **Configuration** - **Security** - **Switch** - **SSH** menu path. The Secure Shell (SSH) network protocol allows data to be exchanged using a secure channel between two networked devices. The encryption used by SSH provides confidentiality and integrity of data over an unsecure network.

The S3280 CLI can be accessed over the SSH interface. This is provided for customer who need more secure interface. SSH uses public-key cryptography for authentication. When the SSH server is enabled, normal telnet access can be enabled or disabled to avoid any security holes.

All SSH parameters and certificates uploaded to the S3280 are available on power cycle. The S3280 ships with a default certificate; it is the end user's responsibility to get a valid certificate from a certificate authority (e.g., from Verisign, DigiCert, Thawte, etc.).

See "HTTPS Configuration" on page 44 for certificate upload information.

| TRANSITION<br>NETWORKS.                                                                                                    | S3280 Carrier Ethernet Network Interface Device | ₹? |
|----------------------------------------------------------------------------------------------------|-------------------------------------------------|----|
| Configuration     System     Thermal Protection     Ports     Security     Switch     Users     Privilege Levels     Auth Method <u>SSH</u> HTTPS | SSH Configuration<br>Mode Enabled  Save Reset   |    |

#### Mode

Indicates the SSH mode operation. Possible modes are: **Enabled**: Enables SSH mode operation. **Disabled**: Disables SSH mode operation.

## **Buttons**

Save: Click to save changes.

# **HTTPS Configuration**

Configure HTTPS on this page from the **Configuration** - **Security** - **Switch** - **HTTPS** menu path. Hypertext Transfer Protocol over Secure Socket Layer (HTTPS) is used to indicate a secure HTTP connection. HTTPS provides authentication and encrypted communication.

The S3280 has an embedded web server for managing the device without any additional software. The web server also provides a secure interface using HTTPS. The validity period will be based on the validity period of the uploaded cert. If using a generated cert, then the HTTPS Certificate's validity period is from Jan. 1, 2010 to Dec. 31, 2029.

By default the servers listen on standard port 80 for HTTP and on standard port 443 for HTTPS. The HTTPS runs over SSL and the certificate can be uploaded by the user using standard TFTP protocol. You can reconfigure the HTTPS server port for security purposes. No password is used for the SSH certificate. Open SSL commands are available for self-signing a certificate.

| TRANSITION                                                                                                    |                                                     | S3280 Carrier Ethernet Network Interface Device                                                                                                    | 3?                                    |
|----------------------------------------------------------------------------------------------------|-----------------------------------------------------|----------------------------------------------------------------------------------------------------|---------------------------------------|
| Configuration     System     Thermal Protection     Ports     Security     Switch     Users     Privilege Levels     Auth Method     SSH     HITES     Access     Management     SNMP     RMON     Network     AAA     Aggregation     Link OAM     Loop Protection     Spanning Tree | HTTPS Co<br>Mode<br>Automatic<br>Save F<br>HTTPS Co | Reset                                                                                                    |                                       |
|                                                                                                    | View                                                | Certificate:<br>Data:<br>Version: S (0x2)<br>Serial Number: 2 (0x2)<br>Signature Algorithm: shalWithB3AEncryption<br>Issuer: CN=83280<br>Validity<br>Not Before: Jan 1 00:00:00 2010 GMT<br>Not After: Dec 31 00:00:00 2029 GMT<br>Subject: CN=83280 | • • • • • • • • • • • • • • • • • • • |
| • MVR<br>• IPMC                                                                                                    | Generate                                            | RSA 👻 Generate                                                                                                    |                                       |
| C LIND                                                                                                    | Load                                                | Browse Load                                                                                                    |                                       |

# **HTTPS Configuration**

#### Mode

Indicates / sets the HTTPS mode operation. The possible modes are:

**Enabled**: Enable HTTPS mode operation. After a change from 'Disabled' to 'Enabled' and a 'Save', you must login in secure mode (i.e., from http<u>s</u>://192.168.1.110).

**Disabled**: Disable HTTPS mode operation. After a change from 'Enabled' to 'Disabled' and a 'Save', you must login in non-secure mode (i.e., from http://192.168.1.110).

#### **Automatic Redirect**

Indicates the HTTPS redirect mode operation. Automatically redirect web browser to HTTPS when HTTPS mode is enabled. Possible modes are:

Enabled: Enable HTTPS redirect mode operation.

**Disabled**: Disable HTTPS redirect mode operation. <u>Note</u>: You can not enable the HTTPS redirect function when the HTTPS operation mode is disabled.

The valid HTTPS configurations are:

Mode = Disabled and Automatic Redirect = Disabled, or

Mode = Enabled and Automatic Redirect = Disabled, or

Mode = Enabled and Automatic Redirect = Enabled.

If you enable both "Mode" and "Automatic Redirect", these messages display: "Content was blocked because it was not signed by a valid security certificate." and "There is a problem with this website's security certificate.". Select "Continue to this website (not recommended).". At the login dialog box, enter the login information. The startup screen ("Port State Overview") displays from the new (secure) login IP address (e.g., https://192.168.1.110/).

# **HTTPS Certificate**

#### View

Displays the current HTTPS certificate (see above). Each certificate contains Data and a Signature Algorithm. A sample HTTPS Certificate View display is shown below: Certificate:

Data:

Version: 3 (0x2) Serial Number: 2 (0x2) Signature Algorithm: sha1WithRSAEncryption Issuer: CN=S3280 Validitv Not Before: Jan 1 00:00:00 2010 GMT Not After : Dec 31 00:00:00 2029 GMT Subject: CN=S3280 Subject Public Key Info: Public Key Algorithm: rsaEncryption RSA Public Key: (512 bit) Modulus (512 bit): 00:ce:7a:1f:5b:74:d4:c8:30:e1:1a:04:13:d1:ef: 5b:d7:87:c4:8e:34:15:ea:d3:84:aa:73:24:23:87: 78:1b:19:58:73:0a:bf:23:5b:0e:30:a6:50:90:51: 20:29:da:e1:b1:c4:f1:ba:d1:de:78:99:df:6a:bf: 7f:99:29:31:7b Exponent: 65537 (0x10001) Signature Algorithm: sha1WithRSAEncryption 4e:c3:cb:bd:cf:b8:e9:fc:cc:2d:c0:3c:7b:25:a1:64:33:23: 05:f1:ee:cd:6e:87:c7:e4:88:c6:00:6e:bf:5d:55:43:e8:7f: b3:cb:02:9e:30:e6:c2:65:0b:a6:d0:25:54:bf:ab:51:05:0f: 88:b1:3d:7e:0d:96:a3:10:c6:69 Depending on the encryption method selected (RSA or DSA) below, the HTTPS Certificate > View section displays one of two signature algorithms in effect, either: Signature Algorithm: dsaWithSHA1 or Signature Algorithm: sha1WithRSAEncryption

#### Generate

The Generate dropdown lets you select **RSA** or **DSA** as the public key algorithm. **RSA**: generate an RSA key. Uses the RSA internet encryption and authentication system via an algorithm developed in 1977 by Ron Rivest, Adi Shamir, and Leonard Adleman. **DSA**: generate a DSA key. Uses the digital signature algorithm (DSA) developed by the U.S. National Security Agency (NSA) to generate a digital signature for the authentication of electronic documents. Digital signatures are generated and verified via DSA. Signatures are generated in conjunction with the use of a private key; verification takes place in reference to a corresponding public key. When done, click the **Generate** button to generate the certificate as defined at the Generate dropdown.

Depending on the encryption method selected (RSA or DSA) here, the **HTTPS Certificate** > **View** section displays one of two signature algorithms in effect, either:

Signature Algorithm: dsaWithSHA1 or Signature Algorithm: sha1WithRSAEncryption

#### Load

Lets you browse to and select a new HTTPS certificate and load it.

#### **Buttons**

Save: Click to save changes.

Reset: Click to undo any changes made locally and revert to previously saved values.

Browse...: Click to display the Choose a File to Upload dialog box. Select a file and click Open.

Load: Click to load the selected certificate file.

## **Generate a Self-signed Certificate**

A self signed certificate can be generated using openssl.

- 1. Type openssl genpkey -algorithm RSA -pkeyopt rsa\_keygen\_bits:512 -out s3280-key.pem.
- 2. Type openssl req -key s3280-key.pem -x509 -new -set\_serial 2 -days 3650 -out s3280-cacert.pem.
- 3. Type cat s3280-cacert.pem s3280-key.pem > s3280-cacert-key.pem.

The extension is .pem by convention. The Serial Number is hard coded to 2 (0x2).

For more OpenSSL information, see the "openssl command line tool" web page at <u>http://www.openssl.org/docs/apps/openssl.html</u>.

Continue with the "Load a Certificate from CLI" procedure below.

## Load a Certificate from the CLI

- 1. Start and configure the TFTP server.
- 2. Place the certificate to load in your tftpboot root (e.g., C:\TFTP-Root) and run:

Security Switch HTTPS Certificate Load <ip-of-tftp-server> <cacert-key.pem>

An example of a valid certificate is shown below:

```
----BEGIN CERTIFICATE----
MIICkTCCAjuqAwIBAqIBHjANBqkqhkiG9w0BAQUFADCBpzELMAkGA1UEBhMCVVMx
EjAQBgNVBAgMCU1pbm51c290YTETMBEGA1UEBwwKTWlubmV0b25rYTEhMB8GA1UE
CgwYVHJhbnNpdGlvbiBOZXR3b3JrcywgSW5jMRQwEgYDVQQLDAtFbmdpbmVlcmlu
ZzEVMBMGA1UEAwwMMTkyLjE20C4xLjIwMR8wHQYJKoZIhvcNAQkBFhB1c2VyQGV4
YW1wbGUuY29tMB4XDTExMTAzMTE3MTIzNloXDTIxMTAyODE3MTIzNlowgacxCzAJ
BqNVBAYTAlVTMRIwEAYDVQQIDAlNaW5uZXNvdGExEzARBqNVBAcMCk1pbm5ldG9u
a2ExITAfBgNVBAoMGFRyYW5zaXRpb24gTmV0d29ya3MsIEluYzEUMBIGA1UECwwL
RW5naW5lZXJpbmcxFTATBgNVBAMMDDE5Mi4xNjguMS4yMDEfMB0GCSqGSIb3DQEJ
ARYOdXNlckBleGFtcGxlLmNvbTBcMA0GCSqGSIb3DQEBAQUAA0sAMEgCQQC9HslP
pozHOALDNNiZIgSdOPpzD9SB+ftfoxGfOao4abrhHpp4HAUesB7vkvVy0mWztngn
pOHaNbMymsP1L/YBAqMBAAGjUDBOMB0GA1UdDqQWBBTHTvxNJ7ycaKsB6NyBM62s
08svlDAfBgNVHSMEGDAWgBTHTvxNJ7ycaKsB6NyBM62s08svlDAMBgNVHRMEBTAD
AQH/MA0GCSqGS1b3DQEBBQUAA0EAmiLPKdgZ5sWaVKwznqZOZWZsqF6FspCb9Sn4
RHr8vItdwnE//2sWt73XZjhK90w5oe+3CG9j0I0H6IU12MHK3Q==
----END CERTIFICATE--
----BEGIN PRIVATE KEY----
MIIBUwIBADANBgkqhkiG9w0BAQEFAASCAT0wggE5AgEAAkEAvR7JT6aMxzgCwzTY
mSIEnTj6cw/Uqfn7X6MRnzmqOGm64R6aeBwFHrAe75L1ctJls7Z4J6Th2jWzMprD
9S/2AQIDAQABAkB3CzsC9T6mZF5wzAIPmnc3FFeqN+u3iUivMbF0/dJlQSsbkuYA
73BJxKXczfcsA74j78wxWdMMZUt6Zy3y2I0lAiEA6MbzaQ6SZhlyEFdAiaA8P9mY
4Yf6G3IyHro2VdRw2qsCIQDP/Np3hJ9QiW9IPggKeBjLKLXC8w7WhvDL3qApx3gy
AwIgY/PR30GXkWnJtcSRfMcmN9CKugT2W0Ssys7wt+gx0WMCIG3amK1d8CPCo3Nd
yDN3YWkUtIQmiuTGWzLjAGdwwsxvAiBq/xNcMvLaQgJSeQmTQmSZvSRKYsI/TjRr
FpU5omhpSQ==
----END PRIVATE KEY-----
```

Note that a valid certificate consists of both a Certificate and a Private Key.

The SSH / RSA parameters are: SSH Certificate Thread Stack Size: SSH Management Max. Host Key Length: Host Key Length: Max. RSA Size:

65536 bytes 4096 bytes 4096 bytes 1024 bit

# **Access Management Configuration**

Configure access management table on this page from **Configuration** - **Security** - **Switch** - **Access Management**. You can add up to 16 entries. If the application's type matches any one of the access management entries, it will allow access to the S3280.

Click the Add New Entry button to start configuring a new Access Management entry.

| TRANSITION                                                                        | 01            |                     | 32             |            |      |            |
|-----------------------------------------------------------------------------------|---------------|---------------------|----------------|------------|------|------------|
| Configuration     System     Thermal Protection     Ports     Security     Switch | Access Manag  | ement Configuration |                |            |      |            |
| Users     Privilege Levels                                                        | Delete        | Start IP Address    | End IP Address | HTTP/HTTPS | SNMP | TELNET/SSH |
| Auth Method     SSH                                                               | Delete        | 0.0.0               | 0.0.0.0        |            |      |            |
| • Son<br>• HTTPS<br>• <u>Access</u><br><u>Management</u><br>► SNMP<br>► RMON      | Add New Entry | ]                   |                |            |      |            |

#### Mode

Indicates / sets the access management mode operation. The possible modes are: Enabled: Enable access management mode operation. Disabled: Disable access management mode operation.

#### **Delete**

Click to delete the entry. It will be deleted during the next save.

#### **Start IP Address**

Indicates / sets the beginning IP address for the access management entry. The value of Start IP Address must be a valid IP address in dotted decimal notation ('x.y.z.w). The following restrictions apply: 1) x, y, z, and w must be decimal numbers from **0** - **255**,

2) x must not be 0,

3) x must not be **127**, and

4) x must not be greater than 223.

#### End IP Address

Indicates / sets the ending IP address for the access management entry. The value of End IP Address must be a valid IP address in dotted decimal notation ('x.y.z.w). The following restrictions apply:

1) x, y, z, and w must be decimal numbers from 0 - 255,

2) x must not be 0,

3) x must not be 127, and

4) x must not be greater than 223.

#### **HTTP/HTTPS**

Check to allow the host access to the S3280 from the HTTP/HTTPS interface if the host IP address matches the IP address range provided in the entry.

#### **SNMP**

Check to allow the host access to the S3280 from the SNMP interface if the host IP address matches the IP address range provided in the entry.

## **TELNET/SSH**

Check to allow the host access to the S3280 from the Telnet/SSH interface if the host IP address matches the IP address range provided in the Start IP Address / End IP Address entry (above).

### **Buttons**

Add New Entry: Click to add a new access management entry.

**Save**: Click to save changes.

# **SNMP** Configuration

Configure SNMP on this page from the **Configuration** > **Security** > **Switch** > **SNMP** > **System** menu path.

Here you can configure S3280 SNMP System, Communities, Users, Groups, Views, Access and trap parameters. Simple Network Management Protocol (SNMP) is part of the TCP/IP protocol for network management. SNMP allows diverse network objects to participate in a network management architecture. It enables network management systems to learn network problems by receiving traps or change notices from network devices running SNMP.

The SNMP agent embedded in the S3280 is capable of version 1, 2c, or v3 support to access all management information from the device. The community strings for v1 and v2c and the USM/VACM for SNMPv3 are supported. The SNMP agent can support IPv4 and IPv6 trap destinations. It also supports the INFORM PDU for notification along with traps.

Traps are generated when a condition has been met on the SNMP agent. These conditions are defined in the Management Information Base (MIB). The administrator then defines thresholds, or limits to the conditions, that are to generate a trap. Conditions range from preset thresholds to a restart.

All of the values that SNMP reports are dynamic. The information needed to get the specified values that SNMP reports is stored in the MIB. This information includes Object IDs (OIDs), Protocol Data Units (PDUs), etc. The MIBs must be located at both the agent and the manager to work effectively.

## SNMP v1, v2c, v3 Descriptions

Each SNMP version is described below.

### SNMPv1

SNMP version 1 (SNMPv1) is the initial implementation of the SNMP protocol. SNMPv1 operates over protocols such as User Datagram Protocol (UDP), Internet Protocol (IP), OSI Connectionless Network Service (CLNS), AppleTalk Datagram-Delivery Protocol (DDP), and Novell Internet Packet Exchange (IPX). SNMPv1 is widely used and is the de facto network-management protocol in the Internet community. The first RFCs for SNMP, now known as SNMPv1, appeared in 1988: RFC 1065, RFC 1066, and RFC 1067. These protocols were obsoleted by SNMPv1: RFC 1155, RFC 1156 and RFC 1157. After a short time, RFC 1156 (MIB-1) was replaced by the more often used *RFC 1213 - Version 2 of management information base (MIB-2) for network management of TCP/IP-based internets*. SNMPv1 was criticized for its poor security. Authentication of clients is performed only by a "community string", in effect a type of password, which is transmitted in cleartext.

## SNMPv2 and v2c

SNMPv2 (RFC 1441–RFC 1452) revises SNMPv1 and includes improvements in the areas of performance, security, confidentiality, and manager-to-manager communications. It introduced GetBulkRequest, an alternative to iterative GetNextRequests for retrieving large amounts of management data in a single request. However, the new party-based security system in SNMPv2, viewed by many as overly complex, was not widely accepted.

Community-Based Simple Network Management Protocol version 2, or SNMPv2c, is defined in RFC 1901–RFC 1908. In its initial stages, this was also informally known as SNMPv1.5. SNMPv2c comprises SNMPv2 without the controversial new SNMP v2 security model, using instead the simple community-based security scheme of SNMPv1. While officially only a "Draft Standard", this is widely considered the de facto SNMPv2 standard.

User-Based Simple Network Management Protocol version 2, or SNMPv2u, is defined in RFC 1909–RFC 1910. This is a compromise that attempts to offer greater security than SNMPv1, but without incurring the high complexity of SNMPv2. A variant of this was commercialized as SNMP v2\*, and the mechanism was eventually adopted as one of two security frameworks in SNMP v3.

#### SNMPv3

Simple Network Management Protocol Version 3 (SNMPv3) is an interoperable standards-based protocol for network management. SNMPv3 provides secure access to devices by a combination of authenticating and encrypting packets over the network. Although SNMPv3 makes no changes to the protocol aside from the addition of cryptographic security, its developers have managed to make things look much different by introducing new textual conventions, concepts, and terminology.

SNMPv3 primarily added security and remote configuration enhancements to SNMP. Security has been the biggest weakness of SNMP since the beginning. Authentication in SNMP Versions 1 and 2 amounts to nothing more than a password (community string) sent in clear text between a manager and agent. Each SNMPv3 message contains security parameters which are encoded as an octet string. The meaning of these security parameters depends on the security model being used.

SNMPv3 provides important security features:

**Confidentiality** - Encryption of packets to prevent snooping by an unauthorized source. **Integrity** - Message integrity to ensure that a packet has not been tampered with in transit including an optional packet replay protection mechanism.

Authentication - used to verify that the message is from a valid source.

SNMPv3 provides for both security models and security levels. A security model is an authentication strategy that is set up for a user and the group in which the user resides. A security level is the permitted level of security within a security model. A combined security model / security level determines which security mechanism is used when handling an SNMP packet. Three security models are available: SNMPv1, v2c, and v3.

SNMPv3 introduces the following key features:

- SNMPv3 EngineID
- SNMPv3 USM (User-Based Security Model)
- SNMP VACM (View-based Access Control Model)
- SNMP Trap/Inform (v1/v2c/v3 trap, v2c/v3 inform)

The SNMPv3 function supports these services:

- SNMP v3 user management, authentication and encryption
- SNMP VACM management
- SNMP v1/v2c/v3 selection
- SNMP notification (v1/v2c/v3 trap, v2c/v3 inform) functionality

**SNMP v3 EngineID concept**: an SNMP engine provides services for sending and receiving messages, authenticating and encrypting messages, and controlling access to managed objects. There is a one-to-one association between an SNMP engine and the SNMP entity which contains it. The SNMP v3 engine contains a Dispatcher, a Message Processing Subsystem, a Security Subsystem, and an Access Control Subsystem.

Within an administrative domain, an snmpEngineID is the unique and unambiguous identifier of an SNMP engine. Since there is a one-to-one association between SNMP engines and SNMP entities, it also uniquely and unambiguously identifies the SNMP entity within that administrative domain. Note that it is possible for SNMP entities in different administrative domains to have the same value for snmpEngineID. Federation of administrative domains may necessitate assignment of new values.

**SNMPv3 USM**: the SNMP v3 implementation uses the traditional concept of a user (identified by a userName) with associated security information. This is a key SNMPv3 security feature implemented per RFC 3414.

**SNMP v3USM User**: Management operations using this Security Model make use of a defined set of user identities. For any user on whose behalf management operations are authorized at a particular SNMP engine, that SNMP engine must have knowledge of that user. An SNMP engine that wishes to

communicate with another SNMP engine must also have knowledge of a user known to that engine, including knowledge of the applicable attributes of that user.

**SNMPv3 VACM**: The View-based Access Control Model defines a set of services that an application (such as a Command Responder or a Notification Originator application) can use for checking access rights. Access Control occurs (either implicitly or explicitly) in an SNMP entity when processing SNMP retrieval or modification request messages from an SNMP entity. Access Control also occurs in an SNMP entity when an SNMP notification message is generated (by a Notification Originator application).

VACM includes these elements: Groups, Security Levels, Contexts, MIB Views and View Families, and Access Policy.

**SNMPv3 VACM – Groups**: a Group is a set of zero or more <securityModel, securityName> tuples on whose behalf SNMP management objects can be accessed. A Group defines the access rights afforded to all securityNames which belong to that group. The combination of a securityModel and a securityName maps to at most one Group. A Group is identified by a groupName.

The Access Control module assumes that the securityName has already been authenticated as needed and provides no further authentication of its own. The View-based Access Control Model uses the securityModel and the securityName as inputs to the Access Control module when called to check for access rights. It determines the groupName as a function of securityModel and securityName.

Note that when the security model is v1 or v2c, the groups "public" and "private" can not be removed, but when the security model is v3 the groups "public" and "private" can be removed.

**SNMPv3 VACM – Views**: Views are used to restrict the access rights of some groups to only a subset of the management information in the management domain.

A view subtree is the set of all MIB object instances which have a common ASN.1 OBJECT IDENTIFIER prefix to their names.

A family of view subtrees is a pairing of an OBJECT IDENTIFIER value (called the family name) with a bit string value (called the family mask). The family mask indicates which sub-identifiers of the associated family name are significant to the family's definition.

**SNMPv3 Traps and Informs**: A Trap is an SNMP message sent from one application to another (which is typically on a remote host). Their purpose is merely to notify the other application that something has happened, has been noticed, etc. The big problem with Traps is that they're unacknowledged, so you don't actually know if the remote application received your -important message. The trap is available for SNMP v1, v2c and v3.

An Inform is an acknowledged Trap. When the remote application receives an inform it sends back an acknowledgement message. Inform is available for SNMP v2c and v3. For SNMP v3, an inform must be sent to a specific remote USM user resided in the inform receiver.

#### SNMP v3 Users, Groups, and Views Configuration

SNMP v3 configuration involves setting up SNMP v3 Users, Groups, and Views, with the caveats discussed below. With SNMPv3, you can define SNMP users, groups, and views to provide access control to SNMP devices, and restrict certain users so they can only access the parts of the MIB that they have been given access rights to. The SNMP views, groups and users are described below.

**Note**: the concept of SNMP communities that was introduced in SNMPv2 is not relevant to SNMPv3, and has been replaced by SNMP groups/users. However, you can configure an S3280 NID to respond to both SNMPv2 and SNMPv3 commands. If both SNMPv2 and SNMPv3 are to be used, you must configure SNMP communities and SNMP groups and users. To use SNMPv1/v2c, all you need to do is add a Community; no thing else needs to be configured. You can add or delete any Communities including the default communities.

**Summary**: You can create multiple Views. You can then create multiple Groups, and associate them with a View. You can configure multiple Groups (each with a different Group name and security level) and associate them with a particular View. You can also configure more than one View associated with a Group (e.g., a Group with read access to the entire MIB tree, but with only write access to certain objects). You could then create multiple Users, and associate them with a Group (you can associate multiple Users with a particular Group).

With SNMPv3 you can define SNMP views, groups and users to provide access control to SNMP devices, as shown below.

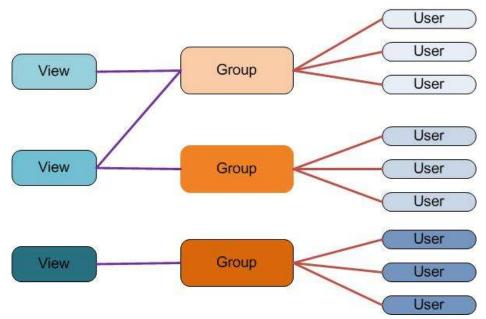

Figure 1.SNMP v3 Users, Groups, and Views

You can create multiple Views. You can then create multiple Groups, and associate them with a View. You can configure multiple Groups (each with a different Group name and security level) and associate them with a particular View. You can also configure more than one View associated with a Group (e.g., a Group with read access to the entire MIB tree, but with only write access to certain objects). You could then create multiple Users, and associate them with a Group (you can associate multiple Users with a particular Group).

#### SNMP v1 Traps

Most SNMPv1 messages follow a model where a client (Network Management System) makes a request and a server (agent) responds to that request. Traps are the exception. An SNMP agent will transmit a trap to the NMS when it has a condition to report that is deemed too important to wait until asked. A common example of this is the failure of a communications link.

With most traps, the agent will include something called "Interesting' variable bindings," which are the OID(s) and value(s) of MIB variable(s) that provide more information about the condition. So, for example, when a communications channel fails, the agent will send a pSError trap, which will have the OID of the "Link" or "Signal Detect" variable for that channel, and the value "down." Newer versions of Management Module firmware will also include bindings for the BIA (Cabinet serial number), slot, and (if applicable) subdevice of the entity in question. This information is always embedded in the first binding (as above), but are repeated separately for more convenient viewing under certain NMS packages.

### SNMP v2 Traps

All S3280 SNMP Trap messages conform to SNMPv2 MIB RFC-2573. See the "Supported MIBs" section on page **Error! Bookmark not defined.** for information on support for public (standard) and private MIBs. A sample SNMP Message sequence is shown below.

|                 |                                |            | SNM                | IP Message Sequence        |                                        |         |
|-----------------|--------------------------------|------------|--------------------|----------------------------|----------------------------------------|---------|
| $\frown$        |                                |            |                    | SNMP PDU (GetRed           | quest, Setrequest, etc.)               | 12      |
|                 | SNMP SNMP<br>Version Community |            | $\gamma$           | $\gamma \gamma =$          | Varbind List (Se                       | quence) |
| SNMP<br>Version |                                | Request ID | Error              | Error                      | Varbind (Sequ                          | ience)  |
| String          | (Integer)                      | (Integer)  | Index<br>(Integer) | Object Identifier<br>(OID) | Value<br>(Integer, Octet String, etc.) |         |

#### SNMP v3 Traps

The SNMP v3 traps are mainly SNMPv2 traps with added authentication and privacy capabilities. SNMPv3 Traps use the engineID of the local application sending the trap rather than the engineID of the remote application. This means that you must create users in your remote user database and create one for each engineID you wish to send traps from.

See "Appendix F: SNMP Traps and MIBs" on page 584 for the list of SNMP traps.

# **SNMP v3 Configuration Process**

Perform these procedures to configure the S3280 for SNMP v3.

- **System** see <u>SNMP System Configuration</u> on page 55.
- **Communities** see <u>SNMPv3 Community Configuration</u> on page 58.
- Users see <u>SNMPv3 User Configuration</u> on page 59.
- Groups see <u>SNMPv3 Group Configuration</u> on page 61.
- □ Views see SNMPv3 View Configuration on page 62.
- Access see <u>SNMPv3 Access Configuration</u> on page 64.

The procedures in this process are defined in the following sections.

# **SNMP** System Configuration

The default **Configuration** > **Security** > **Switch** > **SNMP** > **System** page is shown below. Note that the SNMP parameters displayed will vary depending on the SNMP Trap version selected.

| TRANSITION                                 |                                                      |                                          | S3280 Ca            | rier Et | therne | et Network Inte | erface Device | e | 32 |
|--------------------------------------------|------------------------------------------------------|------------------------------------------|---------------------|---------|--------|-----------------|---------------|---|----|
| Configuration A                            | SNMP System Co                                       | onfiguratio                              | n                   |         |        |                 |               |   | ~  |
| Thermal Protection     Ports               | Mode                                                 | Enabled                                  |                     |         |        |                 |               |   |    |
| ✓ Security                                 | Version                                              | SNMP v2c                                 |                     | 3       |        |                 |               |   |    |
| - Switch                                   | Read Community                                       | public                                   |                     |         |        |                 |               |   |    |
| Users     Privilege Levels                 | Write Community                                      | private                                  |                     |         |        |                 |               |   |    |
| Auth Nethod     SSH                        | Engine ID                                            | 000007a501                               | 2000001             |         |        |                 |               |   |    |
| Stute     System     Communities     Users | SNMP Trap Configuration<br>Trap Mode<br>Trap Version |                                          | Disabled<br>SNMP v1 |         | 5 5    |                 |               |   |    |
| Groups     Wews                            | Trap Community                                       |                                          | public              |         | 1      |                 |               |   |    |
| + Access                                   | Trap Destination A                                   | ddress                                   |                     |         |        |                 |               |   |    |
| <ul> <li>RNON</li> <li>Network</li> </ul>  | <b>Trap Destination IP</b>                           |                                          | 2                   |         | 1      |                 |               |   |    |
| • AAA                                      | Trap Authentication                                  |                                          | Enabled             |         | Ŷ      |                 |               |   |    |
| Aggregation                                | Trap Link up and L                                   | ink down                                 | Enabled             |         | M      |                 |               |   |    |
| Link OAM     Loop Protection               | Trap Inform Mode                                     | ;                                        | Enabled             |         | 25     |                 |               |   |    |
| <ul> <li>Spanning Tree</li> </ul>          | Trap Inform Timeo                                    | NAMES OF TAXABLE PARTY OF TAXABLE PARTY. | 1.                  |         |        |                 |               |   |    |
| • MVR                                      | Trap Inform Retry 1                                  | imes                                     | 5                   |         |        | Į –             |               |   |    |
| FIPMC<br>FIT DP                            | Save Reset                                           |                                          |                     |         | 0.     | 3               |               |   |    |

All of the Configuration > Security > Switch > SNMP > System parameters are explained below.

#### Mode

Sets the SNMP mode operation. Possible modes are: Enabled: Enable SNMP mode operation (default). Disabled: Disable SNMP mode operation.

#### Version

Sets the SNMP supported version. Possible versions are: SNMP v1: Set SNMP support to version 1. SNMP v2c: Set SNMP support to version 2c (default). SNMP v3: Set SNMP support to version 3.

#### **Read Community**

Indicates the community read access string to permit access to SNMP agent. The allowed string length is 0 to 255, and the allowed content is the ASCII characters from 33 to 126. The default is '**public**'. The field is applicable only when SNMP version is SNMPv1 or SNMPv2c. If SNMP version is SNMPv3, the community string will be associated with SNMPv3 communities table. It provides more flexibility to configure security name than a SNMPv1 or SNMPv2c community string. In addition to community string, a particular range of source addresses can be used to restrict source subnet. This field is grayed out if 'SNMP v3' is selected.

#### Write Community

Indicates the community write access string to permit access to SNMP agent. The allowed string length is 0 to 255, and the allowed content is the ASCII characters from 33 to 126. The default is '**private**'. The field is applicable only when SNMP version is SNMPv1 or SNMPv2c. If SNMP version is SNMPv3, the community string will be associated with SNMPv3 communities table. It provides more flexibility to configure security name than a SNMPv1 or SNMPv2c community string. In addition to community string, a particular

range of source addresses can be used to restrict source subnet. This field is grayed out if 'SNMP v3' is selected.

#### **Engine ID**

Indicates the SNMPv3 engine ID. The string must contain an even number (in hexadecimal format) with number of digits between 10 and 64, but all-zeros and all-'F's are not allowed (e.g., 800007e5017f000001). Changing the Engine ID clears (deletes) all original local users. This field is grayed out unless 'SNMP V3' is selected.

## **SNMP Trap Configuration**

Configure SNMP traps in this section from the **Configuration** > **Security** > **Switch** > **SNMP** > **System** menu path.

#### Trap Mode

Sets the SNMP trap mode operation. The valid selections are: Enabled: Enable SNMP trap mode operation. Disabled: Disable SNMP trap mode operation (default).

#### **Trap Version**

Sets the SNMP trap supported version. The valid selections are: **SNMP** v1: Set SNMP trap support to SNMP version 1. **SNMP** v2c: Set SNMP trap support to SNMP version 2c (default). **SNMP** v3: Set SNMP trap support to SNMP version 3.

#### **Trap Community**

Sets the community access string when sending an SNMP trap packet. The allowed string length is 0 to 255, and the allowed content is ASCII characters from 33 to 126. The default is 'public'.

#### **Trap Destination Address**

Sets the SNMP trap destination address. Enter a valid IP address in dotted decimal notation (x.y.z.w), with these restrictions:

1) x, y, z, and w must be decimal numbers from 0-255,

2) x must not be 0 unless x, y, and w are also 0,

- 3) x must not be 127, and
- 4) x must not be greater than 223.

#### **Trap Destination IPv6 Address**

Sets the trap destination IPv6 address of this S3280. IPv6 address is in 128-bit records represented as eight fields of up to four hexadecimal digits with a colon separating each field (:). For example, in the address 'fe80::215:c5ff:fe03:4dc7', the symbol '::' is a special syntax that can be used as a shorthand way of representing multiple 16-bit groups of contiguous zeros; but it can only appear once. It can also represent a legally valid IPv4 address (e.g., '::192.1.2.34').

#### **Trap Authentication Failure**

Sets that the SNMP entity is permitted to generate authentication failure traps. The valid selections are: **Enabled**: Enable SNMP trap authentication failure (default). **Disabled**: Disable SNMP trap authentication failure.

#### Trap Link-up and Link-down

Sets the SNMP trap link-up and link-down mode of operation. The valid selections are: **Enabled**: Enable SNMP trap link-up and link-down mode operation (default). **Disabled**: Disable SNMP trap link-up and link-down mode operation.

#### Trap Inform Mode

Sets the SNMP trap inform mode operation. The valid selections are: **Enabled**: Enable SNMP trap inform mode operation. **Disabled**: Disable SNMP trap inform mode operation.

#### Trap Inform Timeout (seconds)

Sets the SNMP trap inform timeout. The valid range is 0 to 2147. The default is 1.

#### **Trap Inform Retry Times**

Sets the SNMP trap inform retry times. The valid range is 0 to 255. The default is 5.

#### Trap Probe Security Engine ID

Sets the SNMP V3 trap probe security engine ID mode of operation. The valid values are: **Enabled**: Enable SNMP trap probe security engine ID mode of operation (default).

Disabled: Disable SNMP trap probe security engine ID mode of operation.

This field displays only if the 'Trap Version' parameter is set to **SNMP v3** (see the 'Trap Version' description above)

#### **Trap Security Engine ID**

Sets the SNMP trap security engine ID. SNMPv3 sends traps and informs using USM for authentication and privacy. A unique engine ID for these traps and informs is needed. When "Trap Probe Security Engine ID" is enabled, the ID will be probed automatically. Otherwise, the ID specified in this field is used. The string must contain an even number (in hexadecimal format) with between 10 and 64 characters, but all-zeros and all-'F's are not allowed. The message "Probe Fail' displays if the information could not be read. This field displays only if the 'Trap Version' parameter is set to **SNMP v3** (see the 'Trap Version' description above)

#### **Trap Security Name**

Sets the SNMP trap security name. SNMPv3 traps and informs using USM for authentication and privacy. A unique security name is needed when traps and informs are enabled. The default is 'None'. This field displays only if the 'Trap Version' parameter is set to SNMP v3 (see the 'Trap Version' description above)

#### **Buttons**

Save: Click to save changes.

# **SNMPv3** Community Configuration

Configure SNMPv3 community table on this page from the **Configuration** > **Security** > **Switch** > **SNMP** > **Communities** menu path. The entry index key is **Community**. SNMP V1 and V2c use a community string match for authentication. SNMP V3 uses a username match for authentication, or authentication based on the HMAC-MD5 or HMAC-SHA algorithms.

From the default page, click the **Add New Entry** button to display the new entry edit fields.

| TRANSITION<br>NETWORKS.                         | S3280 Carrier Ethernet Network Interface Device |                      |           |             |  |  |  |  |
|-------------------------------------------------|-------------------------------------------------|----------------------|-----------|-------------|--|--|--|--|
| HTTPS     Access     Management                 | SNMPv3 Com                                      | munity Configuration |           |             |  |  |  |  |
| ✓ SNMP                                          | Delete                                          | Community            | Source IP | Source Mask |  |  |  |  |
| <ul> <li>System</li> <li>Communities</li> </ul> |                                                 | public               | 0.0.0.0   | 0.0.0.0     |  |  |  |  |
| Users                                           |                                                 | private              | 0.0.0.0   | 0.0.0.0     |  |  |  |  |
| <ul> <li>Groups</li> <li>Views</li> </ul>       | Delete                                          |                      | 0.0.0.0   | 0.0.0.0     |  |  |  |  |
| Access                                          | Add New Entry                                   | y Save Reset         |           |             |  |  |  |  |

#### **Delete**

Check to delete the entry. It will be deleted during the next save.

#### Community

Indicates / sets the community access string to permit access to SNMPv3 agent. The allowed string length is 1 to 32 characters, and the allowed content is ASCII characters from 33 to 126 (e.g., space character not allowed). The community string will be treated as the security name and map an SNMPv1 or SNMPv2c community string.

#### **Source IP**

Indicates / sets the SNMP access source address. A particular range of source addresses can be used to restrict the source subnet when combined with source mask (e.g., **192.168.1.30**).

#### Source Mask

Indicates / sets the SNMP access source address mask (e.g., **255.255.255.0**). Enter a valid IP mask of a dotted decimal string ('x.y.z.w'), where:

1) x, y, z, and w are decimal numbers from 0-255, and

2) when converted to a 32-bit binary string and read from left to right, all bits following the first zero must also be zero.

#### **Buttons**

Add New Entry: Click to add a new SNMP community entry. Enter the Community, Source IP, and Source Mask as described above.

Save: Click to save changes.

# **SNMPv3** User Configuration

Configure SNMPv3 user table on this page from the **Configuration** - **Security** - **Switch** - **SNMP** > **User** menu path. The entry index keys are **Engine ID** and **User** Name.

The USM is supported per standard with a variety of user access levels and privacy protocols.

SNMP v3 configuration involves setting up SNMP v3 Users, Groups, and Views. SNMP <u>Users</u> have a specified username, authentication password, privacy password, (if required) and authentication and privacy protocol assigned. The authentication protocol options are none, MD5, or SHA. The privacy algorithm options are none, AES, or DES. When a new User is created, it is associated with an SNMP group.

From the default page, click the Add New Entry button to display the new entry edit fields.

| TRANSITION<br>NETWORKS.                                                | S3280 Carrier Ethernet Network Interface Device |                          |              |                   |                            |                            |                     |                     |  |  |  |  |  |
|------------------------------------------------------------------------|-------------------------------------------------|--------------------------|--------------|-------------------|----------------------------|----------------------------|---------------------|---------------------|--|--|--|--|--|
| Switch     Users     Privilege Levels                                  | SNMPv3                                          | NMPv3 User Configuration |              |                   |                            |                            |                     |                     |  |  |  |  |  |
| Auth Method     SSH                                                    | Delete                                          | Engine ID                | User<br>Name | Security<br>Level | Authentication<br>Protocol | Authentication<br>Password | Privacy<br>Protocol | Privacy<br>Password |  |  |  |  |  |
| HTTPS     Access                                                       |                                                 | 800007e5017f000001       | default_user | NoAuth, NoPriv    | None                       | None                       | None                | None                |  |  |  |  |  |
| Management                                                             | Delete                                          |                          |              | Auth, Priv 💌      | MD5 ×                      |                            | DES 🛩               |                     |  |  |  |  |  |
| Management<br>SNMP<br>• System<br>• Communities<br>• Users<br>• Crowns | Add New                                         | Entry Save F             | leset        |                   |                            |                            |                     |                     |  |  |  |  |  |

#### **Delete**

Check to delete the entry. It will be deleted during the next save.

#### **Engine ID**

An octet string identifying the engine ID that this entry should belong to. The string must contain an even number (in hexadecimal format) with number of digits between 10 and 64, but all-zeros and all-'F's are not allowed. The SNMPv3 architecture uses the User-based Security Model (USM) for message security and the View-based Access Control Model (VACM) for access control. For the USM entry, the usmUserEngineID and usmUserName are the entry's keys. In a simple agent, usmUserEngineID is always that agent's own snmpEngineID value. The value can also take the value of the snmpEngineID of a remote SNMP engine with which this user can communicate. In other words, if user engine ID equals system engine ID then it is local user; otherwise it's remote user.

#### **User Name**

A string identifying the user name that this entry should belong to. The allowed string length is **1** to **32**, and the allowed content is ASCII characters 33 to 126. No spaces can be entered.

#### **Security Level**

Indicates the security model that this entry should belong to. Possible security models are:

**NoAuth**, **NoPriv**: No authentication and no privacy. **Auth**, **NoPriv**: Authentication and no privacy.

Auth, Priv: Authentication and privacy.

The value of security level cannot be modified if entry already exists. That means it must first be ensured that the value is set correctly.

**Note**: if **Security Level** is set to **NoAuth**, **NoPriv**, then the remaining fields do not require an entry or selection.

#### **Authentication Protocol**

Indicates the authentication protocol that this entry should belong to. Possible authentication protocols are:

None: No authentication protocol.

**MD5**: An optional flag to indicate that this user uses MD5 authentication protocol.

SHA: An optional flag to indicate that this user uses SHA authentication protocol.

The value of security level cannot be modified if entry already exists. That means that you must first ensure that the value is set correctly.

#### Authentication Password

A string identifying the authentication password phrase. For MD5 authentication protocol, the allowed string length is 8 to 32. For SHA authentication protocol, the allowed string length is 8 to 40 characters. The allowed content is ASCII characters from 33 to 126.

#### **Privacy Protocol**

Indicates the privacy protocol that this entry should belong to. Possible privacy protocols are: **None**: No privacy protocol. **DES**: An optional flag to indicate that this user uses DES authentication protocol.

#### **Privacy Password**

A string identifying the privacy password phrase. The allowed string length is **8** to **32**, and the allowed content is ASCII characters from 33 to 126. No space characters are allowed.

#### **Buttons**

**Add New Entry**: Click to add a new user entry. Enter the Engine ID, User Name, Security Level, and Auth / Privacy entries as described above.

Save: Click to save changes.

**Reset**: Click to undo any changes made locally and revert to previously saved values.

The screen sample below shows two new SNMP v3 users added to the table.

| er Configuratio   | n                                                        |                                                                                                    |                                                                                                    |                                                                                                    |                                                                                                    |                                                                                                    |
|-------------------|----------------------------------------------------------|----------------------------------------------------------------------------------------------------|----------------------------------------------------------------------------------------------------|----------------------------------------------------------------------------------------------------|----------------------------------------------------------------------------------------------------|----------------------------------------------------------------------------------------------------|
|                   |                                                          |                                                                                                    |                                                                                                    |                                                                                                    |                                                                                                    |                                                                                                    |
| Engine ID         | User<br>Name                                             | Security<br>Level                                                                                                    | Authentication<br>Protocol                                                                                                    | Authentication<br>Password                                                                                                    | Privacy<br>Protocol                                                                                                    | Privacy<br>Password                                                                                                    |
| 007e5017f000001   | default_user                                             | NoAuth, NoPriv                                                                                                    | None                                                                                                    | None                                                                                                    | None                                                                                                    | None                                                                                                    |
| 007e5017f000001   | nofaultuser                                              | NoAuth, NoPriv                                                                                                    | None                                                                                                    | None                                                                                                    | None                                                                                                    | None                                                                                                    |
| 800007e5017f0ffff | duser01                                                  | Auth, Priv                                                                                                    | SHA                                                                                                    |                                                                                                    | DES                                                                                                    |                                                                                                    |
|                   | 007e5017f000001<br>007e5017f000001<br>800007e5017f0fffff | Engine ID         Name           007e5017f000001         default_user           007e5017f000001         nofaultuser           800007e5017f0fffff         duser01 | Engine ID         Name         Level           007e5017f000001         default_user         NoAuth, NoPriv           007e5017f000001         nofaultuser         NoAuth, NoPriv           800007e5017f0fffff         duser01         Auth, Priv | Engine ID         Name         Level         Protocol           007e5017600001         default_user         NoAuth, NoPriv         None           007e5017f000001         nofaultuser         NoAuth, NoPriv         None           00007e5017f000001         nofaultuser         NoAuth, NoPriv         None           00007e5017f000001         nofaultuser         NoAuth, NoPriv         None           000007e5017f00ffff         duser01         Auth, Priv         SHA | Engine ID         Name         Level         Protocol         Password           007e5017f000001         default_user         NoAuth, NoPriv         None         None           007e5017f000001         nofaultuser         NoAuth, NoPriv         None         None           007e5017f000001         nofaultuser         NoAuth, NoPriv         None         None           00007e5017f00ffff         duser01         Auth, Priv         SHA         •••••••• | Engine ID         Name         Level         Protocol         Password         Protocol           007e5017600001         default_user         NoAuth, NoPriv         None         None         None           007e5017600001         nofaultuser         NoAuth, NoPriv         None         None         None           007e5017600001         nofaultuser         NoAuth, NoPriv         None         None         None           00007e5017f00ffff         duser01         Auth, Priv         SHA         ••••••••         DES |

# **SNMPv3** Group Configuration

Configure SNMPv3 group table on this page from the **Configuration** > **Security** > **Switch** > **SNMP** > **Group** menu path. The entry index keys are Security Model and Security Name.

SNMP v3 configuration involves setting up SNMP v3 Users, Groups, and Views. SNMP <u>Groups</u> are basically access control policies to which users can be added. Each SNMP Group is configured with a security model, and is associated with an SNMP security name. These parameters specify the type of authentication and privacy a user within the SNMP group will use, and also which objects in the MIB the User can access. Each SNMP Group name and security level pair must be unique within the device.

From the default page, click the **Add New Entry** button to display the new entry edit fields.

| HTTPS     Access                                | SNMPv3 | Group Configura | ation         |                  |  |
|-------------------------------------------------|--------|-----------------|---------------|------------------|--|
| Management<br>SNMP                              | Delete | Security Model  | Security Name | Group Name       |  |
| <ul> <li>System</li> <li>Communities</li> </ul> |        | v1              | public        | default_ro_group |  |
| Users                                           |        | v1              | private       | default_rw_group |  |
| • <u>Groups</u><br>• Views                      |        | v2c             | public        | default_ro_group |  |
| Access     RMON                                 |        | v2c             | private       | default_rw_group |  |
| etwork                                          |        | usm             | default_user  | default_rw_group |  |
| AA<br>regation                                  | Delete | v1 🗸            | public 😽      |                  |  |

#### Delete

Check to delete the entry. It will be deleted during the next save.

#### **Security Model**

Indicates / sets the security model that this entry should belong to. Possible security models are:

**v1**: Reserved for SNMPv1.

**v2c**: Reserved for SNMPv2c.

usm: User-based Security Model (USM).

#### **Security Name**

A string identifying the security name that this entry should belong to. The allowed string length is **1** to **32**, and the allowed content is ASCII characters from 33 to 126 (e.g., no space characters).

#### **Group Name**

A string identifying the group name that this entry should belong to. The allowed string length is **1** to **32**, and the allowed content is ASCII characters from 33 to 126 (e.g., no space characters).

#### **Buttons**

Add New Entry: Click to add a new group entry to the table. Enter the Security Model, Security Name, and associated Group Name as discussed above.

Save: Click to save changes.

# **SNMPv3 Views Configuration**

Configure SNMPv3 view table on this page from the **Configuration** > **Security** > **Switch** > **SNMP** > Group menu path. The entry index keys are View Name and OID Subtree.

SNMP v3 configuration involves setting up SNMP v3 Users, Groups, and Views. SNMP MIB <u>Views</u> are defined lists of objects within a MIB that can be used to control which parts of a MIB can be accessed by Users belonging to the SNMP Group associated with that particular View. Objects in the View may be from anywhere in the MIB, and are not required to be in the same MIB sub-tree. When you have defined your Views, you must configure for your SNMP Groups the type of access Users will have to those Views.

From the default page, click the **Add New Entry** button to display the new entry edit fields.

| TRANSITION                                | S3280 Carrier Ethernet Network Interface Device |              |            |             |  |  |  |  |  |  |
|-------------------------------------------|-------------------------------------------------|--------------|------------|-------------|--|--|--|--|--|--|
|                                           | SNMPv3                                          | View Config  | uration    |             |  |  |  |  |  |  |
| Users                                     | Delete                                          | View Name    | View Type  | OID Subtree |  |  |  |  |  |  |
| <ul> <li>Groups</li> <li>Views</li> </ul> |                                                 | default_view | included 💌 | .1          |  |  |  |  |  |  |
| ■ Access<br>▶ RMON                        | Delete                                          |              | included 💌 |             |  |  |  |  |  |  |
| Network     AAA                           | Add Ne                                          | w Entry      | Save       |             |  |  |  |  |  |  |

#### Delete

Check the checkbox to delete the entry. It will be deleted during the next save.

#### View Name

A string identifying the view name that this entry should belong to. The allowed string length is 1 to 32, and the allowed content is ASCII characters from 33 to 126.

#### **View Type**

Indicates the view type that this entry should belong to. Possible view types are:

included: An optional flag to indicate that this view subtree should be included.

**excluded**: An optional flag to indicate that this view subtree should be excluded.

In general, if a view entry's view type is 'excluded', there should be another view entry existing with view type as 'included' and its OID subtree should overstep the 'excluded' view entry.

#### **OID Subtree**

The OID defining the root of the subtree to add to the named view. The format of the OID Subtree is .OID1.OID2.OID3... The allowed OID length is .1 to .128. The valid string content is a digital number or asterisk (\*).

#### **Buttons**

**Add new view**: Click to add a new View entry to the table. Enter the View Name, View Type, and OID Subtree as described above.

Save: Click to save changes.

The screen below shows a second, third, and fourth SNMP v3 View added to the table.

| RANSITION<br>NETWORKS                     | 1      |               |            |             | et Network Interface I |  |
|-------------------------------------------|--------|---------------|------------|-------------|------------------------|--|
| Access     Management                     | SNMPv  | 3 View Config | uration    |             |                        |  |
| <ul> <li>SNMP</li> <li>System</li> </ul>  | Delete | View Name     | View Type  | OID Subtree |                        |  |
| Communities                               |        | default_view  | included 💌 | .1          |                        |  |
| Users     Groups                          |        | second_view   | excluded 💙 | .1          |                        |  |
| <ul> <li>Groups</li> <li>Views</li> </ul> |        | third-view    | included 💌 | .9          |                        |  |
| Access     RMON                           |        | 4th-view      | excluded 😪 | .11         |                        |  |

# **SNMPv3** Access Configuration

Configure the SNMPv3 access table on this page from the **Configuration** > **Security** > **Switch** > **SNMP** > **Access** menu path. The entry index keys are **Group Name**, **Security Model** and **Security Level**. The default table displays two Groups: **default\_ro\_group** and **default\_rw\_group**. You can edit the **Read View Name** and the **Write View Name** for each of the two default entries in the initial table.

| ANSITION<br>NETWORKS                      | S3280 Carrier Ethernet Network Interface Device |                  |                |                |                |                 |  |  |  |  |  |  |
|-------------------------------------------|-------------------------------------------------|------------------|----------------|----------------|----------------|-----------------|--|--|--|--|--|--|
| Access<br>Management                      | SNMPv3                                          | Access Config    | guration       |                |                | 17              |  |  |  |  |  |  |
| <ul> <li>SNMP</li> <li>System</li> </ul>  | Delete                                          | Group Name       | Security Model | Security Level | Read View Name | Write View Name |  |  |  |  |  |  |
| <ul> <li>Communities</li> </ul>           |                                                 | default_ro_group | any            | NoAuth, NoPriv | default_view 🗙 | None 💌          |  |  |  |  |  |  |
| <ul> <li>Users</li> <li>Groups</li> </ul> |                                                 | default_rw_group | any            | NoAuth, NoPriv | default_view 😪 | default_view 🖌  |  |  |  |  |  |  |
| Views                                     | Add Nev                                         | v Entry Save     | Reset          |                | 1.1 1.10 2.00  |                 |  |  |  |  |  |  |

When you click the **Add New Entry** button, the SNMPv3 access table displays with fields for the new access group.

| RANSITION<br>NETWORKS                     | S3280 Carrier Ethernet Network Interface Device |                    |                |                  |                |                 |  |  |  |  |  |  |
|-------------------------------------------|-------------------------------------------------|--------------------|----------------|------------------|----------------|-----------------|--|--|--|--|--|--|
| Access     Management                     | SNMPv3 Access Configuration                     |                    |                |                  |                |                 |  |  |  |  |  |  |
| <ul> <li>SNMP</li> <li>System</li> </ul>  | Delete                                          | Group Name         | Security Model | Security Level   | Read View Name | Write View Name |  |  |  |  |  |  |
| Communities                               |                                                 | default_ro_group   | any            | NoAuth, NoPriv   | default_view 🛩 | None 😽          |  |  |  |  |  |  |
| <ul> <li>Users</li> <li>Groups</li> </ul> |                                                 | default_rw_group   | any            | NoAuth, NoPriv   | default_view 🔽 | default_view 😒  |  |  |  |  |  |  |
| <ul> <li>Views</li> </ul>                 | Delete                                          | default_ro_group 😽 | any 💌          | NoAuth, NoPriv 💙 | None 💌         | None 💉          |  |  |  |  |  |  |
| ● <u>Access</u><br>▶ RMON                 | Add New I                                       | Entry Save Re      | eset           |                  |                |                 |  |  |  |  |  |  |

#### **Delete**

Check to delete the entry. It will be deleted during the next Save.

#### **Group Name**

A string identifying the group name that this entry belongs to. Valid string lengths are **1** to **32**, and the allowed content is ASCII characters from 33 to 126. This dropdown lets you select an existing Group Name.

#### **Security Model**

Indicates the security model that this entry should belong to. Valid security models are:

**any**: Any SNMP security model accepted (v1, v2c, or usm).

v1: Reserved for SNMPv1.

v2c: Reserved for SNMPv2c.

usm: User-based Security Model (USM).

#### **Security Level**

Indicates the security model that this entry should belong to. Valid security models are:

**NoAuth**, **NoPriv**: No authentication and no privacy.

Auth, NoPriv: Authentication but no privacy.

Auth, Priv: Authentication and privacy.

#### **Read View Name**

The name of the MIB view defining the MIB objects for which this request may request the current values. The allowed string length is **1** to **32**, and the allowed content is ASCII characters from 33 to 126. The dropdown lets you select an existing Read View Name or '**None**'.

#### Write View Name

The name of the MIB view defining the MIB objects for which this request may potentially set new values. The allowed string length is **1** to **32**, and the allowed content is ASCII characters from 33 to 126. The dropdown lets you select an existing Write View Name or '**None**'.

#### **Buttons**

**Add New Entry**: Click to add a new access entry to the table. Add the Group Name, Security Model, Security Level, Read View Name, and Write View Name as described above.

Save: Click to save changes.

# **Configuration > Security > Switch > SNMP > RMON**

Configure RMON Statistics, History, Alarms, and Events from the **Configuration** > **Security** > **Switch** > **SNMP** > **RMON** menu path. The S3280 RMON (Remote Network Monitoring) function supports the monitoring and protocol analysis of a LAN per IETF RFC 1271. A part of SNMP, RMON is a network management protocol that gathers remote network information. See also "RFC 1757 - Remote Network Monitoring Management Information Base".

RMON collects nine kinds of information, including packets sent, bytes sent, packets dropped, statistics by host, by conversations between two sets of addresses, and certain kinds of events that have occurred. A network administrator can find out how much bandwidth or traffic each user is imposing on the network and what Web sites are being accessed. Alarms can be set to alert you of impending problems. The RMON Statistics, History, Alarm, and event data displays at **Monitor** > **Security** > **Switch** > **RMON** > **Event**.

## **RMON > Statistics**

The Configuration > Security > Switch > SNMP > RMON > Statistics menu path displays the RMON Statistics Configuration page. Configure RMON Statistics table on this page. The entry index key is ID. The initial table displays no entries.

When you click the **Add New Entry** button, the RMON access table displays with fields for the new access group. You can edit the ID and the Data Source port suffix field in the table.

| TRANSITION                                                    |     |               | S328        | 0 Carrier Ethernet Network Interface Devic | ce 🔄 ? |
|---------------------------------------------------------------|-----|---------------|-------------|--------------------------------------------|--------|
| ► SNMP<br>▼ RMON                                              | ^   | RMON Statis   | tics Config | uration                                    |        |
| <ul> <li><u>Statistics</u></li> <li>History</li> </ul>        |     | Delete        | ID          | Data Source                                |        |
| <ul> <li>Alarm</li> <li>Event</li> </ul>                      |     | Delete        |             | 1.3.6.1.2.1.2.2.1.1. 0                     |        |
| <ul> <li>Network</li> <li>AAA</li> <li>Aggregation</li> </ul> | 8.4 | Add New Entry | / Save      | Reset                                      |        |

The RMON Statistics table parameters are explained below.

#### **Delete**

Click to delete the entry. It will be deleted during the next save.

ID

Enter the index for this entry. The valid range is 1 to 65535.

#### **Data Source**

Indicates the port ID which you want to be monitored (e.g., .1.3.6.1.2.1.2.2.1.1.0). The valid range is 1-1013.

## **Buttons**

Add New Entry: Click to add a new community entry to the table. Add the ID and Data Source entries as described above.

Save: Click to save changes.

The example below shows two valid configured RMON statistics table entries.

| TRANSITION<br>NETWORKS.                                |         |        | S3280 Carr            | ier E | thernet Network Interface Device | ₹? |
|--------------------------------------------------------|---------|--------|-----------------------|-------|----------------------------------|----|
| ► SNMP                                                 | RMON S  | Statis | stics Configuration   |       |                                  |    |
| <ul> <li><u>Statistics</u></li> <li>History</li> </ul> | Delete  | ID     | Data Source           |       |                                  |    |
| Alarm     Event                                        |         | 4      | .1.3.6.1.2.1.2.2.1.1. | 4     |                                  |    |
| ■ Event Network                                        |         | 5      | .1.3.6.1.2.1.2.2.1.1. | 5     |                                  |    |
|                                                        | Add Nev | w Entr | y Save Reset          | ]     |                                  |    |

## RMON > History

The **Configuration** > **Security** > **Switch** > **SNMP** > **RMON** > **History** menu path displays the RMON History Configuration table. Configure RMON History table on this page. The entry index key is **ID**.

From the default screen, click the Add New Entry button to display the new entry fields.

| SNMP     RMON     Statistics     History     Alarm | RMON Histo | ry Configur | ration       |          |         |                    |
|----------------------------------------------------|------------|-------------|--------------|----------|---------|--------------------|
|                                                    | Delete     | ID          | Data Source  | Interval | Buckets | Buckets<br>Granted |
| Event     Network                                  | Delete     |             | 1361212211 0 | 1800     | 50      |                    |

The RMON History table parameters are explained below.

#### **Delete**

Check to delete the entry. It will be deleted during the next save.

#### ID

Indicates the index of the entry. The valid range is 1 to 65535.

#### Data Source

Indicates the port ID which you want to be monitored with RMON.

#### Interval

Indicates the interval in seconds for sampling the history statistics data. The valid range is 1 to 3600. The default value is 1800 seconds.

#### **Buckets**

Indicates the maximum data entries associated this History control entry stored in RMON. The valid range is **1** to **3600**. The default value is **50**. This is the RMON "buckets requested' value - the requested number of discrete time intervals over which data is to be saved in the part of the media-specific table associated with this historyControlEntry. When this object is created or modified, the probe should set historyControlBucketsGranted as closely to this object as is possible for the particular probe implementation and available resources. The default is **50**.

#### **Buckets Granted**

The number of data saved in the RMON. The number of discrete sampling intervals over which data will be saved in the part of the media-specific table associated with this *historyControlEntry*.

See the RMON RFC (<u>IETF RFC 2819</u>) for details on the particular probe implementation and available resources.

## **Buttons**

Add New Entry: Click to add a new community entry to the table. Enter the ID, Data Source, Interval, Buckets, and Buckets Granted parameters.

**Save**: Click to save changes.

Reset: Click to undo any changes made locally and revert to previously saved values.

The example below shows two valid, saved RMON statistics table entries.

| TRANSITION                                  |         |                            | S3280 (      | Carrie | r Ethernet Ne | twork Interf | ace Device         | 9? |  |  |  |
|---------------------------------------------|---------|----------------------------|--------------|--------|---------------|--------------|--------------------|----|--|--|--|
| ► SNMP<br>RMON                              | RMON H  | RMON History Configuration |              |        |               |              |                    |    |  |  |  |
| • Statistics<br>• <u>History</u><br>• Alarm | Delete  | ID                         | Data Source  |        | Interval      | Buckets      | Buckets<br>Granted |    |  |  |  |
| Event     Network                           |         | 1                          | 1361212211   | 1      | 900           | 50           | 50                 |    |  |  |  |
| • AAA                                       |         | 2                          | 1361212211   | 2      | 50            | 50           | 50                 |    |  |  |  |
| Aggregation     Link OAM                    | Add Nev | v Entry                    | Y Save Reset | t      |               |              |                    |    |  |  |  |

## RMON > Alarm

The **Configuration** > **Security** > **Switch** > **SNMP** > **RMON** > **Alarm** menu path displays the RMON Alarm Configuration table. Configure RMON Alarm table on this page. The entry index key is **ID**.

When you click the **Add New Entry** button from the default table page, the table displays with entry fields.

| TRANSITION                                                    |           |          |            | S3280 Ca  | rrier Ethe     | rnet N | etwork Interfa    | ce Device           |        |                      | 9?      |
|---------------------------------------------------------------|-----------|----------|------------|-----------|----------------|--------|-------------------|---------------------|--------|----------------------|---------|
| + SNMP<br>+ RMON                                              | RMON Ala  | rm Confi | iguration  |           |                |        |                   |                     |        |                      |         |
| Statistics     History     Marm     Event                     | Delete    | ID       | Interval   | Variable  | Sample<br>Type | Value  | Startup<br>Alarm  | Rising<br>Threshold | Rising | Falling<br>Threshold | Falling |
| Event     Network     AM                                      | Delete    |          | 30         | 136121221 | Delta 💌        | 0      | RisingOrFailing 💌 | 0                   | (D)    | 0                    | 0       |
| Aggregation     Link OAM     Loop Protection     Society Tree | Add New E | ntry.)   | Save Reset |           |                |        |                   |                     |        |                      |         |

The RMON Alarm Configuration table parameters are explained below.

#### **Delete**

Click to delete the entry on this line. If not previously saved, it will be deleted immediately; otherwise, it will be deleted during the next save.

#### ID

Indicates / set the port index of the entry. The valid range is 1 to 65535.

#### Interval

Indicates the interval in seconds for sampling and comparing the rising and falling threshold. The valid range is 1 to  $2^{31-1}$ .

#### Variable

Enter a variable value in the format xxx.yyy, where xxx is 10-21, and yyy is 1-65,535.

Indicates the particular variable to be sampled. The valid variables are:

InOctets: The total number of octets received on the interface, including framing characters.

InUcastPkts: The number of uni-cast packets delivered to a higher-layer protocol.

InNUcastPkts: The number of broadcast and multi-cast packets delivered to a higher-layer protocol.

InDiscards: The number of inbound packets that are discarded even the packets are normal.

**InErrors**: The number of inbound packets that contained errors preventing them from being deliverable to a higher-layer protocol.

InUnknownProtos: the number of the inbound packets that were discarded because of the unknown or unsupport protocol.

OutOctets: The number of octets transmitted out of the interface, including framing characters.

OutUcastPkts: The number of unicast packets that request to transmit.

OutNUcastPkts: The number of broadcast and multi-cast packets that request to transmit.

OutDiscards: The number of outbound packets that are discarded in the event the packet is normal.

OutErrors: The number of outbound packets that could not be transmitted because of errors.

OutQLen: The length of the output packet queue (in packets).

#### Sample Type

The method of sampling the selected variable and calculating the value to be compared against the thresholds, possible sample types are:

Absolute: Get the sample directly.

**Delta**: Calculate the difference between samples (default).

#### Value

The value of the statistic during the last sampling period.

#### **Startup Alarm**

The method of sampling the selected variable and calculating the value to be compared against the thresholds. The valid sample types are:

**Rising**: Trigger alarm when the first value is larger than the rising threshold.

Falling: Trigger alarm when the first value is less than the falling threshold.

**RisingOrFalling**: Trigger alarm when the first value is larger than the rising threshold or less than the falling threshold (default).

#### **Rising Threshold**

Rising threshold value (-2147483648 - 2147483647). The Rising Threshold must be larger than the Falling Threshold.

#### **Rising Index**

Rising event index (1 - 65535). The Rising Threshold must be larger than the Falling Threshold.

#### **Falling Threshold**

Falling threshold value (-2147483648 - 2147483647). The Falling Threshold must be smaller than the Rising Threshold.

#### Falling Index

Falling event index (1 - 65535). The Falling Index must be smaller than the Rising Index.

### **Buttons**

Add new entry: Click to add a new community entry.

Save: Click to save changes.

Reset: Click to undo any changes made locally and revert to previously saved values.

A table with two new RMON Alarm Configuration entries is shown below.

| FRMON     Studiation     History |        | RMON Alarm Configuration |          |           |                |            |                   |                     |                 |                      |                  |  |
|----------------------------------|--------|--------------------------|----------|-----------|----------------|------------|-------------------|---------------------|-----------------|----------------------|------------------|--|
|                                  | Delete | 1D                       | Interval | Variable  | Sample<br>Type | Value      | Startup<br>Alarm  | Rising<br>Threshold | Rising<br>Index | Failing<br>Threshold | Falling<br>Index |  |
|                                  |        | 1                        | 30       | 136121221 | Delta 💌        | 1          | RisingOrFalling 🔒 | 2                   | 2               | 1                    | 1                |  |
|                                  |        | 6                        | 30       | 136121221 | Absolute 💌     | 2148435712 | Rising 💌          | 20                  | 10              | 10                   | 9                |  |

## RMON > Event

The **Configuration** > **Security** > **Switch** > **SNMP** > **RMON** > **Event** menu path displays the RMON Alarm Configuration table. Configure RMON Event table on this page. The entry index key is **ID**.

When you click the Add New Entry button from the default table page, the table displays with entry fields.

| ► SNMP<br>▼RMON                                 | RMON Event | Configuration |      |        |           |                |
|-------------------------------------------------|------------|---------------|------|--------|-----------|----------------|
| <ul> <li>Statistics</li> <li>History</li> </ul> | Delete     | ID            | Desc | Туре   | Community | Event Last Tim |
| Alarm     Event     Network                     | Delete     |               |      | none 📉 | public    |                |

The RMON Event table parameters are explained below.

#### **Delete**

Click to delete the entry. If not previously saved, it will be deleted immediately; otherwise it will be deleted during the next save.

#### ID

Enter the index of the RMON event. The valid range is 1 to 65535. Each ID entry must be unique.

#### Desc

Indicates this event, the string length is 0 to 127. The default is a null string.

#### Туре

Indicates the notification of the event, the valid types are:

**none**: No logging action is performed.

log: A syslog entry is added.

**snmptrap**: A SNMP trap event is sent.

logandtrap: A syslog entry is logged and an SNMP trap event is sent.

#### Community

Specify the community when a trap is sent, the string length is 0 to 127 characters. The default is "public".

#### **Event Last Time**

Indicates the value of sysUpTime at the time this event entry last generated an event (e.g., 33554560 or 33 days, 55 hours, 45 minutes, and 50 seconds).

#### **Buttons**

Add New Entry: Click to add a new community entry to the table. Enter the ID, Desc, Type, Community, and Event Last Time values as described above.

Save: Click to save changes.

An RMON Event Configuration table with four entries is shown below (IDs 1-4).

| + SNMP                 | RMON E | vent C | onfiguraton |           |   |           |                 |
|------------------------|--------|--------|-------------|-----------|---|-----------|-----------------|
| Statistics     History | Delete | ID     | Desc        | Туре      |   | Community | Event Last Time |
| Alarm                  | 0      | 1      | mon event1  | logandrap | ~ | public    | 1935766625      |
| Event     Network      |        | 2      | rmonevt_2   | snmptrap  | ~ | public    | 1935766625      |
| MA                     |        | 3      | monevt3     | log       | 4 | public    | 1818391920      |
| gregation<br>k OAM     |        | 4      | imonevt4    | none      | - | public    | 1818391920      |

Note that you can monitor the related RMON Statistics, History, Alarm, and Event data from the **Monitor** > **Security** > **Switch** > **RMON** > **Event** menu path.

# Port Security Limit Control Configuration

### **Configuration > Security > Network > Limit Control**

The **Configuration** > **Security** > **Network** > **Limit Control** menu path lets you to configure the Port Security Limit Control system-level and port-level settings.

Limit Control allows for limiting the number of users on a given port. A user is identified by a MAC address and VLAN ID. If Limit Control is enabled on a port, the limit specifies the maximum number of users on the port. If this number is exceeded, an action is taken. The action can be one of the four different actions described below.

The Limit Control module utilizes a lower-layer module (the Port Security module) which manages MAC addresses learned on the port. The Limit Control configuration consists of two sections, a system-wide and a port-wide configuration table.

| Protection |         | Configur          |      |       | Configuratio | n  |          |         | Refres |
|------------|---------|-------------------|------|-------|--------------|----|----------|---------|--------|
| -          |         | Enabled<br>Period | Disa | abled | onds         |    |          |         |        |
| urra Gunn  | Port Co | Mode              |      | Limit | Action       |    | State    | Re-open |        |
|            |         | 0                 | *    | 4     | 0            | Ŷ  |          |         |        |
| ion        | 1       | Disabled          | *    | - 4   | Nane         | 2  | Disabled | Relopen |        |
| tection    | 2       | Disabled          | ~    | 4     | None         | 14 | Disabled | Reopen  |        |
| Tree       | 3       | Disabled          | *    |       | Nona         | 1  | Disabled | Reopen  |        |
|            | 4       | Disabled          | *    |       | Nane         |    | Disabled | Reppen  |        |
|            | 5       | Disabled          | *    | 4     | None         | 14 | Disabled | Recipen |        |
|            | 6       | Disabled          | *    |       | None         | N  | Disabled | Reopen  |        |
| ie:        | 7       | Disabled          | *    | 54    | Nieno        | R  | Disabled | Reopen  |        |
| instation  | 8       | Disabled          | ~    | 14    | None         |    | Disabled | Reopen  |        |

### **System Configuration**

#### Mode

Indicates if Limit Control is globally enabled or disabled on the S3280. If globally disabled, other modules may still use the underlying functionality, but limit checks and corresponding actions are disabled.

#### Aging Enabled

If checked, secured MAC addresses are subject to aging as discussed under 'Aging Period' below. To keep the MAC table updated, an aging scan is conducted to remove entries that were not recently accessed. This ensures that stations moved to new locations are not permanently prevented from receiving frames in their new location. It also frees up MAC table entries occupied by obsolete stations to make room for new stations. The IEEE 802.1d recommends 300 seconds per entry.

#### **Aging Period**

If checked, then the aging period is controlled with this input. If other modules are using the underlying port security for securing MAC addresses, they may have other requirements to the aging period. The underlying port security will use the shorter requested aging period of all modules that use the functionality.

The Aging Period can be set to a number between **10** and **10,000,000** seconds. The IEEE 802.1d recommends **300** seconds per entry.

To understand why aging may be desired, consider the following scenario: Suppose an end-host is connected to a 3rd party switch or hub, which in turn is connected to a port on this switch on which Limit Control is enabled. The end-host will be allowed to forward if the limit is not exceeded. Now suppose that the end-host logs off or powers down. If it wasn't for aging, the end-host would still take up resources on this switch and will be allowed to forward. To overcome this situation, enable aging. With aging enabled, a timer is started once the end-host gets secured. When the timer expires, the switch starts looking for frames from the end-host, and if such frames are not seen within the next Aging Period, the end-host is assumed to be disconnected, and the corresponding resources are freed on the switch.

### **Port Configuration**

At Port Security Limit Control Configuration, the Port Configuration table has one row for each S3280 port a number of columns, which are explained below.

#### Port

The port number to which the configuration below applies. The \* in the Port column acts as a 'wild card' character which causes the selections in this row to be applied to all other rows in the table for which this selection is valid.

#### Mode

Controls whether Limit Control is enabled on this port. Both this and the 'Global Mode' must be set to Enabled for Limit Control to be in effect. Notice that other modules may still use the underlying port security features without enabling Limit Control on a given port.

#### Limit

The maximum number of MAC addresses that can be secured on this port. Enter a number from 1 - 1023. If this limit is exceeded, the corresponding action is taken. The S3280 is "born" with a total number of MAC addresses from which all ports draw whenever a new MAC address is seen on a Port Security-enabled port. Since all ports draw from the same pool, it may happen that a configured maximum cannot be granted, if the remaining ports have already used all available MAC addresses.

#### Action

If the 'Limit' defined above is reached, the S3280 can take one of the following actions:

None: Do not allow more than 'Limit' MAC addresses on the port, but take no further action. Trap: If 'Limit' + 1 MAC addresses is seen on the port, send an SNMP trap. If Aging is disabled, only one SNMP trap will be sent, but with Aging enabled, new SNMP traps will be sent every time the limit gets exceeded.

Shutdown: If 'Limit' + 1 MAC addresses is seen on the port, shut down the port. This implies that all secured MAC addresses will be removed from the port, and no new address will be learned. Even if the link is physically disconnected and reconnected on the port (by disconnecting the cable), the port will remain shut down. There are three ways to re-open the shutdown port:

- 1) Boot the S3280.
- 2) Disable and re-enable Limit Control on the port or the S3280, or
- 3) Click the Reopen button.

**Trap & Shutdown**: If 'Limit' + 1 MAC addresses is seen on the port, both the "Trap" and the "Shutdown" actions described above will be taken.

#### State

This column shows the current state of the port as seen from the Limit Control's point of view. The state takes one of four values:

**Disabled**: Limit Control is either globally disabled or disabled on the port.

Ready: The limit is not yet reached. This can be shown for all actions.

**Limit Reached**: Indicates that the limit is reached on this port. This state can only be shown if 'Action' is set to **None** or **Trap**.

Shutdown: Indicates that the port is shut down by the Limit Control module. This state can only be shown if 'Action' is set to Shutdown Or to Trap & Shutdown.

#### **Re-open Button**

If a port is shutdown by this module, you may reopen it by clicking this button, which will only be enabled if this is the case. For other methods, refer to the **Shutdown** description in the Action section above. <u>Note</u>: clicking the **Reopen** button causes the page to be refreshed, so non-committed (unsaved) changes will be lost.

#### **Buttons**

Refresh: Click to refresh the page. Note that non-committed (unsaved) changes will be lost.

Reset: Click to undo any changes made locally and revert to previously saved values.

Save: Click to save changes.

The screen below shows Port Security Limit Control Configuration changes before doing a Save.

|                                                                                                    | iecurity L<br>n Configu |         |       | Configuration   |       |                      |                                       |  | R |
|----------------------------------------------------------------------------------------------------|-------------------------|---------|-------|-----------------|-------|----------------------|---------------------------------------|--|---|
| Mode                                                                                                    | a week                  | Enal    | bled  | ~               |       |                      |                                       |  |   |
| and the second second sec | Enabled                 |         | Taxaa | Longer Land     |       |                      |                                       |  |   |
| Aging                                                                                                    | Period                  | 600     | sec   | onds            |       |                      |                                       |  |   |
| Port C                                                                                                    | onfigurati              | ion     |       |                 |       |                      |                                       |  |   |
| Port                                                                                                    | Mode                    |         | Limit | Action          |       | State                | Re-open                               |  |   |
|                                                                                                    | 0                       | *       | 8     | 0               | 1     |                      |                                       |  |   |
| 1                                                                                                    | Enabled                 | *       | 8     | Trap            | *     | Ready                | Reopen                                |  |   |
| 2                                                                                                    | Enabled                 | *       | 12    | Shutdown        | *     | Ready                | Reopen                                |  |   |
|                                                                                                    | Enabled                 | *       | 16    | Trap & Shutdown | *     | Ready                | Reopen                                |  |   |
| 3                                                                                                    |                         | CONT !! | 4     | Trap            |       | Ready                | Reopen                                |  |   |
| 3                                                                                                    | Enabled                 | ~       |       |                 |       |                      | Contraction of the Contraction of the |  |   |
| 3                                                                                                    | Enabled<br>Disabled     | _       | 4     | None            | *     | Disabled             | Reopan                                |  |   |
|                                                                                                    | - Internet              | 4       | 4     | None            | *     | Disabled<br>Disabled | Reopen                                |  |   |
| 5                                                                                                    | Disabled                | *       | 4     |                 | 2 2 3 | -                    |                                       |  |   |

# NAS (Network Access Server) Configuration

### **Configuration > Security > Network > NAS**

The **Configuration** > **Security** > **Network** > **NAS** menu path lets you configure the IEEE 802.1X and MAC-based authentication system and port settings.

The IEEE 802.1X standard defines a port-based access control procedure that prevents unauthorized access to a network by requiring users to first submit credentials for authentication. One or more central servers, the backend servers, determine whether the user is allowed access to the network.

These backend (RADIUS) servers are configured from the **Configuration > Security > AAA** menu path.

The IEEE802.1X standard defines port-based operation, but non-standard variants overcome security limitations as explained below.

MAC-based authentication allows for authentication of more than one user on the same port, and doesn't require the user to have special 802.1X supplicant software installed on his system. A device uses the user's MAC address to authenticate against the backend server. Intruders can create counterfeit MAC addresses, which makes MAC-based authentication less secure than 802.1X authentication.

IEEE 802.1X Port-based Network Access Control provides a standard for authenticating and authorizing devices attached to a LAN port. Generally, IEEE 802.1X is port-based; however, the S3280 also supports MAC-based network access control.

TRANSITION S3280 Carrier Ethernet Network Interface Device **e** ? Network Access Server Configuration Refeat System Configuration Mode Disabled Reauthentication Enabled Reauthentication Period seconds EAPOL Timeout 30 seconds Aging Period 300 seconds Hold Time seconds RADIUS Assigned QoS Enabled RADIUS Assigned VLAN Enabled **Guest VLAN Enabled** Guest VLAM ID Max. Reauth. Count Allow Guest VLAN IF EAPOL Seen Port Configuration RADIUS-Assigned | RADIUS-Assigned Guest Port Admin State Port State Restart **GoS Enabled VLAN Enabled** VLAN Enabled AN Translation 1 rate VLANS Force Authorized 1 Giobally Disabled 2 Force Authorized 💌 Globally Disabled net Services 3 Force Authorized Globally Disabled 4 Force Authorized Globally Disabled Handhards and ×. 5 Force Authorized Globally Disabled | Finantherman Activation Globally Disabled 6 Force Authorized 20 Globally Disabled Humanhumber 7 Force Authorized 140 Il Force Authorized 💌 Globally Disabled Personners Save Reset

The NAS configuration consists of two sections, for system-wide and port-wide NAS configuration.

The NAS page parameters are explained below.

### **System Configuration**

#### Mode

Indicates if NAS is globally enabled or disabled on the S3280. If globally disabled, all ports are allowed forwarding of frames.

#### **Reauthentication Enabled**

If checked, successfully authenticated supplicants/clients are reauthenticated after the interval specified by the Reauthentication Period. Reauthentication for 802.1X-enabled ports can be used to detect if a new device is plugged into a switch port or if a supplicant is no longer attached.

For MAC-based ports, reauthentication is only useful if the RADIUS server configuration has changed. It does not involve communication between the switch and the client, and therefore doesn't imply that a client is still present on a port (see Aging Period below).

#### **Reauthentication Period**

Sets the period, in seconds, after which a connected client must be reauthenticated. This is only active if the Reauthentication Enabled checkbox is checked. Valid values are in the range 1 to 3600 seconds.

#### **EAPOL** Timeout

Determines the time for retransmission of Request Identity EAPOL frames. Valid values are in the range 1 to 65535 seconds. This has no effect on MAC-based ports.

#### **Aging Period**

This setting applies to the following modes (i.e., modes using the Port Security function) to secure MAC addresses:

- Single 802.1X
- Multi 802.1X
- MAC-Based Auth.

When the NAS module uses the Port Security module to secure MAC addresses, the Port Security module needs to check for activity on the MAC address in question at regular intervals and free resources if no activity is seen within a given period of time. This parameter controls exactly this period and can be set to a number between **10** and **1000000** seconds.

If reauthentication is enabled and the port is in an 802.1X-based mode, this is not so critical, since supplicants that are no longer attached to the port will get removed upon the next reauthentication, which will fail. But if reauthentication is not enabled, the only way to free resources is by aging the entries. For ports in MAC-based Auth. mode, reauthentication doesn't cause direct communication between the switch and the client, so this will not detect whether the client is still attached or not, and the only way to free any resources is to age the entry.

#### **Hold Time**

This setting applies to the following modes (i.e., modes using the Port Security functionality to secure MAC addresses):

- Single 802.1X
- Multi 802.1X
- MAC-Based Auth.

If a client is denied access - either because the RADIUS server denies the client access or because the RADIUS server request times out (according to the timeout specified on the "**Configuration** > **Security** > **AAA**" page) - the client is put on hold in the Unauthorized state. The hold timer does not count during an on-going authentication.

In MAC-based Auth. mode, the switch will ignore new frames coming from the client during the hold time. The Hold Time can be set to a number between **10** and **1000000** seconds.

#### **RADIUS-Assigned QoS Enabled**

RADIUS-assigned QoS provides a means to centrally control the traffic class to which traffic coming from a successfully authenticated supplicant is assigned on the switch. The RADIUS server must be configured to transmit special RADIUS attributes to take advantage of this feature (see RADIUS-Assigned QoS Enabled below for a detailed description).

The "RADIUS-Assigned QoS Enabled" checkbox provides a quick way to globally enable/disable RADIUSserver assigned QoS Class functionality. When checked, the individual ports' ditto setting determine whether RADIUS-assigned QoS Class is enabled on that port. When unchecked, RADIUS-server assigned QoS Class is disabled on all ports.

#### **RADIUS-Assigned VLAN Enabled**

RADIUS-assigned VLAN provides a means to centrally control the VLAN on which a successfully authenticated supplicant is placed on the switch. Incoming traffic will be classified to and switched on the RADIUS-assigned VLAN. The RADIUS server must be configured to transmit special RADIUS attributes to take advantage of this feature (see 'RADIUS-Assigned VLAN Enabled 'below for a detailed description).

The "RADIUS-Assigned VLAN Enabled" checkbox provides a quick way to globally enable/disable RADIUSserver assigned VLAN functionality. When checked, the individual ports' ditto setting determine whether RADIUS-assigned VLAN is enabled on that port. When unchecked, RADIUS-server assigned VLAN is disabled on all ports.

#### **Guest VLAN Enabled**

A Guest VLAN is a special VLAN - typically with limited network access - on which 802.1X-unaware clients are placed after a network administrator-defined timeout. The switch follows a set of rules for entering and leaving the Guest VLAN as listed below.

The "Guest VLAN Enabled" checkbox provides a quick way to globally enable/disable Guest VLAN functionality. When checked, the individual ports' ditto setting determines whether the port can be moved into Guest VLAN. When unchecked, the ability to move to the Guest VLAN is disabled on all ports.

#### **Guest VLAN ID**

This is the value that a port's Port VLAN ID is set to if a port is moved into the Guest VLAN. It is only changeable if the Guest VLAN option is globally enabled. Valid values are 1 - 255.

#### Max. Reauth. Count

The number of times the switch transmits an EAPOL Request Identity frame without response before considering entering the Guest VLAN is adjusted with this setting. The value can only be changed if the Guest VLAN option is globally enabled. Valid values are **1** - **255**.

#### **Allow Guest VLAN if EAPOL Seen**

The switch remembers if an EAPOL frame has been received on the port for the life-time of the port. Once the switch considers whether to enter the Guest VLAN, it will first check if this option is enabled or disabled. If disabled (unchecked; default), the switch will only enter the Guest VLAN if an EAPOL frame has not been received on the port for the life-time of the port. If enabled (checked), the switch will consider entering the Guest VLAN even if an EAPOL frame has been received on the port for the life-time of the Guest VLAN option is globally enabled.

### **Port Configuration**

The table has one row for each S3280 port and a number of columns, which are explained below.

#### Port

The port number for which the configuration below applies. The \* in the Port column acts as a 'wild card' character which causes the selections in this row to be applied to all other rows in the table for which this selection is valid.

#### **Admin State**

If NAS is globally enabled, this selection controls the port's authentication mode. Note that the 802.1x Admin State must be set to **Force Authorize** for ports enabled for Spanning Tree. The Spanning Tree function is configured at **Configuration > Spanning Tree > CIST Ports > CIST Normal Port Configuration** in the "STP Enabled" column. The following modes are available:

**Force Authorized**: In this mode, the switch will send one EAPOL Success frame when the port link comes up, and any client on the port will be allowed network access without authentication.

**Force Unauthorized**: In this mode, the switch will send one EAPOL Failure frame when the port link comes up, and any client on the port will be disallowed network access.

**Port-based 802.1x**: In 802.1X, the user is called the supplicant, the switch is the authenticator, and the RADIUS server is the authentication server. The authenticator acts as the man-in-the-middle, forwarding requests and responses between the supplicant and the authentication server. Frames sent between the supplicant and the switch are special 802.1X frames, known as EAPOL (EAP Over LANs) frames. EAPOL frames encapsulate EAP PDUs (RFC3748). Frames sent between the switch and the RADIUS server are RADIUS packets. RADIUS packets also encapsulate EAP PDUs together with other attributes like the switch's IP address, name, and the supplicant's port number on the switch. EAP is very flexible, in that it allows for different authentication methods, like MD5-Challenge, PEAP, and TLS. The important thing is that the authenticator (the switch) doesn't need to know which authentication method the supplicant and the authentication server are using, or how many information exchange frames are needed for a particular method. The switch simply encapsulates the EAP part of the frame into the relevant type (EAPOL or RADIUS) and forwards it.

When authentication is complete, the RADIUS server sends a special packet containing a success or failure indication. Besides forwarding this decision to the supplicant, the switch uses it to open up or block traffic on the switch port connected to the supplicant.

**Note:** Suppose two backend servers are enabled and that the server timeout is configured to X seconds (using the AAA configuration page), and suppose that the first server in the list is currently down (but not considered dead). Now, if the supplicant retransmits EAPOL Start frames at a rate faster than X seconds, then it will never get authenticated, because the switch will cancel on-going backend authentication server requests whenever it receives a new EAPOL Start frame from the supplicant. And since the server hasn't yet failed (because the X seconds haven't expired), the same server will be contacted upon the next backend authentication server request from the switch. This scenario will loop forever. Therefore, the server timeout should be smaller than the supplicant's EAPOL Start frame retransmission rate.

**Single 802.1X**: In port-based 802.1X authentication, once a supplicant is successfully authenticated on a port, the whole port is opened for network traffic. This allows other clients connected to the port (for instance through a hub) to piggy-back on the successfully authenticated client and get network access even though they really aren't authenticated. To overcome this security breach, use the Single 802.1X variant. Single 802.1X is really not an IEEE standard, but features many of the same characteristics as does port-based 802.1X. In Single 802.1X, at most one supplicant can get authenticated on the port at a time. Normal EAPOL frames are used in the communication between the supplicant and the switch. If more than one supplicant is connected to a port, the one that comes first when the port's link comes up will be the first one considered. If that supplicant doesn't provide valid credentials within a certain amount of time, another supplicant will get a chance. Once a supplicant is successfully authenticated, only that supplicant will be allowed access. This is the most secure of all the supported modes. In this mode, the Port Security module is used to secure a supplicant's MAC address once successfully authenticated.

**Multi 802.1x**: Multi 802.1X is - like Single 802.1X - not an IEEE standard, but a variant that features many of the same characteristics. In Multi 802.1X, one or more supplicants can get authenticated on the same port at the same time. Each supplicant is authenticated individually and secured in the MAC table

using the Port Security module.

In Multi 802.1X it is not possible to use the multicast BPDU MAC address as destination MAC address for EAPOL frames sent from the switch towards the supplicant, since that would cause all supplicants attached to the port to reply to requests sent from the switch. Instead, the switch uses the supplicant's MAC address, which is obtained from the first EAPOL Start or EAPOL Response Identity frame sent by the supplicant. An exception to this is when no supplicants are attached. In this case, the switch sends EAPOL Request Identity frames using the BPDU multicast MAC address as destination - to wake up any supplicants that might be on the port.

The maximum number of supplicants that can be attached to a port can be limited using the 'Port Security Limit Control' functionality.

**MAC-based Auth.**: Unlike port-based 802.1X, MAC-based authentication is not a standard, but merely a best-practices method adopted by the industry. In MAC-based authentication, users are called clients, and the switch acts as the supplicant on behalf of clients. The initial frame (any kind of frame) sent by a client is snooped by the switch, which in turn uses the client's MAC address as both username and password in the subsequent EAP exchange with the RADIUS server. The 6-byte MAC address is converted to a string on the following form "*xx-xx-xx-xx-xx*" or "*xx.xx.xx.xx*" or "*xxxxxxxxx*" (x is a hexadecimal digit). The switch only supports the MD5-Challenge authentication method, so the RADIUS server must be configured accordingly.

When authentication is complete, the RADIUS server sends a success or failure indication, which in turn causes the switch to open up or block traffic for that particular client, using the Port Security module. Only then will frames from the client be forwarded on the switch. There are no EAPOL frames involved in this authentication, and therefore, MAC-based Authentication has nothing to do with the 802.1X standard.

The advantage of MAC-based authentication over 802.1X-based authentication is that the clients don't need special supplicant software to authenticate. The disadvantage is that MAC addresses can be spoofed by malicious users (equipment whose MAC address is a valid RADIUS user can be used by anyone). Also, only the MD5-Challenge method is supported. The maximum number of clients that can be attached to a port can be limited using the Port Security Limit Control functionality.

#### **RADIUS-Assigned QoS Enabled**

When RADIUS-Assigned QoS is both globally enabled and enabled (checked) on a given port, the switch reacts to QoS Class information carried in the RADIUS Access-Accept packet transmitted by the RADIUS server when a supplicant is successfully authenticated. If present and valid, traffic received on the supplicant's port will be classified to the given QoS Class. If (re-)authentication fails or the RADIUS Access-Accept packet no longer carries a QoS Class or it's invalid, or the supplicant is otherwise no longer present on the port, the port's QoS Class is immediately reverted to the original QoS Class (which may be changed by the administrator in the meanwhile without affecting the RADIUS-assigned).

This option is only available for single-client modes:

Port-based 802.1X

Single 802.1X

#### RADIUS attributes used in identifying a QoS Class:

The User-Priority-Table attribute defined in RFC4675 forms the basis for identifying the QoS Class in an Access-Accept packet.

Only the first occurrence of the attribute in the packet will be considered, and to be valid, it must follow this rule:

• All 8 octets in the attribute's value must be identical and consist of ASCII characters in the range 0' - ", which translates into the desired QoS Class in the range 0 - 7.

#### **RADIUS-Assigned VLAN Enabled**

When RADIUS-Assigned VLAN is both globally enabled and enabled (checked) for a given port, the switch reacts to VLAN ID information carried in the RADIUS Access-Accept packet transmitted by the RADIUS server when a supplicant is successfully authenticated. If present and valid, the port's Port VLAN ID will be changed to this VLAN ID, the port will be set to be a member of that VLAN ID, and the port will be forced into VLAN unaware mode. Once assigned, all traffic arriving on the port will be classified and switched on the RADIUS-assigned VLAN ID.

If (re-)authentication fails or the RADIUS Access-Accept packet no longer carries a VLAN ID or it's invalid, or the supplicant is otherwise no longer present on the port, the port's VLAN ID is immediately reverted to the original VLAN ID (which may be changed by the administrator in the meanwhile without affecting the RADIUS-assigned). This option is only available for single-client modes:

Port-based 802.1X

• Single 802.1X

For troubleshooting VLAN assignments, use the **Monitor** > **VLANs** > **VLAN Membership** and the **Monitor** > **VLANs** > **VLAN Port** menu paths. These pages show which modules have (temporarily) overridden the current Port VLAN configuration.

#### RADIUS attributes used in identifying a VLAN ID:

IETF RFC2868 and RFC3580 form the basis for the attributes used in identifying a VLAN ID in an Access-Accept packet. The following criteria are used:

• The Tunnel-Medium-Type, Tunnel-Type, and Tunnel-Private-Group-ID attributes must all be present at least once in the Access-Accept packet.

• The switch looks for the first set of these attributes that have the same Tag value and fulfill the following requirements (if Tag == 0 is used, the Tunnel-Private-Group-ID does not need to include a Tag):

- Value of Tunnel-Medium-Type must be set to "IEEE-802" (ordinal 6).

- Value of Tunnel-Type must be set to "VLAN" (ordinal 13).

- Value of Tunnel-Private-Group-ID must be a string of ASCII chars in the range '0' - '9', which is interpreted as a decimal string representing the VLAN ID. Leading '0's are discarded. The final value must be in the range [1-4094].

#### **Guest VLAN Enabled**

When Guest VLAN is both globally enabled and enabled (checked) for a given port, the switch considers moving the port into the Guest VLAN according to the rules outlined below.

This option is only available for EAPOL-based modes, i.e.:

- Port-based 802.1X
- Single 802.1X

• Multi 802.1X

For trouble-shooting VLAN assignments, use the **Monitor** > **VLANs** > **VLAN Membership** and the **Monitor** > **VLANs** > **VLAN Port** pages. These pages show which modules have (temporarily) overridden the current Port VLAN configuration.

#### **Guest VLAN Operation:**

When a Guest VLAN enabled port's link comes up, the switch starts transmitting EAPOL Request Identity frames. If the number of transmissions of such frames exceeds the 'Max. Reauth. Count ' and no EAPOL frames have been received in the meanwhile, the switch considers entering the Guest VLAN. The interval between transmissions of EAPOL Request Identity frames is configured with 'EAPOL Timeout. If Allow Guest VLAN if EAPOL Seen' enabled, the port will now be placed in the Guest VLAN. If disabled, the switch will first check its history to see if an EAPOL frame has previously been received on the port (this history is cleared if the port link goes down or the port's 'Admin State 'is changed), and if not, the port will be placed in the Guest VLAN. Otherwise it will not move to the Guest VLAN, but continue transmitting EAPOL Request Identity frames at the rate given by EAPOL Timeout.

Once in the Guest VLAN, the port is considered authenticated, and all attached clients on the port are allowed access on this VLAN. The switch will not transmit an EAPOL Success frame when entering the Guest VLAN.

While in the Guest VLAN, the switch monitors the link for EAPOL frames, and if one such frame is received, the switch immediately takes the port out of the Guest VLAN and starts authenticating the supplicant according to the port mode. If an EAPOL frame is received, the port will never be able to go back into the Guest VLAN if the "Allow Guest VLAN if EAPOL Seen" is disabled.

#### **Port State**

The current state of the port. It can undertake one of the following values: **Globally Disabled:** NAS is globally disabled.

**Link Down:** NAS is globally enabled, but there is no link on the port.

Authorized: The port is in Force Authorized or a single-supplicant mode and the supplicant is authorized.

**Unauthorized:** The port is in Force Unauthorized or a single-supplicant mode and the supplicant is not successfully authorized by the RADIUS server.

**X** Auth/Y Unauth: The port is in a multi-supplicant mode. Currently, **X** clients are authorized and **Y** are unauthorized.

#### Restart

Two buttons in the 'Restart' column are available for each row. The buttons are only enabled when authentication is globally enabled and the port's Admin State is in an EAPOL-based or MAC-based mode. Clicking these buttons will not cause settings changed on the page to take effect.

**Reauthenticate**: Schedules a reauthentication whenever the quiet-period of the port runs out (EAPOLbased authentication). For MAC-based authentication, reauthentication will be attempted immediately. This button only has effect for successfully authenticated clients on the port and will not cause the clients to get temporarily unauthorized.

**Reinitialize**: Forces a reinitialization of the clients on the port and thereby a reauthentication immediately. The clients will transfer to the unauthorized state while the reauthentication is in progress.

| 3 | Single 802.1X | ~ |  |  | V | Authorized | Reauthenticate | Reinitialize |  |
|---|---------------|---|--|--|---|------------|----------------|--------------|--|
|---|---------------|---|--|--|---|------------|----------------|--------------|--|

#### **Buttons**

Refresh: Click to refresh the page.

Save: Click to save changes.

Reset: Click to undo any changes made locally and revert to previously saved values.

#### Example

In the sample **Configuration** > **Security** > **NAS** setup below, Port 3 shows "Single 802.1X", RADIUSassigned QoS disabled / VLAN disabled, Guest VLAN enabled, Authorized port state, with "Reauthenticate" and "Reinitialize" restart enabled.

|                       |                                                                                                    |                          |                            | \$3     | 280 Carrier I  | Ithernet Net          | work Interfa                                                                          | ice Device                                                                             |                                                          |
|-----------------------|----------------------------------------------------------------------------------------------------|--------------------------|----------------------------|---------|----------------|-----------------------|---------------------------------------------------------------------------------------|----------------------------------------------------------------------------------------|----------------------------------------------------------|
| Netwo                 | rk Access Berve                                                                                             | r Col                    | niguration                 |         |                |                       |                                                                                       |                                                                                        |                                                          |
| System                | Configuration                                                                                               |                          |                            |         |                |                       |                                                                                       |                                                                                        |                                                          |
| Mode                  | Section and                                                                                                 | _                        | Enabled                    | v       | 1              |                       |                                                                                       |                                                                                        |                                                          |
|                       | herditation Englished                                                                                       |                          |                            |         |                |                       |                                                                                       |                                                                                        |                                                          |
| _                     | bergication Period                                                                                          |                          |                            | econdia |                |                       |                                                                                       |                                                                                        |                                                          |
| EAPO                  | Timesut                                                                                                    | -                        |                            | econite |                |                       |                                                                                       |                                                                                        |                                                          |
| Aging                 | Period                                                                                                    |                          |                            | econite |                |                       |                                                                                       |                                                                                        |                                                          |
| Hold 7                | ice                                                                                                    |                          | 10                         | econite |                |                       |                                                                                       |                                                                                        |                                                          |
|                       | S-Ansigned QuS En                                                                                           |                          | 团                          |         |                |                       |                                                                                       |                                                                                        |                                                          |
|                       | S.Amigned VLAN E                                                                                            | nable                    |                            |         |                |                       |                                                                                       |                                                                                        |                                                          |
|                       | VLAN ID                                                                                                    |                          | 2                          |         |                |                       |                                                                                       |                                                                                        |                                                          |
| _                     | Reauth Count                                                                                                | _                        | 2                          |         |                |                       |                                                                                       |                                                                                        |                                                          |
|                       | Guest VLAB # EAPS                                                                                           | X. Set                   | F1                         |         |                |                       |                                                                                       |                                                                                        |                                                          |
| Port C                | onfiguration                                                                                                |                          | - 22                       |         |                |                       |                                                                                       |                                                                                        |                                                          |
| -                     |                                                                                                    |                          | RADIUS-Assim               | ned R   | ADIUS Assigned | Guest                 |                                                                                       |                                                                                        |                                                          |
| Port                  | Admin State                                                                                                 |                          | RADIUS-Assig<br>QoS Enable |         | VLAN Enabled   | Guest<br>VLAN Enabled | Port State                                                                            | Rest                                                                                   | es :                                                     |
| Port                  | 12                                                                                                    | 8                        | QoS Enable                 |         |                | VLAN Enabled          | 1                                                                                     |                                                                                        |                                                          |
| . 1                   | sa<br>Force Autorized                                                                                       | <b>KIX</b>               | QoS Enable                 |         | VLAN Enabled   | VLAN Enabled          | Authorized                                                                            | . Bjilderian                                                                           |                                                          |
| _                     | 12                                                                                                    | AL KIN                   | QoS Enable                 |         | VLAN Enabled   | VLAN Enabled          | Authorized<br>Liek Down                                                               |                                                                                        |                                                          |
| . 1                   | sa<br>Force Autorized                                                                                       | telle telle              | QoS Enable                 |         | VLAN Enabled   | VLAN Enabled          | Authorized<br>Link Down                                                               | . Bjilderian                                                                           |                                                          |
| . 1                   | Force Authorized<br>Port-based 802 1X                                                                       | servery whe              | QoS Enable                 |         | VLAN Enabled   | VLAN Enabled          | Authorized<br>Link Down<br>Link Down<br>Link Down                                     | Readontican<br>Readontican                                                             | Rannalos                                                 |
| . 1                   | no<br>Force Authorized<br>Post-based 802 1X<br>Single 802 1X                                                | NUMBER OF STREET         | QoS Enable                 |         | VLAN Enabled   | VLAN Enabled          | Authorized<br>Link Down                                                               | Reacteritate<br>Reacteritate<br>Reacteritate                                           | Rentalize<br>Rentalize                                   |
| . 1                   | na<br>Force Authorized<br>Port-based 802 1X<br>Single 802 1X<br>Multi 802 18                                | at the location in the   | QoS Enable                 |         | VLAN Enabled   | VLAN Enabled          | Authorized<br>Link Down<br>Link Down<br>Link Down                                     | Reacherticals<br>Reacherticals<br>Reacherticals<br>Reacherticals                       | Rentalos<br>Rentalos<br>Rentalos                         |
| 1<br>2<br>3<br>4<br>8 | Force Authorized<br>Portbased 802 1X<br>Single 802 1X<br>Mult 802 18<br>MAC based Auth                      | telas telasiteites telas | QoS Enable                 |         | VLAN Enabled   | VLAN Enabled          | Authorized<br>Link Dolin<br>Link Dolin<br>Link Dolin<br>Unk Dolin<br>U Auth/S Urauth  | Periodenticale<br>Resultenticale<br>Resultenticale<br>Resultenticale<br>Resultenticale | Rentalos<br>Rentalos<br>Rentalos<br>Rentalos             |
| 1<br>2<br>3<br>4<br>8 | Force Authorized<br>Port-based 002 1X<br>Single 802 1X<br>Muth 802 18<br>MAC based Auth<br>Force Authorized | ALIMINE DELINERY REPORT  | GoS Enable                 |         | VLAN Enabled   | VLAN Enabled          | Authorized<br>Link Doinn<br>Link Doinn<br>Link Doinn<br>U Auth/S Unauth<br>Link Doinn | Pendentum<br>Reautentum<br>Reautentum<br>Reautentum<br>Reautentum<br>Reautentum        | Rentalta<br>Rentalta<br>Rentalta<br>Rentalta<br>Rentalta |

The 802.1X Admin State must be set to 'Authorized' for ports that are enabled for Spanning Tree. You can disable STP at the port level at **Configuration** > **Spanning Tree** > **CIST Port** menu path by unchecking the "STP Enabled" checkbox.

Note that the two buttons in the 'Restart' column are available for the Port 3 row. The **Reauthenticate** and **Reinitialize** buttons are only enabled when authentication is globally enabled and the port's Admin State is in an EAPOL-based or MAC-based mode.

# **ACL Ports Configuration**

Configure the ACL parameters (ACE) of each S3280 port from the **Configuration** > **Security** > **Network** > **ACL** > **Ports** menu path. The ACL Ports Configuration parameters will affect frames received on a port unless the frame matches a specific ACE.

### **Access Controls Lists**

The S3280 can 'peek' into the frames at line rate and is capable of deep packet inspection; this ability gives a wide range of access controls. The rules or the access control lists can look at any field in the Layer 2 to Layer 4 headers to make the decision of allowing, discarding, mirroring, logging or even shutdown the port that the frame came through.

The ACL rule created can be associated with any port as well when created as a policy.

Apart from the ACL, there is a device level option to do storm prevention for the unicast, multicast and broadcast frames.

ACE (Access Control Entry) describes access permissions associated with a particular ACE ID. There are three ACE frame types (Ethernet Type, ARP, and IPv4) and two ACE actions (permit and deny). The ACE also contains many detailed, different parameter options that are available for individual application.

| tion                       | ACLP | orts C | Confi | guration |     |          |            |          |      |                |                            |             |            |             | Plath      | ash Clas |
|----------------------------|------|--------|-------|----------|-----|----------|------------|----------|------|----------------|----------------------------|-------------|------------|-------------|------------|----------|
| Protection                 | Port | Polic  | y ID  | Action   | Rat | e Limite | n iD       | EVC Pol  | icer | EVC Policer ID | Port Redirect              | Mimor       | Logging    | Shutdown    | State      | Counter  |
| Curtor                     |      |        | 4     | 0        |     | 0        | H          | 0        | -    | 1              | Pot1<br>Pot2               | <b>e</b>    | 0          | 0           | 0 1        |          |
| de la materia              | 1    |        | 0     | Parmt    |     | Cisatia  | 4 =        | Disatile | 0 -  | 11             | Port 1<br>Port 2           | Disabled *  | Duabled *  | Duahad 💌    | Enabled M  | 1501     |
| oenin<br>Iodina Lihal<br>P | 2    | [      | 0     | Panel    |     | Crastife | a 💌        | Disable  | 0,9  |                | Pod 1<br>Pod 2             | Disabled .  | Duabled 💌  | Deabled 💌   | Evanled 💌  |          |
| inte Guan<br>Itspection    | 3    | [      | 4     | Parnit   |     | Cleable  | 1 -        | Disebier | d =  |                | Port T<br>Port T<br>Port 2 | Disabled -  | Disabled 💌 | Disabilad 💌 | Enabled ¥  | 3        |
| un<br>ecten                | - 4  | _      | 0     | Pund 9   |     | Disable  | <u>a 9</u> | Disable  | d =  | <u> </u>       | Port 1<br>Port 2           | Disabled .  | Duabled 💌  | Duabled -   | Enabled 9  | -        |
| iee                        |      |        | 0     | Pund -   |     | Chaulta  | q -        | Disables | d )= | <u> </u>       | Port 1<br>Port 2           | Disabled -  | Duabled ¥  | Duabled 🛩   | Enabled M  |          |
|                            | 6    | 1      | 0     | Pumt w   |     | Disable  | a -        | Display  | a (* |                | Port 1<br>Port 2           | Disatiled - | Disabled 💌 | Deabled 🚽   | Enabled w  | 1        |
| ation                      | 7    |        | 4     | Pernit M |     | Disztra  | 0 -        | Disables | d =  | 1              | Port1<br>Port2             | Disabled -  | Disabled 💌 | Disabled 💌  | Enabled M  |          |
| NS<br>INCES                |      | C      | 0     | Pand     |     | Clastie  | d (11)     | Disables | d. e | 1              | Port1                      | Disabled -  | Duabled •  | Duabled -   | Enabled .* | i a      |

The **Configuration** > **Security** > **Network** > **ACL** > **Ports** page parameters are explained below.

#### Port

The logical port for the settings contained in the same row. The \* in the Port column acts as a 'wild card' character which causes the selections in this row to be applied to all other rows in the table for which this selection is valid.

#### **Policy ID**

Select the policy to apply to this port. The allowed values are **1** - **8**. The default value is **1**.

#### Action

Select whether forwarding is permitted (**Permit**) or denied (**Deny**). The default value is **Permit**. Note that Action can not be set to Permit with a 'Port Copy' setting of other than Disabled.

#### **Rate Limiter ID**

Select which rate limiter to apply on this port. The allowed values are **Disabled** or the values **1** - **16**. The default value is **Disabled**.

#### **EVC Policer**

Select whether EVC policer is enabled or disabled. The default value is **Disabled**. **Caution**: the ACL policer and the EVC policer can <u>not</u> both be enabled at the same time.

#### **EVC Policer ID**

Select which EVC policer ID to apply on this port. The valid values are **Disabled** or **1**-128.

#### **Port Redirect**

Select which port frames are copied on. The allowed values are **Disabled** or a specific port number. The default value is **Disabled**. Note that 'Action' can not be set to Permit with a Port Redirect setting of other than Disabled.

#### Mirror

Specify the mirror operation of this port. The allowed values are: **Enabled**: Frames received on the port are mirrored. **Disabled**: Frames received on the port are not mirrored. The default value is "Disabled".

#### Logging

Specify the logging operation of this port. The allowed values are: **Enabled**: Frames received on the port are stored in the System Log. **Disabled**: Frames received on the port are not logged. The default value is "Disabled". Please note that the System Log memory size and logging rate is limited.

#### Shutdown

Specify the port shut down operation of this port. The allowed values are: **Enabled**: If a frame is received on the port, the port will be disabled. **Disabled**: Port shut down is disabled. The default value is "Disabled".

#### State

Specify the port state of this port. The allowed values are: **Enabled**: To reopen ports by changing the volatile port configuration of the ACL user module. **Disabled**: To close ports by changing the volatile port configuration of the ACL user module. The default value is "Enabled".

#### Counter

Counts the number of frames that match this ACE. This is a 'read only' field.

### Buttons

Save: Click to save changes.

Reset: Click to undo any changes made locally and revert to previously saved values.

Refresh: Click to refresh the page; any changes made locally will be undone.

Clear: Click to clear the counters.

S3280 User Guide

# **ACL Rate Limiter Configuration**

Configure the rate limiter for the ACL of the S3280 from the **Configuration** > **Security** > **Network** > **ACL** > **Rate Limiter** menu path.

|                                                                                                    | tate Limiter                                                                                                    | Configur | ation         |     |   |  |
|----------------------------------------------------------------------------------------------------|----------------------------------------------------------------------------------------------------|----------|---------------|-----|---|--|
| Protoction                                                                                                    | Limiter ID                                                                                                    | Rate     | U             | nit | 0 |  |
|                                                                                                    |                                                                                                    | 1        | 0             |     |   |  |
| 1. Contract (1. Contract)                                                                                                    | 1                                                                                                    | 3        | ppe           | N.  |   |  |
| n<br>Contol                                                                                                    | 2                                                                                                    | 1        | pps           |     |   |  |
|                                                                                                    | -                                                                                                    |          |               |     |   |  |
|                                                                                                    |                                                                                                    |          | ppa           |     |   |  |
| orts                                                                                                    | 4                                                                                                    | 1        | ppa           | M   |   |  |
| ele Limiter<br>conta                                                                                                    | 5                                                                                                    |          | pps           | ~   |   |  |
| Intel Intel | 6                                                                                                    | 1        | pps           |     |   |  |
| 2                                                                                                    | 7                                                                                                    | 1        | pps           |     |   |  |
| surce Guard                                                                                                    | 8                                                                                                    | 1        | pps           |     |   |  |
| nspection                                                                                                    | 9                                                                                                    |          | - Description |     |   |  |
| ion :                                                                                                    | and the second second se |          | pps           |     |   |  |
|                                                                                                    | 10                                                                                                    | 1        | ppa           |     |   |  |
| lection                                                                                                    | 11                                                                                                    |          | ppe           |     |   |  |
| Tree                                                                                                    | 12                                                                                                    | . 1      | pps           |     |   |  |
|                                                                                                    | 13                                                                                                    | 1        | ppe           |     |   |  |
|                                                                                                    | 14                                                                                                    | 1        | pps           |     |   |  |
|                                                                                                    | 15                                                                                                    | 1        | pps           | -   |   |  |
|                                                                                                    | 16                                                                                                    |          | pps           |     |   |  |

#### **Rate Limiter ID**

The rate limiter ID for the settings contained in the same row. The \* in the Rate Limiter ID column acts as a 'wild card' character which causes the selections in this row to be applied to all other rows in the table for which this selection is valid.

The rate unit is packets per second (pps), configure the rate as 1, 2, 4, ..., 512, 1K, 2K, 4K, ..., 3276700k. The 1k pps is actually 1002.1 pps.

The valid values are: 0-3276700 in pps or 0, 100, 200, 300, ..., 1000000 in kbps.

#### Unit

Specify the rate unit. The valid values are: **pps**: packets per second. **kbps**: Kbits per second.

#### **Buttons**

Save: Click to save changes.

Reset: Click to undo any changes made locally and revert to previously saved values.

# **Access Control List Configuration**

This page shows the Access Control List (ACL), which is made up of the ACEs defined on this S3280. Each row describes the ACE that is defined. The maximum number of ACEs is **256** on each S3280. Click on the lowest plus sign to add a new ACE to the list. The reserved ACEs used for internal protocol cannot be edited or deleted, the order sequence cannot be changed, and the priority is highest.

Each ACE (Access Control Entry) describes access permissions associated with a particular ACE ID. There are three ACE frame types (Ethernet Type, ARP, and IPv4) and two ACE actions (permit and deny). The ACE also contains many detailed, varied parameter options that are available for individual application.

An ACE consists of several parameters. These parameters vary according to the frame type that you select. First select the ingress port for the ACE, and then select the frame type. Different parameter options are displayed depending on the frame type selected.

A frame that hits this ACE matches the configuration that is defined here.

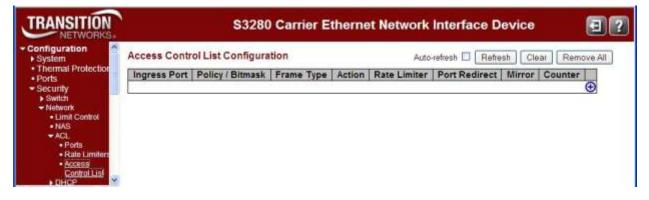

#### **Ingress Port**

Indicates the ingress port of the ACE. Valid values are: **A11**: The ACE will match all ingress port. **Port**: The ACE will match a specific ingress port.

#### **Policy / Bitmask**

Indicates the policy number and bitmask of the ACE.

#### Frame Type

Indicates the frame type of the ACE. Possible values are: Any: The ACE will match any frame type. EType: The ACE will match Ethernet Type frames. Note that an Ethernet Type based ACE will not get matched by IP and ARP frames. ARP: The ACE will match ARP/RARP frames. IPv4: The ACE will match all IPv4 frames. IPv4/ICMP: The ACE will match IPv4 frames with ICMP protocol. IPv4/ICMP: The ACE will match IPv4 frames with UDP protocol. IPv4/TCP: The ACE will match IPv4 frames with TCP protocol. IPv4/TCP: The ACE will match IPv4 frames, which are not ICMP/UDP/TCP. IPv4/other: The ACE will match IPv4 frames, which are not ICMP/UDP/TCP. IPv6: The ACE will match all IPv6 standard frames.

#### Action

Indicates the forwarding action of the ACE. **Permit**: Frames matching the ACE may be forwarded and learned. **Deny**: Frames matching the ACE are dropped.

#### **Rate Limiter**

Indicates the rate limiter number of the ACE. The valid range is 1 to 16. When **Disabled** is displayed, the rate limiter operation is disabled.

#### Mirror

Specify the mirror operation of this port. Frames matching the ACE are mirrored to the destination mirror port. The allowed values are:

**Enabled**: Frames received on the port are mirrored.

**Disabled**: Frames received on the port are not mirrored.

The default value is "Disabled".

#### Counter

The counter indicates the number of times the ACE was hit by a frame.

#### **Modification Buttons**

You can modify each ACE (Access Control Entry) in the table using the following buttons:

- Generation: Inserts a new ACE before the current row. Use this button initially (from the default screen) to create an initial ACE.
- (e): Edits the ACE row.
- (1): Moves the ACE up the list.
- Solution: We want the list.
- S: Deletes the ACE.
- 🕒: The lowest plus sign adds a new entry at the bottom of the ACE listings.

These Modification buttons display in the far-right column of the Access Control List Configuration table.

| TRANSITION<br>NETWORKS.         |              | S3280             | ) Carrier E | therne | et Network   | Interface D       | evice  |         | 3?                                                                                                    |
|---------------------------------|--------------|-------------------|-------------|--------|--------------|-------------------|--------|---------|----------------------------------------------------------------------------------------------------|
| Configuration     System        | Access Contr | ol List Configura | ition       |        | Auto         | rsfresh 🗖 🖪 Refre | sh Cle | ar Rem  | ove All                                                                                                    |
| Thermal Protection     Ports    | Ingress Port | Policy / Bitmask  | Frame Type  | Action | Rate Limiter | Port Redirect     | Mirror | Counter | and and a second second second second second second second second second second second second second second se |
| Security     Switch     Network | L            |                   |             |        |              |                   |        |         | Œ                                                                                                    |

When you click 😉 to add the initial ACE row, the ACE row edit screen displays to let you enter the above parameters for an initial ACE entry.

| Configuration                                      | Access Contr | S3280            |                                                                                                    | therne |          | Interface D |          | ar ] Remo |          |
|----------------------------------------------------|--------------|------------------|----------------------------------------------------------------------------------------------------|--------|----------|-------------|----------|-----------|----------|
| System     Thermal Protection     Ports            |              | Policy / Bitmask | in the second second second second second second second second second second second second second second second | Action |          |             |          |           |          |
| Security     Switch     Network     Limit Control  | 1-8          | Any              | Any                                                                                                    | Permit | Disabled | Disabled    | Disabled | 17        | 888<br>B |
| NAS     ACL     Ports     Rate Limiters     Access |              |                  |                                                                                                    |        |          |             |          |           |          |

#### **Buttons**

Auto-refresh: Check to refresh the page automatically. Automatic refresh occurs every three seconds.

**Refresh**: Click to refresh the page; any changes made locally will be undone.

Clear: Click to clear the Counter column in the table.

**Remove All**: Click to remove all existing ACE entries from the tables.

When you click the ebutton to edit an existing ACE row, the ACE row edit screen displays to let you edit the above parameters for an existing ACE entry.

| Configuration     System     Transl Protection     Action     Action     Action     Action     Rest Limiter     Descript | 2 |
|----------------------------------------------------------------------------------------------------|---|
| Apple     Apple     Action     Permit                                                                                    |   |
|                                                                                                    |   |
| Rate Lander Discussion                                                                                                   |   |
| e todards EVC Policies Character V                                                                                       |   |
| AD     AD     Portgy Flame     Koy      Port Redext     Port Y     Port Y     Port Y                                     |   |
| Allow Lander Frame Type Any M. Port3<br>Port3                                                                            |   |
| Control of Mirror Disadied +                                                                                             |   |
| M Source Custon                                                                                                    |   |
| • APP Instantian Shutdown Chuldren M                                                                                     |   |
| Counter 50                                                                                                    |   |
| Aggregation     Euro CoM     Common VLAN Parameters     Store Transition                                                 |   |
| +Spanning Tree VLAN Parameters                                                                                           |   |
| #EMC B02.80 Tesped Ary W                                                                                                 |   |
| • LLDP<br>• EPS                                                                                                    |   |
| Tag Priority Ary                                                                                                    |   |
| •ERPS                                                                                                    |   |
| MACTURE (Save Reset Cancel                                                                                               |   |

The parameters displayed depend on the config selections. For example, the config screen above displays if you select **Frame Type** = Any.

| TRANSITION                                                                        |                                              | S3280 Carrier Etherne                           | t Network Interface Device           | 92 |
|-----------------------------------------------------------------------------------|----------------------------------------------|-------------------------------------------------|--------------------------------------|----|
| Configuration     System     Thermal Protector                                    | ACE Configuration                            |                                                 |                                      |    |
| Ports     Security     Security     Setup     Tetwork                             | Ingrass Port                                 | Action<br>Rate Limiter<br>EVC Policer           | Parmit -<br>Disabled -<br>Disabled - |    |
| Limit Costua     NAS     NAS     ACL     Ports     Reference                      | Pullicy Filter Any S<br>Frame Type Extension | Purt Redirect                                   | Port 1<br>Port 2<br>Port 3           |    |
| Access<br>Converture<br>Distance<br>P Bourse Deare                                |                                              | Minor                                           | Port 4  Disabled  Disabled           |    |
| ARP Impediat     AAA     Accrepation                                              |                                              | Shutdown<br>Counter                             | Disablest                            |    |
| Long Protection     Spanning Tree     WVR                                         | MAC Parameters                               | VLAN Parame                                     | ters                                 |    |
| + PAC<br>+ LLDP<br>+ EPS<br>+ MEP<br>+ ERPS                                       | SMAC Filter Any P<br>DMAC Filter Any P       | 802.1G Tagged<br>VLAN ID Filter<br>Tag Priority | Any M<br>Any M<br>Any M              |    |
| MAC Table     VLAII Translation     VLAII Translation     VLAII     Finite VLAIIS | Ethernet Type Parameters                     |                                                 |                                      |    |
| VCL     Elternet Services     Coll     Mirroring                                  | EtherType Filter Any                         | 1                                               |                                      |    |
| 1 A A A A A A A A A A A A A A A A A A A                                           | Save Reast Cancel                            |                                                 |                                      |    |

The configuration screen below displays if you select **Frame Type** = **Ethernet Type**.

The configuration screen below displays if you select **Frame Type** = ARP.

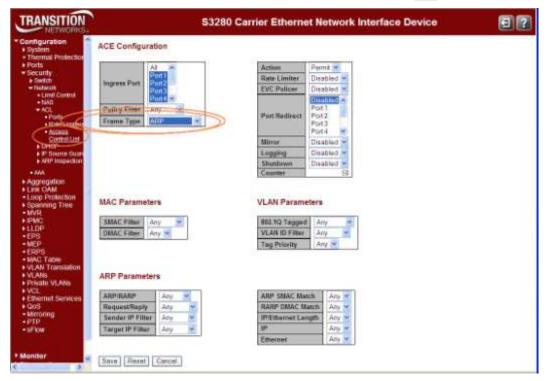

The configuration screen below displays if you select **Frame Type = IPv4**.

| Configuration         Symp         Symp <th>TRANSITION</th> <th>\$328</th> <th>30 Carrier Ethernet Network Interface Device</th> <th>92</th>                                                                                                    | TRANSITION                                                      | \$328                                                                                                    | 30 Carrier Ethernet Network Interface Device   | 92 |
|----------------------------------------------------------------------------------------------------|-----------------------------------------------------------------|----------------------------------------------------------------------------------------------------|------------------------------------------------|----|
| Signify       Improve Port         Improve Port       Improve Port         Improve Port       Improve Port                                                                                                    | ► System                                                        | ACE Configuration                                                                                                    | 0                                              |    |
| - Add   - Part   - Part                                                                                                    | Security     Switch     Material     Land Control               | Ingrees Port                                                                                                    | Rane Limiter Disobled * EVC Policer Disobled * |    |
| • HP Suscention       • AM       • AM       • AM       • AM       • AM       • AM       • AM       • AM       • AM       • AM       • Approximation       • Link CAM       • Loop Protection       • Link CAM       • Loop Protection       • Spanning To       • SPNO       • SPNO       • MAC Parameters       • MAC Parameters       • MAC Parameters       • MAC Parameters       • MAC Parameters       • MAC Parameters       • MAC Parameters       • MAC Parameters       • MAC Parameters       • MAC Parameters       • MAC Parameters       • MAC Parameters       • MAC Parameters       • Mac Parameters                                                                                                    | + ACL<br>+ Parts<br>+ Blate Landle<br>+ Access Control          | PERcy FINNE ANY                                                                                                    | Part Redevat                                   |    |
| Aggregation Link CMM Loop Protection Spanning Tree MAC Parameters VLAN Parameters VLAN Parameters VLAN Parameters VLAN Parameters VLAN Parameters Proval VLAN Parameters Proval VLAN P                                                                                                    | OFICE     IP Sinarca Guard     ARP Impection                    |                                                                                                    | Lupping Crudoled #<br>Studdown Displand #      |    |
| ISPAC     DMAID Filter     Any       ILD0     IFP       ISD7     Important filter       ISD7     Important filter       ISD7     Important filter       VLAN     Important filter       VLAN     Important filter       Important     Important filter       Important     Important filter       Important     Important filter       Important     Important filter       Important     Important filter       Important     Important filter       Important     Important filter       Important     Important filter       Important     Important filter       Important     Important filter       Important     Important filter       Important     Important       Important     Important       Important     Important       Important     Important                                                                                                    | Aggregation     Link OAM     *Loop Protection     Spanning Tree | MAC Parameters                                                                                                    |                                                |    |
| LAGE Traine<br>VLAGE Traine<br>VLAGE Traine<br>VLAGE VLANS<br>VLAGE VLANS<br>VICL<br>Unitronel Services<br>UP Parameters<br>VLAGE VLANS<br>VICL<br>UNITROE SErvices<br>VLAGE VLANS<br>VICL<br>VLAGE VLANS<br>VICL<br>VICL                                                                                                    | + IFMC<br>+ LLOP<br>+ EPS<br>+ MEP                              | DMBC Filter Any w                                                                                                    | WLAN IO Filter Any                             |    |
|                                                                                                    | MAC Table     VLAN Tramlation     VLANs     Private VLANs       | IP Parameters                                                                                                    |                                                |    |
| Microstrug IP Stagment Any<br>article States Any<br>SiP Sites Any<br>DIP Etter Any<br>DIP Etter Any<br>Any<br>Any |                                                                 | the state of the state of the s |                                                |    |
| ertpr<br>sifter Bor Eiter Any m<br>santor DIP Filter Any m                                                                                                    |                                                                 |                                                                                                    |                                                |    |
| Soft Fitter Any W<br>DIP Fitter Any W                                                                                                    | • PTP                                                           |                                                                                                    |                                                |    |
| Earline Any K                                                                                                    | • sFlow                                                         | the state of the state of the s |                                                |    |
| Each and a second second second second second second second second second second second second second second s                                                                                                    |                                                                 | Contract of the local division of the local division of the local  |                                                |    |
|                                                                                                    | Honitor<br>Diagnostics                                          | Constanting (Antik                                                                                                    |                                                |    |

The various ACL parameters are explained below.

## **ACE Configuration Parameters**

The ACE Configuration parameters let you configure the Access Control List Configuration table parameters as described earlier in this section.

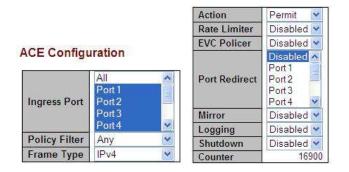

Anv

Anv

### **MAC Parameters**

#### **SMAC Filter**

Specify the source MAC filter for this ACE. (Only displayed when the frame type is Ethernet Type or ARP.)

Any: No SMAC filter is specified. (SMAC filter status is "don't-care".)

**Specific**: If you want to filter a specific source MAC address with this ACE, choose this value. A field for entering an SMAC value displays.

#### **SMAC** Value

When "Specific" is selected for the SMAC filter, you can enter a specific source MAC address. The legal format is "*xx-xx-xx-xx-xx*" or "*xx.xx.xx.xx.xx*" or "*xxxxxxxxx*" (x is a hexadecimal digit). A frame that hits this ACE matches this SMAC value.

#### MAC Parameters

MAC Parameters

**SMAC Filter** 

**DMAC Filter** 

| SMAC Filter | Specific 💙        |
|-------------|-------------------|
| SMAC Value  | 00-00-00-00-00-01 |
| DMAC Filter | Any 😽             |

#### **DMAC Filter**

Specify the destination MAC filter for this ACE.

Any: No DMAC filter is specified. (DMAC filter status is "don't-care".)

MC: Frame must be multicast.

BC: Frame must be broadcast.

vc: Frame must be unicast.

Specific: If you want to filter a specific destination MAC address with this ACE, choose this value. A field for entering a DMAC value displays.

#### **DMAC** Value

When "Specific" is selected for the DMAC filter, you can enter a specific destination MAC address. The legal format is "*xx-xx-xx-xx*-xx" or "*xx.xx.xx.xx*" or "*xxxxxxxx*" (x is a hexadecimal digit). A frame that hits this ACE matches this DMAC value.

Anv

Any

Any

V

~

### VLAN Parameters

#### 802.1Q Tagged

Specify whether frames can hit the action according to the 802.1Q tagged. The allowed values are: Any: Any value is allowed ("don't-care"). Enabled: Tagged frame only. Disabled: Untagged frame only. The default value is "Any".

#### **VLAN ID Filter**

Specify the VLAN ID filter for this ACE. Any: No VLAN ID filter is specified. (VLAN ID filter status is "don't-care".) Specific: If you want to filter a specific VLAN ID with this ACE, choose this value. A field for entering a VLAN ID number displays.

# **VLAN Parameters**

**VLAN Parameters** 802.1Q Tagged

VLAN ID Filter

**Tag Priority** 

| 802.1Q Tagged  | Any 💌      |
|----------------|------------|
| VLAN ID Filter | Specific 🜱 |
| VLAN ID        | 0          |
| Tag Priority   | Any 💌      |

#### VLAN ID

When "Specific" is selected for the VLAN ID filter, you can enter a specific VLAN ID number. The valid range is 1 to 4094. A frame that hits this ACE matches this VLAN ID value.

#### **Tag Priority**

Specify the tag priority for this ACE. A frame that hits this ACE matches this tag priority. The valid number range is 0 to 7. The value Any means that no tag priority is specified (tag priority is "don't-care".)

### **ARP** Parameters

The ARP parameters can be configured when Frame Type "ARP" is selected.

#### ARP/RARP

Specify the available ARP/RARP opcode (OP) flag for this ACE. Any: No ARP/RARP OP flag is specified. (OP is "don't-care".) **ARP**: Frame must have ARP/RARP opcode set to ARP. **RARP**: Frame must have ARP/RARP opcode set to RARP. Other: Frame has unknown ARP/RARP Opcode flag.

#### **ARP** Parameters

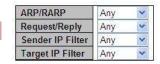

#### **Request/Reply**

Specify the available ARP/RARP opcode (OP) flag for this ACE. **Any:** No ARP/RARP OP flag is specified. (OP is "don't-care".) Request: Frame must have ARP Request or RARP Request OP flag set. **Reply**: Frame must have ARP Reply or RARP Reply OP flag.

#### **Sender IP Filter**

Specify the sender IP filter for this ACE.

Any: No sender IP filter is specified. (Sender IP filter is "don't-care".)

Host: Sender IP filter is set to Host. Specify the sender IP address in the SIP Address field that appears. Network: Sender IP filter is set to Network. Specify the sender IP address and sender IP mask in the SIP Address and SIP Mask fields that appear.

#### Sender IP Address

When "Host" or "Network" is selected for the sender IP filter, enter a specific sender IP address in dotted decimal notation.

#### Sender IP Mask

When "Network" is selected for the sender IP filter, enter a specific sender IP mask in dotted decimal notation.

#### **Target IP Filter**

Specify the target IP filter for this specific ACE.

**Any**: No target IP filter is specified. (Target IP filter is "don't-care".)

**Host**: Target IP filter is set to Host. Specify the target IP address in the Target IP Address field that appears. **Network**: Target IP filter is set to Network. Specify the target IP address and target IP mask in the Target IP Address and Target IP Mask fields that appear.

#### **Target IP Address**

When "Host" or "Network" is selected for the target IP filter, you can enter a specific target IP address in dotted decimal notation.

#### **Target IP Mask**

When "Network" is selected for the target IP filter, you can enter a specific target IP mask in dotted decimal notation.

#### **ARP Sender MAC Match**

| Specify whether frames can hit the action according to their sender    | ARP Sender MAC Match  | Any 💌 |
|------------------------------------------------------------------------|-----------------------|-------|
| hardware address field (SHA) settings.                                 | RARP Target MAC Match | Any 🔽 |
| 0: ARP frames where SHA is not equal to the SMAC address.              | IP/Ethernet Length    | Any 🔽 |
| <ol> <li>ARP frames where SHA is equal to the SMAC address.</li> </ol> | IP                    | Any 🔽 |
| Any: Any value is allowed ("don't-care").                              | Ethernet              | Any 🔽 |

#### **RARP Target MAC Match**

Specify whether frames can hit the action according to their target hardware address field (THA) settings. o: RARP frames where THA is not equal to the SMAC address.

1: RARP frames where THA is equal to the SMAC address.

Any: Any value is allowed ("don't-care").

#### **IP/Ethernet Length**

Specify if frames can hit the action according to their ARP/RARP hardware address length (HLN) and protocol address length (PLN) settings.

**0**: ARP/RARP frames where the HLN is not equal to Ethernet (0x06) or the (PLN) is not equal to IPv4 (0x04).

1: ARP/RARP frames where the HLN is equal to Ethernet (0x06) and the (PLN) is equal to IPv4 (0x04). **Any**: Any value is allowed ("don't-care").

#### IP

Specify if frames can hit the action according to their ARP/RARP hardware address space (HRD) settings. 0: ARP/RARP frames where the HLD is not equal to Ethernet (1).

1: ARP/RARP frames where the HLD is equal to Ethernet (1).

**Any**: Any value is allowed ("don't-care").

#### Ethernet

Specify if frames can hit the action according to their ARP/RARP protocol address space (PRO) settings. o: ARP/RARP frames where the PRO is not equal to IP (0x800).

1: ARP/RARP frames where the PRO is equal to IP (0x800).

**Any**: Any value is allowed ("don't-care").

### **IP Parameters**

The IP parameters can be configured when Frame Type "IPv4" is selected.

#### **IP Protocol Filter**

Specify the IP protocol filter for this ACE.

Any: No IP protocol filter is specified ("don't-care").

**ICMP**: Select ICMP to filter IPv4 ICMP protocol frames. Extra fields for defining ICMP parameters will appear. These fields are explained later in this help file.

UDP: Select UDP to filter IPv4 UDP protocol frames. Extra fields for defining UDP parameters will appear. These fields are explained later in this help file.

**TCP**: Select TCP to filter IPv4 TCP protocol frames. Extra fields for defining TCP parameters will appear. These fields are explained later in this help file.

**Other**: If you want to filter another specific IP protocol filter with this ACE, choose this value. A field for entering an IP protocol filter displays.

#### **IP Protocol Value**

When "Specific" is selected for the IP protocol value, you can enter a specific value. The allowed range is 0 to 255. A frame that hits this ACE matches this IP protocol value.

#### **IP TTL**

Specify the Time-to-Live settings for this ACE.

**zero**: IPv4 frames with a Time-to-Live field greater than zero must not be able to match this entry. **non-zero**: IPv4 frames with a Time-to-Live field greater than zero must be able to match this entry. **Any**: Any value is allowed ("don't-care").

#### **IP Fragment**

Specify the fragment offset settings for this ACE. This involves the settings for the More Fragments (MF) bit and the Fragment Offset (FRAG OFFSET) field for an IPv4 frame.

**No:** IPv4 frames where the MF bit is set or the FRAG OFFSET field is greater than zero must not be able to match this entry.

**Yes**: IPv4 frames where the MF bit is set or the FRAG OFFSET field is greater than zero must be able to match this entry.

Any: Any value is allowed ("don't-care").

#### **IP Option**

Specify the options flag setting for this ACE.

No: IPv4 frames where the options flag is set must not be able to match this entry.

**Yes**: IPv4 frames where the options flag is set must be able to match this entry.

**Any**: Any value is allowed ("don't-care").

#### **SIP Filter**

Specify the source IP filter for this ACE.

**Any**: No source IP filter is specified. (Source IP filter is "don't-care".)

**Host**: Source IP filter is set to Host. Specify the source IP address in the SIP Address field that appears. **Network**: Source IP filter is set to Network. Specify the source IP address and source IP mask in the SIP Address and SIP Mask fields that appear.

#### **SIP Address**

When "Host" or "Network" is selected for the source IP filter, you can enter a specific SIP address in dotted decimal notation.

| IP Protocol Filter | Any 🖌 |
|--------------------|-------|
| IP TTL             | Any 🗸 |
| IP Fragment        | Any 🖌 |
| IP Option          | Any 💙 |
| SIP Filter         | Any 💌 |
| DIP Filter         | Any 🔽 |

**IP** Parameters

**IP** Parameters

**IP Protocol Filter** 

**IP Protocol Value** 

Other

1

#### SIP Mask

When "Network" is selected for the source IP filter, you can enter a specific SIP mask in dotted decimal notation.

#### **DIP Filter**

Specify the destination IP filter for this ACE.

Any: No destination IP filter is specified. (Destination IP filter is "don't-care".)

Host: Destination IP filter is set to Host. Specify the destination IP address in the DIP Address field that appears.

**Network**: Destination IP filter is set to Network. Specify the destination IP address and destination IP mask in the DIP Address and DIP Mask fields that appear.

#### **DIP Address**

When "Host" or "Network" is selected for the DIP Filter, you can enter a specific DIP address in dotted decimal notation.

#### DIP Mask

When "Network" is selected for the DIP Filter, you can enter a specific DIP mask in dotted decimal notation.

### **ICMP** Parameters

#### **ICMP** Type Filter

Specify the ICMP filter for this ACE.

**Any**: No ICMP filter is specified (ICMP filter status is "don't-care").

**Specific**: If you want to filter a specific ICMP filter with this ACE, you can enter a specific ICMP value. A field for entering an ICMP value appears.

#### **ICMP** Type Value

When "Specific" is selected for the ICMP filter, you can enter a specific ICMP value. The allowed range is 0 to 255. A frame that hits this ACE matches this ICMP value.

#### **ICMP Code Filter**

Specify the ICMP code filter for this ACE.

Any: No ICMP code filter is specified (ICMP code filter status is "don't-care"). Specific: If you want to filter a specific ICMP code filter with this ACE, you can enter a specific ICMP code value. A field for entering an ICMP code value appears.

#### **ICMP Code Value**

When "Specific" is selected for the ICMP code filter, you can enter a specific ICMP code value. The allowed range is 0 to 255. A frame that hits this ACE matches this ICMP code value.

#### **ICMP** Parameters

| ICMP Type Filter | Any | * |
|------------------|-----|---|
| ICMP Code Filter | Any | * |

### **TCP Parameters**

#### **Source Port Filter**

Specify the TCP/UDP source filter for this ACE.

**Any**: No TCP/UDP source filter is specified (TCP/UDP source filter status is "don't-care").

**Specific**: If you want to filter a specific TCP/UDP source filter with this ACE, you can enter a specific TCP/UDP source value. A field for entering a TCP/UDP source value appears.

**Range**: If you want to filter a specific TCP/UDP source range filter with this ACE, you can enter a specific TCP/UDP source range value. A field for entering a TCP/UDP source value appears.

#### Source Port No.

When "Specific" is selected for the TCP/UDP source filter, you can enter a specific TCP/UDP source value. The allowed range is 0 to 65535. A frame that hits this ACE matches this TCP/UDP source value.

#### **Source Port Range**

When "Range" is selected for the TCP/UDP source filter, you can enter a specific TCP/UDP source range value. The allowed range is 0 to 65535. A frame that hits this ACE matches this TCP/UDP source value.

#### **Destination Port Filter**

Specify the TCP/UDP destination filter for this ACE.

Any: No TCP/UDP destination filter is specified (TCP/UDP destination filter status is "don't-care").
 Specific: If you want to filter a specific TCP/UDP destination filter with this ACE, you can enter a specific TCP/UDP destination value appears.
 Range: If you want to filter a specific range TCP/UDP destination filter with this ACE, you can enter a specific TCP/UDP destination range value. A field for entering a TCP/UDP destination value appears.

#### **Dest. Port No.**

When "Specific" is selected for the TCP/UDP destination filter, you can enter a specific TCP/UDP destination value. The allowed range is 0 to 65535. A frame that hits this ACE matches this TCP/UDP destination value.

#### **Destination Port Range**

When "Range" is selected for the TCP/UDP destination filter, you can enter a specific TCP/UDP destination range value. The allowed range is 0 to 65535. A frame that hits this ACE matches this TCP/UDP destination value.

#### **TCP FIN**

One of several TCP flag names used only when filtering TCP (*urg*, *ack*, *psh*, *rst*, *syn*, and *fin*). Specify the TCP "No more data from sender" (FIN) value for this ACE.

**0**: TCP frames where the FIN field is set must not be able to match this entry.

1: TCP frames where the FIN field is set must be able to match this entry.

Any: Any value is allowed ("don't-care").

#### **TCP SYN**

One of several TCP flag names used only when filtering TCP (urg, ack, psh, rst, syn, and fin).

Specify the TCP "Synchronize sequence numbers" (SYN) value for this ACE.

0: TCP frames where the SYN field is set must not be able to match this entry.

1: TCP frames where the SYN field is set must be able to match this entry.

Any: Any value is allowed ("don't-care").

| Source Port Filter | Range | ~       |  |
|--------------------|-------|---------|--|
| Source Port Range  | 0     | - 65535 |  |
| Dest. Port Filter  | Range |         |  |
| Dest. Port Range   | 0     | - 65535 |  |
| TCP FIN            | Any 🔽 |         |  |
| TCP SYN            | Any 🗙 |         |  |
| TCP RST            | Any 🚩 |         |  |
| TCP PSH            | Any 🚩 |         |  |
| TCP ACK            | Any 💌 |         |  |
| TCP URG            | Any 🔽 |         |  |

**TCP** Parameters

#### **TCP RST**

One of several TCP flag names used only when filtering TCP (*urg, ack, psh, rst, syn,* and *fin*). Specify the TCP "Reset the connection" (RST) value for this ACE.

0: TCP frames where the RST field is set must not be able to match this entry.

1: TCP frames where the RST field is set must be able to match this entry.

**Any**: Any value is allowed ("don't-care").

#### **TCP PSH**

One of several TCP flag names used only when filtering TCP (*urg*, *ack*, *psh*, *rst*, *syn*, and *fin*). Specify the TCP "Push" function (PSH) value for this ACE.

0: TCP frames where the PSH field is set must not be able to match this entry.

1: TCP frames where the PSH field is set must be able to match this entry.

Any: Any value is allowed ("don't-care").

#### **TCP ACK**

One of several TCP flag names used only when filtering TCP (*urg, ack, psh, rst, syn,* and *fin*). Specify the TCP "Acknowledgment field significant" (ACK) value for this ACE. 0: TCP frames where the ACK field is set must not be able to match this entry. 1: TCP frames where the ACK field is set must be able to match this entry.

**Any**: Any value is allowed ("don't-care").

#### **TCP URG**

One of several TCP flag names used only when filtering TCP (*urg, ack, psh, rst, syn,* and *fin*).
Specify the TCP "Urgent Pointer field significant" (URG) value for this ACE.
0: TCP frames where the URG field is set must not be able to match this entry.
1: TCP frames where the URG field is set must be able to match this entry.
Any: Any value is allowed ("don't-care").

### **UDP Parameters**

#### **Source Port Filter**

Specify the TCP/UDP source filter for this ACE. Any: No TCP/UDP source filter is specified (TCP/UDP source filter

ACE, you can enter a specific TCP/UDP source value. A field for

status is "don't-care").
Specific TCP/UDP source filter with this

**UDP Parameters** 

| Source Port Filter | Specific | ~       |  |
|--------------------|----------|---------|--|
| Source Port No.    | 0        |         |  |
| Dest. Port Filter  | Range    | *       |  |
| Dest. Port Range   | 0        | - 65535 |  |

entering a TCP/UDP source value appears. Range: If you want to filter a specific TCP/UDP source range filter with

this ACE, you can enter a specific TCP/UDP source range value. A field for entering a TCP/UDP source value appears.

#### Source Port No.

When "Specific" is selected for the TCP/UDP source filter, you can enter a specific TCP/UDP source value. The allowed range is 0 to 65535. A frame that hits this ACE matches this TCP/UDP source value.

#### **Source Port Range**

When "Range" is selected for the TCP/UDP source filter, you can enter a specific TCP/UDP source range value. The allowed range is 0 to 65535. A frame that hits this ACE matches this TCP/UDP source value.

#### **Dest. Port Filter**

When "Specific" is selected for the TCP/UDP destination filter, you can enter a specific TCP/UDP destination value. The allowed range is 0 to 65535. A frame that hits this ACE matches this TCP/UDP destination value.

#### **Destination Port Range**

When "Range" is selected for the TCP/UDP destination filter, you can enter a specific TCP/UDP destination range value. The allowed range is 0 to 65535. A frame that hits this ACE matches this TCP/UDP destination value.

### **Ethernet Type Parameters**

The Ethernet Type parameters can be configured when Frame Type "Ethernet Type" is selected.

#### EtherType Filter

Specify the Ethernet type filter for this ACE.

**Any**: No EtherType filter is specified (EtherType filter status is "don't-care").

Specific: If you want to filter a specific EtherType filter with this ACE, you can enter a specific EtherType value. A field for entering a EtherType value appears.

#### **Ethernet Type Value**

When "Specific" is selected for the EtherType filter, you can enter a specific EtherType value. The allowed range is **0x600** to **0xFFFF** but excluding 0x800 (IPv4), 0x806 (ARP) and 0x86DD (IPv6). A frame that hits this ACE matches this EtherType value.

### **Parameter Summary**

#### ACE Configuration

Ingress Port = Port 1, Port 2. Port 3, Port 4 Policy Filter = Any, Specific Policy Value = x (only if Policy Filter = Specific) Policy Bitmask = 0x x (only if Policy Filter = Specific) Frame Type = Any, Ethernet Type, ARP, IPv4

Action = Permit, Deny Rate Limiter = Disabled or 1-16 EVC Policer = Disabled or Port 1 - Port 8 Port Redirect = Disabled, Port1, Port 2, Port 3, or Port 4 Mirror = Enabled or Disabled Logging = Enabled or Disabled Shutdown = Enabled or Disabled Counter = count

#### **Ethernet Type Parameters**

Ether Type Filter = Any or Specific Ethernet Type Value = ox ffff (only if Ether Type Filter = Specific)

#### **IP Parameters**

IP Protocol Filter = Any, ICMP, UDP, TCP, Other IP TTL = Any, Non-zero, Zero IP Fragment = Any, Yes, No IP Option = Any, Yes, No SIP Filter = Any, Host, Network

#### Ethernet Type Parameters

| EtherType Filter    | Specific 💙 |
|---------------------|------------|
| Ethernet Type Value | 0x FFFF    |

DIP Filter = Any, Host, Network **MAC Parameters** SMAC Filter = Any, Specific DMAC Filter = Any, MC, BC, UC

#### ARP Parameters

ARP/RARP = Any, ARP, RARP, Other Request/Reply = Any, Request, Reply Sender IP Filter = Any, Host, Network Target IP Filter = Any, Host, Network

ARP SMAC Match = Any, 0, 1RARP DMAC Match = Any, 0, 1IP/Ethernet Length = Any, 0, 1IP = Any, 0, 1Ethernet = Any, 0, 1

#### **VLAN Parameters**

802.1Q Tagged = Any, Disabled, Enabled VLAN ID = 2-xxxxx (only if VLAN ID Filter = Specific) VLAN ID Filter = Any, Specific Tag Priority = 0, 1, 2, 3, 4, 5, 6, 7, Any

#### **ICMP Parameters**

ICMP Type Filter = Any or Specific ICMP Type Value = 0 - 255ICMP Code Filter = Any or Specific ICMP Code Value = 0 - 255

#### **UDP Parameters**

Source Port Filter = Any, Specific, or Range Source Port No. = 0 to 65535 Source Port Range = 0 to 65535 Dest. Port Filter = Any, Specific, or Range Dest. Port No. = 0 to 65535 Dest. Port Range = 0 to 65535

<u>TCP Parameters</u> Source Port Filter = Any, Specific, or Range Source Port Range = 0 to 65535Dest. Port Filter = Any, Specific, or Range Dest. Port No. = 0 to 65535 TCP FIN = Any or 01TCP SYN = Any or 01TCP RST = Any or 01TCP PSH = Any or 01TCP ACK = Any or 01TCP URG = Any or 01(TCP flag names for use only when filtering TCP; the flag names for the TCP flags are urg, ack, psh, rst, syn, and fin.)

### Bandwidth Profile using ACE (Access Control Entry)

Apart from MEF specified layer-2 services, the S3280 can associate the bandwidth profile parameters of < CIR, CBS, EIR, EBS, CM, CF> with any kind of traffic flow. The web interface provides the option of Layer 2 to Layer 4 flows to be associated with a bandwidth profile. The flow can be characterized by different Layer 2-4 options together and rules can be assigned to such a flow. One of the rules can be bandwidth. A sample screen for a TCP flow over a VLAN on Port 2 is shown below:

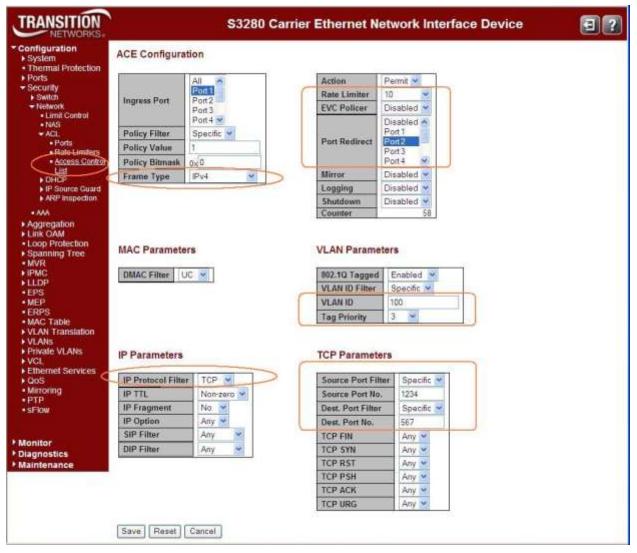

Figure 11: ACE for Flow-based BWP

# **DHCP** Configuration

DHCP (Dynamic Host Configuration Protocol) is a used for assigning dynamic IP addresses to devices on a network. DHCP used by networked computers (clients) to obtain IP addresses and other parameters such as the default gateway, subnet mask, and IP addresses of DNS servers from a DHCP server.

The DHCP server ensures that all IP addresses are unique, for example, no IP address is assigned to a second client while the first client's assignment is valid (its lease has not expired). Therefore, IP address pool management is done by the server and not by a human network administrator.

Dynamic addressing simplifies network administration because the software keeps track of IP addresses rather than requiring an administrator to manage the task. This means that a new computer can be added to a network without the hassle of manually assigning it a unique IP address.

The **Configuration** > **Security** > **Network** > **DHCP** menu path lets you configure S3280 DHCP Snooping and/or DHCP Relay, as discussed below. Note that you can not access the S3280 by System Name via DHCP/DNS.

### **DHCP Snooping Configuration**

DHCP Snooping is used to block intruder on the untrusted ports of the switch device when it tries to intervene by injecting a 'bogus' DHCP reply packet to a legitimate conversation between the DHCP client and server.

| TRANSITION<br>NETWORKS.                                                                    | S3280 Carrier Ethernet Network Interface De                          | evice 🖸 ? |
|--------------------------------------------------------------------------------------------|----------------------------------------------------------------------|-----------|
| Configuration     System     Thermal Protection     Ports                                  | DHCP Snooping Configuration           Snooping Mode         Disabled | <u>^</u>  |
| ✓ Security <ul> <li>Switch</li> <li>Network</li> <li>Limit Control</li> <li>NAS</li> </ul> | Port Mode Configuration                                              |           |
| ▶ ACL                                                                                      | Port Mode                                                            |           |
| ✓ DHCP<br>■ Snooping                                                                       | * • •                                                                |           |
| <ul> <li>Relay</li> </ul>                                                                  | 1 Trusted 💌                                                          | =         |
| <ul> <li>IP Source Guard</li> <li>ARP Inspection</li> </ul>                                | 2 Trusted 💌                                                          |           |
| <ul> <li>ARP inspection</li> <li>AAA</li> </ul>                                            | 3 Trusted 💌                                                          |           |
| Aggregation                                                                                | 4 Trusted 💌                                                          |           |
| <ul> <li>Link OAM</li> <li>Loop Protection</li> </ul>                                      | 5 Trusted 💌                                                          |           |
| Spanning Tree                                                                              | 6 Trusted 💌                                                          |           |
| MVR   NDMC                                                                                 | 7 Trusted 💌                                                          |           |
| ► IPMC<br>► LLDP                                                                           | 8 Trusted 💌                                                          |           |
| • EPS<br>• MFP                                                                             | Save Reset                                                           |           |

The DHCP Snooping parameters are explained below.

#### **Snooping Mode**

Indicates the DHCP snooping mode operation (global). Possible modes are:

**Enabled**: Enable DHCP snooping mode operation. When DHCP snooping mode operation is enabled, the DHCP request messages will be forwarded to trusted ports and only allow reply packets from trusted ports. **Disabled**: Disable DHCP snooping mode operation.

#### **Port Mode Configuration**

The DHCP Snooping feature provides security by inspecting ingress packets for the correct IP and MAC address information. The DHCP Snooping feature defines the S3280 ports as either "trusted" or "untrusted". Enabling DHCP Snooping addresses two network security issues:

- 1. All ingress DHCP packets are examined on the untrusted ports and only authorized packets are passed through the switch. Unwanted ingress DHCP packets are discarded.
- DHCP ingress packets on an untrusted port are inspected to insure that the source IP Address and MAC Address combination in each packet is valid when compared to the DHCP Snooping Binding Table. If match is not found, the packet is discarded.

Sets/indicates the DHCP snooping port mode. The valid port modes are:

**Trusted**: Configures the port as trusted source of the DHCP messages. **Trusted** ports inherently trust all ingress Ethernet traffic. This type of port does no checking or testing on ingress packets. A trusted port connects to a DHCP server either:

- Directly to the legitimate trusted DHCP Server
- A network device relaying DHCP messages to and from a trusted server
- Another trusted source such as a switch with DHCP Snooping enabled.

**Untrusted**: Configures the port as untrusted source of the DHCP messages. **Untrusted** ports' Ethernet traffic is inherently not trusted. The ingress packets are subsequently tested against specific criteria to determine whether to forward them through the switch, or immediately discard them. Untrusted ports are connected to DHCP clients and to traffic that originates outside of the LAN.

#### **Buttons**

Save: Click to save changes.

Reset: Click to undo any changes made locally and revert to previously saved values.

### **DHCP Relay Configuration**

You can configure DHCP Relay from the **Configuration** > **Security** > **Network** > **DHCP** > **Relay** menu path. DHCP Relay is used to forward and to transfer DHCP messages between the clients and the server when they are not on the same subnet domain.

The DHCP option 82 enables a DHCP relay agent to insert specific information into a DHCP request packets when forwarding client DHCP packets to a DHCP server and remove the specific information from a DHCP reply packets when forwarding server DHCP packets to a DHCP client. The DHCP server can use this information to implement IP address or other assignment policies. Specifically the option works by setting two sub-options: Circuit ID (option 1) and Remote ID (option2). The Circuit ID sub-option is supposed to include information specific to which circuit the request came in on. The Remote ID sub-option was designed to carry information relating to the remote host end of the circuit.

The definition of Circuit ID in the switch is 4 bytes long and the format is "*vlan\_id*" "*module\_id*" "*port\_no*". The parameter of "*vlan\_id*" is the first two bytes represent the VLAN ID. The "*module\_id*" parameter is the third byte for the module ID (in standalone switch it always equal 0). The "*port\_no*" parameter is the fourth byte and it means the port number.

The Remote ID is 6 bytes long, and the value is equal to the DHCP relay agents MAC address.

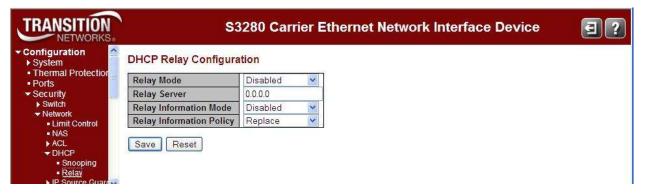

Each of the DHCP Relay Configuration table parameters is explained below

#### **Relay Mode**

Sets / indicates the DHCP relay mode operation. Possible modes are:

**Enabled**: Enable DHCP relay mode operation. When DHCP relay mode operation is enabled, the agent forwards and transfers DHCP messages between the clients and the server when they are not in the same subnet domain. And the DHCP broadcast message won't be flooded for security considerations. **Disabled**: Disable DHCP relay mode operation.

#### **Relay Server**

Sets / indicates the DHCP relay server IP address. A DHCP relay agent is used to forward and to transfer DHCP messages between the clients and the server when they are not in the same subnet domain.

#### **Relay Information Mode**

Sets / indicates the DHCP relay information mode option operation. The option 82 circuit ID format is "[vlan\_id][module\_id][port\_no]". The first four characters represent the VLAN ID, the fifth and sixth characters are the module ID (on standalone devices it always equal 0), and the last two characters are the port number. For example, "00030108" means the DHCP message was received from VLAN ID 3, switch ID 1, port number 8. And the option 82 remote ID value is equal to the switch MAC address.

#### The valid modes are:

**Enabled**: Enable DHCP relay information mode operation. When DHCP relay information mode operation is enabled, the agent inserts specific information (option 82) into a DHCP message when forwarding to DHCP server and removes it from a DHCP message when transferring to DHCP client. It only works when DHCP relay operation mode is enabled.

**Disabled**: Disable DHCP relay information mode operation.

#### **Relay Information Policy**

Sets / indicates the DHCP relay information option policy. When DHCP relay information mode operation is enabled, if agent receives a DHCP message that already contains relay agent information it will enforce the policy. And it only works under DHCP if relay information operation mode is enabled. Valid policies are: **Replace**: Replace the original relay information when a DHCP message that already contains it is received. **Keep**: Keep the original relay information when a DHCP message that already contains it is received. **Drop**: Drop the package when a DHCP message that already contains relay information is received.

#### **Buttons**

Save: Click to save changes.

Reset: Click to undo any changes made locally and revert to previously saved values.

<u>Note</u>: Make sure the DHCP server is connected to a "trusted" S3280 port. See the previous section on "DHCP Snooping Configuration".

# **IP Source Guard Configuration**

IP Source Guard is a security feature used to restrict IP traffic on DHCP snooping untrusted ports by filtering traffic based on the DHCP Snooping Table or manually configured IP Source Bindings. It helps prevent IP spoofing attacks when a host tries to spoof and use the IP address of another host.

IP source guard checks the IP source address and MAC source address in a packet sent from a host attached to an untrusted access interface on the switch against entries stored in the DHCP snooping database. If IP source guard determines that the packet header contains an invalid source IP address or source MAC address, it ensures that the switch does not forward the packet (i.e., , the packet is discarded). When you configure IP source guard, you enable on it on one or more VLANs. IP source guard applies its checking rules to packets sent from untrusted access interfaces on those VLANs.

After the DHCP snooping database is populated (via either dynamic DHCP snooping or configuring specific static IP address/MAC address bindings) the IP source guard database is built. It then checks incoming packets from access interfaces on the VLANs on which it is enabled. If the source IP addresses and source MAC addresses match the IP source guard binding entries, the switch forwards the packets to their specified destination addresses. If they do not match, the packets are discarded.

The **Configuration** > **Security** > **Network** > **IP Source Guard** menu path provides Configuration and Static table configuration.

| TRANSITION<br>NETWORKS.                                                                                                    |               | Ethernet Network Interface Device | ]?                  |   |   |
|----------------------------------------------------------------------------------------------------|---------------|-----------------------------------|---------------------|---|---|
| Configuration     System     Thermal Protection     Ports     Security     Switch     Network     Limit Control     NAS     ACL     DHCP | Mode<br>Trans |                                   | io static           |   | < |
| <ul> <li>Snooping</li> </ul>                                                                                                    | Port          | Mode                              | Max Dynamic Clients | ] |   |
| <ul> <li>Relay</li> <li>IP Source Guard</li> </ul>                                                                                       | *             | ◇ ∨                               | <u>ه</u>            | - |   |
| <ul> <li>Configuration</li> </ul>                                                                                                    | 1             | Disabled 💌                        | Unlimited 💌         |   |   |
| <ul> <li>Static Table</li> <li>ARP Inspection</li> </ul>                                                                                 | 2             | Disabled 💌                        | Unlimited 🗸         |   |   |
| = AAA                                                                                                    | 3             | Disabled 💌                        | Unlimited 🗸         |   |   |
| Aggregation                                                                                                    | 4             | Disabled 🗸                        | Unlimited 🗸         |   |   |
| <ul> <li>Link OAM</li> <li>Loop Protection</li> </ul>                                                                                    | 5             | Disabled 🗸                        | Unlimited 🗸         |   |   |
| Spanning Tree                                                                                                    | 6             | Disabled 🗸                        | Unlimited V         |   |   |
| ■ MVR<br>▶ IPMC                                                                                                    | 7             | Disabled 🗸                        | Unlimited V         |   |   |
| ► LLDP                                                                                                    | 8             | Disabled 💙                        | Unlimited V         |   |   |
| • EPS<br>• MEP                                                                                                    | Save          | Reset                             |                     |   | ~ |

The DHCP Relay Configuration table parameters are explained below.

# **IP Source Guard > Configuration**

Here you can configure IP Source Guard Mode and Port Mode, and translate dynamic to static entries.

### Mode

Enable or disable the Global IP Source Guard globally. All configured ACEs will be lost when the mode is enabled globally here. The \* in the Port column acts as a 'wild card' character which causes the selections in this row to be applied to all other rows in the table for which this selection is valid.

# **Port Mode Configuration**

# Port

The Port column specifies if IP Source Guard is enabled on each port (1-9).

# Mode

The table specifies if IP Source Guard is enabled on which ports. Only when both Global Mode and Port Mode on a given port are enabled, IP Source Guard is enabled on this given port.

# Max Dynamic Clients

Specify the maximum number of dynamic clients that can be learned on given port. This value can be 0, 1, 2 or **Unlimited**. If the Port mode is 'Enabled' and the value of 'Max Dynamic Clients is equal to 0, it means to only allow the IP packets forwarding that are matched in static entries on the specific port.

# **Buttons**

Save: Click to save changes.

Reset: Click to undo any changes made locally and revert to previously saved values.

**Translate dynamic to static**: Click to translate all dynamic entries to static entries. The IP Source Guard Configuration Mode must be set to Enabled, and an entry must exist in the Static IP Source Guard Table.

# **IP Source Guard > Static Table**

The default Static IP Source Guard Table displays no saved entries. When you click the **Add new entry** button, initial entry fields display.

| TRANSITION                                                         |           |                | S3280 C     | arrier Ether | net Network Int | erface Device | 0 😨 |
|--------------------------------------------------------------------|-----------|----------------|-------------|--------------|-----------------|---------------|-----|
| Network     Limit Control     NAS                                  | Static IP | Source         | e Guard Tal | ble          |                 |               |     |
| ► ACL<br>► DHCP                                                    | Delete    | Port           | VLAN ID     | IP Address   | MAC address     |               |     |
| ► IP Source Guard                                                  | Delete    | 1 ~            | N           |              |                 |               |     |
| Configuration Static Table ARP Inspection AAA Aggregation Link OAM | Add New   | Entry<br>Reset |             |              |                 |               |     |

# **Delete**

1.0

Check to delete an existing entry. It will be deleted during the next save.

# Port

The logical port for the settings. Select a port from the dropdown (1-8).

#### **VLAN ID**

Enter the VLAN ID for the settings.

### **IP Address**

Enter the allowed Source IP address (e.g., enter 192.168.1.30).

## **MAC address**

Enter the allowed Source MAC address (e.g., enter 00-c0-f2-56-08-b0).

# **Add New Entry**

Click the **Add New Entry** button to add a new entry to the 'Static IP Source Guard' table. Specify the Port, VLAN ID, IP address, and IP Mask for the new entry. Click the **Save** button when done.

# **Buttons**

Save: Click to save changes.

Reset: Click to undo any changes made locally and revert to previously saved values.

The Static IP Source Guard Table shown below shows four new saved entries.

| NETWORKS                                                    |         | Sourc            | SSZOU   |               | inernet netw      | ork Interface Device | 0 3 |
|-------------------------------------------------------------|---------|------------------|---------|---------------|-------------------|----------------------|-----|
| •NAS<br>▶ACL                                                | Delete  | Port             | VLAN ID | IP Address    | MAC address       |                      |     |
| DHCP     IP Source Guard                                    |         | 1                | 1       | 192.168.1.30  | 11-22-33-44-55-66 |                      |     |
| <ul> <li>Configuration</li> </ul>                           |         | 1                | 1       | 192.168.1.210 | 12-34-56-78-99-00 |                      |     |
| <ul> <li>Static Table</li> <li>ARP Inspection</li> </ul>    |         | 2                | 1       | 192.168.1.110 | 11-11-22-33-44-55 |                      |     |
| AAA                                                         |         | 3                | 1       | 192.168.1.210 | 12-34-56-78-99-00 |                      |     |
| Aggregation                                                 |         | 3                | 2       | 192.168.1.210 | 12-34-56-78-99-00 |                      |     |
| Link OAM<br>Loop Protection<br>Spanning Tree<br>MVR<br>IPMC | Add Nev | v Entry<br>Reset |         |               |                   |                      |     |

The example above has Port 1 with two entries with the same VLAN ID, different IP Addresses, and different MAC address. Port 3 has two entries for two different VLAN IDs with the same IP Address, and the same MAC address.

# **ARP Inspection**

ARP Inspection is a security feature. Several types of attacks can be launched against a host or devices connected to Layer 2 networks by "poisoning" the ARP caches. The ARP Inspection feature is used to block such attacks. Only valid ARP requests and responses can go through the switch device.

The **Configuration** > **Security** > **Network** > **ARP Inspection** > **Configuration** menu path provides global ARP Inspection configuration and Port level ARP Inspection configuration.

| TRANSITION<br>NETWORKS.                                                                                                    | S3280 Carrier Ethernet Network Interface Device                                                                                                    | ₹?       |
|----------------------------------------------------------------------------------------------------|----------------------------------------------------------------------------------------------------|----------|
| Configuration System Thermal Protection Ports Security Switch Network Limit Control NAS ACL                                                                                                    | ARP Inspection Configuration          Mode       Disabled         Translate dynamic to static                                                                                                    | <u>^</u> |
| <ul> <li>DHCP</li> <li>DHCP</li> <li>IP Source Guard</li> <li>ARP Inspection</li> <li><u>Configuration</u></li> <li>Static Table</li> <li>AAA</li> <li>Aggregation</li> <li>Link OAM</li> <li>Loop Protection</li> <li>Spanning Tree</li> <li>MVR</li> <li>IPMC</li> <li>LLDP</li> <li>EPS</li> <li>MEP</li> <li>ERPS</li> <li>MAC Table</li> </ul> | Port Mode Configuration          *       >         1       Disabled •         2       Disabled •         3       Disabled •         4       Disabled •         5       Disabled •         6       Disabled •         8       Disabled • |          |

The ARP Inspection parameters are explained below.

# **ARP Inspection Configuration**

# Mode

Enable or disable ARP Inspection on a global basis. The default is 'Disabled'.

# **Port Mode Configuration**

# Port

Specify if ARP Inspection is enabled on each port. The \* in the Port column acts as a 'wild card' character which causes the selections in this row to be applied to all other rows in the table for which this selection is valid.

### Mode

Specify ARP Inspection is enabled on which ports. ARP Inspection is enabled on this given port <u>only</u> when <u>both</u> Global Mode and Port Mode on a given port are **Enabled**. The default is '**Disabled**'.

# **Buttons**

Save: Click to save changes.

Reset: Click to undo any changes made locally and revert to previously saved values.

Translate dynamic to static: Click to translate all dynamic entries to static entries.

# **Static ARP Inspection**

The **Configuration** > **Security** > **Network** > **ARP Inspection** > **Static Table** menu path provides the default Static ARP Inspection Table. Click the **Add New Entry** button to display the entry table.

| TRANSITION NETWORKS.                                 | S                              | 280 Carrier Et | hernet Netwo | rk Interface Device | 32 |
|------------------------------------------------------|--------------------------------|----------------|--------------|---------------------|----|
| Configuration     System                             | Static ARP Inspection Tab      | le             |              |                     |    |
| Thermal Protection     Ports     Security     Switch | Delete Port VLAN ID Delete 1 • | MAC Address    | IP Address   |                     |    |
| Network     Limit Control     NAS                    | Add New Entry                  |                |              |                     |    |
| ACL     DHCP     IP Source Guare                     | Save Reset                     |                |              |                     |    |
| ARP Inspection     Configuration     Static Table    |                                |                |              |                     |    |

The Static ARP Inspection Table parameters are explained below.

# Delete

Check to delete the entry. It will be deleted during the next save.

# Port

The logical port for the settings.

# **VLAN ID**

The VLA ID for the settings.

#### **MAC Address**

Allows Source MAC address in ARP request packets (e.g., enter 00-c0-f2-56-08-b0).

# **IP Address**

Allows Source IP address in ARP request packets.

# **Add New Entry**

Click to add a new entry to the Static ARP Inspection table. Specify the Port, VLAN ID, MAC address, and IP address for the new entry. Click "Save" when done.

# **Buttons**

Save: Click to save changes.

Reset: Click to undo any changes made locally and revert to previously saved values.

Add New Entry: Click to add a new entry to the Static ARP Inspection table. See above.

The Static ARP Inspection Table shown below shows three saved entries.

| Ports<br>Security                                                                  | Static Al | RP Ins            | pection T | a <mark>ble</mark> |               | 3 |
|------------------------------------------------------------------------------------|-----------|-------------------|-----------|--------------------|---------------|---|
| Switch<br>→ Network                                                                | Delete    | Port              | VLAN ID   | MAC Address        | IP Address    |   |
| Limit Control                                                                      |           | 1                 | 1         | 11-22-33-44-55-66  | 192.168.1.110 |   |
| ■ NAS<br>▶ ACL                                                                     |           | 1                 | 1         | 11-22-33-44-55-66  | 192.168.1.210 |   |
| ▶ DHCP                                                                             |           | 2                 | 2         | 12-34-56-78-87-65  | 192.168.1.110 |   |
| IP Source Guard     ✓ ARP Inspection     • Configuration     • <u>Static Table</u> |           | ew Entry<br>Reset | ·         |                    |               |   |

Note that you can create multiple entries and then Save them in one Save operation. You can also cut and paste information between fields. Use the keyboard Tab key to move from one field to the next.

# **Configuration > Security > AAA**

This page lets you configure the AAA (Authentication, Authorization and Accounting) Servers. You can configure the optional RADIUS and/or TACACS+ servers from the **Configuration** > **Security** > **AAA** menu path.

**RADIUS (**Remote Authentication Dial In User Service) networking protocol provides centralized access, authorization and accounting management for computers to connect and use a network service.

**TACACS+** (Terminal Access Controller Access Control System Plus) networking protocol provides access control for routers, network access servers and other networked computing devices via one or more centralized servers. TACACS+ provides separate authentication, authorization and accounting services.

**Caution**: Before enabling **RADIUS** or **TACACS+**, make sure that the related AAA server is operational and that at least the AAA server's IP address/hostname and encryption/decryption key parameters are set correctly. Make sure using the following safe method:

- 1. Open a CLI session.
- 2. Enter the command "security aaa con".
- 3. Try to open a TELNET session.

Now, if the attempt fails (possibly because of an incorrect AAA parameter setting) access to the CLI agent is retained (via the CLI session) and any AAA parameter setting can be corrected in the CLI session.

| SITION<br>VETWORKS    |               | S3280 C                                                                                                    | arrier Ethe                                                                                                    | met Network Interface Device | 0 |
|-----------------------|---------------|----------------------------------------------------------------------------------------------------|----------------------------------------------------------------------------------------------------|------------------------------|---|
| ation                 | Authenticatio | n Server Configuration                                                                                           |                                                                                                    |                              |   |
| al Protection         | Common Serv   | er Configuration                                                                                                 |                                                                                                    |                              |   |
| N.                    |               | and the second second second second second second second second second second second second second second second |                                                                                                    |                              |   |
| 'n                    | Timeout 1     | 5 seconds                                                                                                    |                                                                                                    |                              |   |
| ork                   | Dead Time 3   | 00 seconds                                                                                                    |                                                                                                    |                              |   |
| ation                 | DADRUG AND    | ntication Server Configur                                                                                        |                                                                                                    |                              |   |
| AM                    | RADIUS Autre  | ntication Server Configur                                                                                        | ation                                                                                                    |                              |   |
| rotection<br>ing Tree | # Enabled     | IP Address/Hostname                                                                                              | Port                                                                                                    | Secret                       |   |
| ng tree               | 1 🔟           | E                                                                                                    | 33322                                                                                                    |                              |   |
|                       | 2 🗆           |                                                                                                    | 1070                                                                                                    |                              |   |
|                       | 3 🗖           |                                                                                                    | 1842                                                                                                    |                              |   |
|                       | 4 🗆           |                                                                                                    | 1012                                                                                                    |                              |   |
|                       | 5 🗖           |                                                                                                    | 1812                                                                                                    |                              |   |
| able                  | Longer The    |                                                                                                    | long and the second second sec |                              |   |
| Translation           | RADIUS Accou  | nting Server Configuration                                                                                       | n                                                                                                    |                              |   |
| VEANS                 | # Enabled     | IP Address/Hostname                                                                                              | Port                                                                                                    | Secret                       |   |
| 1. 1. M.              | 1             |                                                                                                    | 1813                                                                                                    |                              |   |
| LAN<br>Et Services    | 2 🗆           |                                                                                                    | 1813                                                                                                    |                              |   |
| cuber wees            | 3             |                                                                                                    | 1813                                                                                                    |                              |   |
| 9                     | 4 0           | -                                                                                                    | 1813                                                                                                    |                              |   |
|                       | 5 0           |                                                                                                    | 1813                                                                                                    |                              |   |
|                       | [ 2 [ ]       |                                                                                                    | 10012                                                                                                    |                              |   |
| ucs<br>ance           | TACACS+ Auth  | entication Server Config                                                                                         | uration                                                                                                    |                              |   |
|                       | # Enabled     | IP Address/Hostname                                                                                              | Port                                                                                                    | Secret                       |   |
|                       | 1 🗆           |                                                                                                    | 411                                                                                                    |                              |   |
|                       | 2 🗆           | 3                                                                                                    | 43                                                                                                    |                              |   |
|                       | 3 🗆           |                                                                                                    | 49                                                                                                    |                              |   |
|                       | + 🗆           | 1                                                                                                    | 49                                                                                                    |                              |   |
|                       | 5 🗖           |                                                                                                    | an                                                                                                    |                              |   |
|                       |               | 1                                                                                                    |                                                                                                    |                              |   |

# **Common Server Configuration**

These setting are common for all of the Authentication Servers (i.e., these parameters apply to both Radius and Tacacs+.

### Timeout

The Timeout, which can be set to a number between **3** and **3600** seconds, is the maximum time to wait for a reply from a server. If the server does not reply within this timeframe, it is considered to be 'dead' and continue with the next enabled server (if any).

RADIUS servers use the UDP protocol, which is unreliable by design. In order to cope with lost frames, the timeout interval is divided into 3 subintervals of equal length. If a reply is not received within the subinterval, the request is transmitted again. This algorithm causes the RADIUS server to be queried up to 3 times before it is considered to be dead.

#### **Dead Time**

The Dead Time, which can be set to a number from **0** - **3600** seconds, is the period during which the switch will not send new requests to a server that has failed to respond to a previous request. This will stop the S3280 from continually trying to contact a server that it has already determined as dead. Setting the Dead Time to a value greater than **0** (zero) will enable this feature, but only if more than one server has been configured.

# **RADIUS** Authentication Server Configuration

The table has one row for each RADIUS Authentication Server and a number of columns, which are:

#### #

The RADIUS Authentication Server number (1-5) for which the configuration below applies.

#### Enabled

Enable the RADIUS Authentication Server by checking this checkbox.

### **IP Address/Hostname**

The IP address or hostname of the RADIUS Authentication Server. IP address is expressed in dotted decimal notation.

#### Port

The UDP port to use on the RADIUS Authentication Server. If the port is set to 0 (zero), the default port (**1812**) is used on the RADIUS Authentication Server.

#### Secret

Enter a secret (password) of up to 29 characters to be shared between the RADIUS Authentication Server and the S3280.

# **RADIUS Accounting Server Configuration**

The table has one row for each RADIUS Accounting Server and a number of columns, which are:

#

The RADIUS Accounting Server number for which the configuration below applies.

# Enabled

Enable the RADIUS Accounting Server by checking this box.

# **IP Address/Hostname**

The IP address or hostname of the RADIUS Accounting Server. IP address is expressed in dotted decimal notation.

#### Port

The UDP port to use on the RADIUS Accounting Server. If the port is set to **0** (zero), the default port (**1813**) is used on the RADIUS Accounting Server.

#### Secret

Enter a secret (password) of up to 29 characters to be shared between the RADIUS Accounting Server and the S3280.

# **TACACS+** Authentication Server Configuration

The table has one row for each TACACS+ Authentication Server and a number of columns, which are:

#### #

The TACACS+ Authentication Server number for which the configuration below applies.

### Enabled

Enable the TACACS+ Authentication Server by checking this box.

#### **IP Address/Hostname**

The IP address or hostname of the TACACS+ Authentication Server. IP address is expressed in dotted decimal notation.

# Port

The TCP port to use on the TACACS+ Authentication Server. If the port is set to 0 (zero), the default port (49) is used on the TACACS+ Authentication Server.

### Secret

Enter a secret (password) of up to 29 characters to be shared between the TACACS+ Authentication Server and the S3280.

# **Buttons**

**Save**: Click to save changes.

Reset: Click to undo any changes made locally and revert to previously saved values.

The **Monitor** > **Security** > **AAA** menu path provides **RADIUS Overview** and **RADIUS Details** information.

# **Aggregation Configuration**

Link aggregation (AKA trunking, link bundling, or Ethernet NIC bonding) are various methods of combining (aggregating) multiple network connections in parallel to increase throughput over that which a single connection could sustain, while providing redundancy in case one of the links fails.

Link aggregation addresses two Ethernet connection problems: bandwidth limitations and lack of resilience.

The S3280 supports both Static aggregation and LACP. Note that Aggregation mismatch can occur if the aggregation type on each end of the link does not match. Some switches do not implement the 802.1AX standard but support static link aggregation. Link aggregation between similarly 'statically' configured switches will work, but will fail between a statically configured switch and a device that is configured for LACP.

Link aggregation bundles multiple ports (member ports) together into a single logical link. It is used mainly to increase available bandwidth without introducing loops into the network, and to improve resilience against faults. A link aggregation group (LAG) can be established with individual links being dynamically added or removed. This enables bandwidth to be incrementally scaled based on changing requirements. A LAG can be quickly reconfigured if faults are identified.

Frames destined for a LAG are sent on only one of the LAGs member ports. The member port on which a frame is forwarded is determined by a 4-bit aggregation code (AC) that is calculated for the frame. The aggregation code ensures that frames belonging to the same frame flow (e.g., a TCP connection) are always forwarded on the same LAG member port. For that reason, reordering of frames within a flow is not possible. The AC is based on the following information:

- 1. SMAC (Source MAC address)
- 2. DMAC (Destination MAC address)
- 3. Source and Destination IPv4 address
- 4. Source and Destination TCP/UDP ports for IPv4 packets
- 5. Source and Destination TCP/UDP ports for IPv6 packets
- 6. IPv6 Flow Label

For best traffic distribution among LAG member ports, enable all six contributions to the AC.

Each LAG can consist of up to 16 member ports. Any quantity of LAGs may be configured for the S3280 (only limited by the number of device ports). To configure a proper traffic distribution, the ports within a LAG must use the same link speed.

A port cannot be a member of multiple LAGs.

The Aggregation Configuration parameters are explained below.

# Static

This page is used to configure the Aggregation hash mode and the aggregation group from the **Configuration > Aggregation > Static** menu path.

Aggregation involves using multiple ports in parallel to increase the link speed beyond the limits of a port, and to increase the redundancy for higher availability (aka 'Port Aggregation' or 'Link Aggregation').

# Guidelines for static aggregation:

- A static aggregation can contain up to eight ports.
- All ports of a static aggregation must be of the same medium type (all twisted-pair ports or all fiber optic ports, but not a combination of the two).
- The aggregation ports can be either consecutive (e.g., Ports 2 through 4) or non-consecutive (e.g., ports 3, 5, and 7).
- Before creating a port aggregation, verify that the settings are the same for all ports in the trunk including speed, duplex mode, flow control, VLAN membership, etc. If these settings are not the same, the switch will not let you create the aggregation.
- After you create a port aggregation, a change to the speed, duplex mode, flow control, or back pressure of any port in the trunk automatically implements the same change on all the other member ports.
- A port can belong to only one static aggregation at a time.
- The ports of a static aggregation can be configured to be members of more than one VLAN.
- The ports of a static aggregation can be either tagged or untagged members of the same VLAN.

The default **Configuration** > **Aggregation** > **Static** page is shown below.

| TRANSITION                                      | 6                                                                                                    |                 | S3280 Carrier Ethernet Network Interface Device                                                                                                    | 2? |
|-------------------------------------------------|----------------------------------------------------------------------------------------------------|-----------------|----------------------------------------------------------------------------------------------------|----|
| Configuration     System     Thermal Protection | Aggregatio                                                                                                    | on Mode Configu | ration                                                                                                    |    |
| + Ports                                         | Hash Cod                                                                                                    | e Contributors  |                                                                                                    |    |
| ► Security                                      | Source MAC                                                                                                    | Address 🔄       |                                                                                                    |    |
| <ul> <li>Aggregation</li> </ul>                 | Destination M                                                                                                    | IAC Address     |                                                                                                    |    |
| • State<br>• LACP                               | IP Address                                                                                                    | 2               |                                                                                                    |    |
| Link QAM                                        | TCP/UDP Po                                                                                                    |                 |                                                                                                    |    |
| Loop Protection                                 | Letter and the second second s |                 |                                                                                                    |    |
| <ul> <li>Spanning Tree</li> <li>MVR</li> </ul>  | Aggregatio                                                                                                    | on Group Config | uration                                                                                                    |    |
| + IPMC                                          |                                                                                                    | ·····           |                                                                                                    |    |
| + LLDP                                          | E- all                                                                                                    | Port Membe      | rs                                                                                                    |    |
| • EPS                                           | Group ID                                                                                                    | 1 2 3 4 5 6     | 7 8                                                                                                    |    |
| MEP     ERPS                                    | Normal                                                                                                    | 000000          | 0.0                                                                                                    |    |
| MAC Table                                       | 1                                                                                                    | 000000          | 000                                                                                                    |    |
| VLAN Translation                                | 2                                                                                                    | 000000          |                                                                                                    |    |
| ► VLANs                                         | 3                                                                                                    | 000000          |                                                                                                    |    |
| Private VLANs     VCL                           | 4                                                                                                    | 000000          |                                                                                                    |    |
| Ethernet Services                               |                                                                                                    |                 | and the second second se |    |
| + QoS                                           | 5                                                                                                    | 000000          | 00                                                                                                    |    |
| • Mirroring                                     | Save Re                                                                                                    | set             |                                                                                                    |    |

The static aggregation parameters are explained below.

# Aggregation Mode Configuration - Hash Code Contributors

Aggregation is possible based on hash values computed from fields in the frame.

## Source MAC Address

The Source MAC address can be used to calculate the destination port for the frame. Check to enable the use of the Source MAC address, or uncheck to disable. By default, Source MAC Address is enabled as a hash code contributor.

# **Destination MAC Address**

The Destination MAC Address can be used to calculate the destination port for the frame. Check to enable the use of the Destination MAC Address, or uncheck to disable. By default, Destination MAC Address is disabled as a hash code contributor.

### **IP Address**

The IP address can be used to calculate the destination port for the frame. Check to enable the use of the IP Address, or uncheck to disable. By default, IP Address is enabled as a hash code contributor.

# **TCP/UDP Port Number**

The TCP/UDP port number can be used to calculate the destination port for the frame. Check to enable the use of the TCP/UDP Port Number, or uncheck to disable. By default, TCP/UDP Port Number is enabled as a hash code contributor.

# **Aggregation Group Configuration**

# **Group ID**

Indicates the group ID for the settings contained in the same row. Group ID **Normal** indicates there is no aggregation. Only one group ID is valid per port.

## **Port Members**

Each S3280 port is listed for each group ID. Select a radio button to include a port in an aggregation, or clear the radio button to remove the port from the aggregation. By default, no ports belong to any aggregation group. Only full duplex ports can join an aggregation and ports must be of the same speed in each group. Each local aggregation group must contain 2 - 16 members.

Static aggregation cannot be enabled on ports whose 802.1X Admin State is not 'Authorized'. To configure the Spanning Tree function, see **Configuration** > **Spanning Tree** > **CIST Ports** > **CIST Normal Port Configuration** in the "STP Enabled" column.

# **Buttons**

Save: Click to save changes.

Reset: Click to undo any changes made locally and revert to previously saved values.

### Messages:

Aggregation Error - Port joining aggregation must be in the same speed and in full duplex

Aggregation Error - Static aggregation cannot be enabled on ports whose 802.1X Admin State is not Authorized

Group 1 member counts error!! - Local aggregation must include 2-16 ports.

LACP Error - LACP and Static aggregation can not both be enabled on the same ports

# LACP (Link Aggregation Control Protocol)

This page is used to configure the <u>Aggregation</u> hash mode and the aggregation group from **Configuration > Aggregation > LACP**. The Link Aggregation Control Protocol (LACP) is an IEEE 802.3ad standard that allows bundling several physical ports together to form a single logical port.

The S3280 supports Link aggregation per IEEE 802.1AX-2008. The Link aggregation supports several physical links bundled into a single logical link for resiliency and load sharing. The S3280 uses LACP PDUs to negotiate with peer devices and to exchange information about the links to be bundled automatically when enabled on the physical port.

The resolved aggregation status and peer information status are available. The load sharing mechanism uses all the physical links to transfer the traffic, but for a flow only one link can be used to make sure the packets are sent/received in order. It uses a hash function to determine which port should carry a traffic flow. The device lets you choose the fields that are needed for generating the hash code needed for routing a flow through a single physical port belonging to the aggregate group.

LACP takes care of link failures where if one link fails the flows belonging to that link are transferred to another link based on the hash mechanism which needs to choose from the available links. The static aggregation option is also supported so the S3280 will work with devices which don't support LACP.

LACP works by sending frames (LACPDUs) down all links that have the protocol enabled. If it finds a device on the other end of the link that also has LACP enabled, it will also independently send frames along the same links enabling the two units to detect multiple links between themselves and then combine them into a single logical link. LACP can be configured in one of two modes: active or passive. In active mode it will always send frames along the configured links. In passive mode however, it acts as "speak when spoken to", and therefore can be used as a way of controlling accidental loops (as long as the other device is in active mode).

LACP has advantages over static configuration. For instance, with failover when a link fails and there is another device such as a Media Converter between the devices, which means that the peer will not see the link down. With static link aggregation the peer would continue sending traffic down the link causing it to be lost. The device can confirm that the configuration at the other end can handle link aggregation. With Static link aggregation, a cabling or configuration mistake could go undetected and cause undesirable network behavior.

# Guidelines for creating LACP aggregations:

- The LACP module can have a maximum of 4 groups (number of ports / 2), and up to 8 ports can be in a LAG (Link Aggregation Group) at any time.
- LACP must be activated on both the S3280 and its partner device.
- The other device must be 802.3ad-compliant.
- The ports of an aggregate trunk must be the same medium type (all TP ports or all fiber ports).
- Aggregation ports can be consecutive (e.g., ports 1-5) or nonconsecutive (e.g., ports 2, 4, 6, 8).
- A port can belong to only one LACP aggregator at a time.
- A port cannot be a member of an LACP aggregator and a static aggregation concurrently.
- The ports of an aggregate trunk must be untagged members of the same VLAN.
- LACP trunking is not supported in half-duplex mode. Twisted-pair ports must be set to Auto-Negotiation or 1000 Mbps / full-duplex mode.
- 1000Base-X fiber optic ports must be set to full-duplex mode.
- Only ports that are members of an aggregator will transmit LACPDU packets.

- A member port of an aggregator functions as part of an aggregate trunk only if it receives LACPDU packets from the remote device. If it does not receive LACPDU packets, it functions as a normal Ethernet port (forwarding network traffic while continuing to transmit LACPDU packets).
- The port with the highest priority in an aggregate trunk carries broadcast packets and packets with an unknown destination.
- Before creating an aggregate trunk between a TN device and another vendor's device, refer to the vendor's documentation to determine the maximum number of active ports the device can support in a trunk. If less than eight, the maximum number for the S3280, assign the other vendor's device a higher system LACP priority than your S3280. This helps avoid a conflict between the devices if some ports are put in standby mode when the devices create the trunk.

The **Configuration** > **Aggregation** > **LACP** menu path is used to configure the Aggregation hash mode and the aggregation group from the LACP Port Configuration table. <u>Note</u>: LACP and Static aggregation can not both be enabled on the same ports at the same time.

| iguration<br>stem<br>ermal Protection | LACP | Port Configurat | tion                 |          |         |       |
|---------------------------------------|------|-----------------|----------------------|----------|---------|-------|
| rts                                   | Port | LACP Enabled    | Key                  | Role     | Timeout | Prio  |
| curity<br>gregation                   | .*:  |                 | <ul> <li></li> </ul> |          | < ♥     | 32768 |
| Static                                | 1    |                 | Auto 🔽               | Active 💌 | Fast 💌  | 32768 |
| <u>ACP</u><br>k OAM                   | 2    |                 | Auto 🗸               | Active 👻 | Fast 💌  | 32768 |
| op Protection                         | 3    |                 | Auto 🗸               | Active 🗸 | Fast 💌  | 32768 |
| anning Tree<br>R                      | 4    |                 | Auto 💌               | Active 💉 | Fast 💌  | 32768 |
| IC<br>DP                              | 5    |                 | Auto 🖌               | Active 👻 | Fast 💌  | 32768 |
| 3                                     | 6    |                 | Auto 🖌               | Active 🖌 | Fast 💌  | 32768 |
| P<br>PS                               | 7    |                 | Auto 🖌               | Active 💌 | Fast 💌  | 32768 |
| C Table<br>AN Translation             | 8    |                 | Auto                 | Active 👻 | Fast 💌  | 32768 |

This page lets you view and modify the following LACP port parameters.

### Port

The S3280 port number (1-8). The \* in the Port column acts as a 'wild card' character which causes the selections in this row to be applied to all other rows in the table for which this selection is valid.

# LACP Enabled

Controls whether LACP is enabled on this S3280 port. LACP will form an aggregation when 2 or more ports are connected to the same partner. The S3280 can support up to four LAGs (assuming two ports in each LAG). LACP cannot be enabled on ports whose 802.1X Admin State is not Authorized. To configure the Spanning Tree function, use the **Configuration > Spanning Tree > CIST Ports > CIST Normal Port Configuration** menu path in the "STP Enabled" column.

# Key

The **Key** value incurred by the port, range 1-65535. The **Auto** setting will set the key as appropriate by the physical link speed, 10Mb = 1, 100Mb = 2, 1Gb = 3. Using the **Specific** setting, a user-defined value can be entered. Ports with the same Key value can participate in the same aggregation group, while ports with different keys cannot.

# Role

The **Role** shows the LACP activity status. The **Active** will transmit LACP packets each second, while **Passive** will wait for a LACP packet from a partner (i.e., 'speak if spoken to').

# Timeout

The **Timeout** controls the period between BPDU transmissions. **Fast** will transmit LACP packets each second, while **slow** will wait for 30 seconds before sending a LACP packet. The default is **Fast**.

# Prio

The **Prio** controls the priority of the port. If the LACP partner wants to form a larger group than is supported by this device then this parameter will control which ports will be active and which ports will be in a backup role. Lower number means greater priority. The default is **32768**.

# **Buttons**

Save: Click to save changes.

Reset: Click to undo any changes made locally and revert to previously saved values.

Messages: LACP Error - LACP cannot be enabed on ports whose 802.1X Admin State is not Authorized

# Link OAM (LOAM) Configuration

The Ethernet Operations, Administration and Maintenance (OAM) protocol is used for monitoring and troubleshooting Ethernet networks. The S3280 supports the Link OAM standard IEEE 802.3–2005 Clause 57 which defines mechanisms for monitoring and troubleshooting Ethernet access links. Specifically it defines tools for discovery, remote failure indication, remote and local loopback, and status and performance monitoring. The S3280 supports Link OAM instance at every port. You can enable Link OAM on any port(s). Consider the following when configuring LOAM on the S3280:

- 1. By default LOAM is disabled and set to Passive mode.
- 2. The LOAM unidirectional link feature is not supported.
- 3. The LOAM discovery process is interoperable with other vendor devices and should be able to perform LOAM loopback and event notifications with other vendor devices.
- 4. The LOAM loopback is supported on all ports and can perform line rate loopback of all the data plane traffic only.
- 5. The LOAM Dying gasp is supported; if all ports have LOAM operational, then the priority of sending a dying gasp will be over the uplink ports.
- 6. Link events include Errored Symbol Period, Errored Frame Event, and Errored Frame Period Event.
- 7. The LOAM counter statistics are available via all management interfaces, and an option to reset the LOAM counters is also available.
- 8. SNMP traps are generated for dying gasp events.

S3280 Link OAM configuration involves 'Port Settings' and 'Event Settings' as explained below.

# **Port Settings**

This page lets you view and edit the current Link OAM port configurations from the **Configuration** > **Link OAM** > **Port Settings** menu path.

| System                      | Link O | Link OAM Port Configuration |           |                  |                      |                       |                    |  |  |  |  |  |
|-----------------------------|--------|-----------------------------|-----------|------------------|----------------------|-----------------------|--------------------|--|--|--|--|--|
| Thermal Protection<br>Ports | Port   | OAM Enabled                 | OAM Mode  | Loopback Support | Link Monitor Support | MIB Retrieval Support | Loopback Operation |  |  |  |  |  |
| Security                    |        |                             | 0 9       |                  | 2                    |                       |                    |  |  |  |  |  |
| Aggregation                 | 1      |                             | Passive 🛩 |                  | 12                   |                       |                    |  |  |  |  |  |
| Ent Settings                | 2      |                             | Passive 💌 |                  | R                    |                       |                    |  |  |  |  |  |
| Event Settings              | 3      |                             | Passive ¥ |                  | 2                    |                       |                    |  |  |  |  |  |
| Loop Protection             | 4      |                             | Passive * |                  | 1                    |                       |                    |  |  |  |  |  |
| Spanning Tree<br>MVR        | 5      |                             | Passive · |                  | 1                    |                       |                    |  |  |  |  |  |
| IPMC                        | - 6    |                             | Passive 💌 |                  | (F)                  | 0                     |                    |  |  |  |  |  |
| ELDP                        | I      |                             | Passive 오 |                  | 1                    |                       |                    |  |  |  |  |  |
| EPS<br>MEP                  | 8      |                             | Passive ¥ |                  | 1                    |                       |                    |  |  |  |  |  |

### Port

The S3280 port number. Click on a specific port number in the table to display that port's 'Detailed Link OAM Status'. The \* in the Port column acts as a 'wild card' character which causes the selections in this row to be applied to all other rows in the table for which this selection is valid. See the **Monitor** > **Link OAM** > **Port Statistics** section for more information.

# **OAM Enabled**

Controls whether Link OAM is enabled on this S3280 port. Enabling Link OAM provides the network operator the ability to monitor the health of the network and quickly determine the location of failing links or fault conditions.

# OAM Mode

Configures the OAM Mode as Active or Passive. The default mode is Passive.

**Active:** DTEs configured in Active mode initiate the exchange of Information OAMPDUs as defined by the Discovery process. Once the Discovery process completes, Active DTEs are permitted to send any OAMPDU while connected to a remote OAM peer entity in Active mode. Active DTEs operate in a limited respect if the remote OAM entity is operating in Passive mode. Active devices should not respond to OAM remote loopback commands and variable requests from a Passive peer.

**Passive**: DTEs configured in Passive mode do not initiate the Discovery process. Passive DTEs react to the initiation of the Discovery process by the remote DTE. This eliminates the possibility of passive to passive links. Passive DTE' will not send Variable Request or Loopback Control OAMPDUs.

# **Loopback Support**

Controls whether the loopback support is enabled for the S3280 port. Link OAM remote loopback can be used for fault localization and link performance testing. Enabling the loopback support allows the DTE to execute the remote loopback command that helps in the fault detection.

# **Link Monitor Support**

Controls whether the Link Monitor support is enabled for the S3280 port. On enabling the Link Monitor support, the DTE supports event notification that permits the inclusion of diagnostic information.

# **MIB Retrieval Support**

Controls whether the MIB Retrieval Support is enabled for the S3280 port. On enabling the MIB retrieval support, the DTE supports polling of various Link OAM based MIB variables' contents. Note that if MIB Retrieval Support is enabled, 'Loopback Operation' must be disabled. If both are enabled, the message "OAM Error - Error while configuring the OAM loopback" displays. To recover, click the browser's Back button and disable either MIB Retrieval Support or Loopback Operation.

# **Loopback Operation**

If "Loopback Support" is enabled (see above), checking this checkbox will start a loopback operation for the port.

# **Buttons**

Save: Click to save changes.

**Reset**: Click to undo any changes made locally and revert to previously saved values.

# Messages:

OAM Error - Error while configuring the OAM loopback.

Port 1

Port3

Port 4 Port 5

off6

ontB

# **Event Settings**

This page lets you view and edit the current Link OAM port configurations from the **Configuration** > **Link OAM** > **Event Settings** menu path.

| TRANSITION<br>NETWORKS.                               | S                         | 3280 Carrier Et | hernet Network Ir | nterface Device 🛛 🔄 🕐           |
|-------------------------------------------------------|---------------------------|-----------------|-------------------|---------------------------------|
| ≺ Configuration     ♦ System                          | Link Event Configurati    | ion for Port 1  |                   | Port 1 💌 Auto-refresh 🗌 Refresh |
| <ul> <li>Thermal Protection</li> <li>Ports</li> </ul> | Event Name                | Error Window    | Error Threshold   | ]                               |
| ▶ Security                                            | Error Frame Event         | 1               | 0                 |                                 |
| ► Aggregation<br>▼ Link OAM                           | Symbol Period Error Event | 1               | 0                 |                                 |
| Port Settings                                         | Seconds Summary Event     | 60              | 1                 |                                 |
| Event Settings     Loop Protection                    | Save Reset                | N.F.            |                   |                                 |

The Link Event Configuration parameters are explained below.

#### Port x

Port 1 V The S3280 port number. The port select box determines which port is affected by clicking the buttons. The \* in the Port column acts as a 'wild card' character which causes the selections in this row to be applied to all other rows in the table for which this selection is valid.

# **Event Name**

Name of the Link Event which is being configured.

# **Error Window**

Represents the window period in the order of 1 second for the observation of various link events.

### **Error Threshold**

Represents the threshold value for the window period for the appropriate Link event so as to notify the peer of this error.

# **Error Frame Event**

The Errored Frame Event counts the number of errored frames detected during the specified period. The period is specified by a time interval (Window in order of **1** second). This event is generated if the errored frame count is equal to or greater than the specified threshold for that period (Period Threshold). Errored frames are frames that had transmission errors as detected at the Media Access Control sublayer. Error Window for 'Error Frame Event' must be an integer value from **1** - **60** and its default value is '**1**'. Error Threshold must be between **0** - **0xfffffff** and its default value is '0'.

# Symbol Period Error Event

The Errored Symbol Period Event counts the number of symbol errors that occurred during the specified period. The period is specified by the number of symbols that can be received in a time interval on the underlying physical layer. This event is generated if the symbol error count is equal to or greater than the specified threshold for that period.

# **Seconds Summary Event**

The Errored Frame Seconds Summary Event TLV counts the number of errored frame seconds that occurred during the specified period. The period is specified by a time interval. This event is generated if the number of errored frame seconds is equal to or greater than the specified threshold for that period. An errored frame second is a one second interval wherein at least one frame error was detected. Errored frames are frames that had transmission errors as detected at the Media Access Control sublayer.

Error Window for 'Seconds Summary Event' must be an integer value from **10** - **900** and its default value is '60'.

Error Threshold must be between 0 - 0xffff and its default value is '1'.

# **Buttons**

Port 1 Y The port select box determines which port is affected by clicking the buttons.

Auto-refresh: Check this checkbox to enable an automatic refresh of the page at 3 second intervals.

Refresh: Click to refresh the page immediately.

Clear: Clears the counters for the selected port.

Save: Click to save changes.

Reset: Click to undo any changes made locally and revert to previously saved values.

Messages: OAM Error - Error While Configuring Link Events

# **Detailed Link OAM Status**

After a 'Save', at the **Link OAM Port Configuration** page, click on a Port number in the "Port" column to display that particular port's "Detailed Link OAM Status' information.

| TRANSITION<br>NETWORKS.                                                                                                    | S3280 Carrie                                                                                                    | er Etherne                                                                     | et Network Interface Device 🛛 🔁 💡                                                                                                    |         |  |  |
|----------------------------------------------------------------------------------------------------|----------------------------------------------------------------------------------------------------|--------------------------------------------------------------------------------|----------------------------------------------------------------------------------------------------|---------|--|--|
| ▼ Configuration                                                                                                    | Detailed Link OAM Status for Port                                                                                                    | 1                                                                              | Port 1 🔽 Auto-refresh                                                                                                    | Refresh |  |  |
| <ul> <li>Thermal Protection</li> <li>Ports</li> </ul>                                                                                                    | PDU Permission Info exch<br>Discovery State Active                                                                                                    |                                                                                |                                                                                                    |         |  |  |
| <ul> <li>Security</li> <li>Aggregation</li> </ul>                                                                                                    | Peer MAC Address                                                                                                    |                                                                                |                                                                                                    |         |  |  |
| <ul> <li>✓ Link OAM</li> <li>Port Settings</li> <li>Event Settings</li> </ul>                                                                                    |                                                                                                    |                                                                                |                                                                                                    |         |  |  |
| <ul> <li>Loop Protection</li> </ul>                                                                                                    | Local                                                                                                    |                                                                                | Peer                                                                                                    |         |  |  |
|                                                                                                    | Local                                                                                                    |                                                                                | reer                                                                                                    |         |  |  |
| Spanning Tree                                                                                                    | Mode                                                                                                    | Active                                                                         | Mode                                                                                                    |         |  |  |
|                                                                                                    |                                                                                                    | Active<br>Disabled                                                             |                                                                                                    |         |  |  |
| ► Spanning Tree                                                                                                    | Mode                                                                                                    |                                                                                | Mode                                                                                                    |         |  |  |
| <ul> <li>Spanning Tree</li> <li>MVR</li> </ul>                                                                                                    | Mode<br>Unidirectional Operation Support                                                                                                    | Disabled                                                                       | Mode<br>Unidirectional Operation Support                                                                                                    |         |  |  |
| <ul> <li>Spanning Tree</li> <li>MVR</li> <li>IPMC</li> <li>LLDP</li> </ul>                                                                                       | Mode<br>Unidirectional Operation Support<br>Remote Loopback Support                                                                                                    | Disabled<br>Disabled                                                           | Mode<br>Unidirectional Operation Support<br>Remote Loopback Support                                                                                                    |         |  |  |
| <ul> <li>Spanning Tree</li> <li>MVR</li> <li>IPMC</li> <li>LLDP</li> <li>EPS</li> </ul>                                                                          | Mode<br>Unidirectional Operation Support<br>Remote Loopback Support<br>Link Monitoring Support                                                                                                    | Disabled<br>Disabled<br>Enabled                                                | Mode<br>Unidirectional Operation Support<br>Remote Loopback Support<br>Link Monitoring Support                                                                                                    |         |  |  |
| <ul> <li>Spanning Tree</li> <li>MVR</li> <li>IPMC</li> <li>LLDP</li> <li>EPS</li> <li>MEP</li> </ul>                                                             | Mode<br>Unidirectional Operation Support<br>Remote Loopback Support<br>Link Monitoring Support<br>MIB Retrieval Support<br>MTU Size<br>Multiplexer State                                                         | Disabled<br>Disabled<br>Enabled<br>Enabled                                     | Mode<br>Unidirectional Operation Support<br>Remote Loopback Support<br>Link Monitoring Support<br>MIB Retrieval Support                                                                                          | <br>    |  |  |
| <ul> <li>Spanning Tree</li> <li>MVR</li> <li>IPMC</li> <li>LLDP</li> <li>EPS</li> <li>MEP</li> <li>ERPS</li> </ul>                                               | Mode<br>Unidirectional Operation Support<br>Remote Loopback Support<br>Link Monitoring Support<br>MIB Retrieval Support<br>MTU Size                                                                              | Disabled<br>Disabled<br>Enabled<br>Enabled<br>1500                             | Mode<br>Unidirectional Operation Support<br>Remote Loopback Support<br>Link Monitoring Support<br>MIB Retrieval Support<br>MTU Size<br>Multiplexer State<br>Parser State                                         |         |  |  |
| <ul> <li>Spanning Tree</li> <li>MVR</li> <li>IPMC</li> <li>LLDP</li> <li>EPS</li> <li>MEP</li> <li>ERPS</li> <li>MAC Table</li> <li>VI AN Translation</li> </ul> | Mode<br>Unidirectional Operation Support<br>Remote Loopback Support<br>Link Monitoring Support<br>MIB Retrieval Support<br>MTU Size<br>Multiplexer State<br>Parser State<br>Organizational Unique Identification | Disabled<br>Disabled<br>Enabled<br>Enabled<br>1500<br>Forwarding               | Mode<br>Unidirectional Operation Support<br>Remote Loopback Support<br>Link Monitoring Support<br>MIB Retrieval Support<br>MTU Size<br>Multiplexer State<br>Parser State<br>Organizational Unique Identification |         |  |  |
| <ul> <li>Spanning Tree</li> <li>MVR</li> <li>IPMC</li> <li>LLDP</li> <li>EPS</li> <li>MEP</li> <li>ERPS</li> </ul>                                               | Mode<br>Unidirectional Operation Support<br>Remote Loopback Support<br>Link Monitoring Support<br>MIB Retrieval Support<br>MTU Size<br>Multiplexer State<br>Parser State                                         | Disabled<br>Disabled<br>Enabled<br>Enabled<br>1500<br>Forwarding<br>Forwarding | Mode<br>Unidirectional Operation Support<br>Remote Loopback Support<br>Link Monitoring Support<br>MIB Retrieval Support<br>MTU Size<br>Multiplexer State<br>Parser State                                         |         |  |  |

This page provides Link OAM configuration operational status. The displayed fields show the active configuration status for the selected port.

The fields are described below.

# **PDU Permission**

Displays the port's current level of PDU permissions (e.g., Info exchange, Receive only).

#### **Discovery State**

Displays the port's current state of discovery (e.g., Active state, Fault state).

#### **Peer MAC Address**

Displays the peer's MAC address or "-----" if no peer is available.

# Local and Peer

#### Mode

The Mode in which the Link OAM is operating; Active or Passive.

#### **Unidirectional Operation Support**

This feature is not user configurable. The status of this configuration is retrieved from the PHY (e.g., **Disabled** or **Disabled**).

#### **Remote Loopback Support**

If status is enabled, DTE is capable of OAM remote loopback mode (e.g., Disabled or Disabled).

# Link Monitoring Support

If status is enabled, DTE supports interpreting Link Events (e.g., Disabled or Disabled).

#### **MIB Retrieval Support**

If status is enabled, DTE supports sending Variable Response OAMPDUs (e.g., Disabled or Disabled).

### **MTU Size**

Represents the largest OAMPDU, in octets, supported by the DTE. This value is compared to the remote's Maximum PDU Size and the smaller of the two is used (e.g., **1500**).

### **Multiplexer State**

When **Forwarding** displays, the device is forwarding non-OAMPDUs to the lower sublayer. When **Discarding** displays, the device discards all the non-OAMPDUs.

## **Parser State**

When **Forwarding** displays, the device is forwarding non-OAMPDUs to higher sublayer. When **Loopback**, displays, the device is looping back non-OAMPDUs to the lower sublayer. When **Discarding** displays, the device is discarding non-OAMPDUs.

#### **Organizational Unique Identification**

Displays the 24-bit Organizationally Unique Identifier (OUI) of the vendor, if available (e.g., 00-01-c1).

### **PDU Revision**

It indicates the current revision of the Information TLV. The value of this field starts at zero and be incremented each time something in the Information TLV changes. Upon reception of an Information TLV from a peer, an OAM client may use this field to decide if it needs to be processed (an Information TLV that is identical to the previous Information TLV does not need to be parsed as nothing in it has changed).

# **Buttons**

Port 1 The **Port select box**: determines which port is affected.

Refresh: Click to refresh the page immediately.

Auto-refresh: Check this checkbox to enable an automatic refresh of the page at 3 second intervals.

Note that the **Monitor** > **Link OAM** menu path provides LOAM **Statistics**, **Port Status**, and **Event Status** information.

# **Loop Protection Configuration**

The **Configuration** > **Loop Protection** menu path lets you view and/or change the current global and port-level Loop Protection configuration.

<u>Note</u>: If you will be using the S3280 Loop Protection function, enable Loop Protection here, both globally and at the port level, as one of the first overall configuration steps.

Loop protection increases the efficiency of STP, RSTP, and MSTP by preventing ports from going into a forwarding state that would result in a loop opening up in the network. In spanning tree topologies, a loop-free network is supported by the exchange of a BPDU. Peer STP applications running on the switch interfaces use BPDUs to communicate. The exchange of BPDUs ultimately determines which interfaces block traffic (preventing loops) and which interfaces become root ports and forward traffic. However, a blocking interface can transition to the forwarding state erroneously if the interface stops receiving BPDUs from its designated port on the segment. This transition error can occur with a hardware error on the switch or a software configuration error between the switch and its neighbor.

With loop protection enabled, the spanning tree topology detects root ports and blocked ports, and ensures that both keep receiving BPDUs. If a loop protection enabled interface quits receiving BPDUs from its designated port, it reacts as it would react to a problem with the physical connection on this interface. Rather than transition the interface to a forwarding state, it instead transitions it to a 'loop inconsistent' state. The interface recovers, and then it transitions back to the spanning tree blocking state when it receives a BPDU.

Loop protection is most effective when enabled in the entire switched network. You should generally enable loop protection on all switch interfaces that could become a root or designated port. If you will be using the Loop Protection function, enable Loop Protection here, both globally and at the port level, as one of the first overall configuration steps.

| the second second second second second second second second second second second second second second second s | Gene                                                                                                    | al Settings | and the second second second |           |           |            |        |           |  |  |
|----------------------------------------------------------------------------------------------------|----------------------------------------------------------------------------------------------------|-------------|------------------------------|-----------|-----------|------------|--------|-----------|--|--|
| Thermal Protection                                                                                             | Global Configuratio                                                                                                    |             |                              |           | ion       | n          |        |           |  |  |
| ▶ Ports                                                                                                    | Enabl                                                                                                    | e Loop Pr   | otection                     | Disable 👻 |           |            |        |           |  |  |
| Security                                                                                                    | Transi                                                                                                    | nission Ti  | me                           | 5         | seconds   |            | ds     |           |  |  |
| <ul> <li>Aggregation</li> <li>Link OAM</li> </ul>                                                              | Shutdown Time                                                                                                    |             | 180 seco                     |           | second    | de         |        |           |  |  |
| Loop Protection                                                                                                | Under                                                                                                    |             |                              |           |           | 2          | accont | <u>ua</u> |  |  |
| Spanning Tree                                                                                                  | -                                                                                                    |             |                              |           |           |            |        |           |  |  |
| • MVR                                                                                                    | and the second second sec | onfiguratio | n                            | . 7.2     |           |            |        | à.        |  |  |
| ▶ IPMC                                                                                                    | Port                                                                                                    | Enable      |                              | Action    | 10.00     | Tx Mo      | bde    |           |  |  |
| LLDP                                                                                                    | *                                                                                                    |             | $\diamond$                   |           | ~         | $\diamond$ | ~      |           |  |  |
| EPS     MEP                                                                                                    | 1                                                                                                    |             | Shutdow                      | n Port    | ~         | Enable     | •      |           |  |  |
| ERPS                                                                                                    | 2                                                                                                    |             | Shutdow                      | n Port    | ~         | Enable     | ~      |           |  |  |
| MAC Table                                                                                                    | 3                                                                                                    |             | Shutdow                      | in Port   | ~         | Enable     |        |           |  |  |
| VLAN Translation                                                                                               |                                                                                                    | 100         |                              | NY. 777   | Transfer. |            |        |           |  |  |
| VLANs                                                                                                    | 4                                                                                                    |             | Shutdow                      | 'n Port   | ~         | Enable     |        |           |  |  |
| Private VLANs                                                                                                  | 5                                                                                                    |             | Shutdow                      | n Port    | ~         | Enable     | ×      |           |  |  |
| VCL                                                                                                    | 6                                                                                                    |             | Shutdow                      | n Port    | ~         | Enable     | ~      |           |  |  |
| Ethernet Services                                                                                              | 7                                                                                                    |             | Shutdow                      | n Port    | ~         | Enable     | ~      |           |  |  |
| QoS                                                                                                    | 8                                                                                                    |             | Shutdow                      |           | ~         | Enable     |        |           |  |  |
| <ul> <li>Mirroring</li> </ul>                                                                                  |                                                                                                    |             |                              |           |           |            |        |           |  |  |

The default screen is shown below.

The Loop Protection parameters are explained below.

# **General Settings**

# **Enable Loop Protection**

Controls whether loop protections is enabled (as a whole) or disabled.

### **Transmission Time**

The interval between each loop protection PDU sent on each port. Valid values are 1 - 10 seconds.

## Shutdown Time

The period (in seconds) for which a port will be kept disabled if a loop is detected (and the port action shuts down the port). Valid values are 0 to 604800 seconds (7 days). A value of zero (0) will keep a port disabled (until the next device restart).

# Port Configuration

# Port

The switch port number of the port. Note that loop protection is not supported on the MGMT port.

# **Enable**

Controls whether loop protection is enabled on this S3280 port.

## Action

Configures the action to be performed when a loop is detected on a port. The valid Actions are:

Sets the action to be performed when a loop is detected on a port. Valid loop protect Action values are: **Shutdown Port**: Shutdown the port.

**Shutdown and Log**: Shutdown the port and Log the event.

Log Only: Only Log the event.

**Trap Only**: Only send a trap.

Shutdown and Trap: Shutdown the port and Send trap.

**Log and Trap**: Send Trap and Log the event.

All: Shutdown the port, send trap, and Log the event.

# **Tx Mode**

Controls whether the port is actively generating loop protection PDUs, or whether it is just passively looking for looped PDUs. **Enable**: this port is actively generating loop protection PDUs.

**Disable**: this port is passively looking for looped PDUs.

# **Buttons**

Save: Click to save changes.

Reset: Click to undo any changes made locally and revert to previously saved values.

Shutdown Port Shutdown and Log Log Only Trap Only Shutdown and Trap Log and Trap All

# Example

A loop protection configuration example is shown below.

| TRANSITION<br>NETWORKS      |         |            | <b>S</b> 3                                                                                                    | 3280 Ca                                                                                                    | arı | ier Et         | ernet Networl | k Interface Dev | ice 🗐 |
|-----------------------------|---------|------------|----------------------------------------------------------------------------------------------------|----------------------------------------------------------------------------------------------------|-----|----------------|---------------|-----------------|-------|
| System • Thermal Protection | Genera  | i Settings | Global                                                                                                    | Configura                                                                                                    | tio | 0              |               |                 |       |
| Ports     Security          | Enable  | Loop Pr    |                                                                                                    | Enable                                                                                                    | _   |                |               |                 |       |
| Aggregation                 | Transn  | nission Ti | me                                                                                                    | 5                                                                                                    | -   |                | econds        |                 |       |
| Link OAM<br>Loop Protection | Shutdo  | own Time   | 3 C                                                                                                    | 180                                                                                                    |     |                | econds        |                 |       |
| Spanning Tree<br>MVR        | Port Co | niguration |                                                                                                    |                                                                                                    |     |                |               |                 |       |
| IPMC<br>LLDP                | Port    | Enable     | A                                                                                                    | Action                                                                                                    | 1   | Tx Mod         | 1             |                 |       |
| EPS                         |         | 1          | 0                                                                                                    |                                                                                                    | ×   | 0              | 1             |                 |       |
| MEP                         | 4       | 1          | Shutdow                                                                                                    | n Port                                                                                                    | ×   | Enable         |               |                 |       |
| ERPS<br>MAC Table           | 2       | ~          | Shutdow                                                                                                    | n and Log                                                                                                    | *   | Enable         |               |                 |       |
| LAN Translation             | 3       | 1          | Log Only                                                                                                    |                                                                                                    | *   | Enable         |               |                 |       |
| /LANs                       | 4       | E.         | Trap On                                                                                                    | NY 11                                                                                                    | *   | Enable         |               |                 |       |
| Private VLANs<br>/CL        | 5       |            | and the second second s | n and Trap                                                                                                    | *   | Enable         |               |                 |       |
| themet Services             | 6       |            | Log and                                                                                                    |                                                                                                    | ~   | Enable         |               |                 |       |
| 2oS                         | 7       | 121        | All                                                                                                    | a competition of the second second se | *   | Enable         |               |                 |       |
| Airroring<br>PTP            | 8       | 1          | Contraction of the local division of the local division of the loc | n and Log                                                                                                    |     | TILLING COLUMN |               |                 |       |
| Flow                        | 0       | 141        | Shiddow                                                                                                    | n and Log                                                                                                    |     | L'mapie        | 1             |                 |       |
| onitor                      |         | -          |                                                                                                    |                                                                                                    |     |                |               |                 |       |
| annostios                   | Save    | Reset      |                                                                                                    |                                                                                                    |     |                |               |                 |       |

# **Spanning Tree**

The S3280 Spanning Tree menu provides the STP (Spanning Tree Protocol) configuration sub-menus from the **Configuration** > **Spanning Tree** menu path.

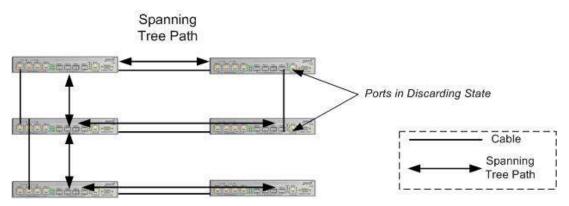

Figure 2. Spanning Tree Example

The Spanning Tree Protocol is an OSI layer-2 protocol which ensures a loop-free topology for any bridged LAN.

# STP/RSTP/MSTP

The S3280 supports the spanning tree protocols of STP/RSTP and MSTP on all interfaces. The Spanning Tree protocols help in creating a loop free bridged network. The implementation conforms to the IEEE specs 802.1D for STP, 802.1w for RSTP and 802.1s for MSTP.

The S3280 can act in the role of a root bridge or as a designated bridge by the process of election. The priorities for the bridge instance that is used in BPDU frames can be configured. For MSTP, each MSTI (Multiple Spanning Tree Instance) priority can be configured for the Common and Internal Spanning Tree (CIST) instance.

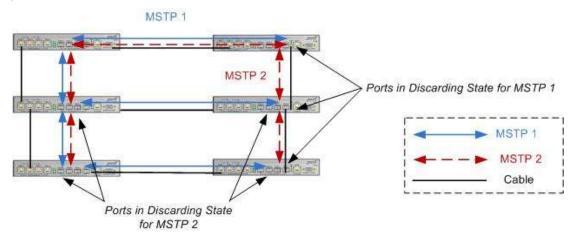

Figure 3. Multiple Spanning Tree Example

The MSTP protocol version works over VLAN instances, and multiple VLANs can be added to an MSTI; however, at any time a VLAN can only be part of one MSTI. Configuration for each MSTI and the VLANs that belong to that instance is supported. The S3280 also supports configuration of enabling/disabling BPDU guard, path cost for that port, restricting topology change notification, etc. Note that MSTP is disabled on the S3280 MGMT port.

The Spanning Tree sub-menus (Bridge Settings, MSTI Mapping, MSTI Priorities, CIST Ports, and MSTI Ports) are described in the following sections.

# **Bridge Settings**

S3280 STP Bridge configuration is done from the **Configuration > Spanning Tree > Bridge Settings** menu path.

| NETWORKS.                       | TP Bridge Configura    | tion                                                                                                    |   |    | E |
|---------------------------------|------------------------|----------------------------------------------------------------------------------------------------|---|----|---|
| stem                            | ir bridge conliguia    | 1001                                                                                                    |   |    |   |
| rts<br>curity                   | Basic Setongs          |                                                                                                    |   |    |   |
| gregation                       | Protocol Version       | MSTP                                                                                                    | 1 |    |   |
| ik OAM                          | Bridge Priority        | 32768                                                                                                    | 4 |    |   |
| op Protection                   | Forward Delay          | 15                                                                                                    |   |    |   |
| anning Tree                     | Max Age                | 20                                                                                                    |   |    |   |
| Bridge Settings<br>MSTI Mapping | Maximum Hop Count      | 20                                                                                                    |   |    |   |
| WSTI Priorities<br>CIST Ports   | Transmit Hold Count    | 6                                                                                                    |   |    |   |
| MSTI Ports                      |                        |                                                                                                    |   | 1) |   |
| /R                              | Advanced Settings      |                                                                                                    |   |    |   |
| DP                              | Edge Port BPDU Filteri | ng 🗌                                                                                                    |   |    |   |
| s                               | Edge Port BPDU Guard   | and the second second se |   |    |   |
| P                               | Port Error Recovery    |                                                                                                    |   |    |   |
| PS .                            | Port Error Recovery Th | meout                                                                                                    |   |    |   |
| AC Table<br>AN Translation      |                        |                                                                                                    |   |    |   |

This page lets you configure STP system settings, which are used by all S3280 STP Bridge instances.

# **Basic Settings**

# **Protocol Version**

The STP protocol version setting. Valid values are **STP**, **RSTP** and **MSTP**.

# **Bridge Priority**

Sets the bridge priority (the priority setting among other switches in the Spanning Tree). Lower numeric values have better priority. The bridge priority plus the MSTI instance number, concatenated with the 6-byte MAC address of the S3280 forms a *Bridge Identifier*.

For **MSTP** operation, this is the priority of the CIST (Common and Internal Spanning Tree).

For **STP** or **RSTP** operation, this is the priority of the STP/RSTP bridge.

Select a Bridge Priority of 0, 4096, 8192, 12288, 16384, 20480, 24576, 28672, 32768, 36864, 40960, 45056, 49152, 53248, 57344, or 61440. The default is **32768**.

### **Forward Delay**

The delay used by STP Bridges to transit Root and Designated Ports to Forwarding (used in STP compatible mode). Valid values are in the range 4 to 30 seconds. The default is 15 seconds.

## Max Age

The maximum age of the information transmitted by the Bridge when it is the Root Bridge. Valid values are 6 - 40 seconds, and **Max Age** must be  $\leq$  (FwdDelay-1)\*2. The default is 20 seconds.

## Maximum Hop Count

This defines the initial value of remaining Hops for MSTI information generated at the boundary of an MSTI region. It defines how many bridges a root bridge can distribute its BPDU information to. Valid values are 6 to 40 hops. The default is 20 hops.

### **Transmit Hold Count**

The number of BPDU's a bridge port can send per second. When exceeded, transmission of the next BPDU will be delayed. Valid values are in the range 1 to 10 BPDU's per second. The default is 6 BPDU's / second.

# **Advanced Settings**

# Edge Port BPDU Filtering

Control whether a port which is <u>explicitly</u> configured as **Edge** will transmit and receive BPDUs.

## **Edge Port BPDU Guard**

Check the checkbox to force a port which is <u>explicitly</u> configured as **Edge** will disable itself upon reception of a BPDU. The port will enter the *error-disabled* state, and will be removed from the active topology.

#### **Port Error Recovery**

Check the checkbox to force a port in the *error-disabled* state to be automatically enabled after a certain time. If recovery is not enabled, ports must be disabled and then re-enabled for normal STP operation. The condition is also cleared by a system reboot.

### **Port Error Recovery Timeout**

The time to pass before a port in the *error-disabled* state can be enabled. Valid values are **30** seconds to **86400** seconds (24 hours). The 'Port Error Recovery' checkbox (above) must be checked to be able to make an entry in this field.

# **Buttons**

**Save**: Click to save changes.

**Reset**: Click to undo any changes made locally and revert to previously saved values.

# **MSTI Mapping**

MSTI (Multiple Spanning Tree Instance) configuration is done from the **Configuration > Spanning Tree** > **MSTI Mapping** menu path.

MSTP enables the grouping and mapping of VLANs to different spanning tree instances. An MSTI (MST Instance) is a particular set of VLANs that use the same spanning tree.

| TRANSITION<br>NETWORKS.                                                                                                    | S3280 Carrier Ethernet Network Interface Device                                                                                                    |
|----------------------------------------------------------------------------------------------------|----------------------------------------------------------------------------------------------------|
| Configuration     System     Thermal Protection     Ports     Security     Aggregation     Link OAM     Loop Protection     Spanning Tree | MSTI Configuration Add VLANs separated by spaces or comma. Unmapped VLANs are mapped to the CIST. (The default bridge instance). Configuration identification |
| Bridge Settings     MSTI Mapping     MSTI Priorities     CIST Ports     MSTI Ports     MVR                                                | Configuration Name 00-c0-f2-21-b8-c4 0 Configuration Revision 0                                                                                               |
| ► IPMC<br>► LLDP                                                                                                    | MSTI VLANs Mapped                                                                                                    |
| EPS     MEP     ERPS     MAC Table                                                                                                    | MST1 0                                                                                                    |
| VLAN Translation     VLANs     Private VLANs     VCL                                                                                      | MSTI3                                                                                                    |
| Ethernet Services     QoS     Mirroring                                                                                                   | MSTI4 C                                                                                                    |
| • PTP<br>• sFlow                                                                                                    | MSTIG                                                                                                    |
| <ul> <li>Monitor</li> <li>Diagnostics</li> <li>Maintenance</li> </ul>                                                                     | MSTI7                                                                                                    |

This page lets you view and/or edit the current STP MSTI bridge instance priority configurations.

# **Configuration Identification**

### **Configuration Name**

The name identifying the VLAN to MSTI mapping. Bridges must share the name and revision (see below), as well as the VLAN-to-MSTI mapping configuration in order to share spanning trees for MSTIs (Intraregion). Enter a name of up to 32 characters.

# **Configuration Revision**

The revision of the MSTI configuration named above. This must be an integer between 0 and 65535.

# **MSTI Mapping**

### **MSTI**

The bridge instance. The CIST is not available for explicit mapping, as it will receive the VLANs not explicitly mapped.

# **VLANs Mapped**

The list of VLANs mapped to the MSTI. The VLANs must be separated with comma and/or space. A VLAN can only be mapped to *one* MSTI. An unused MSTI should just be left empty (i.e., not have any VLANs mapped to it). Enter a single VLAN ID or a range of VLAN IDs. Note that VLAN **o** is invalid.

# **Buttons**

Save: Click to save changes.

Reset: Click to undo any changes made locally and revert to previously saved values.

A sample MSTI Mapping > MSTI Configuration is shown below.

| TRANSITION                                                 | S3280 Carrier Ethernet Ne                                           | twork Interface Device |
|------------------------------------------------------------|---------------------------------------------------------------------|------------------------|
| Configuration     System                                   | STI Configuration                                                   |                        |
| Thermal Protection     Ports                               | id VLANs separated by spaces or comma                               |                        |
| Security     Aggregation                                   | amapped VLANs are mapped to the CIST. (The default bridge instance) |                        |
| Link OAM     Loop Protection                               |                                                                     |                        |
| <ul> <li>Spanning Tree</li> <li>Bridge Settings</li> </ul> | Configuration Name 00-c0-f2-21-b6-c4                                | -                      |
| MSTI Mapping     MSTI Priorities                           | Configuration Revision 0                                            |                        |
| CIST Ports     MBTI Ports                                  |                                                                     |                        |
| • MVR<br>• IPMC                                            | MSTI VLANs Mapped                                                   |                        |
| ELLDP     EPS     MEP                                      | MSR1 1                                                              |                        |
| ERPS     MAC Table                                         | MSTI2 2                                                             | -                      |
| VLAN Translation     VLANs                                 | MS713 3-5                                                           |                        |
| Private VLANs     VCL                                      |                                                                     | 1                      |
| Ethernet Services     GoS                                  | MSTI4 5-5                                                           | 2                      |
| Mirroring     PTP                                          | MSTI5                                                               |                        |
| sFlow                                                      | MSTIG                                                               |                        |
|                                                            | MSTI7                                                               |                        |
| Monitor     Diagnostics                                    |                                                                     |                        |
| Maintenance                                                | Save Reset                                                          |                        |
|                                                            | and the second second                                               |                        |

# **MSTI Priorities**

MSTI Priority Configuration is done from the **Configuration > Spanning Tree > MSTI Mapping** menu path.

| TRANSITION NETWORKS.                      |                            | S3280 Carrier Ethernet Network Interface Device | 3? |
|-------------------------------------------|----------------------------|-------------------------------------------------|----|
| Configuration  System  Thermal Protection | MSTI Configuration         |                                                 |    |
| Ports                                     | MSTI Priority Configuratio |                                                 |    |
| Security     Aggregation                  | MSTI Priority              |                                                 |    |
| ► Link OAM                                | · • •                      |                                                 |    |
| Loop Protection                           | CIST 45056 M               |                                                 |    |
| <ul> <li>Spanning Tree</li> </ul>         | MST11 32768 ¥              |                                                 |    |
| Bridge Settings     MSTI Mapping          | MST12 32768 *              |                                                 |    |
| MSTI Priorities     GIST Ports            | MSTI3 32768 ×              |                                                 |    |
| MSTI Ports                                | MISTI4 32768 *             |                                                 |    |
| • MVR                                     | MSTI5 32768 -              |                                                 |    |
| ► IPMC<br>► LLDP                          | MST15 32758 -              |                                                 |    |
| • EPS                                     | MSTI7 32768 *              |                                                 |    |
| <ul> <li>MEP</li> </ul>                   | morn 32700 W               |                                                 |    |
| ERPS     MAC Table                        |                            |                                                 |    |
| • MAC Table                               | Save Reset                 |                                                 |    |

This page lets you view and/or edit the current STP MSTI bridge instance priority configurations.

# **MSTI**

The bridge instance. The CIST is the *default* instance, which is always active. The \* in the MSTI column acts as a 'wild card' character which causes the selections in this row to be applied to all other rows in the table for which this selection is valid.

# **Priority**

Sets the bridge priority. Lower numeric values have better priority. The bridge priority plus the MSTI instance number, concatenated with the 6-byte S3280 MAC address forms a *Bridge Identifier*. Select 0, 4096, 8192, 12288, 16384, 20480, 24576, 28672, 32768, 36864, 40960, 45056, 49152, 53248, 57344, or 61440. The default is **32768**.

# **Buttons**

Save: Click to save changes.

**Reset**: Click to undo any changes made locally and revert to previously saved values.

# **CIST Ports**

CIST (Common and Internal Spanning Tree) Port configuration is done from the **Configuration > Spanning Tree > CST Ports** menu path.

The CIST is the default spanning tree instance of MSTP (i.e. all VLANs that are not members of particular MSTIs are members of the CIST). Also, an individual MST region can be regarded a single virtual bridge by other MST regions. The spanning tree that runs between regions is the CIST.

| Ports                                                                             | 14 194755<br>17 | ST Port Co     |       |           |          |            |              |       |              |               |           |       |
|-----------------------------------------------------------------------------------|-----------------|----------------|-------|-----------|----------|------------|--------------|-------|--------------|---------------|-----------|-------|
| Security<br>Aggregation<br>Link OAM                                               | Port            | STP<br>Enabled |       | Path Cost | Priority | Admin Edge | Auto<br>Edge | Restr | TCN          | BPDU<br>Guard | Point     | 1.000 |
| oop Protection<br>Spanning Tree                                                   |                 |                | Auto  | 14        | 128 😁    | Non-Edge M | 1            |       |              | 0             | Forced Tr | ue:   |
| Bridge Settings     NSTI Mapping     MSTI Priorities <u>CIST Ports</u> MSTI Prots | CIST<br>Port    | STP<br>Enabled | -     | Path Cost | Priority | Admin Edge | Auto<br>Edge | Restr | icted<br>TCN | BPDU<br>Guard | Point     |       |
| AVR<br>PMC                                                                        |                 | 1              | 0     |           | 0.4      | 0 .        | 1            |       |              |               | 0         |       |
| LDP                                                                               | 1               | 1              | Auto  |           | 128      | Non-Edge 💌 | 1            |       |              |               | Auto      |       |
| PS<br>IEP                                                                         | 2               | 1              | Auto  | -         | 128 👽    | Non-Edge   | 2            |       |              |               | Auto      |       |
| RPS                                                                               | 3               | 2              | Auto  |           | 128 🛩    | Non-Edge   |              | D     | D            | Ö             | Auto      |       |
| AC Table<br>LAN Translation                                                       | 4               | 1              | Auto  | ~         | 128 💘    | Non-Edge   | 2            |       |              |               | Auto      |       |
| ANS                                                                               | 6               | 2              | Auto  | 4         | 128 💌    | Non-Edge 🖌 | 2            |       |              | 0             | Auto      |       |
| vate VLANs<br>L                                                                   | 6               | 1              | Auto  |           | 128 -    | Non-Edge   | 121          |       | -            |               | Auto      | -     |
| emet Services                                                                     | 7               | 2              | Auto  | 9         | 128 -    | Non-Edge   | 2            | D     | -            | 0             | Auto      |       |
| irroring                                                                          | 8               | 1              | Auto  | ~         | 128 •    | Non-Edge   |              | 0     | 0            |               | Auto      |       |
| PTP<br>Flow                                                                       |                 | 1              | PAULD | 10.20     | -120     | Non-Ende   | 101          | 5     | <u> </u>     |               | Maio      |       |

This page lets you view and/or edit the current STP CIST port configurations and contains settings for physical (Normal) and aggregated ports.

Point-to-Point and Edge Ports selections apply to RSTP only. Part of the task of configuring RSTP is defining the port types on the bridge, which is directly related to the device(s) connected to the port. With the port types defined, RSTP can reconfigure a network much quicker than STP when a change in network topology is detected. The two possible selections are **Non-Edge** (Point-to-point) port or **Edge** port.

If a bridge port is connected to another bridge or router port, it normally operates in full-duplex mode and is functioning as a point-to-point port.

A port operates as an edge port when it is connected to a network terminal device such as a workstation or a server. An edge port on a bridge should not have any STP or RSTP devices connected to it either directly or through another device connected to that port. In this configuration since the port has no STP or RSTP devices connected to it, it will always forward network traffic.

### Port

The S3280 port number of the logical STP port (1-8).

The \* in the Port column acts as a 'wild card' character which causes the selections in this row to be applied to all other Ports (rows) in the table for which this selection is valid.

# STP Enabled

Controls whether STP is enabled on this S3280 port.

## Path Cost

Controls the path cost incurred by the port (dropdown and entry field).

The Auto setting will set the path cost as appropriate by the physical link speed, using the 802.1D recommended values. This is the default setting.

The **Specific** setting lets you define the Path Cost value in the entry box. The path cost is used when establishing the active topology of the network. Lower path cost ports are chosen as forwarding ports in favor of higher path cost ports. Valid values are in the range of 1 to 200,000,000. If **Specific** is selected at the dropdown, you must enter a Path Cost value in the entry field.

### **Priority**

Controls the port priority. This can be used to control priority of ports having identical Path Costs (see above). Select 0, 16, 32, 48, 64, 80, 96, 112, 128, 144, 160, 176, 192, 208, 224, or 240. The default is **128**.

### operEdge (state flag)

Operational flag describing whether the port is connecting directly to edge devices. (*No* Bridges attached). Transition to the forwarding state is faster for edge ports (having *operEdge true*) than for other ports. The value of this flag is based on Admin Edge and Auto Edge fields. This flag is displayed as **Edge** in **Monitor** >**Spanning Tree** > **STP Detailed Bridge Status**.

# AdminEdge

Controls whether the *operEdge* flag should start as set or cleared. (The initial *operEdge* state when a port is initialized). Select **Edge** or **Non-Edge**. The default is **Edge**.

# AutoEdge

Controls whether the bridge should enable automatic edge detection on the bridge port. This allows *operEdge* to be derived from whether BPDUs are received on the port or not. The default is automatic edge detection on the bridge port enabled (checkbox checked).

### **Restricted Role**

If checked, causes the port not to be selected as Root Port for the CIST or any MSTI, even if it has the best spanning tree priority vector. Such a port will be selected as an Alternate Port after the Root Port has been selected. If set, it can cause lack of spanning tree connectivity. It can be set by a network administrator to prevent bridges external to a core region of the network influence the spanning tree active topology, possibly because those bridges are not under the full control of the administrator. This feature is also known as **Root Guard**. The default is unchecked.

# **Restricted TCN**

If checked, causes the port not to propagate received topology change notifications and topology changes to other ports. If set it can cause temporary loss of connectivity after changes in a spanning tree's active topology as a result of persistently incorrect learned station location information. It is set by a network administrator to prevent bridges external to a core region of the network, causing address flushing in that region, possibly because those bridges are not under the full control of the administrator or the physical link state that the attached LANs transits frequently. The default is unchecked.

# **BPDU Guard**

If checked, causes the port to disable itself upon receiving valid BPDUs. Contrary to the similar bridge setting, the port **Edge** status does not affect this setting. The default is unchecked. A port entering error-disabled state due to this setting is subject to the bridge 'Port Error Recovery' setting as well. See the "Port Error Recovery" field description in the "Bridge Settings" section on page 135.

# Point-to-Point

Controls whether the port connects to a point-to-point LAN rather than to a shared medium. This can be automatically determined, or forced either true or false. Transition to the forwarding state is faster for point-to-point LANs than for shared media.

**Forced True**: the port connects to a point-to-point LAN.

**Forced False**: the port connects to a shared medium.

Auto: the selection of whether the port connects to a point-to-point LAN or to a shared medium is automatically defined. The default is **Auto**.

# **Buttons**

Save: Click to save changes.

**Reset**: Click to undo any changes made locally and revert to previously saved values.

# Note:

If you try to enable STP at the **Configuration > Spanning Tree > CST Ports** menu path while the 802.1X **Admin State** is set to any setting other than 'Force Authorized' at **Configuration > Security > Network > NAS**, the message "*STP Error* - *STP port configuration error*" displays.

You can set the 802.1X Admin State to a setting other than 'Force Authorized' at the **Configuration** > **Security** > **Network** > **NAS** menu path. See "Configuration > Security > Network > NAS" on page 77 for more information.

# **MSTI Ports**

MSTI Port Configuration is done from the **Configuration > Spanning Tree > MSTI Ports** menu path.

| TRANSITION                                           | S3280 Carrier Ethernet Network Interface Device | 92 |
|------------------------------------------------------|-------------------------------------------------|----|
| Loop Protection     Spanning Tree     Endge Settings | MSTI Port Configuration                         |    |
| MSTI Mapping     MSTI Priorities     CIST Ports      | Select M911 MST1 Cet                            |    |
| MSTLPada     MVR     HIPMC                           | En en finite en la Strandora.                   |    |

This page lets you view and/or edit the current STP MSTI port configurations. An MSTI port is a virtual port, which is instantiated separately for each active CIST (physical) port for each MSTI instance configured on and applicable to the port.

Select the MSTI instance (MST1, MST2, etc.) from the dropdown and click the **Get** button to display the specific MSTI port configuration options:

| TRANSITION<br>NETWORKS.           |                                                                                                    | S3280 C           | arrier Ethernet Network Interface Device | 3? |
|-----------------------------------|----------------------------------------------------------------------------------------------------|-------------------|------------------------------------------|----|
| Thermal Protection                | MSTI Port C                                                                                                    | onfiguration      |                                          |    |
| > Ports                           | Aggregated Po                                                                                                    | rts Configuration |                                          | i  |
| Security     Aggregation     Port | Path                                                                                                    | Cost Prio         | prity                                    |    |
| ▶ Link OAM                        | Auto 👻                                                                                                    | 128               |                                          |    |
| Loop Protection                   | Louising La                                                                                                    | 140               |                                          |    |
| <ul> <li>Spanning Tree</li> </ul> |                                                                                                    |                   |                                          |    |
| Eridge Setlings                   | Normal Ports (                                                                                                    | Configuration     | NP8345                                   |    |
| MSTI Mapping     MSTI Priorities  | Path                                                                                                    | Cost Prio         | prity                                    |    |
| CIST Profibes                     | 0                                                                                                    | 0                 |                                          |    |
| MSTI Ports                        | - NOT                                                                                                    |                   |                                          |    |
| • MVR 1                           | Auto 🛃                                                                                                    | 128               |                                          |    |
| ▶ IPMC 2                          | Auto 👻                                                                                                    | 128               | ~                                        |    |
| ►LLDP                             | E. Continue                                                                                                    |                   |                                          |    |
| • EPS 3                           | Auto 💌                                                                                                    | 128               |                                          |    |
| • ERPS 4                          | Auta 🗸                                                                                                    | 128               | ~                                        |    |
| MAC Table 5                       | Auto 🛃                                                                                                    | 128               |                                          |    |
| VLAN Translation                  | and a state of the state of the |                   |                                          |    |
| ♦ VLANs 6                         | Auto 🗠                                                                                                    | 128               | *                                        |    |
| Private VLANs 7                   | Auto 🗸                                                                                                    | 128               |                                          |    |
| VCL     Ethernet Services         |                                                                                                    |                   |                                          |    |
| Ethernet Services     Agos        | Auto 💌                                                                                                    | 128               |                                          |    |
| Mirroring                         |                                                                                                    |                   |                                          |    |
| • PTP                             |                                                                                                    |                   |                                          |    |
| C Save                            | Heset                                                                                                    |                   |                                          |    |

This page contains MSTI port settings for physical and aggregated ports.

# Port

The S3280 port number of the corresponding STP CIST (and MSTI) port.

# Path Cost

Controls the path cost incurred by the port.

The Auto setting will set the path cost as appropriate by the physical link speed, using the 802.1D recommended values.

Using the **Specific** setting, a user-defined value can be entered. The path cost is used when establishing the active topology of the network. Lower path cost ports are chosen as forwarding ports in favor of higher path cost ports. Valid values are **1** to **200**, **000**.

# **Priority**

Controls the port priority. This can be used to control the priority of ports having identical port cost. (See above.) At the dropdown, select 0, 16, 32, 48, 64, 80, 96, 112, 128, 144, 160, 176, 192, 208, 224, or 240.

The default is 128.

# **Buttons**

Save: Click to save changes.

Reset: Click to undo any changes made locally and revert to previously saved values.

# MVR Configuration

This page provides MVR related configurations from the **Configuration** > **MVR** menu path. You can view Statistics, MVR Channel Groups, and MVR SFM Information from the **Monitor** > **MVR** menu path.

Multicast VLAN Registration (MVR) is a protocol for Layer 2 (IP) networks that enables multicast-traffic from a source VLAN to be shared with subscriber-VLANs. The main reason for using MVR is to save bandwidth by preventing duplicate multicast streams being sent in the core network; instead the stream(s) are received on the MVR-VLAN and forwarded to the VLANs where hosts have requested them.

The MVR feature enables multicast traffic forwarding on the Multicast VLANs. In a multicast television application, a PC or a network television or a set-top box can receive the multicast stream. Multiple set-top boxes or PCs can be connected to one subscriber port, which is a switch port configured as an MVR receiver port. When a subscriber selects a channel, the set-top box or PC sends an IGMP/MLD report message to Switch A to join the appropriate multicast group address. Uplink ports that send and receive multicast data to and from the multicast VLAN are called MVR 'source' ports. You can create up to eight MVR VLANs with corresponding channel settings for each Multicast VLAN. There can be up to 256 group addresses for channel settings.

In multicast VLAN networks, subscribers to a multicast group can exist in multiple VLANs. If VLAN boundaries in a network consist of Layer 2 switches, it may be necessary to replicate the multicast stream to the same group in different subnets, even if they are on the same physical network. Multicast VLAN Registration (MVR) routes packets received in a multicast source VLAN to one or more receive VLANs. The clients are in the 'receive' VLANs and the multicast server is in the 'source' VLAN. Note that Multicast routing must be disabled when MVR is enabled.

IP Multicast delivers application source traffic to multiple receivers while minimizing burdening on the source / receivers. IP Multicast uses minimal network bandwidth and enables simple, scalable, economical applications distribution.

Multicast Virtual LAN Registration (MVR) increases multicast transport efficiency and is important for residential providers. MVR involves the creation of separate, dedicated VLANs constructed specifically for multicast traffic distribution. Each switch that receives an MVR stream examines each multicast group, and internally bridges the multicast VLAN traffic to a particular subscriber that has requested the specific multicast stream. This helps providers offer new, incremental services to their customers.

From the default page, click the Add New MVR VLAN button to display the edit fields.

| TRANSITION                                                                                                    | X                                                                                     | s                                        | 3280 Carrier E | themet Ne | etwork Int      | erface Device | •                         | 32 |
|----------------------------------------------------------------------------------------------------|---------------------------------------------------------------------------------------|------------------------------------------|----------------|-----------|-----------------|---------------|---------------------------|----|
| Configuration<br>• System                                                                                                    | MVR Configurations                                                                    |                                          |                |           |                 |               |                           |    |
| Thomas Protoclast     Ports     Security                                                                                                    | MvR.Mode Displac -                                                                    |                                          |                |           |                 |               |                           |    |
| Aggregation<br>Lenic OAM                                                                                                    |                                                                                       |                                          |                |           |                 |               |                           |    |
| Loop Protection     Scanning Tree                                                                                                    | VLAN Interface Setting (Role (                                                        | Inarthye / S Source   R                  | Receiverti     |           |                 |               |                           |    |
| • MiB<br>• PMC                                                                                                    |                                                                                       |                                          |                |           | - Photo - State |               |                           |    |
| LLDF                                                                                                    | Dalete MVR VID                                                                        | MYR Name                                 | Mode           | Tagging   | Priority        | LLQI          | Interface Channel Setting |    |
| EF5                                                                                                    | Cielena -                                                                             | 61 S S S S S S S S S S S S S S S S S S S | Cynemic 🖬      | Tapped -  | 1               |               |                           |    |
| MEP                                                                                                    | Part 1 2 3 4 3 6 7                                                                    |                                          |                |           |                 |               |                           |    |
| ERPS<br>MACTION                                                                                                    | Aste ETTERTOTION                                                                      | 10                                       |                |           |                 |               |                           |    |
| VEAN TORSHION                                                                                                    |                                                                                       |                                          |                |           |                 |               |                           |    |
| VLAN<br>Private VLAN                                                                                                    | AddNewMVR VLAN                                                                        |                                          |                |           |                 |               |                           |    |
| VCI.<br>Ethernief Services<br>QoS<br>Mirmiting                                                                                                    | Immediate Leave Setting                                                               |                                          |                |           |                 |               |                           |    |
| • IERM                                                                                                    | Port Immediate Leave                                                                  |                                          |                |           |                 |               |                           |    |
|                                                                                                    | 1 Disabled M                                                                          |                                          |                |           |                 |               |                           |    |
| and a second second second second second second second second second second second second second second second                                                                                                    | 2 Depited w                                                                           |                                          |                |           |                 |               |                           |    |
| and the second second | - A Granderer -                                                                       |                                          |                |           |                 |               |                           |    |
|                                                                                                    | 3 Citabled M                                                                          |                                          |                |           |                 |               |                           |    |
| lagnostica                                                                                                    | 3 Classified M                                                                        |                                          |                |           |                 |               |                           |    |
| lagnostica                                                                                                    | Disabled #     Disabled #                                                             |                                          |                |           |                 |               |                           |    |
| lagnostica                                                                                                    | Orissbled #     Oissbled #     E Onsbled #                                            |                                          |                |           |                 |               |                           |    |
| Regnostice                                                                                                    | Oissbled #     Oissbled #     Oissbled #     Oissbled #     Oissbled #     Oissbled # |                                          |                |           |                 |               |                           |    |
| Aonitor<br>Dagnostica<br>Azinten anco                                                                                                    | Orissbled #     Oissbled #     E Onsbled #                                            |                                          |                |           |                 |               |                           |    |

## VLAN Interface Setting (Role [I:Inactive / S:Source / R:Receiver])

#### **MVR Mode**

Enable or disable the Global MVR. The Unregistered Flooding control depends on the current configuration in IGMP/MLD Snooping. It is suggested to enable Unregistered Flooding control when the MVR group table is full.

#### **Delete**

Check to delete the entry. The designated entry will be deleted during the next save.

#### **MVR VID**

Specify the Multicast VLAN ID.

#### **MVR Name**

Enter the name of the MVR VLAN. The maximum MVR VLAN Name string length is 32 characters. The MVR VLAN Name can only contain alpha or numeric characters, and it must contain at least one alpha character. The MVR VLAN Name can be edited for the existing MVR VLAN entries or it can be added to the new entries.

#### Mode

Specify the MVR mode of operation.

In Dynamic mode, MVR allows dynamic MVR membership reports on source ports.

In **Compatible** mode, MVR membership reports are forbidden on source ports. The default is Dynamic mode.

#### Tagging

Specify whether the traversed IGMP/MLD control frames will be sent as **Untagged** or **Tagged** with an MVR VID. The default is **Untagged**.

#### **Priority**

Specify how the traversed IGMP/MLD control frames will be sent in prioritized manner. The valid Priority range is 0 to 7. The default Priority is 0.

#### LLQI

Define the maximum time to wait for IGMP/MLD report memberships on a receiver port before removing the port from multicast group membership. The value is in units of tenths of a second. The range is from 0 to **31744**. The default LLQI is 5 tenths of a second (one-half second).

The Last Listener Query Interval] (LLQI) value specifies the maximum time allowed before sending a responding Report. Smaller LMQC/LLQC give smaller LMQT/LLQT; this condition shortens the leave latencies.

#### Interface Channel Setting

When the MVR VLAN is created, click the Edit symbol to expand the corresponding multicast channel settings for the specific MVR VLAN. A summary of the Interface Channel Setting (of the MVR VLAN) will

display next to the Edit (🕑 ) symbol.

## **Immediate Leave Setting**

#### Port

The logical port for the settings.

#### **Port Role**

Configure an MVR port of the designated MVR VLAN as one of the following roles.

Inactive: The designated port does not participate in MVR operations.

**S**ource: Configure uplink ports that receive and send multicast data as source ports. Subscribers cannot be directly connected to source ports.

**R**eceiver: Configure a port as a receiver port if it is a subscriber port and should only receive multicast data. It does not receive data unless it becomes a member of the multicast group by issuing IGMP/MLD messages.

Select the port role by clicking the Role symbol to switch the setting. I indicates Inactive (the default Role), **S** indicates Source role, and **R** indicates Receiver role.

#### **Immediate Leave**

Enable the fast leave function on the port.

### **Buttons**

Add New MVR VLAN: Click to add new MVR VLAN. Specify the VID and configure the new entry. Edit the parameters as described above. Click **Save** when done.

Save: Click to save changes.

**Reset**: Click to undo any changes made locally and revert to previously saved values.

Edit ((): Click on the edit button to edit the related entry's channel configuration.

The screen below shows two MVR VLANs configured (*mvrvid01* and *mvrvid02*).

|         |                                                                                                    |                      | 00200 CE     | in more | curerner re | othors in | terface Device     |                          |
|---------|----------------------------------------------------------------------------------------------------|----------------------|--------------|---------|-------------|-----------|--------------------|--------------------------|
| MVR C   | onfigurations                                                                                                    |                      |              |         |             |           |                    |                          |
| MVR BA  | nde" Exabled                                                                                                    |                      |              |         |             |           |                    |                          |
| VLAN IN | terface Setting (Role (                                                                                                    | kinactive / S:Source | R:Receiver)  | i.      |             |           |                    |                          |
| Delete  | MVR VID                                                                                                    | MVR Hame             | M            | ode     | Tagging     | Priority  | LLO                | Interface Channel Settin |
| 1       | 1                                                                                                    | 10um                 | ud01 Dynan   | NE -    | Tagged -    | . Q       | 6 @ E. t 0 Shannei |                          |
| Port    | 1234587                                                                                                    | 8.                   |              |         |             |           | -                  |                          |
| finia   | 0000000                                                                                                    |                      |              |         |             | 100       | 0                  |                          |
|         | 2                                                                                                    |                      | vettil Compi | nit) e  | Writegged # | 1         | (@E) Il Channel    |                          |
| Port    | 1234557                                                                                                    | n.                   |              |         |             |           |                    |                          |
| C 70    | the statement little                                                                                                    |                      |              |         |             |           |                    |                          |
| 1. A50  | have MVR VLAN                                                                                                    |                      |              |         |             |           |                    |                          |
|         |                                                                                                    |                      |              |         |             |           |                    |                          |
| innedia | te Leave Setting                                                                                                    |                      |              |         |             |           |                    |                          |
| Port    | inmediate Leave                                                                                                    |                      |              |         |             |           |                    |                          |
| 1       | Endial -                                                                                                    |                      |              |         |             |           |                    |                          |
| 2       | Enabled -                                                                                                    |                      |              |         |             |           |                    |                          |
| 3       | Daibled 👻                                                                                                    |                      |              |         |             |           |                    |                          |
|         | English S                                                                                                    |                      |              |         |             |           |                    |                          |
| 4       |                                                                                                    |                      |              |         |             |           |                    |                          |
|         | Endred -                                                                                                    |                      |              |         |             |           |                    |                          |
| 4       | Enabled 💌                                                                                                    |                      |              |         |             |           |                    |                          |
| 4<br>5  | The Designation of the local division of the local division of the |                      |              |         |             |           |                    |                          |

Click on the <sup>(e)</sup> button to edit the related entry's channel configuration.

| TRANSITION NETWORKS.                            | S3280 Carrier Ethernet Network Interface De                     | vice 🔄 ?       |
|-------------------------------------------------|-----------------------------------------------------------------|----------------|
| Configuration     System     Thermal Protection | MVR Channel Configuration                                       | Refresh (<< >> |
| Ports     Security                              | Navigate Channel Setting with MVR VID 1 by 20 entries per page  |                |
| Aggregation     Link OAM                        | Delete VLAN ID VLAN Name Start Address End Address Channel Name |                |
| Loop Protection     Spanning Tree     MVB       | Add New MVR Channel                                             |                |
| + IPMC<br>+ LLDP<br>+ FPS                       | Save                                                            |                |

Click the Add New MVR Channel button to display the edit fields.

This page provides MVR channel settings for a specific MVR VLAN. Edit the **MVR Channel Configuration** fields.

|             | Retesh (<< >> |
|-------------|---------------|
|             |               |
|             |               |
| End Address | Channel Name  |
|             |               |
|             | <u></u>       |
|             |               |
|             | End Address   |

The MVR Channel Configuration fields are explained below.

#### **Delete**

Check to delete the entry. The designated entry will be deleted during the next save.

#### **VLAN ID**

Display the specific Multicast VLAN ID. This field is not editable.

#### **VLAN Name**

Display the name of the specific Multicast VLAN. This field is not editable.

#### **Start Address**

The starting IPv4/IPv6 Multicast Group Address to be used as a streaming channel. For example:

| <u>Start</u> | End             | Description                                            |
|--------------|-----------------|--------------------------------------------------------|
| 224.0.0.0    | 224.0.0.255     | Reserved for special "well-known" multicast addresses. |
| 224.0.1.0    | 238.255.255.255 | Globally-scoped (Internet-wide) multicast addresses.   |
| 239.0.0.0    | 239.255.255.255 | Administratively-scoped (local) multicast addresses.   |

See the IANA web site at <u>http://www.iana.org/assignments/multicast-addresses/multicast-addresses.xml</u> or <u>http://www.iana.org/assignments/ipv6-multicast-addresses/ipv6-multicast-addresses.xml</u> for the full set of address assignments. IPv6 multicast addresses are defined in "IP Version 6 Addressing Architecture" per IETF [RFC4291].

#### End Address

The ending IPv4/IPv6 Multicast Group Address to be used as a streaming channel.

IP multicast is a way of sending Internet Protocol (IP) datagrams to a group of interested receivers in a single transmission. It is often employed for streaming media applications on the Internet and private networks. The method is the IP-specific version of the general concept of multicast networking. It uses specially reserved multicast address blocks in IPv4 and IPv6. In IPv6, IP multicast addressing replaces broadcast addressing as implemented in IPv4.

Traditional IP communication lets a host send packets to a single host (unicast transmission) or to all hosts (broadcast transmission). IPv6 multicast provides a third scheme, allowing a host to send a single datastream to a subset of all hosts (group transmission) simultaneously.

#### **Channel Name**

Enter the name of the Channel of the specific Multicast VLAN. The maximum length of the Channel Name string is 32 characters. The Channel Name can only contain alpha or numeric characters, with at least one alpha character. The Channel Name can be edited for the existing Channel entries or it can be added to the new entries.

Note that the Management VLAN ports can not overlap with MVR source ports.

## **Buttons**

Add New MVR Channel: Click to add a new Channel for a given MVR VLAN. Specify the Address and configure the new entry. Click **Save** when done.

**Save**: Click to save changes.

Reset: Click to undo any changes made locally and revert to previously saved values.

**Refresh**: Refreshes the displayed table starting from the input fields.

I<<: Updates the table starting from the first entry in the MVR Channel Configuration for a specific MVR VLAN.</p>

>>: Updates the table, starting with the entry after the last entry currently displayed.

## Example

The screen below shows two completed, saved MVR VLAN entries.

| S: | MVR Cha     | innel Cor   | figuration     |               |                   | Rafresh [<<  |
|----|-------------|-------------|----------------|---------------|-------------------|--------------|
|    | Navigate Ch | annel Setta | g with MVR VID | 1 by 20       | entries per page. |              |
|    | Delete      | VLAN ID     | VLAN Name      | Start Address | End Address       | Channel Name |
|    |             | 1           | mirvid01       | 224.0.1.0     | 238,255,255,265   | abcdef       |
|    | 173         |             | mvrvid01       | 239.0.0.0     | 239 255 255 255   | 99           |

Edit the **MVR Channel Configuration** for each MVR VLAN configured. Click the **Save** button when done.

## **IPMC (IP MultiCast)**

IP Multicast (IPMC) is a way to send Internet Protocol (IP) datagrams to a group of interested receivers in a single transmission. It is often used for streaming media applications on the Internet and private networks. The method is the IP-specific version of the general concept of multicast networking. It uses specially reserved multicast address blocks in IPv4 and IPv6. In IPv6, IP multicast addressing replaces broadcast addressing as implemented in IPv4. IP multicast is used in enterprises, commercial stock exchanges, and multimedia content delivery networks. One common enterprise use of IP multicast is for IPTV applications such as distance learning and televised company meetings. Multicast is a different transmission mode from unicast, so only protocols designed for multicast are used with multicast.

The S3280 IPMC menu provides IGMP Snooping and MLD Snooping configuration from the **Configuration > IPMC** menu path. These two sub-menus are described in the following sections.

The Internet Group Management Protocol (IGMP) communications protocol is used to manage the membership of Internet Protocol multicast groups. IGMP is used by IP hosts and adjacent multicast routers to establish multicast group memberships. It is an integral part of the IP multicast specification, like ICMP for unicast connections. IGMP allows more efficient use of resources when supporting online video, gaming, etc.

The S3280 can do IGMPv1/v2/v3 and MLDv1/v2 snooping to limit the broadcast of the IGMP multicast sessions to the ports where the IGMP listeners can be reached. MLD is similar to IGMP except MLD runs over the IPv6 stack. The S3280 looks for IGMP 'join' and 'leave' messages and maintains a table of which ports are part of the conversation. Snooping is enabled at device level and also supports proxying. This feature can be used to avoid forwarding unnecessary join and leave messages to the router interface.

| MLD S   | Incoping Co      | nfiguration   |                   |      | IGMP Snooping Configuration |                 |               |           |       |  |
|---------|------------------|---------------|-------------------|------|-----------------------------|-----------------|---------------|-----------|-------|--|
|         |                  | Glo           | bal Configuration | 11   | 1                           | G               | lobal Configu | ration    |       |  |
| Snoopir | ng Enabled       |               |                   |      | Snoopin                     | g Enabled       |               |           |       |  |
| Unregia | tered IPMCv6 Fig | oding Enabled |                   |      | Unregist                    | ered IPMO/4 Flo | oding Enabled | 1         |       |  |
| MLD SS  | SM Range         |               | ff3e:             | / 96 | IGMP S                      | SM Range        | 0.000.000.000 | 232.000   | 1     |  |
| Leave P | Yoxy Enabled     |               |                   |      | Leave P                     | noxy Enabled    |               |           |       |  |
| Proxy E | inabled          |               | -                 |      | Proxy E                     | nabled          |               |           |       |  |
| Port R  | elated Config    | guration      |                   |      | Port R                      | elated Config   | uration       |           |       |  |
| Port    | Router Port      | Fast Leave    | Throttling        |      | Port                        | Router Port     | Fast Leave    | Throtti   | ing   |  |
|         |                  |               | 0 8               |      | (F)                         |                 |               | 0         | *     |  |
| 1       |                  |               | unlimited ビ       |      | 1                           |                 | E3            | unlimited | 1     |  |
| 2       |                  |               | unlimited 💌       |      | 2                           |                 |               | unlimited | i w   |  |
| 3       | E                |               | unlimited 🐸       |      | 3                           |                 |               | unlimited | 1 ~ 1 |  |
| - 4     |                  |               | unlimited 🐱       |      | 4                           |                 |               | unlimited | 1 -   |  |
| 5       |                  |               | unlimited 🛩       |      | 5                           |                 |               | unlimited | 1 -   |  |
| 6       |                  |               | unlimited w       |      | 6                           |                 | 0             | untimited | t w   |  |
| 7       | E                |               | unlimited 🛩       |      | 7                           |                 |               | unlimited | t w   |  |
| 8       |                  |               | unlimbed 💌        |      | H.                          |                 |               | unlimited | 1     |  |

The S3280 also supports IGMP/MLD snooping at VLAN levels. A maximum of 64 VLANs can be chosen for IGMP snooping. Typically the router is the IGMP querier but an option to enable IGMP querier on each VLAN is provided as well on this device. The IGMP querier will send a query in 255 seconds after enabled; if it receives any query from other devices, this will stop querying.

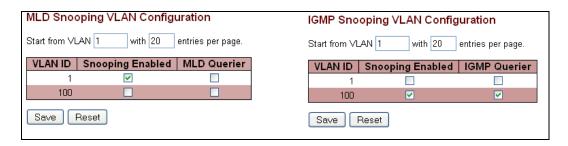

The S3240 provides status on the IGMP sessions and statistics of different queries and messages as discussed later in this section.

## **IGMP Snooping**

The IGMP Snooping menu provides for Basic Configuration, VLAN Configuration, and Port Group Filtering configuration from the sub-menus.

IGMP snooping allows the S3240 dynamically determine which hosts connected to a particular VLAN in the switch need to receive a particular multicast transmission. The S3240 basically listens (snoops) to the various IGMP messages (e.g., 'Query' or 'Leave') and other multicast protocol transmissions. It then dynamically determines which egress ports are associated with each multicast transmission. The S3280 uses a bridge table entry to control multicast forwarding (note that the entry is dynamically configured). The S3280 performs these actions based on IGMP messages snooped: add a receiver to a group, remove a receiver from a group, or maintain group membership.

## **Basic Configuration**

From the **Configuration** > **IPMC** > **IGMP Snooping** > **Basic Configuration** menu path you can view and edit the IGMP Snooping global and port-related configurations.

| ANSITION                                 |               |                                                                                                    | S                    | 3280 Carr                                                                                                    | ier Ethernet Network Interface Device |  |
|------------------------------------------|---------------|----------------------------------------------------------------------------------------------------|----------------------|----------------------------------------------------------------------------------------------------|---------------------------------------|--|
| tiguration<br>ystem<br>hermal Protection | IGMP S        | Snooping Co                                                                                                    | nfiguration          |                                                                                                    |                                       |  |
| rts                                      |               | G                                                                                                    | lobal Configu        | ration                                                                                                    |                                       |  |
| irity                                    | Snoopin       | g Enabled                                                                                                    |                      |                                                                                                    |                                       |  |
| egation<br>OAM                           | Unregist      | ered IPMCv4 Fig                                                                                                 | oding Enabled        | 9                                                                                                    |                                       |  |
| Protection                               | IGMP S        | SM Range                                                                                                    |                      | 232000                                                                                                    | / 8                                   |  |
| nning Tree                               | Leave P       | roxy Enabled                                                                                                    |                      |                                                                                                    |                                       |  |
|                                          | Proxy E       | 1940 B 1940 B 1940 B 1940 B 1940 B 1940 B 1940 B 1940 B 1940 B 1940 B 1940 B 1940 B 1940 B 1940 B 1940 B 1940 B |                      | (1)                                                                                                    |                                       |  |
| MP Snooping                              | Summer Summer | 00000                                                                                                    |                      |                                                                                                    |                                       |  |
| Basic                                    | PortR         | elated Config                                                                                                   | guration             |                                                                                                    |                                       |  |
| Configuration<br>VLAN                    |               | 1                                                                                                    | And the state of the |                                                                                                    |                                       |  |
| Configuration                            | Port          | Router Port                                                                                                    | Fast Leave           | Throttling                                                                                                    |                                       |  |
| Port Group                               |               |                                                                                                    |                      | <>                                                                                                    |                                       |  |
| Filtering<br>D Snooping                  | 1             |                                                                                                    | <b></b>              | unlimited 💌                                                                                                    |                                       |  |
| p                                        | 2             |                                                                                                    |                      | unlimited 🛩                                                                                                    |                                       |  |
|                                          | 3             |                                                                                                    |                      | unlimited M                                                                                                    |                                       |  |
|                                          | 4             |                                                                                                    |                      | unlimited -                                                                                                    |                                       |  |
| S<br>Table                               | 5             | 0                                                                                                    |                      | unlimited 💌                                                                                                    |                                       |  |
| Translation                              | 6             | n i                                                                                                    | Ö                    | unlimited ×                                                                                                    |                                       |  |
| VS.                                      | -             | E .                                                                                                    |                      | volimilnu                                                                                                    |                                       |  |
| de VLANs                                 |               | 0                                                                                                    |                      | and the second second s |                                       |  |
| met Services                             | 8             |                                                                                                    |                      | unlimited 💌                                                                                                    |                                       |  |
| C C C C C C C C C C C C C C C C C C C    | -             |                                                                                                    |                      |                                                                                                    |                                       |  |
|                                          | Save          | Reset                                                                                                    |                      |                                                                                                    |                                       |  |

This page provides IGMP Global and IGMP Port Related Snooping configuration.

#### **Snooping Enabled**

Check to enable Global IGMP Snooping. The default is unchecked (disabled).

#### Unregistered IPMCv4 Flooding Enabled

Check to enable unregistered IPMC traffic flooding. The default is enabled (checkbox checked). IPMC IP MultiCast (IPMC) supports IPv4 and IPv6 multicasting. IPMCv4 denotes multicast for IPv4. IPMCv6 denotes multicast for IPv6.

#### **IGMP SSM Range**

SSM (Source-Specific Multicast) Range allows the SSM-aware hosts and routers run the SSM service model for the groups in the address range. SSM is a method of delivering multicast packets in which the only packets delivered to a receiver are those originating from a specific source address requested by the receiver. By so limiting the source, SSM reduces demands on the network and improves security. SSM requires that the receiver specify the source address and explicitly excludes the use of the (\*,G) join for all multicast groups in <u>RFC 3376</u>, which is possible only in IPv4's IGMPv3 and IPv6's MLDv2.

SSM can be viewed in contrast to ASM (Any-Source Multicast), where a receiver expresses interest in traffic to a multicast address. The multicast network must 1) discover all multicast sources sending to that address, and 2) route data from all sources to all interested receivers. ASM is particularly well suited to groupware applications where 1) all participants in the group want to be aware of all other participants, and 2) the list of participants is not known in advance. With ASM, the source discovery burden on the network can become significant with a large number of sources.

With SSM, the receiver expresses interest in traffic to a multicast address, and also expresses interest in receiving traffic from just one specific source sending to that multicast address. This keeps the network from having to discover numerous multicast sources, and reduces the amount of multicast routing information that the network must maintain. SSM requires support in last-hop routers and in the receiver's operating system. SSM support is not required in other network components (including routers and even the sending host). Interest in multicast traffic from a specific source is conveyed from hosts to routers using IGMPv3 as specified in <u>RFC 4607</u>. In SSM, some types of denial of service (DoS) attack cannot be made by simply sending traffic to a multicast group.

SSM destination addresses must be in the ranges 232.0.0.0/8 for IPv4 or FF3x::/96 for IPv6. See <a href="http://tools.ietf.org/html/rfc4607">http://tools.ietf.org/html/rfc4607</a> for the full set of reserved addresses.

#### **Leave Proxy Enabled**

Check to enable IGMP Leave Proxy. This feature can be used to avoid forwarding unnecessary leave messages to the router side. The default is unchecked.

#### **Proxy Enabled**

Check to enable IGMP Proxy. This feature can be used to avoid forwarding unnecessary join and leave messages to the router side. The default is unchecked.

#### Port

The S3280 logical port number (1-8). The \* in the Port column acts as a 'wild card' character which causes the selections in this row to be applied to all other Ports (rows) in the table for which this selection is valid.

#### **Router Port**

Specify which ports act as router ports. A router port is an Ethernet port on the S3280 that leads towards the Layer 3 multicast device or IGMP querier. If an aggregation member port is selected as a router port, the whole aggregation will act as a router port. The default is unchecked.

#### **Fast Leave**

Check to enable the fast leave on the port. With IGMP fast-leave processing enabled, the S3280 immediately removes the interface attached to a receiver on reception of a Leave Group message. This speeds up leave processing, but should only be used when receivers are directly attached to the S3280. The default is unchecked (fast leave disabled on the port).

When you enable IGMP fast-leave processing, the S3280 immediately removes a port when it detects an IGMP v2 leave message on that port.

### Throttling

Select **unlimited** or a value from **1** - **10** to limit the number of multicast groups to which an S3280 port can belong. The default is **unlimited**.

### **Buttons**

Save: Click to save changes.

Reset: Click to undo any changes made locally and revert to previously saved values.

## **VLAN Configuration**

The **Configuration** > **IPMC** > **IGMP Snooping** > **VLAN Configuration** menu path lets you view and edit the IGMP Snooping VLAN Configuration table.

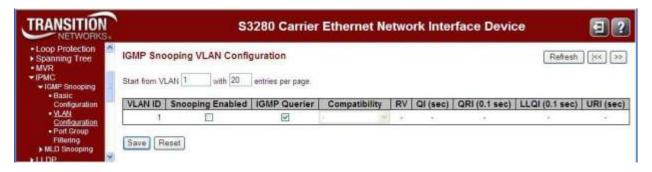

Each page shows up to 99 entries from the VLAN table (default of 20) selected through the "entries per page" input field. When first visited, the page shows the first 20 entries from the beginning of the VLAN Table. The first displayed will be the one with the lowest VLAN ID found in the VLAN Table.

The "VLAN" input fields let you select the starting point in the VLAN Table. Clicking the **Refresh** button will update the displayed table starting from that or the next closest VLAN Table match. The >> button will use the last entry of the currently displayed entry as a basis for the next lookup. When the end is reached, the text "*No more entries*" displays in the table. Use the |<< button to start over.

### **IGMP Snooping VLAN Table Columns**

#### **VLAN ID**

The VLAN ID of the entry.

#### **IGMP Snooping Enabled**

Check to enable the per-VLAN IGMP Snooping. Up to 64 VLANs can be selected. The default is unchecked (per-VLAN IGMP Snooping disabled).

#### **IGMP** Querier

Check to enable the IGMP Querier in the VLAN. The IGMP 'Querier' is a router that sends IGMP Query messages onto a particular link. The default is unchecked (IGMP Querier disabled). The IGMP snooping querier supports IGMP Versions 1 and 2. The IGMP snooping querier becomes disabled if it detects a multicast router in the network.

#### Compatibility

Select IGMP-Auto, Forced IGMPv1, Forced IGMPv2, or Forced IGMPv3. Compatibility is maintained by hosts and routers taking appropriate actions depending on the versions of IGMP operating on hosts and routers within a network. The default compatibility value is IGMP-Auto.

IGMP-Auto: Compatibility is automatically assigned.

**Forced IGMPv1**: Compatibility is forced to IGMP version 1.

**Forced IGMPv2**: Compatibility is forced to IGMP version 2.

**Forced IGMPv3**: Compatibility is forced to IGMP version 3.

Three versions of IGMP exist - versions v1, v2, and v3. One difference between the versions is how a host node signals that it no longer wants to be a member of a multicast group. In IGMP v1, the host node stops sending reports. If a router does not receive a report from a host node after a predefined length of time (time-out value) it assumes that the host node no longer wants to receive multicast frames and removes it from the membership list of the multicast group. In version 2, a host node exits from a multicast group by sending a leave request. After receiving a leave request from a host node, the router removes the node from

appropriate membership list. The router also stops sending multicast packets from the port if it determines there are no further host nodes on the port. Version 3 adds the ability of host nodes to "join" or "leave" specific sources in a multicast group.

#### RV

Displays the Robustness Variable (RV) which allows tuning for the expected packet loss on a network. The valid range is 1 to 255. The default robustness variable value is 2.

#### QI (sec)

Displays the Query Interval. The Query Interval (QI) is the interval between General Queries sent by the Querier. The valid range is 1 to 255 seconds. The default query interval is 125 seconds.

#### QRI (0.1 sec)

Displays the Query Response Interval. The Max Response Time used to calculate the Max Resp Code inserted into the periodic General Queries. The valid range is 0 to 31744 in tenths of a second. The default query response interval is 100 in tenths of a second (10 seconds).

#### LLQI (0.1 sec) (LMQI for IGMP)

Displays the Last Member Query Interval. The Last Member Query Time is the time value represented by the Last Member Query Interval, multiplied by the Last Member Query Count. The valid range is 0 to 31744 in tenths of a second. The default last member query interval is 10 in tenths of a second (1 second).

#### URI (sec)

Displays the Unsolicited Report Interval. The Unsolicited Report Interval (URI) is the time between repetitions of a host's initial report of membership in a group. The valid range is 0 to 31744 seconds. The default unsolicited report interval is 1 second.

#### **Buttons**

Refresh: Refreshes the displayed table starting from the "VLAN" input fields.

I<<: Updates the table starting at the first VLAN Table entry (the entry with the lowest VLAN ID).</p>

>>: Updates the table, starting with the entry after the last entry currently displayed.

Save: Click to save changes (required to display the

Reset: Click to undo any changes made locally and revert to previously saved values.

A sample **Configuration** > **IPMC** >**IGMP Snooping** > **VLAN Configuration** is shown below. In this example, VLAN ID 1 has Snooping and IGMP Querier enabled, and has Forced IGMPv1 compatibility selected.

| TRANSITION NETWORKS,                                                     |                           | S3280 Carrier Ethernet Network Interface Device |                               |               |    |          |          |      |              |       |          |  |  |
|--------------------------------------------------------------------------|---------------------------|-------------------------------------------------|-------------------------------|---------------|----|----------|----------|------|--------------|-------|----------|--|--|
| • MVR<br>• IPMC<br>• IGMP Shooping<br>• Basic<br>Configuration<br>• VLAN | IGMP Sno<br>Start from VI | AN 1 with 20                                    | guration<br>entries per page. |               |    |          |          |      | Refr         | esh [ | 45 33    |  |  |
| Configuration<br>• Port Group                                            | VLAN ID                   | Snooping Enabled                                | IGMP Querier                  | Compatibility | RV | QI (sec) | QRI (0.1 | sec) | LLQI (0.1 se | +c} U | RI (sec) |  |  |
| Fitering MLD Snooping LLDP EPS                                           | Save R                    | eset]                                           | 9                             | Forced IGMPv1 | 2  | 125      |          | 100  |              | 10    | 1        |  |  |

## Example

In the example below, VLAN IDs 1, 10 and 11 have Snooping enabled with various Compatibility settings (Forced IGMPv1, IGMP-Auto, and Forced IGMPv3). VLAN IDs 1, 10, 11, 12 and 13 have IGMP Querier enabled, with default settings for RV, QI, QRI, LLQI, and URI.

| TRANSITION                                        |            | S                   | 3280 Can        | rier Ethernet   | Netwo | rk Inter    | face Devi        | ce                | 0 😨          |
|---------------------------------------------------|------------|---------------------|-----------------|-----------------|-------|-------------|------------------|-------------------|--------------|
| Configuration System • Thermal Protection • Ports | IGMP Snoc  | oping VLAN Co       |                 | page.           |       |             | 1                | Refresh           | >>>          |
| Security     Aggregation     Link GAM             | VLAN<br>ID | Snooping<br>Enabled | IGMP<br>Querier | Compatibility   | RV    | QI<br>(sec) | QRI (0.1<br>sec) | LLQI (0.1<br>sec) | URI<br>(sec) |
| Loop Protection                                   | 1          | 9                   | 1               | Forced IGMPv1 💌 | 2     | 125         | 100              | 10                | 1            |
| <ul> <li>Spanning Tree</li> <li>MVR</li> </ul>    | 10         | Y                   | 2               | IGMP-Auto 💌     | 2     | 125         | 100              | 10                | 1            |
| + IPMC                                            | 11         | 2                   | 1               | Forced IGMPv3 🛩 | 2     | 125         | 100              | 10                | 1            |
| IGMP Snooping     Basic                           | 12         |                     | 2               |                 |       | -           |                  |                   | 90           |
|                                                   | 43         | 100                 | 2               |                 |       |             |                  | 1.00              |              |

Note that VLAN IDs 12 and 13 have Snooping Disabled, and therefore the Compatibility, RV, QI, QRI, LLQI, and URI entry fields are disabled (grayed out).

## **Port Group Filtering**

From the **Configuration** > **IPMC** > **IGMP Snooping** > **Port Group Filtering Configuration** menu path you can view and edit the IGMP Snooping Port Group Filtering Configuration table.

| TRANSITION<br>NETWORKS*                  | S3280 Carrier Ethernet Network Interface Device  | 3? |
|------------------------------------------|--------------------------------------------------|----|
| • MVR<br>▼IPMC<br>▼IGMP Snooping         | IGMP Snooping Port Group Filtering Configuration |    |
| Basic     Configuration     VLAN         | Delete Port Filtering Groups                     |    |
| Configuration<br>Port Group<br>Filtering | Add New Filtering Group                          |    |
| MLD Snooping 💌                           | Save Reset                                       |    |

#### **Delete**

Check the checkbox to delete the entry. It will be deleted during the next Save.

#### Port

The logical port for the settings.

#### **Filtering Groups**

The IP Multicast Group that will be filtered.

#### Add New Filtering Group

Click to add a new entry to the Group Filtering table. Specify the Port, and Filtering Group of the new entry. The IP Address must be in dotted decimal notation (x.y.z.w), where **x** is a decimal number from 224 to 239, and **y**, **z**, and **w** are decimal numbers from 0 to 255. Click the "**Save**" button when done. See the example below.

| TRANSITION<br>NETWORKS.          | l.      |        | S3280 Carri        | er Ethernet Network Interface Device | 3? |
|----------------------------------|---------|--------|--------------------|--------------------------------------|----|
| ■ MVR<br>▼IPMC<br>▼IGMP Snooping | IGMP Sr | noopin | g Port Group Filte | ring Configuration                   |    |
| Basic                            | Delete  | Port   | Filtering Groups   |                                      |    |
| Configuration<br>VLAN            |         | 1      | 225.168.11.11      |                                      |    |
| Configuration                    |         | 1      | 234.12.13.14       |                                      |    |
| Port Group     Filtering         |         | 2      | 234.168.11.11      |                                      |    |
| MLD Snooping                     |         |        |                    |                                      |    |
| ► LLDP<br>■ EPS                  | Add     | New Fi | tering Group       |                                      |    |
| • MEP<br>• EPPS                  | Save    | Reset  |                    |                                      |    |

Note in the example above that a Port can not have the same Filtering Group assigned twice. If you try to do so, the entry is not accepted after you click 'Save'. Note however that two different Ports can have the same Filtering Group; both Port 1 and Port 2 have Filtering Group 225.168.11.11 assigned in the sample screen above.

## **Buttons**

**Save**: Click to save changes.

Reset: Click to undo any changes made locally and revert to previously saved values.

Add New Filtering Group: Click to add a new entry to the Group Filtering table.

## **MLD Snooping**

The MLD Snooping menu provides for Basic Configuration, VLAN Configuration, and Port Group Filtering configuration from the sub-menus from the Configuration > IPMC > MLD Snooping menu path.

Multicast Listener Discovery for IPv6 (MLD) is used by IPv6 routers to discover multicast listeners on a directly attached link, much as IGMP is used in IPv4. The protocol is embedded in ICMPv6 instead of using a separate protocol. MLD snooping is an IPv6 multicast constraining mechanism that runs on Layer 2 devices to manage and control IPv6 multicast groups. By analyzing received MLD messages, a Layer 2 device running MLD snooping establishes mappings between ports and multicast MAC addresses and forwards IPv6 multicast data based on these mappings. When MLD snooping is not running, IPv6 multicast packets are broadcast to all devices on Layer 2. With MLD snooping running, multicast packets for known IPv6 multicast groups are multicast to the receivers at Layer 2. MLD snooping forwards multicast data to <u>only</u> the receivers requiring it at Layer 2, providing advantages such as reducing Layer 2 broadcast packets for network bandwidth savings, enhancing multicast traffic security, and providing per-host accounting.

## **Basic Configuration**

From the **Configuration** > **IPMC** > **MLD Snooping** > **Basic Configuration** menu path you can view and edit the MLD Snooping global and port configurations.

|                                    |              |            | 3320          | ou Carri   | er Ethernet N                                                                                                    | letwork inte | ITace Device | 3 |
|------------------------------------|--------------|------------|---------------|------------|----------------------------------------------------------------------------------------------------|--------------|--------------|---|
| nk OAM Cop Protection Sanning Tree | MLD Sn       | ooping Cor | figuration    |            |                                                                                                    |              |              |   |
| /R                                 |              |            | Glo           | bal Config | uration                                                                                                    |              | 1            |   |
| C                                  | Snooping I   | Enabled    |               |            |                                                                                                    |              | _            |   |
| MP Shooping                        |              |            | oding Enabled | 1          |                                                                                                    |              |              |   |
| LD Snooping<br>Basic               | MLD SSM      | Range      | 5             | ff3e:      |                                                                                                    | / 96         |              |   |
| Configuration                      |              | ky Enabled |               |            |                                                                                                    | 1111-2       |              |   |
| - VLAN                             | Proxy Ena    |            |               | ā          |                                                                                                    |              |              |   |
| Configuration     Port Group       | t start with |            |               |            |                                                                                                    |              |              |   |
| DP<br>S<br>P                       | Port R       | outer Port | Fast Leave    | Throttlin  | lg                                                                                                    |              |              |   |
| PS                                 | 41           |            | D             | 0          | -                                                                                                    |              |              |   |
| C Table<br>AN Translation          | 1            |            |               | unimited   | ~                                                                                                    |              |              |   |
| Ws                                 | 2            |            | 0             | unimited   | -                                                                                                    |              |              |   |
| ale VLANs                          | 3            |            |               | unimited   | -                                                                                                    |              |              |   |
| Sector Sector                      | 4            |            | Π             | unimited   | 5                                                                                                    |              |              |   |
| ernet Services<br>s                | 5            |            |               | unimited   | and the second second se                                                                                                    |              |              |   |
| oring                              | £.           |            | D             | unlimited  | and a second second sec |              |              |   |
| P                                  |              |            |               | -          |                                                                                                    |              |              |   |
| D/L                                | 7            |            |               | unlimited  |                                                                                                    |              |              |   |
| tor                                | 8            |            | 0             | unimited   |                                                                                                    |              |              |   |
| nostics<br>tenance                 |              |            |               |            |                                                                                                    |              |              |   |

This page provides MLD Snooping related configuration at the global and port level.

### **Snooping Enabled**

Check to enable Global MLD Snooping. The default is unchecked (snooping disabled).

#### **Unregistered IPMC Flooding Enabled**

Enable unregistered IPMCv6 traffic flooding. **Note**: disabling unregistered IPMCv6 traffic flooding may cause Neighbor Discovery failure. The default is checked (enabled).

#### MLD SSM Range

SSM (Source-Specific Multicast) Range allows the SSM-aware hosts and routers to run the SSM service model for the groups in the address range. SSM destination addresses must be in the ranges 232.0.0.0/8 for IPv4 or FF3x::/96 for IPv6.

SSM Range allows the SSM-aware hosts and routers run the SSM service model for the groups in the address range. SSM is a method of delivering multicast packets in which the only packets delivered to a receiver are those originating from a specific source address requested by the receiver. By so limiting the source, SSM reduces demands on the network and improves security. SSM requires that the receiver specify the source address and explicitly excludes the use of the (\*,G) join for all multicast groups in <u>RFC</u> <u>3376</u>, which is possible only in IPv4's IGMPv3 and IPv6's MLDv2.

SSM is best viewed in contrast to ASM (Any-Source Multicast), where a receiver expresses interest in traffic to a multicast address. The multicast network must 1) discover all multicast sources sending to that address, and 2) route data from all sources to all interested receivers. ASM is particularly well suited to groupware applications where 1) all participants in the group want to be aware of all other participants, and 2) the list of participants is not known in advance. With ASM, the source discovery burden on the network can become significant with a large number of sources.

With SSM, the receiver expresses interest in traffic to a multicast address, and also expresses interest in receiving traffic from just one specific source sending to that multicast address. This keeps the network from having to discover numerous multicast sources, and reduces the amount of multicast routing information that the network must maintain. SSM requires support in last-hop routers and in the receiver's operating system. SSM support is not required in other network components (including routers and even the sending host). Interest in multicast traffic from a specific source is conveyed from hosts to routers using IGMPv3 as specified in <u>RFC 4607</u>. In SSM, some types of denial of service (DoS) attack cannot be made by simply sending traffic to a multicast group.

SSM destination addresses must be in the ranges 232.0.0.0/8 for IPv4 or FF3x::/96 for IPv6. See <a href="http://tools.ietf.org/html/rfc4607">http://tools.ietf.org/html/rfc4607</a> for the full set of reserved addresses.

#### **Leave Proxy Enabled**

Check to enable MLD Leave Proxy. This feature can be used to avoid forwarding unnecessary Leave messages to the router side. The default is unchecked.

#### **Proxy Enabled**

Check to enable MLD Proxy. This feature can be used to avoid forwarding unnecessary Join and Leave messages to the router side. The default is unchecked.

#### Port

The S3280 logical port number (1-8). The \* in the Port column acts as a 'wild card' character which causes the selections in this row to be applied to all other Ports (rows) in the table for which this selection is valid.

#### **Router Port**

Check to specify which ports act as router ports. A router port is a port on the S3280 that leads towards the Layer 3 multicast device or MLD querier. If an aggregation member port is selected as a router port, the whole aggregation will act as a router port. The default is unchecked.

#### **Fast Leave**

Check to enable the fast leave function on the related port. The default is unchecked. Multicast snooping Fast Leave processing allows the S3280 to remove an interface from the forwarding table entry without first sending out group specific queries to the interface. The VLAN interface is 'pruned' from the multicast tree for the multicast group specified in the original leave message. Fast-leave processing ensures optimal bandwidth management for all hosts on a switched network, even when multiple multicast groups are in use simultaneously. Fast Leave processing applies to both IGMP and MLD. When you enable MLD fast-leave processing, the S3280 immediately removes a port when it detects an IGMP v2 leave message on that port.

#### Throttling

Used to limit the number of multicast groups to which a S3280 port can belong. Select **unlimited** or **1-10** multicast groups as the limit. The default is **unlimited**.

#### **Buttons**

Save: Click to save changes (required to be able to edit all fields).

Reset: Click to undo any changes made locally and revert to previously saved values.

## **VLAN Configuration**

From the **Configuration** > **IPMC** > **MLD Snooping** > **VLAN Configuration** menu path you can view and edit the MLD Snooping VLAN Configuration parameters.

| vLAN 1 with 20   | uration           |                                |                                                                                                    |                                                                                                    |                                                                                                    | (Defect                                                                                                    | 1000                                                                                                    |
|------------------|-------------------|--------------------------------|----------------------------------------------------------------------------------------------------|----------------------------------------------------------------------------------------------------|----------------------------------------------------------------------------------------------------|----------------------------------------------------------------------------------------------------|----------------------------------------------------------------------------------------------------|
| VLAN 1 with 20   | entries per page. |                                |                                                                                                    |                                                                                                    |                                                                                                    | Henesh                                                                                                    | 66 33                                                                                                    |
| Snooping Enabled | MLD Querier       | Compatibility                  | RV                                                                                                    | QI (sec)                                                                                                    | QRI (0.1 sec)                                                                                                    | LLQI (0.1 sec)                                                                                                    | URI (sec)                                                                                                    |
| 1 🗹              | 2                 | Forced MLDv1                   | 2                                                                                                    | 125                                                                                                    | 100                                                                                                    | 10                                                                                                    | 1                                                                                                    |
|                  | Snooping Enabled  | D Snooping Enabled MLD Querier | O         Snooping Enabled         MLD Querier         Compatibility           1         Image: Comparison of the state of the state of the s | O         Snooping Enabled         MLD Querier         Compatibility         RV           1         Image: Comparison of the state of the state o | O         Snooping Enabled         MLD Querier         Compatibility         RV         QI (sec)           1         Image: Compatibility         Image: Compatibility         Im | Snooping Enabled         MLD Querier         Compatibility         RV         QI (sec)         QRI (0.1 sec)           1         Image: Compatibility         Forced MLDv1         2         125         100 | O         Snooping Enabled         MLD Querier         Compatibility         RV         QI (sec)         QRI (0.1 sec)         LLQI (0.1 sec)           1         Image: Compatibility         Image: Compatibility         Image: Compatib |

Each page shows up to 99 entries from the VLAN table (default of 20) selected through the "entries per page" input field. When first visited, the web page will show the first 20 entries from the beginning of the VLAN Table. The first displayed will be the one with the lowest VLAN ID found in the VLAN Table. The "VLAN" input fields allow the user to select the starting point in the VLAN Table. Clicking the **Refresh** button will update the displayed table starting from that or the next closest VLAN Table match. The >> button will use the last entry of the currently displayed entry as a basis for the next lookup. When the end is reached the text "*No more entries*" displays in the table. Use the |<< button to start over.

The MLD Snooping VLAN table columns are explained below.

#### **VLAN ID**

The VLAN ID of the entry.

#### **MLD Snooping Enabled**

Check to enable the per-VLAN MLD Snooping. Up to 64 VLANs can be selected. The default is unchecked.

#### **MLD Querier**

Check to enable the IGMP Querier in the VLAN. The default is unchecked.

#### Compatibility

Select MLD-Auto, Forced MLDv1, or Forced MLDv2. Compatibility is maintained by hosts and routers taking appropriate actions depending on the versions of MLD operating on hosts and routers within a network. The default compatibility value is MLD-Auto.

```
MLD-Auto: Compatibility is automatically assigned.
```

**Forced MLDv1**: Compatibility is forced to MLD version 1. MLD v1 was the original release of MLD as an asymmetric protocol, specifying different behaviors for multicast listeners and for routers per IETF RFC 2710.

**Forced MLDv2**: Compatibility is forced to MLD version 2. MLDv2 is designed to be interoperable with MLDv1. MLDv2 adds the ability for a node to report interest in listening to packets with a particular multicast address only from specific source addresses or from all sources except for specific source addresses. Refer to IETF RFC 3810.

#### RV

The Robustness Variable allows tuning for the expected packet loss on a link. The valid range is **1** to **255**, default robustness variable value is **2**.

#### QI

The Query Interval variable - denotes the interval between General Queries sent by the Querier. The valid range is 1 to 255 seconds. The default query interval is 125 seconds.

#### QRI

Query Response Interval. The Maximum Response Delay used to calculate the Maximum Response Code inserted into the periodic General Queries. The allowed range is 0 to 31744 in tenths of a second. The default query response interval is 100 in tenths of a second (10 seconds).

#### LLQI

The Last Listener Query Interval - the Maximum Response Delay used to calculate the Maximum Response Code inserted into Multicast Address Specific Queries sent in response to Version 1 Multicast Listener Done messages. It is also the Maximum Response Delay used to calculate the Maximum Response Code inserted into Multicast Address and Source Specific Query messages.

The valid range is 0 to 31744 in tenths of a second. The default last listener query interval is 10 in tenths of a second (1 second).

#### URI

The Unsolicited Report Interval - the time between repetitions of a node's initial report of interest in a multicast address. The valid range is 0 to 31744 seconds. The default URI is 1 second.

#### **Buttons**

Refresh: Refreshes the displayed table starting from the "VLAN" input fields.

I<<: Updates the table starting from the first entry in the VLAN Table (i.e., the entry with the lowest VLAN ID.</p>

>>: Updates the table, starting with the entry after the last entry currently displayed.

A sample **Configuration** > **IPMC** > **MLD Snooping** > **VLAN Configuration** is shown below. In this example, VLAN ID 1 has Snooping enabled and IGMP Querier disabled; VLAN ID 10 has Snooping disabled and IGMP Querier enabled.

| TRANSITION                                                |            | s                   | 3280 Carr      | ier Ethernet  | Netwo | ork Inter   | face Devi        | ce in the second second second second second second second second second second second second second second se | 6 2             |
|-----------------------------------------------------------|------------|---------------------|----------------|---------------|-------|-------------|------------------|----------------------------------------------------------------------------------------------------|-----------------|
| Configuration     System     Thermal Protection     Ports | MLD Snoo   | ping VLAN Con       | 1. 1920 1920   | aga.          |       |             |                  | Refresh                                                                                                    | <b>&gt;&gt;</b> |
| Security     Aggregation     Link OAM                     | VLAN<br>ID | Snooping<br>Enabled | MLD<br>Querier | Compatibility | RV    | QI<br>(sec) | QRI (0.1<br>sec) | LLQI (0.1<br>sec)                                                                                              | URI<br>(sec)    |
| Loop Protection     Spanning Tree                         | 1          | P                   | R              | MLD-Auto 🔛    | 2     | 125         | 100              | 10                                                                                                    | 1               |
| > Opening rice                                            | 10         |                     | 6              |               | -     | 2           | 4                | -                                                                                                    | ~               |

Note that VLAN ID 2 has Snooping disabled, and therefore the Compatibility, RV, QI, QRI, LLQI, and URI entry fields are disabled (grayed out).

## **Port Group Filtering**

From the **Configuration** > **IPMC** > **MLD Snooping** > **Port Group Filtering** menu path you can add, view, and edit the MLD Snooping Port Group Filtering parameters. Click the "**Add New Filtering Group**" button to display the table.

| TRANSITION<br>NETWORKS:                                                            | S3280 Carrier Ethernet Network Interface Device         | ₹? |
|------------------------------------------------------------------------------------|---------------------------------------------------------|----|
| • MVR     ▼IPMC     ◆ IGMP Snooping                                                | MLD Snooping Port Group Filtering Configuration         |    |
| MLD Snooping     Basic     Configuration     VLAN     Configuration     Pott Group | Delete     Port     Filtering Groups       Delete     1 |    |
| Filtering<br>► LLDP<br>► EPS                                                       | Save Reset                                              |    |

#### **Delete**

Click to delete the entry. It will be deleted during the next save.

#### Port

Select the logical port for the settings (1-8).

#### **Filtering Groups**

Enter the IP Multicast Group that will be filtered (e.g., FF02:0:0:0:1:FF00:104). This can <u>not</u> be a unicast address.

#### Add New Filtering Group

Click this button to add a new entry to the Group Filtering table. Specify the Port and Filtering Group for the new entry. Click "Save" when done to add the new entry to the table. For example, the address FF02:0:0:0:1:FF00:104 will be saved and displayed as ff02::1:ff00:104, as shown below.

The value of 'Filtering Groups' must be a valid IPv6 address in 128-bit records represented as eight fields of up to four hexadecimal digits with a colon (:) separating each field.

## Example

In the example below, Port 1 has two different Filtering Groups assigned, and Port 2 has one Filtering Group assigned. Note that Port 1 and Port 2 can not have the same address assigned for their Filtering Groups.

| TRANSITION<br>NETWORKS.                      |        |                  | S3280 Car           | rier Ethernet Network Interface Device | €? |
|----------------------------------------------|--------|------------------|---------------------|----------------------------------------|----|
| • MVR     ▼IPMC     ▶IGMP Snooping           | MLD Sn | ooping           | g Port Group Filter | ing Configuration                      |    |
| + MLD Snooping                               | Delete | Port             | Filtering Groups    |                                        |    |
| <ul> <li>Basic<br/>Configuration</li> </ul>  |        | 1                | ff02::1:ff00:100    |                                        |    |
| VLAN                                         |        | 1                | ff02::1:ff00:104    |                                        |    |
| Configuration <ul> <li>Port Group</li> </ul> |        | 2                | ff02::1:ff00:200    |                                        |    |
| Eiltering LLDP EPS MEP FRPS                  |        | New Fil<br>Reset | tering Group        |                                        |    |

## **Buttons**

Save: Click to save changes.

Reset: Click to undo any changes made locally and revert to previously saved values.

Add New Filtering Group: Click to add a new entry to the Group Filtering table.

**Messages**: The same entry [Port 1, Group ff02::1:ff00:100] already exists.

# **LLDP** Configuration

The S3280 **Configuration** > **LLDP** menu path lets you configure LLDP at the device level and at the port level.

The Link Layer Discovery Protocol (LLDP) IEEE 802.1ab standard protocol allows stations attached to an IEEE 802 LAN to advertise, to other stations attached to the same IEEE 802 LAN, the major capabilities provided by the system incorporating that station, the management address or addresses of the entity or entities that provide management of those capabilities, and the identification of the stations point of attachment to the IEEE 802 LAN required by those management entity or entities. The information distributed via LLDP is stored by its recipients in a standard Management Information Base (MIB), making it possible for the information to be accessed by a Network Management System (NMS) using a management protocol such as the Simple Network Management Protocol (SNMP).

LLDP information is sent as an Ethernet frame by devices from each of their interfaces at a fixed interval. Each frame contains one Link Layer Discovery Protocol Data Unit (LLDPDU). Each LLDPDU is a sequence of type-length-value (TLV) structures. The LLEDP Ethernet frame typically has its destination MAC address set to a special multicast address that 802.1D-compliant bridges do not forward (other multicast and unicast destination addresses are permitted). The EtherType field is set to 0x88cc. Each LLDP frame starts with mandatory TLVs (Chassis ID, Port ID, and Time-to-Live). The mandatory TLVs are followed by a series of optional TLVs. The frame ends with the 'end of LLDPDU' with both its type and length fields set to 0.

| Configuration   System  Thermal Protection                                                                                                    | (ASSERT                                                                                                    | Configur                                                                             |               | n                  |            |                                                                                                    |                                         |                                        |                       |   |
|----------------------------------------------------------------------------------------------------|----------------------------------------------------------------------------------------------------|--------------------------------------------------------------------------------------|---------------|--------------------|------------|----------------------------------------------------------------------------------------------------|-----------------------------------------|----------------------------------------|-----------------------|---|
| Ports     Security                                                                                                    | LLUP                                                                                                    | aramete                                                                              | 15            |                    |            |                                                                                                    |                                         |                                        |                       |   |
| Aggregation<br>Link OAM                                                                                                    | Tx Inte                                                                                                    | rval 30                                                                              |               | seconds            |            |                                                                                                    |                                         |                                        |                       |   |
| Loop Protection                                                                                                    | Tx Hol                                                                                                    | d 4                                                                                  |               | times              |            |                                                                                                    |                                         |                                        |                       |   |
| Spanning Tree<br>MVR                                                                                                    | Tx Del                                                                                                    | av 2                                                                                 |               | seconds            |            |                                                                                                    |                                         |                                        |                       |   |
| IPMC                                                                                                    | Tx Rei                                                                                                    | -                                                                                    | -             |                    |            |                                                                                                    |                                         |                                        |                       |   |
|                                                                                                    |                                                                                                    |                                                                                      |               |                    |            |                                                                                                    |                                         |                                        |                       |   |
| LLDP                                                                                                    | TX REI                                                                                                    | nn 2                                                                                 | _             | seconds            |            |                                                                                                    |                                         |                                        |                       |   |
| • LLDP                                                                                                    | - manual de la companya de la companya de la compan |                                                                                      | laur          |                    |            |                                                                                                    |                                         |                                        |                       |   |
|                                                                                                    | - manual de la companya de la companya de la compan | Port Conf                                                                            | igur          |                    |            |                                                                                                    |                                         |                                        |                       |   |
| +ULDP<br>EPS<br>MEP<br>ERPS                                                                                                    | - manual de la companya de la companya de la compan |                                                                                      | igur          |                    |            | c                                                                                                    | intional TLV                            |                                        | -                     | 1 |
| •LLDP<br>EPS<br>MEP<br>ERPS<br>MAC Table                                                                                                    | - manual de la companya de la companya de la compan |                                                                                      | -             |                    | Port Descr |                                                                                                    | ptional TLVs<br>Sys Descr               |                                        | Mgmt Addr             |   |
| • LLDP<br>EPS<br>MEP<br>ERPS<br>MAC Table<br>VLAN Translation                                                                                    | LLDP F                                                                                                    | Port Conf                                                                            | -             | ation              |            | Sys Name                                                                                                | Sys Descr                               | s<br>Sys Capa                          | Mgmt Addr             |   |
| LLDP     EPS     MEP     ERPS     MAC Table     VLAN Translation     VLANs     Private VLANs                                                     | LLDP F                                                                                                    | Port Conf                                                                            |               | ation              | V          | Sys Name                                                                                                | Sys Descr                               | Sys Capa                               | 2                     |   |
| LLDF     EPS     MEP     ERPS     MAC Table     VLAN Translation     VLANs     Private VLANs     VCL                                             | LLDP F                                                                                                    | Port Conf<br>Mode                                                                    | 2 2           | ation<br>CDP aware | 9          | Sys Name<br>V<br>V                                                                                      | Sys Descr                               | Sys Capa                               | 2                     |   |
| LLDF EPS MEP ERPS MAC Table VLAN Translation VLANs Private VLANs VCL Ethernet Services                                                           | Port<br>1<br>2                                                                                                    | Port Conf<br>Mode<br>⇔<br>Disabled                                                   | 2 2 3         | CDP aware          | 9          | Sys Name<br>I<br>I<br>I<br>I<br>I<br>I<br>I<br>I<br>I<br>I<br>I<br>I<br>I<br>I<br>I<br>I<br>I<br>I<br>I | Sys Descr<br>V<br>V<br>V                | Sys Capa                               | 23                    |   |
| LLDF     EPS     MEP     ERPS     MAC Table     VLAN Translation     VLANs     Private VLANs     VCL     Ethernet Services     QoS     Mirroring | Port<br>1<br>2<br>3                                                                                                    | Port Conf<br>Mode<br>Oisabled<br>Disabled<br>Disabled                                | 2 2 2 2       | CDP aware          | 2          | Sys Name<br>IV<br>IV<br>IV                                                                              | Sys Descr                               | Sys Capa<br>V<br>V<br>V                | 0<br>0<br>0<br>0<br>0 |   |
| LLDF EPS MEP ERPS MAC Table VLAN Translation VLANS Private VLANS VCL Ethernet Services QoS Mirroring PTP                                         | Port<br>1<br>2<br>3<br>4                                                                                                    | Cort Conf<br>Mode<br>Oisabled<br>Disabled<br>Disabled<br>Disabled                    | 2 2 2 2 2     | CDP aware          | 200        | Sys Name<br>V<br>V<br>V<br>V                                                                            | Sys Descr<br>V<br>V<br>V<br>V           | Sys Capa<br>V<br>V<br>V<br>V           | 00000                 |   |
| LLDF EPS MEP ERPS MAC Table VLAN Translation VLANS Private VLANs VCL Ethernet Services QoS Mirroring PTP                                         | Port<br>1<br>2<br>3<br>4<br>5                                                                                                    | Mode<br>Mode<br>Oisabled<br>Disabled<br>Disabled<br>Disabled<br>Disabled<br>Disabled | 2 2 2 2 2 2   | CDP aware          |            | Sys Name<br>I<br>I<br>I<br>I<br>I<br>I<br>I<br>I<br>I<br>I<br>I<br>I<br>I<br>I<br>I<br>I<br>I<br>I<br>I | Sys Descr<br>V<br>V<br>V<br>V<br>V<br>V | Sys Capa<br>©<br>©<br>©<br>©<br>©<br>© | 3 3 3 3 3 3<br>3      |   |
| +ULDP<br>EPS                                                                                                    | Port<br>1<br>2<br>3<br>4                                                                                                    | Cort Conf<br>Mode<br>Oisabled<br>Disabled<br>Disabled<br>Disabled                    | 2 2 2 2 2 3 3 | CDP aware          | 200        | Sys Name<br>V<br>V<br>V<br>V                                                                            | Sys Descr<br>V<br>V<br>V<br>V           | Sys Capa<br>V<br>V<br>V<br>V           | 00000                 |   |

The LLDP Configuration menu is available from the **Configuration** > **LLDP** > **LLDP** menu path.

This page lets you view and configure the LLDP parameters and port settings as explained below.

## **LLDP Parameters**

#### **Tx Interval**

The S3280 periodically transmits LLDP frames to its neighbours for having the network discovery information up-to-date. The interval between each LLDP frame is determined by the **Tx Interval** value. Valid values are **5** - **32768** seconds. The default is **30** seconds.

#### **Tx Hold**

Each LLDP frame contains information about how long the information in the LLDP frame are considered valid. The LLDP information valid period is set to **Tx Hold** multiplied by **Tx Interval** seconds. Valid values are **2** - **10** times. The default is **3** times.

#### Tx Delay

If some configuration is changed (e.g., the IP address) a new LLDP frame is transmitted, but the time between the LLDP frames will always be at least the value of **Tx Delay** seconds. **Tx Delay** cannot be larger than 1/4 of the **Tx Interval** value. Valid values are **1** - **8192** seconds. The default is **2** seconds.

#### **Tx Reinit**

When a port is disabled, LLDP is disabled or the S3280 is rebooted, an LLDP shutdown frame is transmitted to the neighboring units, signaling that the LLDP information isn't valid anymore. **Tx Reinit** controls the amount of seconds between the shutdown frame and a new LLDP initialization. Valid values are **1** - **10** seconds. The default is **2** seconds.

## **LLDP Port Configuration**

#### Port

The S3280 port number of the logical LLDP port (1-8). The \* in the Port column acts as a 'wild card' character which causes the selections in this row to be applied to all other Ports (rows) in the table for which this selection is valid.

#### Mode

Select LLDP mode. The valid selections are:

Disabled The S3280 will not send out LLDP information, and will drop LLDP information received from neighbors.

**Enabled** The S3280 will send out LLDP information, and will analyze LLDP information received from neighbors.

**Rx** only The S3280 will not send out LLDP information, but LLDP information from neighbour units is analyzed.

**Tx** only The S3280 will drop LLDP information received from neighbors, but will send out LLDP information.

#### **CDP** aware

Enable or disable CDP (Cisco Discovery Protocol) awareness. The default is disabled (checkbox unchecked). The CDP operation is restricted to decoding incoming CDP frames (The S3280 doesn't transmit CDP frames). CDP frames are only decoded if LLDP on the port is enabled.

Only CDP TLVs that can be mapped to a corresponding field in the LLDP neighbours' table are decoded. All other TLVs are discarded (Unrecognized CDP TLVs and discarded CDP frames are not shown in the LLDP statistics.).

CDP TLVs are mapped onto LLDP neighbours' table as shown below:

CDP TLV "Device ID" is mapped to the LLDP "Chassis ID" field.

CDP TLV "Address" is mapped to the LLDP "Management Address" field. The CDP address TLV can contain multiple addresses, but only the first address is shown in the LLDP neighbours table. CDP TLV "Port ID" is mapped to the LLDP "Port ID" field.

CDP TLV "Version and Platform" is mapped to the LLDP "System Description" field.

Both the CDP and LLDP support "system capabilities", but the CDP capabilities cover capabilities that are not part of the LLDP. These capabilities are shown as "others" in the LLDP neighbours' table.

If all ports have CDP awareness disabled the switch forwards CDP frames received from neighbour devices. If at least one port has CDP awareness enabled all CDP frames are terminated by the switch.

**Note**: When CDP awareness on a port is disabled, the CDP information is not removed immediately, but gets removed when the hold time is exceeded.

#### **Port Descr**

Optional TLV: When checked, the "port description" is included in LLDP information transmitted.

An LLDP frame contains multiple TLVs. For some TLVs it is configurable if the switch shall include the TLV in the LLDP frame. These TLVs are known as optional TLVs. If an optional TLV is disabled, the corresponding information is not included in the LLDP frame.

Sys Name

Optional TLV: When checked, the "system name" is included in LLDP information transmitted.

#### **Sys Descr**

Optional TLV: When checked, the "system description" is included in LLDP information transmitted.

#### Sys Capa

Optional TLV: When checked, the "system capability" is included in LLDP information transmitted.

#### Mgmt Addr

Optional TLV: When checked, the "management address" is included in LLDP information transmitted.

#### **Buttons**

**Save**: Click to save changes.

**Reset**: Click to undo any changes made locally and revert to previously saved values.

The S3280 maintains LLDP port and protocol statistics and a table of neighbors that were discovered. See **Monitor** > **LLDP** for more information.

# **Configure EPS**

The Ethernet (Linear) Protection Switch (EPS) instances are configured from the **Configuration** > **EPS** menu path.

The S3280 implements the ITU G.8031 standard for EPS at the port level. It can perform 1:1 and 1+1 protection in unidirectional and bidirectional switching. The EPS feature provides the option to configure revertive and non-revertive mode in both 1:1 and 1+1 switching. It also allows configuring WTR (Wait To Restore) timer in revertive mode to avoid flapping working link which could trigger constant protection switching. The S3280 supports a 'Hold-Off-Timer' which will delay the protection switching until an upstream device or the lower layer is ready. Both the WTR and Hold-Off-Timer are configurable in fine granular time increments.

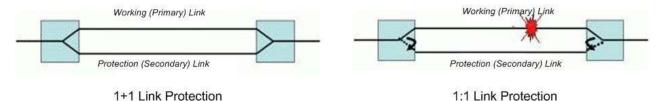

\* Permanent bridge at source of protection domain.

\* Working Link carries all traffic.

\* Protection Link carries some low-priority traffic.

The EPS instance is associated with the MEPs on the working and protection links which are responsible for sending/receiving of APS frames. The MEPs associated with the EPS must have APS enabled for protection. APS frames can be unicast to the peer or a multicast. The APS frames can carry specific commands to its peer entity. When there is a failure in the working link in 1+1 or 1:1 switching, the protection link takes over.

<u>Note</u>: Since the protection switching mechanism requires monitoring for both working and protection transport entities, MEPs <u>must</u> be activated for monitoring the working and protection transport entities. See the "SOAM MEP Configuration" section that follows this section for more information.

When you click the Add New EPS button, the Ethernet Protection Switching table display.

| Ports<br>Security              | Ethernet | Protectio | on Switch | ing          |        |        |          |          |         | Refrest |
|--------------------------------|----------|-----------|-----------|--------------|--------|--------|----------|----------|---------|---------|
| ggregation<br>ink OAM          | Delete   | EPSID     | Domain    | Architecture | W Flow | P Flow | W SF MEP | P SF MEP | APS MEP | Alarm   |
| oop Protection<br>panning Tree | Delete   | 1         | Port 💌    | 1+1 💓        | 1      | 1      | 1        | 1        | 1       |         |

The Ethernet (Linear) Protection Switch parameters are explained below.

**Delete** 

This checkbox is used to mark an EPS for deletion in the next Save operation.

**EPS ID** 

The ID of the EPS. Click on the ID of an EPS to enter its configuration page (see below).

#### Domain

Port: This will create an EPS in the Port Domain. 'W Flow' and 'P Flow' are Ports.

#### **Architecture**

Select the linear protection switching architecture; either 1+1 protection switching or 1:1 protection switching architecture.

**1+1**: This will create a 1+1 EPS. The linear 1+1 protection switching architecture operates with either unidirectional or bidirectional switching. In a 1+1 architecture, a protection transport entity is used to protect the normal traffic signal. At the head-end, the bridge is permanent. Switching occurs only at the tail-end. 1+1 protection is often provisioned as non-revertive operation.

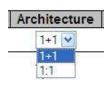

**1:1**: This will create a 1:1 (bidirectional) EPS. The linear 1:1 protection switching architecture operates with bidirectional switching. In a 1:1 architecture, a protection

transport entity is used to protect the normal traffic signal. At the head-end, the bridge is not established until a protection switch is required. 1:1 protection is usually provisioned as revertive operation.

**Note**: The architecture at each end of the protected domain must match. Bidirectional switching always requires APS communication.

#### **W** Flow

Enter the working flow (W Flow) port for the EPS (1-8). See the 'Domain' parameter description above.

#### **P** Flow

Enter the protecting flow (P Flow) port for the EPS (1-8). See the 'Domain' parameter description above.

#### W SF MEP

Enter the working Signal Fail (SF) reporting MEP.

#### **P SF MEP**

Enter the protecting Signal Fail (SF) reporting MEP.

#### **APS MEP**

Enter the APS PDU handling MEP.

#### Alarm

Indicates the alarm status on the EPS. A red dot indicates active alarm and green indicates no active alarms.

#### **Buttons**

Add New EPS: Click to add a new EPS entry.

Save: Click to save changes.

Reset: Click to undo any changes made locally and revert to previously saved values.

## **EPS Configuration**

When you click on the ID of an EPS, its configuration page displays.

| onfiguration                                                                    | Ethernet | Protecti | on Switc | hing         |        |        |          |          | (       | Refres |
|---------------------------------------------------------------------------------|----------|----------|----------|--------------|--------|--------|----------|----------|---------|--------|
| Thermal Protection                                                              | Delete   | EPS ID   | Domain   | Architecture | W Flow | P Flow | W SF MEP | P SF MEP | APS MEP | Alarn  |
| Security                                                                        |          | 1        | Port     | 1+1          | 1      | 2      | 1        | 1        | 1       | ۲      |
| Aggregation                                                                     |          | 2        | Port     | 1+1          | 3      | 4      | 1        | 1        | 1       |        |
| Link OAM<br>Loop Protection<br>Spanning Tree<br>MVR<br>PMC<br>LDP<br>EPS<br>KEP | Add new  | EPS      | Save     | Reset        |        |        |          |          |         |        |

For example, if you click on EPS ID 2 on the screen above, the EPS ID 2 configuration screen displays:

| RANSITION                                                                                                    | 2                                                                                                    |                                                         |                 | \$3280              | Carrier Ether                                                  | net Network Int          | erface Device     |                         | •                  |
|----------------------------------------------------------------------------------------------------|----------------------------------------------------------------------------------------------------|---------------------------------------------------------|-----------------|---------------------|----------------------------------------------------------------|--------------------------|-------------------|-------------------------|--------------------|
| Infiguration<br>System<br>Thormal Protection<br>Ports<br>Security<br>Aggregation<br>Link DAM<br>Spanning Tree<br>PMC<br>LLDP<br>Style<br>EPS<br>Style<br>ERPS<br>MAC Table<br>VLAN Translation | EPS Configurables<br>Instance Data<br>EPS ID Domain<br>2 Plat<br>Instance Config<br>Configured Pro<br>Unitance Communication<br>Command | a Archine<br>1+<br>uration<br>otection 1<br>redrections | 1<br>Type   AP1 | 3 4                 | N SF MEP P SF M<br>1 1<br>TR Time Hold Off<br>aablied Crissole | Time                     |                   |                         | Refer              |
| ANIS<br>Iwale VLANS<br>05                                                                                                    | Instance State                                                                                                    |                                                         |                 |                     |                                                                |                          |                   |                         |                    |
| incing<br>(P<br>viter                                                                                                    | Protection<br>State                                                                                                    | Filew                                                   | P<br>Flew       | Transmit APS<br>rib | Receive APS<br>rib                                             | Architecture<br>Miematch | APS On<br>Working | Switching<br>Incomplete | No Aps<br>Received |
| nostics<br>tenance                                                                                                    | Disatled                                                                                                    | 0K                                                      | DK.             | HR MARNAR           | NR Nubitian                                                    | •                        |                   |                         | •                  |
|                                                                                                    | Save Resst                                                                                                    |                                                         |                 |                     |                                                                |                          |                   |                         |                    |

This screen lets you configure the EPS Instance Data, Instance Configuration, and Instance Command parameters as well as display the current Instance State.

These parameters are explained below.

## **EPS Instance Data**

This table displays this EPS configuration instance information (EPS ID, Domain, Port, Architecture, W Flow, P Flow, W SF MEP, P SF MEP and APS MEP state). See the descriptions above.

## **EPS Instance Configuration**

If configured, the possible Protection Types are:

- 1+1 Unidirectional, no APS communication.
- 1+1 Unidirectional with APS communication.
- 1+1 Bidirectional with APS communication.
- 1:1 Bidirectional with APS communication.

#### Configured

Displays • for Up, or • for Down.

**Red**: This EPS is only created and has not yet been configured (not active). **Green**: This EPS is configured (active).

#### **Protection Type**

Select Unidirectional or Bidirectional protection mode:

**Unidirectional**: EPS in the two ends can select traffic from <u>different</u> working/protecting flow. This is only possible in case of 1+1 protection.

**Bidirectional**: EPS in the two ends is selecting traffic from <u>the same</u> working/protecting flow. This requires APS enabled. This is mandatory for 1:1 protection.

#### APS

Check or uncheck the checkbox to enable or disable Automatic Protection Switching (the APS protocol). This is mandatory for 1:1 protection. Check the checkbox to enable the automatic protection switching APS protocol and linear protection switching mechanisms for point-to-point VLAN-based ETH SNC (Sub Network Connection) in Ethernet transport networks per Rec. ITU-T G.8031/Y.1342 (11/2009).

Bidirectional switching always requires APS communication. The only switching type that does <u>not</u> require APS communication is 1+1 unidirectional switching.

#### Revertive

Check or uncheck the checkbox to enable or disable Revertive mode. The revertive switching to working flow can be enabled or disabled here.

**Revertive mode**: traffic is restored to the working entities after a switch reason has cleared. In the case of clearing a command (e.g., Forced Switch), this happens immediately. In the case of clearing of a defect, this generally happens after the expiry of a "Wait to Restore" timer, which is used to avoid chattering of selectors in the case of intermittent defects.

Operationally, in revertive mode, in conditions where working traffic is being received via the protection entity, if local protection switching requests have been previously active and now become inactive, a local WTR state is entered. Since this state now represents the highest priority local request, it is indicated on the transmitted "Request/State" information and maintains the switch. This state normally times out and becomes a NR state after the WTR timer has expired. The WTR timer is deactivated earlier if any local request of higher priority pre-empts this state.

Note that for the decision of whether or not to enter the WTR state, only local requests are considered. A switch to the protection entity may be maintained by a local WTR state or by a remote request (WTR or other) received via the "Request/State" information. Therefore, in a case where a bidirectional failure for a working entity has occurred and subsequent repair has taken place, the bidirectional reversion back to the working entity does not take place until both WTR timers at both ends have expired.

**Non-revertive mode**: normal traffic is allowed to remain on the protection entity even after a switch reason has cleared. This is generally accomplished by replacing the previous switch request with a "Do not Revert (DNR)" request, which is low priority.

1+1 protection is often provisioned as non-revertive; the protection is fully dedicated in any case, and this avoids a second "glitch" in the traffic. However there may be reasons to provision this to be revertive (e.g.,

so that the traffic uses the "short" path except during failure conditions. Certain operator policies also dictate revertive operation even for 1+1).

1:1 protection is usually revertive. It <u>is</u> possible to define the protocol in a way that would permit nonrevertive operation for 1:1 protection; however, since the working transport entity is typically more optimized (i.e., in terms of delay and resourcing) than the protection transport entity, it is better to revert and glitch the traffic when the working transport entity is repaired.

In general, the choice of revertive / non-revertive will be the same at both ends of the protection group. However, a mismatch of this parameter does not prevent interworking; it would be peculiar for one side to go to WTR for clearing of switches initiated from that side, while the other goes to DNR for its switches.

Operationally, in non-revertive mode, in conditions where working traffic is being transmitted via the protection entity, if local protection switching requests have been previously active and now become inactive, a local DNR state is entered. Since this state now represents the highest priority local request, it is indicated on the transmitted "Request/State" information and maintains the switch, thus preventing reversion back to the released bridge/selector position in non revertive mode under NR conditions.

#### WTR Time

Select either Disabled, 10sec, 30sec, 5min, 6min, 7min, 8min, 9min, 10min, 11min, or 12 minutes as the WTR (Wait To Restore) timing value to be used in revertive switching. For example, set the WTR timer to 5 minutes so you are protected by primary line flapping.

In revertive mode, to prevent frequent operation of the protection switch due to an intermittent defect, a failed working transport entity must become fault-free. After the failed working transport entity meets this criterion, a fixed period of time elapses before a normal traffic signal uses it again. This period, called the wait-to-restore (WTR) period, may be configured in 1 minute steps between 5 and 12 minutes; the default value is 5 minutes. An SF (or SD, if applicable) condition will override the WTR. To activate the WTR timer appropriately even when both ends concurrently detect clearance of SF, when the local state transits from SF to NR with the requested signal number 1, the previous local state, SF, should be memorized. If both the local state transits to WTR only when the previous local state is SF. Otherwise, the local state transits to NR with the requested signal number 0.

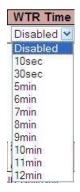

In revertive mode, when the protection is no longer requested (i.e., the failed working transport entity is no longer in SF condition - or SD condition, if applicable, and assuming no other requesting transport entities), a local wait-to-restore state is activated. Since this state becomes the highest in priority, it is indicated on the APS signal (if applicable) and maintains the normal traffic signal from the previously failed working transport entity on the protection transport entity. This state normally times out and becomes a no-request state. The WTR timer deactivates earlier when any higher priority request preempts this state.

Hold Off Time

Disabled

100ms

200ms 300ms

400ms

500ms 600ms

700ms

800ms

900ms 1s

2s

3s 4s

5s

6s

7s

8s 9s

10s

Disabled 🚩

#### Hold Off Time

Select Disabled, 100ms, 200ms, 300ms, 400ms, 500ms, 600ms, 700ms, 800ms, 900ms, 1s, 2s, 3s, 4s, 5s, 6s, 7s, 8s, 9s, or 10 seconds as the hold off time to make persistent checks on Signal Fail (SF) before switching. You can set the Hold-off timer to 0 so the switchover to backup happens immediately on connection failure.

A hold-off timer is implemented to coordinate the timing of protection switches at multiple layers or across cascaded protected domains. Its purpose is to allow either a server layer protection switch to have a chance to fix the problem before switching at a client layer, or to allow an upstream protected domain to switch before a downstream domain (e.g., to allow an upstream ring to switch before the downstream ring in a dual node interconnect configuration so that the switch occurs in the same ring as the failure).

Each protection group has a configurable hold-off timer. When a new defect or more severe defect occurs (e.g., a new SF), this event will not be reported immediately to protection switching if the provisioned hold-off timer value is non-zero. Instead, the hold-off timer is started; when it expires, it is checked if a defect still exists on the trail that started the timer. If it does, that defect is reported to protection switching. The defect need not be the same one that started the timer. The hold-off timer applies to both the Working and the Protection transport entities.

#### **Command (EPS Instance Command)**

At the **Command** dropdown, select None, Clear, Lock Out, Forced Switch, Manual Switch P, Manual Switch W, Exercise, Freeze, or Lock Out Local.

In general MEF terms, a **Manual Switch** occurs when the network operator switches the network to use the protection resources instead of the working, or vice-versa. By MEF definition, a Manual Switch will not progress to failed resources. Manual switch may occur at any time according to the network operator will, unless the target resource is in failure condition. A **Forced Switch** is when the network operator forces the network to use the protection resources instead of the working resources, or vice-versa, regardless of the state of the resources. A **Lockout** command on a resource makes the resource not available for protection of other resources.

The specific S3280 **Command** dropdown selections are explained below.

**None**: There is no active local command on this instance. This EPS is only created and has not yet been configured - is not active.

**Clear**: The active local command will be cleared. This EPS is configured - is active. This clears the active near-end lockout of protection, forced switch, manual switch, WTR state, or exercise command. A Clear is an action, initiated externally, that clears the active external command.

**Lock Out**: This EPS is locked to working (not active). With 1:N protection (more than one EPS with same protecting flow), when one EPS switches to protecting flow, the other EPS is enforces this command

**Forced Switch**: Forced switch to protecting. This forces normal traffic signal to be selected. A Forced switch-over for normal traffic is a switch-over action, initiated externally, that switches normal traffic to the recovery LSP/span, unless an equal or higher priority switch-over command is in effect.

Manual Switch P: Manual switch to protecting. In the absence of a failure of a working or protection transport entity, forces normal traffic signal to be selected. A Manual switch-over for normal traffic is a switch-over action, initiated externally, that switches normal traffic to the recovery LSP/span, unless a fault condition exists on other LSPs/spans (including the recovery LSP/span) or an equal or higher priority switch-over command is in effect.

Manual Switch W: Manual switch to working - this is only possible in 1:1 non-revertive.

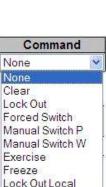

**Exercise**: Exercise of the protocol - not traffic effecting. (Exercise of the APS protocol. The signal is chosen so as not to modify the selector.)

**Freeze**: This EPS is locally frozen, ignoring all input. This freezes the state of the protection group. Until the freeze is cleared, additional near-end commands are rejected. Condition changes and received APS information are ignored. When the freeze command is cleared, the state of the protection group is recomputed based on the condition and received APS information.

A Freeze is a configuration action, initiated externally, that prevents any switch-over action from being taken, and, as such, 'freezes' the current state.

Lock Out Local: This EPS is locally "locked out" - ignoring local SF (signal fail) detected on working.

#### **EPS Instance State**

Protection State: displays the current EPS state per the State Transition Tables in the G.8031 standard.

**Disabled**: Protection state currently disabled.

**NoReqW**: Currently in No request (NR) on working state (lowest priority).

**NoReqP**: Currently in No request (NR) on protection state (lowest priority).

**Lockout**: Currently locked out of protection (LO) state. This EPS is locked to the working (not active) state.

**Forced**: Currently in Forced switch to protecting state.

sfw: Currently in 'Signal Fail on Working' state.

**SfP**: Currently in 'Signal Fail on Protection' state (SF-P; highest priority).

Manualw: Currently in Manual switch to working (MS-W) state.

ManualP: Currently in Manual switch to protection state.

wtr: Currently in Wait to Restore (WTR) state.

ExerW: Currently in Exercise (EXER) working state.

**ExerP**: Currently in Exercise (EXER) protection state.

**RevReqW**: Currently in Reverse request (RR) working state.

**RevReqP** : Currently in Reverse request (RR) protection state.

DoNotRev: Currently in Do not revert (DNR) state.

Idle: no detected failure, no active automatic or external command, and receiving only "NR, RB" R-APS messages.

W Flow: Displays Working flow status of ok, sF, or sD, where:

ок: State of working flow is ok

**SF**: State of working flow is Signal Fail

**SD**: State of working flow is Signal Degrade (for future use)

P Flow: Displays Protection flow status of ok, sF, or sD, where:

- ox: State of protecting flow is ok
- **SF**: State of protecting flow is Signal Fail
- **SD**: State of protecting flow is Signal Degrade (for future use)

**Transmit APS r/b**: Displays the transmitted APS according to the State Transition Tables in the G.8032 standard. In this field, **RB** indicates '*RPL Blocked*', and **NR** indicates '*No Request*' (e.g., **NR Null/Null** displayed). No request (NR) is the ring protection condition when no local protection switching requests are active. **EXER Null/Normal** indicates Exercise (EXER) protection state null / normal state.

**Receive APS r/b**: Displays the received APS according to the State Transition Tables in the G.8032 standard. In this field, **rb** indicates '*RPL Blocked*', and **NR** indicates '*No Request*' (e.g., **NR Null/Null** displayed). The status when RPL is blocked (used by RPL Owner in NR).

**Architecture Mismatch**: Indicates whether the architecture indicated in the received APS does not match the locally configured architecture. Displays a green dot for Up, or a red dot for Down. With all of the options for provisioning, there are opportunities for mismatches between the provisioning at the two ends. These provisioning mismatches take one of several forms, such as Mismatches where proper operation is not possible, or Mismatches where one or both sides can adapt their operation to provide a degree of interworking in spite of the mismatch, or Mismatches that do not prevent interworking. An example is the revertive / non-revertive mismatch.

**APS on working**: Indicates whether the APS is received on the working flow. Displays a green dot for Up, or a red dot for Down.

**Switching Incomplete**: Indicates whether the Traffic is not selected from the same flow instance in the two ends. Displays a green dot for Up, or a red dot for Down.

**No APS Received**: Indicates if the APS PDU is received from the other end. Displays a green dot for Up, or a red dot for Down.

<u>Note</u>: Since the protection switching mechanism requires monitoring for both working and protection transport entities, MEPs <u>must</u> be activated for monitoring the working and protection transport entities. See the SOAM "MEP Configuration" section below for more information.

# **MEP** Configuration

S3280 MEP (Maintenance Entity Group End Point) configuration is done from the **Configuration** > **MEP** menu path.

A MEP (MEG End Point) is an endpoint in a Maintenance Entity Group (per ITU-T Y.1731).

## **Service OAM Standards**

The term "Service OAM" is commonly used for the ITU-T Y.1731, IEEE802.1ag, and MEF 17 standards, all covering OAM (Operation, Administration and Maintenance). These standards were developed to cover monitoring and error detection, which are missing in standard Ethernet.

Monitoring and error detection are key weaknesses in Ethernet compared to SONET and SDH, both of which have monitoring built in on multiple levels, with each level having parity checking and trace identifiers. Ethernet has CRC checking on each transmitted frame, but if no frames are transmitted, there is no way to quickly detect a link failure, and no way to detect failures on a path. This is the reason Service OAM standards were developed.

Service OAM contains a suite of OAM functions which can be divided into two main groups: Fault Management and Performance Management.

All of the OAM functions are listed below.

## **OAM Functions for Fault Management**

- Ethernet Continuity Check (ETH-CC)
- Ethernet Loopback (ETH-LB)
- Ethernet Link Trace (ETH-LT)
- Ethernet Alarm Indication Signal (ETH-AIS)
- Ethernet Remote Detect Indication (ETH-RDI)
- Ethernet Locked Signal (ETH-LCK)
- Ethernet Test Signal (ETH-Test)
- Ethernet Automatic Protection Signal (ETH-APS)
- Ethernet Maintenance Communication Channel (ETH-MCC)
- Ethernet Experimental OAM (ETH-EXP) (Y.1731 only)
- Ethernet Vendor Specific OAM (ETH-VSP)

### OAM Functions for Performance Management (Y.1731 only)

- Frame Loss Measurement (ETH-LM)
- Frame Delay Measurement (ETH-DM)
- Throughput Measurement

Y.1731 is prepared in cooperation with IEEE802.1ag, shares the same basic PDU (Packet Data Unit) format and the fault management is the same, but Y.1731 also contains performance monitoring which is not covered by the current IEEE standard. Since Y.1731 is the most comprehensive standard, the content and terms used in this document are based on Y.1731.

## **Basic OAM Functions and Terms**

The OAM functions are based on transmission and reception of OAM frames (i.e., PDU frames). OAM frames are exchanged within a Maintenance Entity (ME) and the points that transmit and receive OAM frames are called Maintenance Entity Group End Points (MEPs).

The ME Group has a unique ID and each MEP has a unique ID within the MEG. OAM frames have a unique EtherType of 0x8902 and are transmitted either as Unicast or Multicast within a dedicated range of MAC addresses (01-80-C2-00-00-30 and 01-80-C2-00-00-3F).

ME groups can be nested but cannot overlap. To accommodate nesting, the OAM frame contains a MEG level (i.e., a MEP at a certain level will forward OAM frames of a higher level and block OAM frames at a lower level). The MEG levels are divided into three roles: the 'Customer' role is assigned three MEG levels (7, 6, and 5), the 'Provider' role is assigned two MEG levels (4 and 3), and the 'Operator' role is assigned three MEG levels (2, 1, and 0).

Especially with Fault Protection, it is possible to have a MEG Intermediate Point (MIP). A MIP reacts only to link trace and Unicast Loopback PDUs, and forwards all OAM frames.

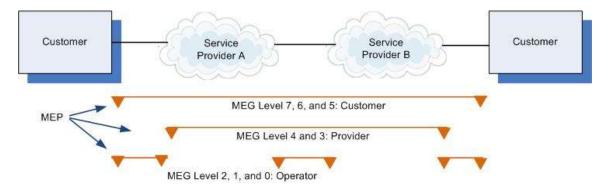

Figure 1. MEG Levels in the Network

The S3280 implements Service OAM (SOAM), compliant with IEEE802.1ag and ITU Y.1731 standards. SOAM operates over the S3280 VLAN configuration. The S3280 SOAM features include:

- All 802.1ag and Y.1731 managed objects such as MD, MA, MEG, MEP and MIP can be created, modified and deleted from the S3280 through all management interfaces. All eight MEG levels are supported on a VLAN (C-Tagged, S-tagged and double Tagged) and per-port basis. Both UP and Down MEPs are supported. Both 802.1ag and Y.1731 type of MIPs are supported.
- 2. The SOAM continuity check is supported with interval values of 100 ms, 3.33 ms, 1 second, 10 seconds, 1 minute and 10 minutes. Statistics for CCM sent/received are available. The CCM database is maintained for each MEP. The initial S3280 release supports only point-to-point deployment of SOAM sessions. All CCM errors such as remoteCCM, RDI, MACStatus, errorCCM, and crossConnect are reported in MEP status, and SNMP traps are raised for errors.
- 3. The Link Trace protocol is supported and the destination MP can be specified using MAC address or MEP IDs. Link trace replies (LTRs) from all MPs in the path to reach the final MP are be available on the management interface.
- 4. The Loopback protocol is supported and the destination MEP can be specified using MAC address or MEP IDs. The loopback can be a Unicast or a Multicast message.
- 5. The Y.1731 AIS and LCK protocol is supported for fault monitoring and isolation. SNMP traps are raised for the faults.
- 6. Performance monitoring for frame delay and frame loss are supported. Delay measurement is available on-demand per the Y.1731 standard.
- 7. The S3280 supports a maximum of 10 MEPS per port assignable to any VLAN(s) on a port and a minimum of 80 MEPS per S3280. The maximum number of MEPs at each CCM interval that can be supported without affecting performance depends on what else is configured on the S3280. As

per the MEF UNI requirements, each port needs to support a minimum of 8 VLANs and as per SOAM standards each VLAN can have a Max of 8 MEPs (one at each level). The S3280 system limitation is 80 MEPs, but on a per-port basis it supports 16 VLANs with 8 MEPS per VLAN, but not on all ports at the same time.

Ethernet Service (OAM) standards are designed to simplify the management of Carrier Ethernet services with end-to-end service visibility, fault isolation, reporting and continuous performance monitoring as specified in IEEE 802.1ag, ITU-T Y.1731, and MEF (Metro Ethernet Forum) specifications and standards.

The differences between related terms used by IEEE 802.1ag, ITU-T Y.1731, and MEF are shown below.

## Difference in IEEE 802.1ag, ITU-T 1731, and MEF Terms

The SOAM MEP terms vary slightly between the IEEE 802.1ag, ITU-T 1731, and MEF standards. The differences are noted below.

| IEEE 802.1ag Term                               | ITU-T Y.1731 Term                            | MEF Term*                                                                                   |
|-------------------------------------------------|----------------------------------------------|---------------------------------------------------------------------------------------------|
| Maintenance Entity Group (MEG)                  | Maintenance Association (MA)                 | Maintenance Entity Group (MEG)                                                              |
| Maintenance Entity Group Identifier<br>(MEG ID) | Maintenance Association<br>Identifier (MAID) | Both MEG and MAID                                                                           |
| No IEEE equivalent of this ITU term.            | Maintenance Domain (MD)                      | No MEF equivalent of this ITU term. MEF 30 uses MD only in describing the format of a MAID. |
| Maintenance Entity Group Level<br>(MEG level)   | Maintenance Domain Level (MD<br>Level)       | MEF 30 uses MEG level                                                                       |
| ME (Maintenance Entity)                         | ME (Maintenance Entity)                      | ME (Maintenance Entity) per MEF 17, 30, 31.                                                 |
| MA (Maintenance Association)                    | MEG (ME Group)                               | MA Maintenance Association (equivalent to a 'MEG'). See MEF 30.                             |
| MAID (MA Identifier)                            | MEGID (MEG Identifier)                       | MAID (Maintenance Association Identifier)<br>(equivalent to a MEG ID). See MEF 30.          |
| MD (Maintenance Domain)                         | (No such construct available)                | MD Maintenance Domain (equivalent to<br>"OAM Domain" in MEF 17). Also see MEF<br>30, 31.    |
| MD Level                                        | MEG Level                                    | MD Level Maintenance Domain Level<br>(equivalent to "MEG level"). See also MEF<br>30.       |
| MEP (MA End Point)                              | MEP (MEG End Point)                          | MEP (MEG End Point) per MEF 17. See<br>also MEF 30, 31.                                     |
| MIP (MD Intermediate Point)                     | MIP (MEG Intermediate Point)                 | MIP (MEG Intermediate Point) per<br>MEF 17. See also MEF 30, 31.                            |
| (No such construct available)                   | Server MEP                                   | No MEF equivalent of this term.                                                             |

## Table 1: SOAM Terms - IEEE 802.1ag vs. ITU-T 1731 vs. MEF

\* See the MEF Glossary for a current summary of the terms used in MEF specifications at <a href="http://metroethernetforum.org/page\_loader.php?p\_id=147">http://metroethernetforum.org/page\_loader.php?p\_id=147</a>. Refer to each individual context and the individual glossaries in each MEF specification. See the MEF Technical Specifications at <a href="http://metroethernetforum.org/page\_loader.php?p\_id=29">http://metroethernetforum.org/page\_loader.php?p\_id=147</a>. Refer to each individual context and the individual glossaries in each MEF specification. See the MEF Technical Specifications at <a href="http://metroethernetforum.org/page\_loader.php?p\_id=29">http://metroethernetforum.org/page\_loader.php?p\_id=29</a>.

From the **Configuration** > **MEP** menu path, click the "**Add New MEP**" button to display the table. The Maintenance Entity Point (MEP) instances are configured here.

| TRANSITION                                                                                                |          |            |         | S32   | 80 Carr   | ier Ethernet M | letwo | rk Interface  | Devic  | e   |          | 3?    |
|----------------------------------------------------------------------------------------------------|----------|------------|---------|-------|-----------|----------------|-------|---------------|--------|-----|----------|-------|
| Configuration System                                                                                      | Maintena | nce Entity | Point   |       |           |                |       |               |        |     | R        | atesh |
| <ul> <li>Thermal Protection</li> <li>Ports</li> </ul>                                                     | Delete   | Instance   | Domain  | Mode  | Direction | Residence Port | Level | Flow Instance | Tagged | VID | This MAC | Alarm |
| Security                                                                                                  | Delete   | 1          | Port Y  | Мер 💌 | Down 💌    | T              | 0     | 1             | 0      |     |          |       |
| Aggregation     Link OAM     Loop Protection     Spanning Tree     MVR     HPMC     FLLDP     EPS     MEP | Add New  | MEP        | Save Re | rset  |           |                |       |               |        |     |          |       |

The MEP table parameters are explained below.

#### Delete

This checkbox is used to mark a MEP for deletion in the next Save operation.

#### Instance

The ID of the MEP. Click on the ID of a MEP to enter the configuration page (see description below).

#### Domain

Port: This is a MEP in the Port Domain. 'Flow Instance' is a Port.

Evc: This is a MEP in the EVC Domain. 'Flow Instance' is an EVC. This selection is required for MIP configuration.

#### Mode

Mep: This is a Maintenance Entity End Point.

Mip: This is a Maintenance Entity Intermediate Point. This MIP configuration requires EVC to be selected in the Domain field (above).

#### **Direction**

The S3280 MEP direction naming conventions include Down/Ingress and Up/Egress.

Down/Ingress: This is an Ingress/Down MEP - monitoring ingress traffic on the 'Residence Port'.

Up/Egress: This is an Egress/Up MEP - monitoring egress traffic on the 'Residence Port'.

#### **Residence Port**

The port which a MEP is monitoring - see the 'Direction' parameter description above.

#### Level

The MEG level of this MEP (0-7). The defaults per MEF 30 are:

| MEG                     | Default MEG Level | Suggested Use (MEF 30)                                 |
|-------------------------|-------------------|--------------------------------------------------------|
| Subscriber MEG          | 6                 | Subscriber monitoring of an Ethernet service.          |
| Test MEG                | 5                 | SP isolation of subscriber reported problems.          |
| EVC MEG                 | 4                 | SP monitoring of provided service.                     |
| Service Provider MEG    | 3                 | SP Monitoring of Service Provider network.             |
| Operator MEG            | 2                 | Netw. Operator monitoring of the portion of a network. |
| UNI MEG                 | 1                 | Service Provider monitoring of a UNI.                  |
| ENNI MEG                | 1                 | Network Operators' monitoring of an ENNI.              |
| (where SP = Service Pro | vider)            |                                                        |

<u>Note</u>: Assignment of numerical MEG Levels to 'subscriber' (or customer) role, Service Provider role, and Operator role is somewhat arbitrary since those terms imply business relationships that cannot be

standardized. For example, a 'subscriber' (or customer) may also be an Operator seeking a service from another Operator. The MEG Level default values are consistent with a shared MEG Level model across Subscriber, Operators, and Service Providers.

**Note:** The MEF and Broadband Forum (BBF) are not aligned on the use of MEG Level 5. If interworking between an MEF compliant implementation and a BBF compliant implementation is required, an agreement on the use of MEG Level 5 is required between the two parties.

#### **Flow Instance**

The MEP is related to this flow - See 'Domain' above.

#### Tagged VID

Port MEP: An outer C/S-tag (depending on VLAN Port Type) is added with this VID (e.g., 4).

A '0' displayed means no Tag to be added with this VID.

#### This MAC

The MAC address (e.g., 00-C0-F2-00-00-02) of this MEP, which can be used by another MEP when unicast is selected (info only).

#### Alarm

There is an active alarm on the MEP. Red LED  $\bullet$  = Down, Green LED  $\bullet$  = Up. Note: Click the **Refresh** button to verify the status at the end of the configuration process.

### **Buttons**

Add new MEP: Click to add a new MEP entry.

Refresh: Click to refresh the page immediately.

Save: Click to save changes.

Reset: Click to undo any changes made locally and revert to previously saved values.

## Example

An S3280 SOAM configuration with five MEP instances defined is shown below.

| onfiguration *              | Maintena | ance Entit | y Point |      |           |                |       |               |            | Re                | whesh. |
|-----------------------------|----------|------------|---------|------|-----------|----------------|-------|---------------|------------|-------------------|--------|
| Thermal Protection<br>Ports | Delete   | Instance   | Domain  | Mode | Direction | Residence Port | Level | Flow Instance | Tagged VID | This MAC          | Alarm  |
| Security                    | <u> </u> | 1          | Port    | Mep  | Down      | 1              | 0     | 1             | 0          | 00-C0-F2-21-B8-C5 |        |
| Aggregation                 |          | 2          | Port    | Mep  | Down      | 2              | 1     | 2             | 1          | 00-C0-F2-21-B8-C6 |        |
| Link OAM<br>Loop Protection |          | 3          | Port    | Mep  | Down      | 3              | 2     | 3             | 2          | 00-C0-F2-21-B8-C7 |        |
| Spanning Tree               |          | 4          | Port    | Mep  | Down      | 4              | 3     | 4             | 3          | 00-C0-F2-21-B8-C8 |        |
| AVR<br>PMC                  | ET .     | 4          | Part    | Mep. | Down      | 5              | 4     | 5             | 4          | 00-C0-F2-21-B8-C9 |        |

You can view and configure each MEP instance as discussed below.

# **MEP Instance Configuration**

When you click on the Instance of an MEP in the table, its configuration page displays.

For example, if you click on <u>2</u> in the Instance column on the screen above, the MEP Instance 2 configuration screen displays:

| TRANSITION                                                         | \$3280 Carrier Ethernet Network Interface Device                                                                                                    | 32       |
|--------------------------------------------------------------------|----------------------------------------------------------------------------------------------------|----------|
| Configuration     Evalum     Thermal Protection     Ports          | MEP Configuration                                                                                                    | Fattach  |
| Security     Aggregation     Link GAM                              | MEP Instance   Domain   Mods   Direction   Residence Port   Flow Instance   Tagged VID   EPS Instance   This MAC                                      |          |
| Loop Protection     Spanning Tree                                  | Instance Configuration                                                                                                    |          |
| + MVR<br>+ IPMC<br>+ LLDP                                          | Level Format ICC/Domain Name MEG id MEP id Tapped VID cLevel eMEG cMEP cAIS eLCK cSSR                                                                 | BLK aTSP |
| EPS     ME2     ERPS                                               | Peer MEP Configuration                                                                                                    |          |
| MAC Table     VLAN Translation     VLANs                           | Delate         Peer MEP ID         Unicast Peer MAC         cLOC         cRDI         cPeriod         ePriority           No Peer VEP Added <td></td> |          |
| VLARS     VLARS     VCL     VCL     VOCE VLAN     Sthemet Services | Additional Configuration                                                                                                    |          |
| Gali     Maroning                                                  | Continuity Check AP'S Protocol                                                                                                    |          |
| +PTP<br>+sFlow<br>+Monitor                                         | Enable Priority Frame rate Enable Priority Cast Type Last Octet                                                                                       |          |
| + Diagnostics<br>+ Maintenance                                     | Fault Management Performance Monitoring                                                                                                    |          |
|                                                                    | Bave Resat                                                                                                    |          |

This screen lets you configure the MEP Instance Data, Instance Configuration, and Functional Configuration parameters. Here you can add a new peer MEP and configure Fault Management and/or Performance Monitoring.

These parameters are explained below.

## **MEP Instance Data**

Displays this MEP configuration instance information (MEP Instance, Domain, Mode, Direction, Residence Port, Flow Instance, Tagged VID, EPS Instance, and This MAC). See the descriptions above.

## **MEP Instance Configuration**

#### **EVC Policy ID**

This is relevant for an EVC Egress/Up-MEP. This is the Policy number of the relevant ECE (0-255). The Policy ID that the generated TST frames will get as IS1 action. It can be the same as any ECE Policy number, enabling it to hit the same ACL and thereby the same EVC policer.

#### **EVC QoS**

This is only relevant for an EVC MEP. This is the Qos of the EVC used for getting QoS counters for Loss Measurement (LM).

#### Level

Select the MEG level for this MEP (0-7) from the dropdown.

#### Format

This is the configuration of the two possible Maintenance Association Identifier formats.

**ITU ICC**: This is defined by ITU. The 'ICC' can be up to 6 characters long. The 'MEG ID' can be up to 7 characters long.

**IEEE String**: This is defined by IEEE. The 'Domain Name' can be up to 8 characters long. The 'MEG ID' can be up to 8 characters long.

#### **ICC/Domain Name**

This is either ITU ICC (MEG ID value = 1-6 characters) or IEEE Maintenance Domain Name - depending on 'Format'. See the 'Format' description above. The default is '**TRNSTN**'.

#### MEG Id

Displays either an ITU UMC (MEG ID value 7-13) or an IEEE Short MA Name - depending on 'Format'. See the 'Format' description above. In case of ITU ICC format this can be up to 7 characters. If only 6 characters are entered, the MEG ID value [13] will become NULL.

This section uses the Maintenance Association (MA) and Maintenance Association Identifier (MAID) terminology of [IEEE 802.1ag] to clarify the formatting of the MEG ID / MAID. As specified per [IEEE 802.1ag], a MAID has two components consisting of the MD Name and the Short MA Name.

Per MEF 30, the MEG ID must be unique within a MEN, operator's network, where an operator and customer connect, or where two operators interconnect. When a MEG has MEPs or MIPs in more than one network (which is true for all MEGs other than the Operator MEG, and other than a Subscriber MEG with no MIPs configured), then all involved parties must agree to the naming format. For an ENNI MEG, the MEG ID / MAID must have a format and a value that are jointly agreed upon by the providers of both ends of the ENNI.

#### MEP Id

This value will become the transmitted two-byte CCM MEP ID.

#### Tagged VID

Enter a VLAN ID from 0-4094. Entering '0' means no Tag added.

#### cLevel

Fault Cause indicating that a CCM is received with a lower level than the configured for this MEP. Green dot = up, Red dot = Down.

#### cMEG

Fault Cause indicating that a CCM is received with a MEG ID different from configured for this MEP. Green dot = up, Red dot = Down.

#### cMEP

Fault Cause indicating that a CCM is received with a MEP ID different from all 'Peer MEP ID' configured for this MEP. Green dot = up, Red dot = Down.

#### cAIS

Fault Cause indicating that an AIS PDU is received (Alarm Indication Signal). Green dot = up, Red dot = Down.

#### **cLCK**

Fault Cause indicating that a LCK PDU is received. Green dot = up, Red dot = Down.

#### cSSF

Fault Cause indicating that the server layer is indicating Signal Fail (SF). Green dot = up, Red dot = Down.

#### aBLK

The consequent action of blocking service frames in this flow is active. Green dot = up, Red dot = Down.

#### aTSF

The consequent action of indicating Trail Signal Fail towards protection is active. Green dot = up, Red dot = Down.

#### Delete

This checkbox is used to mark a Peer MEP for deletion in next Save operation.

#### Peer MEP ID

This value will become an expected MEP ID in a received CCM - see 'cMEP' above.

#### **Unicast Peer MAC**

This MAC will be used when unicast is selected with this peer MEP. Also, this MAC is used to create hardware checking of receiving CCM PDU (LOC detection) from this MEP.

#### cLOC

Fault Cause indicating that no CCM has been received (in 3,5 periods) from this peer MEP.

#### cRDI

Fault Cause indicating that a CCM is received with Remote Defect Indication from this peer MEP.

#### cPeriod

Fault Cause indicating that a CCM is received with a period different what is configured for this MEP - from this peer MEP.

#### **cPriority**

Fault Cause indicating that a CCM is received with a priority different what is configured for this MEP - from this peer MEP.

## **MEP Functional Configuration**

### **Continuity Check**

Continuity Check based on transmitting/receiving CCM PDU can be enabled/disabled. Continuity Check Messages (CCMs) are 'heartbeat' messages exchanged periodically between the MEPs in a service. Each MEP sends out multicast CCMs, and receives CCMs from all the other MEPs in the service (its 'peer' MEPs). This allows each MEP to discover its peer MEPs and to verify that there is connectivity between them. MIPs also receive CCMs; the MIPs use the discovered information to build a MAC learning database for use when responding to a Linktrace.

#### Enable

Continuity Check based on transmitting/receiving CCM PDU can be enabled/disabled. The CCM PDU is always transmitted as Multi-cast Class 1.

#### **Priority**

The priority to be inserted as PCP bits in TAG (if any). In case of enable of Continuity Check and Loss Measurement both implemented on SW based CCM, 'Priority' must be the same.

#### Frame rate

Select the frame rate of CCM PDU. The selections are 1 f/sec, 300 f/sec, 10 f/sec, 1 f/sec, 6 f/min, 1 f/min, or 6 f/hour. This is the inverse of transmission period as described in Y.1731. This value has the following uses:

- The transmission rate of the CCM PDU.
- Fault Cause cLOC is declared if no CCM PDU has been received within 3.5 periods see 'cLOC'.
- Fault Cause cPeriod is declared if a CCM PDU has been received with a different period see 'cPeriod'.

Selecting 300f/sec or 100f/sec will configure HW based CCM (if possible). Selecting other frame rates will configure SW based CCM. In case of enable of Continuity Check and Loss Measurement both implemented on SW based CCM, 'Frame Rate' must be the same.

## **APS Protocol**

APS information is carried within the APS OAM PDU, which is one of a several Ethernet OAM PDUs. OAM PDU formats for each type of Ethernet OAM operation are as defined in Y.1731.

#### Enable

Automatic Protection Switching protocol information transportation based on transmitting / receiving R-APS/L-APS PDU can be enabled or disabled. This must be enabled to support ERPS/ELPS implementing APS. This is only valid with one Peer MEP configured.

#### **Priority**

The priority to be inserted as PCP bits in TAG (if any).

#### Cast

Selection of APS PDU transmitted unicast or multi-cast. The unicast MAC will be taken from the 'Unicast Peer MAC' configuration. Unicast is only valid for L-APS - see 'Type' below. The R-APS PDU is always transmitted with multi-cast MAC described in G.8032.

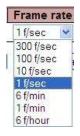

#### Туре

**R-APS**: APS PDU is transmitted as R-APS; this is for ERPS. (Automatic Protection Switching Protocol Data Unit transmitted as Ring APS protocol per Rec. ITU-T G.8032/Y.1344 (03/2010) for Ethernet Ring Protection Switching.)

Type
L-APS
L-APS
R-APS

**L-APS**: APS PDU is transmitted as L-APS; this is for ELPS (G.8031 Ethernet Linear Protection Switching).

#### Last Octet

This is the last octet of the transmitted and expected RAPS multi-cast MAC. In G.8031 (03/2010) a RAPS multi-cast MAC is defined as 01-19-A7-00-00-XX. In the current standard, the value for this last octet is '01' and the usage of other values is for further study.

## **Buttons**

Fault Management: Click to go to the Fault Management page (see below).

Performance Monitor: Click to go to the Performance Monitor page (see below).

**Refresh**: Click to refresh the page immediately.

Save: Click to save changes.

**Reset**: Click to undo any changes made locally and revert to previously saved values.

## Fault Management

This page lets you view and configure the Fault Management (FM) of the current MEP Instance. Note that after a system reboot, the MEP PM and FM become disabled.

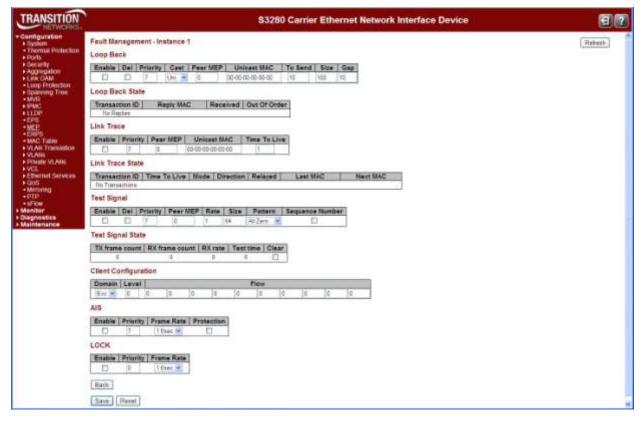

## Loop Back

#### **Enable**

Loop Back based on transmitting/receiving LBM/LBR PDU can be enabled or disabled. Loop Back is automatically disabled when all 'To Send' LBM PDUs have been transmitted - waiting 5 seconds for all LBR from the end.

Loopback Messages (LBMs) and Loopback Replies (LBRs) are used to verify connectivity between a local MEP and a particular remote MP. At the request of the administrator, a local MEP sends unicast LBMs to the remote MP. On receiving each LBM, the target maintenance point sends an LBR back to the originating MEP. Loopback indicates whether the destination is reachable or not; it does not allow hop-by-hop discovery of the path; it is conceptually similar to an ICMP Echo (ping).

#### Dei

The DEI to be inserted as PCP bits in a Tag (if any).

#### **Priority**

The priority to be inserted as PCP bits in a Tag (if any).

#### Cast

Selection of LBM PDU transmitted unicast or multi-cast. The unicast MAC will be configured through 'Peer MEP' or 'Unicast Peer MAC'. Towards MIP only unicast Loop Back is possible. Select 'Uni' or 'Multi.

#### Peer MEP

This is only used if the 'Unicast MAC' is configured to all zeros. The LBM unicast MAC will be taken from the 'Unicast Peer MAC' configuration of this peer.

#### **Unicast MAC**

This is only used if NOT configured to all zeros. This will be used as the LBM PDU unicast MAC. This is the only way to configure Loop Back towards a MIP.

#### To Send

The number of LBM PDU to send in one loop test. The valid range is 1-1000.

#### Size

The number of bytes in the LBM PDU Data Pattern TLV. The valid range is 1-1400.

#### Gap

The gap between transmitting LBM PDU in 10ms increments. The valid range is 0-100, where '0' is as fast as possible).

### Loop Back State

#### **Transaction ID**

The transaction id of the first LBM transmitted. For each LBM transmitted (To Send) the transaction id in the PDU is incremented.

#### **Reply MAC**

The MAC of the replying MEP/MIP. In case of multi-cast replies can be received from all peer MEP in the group.

#### Received

The total number of LBR PDU received from this 'Reply MAC'.

#### **Out Of Order**

The number of LBR PDU received from this 'Reply MAC' with incorrect 'Transaction ID'.

## Link Trace

#### Enable

Link Trace based on transmitting/receiving LTM/LTR PDU can be enabled/disabled. Link Trace is automatically disabled when all 5 transactions are done with 5 sec. interval - waiting 5 sec. for all LTR in the end. The LTM PDU is always transmitted as Multi-cast Class 2.

Linktrace Messages (LTMs) and Linktrace Replies (LTRs) are used to track the path, hop-by-hop, to a unicast destination MAC address. At the request of the operator, a local MEP sends an LTM. Each hop that has a maintenance point sends an LTR back to the originating MEP. This allows the administrator to discover connectivity data about the path (conceptually similar to IP traceroute).

#### **Priority**

The priority to be inserted as PCP bits in TAG (if any).

#### Peer MEP

This is only used if the 'Unicast MAC' is configured to all zeros. The Link Trace Target MAC will be taken from the 'Unicast Peer MAC' configuration of this peer.

## Unicast MAC

This is only used if NOT configured to all zeros. This will be used as the Link Trace Target MAC. This is the only way to configure a MIP as Target MAC.

#### **Time To Live**

This is the LTM PDU TTL value as described in Y.1731. This value is decremented each time forwarded by a MIP. Will not be forwarded on reaching zero. The valid LT TTL range is 0-255.

## Link Trace State

**Transaction ID** 

The transaction ID is incremented for each LTM send. This value is inserted the transmitted LTM PDU and is expected to be received in the LTR PDU. Received LTR with wrong transaction id is ignored. There are five transactions in one Link Trace activated.

#### Time To Live

This is the TTL value taken from the LTM received by the MIP/MEP sending this LTR - decremented as if forwarded. The valid LT TTL range is 0-255.

#### Mode

Indicates if it was a MEP/MIP sending this LTR.

#### Direction

Indicates if MEP/MIP sending this LTR is ingress/egress.

#### Relayed

Indicates if MEP/MIP sending this LTR has relayed/forwarded the LTM.

#### Last MAC

The MAC identifying the last sender of the LBM causing this LTR - initiating MEP or previous MIP forwarding.

#### **Next Mac**

The MAC identifying the next sender of the LBM causing this LTR - MIP forwarding or terminating MEP.

## Test Signal

The Ethernet test signal function (ETH-Test) is used to perform one-way on-demand in-service or out-ofservice diagnostics tests. This includes verifying bandwidth throughput, frame loss, bit errors, etc. When configured to perform such tests, a MEP inserts frames with ETH-Test information with specified throughput, frame size and transmission patterns. When an out-of-service ETH-Test function is performed, client data traffic is disrupted in the diagnosed entity.

When configured to perform such tests, a MEP inserts frames with ETH-Test information with specified throughput, frame size, and transmission patterns. A test signal generator associated with a MEP can transmit TST frames as often as the test signal generator configuration. When a MEP receives TST frames, it examines them to ensure that the MEG Level corresponds to its own configured MEG Level. If the receiving MEP is configured for the ETH-TST function, the test signal detector associated with the MEP detects bit errors from the pseudo-random bit sequence of the received TST frames and reports such errors.

## Enable

Test Signal based on transmitting TST PDU can be enabled or disabled here.

#### Dei

The DEI to be inserted as PCP bits in Tag (if any).

#### **Priority**

The priority to be inserted as PCP bits in Tag (if any).

#### Peer MEP

This is only used if the 'Unicast MAC' is configured to all zero. The TST frame destination MAC will be taken from the 'Unicast Peer MAC' configuration of this peer.

#### **Unicast MAC**

This is only used if not configured to all zero. This will be used as the TST frame destination MAC.

#### Rate

The TST frame transmission bit rate in megabits per second (Mbps). The valid range is 1-400.

#### Size

The TST frame size. This is entered as the wanted size (in bytes) of a un-tagged frame containing TST OAM PDU - including CRC (four bytes).

For example, when 'Size' = 64 => Un-tagged frame size = DMAC(6) + SMAC(6) + TYPE(2) + TST PDU LENGTH(46) + CRC(4) = 64 bytes

The transmitted frame will be four bytes longer for each tag added - 8 bytes in case of a tunnel EVC. The transmitting frame rate will be adjusted according to the actually transmitted frame size to obtain correct transmission bit rate. The valid range is 1-1518.

#### Pattern

Select **All Zero**, **All One**, or **10101010**. The 'empty' TST PDU has the size of 12 bytes. In order to achieve the configured frame size a data TLV will be added with a pattern. For example when 'Size' = 64 => Un-tagged frame size = DMAC(6) + SMAC(6) + TYPE(2) + TST PDU LENGTH(46) + CRC(4) = 64 bytes.

The TST PDU must be 46 bytes, so a pattern of 46-12=34 bytes will be added.

**All Zero**: Pattern will be '00000000' (all 0s). **All One**: Pattern will be '11111111' (all 1s). **10101010**: Pattern will be '10101010' (alternating 1s and 0s).

#### **Sequence Number**

Check or uncheck to enable or disable ETH-TST sequence numbering. Each test frame has a sequence number. A MEP cannot repeat sequence numbers within one minute. Be sure the bandwidth used by the test frames is limited.

#### TX frame count

The number of transmitted TST frames since the last 'Clear'.

#### **RX frame count**

The number of received TST frames since the last 'Clear'.

#### RX rate

The current received TST frame bit rate in **100** Kbps. This is calculated on a 1 second basis, starting when first TST frame is received after 'Clear'. The frame size used for this calculation is the first received after 'Clear'.

#### **Test time**

The number of seconds passed since first TST frame received after last 'Clear'.

#### Clear

This will clear all Test Signal State. Transmission of TST frame will be restarted. Calculation of 'Rx frame count', 'RX rate' and 'Test time' will be started when receiving first TST frame.

## **Client Configuration**

#### Domain

The domain of the client layer. Must be **EVC**. Only a **Port** MEP is able to be a server MEP having relation to a client layer.

#### Level

Client layer level - meaning that PDU transmitted in the client layer flows will be on this level.

#### **Flow**

Client layer flow instance numbers; enter a maximum of 10 instances. The valid Flow range is 0-65535.

## AIS (Alarm Indication Signal)

Alarm Indication Signal (AIS) messages are used to rapidly notify MEPs when a fault is detected in the middle of a domain, in an event driven way. With AIS, MEPs can learn of a fault much sooner than if they rely on detecting a loss of continuity, etc.

### Enable

Insertion of AIS (AIS PDU transmission) in client layer flows can be enabled or disabled here.

#### **Prio**

The priority to be inserted as PCP bits in TAG (if any).

#### Frame Rate

Select the frame rate of AIS PDU. This is the inverse of transmission period as described in Y.1731.

Select 1f/second or 1f/minute.

#### Protection

Checking this checkbox causes the first three AIS PDUs to be transmitted as fast as possible - in case of using this for protection in the end point.

## LOCK

The Ethernet Locked Signal (ETH-LCK) is used to block reaction to a fault situation (much like the ETH-AIS is used to distribute fault conditions). ETH-LCK is normally used in test situations where a change to the network should not result in a protection switch, for example.

#### **Enable**

Insertion of LCK (LCK PDU transmission) in client layer flows can be enable or disabled here.

#### **Priority**

The priority to be inserted as PCP bits in TAG (if any).

#### Frame Rate

Select the frame rate of LCK PDU. This is the inverse of transmission period as described in Y.1731. Select **1f/sec**ond or **1f/min**ute.

#### **Buttons**

Back: Return to the "MEP Configuration" page.

Save: Click to save changes.

Reset: Click to undo any changes made locally and revert to previously saved values.

Refresh: Click to refresh the page immediately.

## **Performance Monitoring**

This page lets you view and configure the current MEP Instance Performance Monitoring in terms of LM (Loss Measurement) and DM (Delay measurement). Note that after a system reboot, the MEP PM and FM become disabled.

Service provider SLAs depend on the ability to measure and monitor performance metrics for packet loss and one-way and two-way delay, plus related metrics such as delay variation. This measurement ability also provides operators with better visibility into network performance characteristics, thus facilitating planning, troubleshooting, and overall network performance evaluation.

| TRANSITION                                                                                                    |                                   |                          |                        |               | \$3              | 280 Carrie     | r Ethern   | et Netw   | ork Inter                | face C   | evice      |                              |             |                   | 1       | 32    |
|----------------------------------------------------------------------------------------------------|-----------------------------------|--------------------------|------------------------|---------------|------------------|----------------|------------|-----------|--------------------------|----------|------------|------------------------------|-------------|-------------------|---------|-------|
| * Configuration<br>+ System<br>+ Thermu Protection<br>+ Ports<br>+ Security<br>+ Aggregation<br>+ Lexit CAM<br>+ Loop Protection<br>+ System<br>+ Mint |                                   | asureme<br>Priority<br>7 | nt<br>Frame r<br>1(sec | ate Cast      | Ended<br>Sngle - | FLR Interval   |            |           |                          |          |            |                              |             |                   | Re      | w2R   |
| ENC     ELOP     EDPS     MCP     EOPS     MC Table     VLAN Translation     VLAN                                                                      | Loss Me                           | Near Er                  | d Loss C               | Count   Far I | ind Loss C       | oont   Near En | d Loss Rat | o Far En  | d Losa Ratio             | Clear    |            |                              |             |                   |         |       |
| Private VLANs     VCL                                                                                                    | In Conversion Call State          | Priority                 | Cast                   | Peer MEP      | Way              | Te Mode        | Calc       | Gap       | Antonin and a particular | Unit     | D2forD1    | a construction of the second | ACC ASSAULT | Constant Constant | 1       |       |
| Ethemet Services     Goll     Minoring     IFTP     SEXM                                                                                               | Delay Me                          |                          |                        |               |                  | Standardize ¥  |            |           | 10                       | 148.8    |            |                              | Keep        |                   | 1       |       |
|                                                                                                    | Oter-subj                         | Ta Ra T                  | meout                  | Rs. Rs Erro   | or Averag        | e Total Avera  | ge last N  | Average V | ariation Tot             | al Avers | ge Variati | on last N                    | Min.        | Max. O            | verfloo | Cinar |
| * Menitor                                                                                                    | F-to-N                            | 0                        | 0                      | p q           | 0                |                | 9          |           | 8                        |          | 0          |                              | 0           | 4                 | 9       |       |
| Diagnostics     Maintenance                                                                                                    | Tenser<br>Two-wzg                 | -                        | 0                      | 0 0           | 0                |                | ġ          |           | i                        |          |            |                              | 0           | i.                | 4       |       |
|                                                                                                    | Friend Part<br>Netz-Fried<br>Back |                          |                        |               |                  |                |            |           |                          |          |            |                              |             |                   |         |       |

## Loss Measurement

Loss Measurement (LM) offers a way for operators to determine the amount of frame loss in an Ethernet network (e.g., over an EVC). Specifically, LM is the ratio between undelivered OAM frames and the total number of OAM frames transmitted during a specific time interval. ITU-T Y.1731 defines two types of LM: 1) Single-Ended, where LM messages are transmitted to another MEP, which includes transmission and reception frame counts in its response message. Here, only the LM initiator is able to derive frame loss from the counters (since it does not include its local counters in the initial LM message); and 2) Dual-Ended. Continuity Check messages are used to carry frame transmission and reception counters. In contrast to the single-ended approach, this approach allows all MEPs inside a ME to derive frame loss, instead of only the initiating node.

#### Enable

Loss Measurement based on transmitting/receiving CCM or LMM/LMR PDU can be enabled/disabled - see 'Ended'. This is only valid with one Peer MEP configured.

#### Priority

The priority to be inserted as PCP bits in TAG (if any). In case of enable of Continuity Check and Loss Measurement both implemented on SW based CCM, 'Priority' must be the same for both.

#### Frame rate

Select the frame rate of CCM/LMM PDU. This is the inverse of transmission period described in Y.1731.

300f/sec selection is not valid.

**100f/sec** selection is not valid.

10f/sec selects ten frames-per-second as the frame rate of CCM/LMM PDU.

1f/sec selects one frame-per-second as the frame rate of CCM/LMM PDU.

6f/min selects six frames-per-minute as the frame rate of CCM/LMM PDU.

1f/min selects one frame-per-minute as the frame rate of CCM/LMM PDU.

If both Continuity Check and Loss Measurement are implemented and enabled on SW based CCM, the 'Frame Rate' must be the same for both.

### Cast

Selection of CCM or LMM PDU transmitted Unicast or Multicast, where:

**Uni**: The unicast MAC will be taken from the 'Unicast Peer MAC' configuration. If both Continuity Check and dual ended Loss Measurement are implemented and enabled on SW based CCM, the 'Cast' setting must be the same on both.

Multi: CCM or LMM PDU transmitted multicast.

### Ended

**Single**: Single-ended Loss Measurement implemented on LMM/LMR. **Dual**: Dual-ended Loss Measurement implemented on SW based CCM.

#### **FLR Interval**

The interval in seconds where the calculated Frame Loss Ratio (FLR) is displayed (0-65535 seconds).

## Loss Measurement State

#### Тх

The transmit count on which the LM is based.

#### Rx

the receive count on which the LM is based.

#### **Near End Loss Count**

The accumulated near end frame loss count - since the last 'Clear'.

#### **Far End Loss Count**

The accumulated far end frame loss count - since the last 'Clear'.

#### **Near End Loss Ratio**

The near end frame loss ratio calculated based on the near end frame loss count and far end frame transmitted - in the latest 'FLR Interval'. The result is given in percent.

#### Far End Loss Ratio

The far end frame loss ratio calculated based on the far end frame loss count and near end frame transmitted - in the latest 'FLR Interval'. The result is given in percent.

#### Clear

Check this checkbox and Save to clear the accumulated counters and restart ratio calculations.

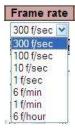

## **Delay Measurement**

Delay Measurement (DM) can be used for measuring delay in a Carrier Ethernet network. The unit of measurement is the round trip delay of a frame, measured from its first transmitted bit, until the reception of its last bit. Since a DM frame must be sent back to its originating node, LB messages are used.

Frame delay is the difference, in microseconds, between the time an ETH-DM frame is sent and received. (Frame delay variation - the difference between consecutive frame delay values - also called "frame jitter" - is a different parameter.)

#### Two types of DM can be identified:

**One-way measurement**: An initiating MEP includes a transmission timestamp in the Ethernet frame. The destination node will capture the frame reception timestamp, and compare both timestamps. As a consequence, the clocks of the sending and receiving nodes need to be synchronized; and **Two-way measurement**: In contrast to the one-way measurement, this DM type does not require clock synchronization. The initiating node still includes a timestamp in the Ethernet frame. After the destination node performs a loopback on the frame, the initiating node will receive the frame again. On reception, this node will capture the reception timestamp. Finally, the difference between the timestamps can be calculated.

#### Enable

Delay Measurement based on transmitting 1DM/DMM PDU can be enabled/disabled here. Delay Measurement based on receiving and handling 1DM/DMR PDU is always enabled.

#### **Priority**

The priority to be inserted as PCP bits in TAG (if any).

#### Cast

Selection of 1DM/DMM PDU transmitted Unicast or Multicast. The unicast MAC will be configured through 'Peer MEP'.

#### Peer MEP

This is only used if the 'Cast' is configured to 'Uni'. The 1DM/DMR unicast MAC will be taken from the 'Unicast Peer MAC' configuration of this peer. Frame delay measurement statistics are stored at this MEP for later retrieval.

#### Way

**One-way**: One-way Delay Measurement implemented on 1DM. The One-way delay measurement (1DM) PDU as defined in the ITU-T Y.1731 standard.

**Two-way:** Two-way Delay Measurement implemented on DMM/DMR. The DMM/DMR PDUs, defined in Y.1731, used to support on-demand two-way packet delay measurement or proactive two-way packet delay measurement.

#### **Tx Mode**

**Standardize**: Transmit 1DM/DMR per the ITU-T Y.1731 standard. **Proprietary**: Transmit 1DM/DMR with follow-up packets using a proprietary method.

#### Calc

This is only used if the 'Way' is configured to Two-way.

**Round trip**: The frame delay calculated by the transmitting and receiving timestamps of initiators (Frame Delay = RxTimeb-TxTimeStampf).

**Flow:** The frame delay calculated by the transmitting and receiving timestamps of initiators and remotes. Frame Delay = (RxTimeb-TxTimeStampf)-(TxTimeStampb-RxTimeStampf).

#### Gap

The gap between transmitting 1DM/DMM PDU in 10 millisecond increments. The valid range is **10** to **65535** milliseconds.

#### Count

The number of last records to calculate. The range is **10** to **2000** records.

#### Unit

The time resolution. Select **us** or **ns**. **us**: microseconds (uS or  $\mu$ S). **ns**: nanoseconds (nS).

#### D2forD1

Enable to use DMM/DMR packet to calculate one-way DM. If the option is enabled, the following action will be taken. When DMR is received, two-way delay (roundtrip or flow) and both Near-end-to-far-end and Far-end-to-near-end one-way delay are calculated. When DMM or 1DM is received, only Far-end-to-near-end one-way delay is calculated. (Where **D2** indicates two-way delay, and **D1** indicates one-way delay measurement.)

#### **Counter Overflow Action**

The action the counter is to take when an overflow occurs. **Keep**: Maintain the existing count when an overflow occurs. **Reset**: Zero out the counter when an overflow occurs.

#### **Delay Measurement State table**

For one-way ETH-DM, only the receiver MEP (on the remote system) collects ETH-DM statistics.

#### Delay Measurement State

|         | Tx     | <b>Rx Timeout</b>     | Rx  | Rx Error       | Average Total                | Average last N              | Average Variation Total             | Average Variation last N          | Min. | Max. | Overflow   | Clear   |
|---------|--------|-----------------------|-----|----------------|------------------------------|-----------------------------|-------------------------------------|-----------------------------------|------|------|------------|---------|
| One-way | 230,26 | and the second second | 200 | and the second | and the second second second | and the first of the second | personage a constraine a series and | evene of the second second second |      |      | and second | 1000000 |
| F-to-N  | 0      | 0                     | 0   | 0              | 0                            | 0                           | 0                                   | 0                                 | 0    | 0    | 0          |         |
| N-to-F  | 0      | 0                     | 0   | 0              | 0                            | 0                           | 0                                   | 0                                 | 0.   | 0    | 0          |         |
| Тип-илу | 0      | 0                     | 0   | 0              | 0                            | 0                           | 0                                   | ů.                                | 0    | 0    | 0          |         |

One-way DM performs one-way ETH-DM, which is based on the difference between the time at which the initiator MEP sends a one-way ETH-DM delay measurement request (1DM) frame and the time at which the receiver MEP receives the frame.

#### F-to-N (Far-end-to-near-end) One-way Delay

| The one-way delay is from remote devices to local devices. The conditions to calculate this delay are:<br>1) 1DM received.<br>2) DMM received with D2forD1 enabled. | One-way<br>F-to-N<br>N-to-F<br>Two-way | 000  | Rx Timeout<br>0<br>0 | 0<br>0<br>0 |
|----------------------------------------------------------------------------------------------------|----------------------------------------|------|----------------------|-------------|
| 3) DMR received with D2forD1 enabled.                                                                                                    |                                        |      | -to-near-end         |             |
| N-to-F (Near-end-to-far-end) One-way Delay                                                                                                    | N45F 34                                | aren | d-to-far-end         |             |

The one-way delay is from local devices to remote devices. The only case to calculate this delay is: 1) DMR received with D2forD1 enabled.

#### **Two-way Delay**

Performs two-way ETH-DM, which is based on the difference between the time at which the initiator MEP sends a two-way ETH-DM delay measurement message (DMM) frame and the time at which the initiator MEP receives an associated two-way ETH-DM delay measurement reply (DMR) frame from the responder MEP, subtracting the time elapsed at the responder MEP.

#### Тх

Displays the accumulated transmit count - since the last 'Clear'.

#### **Rx Timeout**

The accumulated receive timeout count for two-way only - since the last 'Clear'.

Rx

The accumulated receive count - since the last 'Clear'.

#### **Rx Error**

The accumulated receive error count - since the last 'Clear'. The frame delay is larger than 1 second (timeout).

**Average Total** 

The average delay - since the last 'Clear'. The unit is microseconds.

Average last N

The average delay of the last n packets - since the last 'Clear'. The unit is microseconds.

**Average Variation Total** 

The average delay variation - since the last 'Clear'. The unit is microseconds.

**Average Variation last N** 

The average delay variation of the last *n* packets - since the last 'Clear'. The unit is microseconds.

Min.

The minimum delay since the last 'Clear'. The unit is microseconds.

Max.

The maximum delay since the last 'Clear'. The unit is microseconds.

#### Overflow

The number of counter overflows since the last 'Clear'.

Clear

Check this checkbox and the next Save will clear the accumulated counters.

#### **Buttons**

Save: Click to save changes.

Reset: Click to undo any changes made locally and revert to previously saved values.

## Add a New Peer MEP Procedure

1. Navigate to the **Configuration** > **MEP** menu path. See "MEP Instance Configuration" on page 182.

| NETWORKS                          |         |            |         |      | Contract of the second |                |       |               |            |                   |      |
|-----------------------------------|---------|------------|---------|------|------------------------|----------------|-------|---------------|------------|-------------------|------|
| Loop Protection     Spanning Tree | Mainten | ance Entit | y Point |      |                        |                |       |               |            | Ret               | esh  |
| • MVR                             | Delete  | Instance   | Domain  | Mode | Direction              | Residence Port | Level | Flow Instance | Tagged VID | This MAC          | Alan |
| ELDP                              |         | 1          | Port    | Mep  | Down                   | t              | 0     | 1             | Û          | 00-C0-F2-21-B8-C5 | 0    |
| • EPS<br>• MEP<br>• ERPS          |         | (2)        | Pat     | Mep  | Down                   | 2              | 1     | 2             | 1          | 00-C0-F2-21-88-C6 |      |

2. Select a MEP Instance to configure (e.g., click on the <u>2</u> in the **Instance** column above). The MEP Instance 2 config page displays.

| \$3280 Carrier Ethernet Network Interface Device                                                                                                    | 92                                                                                                    |
|----------------------------------------------------------------------------------------------------|----------------------------------------------------------------------------------------------------|
| MEP Configuration Instance Data MEP Instance   Domain   Mode   Direction   Residence Port   Flow Instance   Tagged VID   EPS Instance   This MAC                                                                                                    | Fahah                                                                                                    |
| Instance Configuration                                                                                                    | SP alluk atsp                                                                                                    |
| Peer MEP Configuration           Delete         Peer MEP ID         Unicase Peer MAC         cLOC   cRDI   sPeriod   sPriority           Hat Paer MEP         Add New Peer MEP         Add New Peer NEP                                                    |                                                                                                    |
| Functional Configuration       Continuity Check     AP'S Protocol       Enable     Priority     Cest     Type     Lest Outer       7     111440     7     Cest     1       Fault Management     Fault Management     Fault Management     Fault Management |                                                                                                    |
|                                                                                                    | MEP Configuration         Instance Data         MEP Instance Domain Mode Direction Residence Port Flow Instance Tagged VID EPS Instance This MAC         2       Port       Map       Down       2       3       1       0       00 CDF2:21:48:00         Instance Configuration         Level Formati ICC/Domain Name MEO id MEP id Tagged VID       clevel IMED Configuration         Level Formati ICC/Domain Name MEO id MEP id Tagged VID       clevel IMED Configuration         Descent Peer MEP ID       Minites Peer MAC       clevel InPeriod InPeriod InPeriod InPeriod InPeriod InPeriod InPeriod InPeriod InPeriod InPeriod InPeriod InPeriod InPeriod InPeriod InPeriod InPeriod InPeriod InPeriod InPeriod InPeriod InPeriod InPeriod InPeriod InPeriod InPeriod InPeriod Internet Internet Inte |

3. In the "Peer MEP Configuration" section, click the **Add New Peer MEP** button. An entry table displays with the message "*No Peer MEP Added*.".

## Peer MEP Configuration

| Delete | Peer MEP ID       | Unicast Peer MAC | cLOC | cRDI | cPeriod | cPriority |
|--------|-------------------|------------------|------|------|---------|-----------|
|        | No Peer MEP Added |                  |      |      |         | s         |
| Delete | 0                 | 00-00-00-00-00   |      |      |         |           |

Add New Peer MEP

4. Enter a unique Peer MEP ID for the new peer MEP (you cannot enter duplicate MEP IDs).

5. Enter a Unicast Peer MAC address for the new peer MEP (this must be a unicast address).

| TRANSITION                                    | S3280 Carrier Ethernet Network Interface Device                                                                                                    | 32               |
|-----------------------------------------------|----------------------------------------------------------------------------------------------------|------------------|
| * Configuration<br>+ System                   | MEP Configuration                                                                                                    | Retest           |
| Thermal Protection     Ports     Ecounty      | Instance Data                                                                                                    | Non- Contraction |
| Aggregation     Les CAM                       | MEP Instance Domain Mode Direction Residence Port Flow Instance Tagged VID EPS Instance This NAC                                                             |                  |
| Loop Protection     Sourceing Tree            | 2 Put Mrp Down 2 2 1 0 04-04-F2-21-88-C6                                                                                                    |                  |
| + MVR<br>+ EPNC<br>+ LLDP                     | Instance Configuration           Level         Pormat         ICC/Domain Name         MEG id         MEP id         Tagged VID         Istance Configuration | CALCULATION OF   |
|                                               | Level Format ICC/Domain Name MEG id MEP id Tagged VID cLevel CMEG CMEP CAIS CLCK CSSF                                                                        | e e              |
| • ERPS     • MAC Table     • VLAN Translation | Peer MEP Configuration                                                                                                    |                  |
| VLANS     Private VLANs                       | Delete Peer MEP ID Unicast Peer MAC cLOC   cRDI   cPeriod   cPriority                                                                                        |                  |
| VCL     Ethernet Services     Oo5             | No Peer MEP Adder                                                                                                    |                  |
| + Minoring<br>+ (*T#                          | Add New Peer MEP                                                                                                    |                  |
| •sFlow                                        | Functional Configuration                                                                                                    |                  |
| * Monitor<br>* Diagnostics                    | Continuity Check APS Protocol                                                                                                    |                  |
| * Maintenance                                 | Enable Priority Frame rate Enable Priority Cast Type Last Octet                                                                                              |                  |
|                                               | FaultManagement Performance Montering                                                                                                    |                  |
|                                               |                                                                                                    |                  |
| 4                                             | Bane Deset                                                                                                    |                  |

- 6. Click the **Save** button.
- 7. Repeat steps 2-5 for each new peer MEP to be added.
- 8. Verify your new MEP peer configurations (e.g., Peer MEP IDs 0 and 1 shown below).

| TRANSITION                                                                                                    |                                                         | S                                                        | 3280 Carr            | ier Ethen              | net Net   | work Inter    | face De          | vice |          |      |      |      | 12       |
|----------------------------------------------------------------------------------------------------|---------------------------------------------------------|----------------------------------------------------------|----------------------|------------------------|-----------|---------------|------------------|------|----------|------|------|------|----------|
| Configuration     System     Thermal Protection     Posts     Biscurity     Aggregation     Lant CAM     Loop Protection     Spanning Tree                                                                                                    | MEP Configuration<br>Instance Data<br>MEP Instance Doma | in Mode Direction                                        | Residence P          | Port   Flow Inn        | tance   T | apped VID   E | PS Instance<br>D |      | Ibis MAC |      |      | Rete | <u>e</u> |
| MAR     PINC     PINC     LLDP     LEAS     MEP     PINS     MEP     PINS     MCT Table     VIAN Translation                                                                                                    | Instance Configuration                                  | CC Domain Name   M                                       | EG Id MEP<br>p000 10 | id Tagged              | //D       | ste           | et   chillig     | CMEP | eAIS     | eLCK | 655F | aBLK | aTS#     |
| VLANS     Prinate VLANs     Prinate VLANs     VLANs     VLANs | Delete Peer MEP D<br>1<br>2<br>Add New Peer MEP         | Unitast Peer MAC<br>90-00-00-00-00-00<br>90-65++33-22-11 |                      | eLOC eHD               | I cPerio  | d ePriority   |                  |      |          |      |      |      |          |
| - sFow<br>• Monitor<br>• Diagnostics<br>• Maintenance                                                                                                    | Functional Configura                                    | k<br>me rate                                             | Enable Pr            | APS Pro<br>lovity Cast | Type      | Last Octer    |                  |      |          |      |      |      |          |
|                                                                                                    | Fauk Management                                         | Performance M                                            | siloring             |                        |           |               |                  |      |          |      |      |      |          |

## **Delete a Peer MEP Procedure**

1. To delete an existing Peer MEP, check its checkbox in the **Delete** column and then click the **Save** button.

| TRANSITION                                    |               |                            |                                                                                                    | \$3280 | Carrier   | Etherne    | t Notv      | vork Interf | ace De    | vice     |          |      |       | 8    | 8 2  |
|-----------------------------------------------|---------------|----------------------------|----------------------------------------------------------------------------------------------------|--------|-----------|------------|-------------|-------------|-----------|----------|----------|------|-------|------|------|
| Configuration                                 | MEP Con       | figuration                 | 1                                                                                                    |        |           |            |             |             |           |          |          |      |       | Safe | un l |
| Thermal Protection     Ports     Idecorty     | Instance I    | Data                       |                                                                                                    |        |           |            |             |             |           |          |          |      |       |      |      |
| Appreciation     Link CAM     Loop Protection | MEP Inst      | ance Lon                   | ain Mode Direction                                                                                                    | Reside | nce Port  | Plow Insta | nce Ta      | gged VID EF | S Instand |          | This MAC |      |       |      |      |
| <ul> <li>Spanning Tree</li> </ul>             | Instance      | Configurat                 | Son                                                                                                    |        |           |            |             |             |           |          |          |      |       |      |      |
| + LLDP<br>+EPS<br>+MEP                        | Level         | Format                     | ICCIDomain Name                                                                                                    | MEG id | MEP id    | Tagged VIC |             | clev        | al cMEC   | s chille | CAIS     | ELCK | c\$5F | aBLK | aTSP |
| +ERPS<br>+MAC Table<br>+VLAN Translation      | - in a line   | Configura                  | I among a management                                                                                                    |        | 1         | 16 annual  |             |             |           |          |          |      |       |      |      |
| VLANs     Private VLANs                       | Delete 1      | Peer MEP                   | the second second second second second second second second second second second second second second second s                                                                                                    | 0      | eU        | OC ¢RDI    | cPeriod     | Priority    |           |          |          |      |       |      |      |
| VCL     Ethemet Services                      |               | 1                          | 00-00-00-00-00-00                                                                                                    | 1      |           |            |             | •           |           |          |          |      |       |      |      |
| + God5<br>• Mixtoring<br>• PTP<br>• SFlow     | Add Ne        | 2<br>sw Pater MEP          | 86-55-44-33-22-11                                                                                                    |        |           | •          |             | • 44        |           |          |          |      |       |      |      |
| Aonillur                                      | a second part | al Configur                | Constant of Constant of Consta |        |           |            |             |             |           |          |          |      |       |      |      |
| Diagnostics<br>Maintenance                    |               | ntinuity Chi<br>Priority F |                                                                                                    | Enabl  | a Prioriz | APS Preto  |             | Last Octat  |           |          |          |      |       |      |      |
| Machinemanice                                 | Enable [      | a particular second second | l'rec                                                                                                    | Enable | 2 Priorie | Uni Plu    | Type<br>aps | Last Genet  |           |          |          |      |       |      |      |

2. Verify that the Peer MEP was deleted from the table. Click the Refresh button if necessary.

| TRANSITION                                                                                                    | S3280 Carrier Ethernet Network Interface Device                                                                                                    | 32       |
|----------------------------------------------------------------------------------------------------|----------------------------------------------------------------------------------------------------|----------|
| Configuration     System     Toemac Protection     Ports     Becanty     Aggregation     Loss CoM     Loop Protection     Spanning Tree     MWI                              | MEP Configuration Instance Data MEP Instance Domain Mode Direction Residence Port Flow Instance Tagged VID (EPS Instance) This MAC 2 Port Map Down 2 2 1 0 000000000000000000000000000000                                                                                                    | Ratest   |
| + 84AC<br>+ LLDP<br>+ LDP<br>+ LDP<br>+ DP<br>+ VLAN<br>+ VLANs<br>+ Frivate VLANs<br>+ Frivate VLANs<br>+ VLAN<br>+ Frivate VLANs<br>+ Cols<br>- Kitromg<br>+ CD<br>+ SFLas | Level       Pormat       XCC/Donain Name       MEQ Id       MEP Id       Tagged VID       cLevel       cMEQ       cNEQ       cNEP       cAIS       cLCK       cSSF       a         1       ITUCC       TENSTN       meg100       0       1       Item       cHEQ       cHEP       cAIS       cLCK       cSSF       a         Peer MEP Configuration         Delete       Peer MEP       Unicast Peer MAC       cLOC       cRDI       cPeriod       cPriority         1       00-10-00-00-00-00       0       0       0       0       0       0       0       0       0       0       0       0       0       0       0       0       0       0       0       0       0       0       0       0       0       0       0       0       0       0       0       0       0       0       0       0       0       0       0       0       0       0       0       0       0       0       0       0       0       0       0       0       0       0       0       0       0       0       0       0       0       0       0       0       0       0 | OLK arsf |
| <ul> <li>Monitor</li> <li>Diagnostics</li> <li>Maintenance</li> </ul>                                                                                                    | Continuity Check         #PS Protocol           Enable         Priority         Frame rate         Enable         Priority         Cast         Type         Last Octet           7         Titrac         17         Un         L4PS         1           Fault/Menagement         Performance Monitoring         1         1                                                                                                    |          |

## Add a New MIP Procedure

You can create a MIP on an EVC, but not on a Port. You to select EVC as the Domain and select Up as the Direction, and then select the Level. There is no option to configure a MEG ID, etc.

- 1. Navigate to the Configuration > Spanning Tree > CIST Ports menu path and disable STP.
- 2. Navigate to the **Configuration** > **VLAN** menu path and configure VLANs as required.
- 3. Navigate to the **Configuration** > **MEP** menu path and click the **Add New MEP** button.

| m              | Maintena | nce Entity | Point  |      |           |                |       |               |            |                   | Refresh |
|----------------|----------|------------|--------|------|-----------|----------------|-------|---------------|------------|-------------------|---------|
| nal Protection | Delete   | Instance   | Domain | Mode | Direction | Residence Port | Level | Fiow Instance | Tagged VID | This MAC          | Alarm   |
| #y             |          | 1          | Part   | Neg  | Down      | 1              | 0     | 1             | 0          | 00-C0-F2-21-B8-C8 |         |
| sgation        |          | 2          | Port   | Mes  | Down      | 3              | - 18  | 3             | 3          | 00-C0-F2-21-B0-C7 |         |
| obencianit .   | 13       | 2          | Port   | Meg  | Down      | 2              | 1     | 2             | 1          | 00-CD-P2-21-80-CR | •       |
| THE            | Delete   | 34         | Ext    | Mp . | Up =      | 2              | 21    | 6             | 1          |                   |         |

- 4. Enter an **Instance** number.
- 5. At the **Domain** dropdown, select **EVC**.
- 6. At the Mode dropdown, select MIP.
- 7. At the Direction dropdown, select **Up**.
- 8. At the **Residence Port**, **Level**, **Flow Instance**, and **Tagged VID** dropdowns enter valid values (see above).
- 9. Click the **Save** button when done.

## Messages

Message: LM and CC sharing SW generated CCM must have same casting (multi/uni)

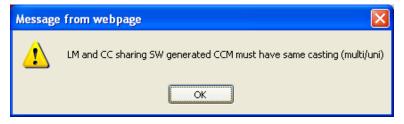

*Meaning*: You enabled LM or DM in Performance Monitor and Continuity Check or APS Protocol in Fault Management, but both can not be configured at the same time.

Recovery:

- 1. Click the **OK** button to clear the webpage message.
- 2. Re-configure or disable either Fault Management or Performance Monitoring.

Message: Invalid number of peer's for this configuration.

| Message | from webpage 🛛 🔀                                |
|---------|-------------------------------------------------|
| ⚠       | Invalid number of peer's for this configuration |
|         | ОК                                              |

Meaning: You enabled too many FM functions; only one is allowed at a time.

Recovery:

1. Click the **OK** button to clear the webpage message.

2. Re-configure or disable all but one of the Fault Management functions (Loopback, Link Trace, Test Signal, Client Configuration , AIS, and/or LOCK).

## Difference in IEEE 802.1ag and ITU-T 1731 SOAM Test Terms

The SOAM MEP tests vary slightly between the IEEE 802.1ag and ITU-T 1731 standards. These differences are noted in the table below.

| Function               | Feature                                              | 802.1ag        | Y.1731 |
|------------------------|------------------------------------------------------|----------------|--------|
|                        | Continuity Check                                     | Yes            | Yes    |
| Connectivity Fault     | Loopback                                             | Yes            | Yes    |
| Management             | Link Trace                                           | Yes            | Yes    |
|                        | AIS                                                  | Not applicable | Yes    |
|                        | RDI                                                  | Yes            | Yes    |
|                        | ETH-TST                                              | Not applicable | Yes    |
| Performance Monitoring | Loss Measurement                                     | Not applicable | Yes    |
|                        | Delay Measurement and Delay Variation<br>Measurement | Not applicable | Yes    |

## Table 2: SOAM Test Terms - IEEE 802.1ag vs. ITU-T 1731

# **ERPS** Configuration

S3280 ERPS (Ethernet Ring Protection Switching) is configured from the **Configuration** > **ERPS** menu path. An ERP instance is an entity that is responsible for the protection of a subset of the VLANs that transport traffic over the physical Ethernet ring. Each ERP instance is independent of other ERP instances that may be configured on the physical Ethernet ring.

The S3280 implements the ITU G.8032 standard for ERPS, which uses the APS automatic protection protocol for protection in ring and interconnected ring topology. The S3280 supports G.8032v1 in a single ring topology and G.8032v2 in multiple rings/ladder topologies.

The G.8032 protocol is based on the SONET protection capability and requires sub 50ms switchover in case of failure. In a ring topology, loops are prevented by blocking one of the links in the ring (the "Ring Protection Link").

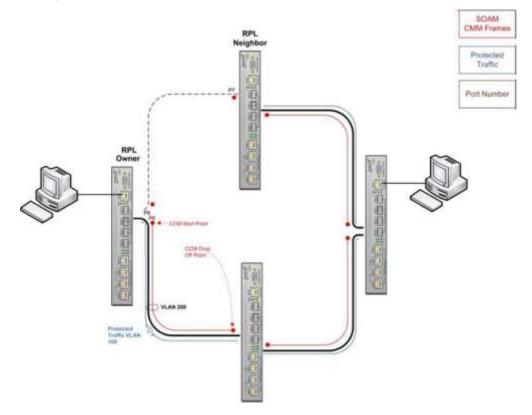

Figure 4. ERPS Example

Ring protection is based on loop avoidance. This is achieved by guaranteeing that at any time traffic may flow on all but one of the ring links. This principle derives the following rule for the protection control protocol: "once a ring port has been blocked, it may be unblocked only if it is known that there remains at least one other blocked ring port in the Ethernet ring." This rule is used as the basis to control all actions of traffic channel unblocking in the Ethernet ring, as well as to define the information necessary to distribute between all Ethernet ring nodes. The protection algorithm is based on the transmission of local switch requests and local status to all Ethernet ring nodes via the R-APS specific information. The designated node that does the blocking is called the RPL 'owner' and the node at the other end of the RPL is the RPL 'neighbor'. The nodes on the ring use the R-APS protocol to co-ordinate activating protection on the ring.

## **ERPS Sample Setups**

The figures below are provided to help explain interconnected rings, interconnection nodes, and ring links in terms of ERPS user setup.

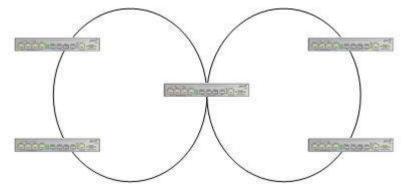

Figure 5. Interconnected Ethernet Rings via an Interconnection Node

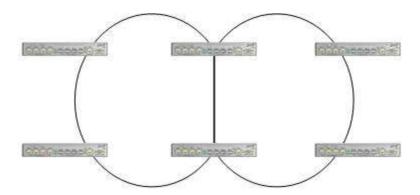

Figure 6. Interconnected Ethernet Rings via Dual Nodes with a Ring Link

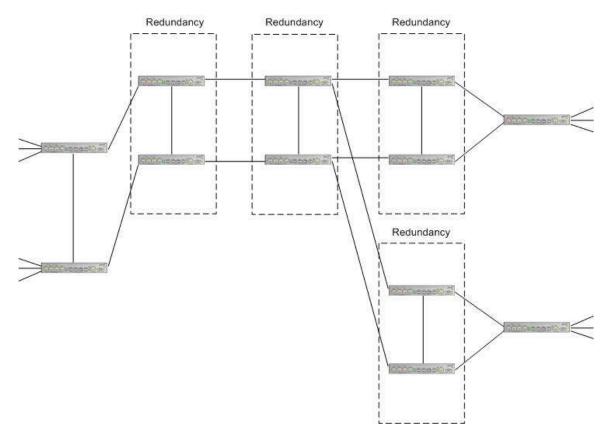

Figure 7. Ethernet Multi-Ring / Ladder Network

## **ERPS Sample Setups**

The figures below are provided to help explain sub-rings, intermediate nodes, interconnection nodes, major rings, and multiple sub-rings in terms of RPL user setup.

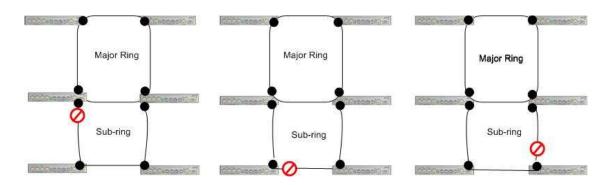

Figure 8. Location of RPL for a Sub-ring

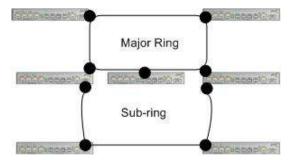

Figure 9. Intermediate Nodes between Interconnection Nodes

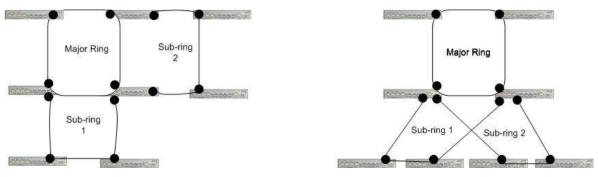

Figure 10. Multiple Sub-rings connected to a Major Ring

When you select the **Configuration** > **ERPS** menu path the default page displays.

| Loop Protection                                                           | Ethernet | Ding Pr    | olectio | n Switz   | bing                 |                      |                  | and the second second |              |                        |                    | Refresh          |       |
|---------------------------------------------------------------------------|----------|------------|---------|-----------|----------------------|----------------------|------------------|-----------------------|--------------|------------------------|--------------------|------------------|-------|
| Spanning Tree     MVR     HIPMC     ELLDP     EPS                         | Delete   | ERPS<br>ID | Port    | Port<br>1 | Port 0<br>APS<br>MEP | Port 1<br>APS<br>MEP | Port 0<br>SF MEP | Port 1<br>SF MEP      | Ring<br>Type | Interconnected<br>Node | Virtual<br>Channel | Major<br>Ring ID | Alarm |
| • EPS<br>• MEP<br>• ERPS<br>• MAC Table<br>• VLAN Translation<br>• VLAN S | Add New  | Protection | Group   | 58        |                      |                      | <b>E</b> stances |                       |              |                        | 1                  |                  |       |

At the default Ethernet Ring Protection Switching page, click the **Add new Protection Group** button to display the ERPS table and entry parameters.

| RANSITION NETWORKS                                            |          |                                    |               |           | S3280                | Carrier              | Etherne          | et Netwo         | ork Inte     | rface Device           |                    | E                | 12    |  |
|---------------------------------------------------------------|----------|------------------------------------|---------------|-----------|----------------------|----------------------|------------------|------------------|--------------|------------------------|--------------------|------------------|-------|--|
| Ports<br>Security<br>Aggregation                              | Ethernet | Ethernet Ring Protection Switching |               |           |                      |                      |                  |                  |              |                        |                    |                  |       |  |
| Link OAM<br>Loop Protection<br>Spanning Tree                  | Delete   | ERPS<br>ID                         | Port          | Port<br>1 | Port 0<br>APS<br>MEP | Port 1<br>APS<br>MEP | Port 0<br>SF MEP | Port 1<br>SF MEP | Ring<br>Type | Interconnected<br>Node | Virtual<br>Channel | Major<br>Ring ID | Alarm |  |
| NC                                                            | Delete   | 1                                  | 1             | 1         | 1                    | 1                    | T                | 1                | Major 💌      |                        | El                 | 0                | ٠     |  |
| MVR     IPMC     ILLDP     EPS     MEP     ERPS     MAC Table | Bassien  | T New Protect                      | 1<br>tion Gro | up )      | 1<br>Save            | T<br>Reset           | T                | 1                | Major 💌      |                        |                    | 0                |       |  |

The ERPS parameters are explained below.

#### Delete

This checkbox is checked to mark an ERPS for deletion in the next Save operation.

#### **ERPS ID (Protection Group ID)**

The ID of the new Protection group. Enter an ID value of **1**-64. You can click on the ID of an existing Protection group to enter its configuration page (described later in this section).

#### Port 0

This will create a Port 0 of the switch in the ring. Assign an integer value of **1**-8. The Port 0 and Port 1 can not be the same.

#### Port 1

This will create "Port 1" of the switch in the Ring. As the interconnected sub-ring will have only one ring port, "Port 1" is configured as "0" for interconnected sub-ring. A "0" in this field indicates that no "Port 1" is associated with this instance. Assign an integer value of **1-8**. Note that the Port 0 and Port 1 entries can not be the same.

#### Port 0 APS MEP

This is the Port 0 APS PDU handling MEP. Assign an integer value of **1**-32. The Port 0 APS MEP and Port 1 APS MEP can not be the same. Note that the number refers to the MEP instance number and not the MEP ID (which may or may not be the same).

#### Port 1 APS MEP

The Port 1 APS PDU handling MEP. As only one APS MEP is associated with interconnected sub-ring without virtual channel, it is configured as "0" for such ring instances. "0" in this field indicates that no Port 1 APS MEP is associated with this instance. Assign an integer value of 1-32. The Port 0 APS MEP and Port 1 APS MEP can not be the same. Note that the number refers to the MEP instance number and not the MEP ID (which may or may not be the same).

#### Port 0 SF MEP

This is the Port 0 Signal Fail reporting MEP. Assign an integer value of **1**-32. Port 0 SF MEP and Port 1 SF MEP can not be the same. Note that the number refers to the MEP instance number and not the MEP ID (which may or may not be the same).

#### Port 1 SF MEP

This is the Port 1 Signal Fail reporting MEP. As only one SF MEP is associated with interconnected sub-ring without virtual channel, it is configured as "0" for such ring instances. A "0" in this field indicates that no Port 1 SF MEP is associated with this instance. Assign an integer value of **1-32**. Port 0 SF MEP and Port 1 SF MEP can not be the same. Note that the number refers to the MEP instance number and not the MEP ID (which may or may not be the same).

#### **Ring Type**

Select the type of Protection ring. It can be either Major ring or Sub-ring.

**Major** ring: the Ethernet ring that is connected on two ports to an interconnection node. **Sub**-ring: an Ethernet ring which is connected to one or more other Ethernet rings or networks through the use of a pair of interconnection nodes. On their own, the sub-ring links do not form a closed loop. A closed connection of traffic may be formed by the sub-ring links and one or more links that are controlled by other Ethernet ring or network, between interconnection nodes.

#### Interconnected Node

Interconnected Node indicates that the ring instance is interconnected. Click on the checkbox to configure this.

"Yes" indicates it is an interconnected node for this instance.

"No" indicates that the configured instance is not interconnected.

#### **Virtual Channel**

Sub-rings can either have virtual channel or not on the interconnected node. This is configured using this "Virtual Channel" checkbox.

"Yes" indicates it is a sub-ring with virtual channel.

"No" indicates, sub-ring doesn't have virtual channel. (Sub-ring with or without R-APS virtual channel.) Sub-ring with R-APS virtual channel: In this option, a virtual channel to tunnel R-APS messages from one interconnection node to the other interconnection node is established.

**Sub-ring without R-APS virtual channel**: In this option, the R-APS channel is terminated at the interconnection nodes and its R-APS messages are not tunneled between the interconnection nodes. The Ring Interconnection options are shown in Rec. ITU-T G.8032/Y.1344 (03/2010).

R-APS messages are transmitted with the request/state and status information defined by the R-APS request process. The R-APS messages are transported via an R-APS specific VLAN. If the R-APS information to be transmitted has been changed, a burst of three R-APS messages is transmitted as quickly as possible, to ensure the fastest protection switching possible. For messages other than an 'event' message, the R-APS message continues to be transmitted, after the first three messages are transmitted, with a frequency of one message every five seconds. Typically, R-APS messages are transmitted on both ring ports.

#### Major Ring ID

This is the Major ring group ID for the interconnected sub-ring. It is used to send topology change updates on major ring. If ring is Major, this value is same as the protection group ID of this ring.

#### Alarm

There is an active alarm on the ERPS. A Green dot = Up, a red dot = Down.

## **Buttons**

Add new Protection Group: Click to add a new Protection group entry.

**Refresh**: Click to refresh the page immediately.

Save: Click to save changes.

Reset: Click to undo any changes made locally and revert to previously saved values.

## Example

The screen below shows four ERPS IDs configured.

| •        | Ethernat | Ring Pr | otection | n Switcl | hing       |            |           |                  |              |                        |                    | Rate       | in .  |
|----------|----------|---------|----------|----------|------------|------------|-----------|------------------|--------------|------------------------|--------------------|------------|-------|
| viection | Delete   | ERPS    | Port     | Port     | Port 0 APS | Port 1 APS | Port 0 SF | Port 1.SF<br>MEP | Ring<br>Type | Interconnected<br>Node | Virtual<br>Channel | Major Ring | Alarm |
|          | 0        | 1       | 2        | 1        | 2          | Ť.         | 2         | 1                | Major        | Yes                    | Yes                | 1          |       |
| L        |          | 2       | 2        | 2        | 3          | 2          | 2         | 2                | Ball         | Has .                  | Yax                |            |       |
|          |          | 1       | +        | 7        | 1          | 7          | 4         | .2               | Till         | Yas                    | Yas                | 8          | ٠     |
|          | 11       | 6       | 5        | 4        | 6          | 7.         | 9         | 1                | Balt         | Yas                    | Yes                | 4          |       |

When you click on the linked ERPS ID of an existing Protection group, its ERPS Configuration page displays, as discussed below.

# **ERPS** Configuration Page

When you click on the ERPS ID of an existing Protection group, its configuration page displays.

| guration Contemport           | Etherne | t Ring Pr | otectio | n Swit    | ching             |                   |                  |                  |              |                        |                    | Rehe             | ish   |
|-------------------------------|---------|-----------|---------|-----------|-------------------|-------------------|------------------|------------------|--------------|------------------------|--------------------|------------------|-------|
| rmal Protection<br>ts<br>unty | Delete  | ERPS      | Port    | Port<br>1 | Port 0<br>APS MEP | Port 1<br>APS MEP | Port 0 SF<br>MEP | Port 1 SF<br>MEP | Ring<br>Type | Interconnected<br>Node | Virtual<br>Channel | Major<br>Ring ID | Alarm |
| OAM                           | D       | 1         | 2       | 1         | 2                 | 1                 | 2                | 1                | Major        | Yes                    | Yes                |                  |       |
| sction                        | 11      | OD        | 3       | 2         | 3                 | 2                 | 3                | 2                | Sub          | 110                    | Yes                |                  |       |
| tee.                          |         | 2         | 1       | 2         | 1                 | 2                 | 1                | 2                | Sub          | Yes                    | Yes                | g.               |       |
|                               |         | 4         | 5       | 4         | 6                 | T.                | 3                | 8                | Sub .        | Yes                    | Yes                | 0                |       |

For example, if you click on ERPS ID 2 on the screen above, the ERPS ID 2 configuration displays:

| TRANSITION                                                                                                    | S3280 Carrier Ethernet Network Interface Device                                                                                                    |
|----------------------------------------------------------------------------------------------------|----------------------------------------------------------------------------------------------------|
| Configuration     System     System     System     Thermar Protection     Forth     Society     Society     S | ERPS Configuration 2     Annueteen C       Instance Oata     ERPS IO [Point 0] Point 1 [Point 3 IP MEP] [Point 3 IP MEP] [Point 3 APS MEP] [Point 3 APS MEP] [Point 3 IP MEP] [Point 3 IP M |
| Private VLANs     VCL     VCL     Construction     Code     Monoring     PTP     SFRW                                                                                                    | RPL Role     RPL Port Clear       None     Name       Sub-Ring Configuration       Ring Type Topology Change       Sub-Ring                                                                                                    |
| <ul> <li>Mentior</li> <li>Diagnostics</li> <li>Maintenance</li> </ul>                                                                                                    | Instance Command<br>Command Port<br>Note Note Note Note Note Note Note Note                                                                                                    |
|                                                                                                    | Fending CK OK I Stocked Blocked Stocked                                                                                                    |

This screen lets you configure the ERPS Instance Data, Instance Configuration, RPL Configuration, Sub-Ring Configuration, and Instance Command, and view the ERPS Instance State parameters.

These parameters are explained below.

## **ERPS** Instance Data

#### **ERPS ID**

The ID of the new Protection group. Enter an ID value of **1**-64. Click on the ID of an existing Protection group to enter its configuration page.

#### Port 0

This will create a Port 0 of the switch in the ring. Assign an integer value of **1**-**8**. The Port 0 and Port 1 can not be the same.

#### Port 1

This will create "Port 1" of the switch in the Ring. As interconnected sub-ring will have only one ring port, "Port 1" is configured as "0" for interconnected sub-ring. "0" in this field indicates that no "Port 1" is associated with this instance. Assign an integer value of **1-8**. The Port 0 and Port 1 can not be the same.

#### Port 0 APS MEP

This is the Port 0 APS PDU handling MEP. Assign an integer value of **1**-32. The Port 0 APS MEP and Port 1 APS MEP can not be the same. Note that the number refers to the MEP instance number and not the MEP ID (which may or may not be the same).

#### Port 1 APS MEP

The Port 1 APS PDU handling MEP. As only one APS MEP is associated with interconnected sub-ring without virtual channel, it is configured as "0" for such ring instances. "0" in this field indicates that no Port 1 APS MEP is associated with this instance. Assign an integer value of 1-32. The Port 0 APS MEP and Port 1 APS MEP can not be the same. Note that the number refers to the MEP instance number and not the MEP ID (which may or may not be the same).

#### Port 0 SF MEP

This is the Port 0 Signal Fail reporting MEP. Assign an integer value of **1**-**32**. Port 0 SF MEP and Port 1 SF MEP can not be the same. Note that the number refers to the MEP instance number and not the MEP ID (which may or may not be the same).

#### Port 1 SF MEP

This is the Port 1 Signal Fail reporting MEP. As only one SF MEP is associated with interconnected sub-ring without virtual channel, it is configured as "0" for such ring instances. A "0" in this field indicates that no Port 1 SF MEP is associated with this instance. Assign an integer value of **1**-32. Port 0 SF MEP and Port 1 SF MEP can not be the same. Note that the number refers to the MEP instance number and not the MEP ID (which may or may not be the same).

#### Ring Type

Type of Protection ring. It can be either Major ring or Sub-ring.

Major ring: the Ethernet ring that is connected on two ports to an interconnection node.

**Sub**-ring: an Ethernet ring which is connected to one or more other Ethernet rings or networks through the use of a pair of interconnection nodes. On their own, the sub-ring links do not form a closed loop. A closed connection of traffic may be formed by the sub-ring links and one or more links, that are controlled by other Ethernet ring(s) or network(s), between interconnection nodes.

## **ERPS Instance Configuration**

### Configured

Displays a green LED  $(\bullet)$  for Up or a red LED  $(\bullet)$  for Down.

*Red*: This ERPS is only created and has not yet been configured and is not active. *Green*: This ERPS is configured and is active.

#### Guard Time

Enter the Guard timeout value to be used to prevent ring nodes from receiving outdated R-APS messages. The period of the guard timer can be configured in 10 ms steps between **10 ms** and **2 seconds**, with a default value of **500 ms**. The guard timer is used to prevent Ethernet ring nodes from acting on outdated R-APS messages, and prevents the possibility of forming a closed loop. The guard timer is activated whenever an Ethernet ring node receives an indication that a local switching request has cleared (i.e., Local Clear SF, Clear). This guard timer period should be greater than the maximum expected forwarding delay in which an R-APS message traverses the entire ring. The longer the period of the guard timer, the longer an Ethernet ring node is unaware of relevant new or existing requests transmitted from other Ethernet ring nodes, and therefore unable to react to them. A guard timer is used in every Ethernet ring node. Once a guard timer is started, it expires by itself. When the guard timer is not running, the R-APS request/state and status information is forwarded unchanged.

### WTR Time

The Wait To Restore timing value to be used in revertive switching. You can set the WTR period to **1** minute or from **5-12** minutes in 1 minute steps. The default value is **5** minutes. In revertive mode, the wait to restore (WTR) timer is used to prevent frequent operation of the protection switching due to intermittent signal failure defects.

## Hold Off Time

The timing value to be used to make persistent check on Signal Fail (SF) before switching. The Hold off timer valid range is 0 to 10 seconds in steps of 100 ms. The default is 0.

The holdoff timer is used to allow, for example, a server layer protection switch to have a chance to fix the problem before switching at a client layer, in order to coordinate timing of protection switches at multiple layers. When a new defect or more severe defect occurs (new SF), this event is not reported immediately to protection switching if the provisioned holdoff timer value is non-zero. Instead, the holdoff timer is started. When the holdoff timer expires, the trail that started the timer is checked as to whether a defect still exists. If one does exist, that defect is reported to protection switching. The reported defect need not be the same one that started the timer.

#### Version

Select **v1** or **v2** as the ERPS version to be used. For fields such as Version, OpCode, Flags, and End TLV, the values used are as defined in ITU-T Y.1731 (Version 0x01 is transmitted per the current version of this Recommendation at the time of this publication.) G.8032v1 supported a single ring topology and G.8032v2 supports multiple rings/ladder topology.

**v1**: G.8032 v1 supported a single ring topology. The v1 protocol is robust enough to work for unidirectional failure and multiple link failure scenarios in a ring topology. It allows mechanism to force switch (FS) or manual switch (MS) to take care of field maintenance scenario.

**v2**: G.8032 v2 supports multiple rings/ladder topology. The v2 protocol also introduced other features such as Revertive/ Non-revertive mode after condition, that is causing the switch, is cleared, Administrative commands - Forced Switch (FS), Manual Switch (MS) for blocking a particular ring port, Flush FDB (Filtering database), and support of multiple ERP instances on a single ring.

#### Revertive

Check the checkbox for Revertive mode operation. Uncheck the checkbox for NonRevertive mode operation. An Ethernet ring node that has one or more ring ports in an SF condition, upon detection of clearance of the SF condition, keeps at least one of these ring ports blocked for the traffic channel and for the R-APS channel, until the RPL is blocked as a result of Ethernet ring protection reversion, or until there is another higher priority request (e.g., an SF condition) in the Ethernet ring.

Revertive operation: When all ring links and Ethernet ring nodes have recovered and no external requests are active, reversion is the action to be taken.

<u>Non-revertive operation</u>: the Ethernet ring does not automatically revert when all ring links and Ethernet ring nodes have recovered and no external requests are active.

Both revertive and non-revertive handling are discussed in Rec. ITU-T G.8032/Y.1344 (03/2010). Protection switching on a manual switch request is completed when the specified actions are performed by each Ethernet ring node. At this point, the conditions are created to allow the traffic flows to be steered around the Ethernet ring.

## VLAN config

You can click the <u>VLAN Config</u> hyperlink to display the ERPS VLAN Configuration for the port. See below for description.

## **RPL Configuration**

The ring protection link is the ring link that under normal conditions (i.e., without any failure or request) is blocked (at one or both ends) for traffic channel, to prevent the formation of loops.

#### **RPL Role**

Select either 'RPL Owner' Or 'RPL Neighbour', where:

**RPL Neighbour** node, when configured, is an Ethernet ring node adjacent to the RPL that is responsible for blocking its end of the RPL under normal conditions (i.e., the ring is established and no requests are present in the ring) in addition to the block by the RPL owner node. However, the RPL Neighbor is not responsible for activating the reversion behavior.

**RPL Owner** node is an Ethernet ring node adjacent to the RPL that is responsible for blocking its end of the RPL under normal conditions (i.e., the ring is established and no requests are present in the ring). It is also responsible for activating reversion behavior from protected or manual switch/forced switch (MS/FS) conditions.

#### **RPL Port**

This dropdown lets you select the east port or west port as the RPL block. **None**: Nothing selected as the RPL block.

Port0: This selects the East port of the S3280 in the ring as the RPL block.

Port1: This selects the West port of the S3280 in the ring.

#### Clear

**Clear**: If the owner must be changed; check the Clear checkbox to clear the RPL owner for that ERPS ring.

## **Sub-Ring Configuration**

Displays only for a "Sub" Ring type instance.

### Ring Type

Displays "Sub" Ring or "Major" as the ring type for this instance.

#### **Topology Change**

Check this checkbox to cause topology changes in the sub-ring to be propagated to the Major ring. (This field only displays for a Ring Type of 'Sub-Ring'. Topology change propagation, when enabled, sends a *Topology\_Change* signal when a flush FDB action is triggered by the ERP Control Process of a Sub-Ring's ERP Instance. The *Topology\_Change* signal is disabled after a period of 10 ms.

## **ERPS Instance Command**

#### Command

A port (e.g., Port0 or Port1) can be administratively configured to be in either **Manual** switch or **Forced** switch state or **None** (neither Forced or Manual) from the Command dropdown, or you can **Clear** the active local administrative selection.

**None** (neither Forced or Manual) from the Command dropdown (the default).

**Forced Switch**: A Forced Switch (FS) selection forces a block on the ring port where the command is issued.

**Manual Switch**: In the absence of a failure or FS, a Manual Switch selection forces a block on the ring port where the command is issued.

**Clear**: The Clear entry clears the active local administrative selection (e.g., Forced Switch or Manual Switch state). The Clear command is used for these operations: **a**) Clearing an active local administrative command (e.g., forced switch or manual switch),

b) Triggering reversion before the WTR or WTB timer expires in case of revertive operation, and
 c) Triggering reversion in case of non-revertive operation.

## Port

The port (None, Port0 or Port1) to be administratively configured.

## **ERPS Instance State**

#### **Protection State**

The current ERPS state according to State Transition Tables in G.8032.

**Pending**: The state is in the process of changing; you have selected a change but not yet 'Saved' the change.

**Protected**: ERPS protected mode is enabled for this instance.

None: No protected mode is enabled for this instance.

Idle: Protected mode is idle for this instance.

**Forced\_Switch**: this instance is in forced switch mode. A Forced Switch (FS) selection forces a block on the ring port where the command is issued.

Manual\_Switch: this instance is in manual switch mode. In the absence of a failure or FS, a Manual Switch selection forces a block on the ring port where the command is issued.

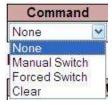

See "Ethernet linear protection switching - Recommendation ITU-T G.8031/Y.1342, Annex A" – State transition tables of protection switching Tables A.1 - A.6. These tables provide protection switching state transition information for various protection switching configurations (although Annex A does not form an integral part of the Recommendation). The states include, but are not necessarily limited to No request (NR), Lockout (LO), Forced switch (FS), Signal fail (W) SF, Signal fail (P) SF-P, Manual switch MS, Wait to restore WTR, Exercise EXER, Reverse request RR). Annex A notes that any other global or local request which is not described in the state transition tables does not trigger any state transition.

#### Port 0

ок: State of East port is ok.

**SF**: State of East port is Signal Fail.

#### Port 1

ок: State of West port is ok.

**SF**: State of West port is Signal Fail.

#### **Transmit APS**

The transmitted APS according to the State Transition Tables in G.8032. Signal Fail (SF) is declared when ETH trail signal fail condition is detected. No Request (NR) is declared when there are no outstanding conditions (e.g., SF, SF DNF BPR1, NR BPR0, etc.) on the node. See Rec. ITU-T G.8031/Y.1342 for details.

Port 0 Receive APS

The received APS for Port 0 according to State Transition Tables in G.8032.

#### **Port 1 Receive APS**

The received APS for Port 1 according to State Transition Tables in G.8032.

#### WTR Remaining

The remaining WTR (Wait to Restore) timeout in milliseconds.

#### **RPL Un-blocked**

APS is received on the working flow. Displays a green LED (•) for Up or a red LED (•) for Down.

#### **No APS Received**

RAPS PDU is not received from the other end. Displays a green LED (•) for Up or a red LED (•) for Down.

#### **Port 0 Block Status**

Block status for Port 0 (Both traffic and R-APS block status). The R-APS channel is never blocked on sub-rings without virtual channel enabled.

Blocked: the status for Port 0 (both traffic and R-APS block status) is 'blocked'.

Unblocked: the status for Port 0 (both traffic and R-APS block status) is 'unblocked'.

### Port 1 Block Status

Block status for Port 1 (Both traffic and R-APS block status). The R-APS channel is never blocked on sub-rings without virtual channel enabled.

**Blocked**: the status for Port 1 (both traffic and R-APS block status) is 'blocked'.

Unblocked: the status for Port 1 (both traffic and R-APS block status) is 'unblocked'.

### **FOP Alarm**

Displays the Failure of Protocol Defect (FOP) status. If FOP is detected, the red LED (•) displays in the

table; the green LED (•) displays if FOP is not detected.

Due to errors in provisioning, the ERP Control Process may detect a combination of conditions which should not occur during "normal" conditions. To warn of such an event, a Failure of Protocol – Provisioning Mismatch (FOP-PM) is defined. The FOP-PM defect, detected if the RPL Owner Node receives one or more No Request R-APS messages with the RPL Blocked status flag set (NR, RB), and a Node ID that differs from its own. The ERP Control Process must notify the equipment fault management process when it detects such a defect condition, and will continue its operation as well as possible. This is only an overview of the defect condition. The associated defect and its details are defined in ITU-T G.8021 as amended by ITU-T G.8021 Amd.1 and Amd.2. Other than alarm noting the defect condition, the ERP state machine continues operation as well as possible.

### **Buttons**

Save: Click to save changes.

Reset: Click to undo any changes made locally and revert to previously saved values.

Refresh: Click to refresh the page immediately.

Auto-refresh: Click to automatically refresh the page every three seconds.

# **Ring Protection and MEP Configuration**

The S3280 lets you configure the RPL port so it can act in the role of Owner or Neighbor on that ring instance. The WTR time and Hold off timer serve the same purpose as EPS. The Guard timer on the EPRS instance is configurable and helps in ignoring aged R-APS messages that circulate around the ring. The Ring ports have the Y.1731 MEPs which exchange CCMs to monitor the health of the link and also trigger signal failures that can cause the link failure and protection to activate.

| TRANSITION                                                 |        |                        |                    |                   | S3280          | Carrie | er Ether                  | net Ne   | twork                   | Interfa                                                                                                    | ce De    | vice         |      |                    | [                                                                                                    | 3?   |
|------------------------------------------------------------|--------|------------------------|--------------------|-------------------|----------------|--------|---------------------------|----------|-------------------------|----------------------------------------------------------------------------------------------------|----------|--------------|------|--------------------|----------------------------------------------------------------------------------------------------|------|
| Contiguration     System     Thermal Protection     Ports  | MEP Co | onfigurati<br>e Data   | ion                |                   |                |        |                           |          |                         |                                                                                                    |          |              |      |                    | Refre                                                                                                    | h) ^ |
| Security     Aggregation     Link OAM     Loop Protection  |        | 1                      | Port<br>Port       | Mode Mep          | Direction Down | Reside | nce Port                  | Flow Ine | tance   T               | agged VI                                                                                                    | DEPS     | Instand<br>1 |      | This M<br>C0-F2-21 | the second second second second second second second second second second second second second second second se | ļ    |
| Spanning Tree     MVR     IPMC     LLDP                    | Level  | e Config<br>Forma      | Lice               | Domain            | MEG id         | MEP    | Tagged<br>VID             |          | cLevel                  | cMEG                                                                                                    | cMEP     | cAIS         | cLCK | cSSF               | aBLK                                                                                                    | aTSF |
| •EPS<br>•MEP<br>•ERPS                                      |        | ITUICC                 | And La             | RNSTN             | meg000         | 0      | [4                        |          |                         |                                                                                                    | 0        |              | •    | •                  | •                                                                                                    | •    |
| MAC Table     VLAN Translation     VLANs     Privale VLANs | Delete | Peer I<br>No Peer N    | MEP ID<br>IEP Adde |                   | t Peer MAC     |        |                           | cLOC     | cRDI cP                 | eriod c                                                                                                    | Priority | ]            |      |                    |                                                                                                    |      |
| VCL     Voice VLAN     Effermet Services     OoS           |        | m Peer ME              | -                  | n                 |                |        |                           |          |                         |                                                                                                    |          |              |      |                    |                                                                                                    |      |
| Mirroring     PTP     SF kw                                |        | Continuity<br>Priority | Fram               | COLUMN TWO IS NOT |                | Ena    | the local division in the | ity Cas  | and a substantial first | and the second party of the second party of th | Octet    |              |      |                    |                                                                                                    |      |
| Monitor     Diagnostics     Maintenance                    | FaultM | anagement              | Prese              |                   | Monitoring     |        | 1 <u>(</u>                | Un       | R-APS<br>L-APS<br>H-APS |                                                                                                    | -        |              |      |                    |                                                                                                    |      |
|                                                            | Save   | Reset                  |                    |                   |                |        |                           |          |                         |                                                                                                    |          |              |      |                    |                                                                                                    | -    |

The screen above shows a MEP configured with R-APS as the APS Protocol Type. See the "MEP Configuration" section on page 177 for more information.

## **Ring Protection Conditions and Commands**

The S3280 supports the Ethernet ring SF and NR conditions per Rec. ITU-T G.8032/Y.1344 (03/2010).

**Signal fail (SF)** - When an SF condition is detected on a ring link, and it is determined to be a "stable" failure, Ethernet ring nodes adjacent to the failed ring link initiate the protection switching mechanism described in the ITU Recommendation.

No request (NR) - The condition when no local protection switching requests are active.

The FS, MS, and Clear administrative commands are supported:

Forced switch (FS) - This command forces a block on the ring port where the command is issued.

**Manual switch (MS)** - In the absence of a failure or FS, this command forces a block on the ring port where the command is issued.

**Clear** - The Clear command is used for these operations:

- a) Clearing an active local administrative command (e.g., Forced switch or Manual switch).
- b) Triggering reversion before the WTR or WTB timer expires in case of revertive operation.
- c) Triggering reversion in case of non-revertive operation.

Note that at the time of this publication, other commands (Lockout of protection, Replace the RPL, Exercise signal) are undergoing further ITU-T study.

### **ERPS VLAN Configuration**

**VLAN config**: click the <u>VLAN Config</u> link in the ERPS Instance Configuration table to display the related ERPS VLAN Configuration page.

ERPS VLANs are used because Ethernet ring protection configured as a single instance only works at the physical level (adjacent nodes must be directly connected). The ring protection operates at the interface (port) level and not at the VLAN level.

The VLANs created here are tied to Ring instances that are like traffic channels that contain different sets of VLANs. A ring instance is responsible for the protection of a subset of VLANs that transport traffic over the physical ring.

When ring instances are configured for the ring, each ring instance should have its own RPL owner, an east and a west interface, and a ring protection link end.

| TRANSITION<br>NETWORKS.                                     | S3280 Carrier Ethernet Network Interface Device 🔁 ? |
|-------------------------------------------------------------|-----------------------------------------------------|
| Loop Protection     Spanning Tree     MVR     IPMC     LLDP | ERPS VLAN Configuration 3 Refresh                   |
| EDS     MEP     ERPS     MAC Table     MAC Table            | Add New Entry Back<br>Save Reset                    |

Click the Add New Entry button to display the ERPS VLAN Configuration page.

| TRANSITION<br>NETWORKS.                                                  | S3280 Carrier Ethernet Network Interface Device | <b>9</b> ? |
|--------------------------------------------------------------------------|-------------------------------------------------|------------|
| Loop Protection     Spanning Tree     MVR                                | ERPS VLAN Configuration 3                       | Refresh    |
| ► IPMC<br>► LLDP<br>■ EPS<br>■ MEP                                       | Delete     VLAN ID       Delete     0           |            |
| • MEP<br>• <u>ERPS</u><br>• MAC Table<br>▶ VLAN Translation <sub>♥</sub> | Add New Entry Back                              |            |
| VLAN Transiation                                                         | Save Reset                                      |            |

Enter a new ERPS VLAN ID. The default is **0**. The valid range is **1–4094**. Click the **Save** button when done.

Add one or more new VLAN IDs as required.

| TRANSITION<br>NETWORKS.                                                 | S3280 Carrier Ethernet Network Interface Device | 9?      |
|-------------------------------------------------------------------------|-------------------------------------------------|---------|
| <ul> <li>Loop Protection</li> <li>Spanning Tree</li> <li>MVR</li> </ul> | ERPS VLAN Configuration 3                       | Refresh |
| ► IPMC<br>► LLDP                                                        | Delete VLAN ID                                  |         |
| • EPS<br>• MEP                                                          |                                                 |         |
| ERPS     MAC Table     VLAN Translation                                 |                                                 |         |
| VLANs     Private VLANs                                                 | Add New Entry Back                              |         |
| VCL     ×                                                               | Save Reset                                      |         |

The example above shows ERPS VLAN Configuration 3 with VLAN IDs 1, 2 and 3 configured.

### Add a New ERPS Protection Group Procedure

1. Navigate to the **Configuration** > **ERPS** menu path. The ERPS table displays.

| N<br>SS- | S3280 Carrier Ethernet Network Interface Device |          |         |            |            |           |           |              |                        |         |                  |       |  |
|----------|-------------------------------------------------|----------|---------|------------|------------|-----------|-----------|--------------|------------------------|---------|------------------|-------|--|
| Ether    | net Ring Pr                                     | rotectio | n Switz | hing       |            |           |           |              |                        |         | Rate             | ah )  |  |
| Dele     | e ERPS                                          | Port     | Port 1  | Port 8 APS | Port 1 APS | Port 0 SF | Port 1 SF | Ring<br>Type | Interconnected<br>Node | Virtual | Major<br>Ring ID | Alarm |  |

2. Click the Add New Protection Group button. Entry fields display for the new Protection Group.

| orts<br>scurity<br>gregation      | Ethernet | Ring Pro   | otection | n Switci  | hing                 |                      |                  |                  |              |                        |                    | Refre            | sh    |
|-----------------------------------|----------|------------|----------|-----------|----------------------|----------------------|------------------|------------------|--------------|------------------------|--------------------|------------------|-------|
| Anegalion<br>Rep Protection<br>VR | Delete   | ERPS<br>ID | Port     | Port<br>1 | Port 0<br>APS<br>MEP | Port 1<br>APS<br>MEP | Port 0<br>SF MEP | Port 1<br>SF MEP | Ring<br>Type | Interconnected<br>Node | Virtual<br>Channel | Major<br>Ring ID | Alarm |
|                                   | Delete   | 1          | 1        | 1         | 1                    | 1                    | T                | 1                | Major 👻      | 0                      |                    | 0                | ٠     |

- 3. Enter unique parameters for ERPS ID, Port 0, Port 1, Port 0 APS MEP, Port 1 APS MEP, Port 0 SF MEP, and Port 1 SF MEP.
- 4. At the **Ring Type** dropdown, select **Major** or **Sub**.
- 5. Check or uncheck the Interconnected Node and Virtual Channel checkboxes.
- 6. Enter a **Major Ring ID** (only applies if **Ring Type = Sub** was selected in step 4 and Interconnected Node was checked in step 5).
- 7. When done click the **Save** button.
- 8. Repeat steps 2-7 for each new Protection Group to be added.
- 9. Verify your ERPS configuration (e.g., ERPS IDs <u>1</u>, <u>2</u>, <u>3</u>, and <u>4</u> shown below).

| SITION TWORKS |          |            |         |         | \$31              | 280 Carrie        | r Ethern         | et Networl       | k Interf | ace Device             |                    |                  | 12    |
|---------------|----------|------------|---------|---------|-------------------|-------------------|------------------|------------------|----------|------------------------|--------------------|------------------|-------|
| g Tree        | Ethernet | Ring Pr    | otectio | n Switc | hing              |                   |                  |                  |          |                        |                    | Fields           | ish.  |
|               | Delete   | ERPS<br>ID | Port    | Port 1  | Port 0 APS<br>MEP | Port 1 APS<br>MEP | Port 0 SF<br>MEP | Port 1 SF<br>MEP | Ring     | Interconnected<br>Node | Virtual<br>Channel | Major<br>Ring ID | Alarm |
|               | D        | 1          | 1       | 2       | 1                 | 2                 | 1                | 2                | Major    | Yes                    | Vez                | 1                |       |
| DALL .        |          | 2          | 2       |         | 2                 |                   | - 2              | 1                | 5.0      | Yes                    | Yes                | 0                |       |
| station       | 0        | 2          | 2       |         | 3                 | 8                 | 3                | 3                | 54       | Tes .                  | 144                | D                |       |
| (Sellon       |          | 4          | 1       | 2       | 1                 | 2                 | 1                | 3                | T-A      | Yas.                   | Pán.               | 0                |       |

### **Delete an Existing ERPS Protection Group Procedure**

1. To delete an existing ERPS, check its checkbox in the **Delete** column.

| SITION<br>ETWORKS- | 8        |                                    |      |           | \$32              | 280 Carrie        | r Etherne | et Network       | k Interf     | ace Device             |                    |                  | 12    |  |
|--------------------|----------|------------------------------------|------|-----------|-------------------|-------------------|-----------|------------------|--------------|------------------------|--------------------|------------------|-------|--|
| ng Tree            | Ethernet | Ethernet Ring Protection Switching |      |           |                   |                   |           |                  |              |                        |                    |                  |       |  |
|                    | Delete   | ERPS                               | Port | Port<br>1 | Port 0 APS<br>MEP | Port 1 APS<br>MEP | Port 0 SF | Port 1 SF<br>MEP | Ring<br>Type | Interconnected<br>Node | Virtual<br>Channel | Major<br>Ring ID | Alarm |  |
|                    | 2        | 1                                  | 1    | 2         | 1                 | 2                 | 1         | 2                | Major        | Yes                    | Yes.               | 1                |       |  |
|                    | E.       | 2                                  | 2    | 1         | 2                 | 1                 | 2         | 1                | Sub          | Yes                    | Yes                | 0                |       |  |
| e<br>roadion       | 197      | - 3                                | 5    | .2        | 1                 | 2                 |           | 2                | flub         | Yee                    | Ves                | . 0              |       |  |

2. Click the Save button.

| NETWORKS               | S3280 Carrier Ethernet Network Interface Device |            |           |           |                   |                   |                  |                  |              |                        | 9?                 |                   |       |
|------------------------|-------------------------------------------------|------------|-----------|-----------|-------------------|-------------------|------------------|------------------|--------------|------------------------|--------------------|-------------------|-------|
| Protection in ing Tree | Ethernel                                        | t Ring Pr  | otectio   | n Switz   | hing              |                   |                  |                  |              |                        |                    | Rate              | iah   |
| ning Tree              | Delete                                          | ERPS<br>ID | Port<br>0 | Port<br>1 | Port 8 APS<br>MEP | Port 1 APS<br>MEP | Port 0 SF<br>MEP | Port 1 SF<br>MEP | Ring<br>Type | Interconnected<br>Node | Virtual<br>Channel | Stajor<br>Ring ID | Alarm |

3. Verify that the selected ERPS instance(s) are deleted from the table. Click the **Refresh** button if necessary.

# **MAC Address Table Configuration**

The S3280 **Configuration** > **MAC Table** menu path supports MAC Address table configuration in terms of Aging Configuration, MAC Table Learning, and Static MAC table Configuration.

Switching of frames is based on the DMAC address contained in the frame. The S3280 builds up a table that maps MAC addresses to S3280 ports for knowing to which ports the frames should go, based on the DMAC (Destination MAC) address in the frame. This table contains both static and dynamic entries.

The static entries are configured by the network administrator if the administrator wants to do a fixed mapping between the DMAC address and S3280 ports.

The frames also contain a MAC address (SMAC address), which shows the MAC address of the equipment sending the frame. The SMAC (Source MAC) address is used by the S3280 to automatically update the MAC table with these dynamic MAC addresses. Dynamic entries are removed from the MAC table if no frame with the corresponding SMAC address, have been seen after the configured Aging Time.

Enabling known MAC address traffic involves port security. Port security can be either 'static' or 'dynamic'.

**Static** port security lets you specify which devices are allowed access through a given port. This is done manually by entering the "allowed" device MAC addresses in the MAC address table. Static port security is also known as "MAC address filtering".

**Dynamic** port security is similar, but instead of specifying the MAC address of the devices, you specify the maximum number of devices to be allowed on the port. If the maximum number that you specify is more than the number of MAC addresses specified manually, the switch learns the MAC address automatically, up to the maximum specified. If the maximum number specified is less than the number of MAC addresses already specified statically, an error message displays.

| TRANSITION                                                             | S3280 Carrier Ethernet Network Interface Device                                                                                                    | 92 |
|------------------------------------------------------------------------|----------------------------------------------------------------------------------------------------|----|
| Configuration     System     Thermal Protection     Ports     Security | MAC Address Table Configuration<br>Aging Configuration                                                                                                    |    |
| Aggregation     Link OAM     Loop Protection     Spanning Tree         | Disable Automatic Aging<br>Aging Time 300 seconds                                                                                                    |    |
| MVR     IPMC     LLDP                                                  | MAC Table Learning                                                                                                    |    |
|                                                                        | Port Members           1         2         3         4         5         6         7         8           Aute         O         O         O         O         O         O |    |
| VLAN Translation     VLANs     Private VLANs     VCL                   |                                                                                                    |    |
| Voice VLAN     Ethernet Services     GoS     Mirroring                 | Static MAC Table Configuration Port Members Delete   VLAN ID   MAC Address  1 2 3 4 5 6 7 8                                                                               |    |
| • PTP<br>• sFlow                                                       | Add New State Entry                                                                                                    |    |
| ×                                                                      | Save Reset                                                                                                    |    |

The MAC Address Table is configured on this page. Set timeouts for entries in the dynamic MAC Table and configure the static MAC table here.

# **Aging Configuration**

By default, dynamic entries are removed from the MAC table after 300 seconds (5 minutes). This removal is called 'aging'.

### **Disable Automatic Aging**

Check the checkbox to disable aging.

### **Aging Time**

The FDB is configured with aging time for dynamic learned entries in 1 second increments with the lowest being **10** seconds to a maximum of **1000000** seconds (11.57 days). The default value is **5** minutes (300 seconds). Aging can be disabled by setting the aging time to **0**. Note that when aging is disabled, the FDB size can grow to a maximum of 8000 entries. After the maximum limit of the MAC limit is reached, the new MAC entries are added and the older dynamic MAC entries are purged from the database.

Configure aging time by entering a value here in seconds; for example, **Aging Time 300 seconds** in the screen sample above. The valid values are **0** and **10** - **1000000** seconds (11.57 days). Disable the automatic aging of dynamic entries by checking the **Disable Automatic Aging** checkbox.

## **MAC Table Learning**

All S3280 learning and switching is based on the MAC forwarding and filtering database (FDB). The S3280 web interface provides a way to purge all dynamic-only or static and dynamic entries out of the FDB. The S3280 FDB can be configured with static MAC entries for filtering or forwarding. The static entries are not aged out and remain in the device even after a power cycle. The Management interface provides options to add, edit, and delete static entries. Up to 1000 static entries can be stored. Each static entry also has an associated priority which will be used for QoS. See the 'QoS Configuration' section on page 276 for details on user priority setting.

Bridge ports can be configured to be enabled or disabled for MAC forwarding. When the port is in disabled state, no learning/forwarding takes place. MAC Table Learning can be set to Auto, Disable, or Secure. This information is only available on this page. The MAC Table Learning setting is stored and will be restored after a power cycle.

Per IETF RFC 2233 section 3.1.13, if a port is administratively down, the operational state of the port is also brought down and is not a fault condition. If the administrative state is up but the operational state is down, it implies a fault, and a notification must be sent.

If the learning mode for a given port is grayed out, another module has control of the mode, so that it cannot be changed by a user. An example of such a module is the MAC-based Authentication under 802.1X.

Ports 1-8 can do learning based on these settings:

### Auto

If selected, learning is done automatically as soon as a frame with an unknown SMAC (Source MAC address) is received.

### **Disable**

No learning is done if selected.

### Secure

If selected, only static MAC entries are learned, all other frames are dropped. **Note:** Make sure that the link used for managing the S3280 is added to the Static Mac Table before changing to secure learning mode, otherwise the management link is lost and can only be restored by using another non-secure port or by connecting to the S3280 via the serial interface.

### **Static MAC Table Configuration**

The static entries in the MAC table are shown here. The static MAC table can contain up to 64 entries.

The MAC table is sorted first by VLAN ID and then by MAC address.

#### **Delete**

Check to delete the entry. It will be deleted during the next Save.

### **VLAN ID**

The VLAN ID of the entry. Each new line (VLAN entry) must have a unique VLAN ID.

#### **MAC Address**

Displays the assigned MAC address of the entry.

#### **Port Members**

Check one or more checkboxes to indicate which port(s) are members of the entry. Check or uncheck as needed to modify the entry. **Note**: If none are checked, the MAC addresses for all ports will be blocked.

#### **Add New Static Entry**

Click the **Add New Static Entry** button to add a new entry to the static MAC table.

| TRANSITION                                                                                                    | S3280 Carrier Ethernet Network Interface Device                                                                                                    | 92 |
|----------------------------------------------------------------------------------------------------|----------------------------------------------------------------------------------------------------|----|
| Configuration System Thermal Protection Ports Ports Security Aggregation Link GMM Loop Protection Spanning Tree MVR IPMC LLDP EPS MEP EPS MEP ERPS MEP ERPS MEP VLAVs VLAVs Private VLAVs | MAC Address Table Configuration<br>Aging Configuration<br>Disable Automatic Aging<br>Aging Time 100 seconds<br>MAC Table Learning<br>Port Members<br>1 2 3 4 5 6 7 6<br>Auto 0 0 0 0 0 0 0<br>Disable 0 0 0 0 0                                                                                                    |    |
| Protect VLAPS     VCAPS     Ethernot Seconds     Marroline     PTP     sFkw                                                                                                    | Port Members           Delete         VLAN ID         MAC Address         1         2         3         4         6         6         7         8           Delete         1         00-00-00-00-00         1         1         1         1         1         1         1         1         1         1         1         1         1         1         1         1         1         1         1         1         1         1         1         1         1         1         1         1         1         1         1         1         1         1         1         1         1         1         1         1         1         1         1         1         1         1         1         1         1         1         1         1         1         1         1         1         1         1         1         1         1         1         1         1         1         1         1         1         1         1         1         1         1         1         1         1         1         1         1         1         1         1         1         1         1         1         1         < |    |
| Monitor     Diagnostics     Maintenance                                                                                                    | Add New Static Entry Save Reset                                                                                                    |    |

Specify the VLAN ID (1-4094), MAC address, and Port Members included for the new MAC entry.

<u>Note</u>: If you do not select any Port Members and then click the "**Save**" button, a message displays warning you that this will block the MAC address for all ports.

| Message | e from webpage 🛛 🛛 🕅                                                                                                    |
|---------|----------------------------------------------------------------------------------------------------|
| 2       | No port members selected for VLAV ID : 1 and NAC address : 00-00-00-00-00-00. This will block the MAC address for all ports. Is this correct ? OK Cancel |

If this is the configuration you want, click the **OK** button. Otherwise click the **Cancel** button and select one or more Port Members.

Click the "Save" button when done.

### **Buttons**

Save: Click to save changes.

Reset: Click to undo any changes made locally and revert to previously saved values.

# **VLAN Translation Configuration**

The S3280 lets you configure VLAN translation (mapping) from the **Configuration** > **VLAN Translation Configuration** menu path. Here you can configure the **Port to Group Mapping** and the **VID Translation Mapping** functions.

## **Port to Group Mapping**

Click the "Add New Entry" button to display the entry line of the Port to Group mapping Table.

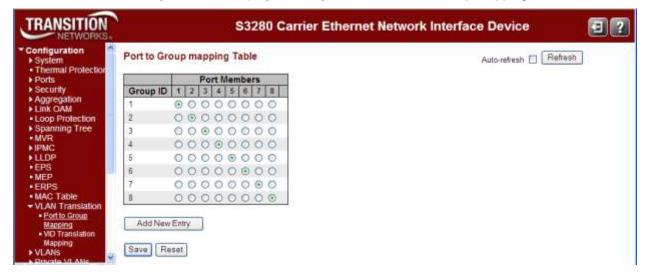

This page lets you map a set of up to eight Port members to a Group ID for all S3280 ports. The displayed settings are explained below.

### **Group ID**

A valid Group ID is an integer value from 1 to 8. A set of VLAN Translations are mapped to a Group ID. This way a port is mapped to a list of VLAN Translations easily by mapping it to a Group. The number of Groups in this S3280 is equal to the number of ports (8) present in this S3280. A port can be mapped to any of the Groups. Multiple ports can also be mapped to a Group with same Group ID. **Note:** By default, each port is mapped to a Group with a Group ID equal to the port number. For example,

**Note:** By default, each port is mapped to a Group with a Group ID equal to the port number. For example, port 1 is mapped to the Group with ID=1.

### **Port Members**

A row of radio buttons, one radio button for each port is displayed for each Group ID. To include a port in a Group, click the radio button. A port must belong to at least one group.

### **Add New Entry**

Click the **Add New Entry** button to add a new entry in the Port to Group Mapping Table. An empty row is added to the table with the Group ID and an array of radio buttons, one radio button for each port. Click the corresponding radio button to make port to be member of a particular Group. Valid VLAN ID values are 1 to 4094.

### Adding a New Port to Group Mapping Entry

1. Navigate to the **Configuration > VLAN Translation Configuration** menu path.

| m<br>nal Protection                                                                                            | Port to Gre | oup mapping Table | Auto-refresh 🗆 Refresh |
|----------------------------------------------------------------------------------------------------|-------------|-------------------|------------------------|
|                                                                                                    |             | Port Members      |                        |
|                                                                                                    | Group ID    | 1 2 3 4 5 6 7 8   |                        |
| gation<br>DAM                                                                                                  | 8           | 00000000          |                        |
|                                                                                                    | 7           | 00000000          |                        |
| Concerning and a second second second second second second second second second second second second second se | 6           | 00000000          |                        |
|                                                                                                    | 5           | 00000000          |                        |
|                                                                                                    | 4           | 00000000          |                        |
|                                                                                                    | 3           | 00000000          |                        |
|                                                                                                    | 2           | 0000000           |                        |
| Table                                                                                                    | 1           | 00000000          |                        |
| Translation<br>to Group                                                                                        | -           |                   |                        |

- 2. Click a corresponding radio button to make port to be member of a different Group (e.g., Group ID 7).
- 3. Click the Save button. Note that specified Group ID (Group ID 7 in the example below) was deleted.

| TRANSITION                                                                                                    | S3280 Car                                                                                                    | rier Ethernet Network Interface Device 🛛 🗐 😰 |
|----------------------------------------------------------------------------------------------------|----------------------------------------------------------------------------------------------------|----------------------------------------------|
| Contiguration     System     Thermal Protection     Ports     Security     Aggregation     Link OAM     Loop Protection     Spanning Tree     MVR     IPMC     LLDP     EPS     MEP     ERPS     MAC Table     VILAN Translation     Fatto Group     Maccino     VID Translation | Port to Group mapping Table           Port Members           Group ID         1         2         3         4         6         7         II           8         0         0         0         0         0         0         0         0         0         0         0         0         0         0         0         0         0         0         0         0         0         0         0         0         0         0         0         0         0         0         0         0         0         0         0         0         0         0         0         0         0         0         0         0         0         0         0         0         0         0         0         0         0         0         0         0         0         0         0         0         0         0         0         0         0         0         0         0         0         0         0         0         0         0         0         0         0         0         0         0         0         0         0         0         0         0         0         0         0         0         0< | Auto-refresh 🗖 Fleffiesh                     |

4. Click the Add New Entry button to add a new entry in the Port to Group Mapping Table.

An empty row is added to the table with the Group ID and an array of radio buttons, one radio button for each device port (1-8).

5. Click the corresponding radio button to make the port a member of the requisite Group.

| Por                | t to Gro | oup mapping Table                     | Auto-refresh 🔲 Refresh |
|--------------------|----------|---------------------------------------|------------------------|
| · · · ·            |          | Port Members                          |                        |
| ation              | oup ID   | 1 2 3 4 5 6 7 8                       |                        |
| M S                |          | 00000000                              |                        |
| rotection 6        |          | 00000000                              |                        |
| ng Tree 6          |          | 00000000                              |                        |
| 4                  |          | 0000000                               |                        |
| 3                  |          | 00000000                              |                        |
| 2                  |          | 0000000                               |                        |
| 1                  |          | 0000000                               |                        |
| able<br>ranslation | 11       |                                       |                        |
| Group              |          | o o o o o o o o o o o o o o o o o o o |                        |

- 6. Click the **Save** button to add the new entry to the table. You can also use the **Delete** button to undo the addition of new entry.
- 7. Verify your entries. Note that up to eight Group ID entries is possible.

| TRANSITION                                      |             | S3280 Ca          | rrier Ethernet Network Interface Device | 2 |
|-------------------------------------------------|-------------|-------------------|-----------------------------------------|---|
| Contiguration     System     Thermal Protection | Port to Gro | oup mapping Table | Auto-refresh 🔲 Refresh                  |   |
| Ports     Security                              |             | Port Members      |                                         |   |
| ► Aggregation                                   | Group ID    | 1 2 3 4 5 6 7 8   |                                         |   |
| Link OAM                                        | 8           | 00000000          |                                         |   |
| Loop Protection                                 | 7           | 00000000          |                                         |   |
| <ul> <li>Spanning Tree</li> <li>MVR</li> </ul>  | 6           | 00000000          |                                         |   |
| ▶ IPMC                                          | 5           | 000000000         |                                         |   |
| > LLDP                                          | 4           | 00000000          |                                         |   |
| EPS     MEP                                     | 3           | 00000000          |                                         |   |
| • ERPS                                          | 2           | 00000000          |                                         |   |
| MAC TEDRS                                       | 1           | 00000000          |                                         |   |
| VLAW Translation     Eortho Group               |             | 0000000           |                                         |   |
| Happing     VID Translation     Mapping         | Add New     | Entry             |                                         |   |
| C D                                             | Save Re     | set               |                                         |   |

### **Buttons**

Save: Click to save changes.

Reset: Click to undo any changes made locally and revert to previously saved values.

Refresh: Click to refresh the page immediately.

Auto-refresh: Click to automatically refresh the page every three seconds.

# **VID Translation Mapping**

S3280 VID Translation Mapping is done from the **Configuration** > **VLAN Translation** > **VID Translation Mapping** menu path. This page lets you map a VLAN ID to other VLAN IDs for a particular Group ID globally.

The VLAN Translation Table initially displays "*No VLAN Translation entry found*". Click the "**Add New Entry**' button to display the entry fields.

| TRANSITION<br>NETWORKS.                                                       |                   |              | S3280   | Carrier Ethern    | et Network Interface Device | 3? |
|-------------------------------------------------------------------------------|-------------------|--------------|---------|-------------------|-----------------------------|----|
| • EPS<br>• MEP                                                                | VLAN Tra          | inslation Tr | able    |                   | Auto-refresh 🔲 Refresh      | ]  |
| ERPS     MAC Table     VLAN Translation                                       | Delete<br>Delete  | Group ID     | VLAN ID | Translated to VID |                             |    |
| Fort to Group<br>Mapping<br><u>VID Translation</u><br><u>Mapping</u><br>VLANS | Add New<br>Save R |              |         |                   |                             |    |

The displayed settings are explained below.

### Delete

To delete a VLAN Translation Group database entry, click the **Delete** button. The entry will be deleted from the S3280 during the next Save.

### **Group ID**

A valid Group ID is an integer value from 1 to 10. A set of VLAN Translations are mapped to a Group ID. This way a port is mapped to a list of VLAN Translations easily by mapping it to a group. The number of groups in a S3280 is equal to the number of ports present in this S3280. A port can be mapped to any of the groups. Multiple ports can also be mapped to a group with same Group ID.

**Note:** By default, each port is mapped to a group with a Group ID equal to the port number. For example, port 1 is mapped to the group with Group ID=1.

### **VLAN ID**

Sets / indicates the ID to which Group ID will be mapped. A valid VLAN ID ranges from 1-4094. The VLAN ID is a 12-bit field specifying the VLAN to which the frame belongs. The **VLAN ID** and the **Translated to VID** can not be the same.

### **Translated to VID**

Sets / indicates the VID to which VLAN ID of ingress frames will be changed, if the VID in incoming frames is the same as configured in VLAN ID field (preceded by this field) on member ports of a particular group to which this entry belongs. The VLAN ID and the **Translated to VID** can not be the same.

### Add New Entry (to the VLAN Translation table)

Click the 'Add new entry' button to add a new entry in the VLAN Translation table. An empty row is added to the table, the Group ID, VLAN ID and Translated to VID fields can be configured as needed. Valid values for a VLAN ID are 1 through 4094.

You can use the **Delete** button to undo the addition of new entry.

### **Buttons**

Auto-refresh: Click to automatically refresh the page every three seconds.

Refresh: Click to refresh this page immediately.

Add New Entry: Click to add a new entry in VLAN Translation table.

Save: Click to save changes.

Reset: Click to undo any changes made locally and revert to previously saved values.

When the Save is complete, the new VLAN Translation entry displays in the table.

| RANSITION<br>NETWORKS.                                                                    |         | S32       | 280 Car | rier Ethernet N   | etwork Interface Device  | 9?     |
|-------------------------------------------------------------------------------------------|---------|-----------|---------|-------------------|--------------------------|--------|
| ► IPMC<br>► LLDP                                                                          | VLAN TI | anslation | Table   |                   | Auto-refresh 🗌 🛛 Refresh | e<br>X |
| EPS<br>MEP                                                                                | Delete  | Group ID  | VLAN ID | Translated to VID |                          |        |
| ERPS                                                                                      |         | 3         | 2       | 1                 |                          |        |
| MAC Table                                                                                 |         | 2         | 1       | 2                 |                          |        |
| Port to Group<br>Mapping <u>VID Translation</u><br><u>Mapping</u> VLANs     Private VLANs |         | ew Entry  |         |                   |                          |        |

# **VLANs Configuration**

The S3280 lets you configure VLANs from the **Configuration** > **VLANs** menu path. Here you can configure the 'VLAN Membership' and the 'Ports' sub-menu functions.

A VLAN (Virtual LAN) is a method to restrict communication between switch ports. VLANs can be used for the following applications:

**VLAN unaware switching**: This is the default configuration. All ports are VLAN unaware with Port VLAN ID 1 and members of VLAN 1. This means that MAC addresses are learned in VLAN 1, and the switch does not remove or insert VLAN tags.

**VLAN aware switching**: This is based on the IEEE 802.1Q standard. All ports are VLAN aware. Ports connected to VLAN aware switches are members of multiple VLANs and transmit tagged frames. Other ports are members of one VLAN, set up with this Port VLAN ID, and transmit untagged frames.

**Provider switching**: This is also known as Q-in-Q switching. Ports connected to subscribers are VLAN unaware, members of one VLAN, and set up with this unique Port VLAN ID. Ports connected to the service provider are VLAN aware, members of multiple VLANs, and set up to tag all frames.

<u>Untagged</u> frames received on a subscriber port are forwarded to the provider port with a <u>single</u> VLAN tag.

<u>Tagged</u> frames received on a subscriber port are forwarded to the provider port with a <u>double</u> VLAN tag.

The S3280 is complaint with IEEE 802.1Q standard. The S3280 is capable of VLAN bridging and filtering. By default the devices comes up with all ports belonging to the same VLAN.

The S3280 supports independent VLAN learning (IVL) by maintaining different FDB for each VLAN as per IEEE802.1Q Appendix A. This helps to maintain separate FDB for each VLAN. The usefulness of IVL is explained in IEEE802.1Q Appendix A.

Each VLAN is identified by a VLAN ID, a 12-bit field specifying the VLAN to which the frame belongs. The S3280 supports the entire range of 4k VLAN IDs <u>except for</u> the following:

- **a**. VLAN ID = **0** is used for priority tagged traffic hence will not be used.
- **b**. VLAN ID = **1** is used for default VLAN on the device (native VLAN ID)
- **c**. VLAN ID = **4095** is reserved and not available for normal traffic.

Each VLAN has a unique string for identification called the "VLAN Name", no spaces will be allowed. A maximum of 64 VLANs can have VLAN names and each name is restricted to 32 bytes. Only alpha and numeric digits are allowed as valid characters with at least one alpha character is required as part of the name.

The 'VLAN Membership' and the 'Ports' sub-menu functions and parameters are explained in the following sections.

# VLAN Membership

Click the "Add New VLAN" button to display the default VLAN entry table.

The VLAN membership configuration for the S3280 can be monitored and modified here. Up to 4096 VLANs are supported. This page lets you add and delete VLANs as well as add and delete port members of each VLAN.

| TRANSITION NETWORKS.                        |              |              | S3280 Carrier Ether       | net Network Interface De | vice 🗐 🕐       |
|---------------------------------------------|--------------|--------------|---------------------------|--------------------------|----------------|
| MAC Table     VLAN Translation     VLANs    | VLAN M       | embership Co | onfiguration              |                          | Refresh (<< >> |
| VLAN Membership     Ports     Private VLANs | Start from V | VLAN 1       | with 20 entries per page. | Port Members             |                |
| VCL     Ethernet Services                   | Delete       | VLAN ID      | VLAN Name                 | 1 2 3 4 5 6 7 8          |                |
| ▶ QoS                                       |              | 1            | default                   | NNNNNNN                  |                |
| Mirroring     PTP     sFlow     Monitor     | Add No       | ew VLAN      |                           |                          |                |
| Diagoostics                                 | Save         | Reset        |                           |                          |                |

Each page shows up to 99 entries from the VLAN table, default being 20, selected through the "entries per page" input field. When first visited, the web page displays the first 20 entries from the beginning of the VLAN Table. The first displayed will be the one with the lowest VLAN ID found in the VLAN table. The "VLAN" input fields let you select the starting point in the VLAN table. Click the **Refresh** button to update the displayed table starting from that or the closest next VLAN table match.

Click the >> button to use the last entry of the currently displayed VLAN entry as a basis for the next lookup. When the end is reached, the text "*No more entries*" displays in the displayed table. Use the **|**<< button to start over.

The VLAN membership configuration table parameters are explained below.

### **Delete**

To delete a VLAN entry, check this checkbox. The entry will be deleted during the next Save.

### **VLAN ID**

Sets / indicates the ID of this particular VLAN. The valid range is 1-4094.

### VLAN Name

Sets / indicates the name of the VLAN. The maximum length of the VLAN Name is 32 alphanumeric characters. The VLAN Name can only contain alpha or numeric characters. VLAN Name should contain at least one alpha character. The VLAN Name can be edited for the existing VLAN entries or it can be added to the new entries.

### **Port Members**

A row of check boxes for each port is displayed for each VLAN ID. Each row can display:

to include a port in a VLAN, check the checkbox to display it as

imes to include a port in a forbidden port list, check the checkbox again to display it as imes.

to exclude the port from the VLAN, check the checkbox again to display it as a grayed-out checked

to remove or exclude the port from the VLAN, make sure the box is unchecked (displayed as ).

By default, no ports are members, and for every new VLAN entry all boxes are unchecked.

### Add a New VLAN

checkbox (

Click the "**Add New VLAN**" button to add a new VLAN ID. An empty row is added to the table, and the VLAN can be configured as needed. Legal values for a VLAN ID are **1** through **4094**.

The VLAN is enabled when you click on "Save". A VLAN without any port members will be deleted when you click "Save".

Use the **Delete** checkbox and click the Save button to undo the addition of new VLANs. **Note**: Do not delete the 'default VLAN ID 1'. This will display the webpage warning message "*Deleting all VLANs will cause loss of connection to the switch. Continue?*" Click the webpage **Cancel** button to keep the default VLAN ID 1 configured.

### **Buttons**

Save: Click to save changes.

**Reset**: Click to undo any changes made locally and revert to previously saved values.

Refresh: Refreshes the displayed table starting from the "VLAN ID" input fields.

I<<: Updates the table starting from the first entry in the VLAN Table (i.e., the entry with the lowest VLAN ID).</p>

>>: Updates the table, starting with the entry after the last entry currently displayed.

### Add a New VLAN Entry to the VLAN Membership Table

- 1. Navigate to the **Configuration** > **VLANs** > **VLAN Membership** menu path.
- 2. Click the 'Add New VLAN' button to add a new entry line in the VLAN Membership Configuration table.

| TRANSITION<br>NETWORKS.                                                                           | S328                 | 30 Carrier Etherr    | net Network Interface | Device 🔄 ?     |
|---------------------------------------------------------------------------------------------------|----------------------|----------------------|-----------------------|----------------|
| VLAN Translation                                                                                  | VLAN Membership Cont | figuration           |                       | Refresh I<< >> |
| <ul> <li>✓ VLANS</li> <li><u>VLAN Membership</u></li> <li>Ports</li> <li>Private VLANs</li> </ul> |                      | 20 entries per page. |                       |                |
| ▶ VCL                                                                                             |                      |                      | Port Members          |                |
| Ethernet Services                                                                                 | Delete VLAN ID       | VLAN Name            | 1 2 3 4 5 6 7 8       |                |
| ▶ QoS                                                                                             | 1                    | de                   | fault VVVVVV          |                |
| Mirroring     PTP                                                                                 | Delete 0             |                      |                       |                |
| • sFlow                                                                                           |                      |                      |                       |                |
| Monitor                                                                                           | Add New VLAN         |                      |                       |                |
| Diagnostics                                                                                       |                      |                      |                       |                |
| Maintenance                                                                                       | Save                 |                      |                       |                |

- 3. Enter a valid VLAN ID and VLAN Name, and check one or more Port Members checkboxes as explained above.
- 4. Click the **Save** button when done.
- 5. Repeat steps 2-4 for each new VLAN ID (VID) to be added.
- 6. Verify your entries.

| TRANSITION<br>NETWORKS+             |        | a.      | S3280 Carrier Etherne                      | t Network Interfac | ce Device 🗐 ?  |
|-------------------------------------|--------|---------|--------------------------------------------|--------------------|----------------|
| HLDP     EPS     ERPS     MAC Table | VLAN M |         | Configuration<br>with 20 entries per page. |                    | Refresh (<< >> |
| ► VLAN Translation                  |        |         |                                            | Port Members       |                |
| VLANS                               | Delete | VLAN ID | VLAN Name                                  | 1 2 3 4 5 6 7 8    |                |
| VLAN Membership     Ports           |        | 1       | default                                    | <u>NANANAN</u>     |                |
| Private VLANs                       |        | 444     | Engineering                                | NANADOOD           |                |
| ▶ VCL                               |        | 445     | Marketing                                  |                    |                |
| Ethernet Services     QoS           |        | 446     | Sales                                      | RECERCER           |                |
| Mirroring                           |        | 447     | Manufacturing                              |                    |                |
| PTP     sFlow Monitor Diagnostics   |        | ew VLAN |                                            |                    |                |

The sample screen above shows VLAN 1 as the default VLAN with all eight ports as members, and VLAN IDs 444-4447 assigned to (included, forbidden, or not included) various departments (Engineering, Marketing., Sales, and Manufacturing).

# VLANs > Ports

S3280 VLAN port configuration is done from the **Configuration** > **VLANs** > **Ports** menu path. This page is used for configuring the S3280 port VLAN. Also, The Management Port is configured at "**Configuration** > **VLANs** > **Ports**: **Management Port** - **PortType**".

The S3280 ports can be configured with a default or native VLAN ID, so that all untagged and priority tagged traffic will be classified to this VLAN ID. The native VLAN ID for all ports is set to 1 but is user configurable on a per port basis. Hence all ports by default belong to the same broadcast domain.

| Thermal Protection<br>Ports | Ethert | type for Custor       | m S-ports 0x 88A8 | Auto-refresh CRefresh |                     |    |              |  |  |
|-----------------------------|--------|-----------------------|-------------------|-----------------------|---------------------|----|--------------|--|--|
| Security<br>Aggregation     | Manag  | gement Port - F       | PortType Unaware  | • •                   |                     |    |              |  |  |
| Link OAM<br>Loop Protection |        |                       |                   |                       |                     |    |              |  |  |
| Spanning Tree               | VLAN   | Port Configura        | ation             |                       |                     |    |              |  |  |
| MVR<br>IPMC                 |        |                       |                   |                       |                     |    |              |  |  |
| LLDP                        | Port   | Port Type             | Ingress Filtering | Frame Type            | Port VL/<br>Mode    | ID | Tx Tag       |  |  |
| PS                          | *      | <ul> <li>v</li> </ul> |                   | 0 V                   | <ul><li>✓</li></ul> | 1  |              |  |  |
| EP<br>RPS                   | 1      | Unaware 😽             |                   | All 🗸                 | Specific 🛩          | 1  | Untag_pvid 😽 |  |  |
| AC Table                    | 2      | Unaware 😽             |                   | All                   | Specific 😽          | 1  | Untag_pvid 😽 |  |  |
| AN Translation              | 3      | Unaware 😽             | İ 🗆               | All                   | Specific 😽          | 1  | Untag_pvid 💙 |  |  |
| ANS<br>VLAN Membership      | 4      | Unaware 😽             |                   | All                   | Specific 💙          | 1  | Untag_pvid 😽 |  |  |
| Ports<br>rivate VLANs       | 5      | Unaware 😽             | i n               | All 💌                 | Specific 🛩          | 1  | Untag_pvid 🔽 |  |  |
| Ivale VLANS                 | 6      | Unaware 😽             |                   | All                   | Specific 🛩          | 1  | Untag_pvid 🗸 |  |  |
| CL.                         | 24/81  | Unaware 😽             |                   | All                   | Specific 🛩          | 1  | Untag_pvid 🖌 |  |  |
| L<br>hemet Services         | 7      |                       |                   |                       |                     |    |              |  |  |

The VLAN Port Configuration table parameters are explained below.

### Ethertype for Custom S-ports 0x

This field specifies the Ether type used for Custom S-ports. This is a global setting for all of the Custom S-ports. The valid 'EtherType' range is restricted to 0x600 to FFFF. Typical 'EtherType' values include: **8100**: VLAN-tagged frame (IEEE 802.1Q).

88A8: Provider Bridging (IEEE 802.1ad).

9100: VLAN Tag Protocol Identifier (Q-in-Q).

Using Provider mode (Provider EtherTypes X8100, X9100, X88A8) will ensure that the frame egressing this port will always have the S-Tag added, regardless of whether the ingress frame was already C-Tagged or plain untagged.

When the 0x8100 tag is added twice, the outer tag is called the Provider tag and the inner one is called the Customer IEEE 802.1Q tag. The inner VLAN tag is referred to as the customer VLAN tag (C-Tag) because the customer assigns it. Before the standardization, some vendors used 0x8100 and 0x9100 for outer Provider tagging. The 0x88A8 tag was adapted by the IEEE later.

Select **X8100**, or **X9100**, or **X88A8**. In Provider mode, a frame is considered Provider tagged if it matches the 'Provider Ether Type'. Frames that are ingress with a Provider tag are stripped of their Provider tag on egressing this interface. If the frame's Ethertype doesn't match the Provider Ether Type it is considered as untagged. The default is **x88a8**. See Glossary entry "Commonly Used EtherTypes" for more information.

### Management Port - PortType

At the dropdown select **Unaware**, **C-port**, **S-port**, or **S-custom-port** for the Management Port, where:

**Unaware**: all frames are classified to the Port VLAN ID and tags are not removed (the default).

C-port: Customer port, with Customer tags (C-Tags), which use TPID 0x8100.

S-port: Service port, with Service tags (S-Tags), which use TPID 0x88A8 (IEEE 802.1ad).

**S-custom-port**: Custom Service port, with Service tags (S-Tags), which use a custom TPID assigned in the S3280 firmware.

**Note**: You must configure the Management VLAN before configuring the Management Port here. See "Configuration > System > IP > VLAN ID" on page 17.

#### Port

This is the logical port number of this row (1-8). The \* in the Port column acts as a 'wild card' character which causes the selections in this row to be applied to all other Ports (rows) in the table for which this selection is valid.

### Port Type

A Port can be one of the following types: Unaware, C-port, S-port, or S-custom-port where:

Unaware: all frames are classified to the Port VLAN ID and tags are not removed (the default setting).

C-port: Customer port; •with Customer tags (C-Tags), which use TPID 0x8100.

S-port: Service port; with Service tags (S-Tags), which use TPID 0x88A8 (IEEE 802.1ad).

**S-custom-port**: Custom Service port; with Service tags (S-Tags), which use a custom TPID assigned in the S3280 firmware.

For Customer tags and Service tags, both VLAN tags (tags with non-zero VID) and Priority tags (tags with VID = 0) are processed.

The tag header is either retrieved from a tag in the incoming frame or from a default port-based tag header. The port-based tag header is configured in the S3280 firmware.

For double-tagged frames, there is an option to use the inner tag instead of the outer tag. In addition to the tag header, the ingress port decides the number of VLAN tags to pop at egress. If the configured number of tags to pop is greater than the actual number of tags in the frame, the number is reduced to the actual number of tags in the frame.

### **Ingress Filtering**

Enable ingress filtering on a port by checking this checkbox. This parameter affects VLAN ingress processing.

If ingress filtering is enabled and the ingress port is not a member of the classified VLAN of the frame, the frame is discarded. By default, ingress filtering is disabled (no checkmark).

### Frame Type

Defines whether the port accepts all frames, or only tagged frames, or only untagged frames. This parameter defines VLAN ingress processing:

If **Tagged** is selected, the port only accepts tagged frames, and untagged frames received on the port are discarded.

If **Untagged** is selected, the port only accepts untagged frames, and tagged frames received on the port are discarded.

If **All** is selected, both tagged and untagged frames are accepted on this port and no received tags are discarded. By default, the Frame Type field is set to **All**.

### Port VLAN Mode

Configures the Port VLAN Mode. The allowed values are **None** or **Specific**. This parameter affects VLAN ingress and egress processing.

If **None** is selected, a VLAN tag with the classified VLAN ID is inserted in frames transmitted on the port. This mode is normally used for ports connected to VLAN aware switches.

If **Specific** (the default value) is selected, a Port VLAN ID can be configured (see below). Untagged frames received on the port are classified to the Port VLAN ID. If VLAN awareness is disabled, all frames received on the port are classified to the Port VLAN ID. If the classified VLAN ID of a frame transmitted on the port is different from the Port VLAN ID, a VLAN tag with the classified VLAN ID is inserted in the frame.

### Port VLAN ID

Configures the port VLAN identifier (PVID). The allowed values are 1 through 4094. The default value is 1. **Note:** The port must be a member of the same VLAN as the Port VLAN ID. If the Port VLAN Mode is set to "None", then the Port VLAN ID field is grayed out and no entry is allowed.

Note: configure the Management VLAN before configuring the Management Port here. See "Configuration > System > IP > VLAN ID" on page 17.

The Management Port is configured at "Configuration > VLANs > Ports: Management Port - PortType".

### Tx Tag

Determines egress tagging of a port, where: Untag\_pvid - All VLANs except the configured PVID will be tagged. Tag all - All VLANs are tagged.

Untag all - All VLANs are untagged.

### **Buttons**

Auto-refresh: Check this box to refresh the page automatically every 3 seconds.

Refresh: Click to refresh the page immediately.

Save: Click to save changes.

Reset: Click to undo any changes made locally and revert to previously saved values.

When done, review your VLAN Port configuration. Click the **Save** button when finished. The screen below shows a sample VLAN port configuration.

| Protection Max | Ethertype for Custor<br>Management Port - F |               |    | ortType C-port     | ×        | ]  |              |       | A    | ito-refresh i | Refre      | ish . |  |
|----------------|---------------------------------------------|---------------|----|--------------------|----------|----|--------------|-------|------|---------------|------------|-------|--|
| Tree Pe        |                                             | Port Type     |    | Ingress Filtering  | Frame To |    | Por          | rt VL | AN . | Tx Tag        | 1          |       |  |
| Po             | n                                           | Port Type     | 2. | ingress r intering | Frame Ty | 28 | Mode         |       | ID   | TX TAG        | 5. L       |       |  |
|                |                                             | 0             | ۲  |                    | 0        | Ň. | 0            | Y     | 1    | 0             | ~          |       |  |
|                | 1                                           | C-port        | *  | 2                  | Tagged   | *  | None         | *     | 1    | Tag_all       | *          |       |  |
|                | 2                                           | S-port        | ¥  | 1                  | Untagged | ¥  | Specific     | ×     | 1    | Tag_all       | *          |       |  |
|                | 3                                           | S-custom-port | v  | 2                  | A8       | *  | None         | Y.    | 1    | Tag_all       | *          |       |  |
| ation          |                                             | C-pott        | *  | 2                  | All      | -  | None         | ¥     | 1    | Untag_pvie    | -          |       |  |
| ership         |                                             | S-port        | ¥  | Ū.                 | Tagged   | ~  | Specific     | v     | 1    | Untag_pvin    |            |       |  |
| erente         |                                             | S-custom-port | ~  |                    | All      |    | Specific     |       | 1    | Untag pvid    | 1000       |       |  |
| 5              | 100                                         | Unaware       |    | ä                  | As       | -  | Specific     |       | +    | Untag_pvid    | (marginal) |       |  |
|                |                                             | 1             |    | -                  |          |    | 3 advantages |       |      | A statements  |            |       |  |
| N<br>Services  | 8                                           | Unaware       | ~  |                    | Al       | ٠. | Specific     | Ψ.    | 1    | Untag_pvie    | 1          |       |  |

# **Provider Bridging (IEEE 802.1ad 2005)**

The S3280 is complaint with IEEE802.1ad 2005 standard in recognizing S-Tags and C-Tags. The S3280 can recognize S-Tag or C-Tag based on Ethertype. The default value is 0x88a8 for S-Tag and 0x8100 for C-Tag as per the standard. You can configure the Ethertype of S-Tag via the web interface. A default list of 0x88a8, 0x8100 and 0x9100 is provided on the web interface.

| Tag Type          | Tag Type Name                                    |      |  |  |  |  |
|-------------------|--------------------------------------------------|------|--|--|--|--|
| Customer VLAN tag | IEEE 802.1Q Tag Protocol Type (802.1Q Tag Type)  | 8100 |  |  |  |  |
| Service VLAN tag  | IEEE 802.1Q Service Tag Type (802.1Q S-Tag Type) | 88A8 |  |  |  |  |
| Q-in-Q            | VLAN Tag Protocol Identifier                     | 9100 |  |  |  |  |

### Figure 11. 802.1Q EtherTypes (excerpt from IEEE 802.1ad 2005)

The S3280 can be an SVLAN bridge, C-bridge, or both bridge types, and the hardware can support inspection of both the tags. The S3280 can push and pop one or both tag types.

### **Provider Tagging Use cases**

1. All to one bundling services: In this scenario the device caters to multi-tenant services. This service is the Ethernet private line as stated by the MEF 30 standard.

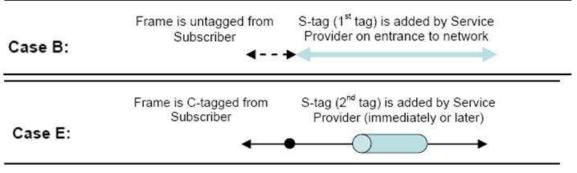

Figure 12. All to one bundling VLAN Cases

All traffic from customer facing ports is bundled using an S-VLAN tag. The SVID will identify the customer traffic within the provider network; at the hand-off on the other side of the network, the S-tag is stripped. The customer traffic can be Untagged, Priority tagged or C-VLAN tagged; in some cases it can be all. The provider S-tag bundles all transparently based on the ingress port and transported through the provider network, hence the name 'all to one bundling'.

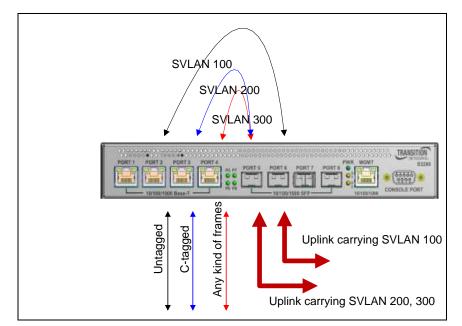

Figure 13. S-VLAN with multiple trunks (EPL service at 3 different UNIs)

2. Another case is shown below, where there is one S-Tag uplink or S-Tag trunk.

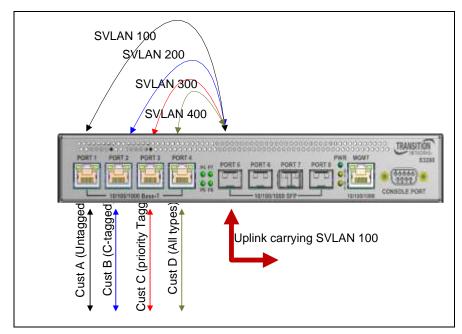

Figure 14. S-VLAN with one trunk (Multiple UNI bundled at the Operator domain)

# **Private VLANs Configuration**

The S3280 lets you configure Private VLANs from the **Configuration** > **Private VLANs** menu path. Here you can configure the 'PVLAN Membership' and the 'Port Isolation' sub-menu functions. In a private VLAN, PVLANs provide layer 2 isolation between ports within the same broadcast domain. Isolated ports configured as part of PVLAN cannot communicate with each other. Member ports of a PVLAN can communicate with each other.

# **PVLAN Membership**

A VLAN can be configured as a Private VLAN (PVLAN). In a PVLAN, communication between ports within that private VLAN is not permitted. The S3280 offers more control on forwarding/routing frames using this feature. Private VLANs let you create a forwarding 'mask' on a VLAN on which a port can communicate with other ports belonging to a VLAN. A port must be a member of both the 802.1Q VLAN and the private VLAN to forward frames.

From the default page, click the "Add New Private VLAN" button to display the entry table.

| TRANSITION<br>NETWORKS.                                                                   | S3280 Carrier Ethernet Network Interface Device |                      |                        |  |  |  |  |  |  |
|-------------------------------------------------------------------------------------------|-------------------------------------------------|----------------------|------------------------|--|--|--|--|--|--|
| • EPS A                                                                                   | Private VLAN Memb                               | ership Configuration | Auto-refresh 🗌 Refresh |  |  |  |  |  |  |
| <ul> <li>MAC Table</li> </ul>                                                             |                                                 | Port Members         |                        |  |  |  |  |  |  |
| VLAN Translation                                                                          | Delete PVLAN ID                                 | 1 2 3 4 5 6 7 8      |                        |  |  |  |  |  |  |
| ► VLANs                                                                                   | 1                                               |                      |                        |  |  |  |  |  |  |
| <ul> <li>Private VLANs</li> <li><u>PVLAN Membershi</u></li> <li>Port Isolation</li> </ul> | Delete 0                                        |                      |                        |  |  |  |  |  |  |
| ▶ VCL                                                                                     | Add New Private VL                              | AN                   |                        |  |  |  |  |  |  |
| Ethernet Services                                                                         | Aug new Filvale VL                              |                      |                        |  |  |  |  |  |  |
| ▶ QoS 🗸 🗸                                                                                 |                                                 |                      |                        |  |  |  |  |  |  |
| < · · · · · · · · · · · · · · · · · · ·                                                   | Save Reset                                      |                      |                        |  |  |  |  |  |  |

This page lets you:

- Monitor and modify S3280 Private VLAN membership configurations,
- Add or delete Private VLANs, and
- Add or delete Private VLAN Port Members.

Private VLANs are based on the source port mask, and there are no connections to VLANs. This means that VLAN IDs and Private VLAN IDs can be identical.

A port must be a member of both a VLAN and a Private VLAN to be able to forward packets. By default, all ports are VLAN unaware and members of VLAN 1 and Private VLAN 1.

A VLAN unaware port can only be a member of one VLAN, but it can be a member of multiple Private VLANs.

The VLAN Port configuration table parameters are explained below.

#### Delete

To delete a private VLAN entry, check this box. The entry will be deleted during the next Save.

### **PVLAN ID**

Indicates the ID of this particular private VLAN. Enter a number from 1-8.

### **Port Members**

Displays a row of checkboxes for each port for each private VLAN ID. To include a port in a Private VLAN, check the box. To remove or exclude the port from the Private VLAN, make sure the box is unchecked. By default, no ports are members, and all checkboxes are unchecked. Member ports of a PVLAN can communicate with each other. Isolated ports configured as part of a PVLAN cannot communicate with each other.

### Add New Private VLAN

Click the **Add New Private VLAN** button to add a new private VLAN ID. An empty row is added to the table, and the private VLAN can be configured as needed. The allowed range for a private VLAN ID is the same as the S3280 port number range. Any values outside this range are not accepted, and a warning message appears. Click "**OK**" to discard the incorrect entry, or click "**Cancel**" to return to the editing and make a correction.

The Private VLAN is enabled when you click the "Save" button.

You can use the **Delete** button to undo the addition of new Private VLANs.

### **Buttons**

Auto-refresh: Check this box to refresh the page automatically every 3 seconds.

**Refresh**: Click to refresh the page immediately.

Save: Click to save changes.

Reset: Click to undo any changes made locally and revert to previously saved values.

When done, verify your **Configuration** > **Private VLANs** > **PVLAN Membership** configuration. For example, the screen below shows a PVLAN Membership configured with five PVLAN IDs (1-5).

| TRANSITION                                                                                                    |           |                                                                                                    | \$   | 32  | 80   | Ca  | mi   | er   | Eth | nernet Ne | twork l | nterface | e Devi    | ice     | 0 | ?) |
|----------------------------------------------------------------------------------------------------|-----------|----------------------------------------------------------------------------------------------------|------|-----|------|-----|------|------|-----|-----------|---------|----------|-----------|---------|---|----|
| Loop Protection     Spanning Tree                                                                                                    | Private \ | /LAN Memi                                                                                                    | bers | hip | Con  | fig | urat | tion | L., |           |         | Auto-    | refresh 🖸 | Refresh | ) | 1  |
| MVR     IPMC                                                                                                    |           |                                                                                                    |      | Por | t Me | mb  | ers  |      | Ľ – |           |         |          |           |         |   |    |
| ► LLDP                                                                                                    | Delete    | PVLAN ID                                                                                                    | 1    | 2 3 | 4    | 5   | 6 7  | 7 8  |     |           |         |          |           |         |   |    |
| • EPS                                                                                                    |           | 1                                                                                                    | 4    | 9 9 | 1    | 2   | 9    | 2    |     |           |         |          |           |         |   |    |
| MEP     ERPS                                                                                                    |           | 2                                                                                                    |      | 22  | 12   |     |      | ) E  |     |           |         |          |           |         |   |    |
| MAC Table                                                                                                    |           | 3                                                                                                    |      |     |      | e I | 2    | I E  |     |           |         |          |           |         |   |    |
| VLAN Translation                                                                                                    |           | 4                                                                                                    |      | DE  |      | 2   | 20   | DE   |     |           |         |          |           |         |   |    |
| VLANs     Private VLANs                                                                                                    |           | б                                                                                                    |      | 2   |      |     |      | 3 6  |     |           |         |          |           |         |   |    |
| PVLAN Membersh                                                                                                    | Eauth     | D                                                                                                    |      |     |      |     |      |      |     |           |         |          |           |         |   |    |
| Port Isolation                                                                                                    | Add Nev   | v Private VLAN                                                                                                    | 4    |     |      |     |      |      |     |           |         |          |           |         |   |    |
| VCL<br>Voice VI AN                                                                                                    | Save      | Reset                                                                                                    |      |     |      |     |      |      |     |           |         |          |           |         |   |    |
| C recorded and the second second seco | Contra 1  | and the second second se |      |     |      |     |      |      |     |           |         |          |           |         |   | 1  |

## **Port Isolation**

You can configure port isolation from the **Configuration** > **Private VLANs** > **Port Isolation** menu path.

This page is used for enabling or disabling port isolation on ports in a Private VLAN. Port isolation offers isolation of that Port from the VLAN forwarding on the VLAN that it is a member of.

| TRANSITION<br>NETWORKS.                                                    | S3280 Carrier Ethern         | net Network Interface Device | 3? |
|----------------------------------------------------------------------------|------------------------------|------------------------------|----|
| EPS     MEP     ERPS     MAC Table     VLAN Translation     VLANs          | Port Isolation Configuration | Auto-refresh 🗌 Refresh       | 1  |
| Private VLANs     • PVLAN Membersh     • <u>Port Isolation</u> • VCL     ✓ | Save Reset                   |                              | 1  |

A port member of a VLAN can be isolated to other isolated ports on the same VLAN and Private VLAN.

### **Port Members**

A checkbox is provided for each port of a private VLAN.

- When checked, port isolation is enabled on that port, and that port is considered "isolated". <u>Isolated</u> ports configured as part of a PVLAN cannot communicate with each other.
- □ When unchecked, port isolation is disabled on that port, and that port is considered a "member port". <u>Member</u> ports of a PVLAN are not isolated and can communicate with each other.
- By default, port isolation is disabled (unchecked) on all ports (i.e., all ports are "member ports" at default).

Note: At least one port entry must be selected in order to add a new entry.

### **Buttons**

Auto-refresh: Check this box to refresh the page automatically every 3 seconds.

**Refresh**: Click to refresh the page immediately.

Save: Click to save changes.

Reset: Click to undo any changes made locally and revert to previously saved values.

# VCL (VLAN Control List)

The **Configuration** > **VCL** (VLAN Control List) menu path lets you configure the S3280 for MAC-based VLAN mappings and Protocol-based VLAN mapping. A VCL is used for assigning a particular flow to a particular VLAN. VCLs can enforce VLAN security that is based on a variety of information.

The IND-328x VCL (VLAN Control List) commands let you configure the IND-328x for MAC-based VLAN, Protocol-based VLAN, and/or IP Subnet-based VLAN mappings.

**MAC-based VLAN**s let you add and delete MAC-based VLAN entries and assign the entries to different ports. This page shows only static entries.

**Protocol-based VLAN**s let you configure the S3280 for Protocol-to-Group and/or Group-to-VLAN settings.

**IP Subnet-based VLAN**s let you define a VLAN membership by the subnet to which a device's IP address belongs. You can add, update, and delete IP subnet-based VLAN entries and assign the entries (membership) to different ports. VLANs are layer 2 constructs, compared with IP subnets which are layer 3 constructs. In an environment employing VLANs, a one-to-one relationship often exists between VLANs and IP subnets, but it is possible to have multiple subnets on one VLAN. VLANs and IP subnets provide independent Layer 2 and Layer 3 constructs that map to each other, and this correspondence helps in network design. Note that this involves only static entries.

**Note**: Protocol-based VLANs and IP Subnet-based VLANs work only on untagged and priority tagged frames, while MAC based VLANs work on all kinds of frames.

### **MAC-based VLAN**

The MAC-based VLAN entries can be configured here. This page lets you add and delete MAC-based VLAN entries and assign the entries to different ports. This page shows only static entries.

| Click the Add New Entry | button to | display the ent | ry fields. |
|-------------------------|-----------|-----------------|------------|
|-------------------------|-----------|-----------------|------------|

| TRANSITION<br>NETWORKS.                                                              | S3280 Carrier Ethernet Network Interface Device      | ₹?    |
|--------------------------------------------------------------------------------------|------------------------------------------------------|-------|
| <ul> <li>Private VLANs</li> <li>VCL</li> <li>MAC-based VLAN</li> </ul>               | MAC-based VLAN Membership Configuration Auto-refresh | << >> |
| Protocol-based                                                                       | Port Members                                         |       |
| VLAN                                                                                 | Delete MAC Address VLAN ID 1 2 3 4 5 6 7 8           |       |
| <ul> <li>IP Subnet-based</li> <li>VLAN</li> </ul>                                    | Delete 00-00-00-00-00 1 0 0 0 0                      |       |
| Ethernet Services QoS Mirroring PTP </th <th>Add New Entry Save Reset</th> <th></th> | Add New Entry Save Reset                             |       |

The MAC-based VLAN entries are explained below.

### Delete

To delete a MAC-based VLAN entry, check this box and click 'Save'. The selected entry will be deleted.

### **MAC Address**

Enter the MAC address in the format *xx-xx-xx-xx-xx*.

### **VLAN ID**

Enter the VLAN ID (VID).

#### **Port Members**

A row of check boxes for each port is displayed for each MAC-based VLAN entry. To include a port in a MAC-based VLAN, check the box ( $\checkmark$ ). To remove or exclude the port from the MAC-based VLAN, make

sure the box is unchecked (). By default, no ports are members, and all boxes are unchecked. At least one port must be checked to add an entry before you click the 'Save' button.

### Add New Entry (MAC-based VLAN Member)

Click the **Add new entry** button to add a new MAC-based VLAN entry. An empty row is added to the table, and the MAC-based VLAN entry can be configured as needed. Any unicast MAC address can be configured for the MAC-based VLAN entry. No broadcast or multicast MAC addresses are allowed. Legal values for a VLAN ID are **1** through **4094**.

The MAC-based VLAN entry is enabled when you click the "Save" button. A MAC-based VLAN without any port members will be deleted when you click the "Save" button.

The **Delete** button can be used to undo the addition of new MAC-based VLANs.

### **Buttons**

Save: Click to save changes.

**Reset**: Click to undo any changes made locally and revert to previously saved values.

Refresh: Refreshes the displayed table.

Auto-refresh: Check this box to refresh the page automatically every 3 seconds.

I<<: Updates the table starting from the first entry in the MAC-based VLAN Table.</p>

>>: Updates the table, starting with the entry after the last entry currently displayed.

The example below shows two MAC-based VLAN Membership configurations.

| TRANSITION<br>NETWORKS.                           | Ň      | S3280 C                       | arrier Etherne | et Net | work Interface Dev | vice 🗐 ? |
|---------------------------------------------------|--------|-------------------------------|----------------|--------|--------------------|----------|
|                                                   | MAC-ba | sed VLAN <mark>Membe</mark> r | Auto-refresh   | [<< >> |                    |          |
| Protocol-based                                    |        |                               |                | P      | Port Members       |          |
| VLAN                                              | Delete | MAC Address                   | VLAN ID        | 1 2    | 3 4 5 6 7 8        |          |
| <ul> <li>IP Subnet-based</li> <li>VLAN</li> </ul> |        | 00-00-00-00-00                | 1              |        |                    |          |
| Ethernet Services                                 |        | aa-88-09-0d-0f-ee             | 2              |        |                    |          |
| ♦ QoS                                             |        |                               |                |        |                    |          |
| Mirroring                                         | Add N  | ew Entry                      |                |        |                    |          |
| PTP     sFlow                                     |        |                               |                |        |                    |          |
| Monitor                                           | Save   | Reset                         |                |        |                    |          |

In this example:

VLAN ID 1 has MAC address 00-00-00-00-00 with ports 1 and 7 as Port Members.

VLAN ID 2 has MAC address *aa-88-09-0d-0f-ee* with ports 2 - 6 as Port Members.

None of the ports are "forbidden".

## **Protocol-based VLAN**

The **Configuration** > **VCL** > **Protocol-based VLAN** menu path lets you configure the S3280 for Protocol to Group and/or Group to VLAN settings.

### **Protocol to Group**

This page lets you add new protocols to Group Name (unique for each Group) mapping entries and lets you to view and delete already mapped entries for the S3280. At default, the table displays "*No Group entry found!*".

Click the Add new entry button to display the entry fields.

| TRANSITION<br>NETWORKS.                               |          | <b>S</b> 3280              | Carrier Eth    | ernet Networl | k Interface Device 🔄 🕐 |
|-------------------------------------------------------|----------|----------------------------|----------------|---------------|------------------------|
| VCL<br>MAC-based VLAN                                 | Protocol | to Group <mark>M</mark> ap | ping Table     | Auto-refresh  |                        |
| ✓ Protocol-based<br>VLAN                              | Delete   | Frame Type                 | Value          | Group Name    |                        |
| Protocol to Group     Group to VLAN                   | Delete   | Ethernet 💌                 | Etype: 0x 0800 |               |                        |
| IP Subnet-based<br>VLAN     Ethernet Services     QoS | Add New  | w Entry                    |                |               |                        |

The displayed settings are explained below.

### **Delete**

To delete a Protocol to Group Name map entry, check this checkbox. The entry will be deleted on the S3280 at the next 'Save'.

### Frame Type

The different frame types have different formats and MTU values, but can coexist on the same physical medium. Select a 'Frame Type' of one of the following values from the dropdown:

Ethernet : the frame type is Ethernet. An Etype value and a Group Name entry are required. The Ethernet frame (the most common type, used directly by the IP).

**SNAP** : Subnetwork Access Protocol (SNAP) frame. Ethernet SNAP is similar to 802.2 with LLC parameters, but with expanded LLC capabilities. Ethernet SNAP can support IPX/SPX, TCP/IP, and AppleTalk Phase 2 protocols.

**LLC** : IEEE 802.2 Logical Link Control (LLC) frame. LLC addressing involves LLC protocol data units (PDUs) which contain addressing information, consisting of two fields; the Destination Service Access Point (DSAP) address field, and the Source Service Access Point (SSAP) address field. Each of these is an 8-bit field made up of two components.

<u>Note</u>: On changing the Frame type field, the valid values of the following text field will vary depending on the new frame type you select here.

### Value

The valid value that you can enter in this text field depends on the option selected from the preceding 'Frame Type' selection menu. The criteria for the three Frame Types are explained below.

1. **Ethernet**: Values in the text field when Ethernet is selected as a Frame Type is called 'Etype'. Valid values for Etype ranges from 0x0600 - 0xffff. The default is Etype: 0x0800.

#### Protocol to Group Mapping Table

| Delete | Frame Type | Value          | Group Name |
|--------|------------|----------------|------------|
| Delete | Ethernet 💙 | Etype: 0x 0800 |            |

- LLC: Valid value in this case is comprised of two different sub-values.
   a. DSAP: 1-byte long string (0x00-0xff). The default is DSAP: 0xFF.
  - b. **SSAP:** 1-byte long string (0x00-0xff). The default is SSAP: 0xFF.

#### Protocol to Group Mapping Table

| Delete | Frame Type | Value          | Group Name |
|--------|------------|----------------|------------|
| Delete | LLC 🔽      | DSAP: 0xFF SSA | P: 0xFF    |

3. **SNAP:** Valid value in this case also is comprised of two different sub-values.

a .ou1: OUI (Organizationally Unique Identifier) in the format of xx-xx-xx where each pair (xx) in string is a hexadecimal value ranges from 0x00-0xff.

b. **PID**: If the OUI is hexadecimal 000000, the protocol ID is the Ethernet type (EtherType) field value for the protocol running on top of SNAP; if the OUI is an OUI for a particular organization, the protocol ID is a value assigned by that organization to the protocol running on top of SNAP. In other words, if value of OUI field is 00-00-00 then value of PID will be etype (0x0600-0xffff) and if value of OUI is other than 00-00-00 then valid value of PID will be any value from 0x0000 to 0xffff.

### Protocol to Group Mapping Table

| Delete | Frame Type | Value                         | Group Name |
|--------|------------|-------------------------------|------------|
| Delete | SNAP 💌     | OUI: 0x 00-E0-28 PID: 0x 0001 |            |

### **Group Name**

A valid Group Name is a unique 16-character long string for every entry which consists of a combination of alphabets (a-z or A-Z) and integers (0-9).

Note: special character and underscore (\_) are not allowed in the Group Name field.

### Adding a New Group to VLAN mapping entry

Click the **Add new entry** button to add a new entry in the mapping table. An empty row is added to the table; configure Frame Type, Value and the Group Name as needed. The **Add New Entry** button can be used to undo the addition of a new entry.

### **Buttons**

Save: Click to save changes.

Reset: Click to undo any changes made locally and revert to previously saved values.

**Auto-refresh**: Check this box to refresh the page automatically. Automatic refresh occurs every 3 seconds.

Refresh: Click to refresh the page immediately.

### Example

The screen below shows three Groups in the mapping table.

| RPS ACTAble                                                                                                    | Protoco | l to Group Ma | apping Table  |                | Auto-refresh 🔲 Refresh |  |
|----------------------------------------------------------------------------------------------------|---------|---------------|---------------|----------------|------------------------|--|
| LANs                                                                                                    | Delete  | Frame Type    | Value         | Group Name     |                        |  |
| Private VLANs                                                                                                    |         | LLC           | FF-FF         | LIcTypeGrp3    |                        |  |
| CL                                                                                                    |         | SNAP          | 00-E0-2B-0001 | SnapTypeGroup2 |                        |  |
| <ul> <li>MAC-based VLAN</li> <li>Protocol-based</li> </ul>                                                        |         | Ethernet      | 0800          | EthTypeGrp1    |                        |  |
| VLAN<br>• <u>Protocol to Grou</u><br>• Group to VLAN<br>• IP Subnet-based<br>VLAN<br>* VLAN<br>* Chernic Services | Add N   | lew Entry     |               |                |                        |  |

### **Group to VLAN**

The **Configuration** > **VCL** > **Protocol-based VLAN** > **Group to VLAN** menu path lets you configure the S3280 'Group Name to VLAN mapping table' settings. This page lets you map an existing, configured Group Name to a VLAN for the selected switch. At default, the table displays "*No Group entries*".

Click the Add New Entry button to display the entry fields.

| TRANSITION<br>NETWORKS*                                    |           | S3280 Ca       | rrier Eth  | ernet Network | Interface Device | 3? |
|------------------------------------------------------------|-----------|----------------|------------|---------------|------------------|----|
| VCL     MAC-based VLAN                                     | Group Nan | ne to VLAN map | ping Table |               | Auto-refresh     |    |
| ✓ Protocol-based<br>VLAN                                   |           |                | 1          | Port Members  |                  |    |
| <ul> <li>Protocol to Group</li> </ul>                      | Delete    | Group Name     | VLAN ID    | 1 2 3 4 5 6 7 | 8                |    |
| <ul> <li>Group to VLAN</li> <li>IP Subnet-based</li> </ul> | Delete    |                |            |               |                  |    |
| VLAN                                                       |           |                |            |               |                  |    |
| Ethernet Services                                          | Add New   | Entry          |            |               |                  |    |
| ▶ QoS                                                      |           |                |            |               |                  |    |
| Mirroring     ✓                                            | Save Re   | set            |            |               |                  |    |

The displayed settings are explained below.

### **Delete**

To delete a Group Name to VLAN map entry, check this box. The entry will be deleted from the S3280 at the next Save.

### **Group Name**

A valid Group Name is a string of up to 16 characters which consists of a combination of alpha (a-z or A-Z) and numeric (0-9) characters; no special characters are allowed. Whichever Group name you try map to a VLAN must be present in the Protocol to Group mapping table (see above) and must not already be used by any other existing mapping entry on this page.

### **VLAN ID**

Indicates the VID to which Group Name will be mapped. A valid VLAN ID ranges from 1-4094.

### **Port Members**

A row of checkboxes for each port is displayed for each Group Name to VLAN ID mapping. To include a port in a mapping, check the box. To remove or exclude the port from the mapping, make sure the box is unchecked. By default, no ports are members and all boxes are unchecked. At least one Port Member checkbox must be checked.

### Add New Entry (Add a New Group to VLAN mapping table)

Click the **Add new entry** button to add a new entry in the mapping table. An empty row is added to the table; configure the Group Name, VLAN ID and port members as needed. The valid VLAN ID values are **1** to **4094**.

The 'Delete' button can be used to undo the addition of new entry.

### **Buttons**

**Auto-refresh**: Check this box to refresh the page automatically. Automatic refresh occurs every 3 seconds.

**Refresh**: Click to refresh the page immediately.

Save: Click to save changes.

Reset: Click to undo any changes made locally and revert to previously saved values.

### Adding a New Group to VLAN mapping entry

The screen below shows three Group Names added to the Group Name to VLAN members table, as configured from the **Configuration** - **VCL** - **Group to VLAN** menu path.

| IAC-based VLAN   | Group Name to VLAN mapping Table |            |            |                                                                                                    |          |   |   | A | Auto-re | efresh 🗌 | Refrest |  |
|------------------|----------------------------------|------------|------------|----------------------------------------------------------------------------------------------------|----------|---|---|---|---------|----------|---------|--|
| tocol-based<br>N |                                  |            |            | Port Members                                                                                                    |          |   |   |   |         |          |         |  |
| rotocol to Group | Delete                           | Group Name | VLAN ID    | 1                                                                                                    | 2        | 3 | 4 | 5 | 6       | 7        | 8       |  |
| oup to VLAN      |                                  | thirdMC    | 2          | <ul> <li>Image: A start of the start of the start of</li></ul> |          |   |   |   |         |          |         |  |
| meroased         |                                  | VMC2       | 2          |                                                                                                    |          |   |   |   |         |          |         |  |
| Services         |                                  | vmc01      | 1          |                                                                                                    |          |   |   | ~ | ~       |          |         |  |
| ing              |                                  | ew Entry   | <u>a</u> . |                                                                                                    | <b>V</b> |   |   |   |         |          |         |  |

If you enter any special characters in the **Group Name** field, the message '*Invalid characters found*. *Please check help page for correct Group name format*' displays.

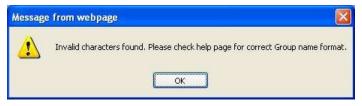

Click the **OK** button to clear the webpage message, and then re-enter the Group Name without any special characters (no space characters, underscore characters, dashes, etc.). Click the **Save** button when done.

# **IP Subnet-based VLAN**

IP subnet-based VLAN entries can be configured from the **Configuration** > VCL > IP Subnet-based VLAN menu path. With this method, a VLAN membership is defined by the subnet to which a device's IP address belongs.

This page lets you add, update, and delete IP subnet-based VLAN entries and assign the entries (membership) to different ports. VLANs are layer 2 constructs, compared with IP subnets which are layer 3 constructs. In an environment employing VLANs, a one-to-one relationship often exists between VLANs and IP subnets, but it is possible to have multiple subnets on one VLAN. VLANs and IP subnets provide independent Layer 2 and Layer 3 constructs that map to each other, and this correspondence helps in network design. Note that this page shows only static entries.

From the defaulkt page, click the Add New Entry button to display the entry fields.

| TRANSITION<br>NETWORKS*                                           | S3280 Carrier Ethernet Network Interface Device |               |                        |                       |  |  |  |  |  |  |
|-------------------------------------------------------------------|-------------------------------------------------|---------------|------------------------|-----------------------|--|--|--|--|--|--|
| MAC Table     VLAN Translation                                    | IP Subnet-based                                 | /LAN Membersh | Auto-refresh 🗌 Refresh |                       |  |  |  |  |  |  |
| <ul> <li>VLANs</li> <li>Private VLANs</li> </ul>                  |                                                 |               |                        | Port Members          |  |  |  |  |  |  |
| ▼VCL -                                                            | Delete VCE ID                                   | IP Address    | Mask Length VL         | AN ID 1 2 3 4 5 6 7 8 |  |  |  |  |  |  |
| MAC-based VLAN                                                    | Delete 0                                        | 0.0.00        | 24                     |                       |  |  |  |  |  |  |
| Protocol-based<br>VLAN     IP Subnet-based<br>VLAN     Vice VI AN | Add New Entry Save Reset                        |               |                        |                       |  |  |  |  |  |  |

The IP subnet-based VLAN entries are explained below.

### Delete

To delete an IP subnet-based VLAN entry, check this box and click **Save**. The entry will be deleted .from the switch

### **VCE ID**

Sets / shows the index of the entry. Its valid value is from 0-256. If a VCE ID is 0, the S3280 will autogenerate the VCE ID for that entry. Deletion and lookup of IP subnet-based VLAN are based on VCE ID.

### **IP Address**

Sets / shows the IP address. Enter a valid IP address in dotted decimal notation ('x.y.z.w') where x, y, and z are decimal numbers from 0 to 255. The default IP address of 0.0.0.0 is not valid.

### Mask Length

Sets / shows the network mask length. The valid mask length range is 1-32.

### **VLAN ID**

Sets / shows the VLAN ID. The VLAN ID can be changed for the existing entries.

### **Port Members**

Displays a row of check boxes for each port for each IP subnet-based VLAN entry. To include a port in a IP subnet-based VLAN, check the checkbox. To remove or exclude the port from the IP subnet-based VLAN, make sure the box is unchecked. By default, no ports are members, and all boxes are unchecked. At least one port member must be checked in order to save an entry.

## Add New Entry (Add a New IP Subnet-based VLAN)

Click the **Add New Entry** button to add a new IP subnet-based VLAN entry. An empty row is added to the table, and the IP subnet-based VLAN entry can be configured as needed. Any IP address/mask can be configured for the IP subnet-based VLAN entry. Valid VLAN ID values are **1** through **4094**.

The IP subnet-based VLAN entry is enabled when you click the **Save** button. The **Delete** button can be used to undo the addition of new IP subnet-based VLANs.

## **Buttons**

Save: Click to save changes.

Reset: Click to undo any changes made locally and revert to previously saved values.

Auto-refresh: Check this checkbox to refresh the page automatically every three seconds.

Refresh: Refreshes the displayed table.

In the screen sample below, three IP-subnet based VLAN VCE IDs have been created.

| AC Table AN Translation             | IP Subn | et-based | VLAN Mem     | bership Configura | ation Aut | to-refresh 🗆 F | Refresh |
|-------------------------------------|---------|----------|--------------|-------------------|-----------|----------------|---------|
| ANs<br>vate VLANs                   | -       |          |              |                   |           | Port Me        | embers  |
| Vale VLANS                          | Delete  | VCE ID   | IP Address   | Mask Length       | VLAN ID   | 1 2 3 4        | 5 6 7 8 |
| IAC-based VLAN                      |         | 1        | 192.168.1.30 | 24                | 1         |                |         |
| otocol-based<br>AN                  |         | 2        | 192.168.1.30 | 24                | 2         |                |         |
| Subnet-based                        |         | 3        | 192.168.1.40 | 24                | 3         |                |         |
| /LAN<br>ice VLAN<br>hernet Services | Add Nev | w Entry  |              |                   |           |                |         |

Each of the three IP-subnet based VLAN VCE IDs has a mix of IP addresses, Mask lengths, VIDs, and port members assigned.

# **Ethernet Services Configuration**

Ethernet services such as EPL, EVPL, E-LAN and E-Tree per MEF 6.2 will be supported in phases. The initial release supports EPL and EVPL services.

The EPL (Ethernet Private Line) is a point-to-point service which is totally transparent. To maintain transparency, the EPL service bundles all the customer traffic on an UNI into a tunnel (typically using provider S-tags) and tunnels all traffic in that SVLAN to the UNI on the other side.

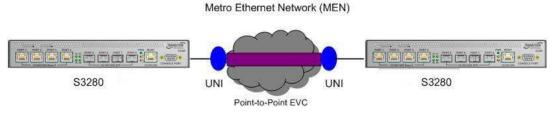

Figure 15. EPL service per MEF 6.1

The EVPL service provides different services at a UNI, so transparency is not guaranteed like EPL service. Services from one UNI can reach different UNIs and not one-to-one as with EPL.

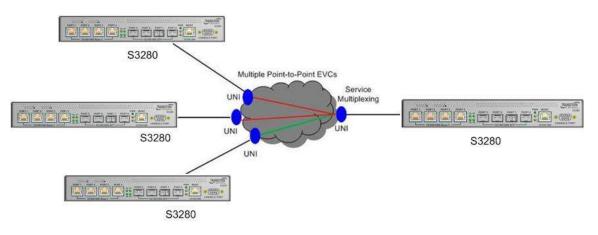

Figure 16. EVPL Service per MEF 6.1

## **Bandwidth Profile (BWP)**

A Bandwidth Profile (BWP) enforces bandwidth utilization according to the SLS (Service Level Specification) that the Subscriber and Service Provider (SP) have agreed on. The BWP can be viewed as the "enforcement of the long term average CIR (guaranteed bandwidth) and EIR (excess bandwidth) allowed by the service.

CIR (Committed Information Rate) is the bit rate for which the SP provides performance guarantees in terms of performance attributes for the service. EIR (Excess Information Rate) is the additional bit-rate that the subscriber can utilize and for which traffic can probably pass through the CEN as long as there is no congestion. Note that the total rate, sometimes called "PIR" (Peak Information Rate), is the sum of CIR and EIR.

The BWP classifies service frames into three 'colors', each of which denotes a specific compliance level:

Green – Frames within the CIR / CBS compliance level. These frames are subject to the SLS.

**Yellow** – Frames exceeding the CIR/CBS but are within the EIR/EBS. These frames are delivered as "best effort" but are <u>not</u> subject to the SLS. The CEN may drop some or all of these frames based on congestion conditions in the network and still b within the SLS.

**Red** – Frames not conforming to the BWP are dropped, either because the rate exceeds the sum of CIR + EIR, or because there are not enough yellow tokens to admit a frame that is within EIR/EBS.

The two types of bandwidth profiles are Ingress BWP (which limits the rates of frames entering the CEN), and Egress BWP (which limits the rate of frames egressing the CEN, thus protecting overload towards the egress CE).

A BWP can be applied in three forms: 1) Per UNI, 2) Per EVC at a UNI, and 3) Per CoS ID per EVC at a UNI. These three types of ingress and egress bandwidth profiles can be applied at a UNI endpoint, and each provides increasingly more granularity in dividing the bandwidth at the UNI. Note that the algorithm used is the same for all three forms.

At a given UNI, at most one ingress BWP can be applied and at most one egress BWP can be applied to a given service frame (i.e., you can <u>not</u> define an ingress BWP per UNI <u>and</u> an ingress BWP per EVC).

S3280 BWP is configured from the **Configuration** > **Ethernet Services** > **Bandwidth Profiles** menu path.

## Bandwidth Profile per UNI

The figure below shows an example of three EVCs sharing one BWP for the port. The bandwidth profile is controlled by configuring a dual leaky bucket policer for the entire port (UNI). Each EVC requires its own ASP to keep statistics specific to the EVC. Each EVC can have multiple Classes of Service; however, these are metered and counted separately per CoS.

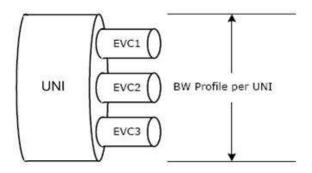

Figure 17. Bandwidth Profile per UNI

## **Bandwidth Profile per EVC**

The figure below shows three EVCs, each having its own BWP. Each EVC requires its own ASP, and each ASP maps to its own Service Policer. Statistics are kept separately for each EVC. Each EVC can have multiple Classes of Service; however, these are metered and counted separately. EVCs that share one or more Classes of Service are metered and counted at the CoS level and not per EVC.

A port-level (UNI) DLB policer can be configured to control the bandwidth profile of the entire UNI on top of per EVC DLN policing (not shown). Bandwidth profiling at both the EVC level and the UNI level is enhanced as compared to MEF standards.

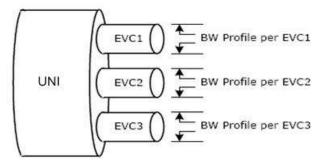

Figure 18. Bandwidth Profile per EVC

## Bandwidth Profile per CoS ID per EVC

The figure below shows an example of an ingress BWP per CoS ID.

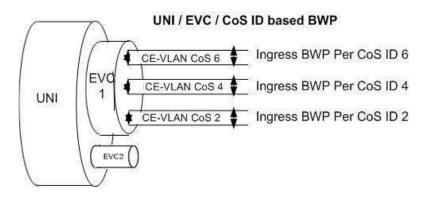

Figure 19. Bandwidth Profile per CoS ID per EVC

This bandwidth profile (Bandwidth Profile per CoS ID per EVC) enables the EVC bandwidth to be partitioned by CoS. The CoS ID is a set of one or more S-Tag PCP values. Each CoS ID indicates a single Class of Service instance. Frame color can be marked in one of two methods: DEI bit or S-tag PCP values.

## **Configuration > Ethernet Services**

From the **Configuration** > **Ethernet Services** menu path you can configure S3280 Ethernet services in terms of ports, bandwidth profiles, EVCs (Ethernet Virtual Circuits) and ECEs (EVC Control Entries).

## **Configuration > Ethernet Services > Ports**

This page lets you display and change current EVC port configuration settings.

| ERPS MAC Table                         | Port C | Configuratio          | on     |    |         |      |  |
|----------------------------------------|--------|-----------------------|--------|----|---------|------|--|
| VLAN Translation<br>VLANs              | Port   | DEI Mode              | Tag Mo | de | Address | Node |  |
| Private VLANs                          | *      | <ul> <li>v</li> </ul> | 0      | ~  | 0       | ~    |  |
| /CL                                    | 1      | Fixed 🗸               | Outer  | ~  | Source  | ~    |  |
| Ethernet Services Ports                | 2      | Fixed 🔽               | Outer  | ~  | Source  | ~    |  |
| <ul> <li>Bandwidth Profiles</li> </ul> | 3      | Fixed 🖌               | Outer  | ~  | Source  |      |  |
| EVCs     ECEs                          | - 4    | Fixed 🖌               | Outer  | ~  | Source  | ~    |  |
| QoS                                    | 5      | Fixed 🗸               | Outer  | ~  | Source  | . ~  |  |
| Airroring                              | 6      | Fixed 🔽               | Outer  | ~  | Source  | ~    |  |
| Flow                                   | 7      | Fixed 🗸               | Outer  | ~  | Source  | ~    |  |
| nitor<br>gnostics                      | 8      | Fixed 🔽               | Outer  | ~  | Source  | ~    |  |

The Ethernet Services > Ports configuration settings are explained below.

### Port

The logical port (1-8) for the settings contained in the same row.

## **DEI Mode**

The **DEI** mode for an NNI port determines whether frames transmitted on the port will have the DEI field in the outer tag marked based on the colour of the frame. The DEI (Drop Eligible Indicator) is a 1-bit field in the VLAN tag. The valid DEI Mode values are:

Coloured: The DEI is 1 for yellow frames and 0 for green frames.

**Fixed**: The DEI value is determined by ECE rules. This is the default setting. The default is **Fixed**.

## Tag Mode

The tag mode specifying whether the EVC classification must be based on the outer or inner tag. This can be used on NNI ports connected to another service provider, where an outer "tunnel" tag is added together with the inner tag identifying the EVC. The allowed values are: **Inner**: Enable inner tag in EVC classification.

Outer: Enable outer tag in EVC classification.

The default is **Outer**.

### **Address Mode**

The IP/MAC address mode specifying whether the EVC classification must be based on source (SMAC/SIP) or destination (DMAC/DIP) addresses. The allowed values are: **Source**: Enable SMAC/SIP matching. The default is **Source**. **Destination**: Enable DMAC/DIP matching.

## **Buttons**

Save: Click to save changes.

Reset: Click to undo any changes made locally and revert to previously saved values.

A sample configuration is shown below.

| TRANSITION NETWORKS.                                 |        |          | S   | 3280  | Ca  | rrier Ethe  | rn  | et Network Interface Device | €? |
|------------------------------------------------------|--------|----------|-----|-------|-----|-------------|-----|-----------------------------|----|
| - EDDS                                               | Port C | onfigura | tio | n     |     |             |     |                             |    |
| VLANS                                                | Port   | DEI Mod  | e   | Tag M | ode | Address Mo  | ode |                             |    |
| Private VLANs                                        | *      | 0        | ~   | 0     | ~   | 0           | ~   |                             |    |
| ♦ VCL                                                | 1      | Fixed    | ~   | Outer | ~   | Source      | ~   |                             |    |
| <ul> <li>Ethernet Services</li> <li>Ports</li> </ul> | 2      | Coloured | ~   | Inner | ~   | Source      | ~   |                             |    |
| <ul> <li>Bandwidth Profiles</li> </ul>               | 3      | Coloured | ~   | Outer | ~   | Destination | ~   |                             |    |
| EVCs     ECEs                                        | 4      | Fixed    | ~   | Inner | ~   | Source      | ~   |                             |    |
| ▶ QoS                                                | 5      | Fixed    | ~   | Outer | ~   | Destination | ~   |                             |    |
| Mirroring     PTP                                    | 6      | Coloured | ~   | Outer | ~   | Source      | ~   |                             |    |
| sFlow                                                | 7      | Coloured | ~   | Outer | ~   | Destination | ~   |                             |    |
| Monitor<br>Diagnostics<br>Maintenance                | 8      |          | ~   | Outer | ~   | Source      | ~   |                             |    |
|                                                      | Save   | Reset    |     |       |     |             |     |                             |    |

## **Configuration > Ethernet Services > Bandwidth Profiles**

This page displays current EVC ingress bandwidth profile configurations. The policers configured here can be used to limit the traffic received on UNI ports. A policer can limit the bandwidth of received frames. Each policer is located in front of the ingress queue.

| ermal Protection<br>ts Start-free                                                                                                    |    | Profiles C | onfigura     | 1                                                                                                    | es per page |             |            | Refresh (<< >> |
|----------------------------------------------------------------------------------------------------|----|------------|--------------|----------------------------------------------------------------------------------------------------|-------------|-------------|------------|----------------|
| regation                                                                                                    | 14 | State      |              | r Mode                                                                                                    | CIR (kbps)  | CBS (bytes) | EID (Line) | EBS (bytes)    |
| c OAM Police                                                                                                    |    | 0          |              | - Mode                                                                                                    | Cint (kops) | CD3 (bytes) | CIR (Kops) |                |
| unning Tree                                                                                                    |    | Disabled - |              | 1000                                                                                                    | 0           | 0           | 0          | D              |
| R                                                                                                    | 2  | Disabled V | Awar         |                                                                                                    | 0           | 0           | 0          | 0              |
| P                                                                                                    | 3  | Disabled V | Justinistics | and the second second s | 0           | 0           | 0          | 0              |
|                                                                                                    | 4  | Disabled   | _            |                                                                                                    | 0           | 0           | 0          | 0              |
| S                                                                                                    | 6  | Disabled V |              | e                                                                                                    | 0           | 0           | 0          | D              |
| Cable<br>N Translation                                                                                                    | 6  | Disabled ~ | Awar         |                                                                                                    | 0           | 0           | 0          | 0              |
| Ns                                                                                                    | 7  | Disabled V | Awar         | Contrast of the                                                                                                    | 0           | 0           | 0          | 0              |
| ate VLANs                                                                                                    | 8  | Disabled V | Interest     | -                                                                                                    | 0           | 0           | 0          | 0              |
| met Services                                                                                                    | 9  | Disabled . | Awar         | e w                                                                                                    | 0           | 0           | 0          | 0              |
| indwidth Profiles                                                                                                    | 10 | Disabled V | Awan         | 9 Y                                                                                                    | 0           | 0           | 0          | 0              |
| /Cs<br>/Es                                                                                                    | 11 | Disabled V | Awar         | 6 M                                                                                                    | 0           | 0           | 0          | 0              |
| Numero Carlos de Carlos de | 12 | Disabled V | Awar         | e w                                                                                                    | 0           | 0           | 0          | G              |
| oring                                                                                                    | 13 | Disabled V | Awar         | e e                                                                                                    | 0           | 0           | 0          | 0              |
| w                                                                                                    | 14 | Disabled ~ | Awar         |                                                                                                    | 0           | 0           | 0          | 0              |
|                                                                                                    | 15 | Disabled ~ | Awar         |                                                                                                    | 0           | 0           | 0          | D              |
| or                                                                                                    | 16 | Disabled V | Awar         | 8: M                                                                                                    | 0           | 0           | 0          | 0              |
| ostics                                                                                                    | 17 | Disabled ¥ | Awar         | e. 💌                                                                                                    | 0           | 0           | 0          | 0              |
| enance                                                                                                    | 18 | Disabled ~ | Awar         |                                                                                                    | 0           | 0           | 0          | 0              |
|                                                                                                    | 19 | Disabled ¥ | Awan         | e 4                                                                                                    | 0           | D           | 0          | 0              |
|                                                                                                    | 20 | Disabled . | Awar         |                                                                                                    | 0           | 0           | 0          | 0              |

The Ethernet Services ingress Bandwidth Profile Configuration settings are explained below.

## **Start from Policer ID**

The start Policer ID for displaying the table entries. The valid range is 1 to 128.

### entries per page

The number of entries displayed on a page. The allowed range is from **2** to **128**. To change this value, enter a new number (2-128) and click the **Refresh** button. The page will display the new number of entries.

### **Policer ID**

The Policer ID (2-128) is used to identify one of the 128 policers.

## State

Sets / displays the administrative state of the bandwidth profile. The valid values are: Enabled: The bandwidth profile enabled. Disabled: The bandwidth profile is disabled.

## **Policer Mode**

The colour mode of the bandwidth profile. The valid values are: Coupled: Colour-aware mode with coupling enabled. Aware: Colour-aware mode with coupling disabled.

## CIR (kbps)

The Committed Information Rate of the bandwidth profile. The valid range is **0** to **1000000** kilobit per second. CIR (Committed Information Rate) is a Bandwidth Profile parameter that defines the average rate in bps of ingress Service Frames up to which the network delivers Service Frames and meets the performance objectives defined by the CoS Service Attribute. A Bandwidth Profile property, where a pre-determined level of Bandwidth Profile compliance for each Service Frame, if present, is ignored when determining the level of compliance for each Service Frame.

## CBS (bytes)

The Committed Burst Size of the bandwidth profile. The valid range is **0** to **100000** bytes. CBS (Committed Burst Size) is a Bandwidth Profile parameter that limits the maximum number of bytes available for a burst of Service Frames sent at the UNI speed to remain CIR-conformant. It defines the average rate in bps of ingress Service Frames up to which the network delivers Service Frames and meets the performance objectives (as defined by the CoS Service Attribute).

## EIR (kbps)

The Excess Information Rate of the bandwidth profile. The valid range is **0** to **1000000** kilobit per second. EIR (Excess Information Rate) is a Bandwidth Profile parameter that defines the average rate in bps of ingress Service Frames up to which the network may deliver Service Frames without any performance objectives. This is the rate up to which the network will attempt to deliver Ethernet service frames before they are discarded.

## EBS (bytes)

The Excess Burst Size of the bandwidth profile. The valid range is **0** to **100000** bytes. EBS (Excess Burst Size) is the maximum number of bytes allowed for incoming Service Frames to be EIR-conformant (yellow frames).

## **Buttons**

Refresh: Refreshes the displayed table starting from the input fields.

**|**<<: Updates the table, starting with the first entry in the table.

<<: Updates the table, ending at the entry before the first entry currently displayed.

>>: Updates the table, starting with the entry after the last entry currently displayed.

>>|: Updates the table, ending at the last entry in the table.

Save: Click to save changes.

**Reset**: Click to undo any changes made locally and revert to previously saved values.

## **Ethernet Services EVCs**

The **Configuration** > **Ethernet Services** > **EVCs** menu path displays current EVC configurations. The EVC settings can also be configured here. On this system, only Provider Bridge based EVCs are supported.

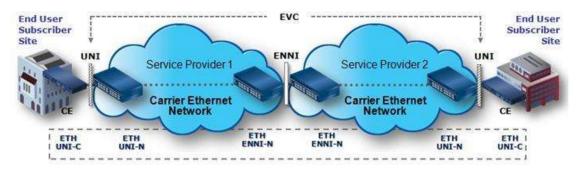

Figure 20. Provider Bridge E-LINE Service

The EVC (Ethernet Virtual Connection) is an association of two or more UNIs that limits the exchange of frames to UNIs in the Ethernet Virtual Connection. The User Network Interface (UNI) is the physical interface or port that is the demarcation between the customer and the service provider/Cable Operator/Carrier/MSO. The UNI is the physical demarcation point between the responsibility of the Service Provider and the responsibility of the Subscriber.

## **MEF Ethernet Virtual Connection Types**

The Metro Ethernet Forum (MEF) specifies these EVC (Ethernet Virtual Connection) types:

**E-Line** EVC: Point-to-point Service Ethernet Private Line (EPL) allows only one EVC per UNI port, while Ethernet Virtual Private Line (EVPL) allows multiple EVCs per UNI port. The figure below shows a Provider Bridge E-LINE service example.

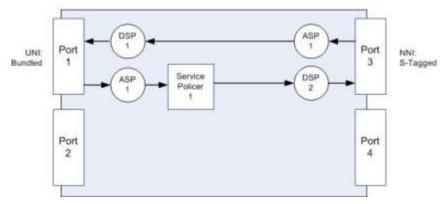

Figure 21. Provider Bridge E-LINE Service

**E-LAN** EVC: Multipoint Service Ethernet Private LAN (EP-LAN) allows only one EVC per UNI port, while Ethernet Virtual Private LAN (EVP-LAN) allows multiple EVCs per UNI port. This is a bridged service.

**E-TREE** EVC: Rooted Multipoint Service Ethernet Private Tree (EP-TREE) allows only one EVC per UNI port, while Ethernet Virtual Private Tree (EVP-TREE) allows multiple EVCs per UNI port. This is a bridged service where the root port has access to all the leaf ports, but the leaf ports only have access to the root port.

## **Configuration Prerequisites**

- 1. E-LINE is supported; you must disable MAC Learning first for E-LINE support.
- 2. E-LAN is supported; you must remove each VLAN and enable MAC Learning for E-LAN support.

## Configuration > Ethernet Services > EVCs

This menu path displays the EVC Control List Configuration table. You can add, edit, and delete EVCs here. The EVC configuration parameters on the default page are shown below.

| TRANSITION                                           |         |         |        | S3280       | ) Car | rier Ethe | rnet | Network In                        | terfa     | ice C | Device           | 3          | 2 |
|------------------------------------------------------|---------|---------|--------|-------------|-------|-----------|------|-----------------------------------|-----------|-------|------------------|------------|---|
| VLAN Translation     VLANs     Private VLANs     VCL | EVC Cor | ntrol l | list C | onfiguratio | n     |           |      |                                   | kuto-refr | esh 🔲 | Refresh          | Remove All |   |
| Ethernet Services     Ports     Bandwight Profiles   | EVC ID  | VID     | IVID   | Learning    | Туре  | VID Mode  | 1    | er Tag<br>PCP/DEI<br>Preservation | PCP       | DEI   | Outer Tag<br>VID | NNI Ports  |   |
| EVCs     Febra     Cos     Mirroring     PTP         |         |         |        |             |       |           |      |                                   |           |       |                  | E.         | Ð |

Click the 🕀 button to add a new EVC. The EVC Configuration page displays.

| TRANSITION<br>NETWORKS.                                 |                      | S3280 Carrier Ethernet Network Interface Device | 92 |
|---------------------------------------------------------|----------------------|-------------------------------------------------|----|
| * Contiguration                                         | EVC Configuration    |                                                 | [  |
| <ul> <li>System</li> <li>Thermal Protection</li> </ul>  | 00.302001207         |                                                 |    |
| Ports                                                   | NNI Ports            |                                                 |    |
| <ul> <li>Security</li> <li>Aggregation</li> </ul>       |                      |                                                 |    |
| Link OAM                                                | 1234567              | <u>6</u>                                        |    |
| Loop Protection                                         |                      |                                                 |    |
| <ul> <li>Spanning Tree</li> <li>MVR</li> </ul>          |                      |                                                 |    |
| IPMC                                                    | EVC Parameters       |                                                 |    |
| LLDP     EPS                                            | LTOTUINITOTOTO       |                                                 |    |
| • MEP                                                   | EVC ID 0             |                                                 |    |
| <ul> <li>ERPS</li> </ul>                                | VID 1                |                                                 |    |
| <ul> <li>MAC Table</li> <li>VLAN Translation</li> </ul> | IVID 1               |                                                 |    |
| VLANS                                                   | Learning Disabled    |                                                 |    |
| <ul> <li>Private VLANs</li> <li>VCL</li> </ul>          | rearing Cisabled     |                                                 |    |
| ▼Ethernet Services                                      |                      |                                                 |    |
| Ports                                                   | Inner Tag            | Outer Tag                                       |    |
| Bandwidth Profiles     EVCs                             | and any              |                                                 |    |
| ECEs                                                    | Туре                 | None VLANID 0                                   |    |
| <ul> <li>QoS</li> <li>Mirroring</li> </ul>              | VID Mode             | Normal *                                        |    |
| • PTP                                                   | VLAN ID              | 1                                               |    |
| <ul> <li>sFlow</li> </ul>                               | PCP/DEI Preservation | Fixed 😴                                         |    |
|                                                         | PCP                  | 0 🛩                                             |    |
| Monitor                                                 | DEI                  | 0 ~                                             |    |
| Diagnostics                                             | 3. M                 |                                                 |    |
| Maintenance                                             | Save Reset Cance     | 1                                               |    |
|                                                         |                      |                                                 |    |

Configure the new EVC's NNI Ports, EVC Parameters, Inner Tag and Outer Tag as explained below.

## **NNI Ports**

The list of Network to Network Interfaces for the EVC.

## **EVC ID**

The EVC ID identifies the EVC. The valid range is 1 - 128 or none. This is the EVC ID for the ECE. The ECE is only active when mapping to an existing EVC. Valid values are: Specific: The valid range is 1 - 128.

None: The ECE does not map to an EVC (for per-CoS bandwidth profile).

#### VID

The VLAN ID in the Provider Bridge network. It may be inserted in a C-tag, S-tag, or S-custom tag depending on the NNI port VLAN configuration. The valid range is 1 - 4094.

#### IVID

The Internal/classified VLAN ID in the Provider Bridge network. The valid range is 1 - 4094.

The IVID is different from the default VLAN and other VLANs used for normal forwarding. This IVID is added to the UNI/NNI ports involved in the EVC.

The IVID parameter determines the internal VLAN ID assigned to the frames mapping to the EVC rule. Frame forwarding is limited to the port members configured for the IVID. If learning is enabled, source addresses are learned on the IVID.

The EVC control module automatically adds UNI/NNI ports as VLAN members for the IVID. The purpose of the parameter is to allow using one VID inserted in tags on NNI ports and using another VID locally in the S3280. The IVID can be used to separate the local VLAN space from the VLAN space of the rest of the network. In some cases, only a few internal VLANs are needed to support a bigger number of external VLANs.

## Learning

The learning mode for the EVC controls whether source MAC addresses are learned for frames matching the EVC. Learning may be disabled if the EVC only includes two UNI/NNI ports. The valid values are:

**Enabled**: Learning is enabled (MAC addresses are learned).

Disabled: Learning is disabled (MAC addresses are not learned).

#### Inner Tag Type

The inner tag type is used to determine whether an inner tag is inserted in frames forwarded to NNI ports. The valid values are:

None: An inner tag is not inserted.

C-tag: An inner C-tag is inserted.

s-tag: An inner S-tag is inserted.

s-custom-tag: An inner tag is inserted and the tag type is determined by the VLAN port configuration of the NNI.

### Inner Tag VID Mode

The inner VID Mode affects the VID in the inner and outer tag. The valid values are:

Normal: The VID of the two outer tags are not swapped.

**Tunnel**: The VID of the two outer tags are swapped, so that the VID of the outer tag is taken from the Inner Tag configuration and the VID of the inner tag is the EVC VID. In this mode, the NNI ports are normally configured to do EVC classification based on the inner tag.

### Inner Tag VLAN ID

The Inner tag VLAN ID. The valid range is 1 - 4094.

### Inner Tag PCP/DEI Preservation

Set the inner tag PCP and DEI preservation. The PCP (Priority Code Point) is a 3-bit field for storing the priority level for the 802.1Q frame. PCP is also called 'User Priority'. The DEI (Drop Eligible Indicator) is a 1bit field in the VLAN tag. The valid values are: Preserved: The inner tag PCP and DEI are preserved.

Fixed: The inner tag PCP and DEI are fixed.

## Inner Tag PCP

The inner tag PCP (Priority Code Point) value. The valid range is from 0 - 7.

## **Inner Tag DEI**

The inner tag DEI (Drop Eligible Indicator) value. The valid values are 0 or 1.

### **Outer Tag VLAN ID**

The EVC outer tag VID for UNI ports. The valid range is 0 - 4094.

Click the **Save** button when done.

## **Modification Buttons**

You can modify each EVC in the table using the following buttons:

- (e): Edits the current EVC row. Displays the EVC Configuration page for the row.
- S: Deletes the EVC.
- 🕒: Adds a new EVC. Displays the EVC Configuration page for the new row.

## **Buttons**

Auto-refresh: Check this checkbox to refresh the page automatically every three seconds.

Refresh: Refreshes the displayed table starting from the input fields.

**|**<<: Updates the table, starting with the first entry in the table.

>>: Updates the table, starting with the entry after the last entry currently displayed.

**Remove all**: Click to remove all EVCs. The message "*All EVCs will be removed. Do you want to proceed anyway?*" displays. Click **OK** to clear the displayed entries and clear the webpage message, or click Cancel to continue operation without deleting any EVC table entries.

Add new entry: Click to add a new entry.

Save: Click to save changes.

**Reset**: Click to undo any changes made locally and revert to previously saved values.

A sample EVC Control List Configuration is shown below with on e EVC (EVC ID 1).

| RANSITION<br>NETWORKS                                 |        |         |        | S32         | 80 Ca | arrier Eth                              | em  | et Network              | Inter  | face   | Device    |               | 0       |
|-------------------------------------------------------|--------|---------|--------|-------------|-------|-----------------------------------------|-----|-------------------------|--------|--------|-----------|---------------|---------|
| Private VLANS     VCL     Ethernet Services     Ports | EVC Co | ntrol I | List C | onfiguratio | n     |                                         |     |                         | Auto-r | efresh | Refresh   | Remove        | VI.     |
| -Bandwidth Profiles                                   | -      | · · ·   |        | . A         |       | 11 - 12 - 12 - 12 - 12 - 12 - 12 - 12 - | Inn | ier Tag                 |        |        | Outer Tag | 4 · · · · · · |         |
| · EVCa                                                | EVC ID | VID     | IVID   | Learning    | Туре  | VID Mode                                | VID | PCP/DEI<br>Preservation | PCP    | DEI    | VID       | NNI Ports     |         |
| QoS<br>Mirroring<br>PTP                               | 1      | 100     | 1      | Enabled     | C-tag | Normal                                  | 100 | Fixed                   | 0      | 0      | 100       |               | ©⊗<br>⊕ |

Click the 😌 modification button to add one or more additional new EVCs.

## **Configuration > Ethernet Services > ECEs**

This menu path displays the EVC Control Entries (ECEs). You can add, edit, and delete ECEs here. The default ECE Control List Configuration page is shown below.

| RANSITION NETWORKS.                                          | ¥.        | S3280 Carrier Ethernet Network Interface Device |             |       |     |     |               |           |         |                     |        |       | 9                      |                         |        |     |          |
|--------------------------------------------------------------|-----------|-------------------------------------------------|-------------|-------|-----|-----|---------------|-----------|---------|---------------------|--------|-------|------------------------|-------------------------|--------|-----|----------|
| VCL<br>Ethernet Services<br>• Ports<br>• thandwidth Profiles | ECE Co    | ntrol List Co                                   | onfigur     | ation |     |     |               |           |         |                     |        |       | A                      | es-infrañ 🗖 🖪           | athash | (He | mövá Al  |
| • EVEN                                                       | UNI Match |                                                 |             |       |     |     |               |           | Actions |                     |        |       |                        | NNE Outer Tag           |        |     |          |
| ECEA     CoS     Mirroring                                   | ECE ID    | UNI Porta                                       | Тар<br>Туре | VID   | PCP | DEI | Frame<br>Type | Direction | EVC     | Tag<br>Pop<br>Count | Policy | Class | NNI-to-UNI<br>Tag Mode | PCPIDEI<br>Preservation | PCP    | DEI | Conflict |

The ECE Control List Configuration parameters are explained below.

## **ECE ID**

The ECE ID identifies the ECE. Unique ECE IDs are automatically assigned to ECEs added. The valid range is 1 to 128.

## **UNI Matching**

## **UNI Ports**

The list of User Network Interfaces for the ECE (e.g., IETF, MEF). The physical interface or port that is the demarcation between the customer and the service provider/Cable Operator/Carrier/MSO.

## **Tag Type**

The tag type for the ECE. The possible values are: **Tagged**: The ECE will match tagged frames only. **Untagged**: The ECE will match untagged frames only. **Any**: The ECE will match both tagged and untagged frames. **undefined**: The ECE tag type is not known or is unfamiliar.

### VID

The VLAN ID for the ECE. The VLAN ID value is only significant if tag type 'Tagged' is selected. Valid values are:

Specific: The valid range is 1 to 4094. Any: The ECE will match any VLAN ID.

### PCP

The PCP value for the ECE. The PCP value is only significant if tag type 'Tagged' is selected. The Priority Code Point (PCP) is a 3-bit field storing the priority level for the 802.1Q frame (also known as User Priority). Valid values are:

**Specific**: The ECE will match a specific PCP in the range 0 through 7.

Range: The ECE will match PCP values in the selected range 0-1, 2-3, 4-5, 6-7, 0-3 or 4-7. Any: The ECE will match any PCP value.

## DEI

The DEI value for the ECE. The DEI value is only significant if tag type 'Tagged' is selected. The Drop Eligible Indicator (DEI) is a 1-bit field in the VLAN tag. The valid values are 0, 1 or Any.

## Frame Type

The frame type for the ECE. This selection defines some of the additional fields to be displayed. The valid values are:

**Any**: The ECE will match any frame type.

**IPv4**: The ECE will match IPv4 frames only.

**IPv6**: The ECE will match IPv6 frames only.

## Actions

## Direction

The EVCs and ECEs are used to setup flows in one or both directions as determined by the ECE Direction parameter. If the ECE is bidirectional, the ingress rules of the NNI ports will be setup to match the traffic being forwarded to NNI ports. The possible values are:

Both: Bidirectional.

**UNI-to-NNI**: Unidirectional from UNI to NNI.

**NNI-to-UNI**: Unidirectional from NNI to UNI. The feature "NNI Outer Tag" on the ECE Configuration page is ONLY applied when the Actions - Direction is set to "NNI-to-UNI". The 'NNI-to-UNI Tag Mode' is only used when the direction is 'NNI-to-UNI'. It only applies to the 'NNI-to-UNI' direction. The 'NNI-to-UNI Tag Mode' selection is disabled when the direction is not 'NNI-to-UNI'.

The 'NNI-to-UNI Tag Mode' may be used in situations where you would like to translate from C-tag to S-tag and optionally also change the VLAN ID. Frames traversing from NNI-to-UNI will pop an S-tag, and on egress from the UNI push a new C-tag with the VLAN ID from 'EVC Configuration > Outer Tag > VLAN ID'. In the other direction you should be able to do similar actions in the ECE using 'Tag Pop Count'. Note: Two unidirectional services in each direction do not equate to a bidirectional service. Also, it is recommended to make the NNI ports as C/S-ports and to add VLAN membership entries accordingly to ensure proper operation on the EVCs.

## **EVC ID**

The EVC ID for the ECE. The ECE is only active when mapping to an existing EVC. Valid values are: **Specific**: The valid range is **1** - **128**.

None: The ECE does not map to an EVC (to allow for per-CoS bandwidth profile).

### Tag Pop Count

The ingress tag pop count for the ECE. The valid range is from **0** - **2**. Each service instance can change the existing VLAN tag to a new VLAN tag by adding, removing, or translating one or two VLAN tags. A 'flexible' VLAN tag rewrite can include three main operations: Pop - pop the tag (remove an existing tag), or Push (add a new tag) or Translate (change one or two tags to another one or two tags - a combination of pop and push operations).

## **Policy ID**

The ACL Policy ID for the ECE for matching ACL rules. Valid values are 0 - 255.

#### Class

The traffic class for the ECE. Valid values are 0 - 8 or disabled.

## **NNI Outer Tag**

## **NNI-to-UNI Tag Mode**

The outer tag for NNI-to-UNI direction for the ECE. The feature "NNI Outer Tag" on the ECE Configuration page is ONLY applied when the Actions - Direction is set to "NNI-to-UNI". The valid values are:

Enabled: Enable outer tag for NN-to-UNI direction for the ECE.

Disabled: Disable outer tag for NNI-to-UNI direction for the ECE.

The 'NNI-to-UNI Tag Mode' can only be enabled when the direction is 'NNI-to-UNI'. It only applies to the 'NNI-to-UNI' direction. The 'NNI-to-UNI Tag Mode' selection is disabled when the direction is not 'NNI-to-UNI'. The 'NNI-to-UNI Tag Mode' may be used in situations where you would like to translate from C-tag to S-tag and optionally also change the VLAN ID. Frames traversing from NNI-to-UNI will pop an S-tag, and on egress from the UNI push a new C-tag with the VLAN ID from **'EVC Configuration** > **Outer Tag** > **VLAN ID'**. In the other direction you should be able to do similar actions in the ECE using '**Tag Pop Count**'.

## **Outer Tag PCP/DEI Preservation**

The outer tag PCP and DEI preservation for the ECE. The possible values are: **Preserved**: The outer tag PCP and DEI are preserved. **Fixed**: The outer tag PCP and DEI are fixed. **undefined**: The ECE tag type is not known or is unfamiliar.

## **Outer Tag PCP**

The outer tag PCP (Priority Code Point) value for the ECE. The valid range is 0 to 7.

## **Outer Tag DEI**

The outer tag DEI value for the ECE. The valid values are **0** or **1** or **undefined** (the ECE tag type is not known or is unfamiliar).

## Conflict

Indicates the hardware status of the specific ECE. The specific ECE is not applied to the hardware due to hardware limitations.

## **Modification Buttons**

You can modify each ECE (EVC Control Entry) in the table using the following buttons:

- (): Inserts a new ECE before the current row.
- (e): Edits the ECE row.
- 🕐: Moves the ECE up the list.
- Solution: The ECE down the list.
- S: Deletes the ECE.
- igodold D: The lowest plus sign adds a new entry at the bottom of the ECE listings.

## **Buttons**

Auto-refresh: Check the checkbox to refresh the page automatically every three seconds.

Refresh: Click to refresh the page.

**Remove All**: Click to remove all ECEs.

## **ECE Configuration Page**

When you click one of the plus ( ) signs to add a new entry to the ECE listings, the ECE Configuration page displays.

| NETWORKS                                                                                                    | S3280 Carrier Ethernet Network Interface Device | 30 |
|----------------------------------------------------------------------------------------------------|-------------------------------------------------|----|
| Configuration         System         - Thermal Protection         - Ports         Security         - Aggregation         - Loop Protection         - Spanning Tree         - MVR         - IBMC         - LUDP         - EPS         - MAC Take         V LANS         - Provide         - VLANS         - Provide         - Provide         - Security         - Support         - MAC Take         - VLANS         - Provide         - Provide         - Body         - Bady         - Bady         - Bady         - Security         - Security         - Security         - Security         - Security         - Bady         - Bady         - Bady         - Bady         - Bady         - Bady         - Bady         - Bady         - Bady         - Bady         - Bady         - Bady         - Bady         - Bady <t< td=""><td>Actions</td><td></td></t<> | Actions                                         |    |

Configure the new ECE's UNI Ports, UNI Matching, Actions, MAC Parameters, IPv4, IPv6, NNI Outer Tag, and/or NNI Inner Tag parameters as explained above. <u>Note</u>: the set of parameters displayed here depend on the **Frame Type** selection at the **UNI Matching** section.

The ECE Configuration page parameters are explained below.

## **UNI Ports**

The list of User Network Interfaces for the ECE. Check or uncheck one or more of the checkboxes (1-8).

## **UNI Matching**

## Tag Type

The tag type for the ECE. The valid values are: **Any**: The ECE will match both tagged and untagged frames. **Untagged**: The ECE will match untagged frames only. **Tagged**: The ECE will match tagged frames only. Additional parameters (VLAN ID Filter, PCP, and DEI) display when selected.

## Frame Type

The frame type for the ECE. The valid values are: **Any**: The ECE will match any frame type. **IPv4**: The ECE will match IPv4 frames only. The IPv4 Parameters table displays if IPv4 is selected here. **IPv6**: The ECE will match IPv6 frames only. The IPv6 Parameters table displays if IPv6 is selected here.

## **VLAN ID Filter**

The VLAN ID for the ECE. It is only significant if 'Tagged' is selected as the Tag Type. Valid values are: **Any**: No VLAN ID filter is specified. (VLAN ID filter status is "don't-care".)

**Specific**: If you want to filter a specific VLAN ID value with this ECE, choose this value. A field for entering a specific value displays.

**Range**: If you want to filter a specific VLAN ID range filter with this ECE, choose this value. A field for entering a range displays.

## VLAN ID Value

When "Specific" is selected for the VLAN ID filter, you can enter a specific value. The valid range is 0 - 4094.

## VLAN ID Range

When "Range" is selected for the VLAN ID filter, you can enter a specific range. The valid range is 0 - 4094.

#### PCP

The PCP (Priority Code Point) value for the ECE. The PCP selection is only significant if tag type 'Tagged' is selected as the Tag Type. The valid values are:

**Specific**: The ECE will match a specific PCP in the range 0 - 7.

**Range**: The ECE will match PCP values in the selected range 0-1, 2-3, 4-5, 6-7, 0-3 or 4-7.

### DEI

The DEI (Drop Eligible Indicator) value for the ECE. The DEI selection is only significant if tag type 'Tagged' is selected as the Tag Type. The valid values are: 0, 1 or **Any**.

### DSCP

The DSCP value for the ECE. The valid values are: **Specific**: The valid range is **0** - **63**. **Any**: The ECE will match any DSCP value.

## Actions

## Direction

The EVCs and ECEs are used to setup flows in one or both directions as determined by the ECE Direction parameter. If the ECE is bidirectional, the ingress rules of the NNI ports will be setup to match the traffic being forwarded to NNI ports. The valid values are:

Both: Bidirectional.

**UNI-to-NNI**: Unidirectional from UNI to NNI.

NNI-to-UNI: Unidirectional from NNI to UNI. The 'NNI-to-UNI Tag Mode' is only used when the direction is 'NNI-to-UNI'. It only applies to the 'NNI-to-UNI' direction. The 'NNI-to-UNI Tag Mode' selection is disabled when the direction is not 'NNI-to-UNI'.

The 'NNI-to-UNI Tag Mode' may be used in situations where you would like to translate from C-tag to S-tag and optionally also change the VLAN ID. Frames traversing from NNI-to-UNI will pop an S-tag, and on egress from the UNI push a new C-tag with the VLAN ID from 'EVC Configuration > Outer Tag > VLAN ID'. In the other direction you should be able to do similar actions in the ECE using 'Tag Pop Count'. Note: Two unidirectional services in each direction do not equate to a bidirectional service. Also, it is recommended to make the NNI ports as C/S-ports and to add VLAN membership entries accordingly to ensure proper operation on the EVCs.

## **EVC ID Filter**

The EVC ID for the ECE. The ECE is only active when mapping to an existing EVC. The valid values are: **Any**: No EVC ID filter is specified. (EVC ID filter status is "don't-care".)

**Specific**: If you want to filter a specific EVC ID with this ECE, choose this value. A field for entering a specific value displays.

## **EVC ID Value**

When "Specific" is selected for the VLAN ID filter, you can enter a specific value. The valid range is 1 - 128.

#### **Policer ID Filter**

The policer ID filter for matching the ECE. The possible values are:

**Specific**: If you want to filter a specific policer ID value with this ECE, choose this value. A field for entering a specific value appears.

Discard: All received frames are discarded for the ECE.

**None**: All received frames are forwarded for the ECE. The bandwidth profile for the specified EVC ID is used.

When "Specific" is selected for the policer ID filter, you can enter a specific value. Valid values are 1 - 128.

## Tag Pop Count

The ingress tag pop count for the ECE. The valid range is 0 - 2.

## **Policy ID**

The ACL Policy ID for the ECE for matching ACL rules. The valid range is 0 - 255.

#### Class

The traffic class for the ECE. The valid values are 0 - 8 or disabled.

## **NNI Outer Tag**

### **NNI-to-UNI Tag Mode**

The outer tag for NNI-to-UNI direction for the ECE. The feature "NNI Outer Tag" on the ECE Configuration page is **only** applied when the Actions - Direction is set to "NNI-to-UNI". The valid values are: **Enable**: Enable outer tag for NNI-to-UNI direction for the ECE.

Disable: Disable outer tag for NNI-to-UNI direction for the ECE.

The 'NNI-to-UNI Tag Mode' is only used when the direction is 'NNI-to-UNI'. It only applies to the 'NNI-to-UNI' direction. The 'NNI-to-UNI Tag Mode' selection is disabled when the direction is not 'NNI-to-UNI'. The 'NNI-to-UNI Tag Mode' may be used in situations where you would like to translate from C-tag to S-tag and optionally also change the VLAN ID. Frames traversing from NNI-to-UNI will pop an S-tag, and on egress from the UNI push a new C-tag with the VLAN ID from **'EVC Configuration > Outer Tag > VLAN ID'**. In the other direction you should be able to do similar actions in the ECE using '**Tag Pop Count**'.

### **Outer Tag PCP/DEI Preservation**

The outer tag PCP and DEI preservation for the ECE. The valid values are: **Preserved**: The outer tag PCP and DEI is preserved. **Fixed**: The outer tag PCP and DEI is fixed.

## **Outer Tag PCP**

The outer tag PCP value for the ECE. The valid range is from 0 through 7.

### **Outer Tag DEI**

The outer tag DEI value for the ECE. The valid value is 0 or 1.

## **IPv6 Parameters**

These parameters display only if IPv6 is selected as the Frame Type selection in the UNI Matching section.

### **Protocol**

Any: Use any of the valid IPv6 protocols (UDP, TCP, or Other). This is the default setting.

UDP: Use only UDP as the valid IPv6 protocol.

**TCP**: Use only TCP as the valid IPv6 protocol.

**Other**: Select another Ipv6 protocol value other than Any, UDP, or TCP. When selected, the "Protocol Value" field displays (see below).

## **SIP/DIP Filter**

Where Filter = process all flows before the next step, based on:

**Any**: Use any of the valid SIP/DIP (source IP / destination IP) filters. Where Filter = process all flows before the next step).

Specific: Specify a specific valid SIP/DIP (source IP / destination IP) filter to be used.

## **DSCP Filter**

Any: Use any of the valid DSCP filters.

**Specific**: Specify a specific valid DSCP filter to be used.

**Range**: Specify a series of contiguous valid DSCP filters to be used (0-63). If selected, you must also specify a "SIP/DIP Address" and a "SIP/DIP Mask" (below).

## **DSCP** Value

When "Specific" is selected for the DSCP filter, you can enter a specific value. The valid value is 0 - 63.

## **DSCP** Range

When "Range" is selected for the DSCP filter, you can enter a specific range. The valid range is 0 - 63.

### **SIP/DIP Address**

Enter up to 32 bits following the "0x" prefix. This selection only displays if you selected "Range" as the "DSCP Filter" selection (above). This is the address to be used for the SIP/DIP (source IP / destination IP). Enter an 8-character address from 00000000 - ffffffff.

## **SIP/DIP Mask**

Enter up to 32 bits following the "0x" prefix. This selection only displays if you selected "Range" as the "DSCP Filter" selection (above). This is the mask to be used for the SIP/DIP (source IP / destination IP). Enter an 8-character address from 0 - fffffff.

### **Source Port Filter**

Any: Use any of the valid source port filters.
 Specific: Specify a specific valid source port filter to be used.
 Range: Specify a series of contiguous valid source port filters to be used.

### **Dest. Port Filter**

Any: Use any of the valid destination port filters.
 Specific: Specify a specific valid destination port filter to be used.
 Range: Specify a series of contiguous valid destination port filters to be used.

### **Protocol Value**

Select the IPv6 protocol value to be used. The default is 0. The valid range is 0-255. This field displays only if "Other" is selected in the IPv6 "Protocol" field above.

## **IPv4 Parameters**

These parameters display only if IPv4 is selected as the Frame Type selection in the UNI Matching section.

## **Protocol**

The IP protocol for matching the ECE. The valid values are: **Any**: No protocol filter is specified. (Protocol filter status is "don't-care".) **UDP**: Specify the UDP for matching the ECE. **TCP**: Specify the TCP for matching the ECE. **Other**: Specify another protocol value for matching the ECE. When selected, the "Protocol Value" field displays (see below).

## **SIP/DIP Filter**

Where Filter = process all flows before the next step, based on:

**Any**: Use any of the valid SIP/DIP (source IP / destination IP) filters.

Host: Use the host device's SIP/DIP (source IP / destination IP) filter as the basis.

Network: Use the network's SIP/DIP (source IP / destination IP) filter as the basis.

## **SIP/DIP Address**

When "Host" or "Network" is selected for the SIP/DIP Filter, you can enter a specific host or network address. When "IPv6" is selected for the Frame Type, the field only supports 32 bits for IPv6 address.

## SIP/DIP Mask

When "Host" or "Network" is selected for the SIP/DIP Filter, you can enter a specific network mask. When "IPv6" is selected for the Frame Type, the field only supports 32 bits for IPv6 address mask.

## **DSCP Filter**

The DSCP filter for matching the ECE. The valid values are:

Any: No DSCP filter is specified. (DSCP filter status is "don't-care".)

**Specific**: If you want to filter a specific DSCP value with this ECE, choose this value. A field for entering a specific value displays.

**Range**: If you want to filter a specific DSCP range filter with this ECE, choose this value. A field for entering a range displays.

## **DSCP** Value

When "Specific" is selected for the DSCP filter, you can enter a specific value. The valid value is 0 - 63.

## **DSCP** Range

When "Range" is selected for the DSCP filter, you can enter a specific range. The valid value is 0 - 63.

## Fragment

The Internet Protocol (IP) implements datagram "fragmentation", so that packets may be formed that can pass through a link with a smaller MTU (maximum transmission unit) than the original datagram size. IETF RFC 791 describes a procedure for IP fragmentation, and transmission and reassembly of datagrams. RFC 815 describes a similar reassembly algorithm. The details of the fragmentation mechanism, as well as the overall architectural approach to fragmentation, are different between IPv4 and IPv6. IPv4 hosts must make a best-effort attempt to reassemble fragmented IP datagrams with a total reassembled size of up to 576 bytes (equal to the minimum MTU for IPv4). IPv4 hosts may also attempt to reassemble fragmented IP datagrams larger than 576 bytes, but they are also permitted to silently discard such larger datagrams. (In IPv6, this minimum capability is increased to 1280 bytes - larger than the minimum MTU for IPv4.) This is the IPv4 Fragment for matching the ECE. This involves the settings for the More Fragments (MF) bit and the Fragment Offset (FRAG OFFSET) field for an IPv4 frame.

### The valid values are:

Any: The ECE will match any MF bit.

**Fragment**: IPv4 frames where the MF bit is set or the FRAG OFFSET field is greater than zero must be able to match this entry. Fragmentation of an internet datagram is necessary when it originates in a local net

that allows a large packet size and must traverse a local net that limits packets to a smaller size to reach its destination.

**Non-Fragment**: IPv4 frames where the MF bit is set or the FRAG OFFSET field is greater than zero must not be able to match this entry. An internet datagram can be marked "don't fragment." Any internet datagram so marked is not to be internet fragmented under any circumstances. If an internet datagram marked 'don't fragment' cannot be delivered to its destination without fragmenting it, it is to be discarded instead.

## **Protocol Value**

Select the IPv4 protocol value to be used. The default is 0. The valid range is 0-255. This field displays only if "Other" is selected in the IPv4 "Protocol" field above.

## **Buttons**

Save: Click to save changes.

Reset: Click to undo any changes made locally and revert to previously saved values.

Cancel: Return to the previous page; any changes made locally will be undone.

Click the Save button when done.

Verify your ECE Control List configuration.

| ECE Co | ntrol List Co | onfigurati  | lon   |        |     |                  |           |     |                     |        |       |                        | Auto-refresh []         | Ret | esh | Remove   | AR. |
|--------|---------------|-------------|-------|--------|-----|------------------|-----------|-----|---------------------|--------|-------|------------------------|-------------------------|-----|-----|----------|-----|
|        |               | UNI         | Match | hing . |     |                  |           |     | Actions             |        |       | 1                      | NNI Outer Tag           |     |     |          |     |
| ECE ID | UNI Ports     | Тад<br>Туре | VID   | PCP    | DEI | Frame<br>Type    | Direction | EVC | Tag<br>Pop<br>Count | Policy | Class | NNI-co-UNI<br>Tag Mode | PCP/DEI<br>Preservation | PCP | DEI | Conflict |     |
| 1      | 12.8          | Tagged      | Any   | Any    | Any | P <sub>1</sub> 4 | UNI-spiNN | 1   | p                   | 6      | - 6   | Endied                 | Fired                   | 0   | 0   | the      | 89  |
| 3      | 2.7.8         | Orregged    |       |        | 10  | Pil              | nteerin   | 1   | T                   |        | 2     | English                | Preserved               | 3   | 0   | the .    | 88  |
| . 3    | 27            | Any         | Any   | Any    | Any | Any              | Both      | 1.3 | D                   |        |       | Enthiet                | Fixed                   | 3   | 1   | tia      | 88  |

You can use the Modification buttons at the far right-hand side of the table to modify the table.

## **Modification Buttons**

You can modify each ECE (EVC Control Entry) in the table using the following buttons:

- Inserts a new ECE before the current row.
- (e): Edits the ECE row.
- (1): Moves the ECE up the list.
- (W): Moves the ECE down the list.
- Similar the webpage message "Do you want to delete this entry?" Click **OK** to delete the ECE.
- 🙂. The lowest plus sign adds a new entry at the bottom of the ECE listings.

# L2CP (Layer 2 Control Protocol Processing)

The MEF has introduced the L2CP attribute for its Ethernet services and UNI in MEF 6. Each of the Layer 2 control protocols can be tunneled, forwarded, or discarded.

<u>Note</u>: You can use the "**evc port l2cp**" command, but not the S3280 web interface, to set or show port L2CP mode the L2CP settings. See the *S3280 CLI Reference* manual for specifics.

The L2CP processing for EPL per MEF 6.1 is outlined below.

| Protocol            | MAC DA                                            | L2CP Rec                  | quirement      | Applieghility                                         |
|---------------------|---------------------------------------------------|---------------------------|----------------|-------------------------------------------------------|
| Protocol            | MAC DA                                            | Option 1                  | Option 2       | Applicability                                         |
| STP/RSTP/MSTP       | 01-80-C2-00-00-00                                 | Must Tunnel               | Must Tunnel    | All UNIs in the EVC                                   |
| PAUSE               | 01-80-C2-00-00-01                                 | Should Discard            | Should Discard | All UNIs in the EVC                                   |
| LACP/LAMP           | 01-80-C2-00-00-02                                 | Should Peer or<br>Discard | Should Tunnel  | Option 1: Per UNI<br>Option 2: All UNIs in the<br>EVC |
| Link OAM            | 01-80-C2-00-00-02                                 | Should Peer or<br>Discard | Should Tunnel  | Option 1: Per UNI<br>Option 2: All UNIs in the<br>EVC |
| Port Authentication | 01-80-C2-00-00-03                                 | Should Peer or<br>Discard | Should Tunnel  | Option 1: Per UNI<br>Option 2: All UNIs in the<br>EVC |
| E-LMI               | 01-80-C2-00-00-07                                 | Should Peer or<br>Discard | Must Tunnel    | Option 1: Per UNI<br>Option 2: All UNIs in the<br>EVC |
| LLDP                | 01-80-C2-00-00-0E                                 | Should Discard            | Must Tunnel    | All UNIs in the EVC                                   |
| GARP Block          | 01-80-C2-00-00-20<br>through<br>01-80-C2-00-00-2F | Must Discard or<br>Tunnel | Must Tunnel    | All UNIs in the EVC                                   |

The L2CP processing for EVPL service per MEF 6.1 is outlined below.

| Protocol            | MAC DA                                            | L2CP Requirement             | Applicability       |
|---------------------|---------------------------------------------------|------------------------------|---------------------|
| STP/RSTP/MSTP       | 01-80-C2-00-00-00                                 | Must Peer or Discard         | All UNIs in the EVC |
| PAUSE               | 01-80-C2-00-00-01                                 | Must Discard                 | All UNIs in the EVC |
| LACP/LAMP           | 01-80-C2-00-00-02                                 | Must Peer or Discard         | Per UNI             |
| Link OAM            | 01-80-C2-00-00-02                                 | Must Peer or Discard         | Per UNI             |
| Port Authentication | 01-80-C2-00-00-03                                 | Must Peer or Discard         | Per UNI             |
| E-LMI               | 01-80-C2-00-00-07                                 | Must Peer or Discard         | Per UNI             |
| LLDP                | 01-80-C2-00-00-0E                                 | Must Discard                 | All UNIs in the EVC |
| GARP                | 01-80-C2-00-00-20<br>through<br>01-80-C2-00-00-2F | Must Peer, Tunnel or Discard | Per UNI             |

At S3280 v 1.0.2, L2CP disposition is available via CLI on a per-port basis. Upcoming releases will provide L2CP at the per-EVC level.

The S3280 L2CP settings do not map exactly as the MEF defines; the table below shows the S3280 L2CP behavior. There is no explicit way to 'discard', but only to redirect to CPU and if no protocol is instantiated on that port, then it is discarded. The BPDU/GARP behavior works a little different under normal mode as well (more to the IEEE recommendation).

The L2CP MIB is based on the MEF-UNI MIB. Use the table below to decode the L2CP settings.

| L2CP | Normal                                                                                    | Redirect                                                                                 | Forward |
|------|-------------------------------------------------------------------------------------------|------------------------------------------------------------------------------------------|---------|
| BPDU | <b>Discards</b><br>(or Peers, depending on<br>if the protocol is enabled<br>on that port) | <b>Peers</b> (or discards<br>depending on if the<br>protocol is enabled on<br>that port) | Tunnel  |
| GARP | Tunnel                                                                                    | Discards (since GARP<br>protocols are not<br>supported)                                  | Tunnel  |

At S3280 software version 1.2.3, the L2CP default changed from 'Normal' to (BPDU -> Peer, GARP -> tunnel) for both the S3280 CLI and SNMP.

# **QoS** Configuration

S3280 QoS Configuration is performed from the **Configuration** > **QOS** menu path. Quality of Service (QoS) is a method to guarantee a bandwidth relationship between individual applications or protocols.

A communications network transports a multitude of applications and data, including high-quality video and delay-sensitive data such as real-time voice. Networks must provide secure, predictable, measurable, and sometimes guaranteed services. Achieving the required QoS becomes the secret to a successful end-to-end business solution. QoS provides a set of techniques to manage network resources to achieve this success.

## **Bandwidth Profiling**

MEF 10.2 defines 'a bandwidth profile' as *"a method of characterizing Service Frames for the purpose of rate enforcement or policing."* A sample bandwidth profile use case for a provider dropping a port at an enterprise customer for triple-play services (video, voice and data). The provider may have a Service level agreement with a customer for 5M for video, 3M for voice and 4M for data service, but the overall service cannot exceed 7M for that subscriber.

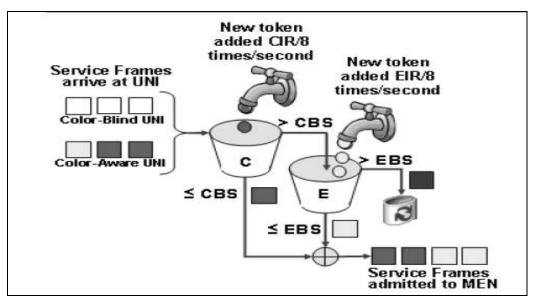

Figure 22. Color Aware Dual leaky bucket for Bandwidth Profiling

The S3280 device supports bandwidth profiling per MEF 10.2, section 7.11 at three levels:

- 1. Ingress bandwidth profile per UNI (port),
- 2. Ingress bandwidth profile per EVC (VLAN) per UNI, and
- 3. Ingress bandwidth profile per Cos per EVC per UNI

For options 2 and 3, the S3280 can provide an overall UNI bandwidth profile as well.

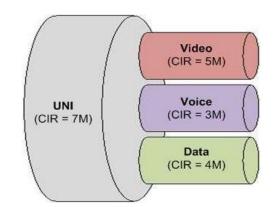

Figure 23. Example SLA for Bandwidth profiling

## **QoS Configuration Sub-menus**

S3280 QoS configuration sub-menus include Port Classification, Port Policing, Queue Policing, Port Scheduler, Port Shaping, Port Tag Remarking, Port DSCP, DSCP-Based QoS, DSCP Translation, DSCP Classification, QoS Control List, and Storm Control configuration.

Note that the functions configured at **Configuration** > **QoS** are monitored at the **Monitor** > **Ports** menu path. For example:

### Configure at

Configuration > QoS > QoS Control List Configuration > QoS > Port Policing Configuration > QoS > Queue Policing

### Monitor at

Monitor > Ports > QCL Status Monitor > Ports > Detailed Statistics Monitor > Ports > QoS Statistics

Each of these QoS configuration sub-menus is explained below.

| • QoS                                   |
|-----------------------------------------|
| <ul> <li>Port Classification</li> </ul> |
| Port Policing                           |
| Queue Policing                          |
| Port Scheduler                          |
| Port Shaping                            |
| <ul> <li>Port Tag Remarking</li> </ul>  |
| <ul> <li>Port DSCP</li> </ul>           |
| DSCP-Based QoS                          |
| <ul> <li>DSCP Translation</li> </ul>    |
| <ul> <li>DSCP Classification</li> </ul> |
| QoS Control List                        |
| <ul> <li>Storm Control</li> </ul>       |
| <ul> <li>Hierarchical QoS</li> </ul>    |

## **Port Classification**

The **Configuration** > **QoS** > **Port Classification** menu path displays the QoS Ingress Port Classification table. This page lets you configure the basic QoS Ingress Classification settings for all S3280 ports.

All S3280 frames ingressing the device are associated with a priority to help with classification into the output queues on the egress port and also when to transmit the frame by the egress scheduler. The S3280 provides a set of basic classification and advanced classification using the TCAM.

This section lists the various classifications, including 1. Ingress Port Priority, 2. Priority Code Point and Drop Eligible Indicator bits (IEEE Priority), 3. DSCP Traffic class (IP priority), 4. DSCP translation, and 5. Advanced per flow QoS.

**1. Ingress Port Priority**: For frames which don't have any priority fields (layer 2 or layer 3), by default take the priority of the ingress port. Each port is associated with a default priority fields which is user configurable.

| hemet Services 🗠<br>oS                  | QoSI | ngress Port | Classifica | tion |     |            |            |  |
|-----------------------------------------|------|-------------|------------|------|-----|------------|------------|--|
| Port Classification<br>Port Policing    | Port | QoS class   | DP level   | PCP  | DEI | Tag Class. | DSCP Based |  |
| Queue Policing                          | 24   | O Y         | 0.4        | o v  | 0.4 | 1          |            |  |
| Port Scheduler<br>Port Shaping          | 1    | 0~          | 0 🛩        | 0 -  | 0 - | Disabled   | . 🖂        |  |
| Port Tag Remarkin                       | 2    | 0~          | 0.9        | 0 -  | 0 ~ | Disabled   |            |  |
| Port DSCP<br>DSCP-Based QoS             | 3    | 0~          | 0 🛩        | 0 ~  | 0 ~ | Disabled   |            |  |
| DSCP Translation                        | 4    | 0 ~         | 0 🛩        | 0    | 0~  | Disabled   |            |  |
| DSCP Classification<br>QoS Control List | 5    | 0~          | 0~         | 0 ~  | 0 ~ | Disabled   |            |  |
| Storm Control                           | 6    | 0~          | 0 🛩        | 0 ~  | 0.4 | Disabled   |            |  |
| rroting                                 | 7    | 0 💌         | 0 🛩        | 0 -  | 0~  | Disabled   |            |  |
| TP<br>Tow                               | - 8  | 0.~         | 0.~        | 0 -  | 0.~ | Disabled   | n          |  |

The displayed Port Classification settings are explained below.

### Port

The port number for which the configuration below applies (1-8). The \* in the Port column acts as a 'wild card' character which causes the selections in this row to be applied to all other Ports (rows) in the table for which this selection is valid.

## QoS class

Controls the default QoS class (the QoS class for frames not classified in any other way). There is a one to one mapping between QoS class, queue and priority. A QoS class of 0 (zero) has the lowest priority. Select 0 - 7 at the dropdown.

## **DP level**

Controls the default DP (Drop Precedence) level for frames not classified in any other way. Select **0** or **1** at the dropdown.

### PCP

Controls the default PCP for untagged frames. PCP (Priority Code Point) is a 3-bit field storing the priority level for the 802.1Q frame. It is also known as User Priority. Select 0 - 7 at the dropdown.

## DEI

Controls the default DEI for untagged frames. DEI (Drop Eligible Indicator) is a 1-bit field in the VLAN tag. Select 0 or 1 at the dropdown.

## Tag Class.

Shows the classification mode for tagged frames on this port.

**Disabled**: Use default QoS class and DP level for tagged frames.

Enabled: Use mapped versions of PCP and DEI for tagged frames.

Click on the mode (Enabled or Disabled) in order to configure the mode and/or mapping (described below).

## **DSCP Based**

Check the checkbox to enable DSCP Based QoS Ingress Port Classification. DSCP (Differentiated Services Code Point) is a field in the header of IP packets for packet classification purposes. The default is unchecked (disabled).

## **Buttons**

Save: Click to save changes.

Reset: Click to undo any changes made locally and revert to previously saved values.

When you click the **Disabled** link in the **Tag Class.** column in a row for a port, the Tag Classification page displays for that port.

| RANSITION<br>NETWORKS                                                                                           |       |           |                         |        |                |         | arrier Ethernet Network Interface Device | 9      |
|----------------------------------------------------------------------------------------------------|-------|-----------|-------------------------|--------|----------------|---------|------------------------------------------|--------|
| Thermal Protection                                                                                              | QoSI  | ngress    | Port                    | Tag    | Class          | ificat  | on Port 1                                | Port 1 |
| Contraction of the second second second second second second second second second second second second second s |       |           |                         |        |                |         |                                          |        |
| Security                                                                                                    | Tagge | d Fram    | ies Se                  | ttings |                |         |                                          |        |
| Aggregation                                                                                                    |       |           | 107900                  |        |                |         |                                          |        |
| Link OAM                                                                                                    | Tan ( | lassific  | ation                   | Disabl | ad v           | 1       |                                          |        |
| Loop Protection<br>Spanning Tree                                                                                | rogr  | -readine- | asion                   | Diago  | 10.00          | 4       |                                          |        |
|                                                                                                    | IDOD  | -         | 10.0                    |        | 0.0            | and the | an automation of                         |        |
| MVR<br>IPMC                                                                                                    | (PCP. | DEI) to   | Qos                     | class  | , DP I         | evel)   | Mapping                                  |        |
| LLDP                                                                                                    | Lana  | I marel   | -                       |        |                |         |                                          |        |
|                                                                                                    | PCP   | DEI       | QoS                     | class  | DPI            | evel    |                                          |        |
| EPS<br>MEP                                                                                                    | *     |           | 0                       | ~      | 0              | *       |                                          |        |
| ERPS                                                                                                    | 0     | 0         | 1                       | ~      | 0              | ~       |                                          |        |
| MAC Table                                                                                                    | 100   | 1.7       |                         | 147.0  | a division     | 1010    |                                          |        |
| VLAN Translation                                                                                                | 0.    | 1         | 1                       | 4      | 1              | M       |                                          |        |
| VLANS                                                                                                    | 1     | 0         | 0                       | *      | 0              | ¥       |                                          |        |
| Private VLANs                                                                                                   | 1     | 1         | 0                       | ~      | 1              | 1.5     |                                          |        |
| VCL                                                                                                    |       |           | and a local division of | 100    | -              | 1500    |                                          |        |
| Ethernet Services                                                                                               | 2     | 0         | 2                       | ~      | 0              | Υ.      |                                          |        |
| QoS                                                                                                    | 2     | 1         | 2                       | *      | 1              | ~       |                                          |        |
| Port Classification                                                                                             | 3     | 0         | 3                       | ~      | 0              | 1       |                                          |        |
| Port Policing                                                                                                   |       |           |                         | 100    | -              | 100     |                                          |        |
| Queue Policing                                                                                                  | 3     | 1         | 3                       | *      | 1              | 120     |                                          |        |
| Port Scheduler                                                                                                  | 4     | 0         | 4                       |        | 0              | 1       |                                          |        |
| Port Shaping                                                                                                    |       | 1         | 4                       | v      | 1              | 100     |                                          |        |
| <ul> <li>Port Tag Remarking</li> <li>Port DSCP</li> </ul>                                                       | 4     |           | The second              |        | 10000          | 120     |                                          |        |
| DSCP-Based QoS                                                                                                  | 5     | 0         | 5                       | ~      | 0              | ~       |                                          |        |
| DSCP Translation                                                                                                | 5     | 1         | 5                       | ~      | 1              | *       |                                          |        |
| DSCP Classification                                                                                             |       | 0         | a specim                | 20     | and the second | 100     |                                          |        |
| QoS Control List                                                                                                | 6     | 0         | 6                       | ~      | 0              | ×.      |                                          |        |
| Storm Control                                                                                                   | 6     | 1         | 6                       | ~      | 1              | *       |                                          |        |
| Mirroring                                                                                                    | 7     | 0         | 7                       | -      | 0              | 1000    |                                          |        |
| PTP                                                                                                    | 1.0   |           |                         |        | _              | 100     |                                          |        |
| sFlow                                                                                                    | 7     | 31        | 7                       | *      | 1              | 4       |                                          |        |
| onitor                                                                                                    | 100   | _         |                         |        |                |         |                                          |        |

Here you can:

- Set Tag Classification to Enabled (the default is Disabled),
- Set the (PCP, DEI) to (QoS class, DP level) Mapping:
  - Set QoS class to 0-7, and/or
  - $\circ$  Set DP level to 0 or 1.

You can click the browser's Back button to go back to the QoS Ingress Port Classification page. Click the **Save** button when done; the QoS Ingress Port Classification page displays again with the new settings.

**2. Priority Code Point and Drop Eligible Indicator bits (IEEE Priority)**: The PCP and DEI bits in tagged frame can be used for QoS and a table of PCP, DEI to QoS class is programmable per port.

## **Ingress Policers and Shapers**

The S3280 supports up to 256 Policers that are programmable to any port and any flow. Each of these policers is compliant with MEF dual leaky buckets and they can be made color-blind or color aware. The individual statistics of each policer can be obtained. Each frame can be policed by up to 3 policers based on port, queue (based on QoS) and any ACE (access control entry) rules. Each port is also equipped with an ingress shaper which controls the rate of transfer between ingress and egress port queues.

## **Port Policing**

The **Configuration** > **QoS** > **Port Policing** menu path displays the QoS Ingress Port Policers table.

This page allows you to configure the Policer settings for all S3280 ports. The policer can limit the bandwidth of received frames. It is located in front of the Ingress queue.

| Ethernet Services A<br>QoS<br>• Port Classification | QoS Ir | ngress Por | Policers |            |   |              |  |  |
|-----------------------------------------------------|--------|------------|----------|------------|---|--------------|--|--|
| Port Policing                                       | Port   | Enabled    | Rate     | Uni        | t | Flow Control |  |  |
| Queue Policing     Port Scheduler                   | *      |            | 500      | $\diamond$ | ~ |              |  |  |
| Port Shaping                                        | 1      |            | 500      | kbps       | ~ |              |  |  |
| Port Tag Remarking<br>Port DSCP                     | 2      |            | 500      | kbps       | ~ |              |  |  |
| DSCP-Based QoS<br>DSCP Translation                  | 3      |            | 500      | kbps       | ~ |              |  |  |
| DSCP Classification                                 | 4      |            | 500      | kbps       | ~ |              |  |  |
| QoS Control List<br>Storm Control                   | 5      |            | 500      | kbps       | ~ |              |  |  |
| lirroring                                           | 6      |            | 500      | kbps       | ~ |              |  |  |
| TP<br>Flow                                          | 7      |            | 500      | kbps       | ~ |              |  |  |
| nitor                                               | 8      |            | 500      | kbps       | ~ |              |  |  |

The displayed settings are explained below.

## Port

The port number for which the configuration below applies. The \* in the Port column acts as a 'wild card' character which causes the selections in this row to be applied to all other Ports (rows) in the table for which this selection is valid.

## Enabled

Controls whether the policer is enabled on this S3280 port. Check the checkbox to enable port policing on this port (row). The default is unchecked (disabled).

## Rate

```
Controls the rate for the policer. The default value is "500".
This value is restricted to 100-1000000 when the "Rate Unit" is "kbps" or "fps"
This value is restricted to 1-15000 when the "Policer Unit" is "Mbps" or "kfps".
```

## Unit

Controls the unit of measure for the policer rate as **kbps**, **Mbps**, **fps** or **kfps**. The default value is **"kbps**". (Where 'bps' is bits per second, and 'fps' is frames per second.)

## **Flow Control**

Check or uncheck the checkbox to enable or disable Flow Control on a per-port basis. If flow control is enabled and the port is in flow control mode, then pause frames are sent instead of discarding frames.

## **Buttons**

**Save**: Click to save changes.

Reset: Click to undo any changes made locally and revert to previously saved values.

## **Egress Shaping**

The S3280 has port-level and queue-level shapers. The shapers use the 'leaky bucket' method of rate limiting, and have a fixed size buffer to allow bursts over which frames will be discarded.

| TRANSITION                                                                                                    |                                                                      | S3280 Carrier Ethernet Network Interface Device | 6 2    |
|----------------------------------------------------------------------------------------------------|----------------------------------------------------------------------|-------------------------------------------------|--------|
| Configuration     System     Thermal Protection     Ports     Security                                                            | CoS Egress Port Scheduler and Shap<br>Scheduler Mode Strict Priority | ers Port 1                                      | Port 🖌 |
| Aggregation     Link CAM     Loop Protection     Spanning Tree     MVR                                                            | Queue Shaper<br>Enable Rate Unit Excess                              | Port Shaper<br>Enable   Rate   Unit             |        |
| + IPMC<br>+ LLDP<br>+ EPS<br>+ MEP<br>+ ERPS                                                                                      |                                                                      |                                                 |        |
| WAC Table     VEAN Translation     VEANS     Private VEANs     VCL                                                                |                                                                      | S T                                             |        |
| Voice VLAN     Ethemet Services     QoS     Port Classification     Port Policing     Classification                              |                                                                      |                                                 |        |
| Port Scheduler     Port Sheduler     Port Sheduler     Port Tag Remarker     Port Tag Remarker     Port DSCP     OfICP-Based Gof8 |                                                                      | T                                               |        |
|                                                                                                    |                                                                      | V                                               |        |
| + sFlow Agent<br>+ Monitor                                                                                                    | Save Reset Cancel                                                    |                                                 |        |

Figure 24. Egress Shaper on Port 1

## **Queue Policing**

The **Configuration** > **QoS** > **Queue Policing** menu path lets you configure the Queue Policer settings for all S3280 ports.

Each policer can limit the bandwidth of received frames. A policer is located in front of the ingress queue.

|                             | QoS Ir | ngress Qu         | eue Police        | ers               |                   |                   |                   |                   |                   |
|-----------------------------|--------|-------------------|-------------------|-------------------|-------------------|-------------------|-------------------|-------------------|-------------------|
| ication<br>g<br><u>cing</u> | Port   | Queue 0<br>Enable | Queue 1<br>Enable | Queue 2<br>Enable | Queue 3<br>Enable | Queue 4<br>Enable | Queue 5<br>Enable | Queue 6<br>Enable | Queue 7<br>Enable |
| ıler<br>q                   | *      |                   |                   |                   |                   |                   |                   |                   |                   |
| marking                     | 1      |                   |                   |                   |                   |                   |                   |                   |                   |
|                             | 2      |                   |                   |                   |                   |                   |                   |                   |                   |
| ed QoS<br>slation           | 3      |                   |                   |                   |                   |                   |                   |                   |                   |
| sification                  | 4      |                   |                   | Π                 |                   | П                 |                   | n                 |                   |
| l List                      | 5      |                   |                   |                   |                   |                   |                   |                   |                   |
| rol                         | 6      |                   |                   |                   |                   |                   |                   | Π                 | Π                 |
|                             | 7      |                   |                   |                   |                   | П                 |                   | П                 |                   |
|                             | 8      |                   |                   |                   |                   |                   | Π                 |                   |                   |

Note that the functions <u>configured</u> at **Configuration** > **QoS** are <u>monitored</u> at the **Monitor** > **Ports** menu path. For example:

## Configure at

Configuration > QoS > QoS Control List Configuration > QoS > Port Policing Configuration > QoS > Queue Policing

## Monitor at

Monitor > Ports > QCL Status Monitor > Ports > Detailed Statistics Monitor > Ports > QoS Statistics

The QoS Ingress Queue Policers parameters are explained below.

## Port

The port number for which the configuration below applies. The first row in the table, marked by the \* sign, enables or disables (checks or unchecks the 'enabled' checkbox) for all of the table rows.

## Queue x Enable

Check the checkbox to enable the queue policer on this S3280 port (1-8). This expands the table to let you define the rate(s) as shown below.

## **Buttons**

Save: Click to save changes.

Reset: Click to undo any changes made locally and revert to previously saved values.

The screen below shows multiple Queue Policers configured for S3280 port 2. The configuration below has Port 2 with Queues 0, 1, and 2 enabled and set for a rate of 1 Mbps.

| ۳. | QoSir | ngres | s Queue | Police | ers  |       |       |       |    |        |       |         |         |         |         |         |         |
|----|-------|-------|---------|--------|------|-------|-------|-------|----|--------|-------|---------|---------|---------|---------|---------|---------|
|    | Port  | -     | Queue   | 0      | -    | 1.1.1 | Queue | 1     |    | 1.0000 | Queue | 2       | Queue 3 | Queue 4 | Queue 5 | Queue 6 | Queue 7 |
|    | Port  | E     | Rate    | Uni    | it 👘 | E     | Rate  | Uni   |    | E      | Rate  | Unit    | Enable  | Enable  | Enable  | Enable  | Enable  |
|    |       | 0     | 600     | 0      |      |       | 600   | 0     | ŝ, |        | 500   | 0 4     | C       | 0       |         | 0       |         |
| 1  | 1     | m.    | -500    | NOD S  | 1    | П     | 500   | (dops |    | П      | 500   | kbps 🛩  | П       |         | П       |         | П       |
|    | 2     | 0     | 1       | Mbps   | -    | Ø     | 1     | Mbps  | 4  |        | 1     | Mbps 🛩  |         | 0       | 0       |         |         |
| 1  | 3     | D     | 500     | ktips  | *    | 11    | 500   | kbps  | ۷  | E      | 500   | kbps 🛩  | 11      |         | E       | 0       | -       |
|    | - 14  |       | 600     | kbps   | *    |       | 500   | kbps  | H  |        | 500   | kbps. 💌 |         |         |         | 0       |         |
|    | 5     | 0     | 500     | kbps   |      |       | 500   | kbps  | .w | E      | 500   | kbps 💌  |         |         |         |         |         |
|    | ÷6    |       | 500     | kbps   | *    |       | 500   | kbps  | ÷  |        | 500   | kbps 🛩  |         | D       | D       |         |         |
|    | 7     |       | 500     | kbps   | ×    |       | 500   | itbps | *  |        | 500   | kbps 💌  |         |         |         |         |         |
|    | 8     | n     | 600     | kbps   |      | D     | 500   | kbps  | м. |        | 500   | kbps M  | 11      | 0       | 0       | 0       | DI I    |

The QoS Ingress Queue Policers parameters are explained below.

## Port

The port number for which the configuration below applies. The first row in the table, marked by the \* sign, enables or disables (checks or unchecks the 'enabled' checkbox) for all of the table rows.

## E (Enabled)

Controls whether the queue policer is enabled (checkbox checked) on this S3280 port.

## Rate

Controls the rate for the queue policer. The default value is 500. This value is restricted to 100 - 1000000 when the "Unit" is "kbps", and it is restricted to 1 - 3300 when the "Unit" is "Mbps". This field only displays if one or more of the queue policers are enabled.

## Unit

Controls the unit of measure for the queue policer rate as **kbps** or **Mbps**. The default value is "**kbps**". This field only displays if one or more of the queue policers are enabled.

## Qx Enable

Controls whether this queue (Queue 1 - Queue 7) is enabled (checkbox checked) on this S3280 port.

## **Port Scheduler**

The **Configuration** > **QoS** > **Port Scheduler** menu path displays the QoS Egress Port Schedulers table.

**Egress Scheduler and Shaper**: Each port has an egress scheduler and a set of egress shapers. The scheduler on each port can operate in strict priority (the default) or in a mixed mode where the high priority queues are Strict and the rest are in DWRR (Deficit Weighted Round Robin).

The scheduler mode in DWRR lets you assign weights to the individual QoS queues. The Egress shapers available on a per-QoS queue basis provide shaping at a least granular level, and a port egress shaper provides an overall shaping and rate limiting the throughput.

## **DWRR (Deficit Weighted Round Robin)**

The DWRR uses a cost-based algorithm (compared to a weight-based algorithm). A high cost implies a small share of the bandwidth. When DWRR is enabled, each of the queues 5 through 0) are programmed with a cost (a number from 1 - 32). The programmable DWRR costs determine the behavior of the DWRR algorithm. The costs result in weights for each queue. The weights are relative to one another, and the resulting share of the egress bandwidth for a particular QoS class is equal to the queue's weight divided by the sum of all the queues' weights.

Costs can be converted to weights (and vice versa) with these two algorithms:

**Weight to Cost**: given a desired set of weights (W0, W1, W2, W3, W4, W5), calculate the costs using the following algorithm:

- 1. Set the cost of the queue with the smallest weight (Wsmallest) to cost 32.
- 2. For any other queue Qn with weight Wn, set the corresponding cost Cn to: Cn = 32 x Wsmallest / Wn.

**Cost to Weight**: given a set of costs for all queues (C0, C1, C2, C3, C4, C5), the calculate the resulting weights using the following algorithm:

- 1. Set the weight of the queue with the highest cost (Chighest) to 1.
- 2. For any other queue Qn with cost Cn, set the corresponding weight Wn to:

Wn = Chighest / Cn

The **Configuration** > **QoS** > **Port Scheduler** menu path provides an overview of QoS Egress Port Schedulers for all S3280 ports.

| RANSITION<br>NETWORKS.                                       |       |                 | S:   | 328  | 0 Ca             | irrie | r Ei | S3280 Carrier Ethernet Network Interface Device |  |  |  |  |  |  |  |  |  |  |  |
|--------------------------------------------------------------|-------|-----------------|------|------|------------------|-------|------|-------------------------------------------------|--|--|--|--|--|--|--|--|--|--|--|
| OS Port Classification Port Policing                         | QoS E | gress Port      | Sche | dule | rs               |       |      |                                                 |  |  |  |  |  |  |  |  |  |  |  |
| Queue Policing                                               | David | Mada            |      |      | We               | ight  |      |                                                 |  |  |  |  |  |  |  |  |  |  |  |
| Port Scheduler                                               | Port  | Mode            | QO   | Q1   | Q2               | Q3    | Q4   | Q5                                              |  |  |  |  |  |  |  |  |  |  |  |
| <ul> <li>Port Shaping</li> <li>Port Tag Remarking</li> </ul> | 1     | Strict Priority | - 25 | 12   | 1943             | 12    | 345  | 2                                               |  |  |  |  |  |  |  |  |  |  |  |
| Port DSCP                                                    | 2     | Strict Priority | -    | 12   | 1.70             | 12    |      |                                                 |  |  |  |  |  |  |  |  |  |  |  |
| DSCP-Based QoS                                               | 3     | Strict Priority |      |      |                  |       |      |                                                 |  |  |  |  |  |  |  |  |  |  |  |
| DSCP Translation                                             | 4     | Strict Priority | -    | -    | +                | -     | -    | ÷                                               |  |  |  |  |  |  |  |  |  |  |  |
| DSCP Classificatio                                           | 5     | Strict Priority | - 2  | 12   | 123              | 12    | 222  |                                                 |  |  |  |  |  |  |  |  |  |  |  |
| QoS Control List<br>Storm Control                            | 6     | Strict Priority |      | .e   | . 7.             | .e    | 100  | -                                               |  |  |  |  |  |  |  |  |  |  |  |
| lirroring                                                    | 7     | Strict Priority |      |      | 0.00             |       |      |                                                 |  |  |  |  |  |  |  |  |  |  |  |
| TP 🥥                                                         | 8     | Strict Priority | -    |      | ( <del>4</del> ) | -     |      | Ψ.                                              |  |  |  |  |  |  |  |  |  |  |  |

The displayed QoS Egress Port Schedulers settings are described below.

### Port

The logical port for the settings contained in the same row (1-8). Click on the port number in order to configure the schedulers.

## Mode

Shows the scheduling mode for this port ("Strict Priority" or "Weighted"). Generally, Strict Priority (SP) queues are scheduled <u>before</u> WRR queues.

**Strict Priority** - The port transmits all packets out of higher priority queues before transmitting any from the lower priority queues.

**Weighted** - (WRR or Weighted Round Robin) - The port transmits a set number of packets from each queue, in a round robin fashion, so that each has a chance to transmit traffic.

## Weight (Q0 - Q5)

Shows the weight for this queue (Q0-Q5) and port (port 1-8).

WRR setting examples for the number of packets transmitted from each queue are shown below. These values are permanent and you cannot change them.

# Port Egress QueueMax. No. of PacketsQ38

|    | - |
|----|---|
| Q2 | 4 |
| Q1 | 2 |
| Q0 | 1 |

When you click on the Port number in a row, the QoS Egress Port Scheduler and Shapers for that Port display (e.g., for Port <u>1</u> in the screen sample below).

| TRANSITION                                                                                                    | S3280 Carrier Ethernet Network Interface Device                                                                         | 82     |
|----------------------------------------------------------------------------------------------------|----------------------------------------------------------------------------------------------------|--------|
| <ul> <li>Contiguration</li> <li>System</li> <li>Therma Protection</li> <li>Ports</li> <li>Spountly</li> <li>Aggregation</li> <li>Link CAW</li> <li>Loop Protection</li> <li>Spanning Tree:</li> <li>MRC</li> <li>LLDP</li> <li>PMC</li> <li>LLDP</li> <li>EBS</li> <li>MAC Table</li> <li>VLANS</li> <li>VCLANS</li> <li>VCLANS</li> <li>VLANS</li> <li>Private VLANS</li> <li>VCL</li> <li>Ethermet Services</li> <li>GOS</li> <li>Pot Classification</li> <li>Part Tog Remann</li> <li>Pot Tog Staging</li> <li>Pot Classification</li> <li>Pot Classification</li> <li>Pot Classification</li> <li>Pot Tog Remann</li> <li>Pot Tog Staging</li> <li>Pot Tog Staging</li></ul> | Cos Egress Port Scheduler and Shapers Port 1<br>Schedular Mode Stoct Promy W<br>Cueue Shaper<br>Enable Rate Unit Excess | Port V |
| OSCP Translation     OSCP Classificatio     Ord Control Last     Storm Control     Mirroring     PTP                                                                                                    |                                                                                                    |        |

If **Scheduler Mode** is set to "Weighted", then the Port Scheduler and Shapers for that Port display (e.g., for Port 1 as shown below).

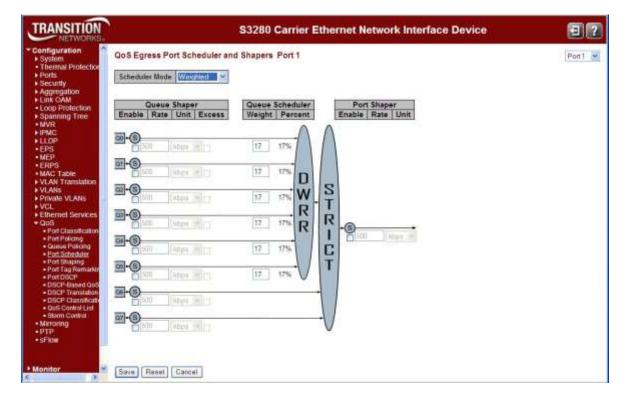

The Port Scheduler and Shapers for a specific port are configured on this page. The parameters are explained below.

#### **Scheduler Mode**

Controls whether the scheduler mode is "**Strict Priority**" or "**Weighted**" on this S3280 port ("Weighted" selection shown above).

**Strict Priority** : Select Strict Priority to process the packets with the highest priority first (strictly according to priority).

**Weighted**: Select WRR (Weighted Round-Robin) to process packets according to the weight of each priority. When a priority level has reached its egress weight, the system will process the packets in the next level even if there are remaining packets.

#### **Queue Shaper Enable**

Controls whether the queue shaper is enabled for this queue on this S3280 port. Check the checkbox to turn on the Queue Shaper function for this port. This sets the rate limit for this port (the actual rate set will depend on the "Unit" selection below). The value of 'Queue Shaper Rate' is restricted to 100 - 1000000 kbps. If you need coarser granularity, select the 'Mbps' unit.

#### **Queue Shaper Rate**

Controls the rate for the queue shaper. This value is restricted to **100-1000000** when the "Unit" is "kbps", and it is restricted to **1-3300** when the "Unit" is "**Mbps**". The default value is **500**.

#### **Queue Shaper Unit**

Controls the unit of measure for the queue shaper rate as "**kbps**" or "**Mbps**". The default value is "**kbps**". From the dropdown select the unit of measure for the Rate selected above ("**kbps**" or "**mbps**").

#### **Queue Shaper Excess**

Controls whether the queue is allowed to use excess bandwidth.

#### **Queue Scheduler Weight**

Controls the weight for this queue. This value is restricted to **1-100**. This parameter is only shown if "Scheduler Mode" is set to "**Weighted**". The default value is "**17**".

#### **Queue Scheduler Percent**

Shows the weight in percent for this queue. This parameter is only shown if "Scheduler Mode" is set to "weighted".

#### **Port Shaper Enable**

Controls whether the port shaper is enabled for this S3280 port.

#### **Port Shaper Rate**

Controls the rate for the port shaper. This value is restricted to 100-1000000 when the "Unit" is "kbps", and it is restricted to 1-3300 when the "Unit" is "Mbps". The default value is 500.

#### Port Shaper Unit

Controls the unit of measure for the port shaper rate as "**kbps**" or "**Mbps**". The default value is "**kbps**".

# **Buttons**

Save: Click to save changes.

Reset: Click to undo any changes made locally and revert to previously saved values.

Cancel: Click to undo any changes made locally and return to the previous page.

Click **Save** when done.

You can click the browser's back button to display the updated "QoS Egress Port Schedulers" page.

| NSITION<br>NETWORKS. |       | S32             | 80 C  | arrie  | ər Et        | herr | net N | letwo | ork Interface Device |
|----------------------|-------|-----------------|-------|--------|--------------|------|-------|-------|----------------------|
| te VLANs 🔷 Qo        | oSE   | gress Port      | Schee | dulers | 6            |      |       |       |                      |
|                      |       | Maria           |       |        | We           | ight |       |       |                      |
| Classification       | Port  | Mode            | QO    | Q1     | Q2           | Q3   | Q4    | Q5    |                      |
| olicing              | 1     | Weighted        | 17%   | 17%    | 17%          | 17%  | 17%   | 17%   |                      |
| Policing             | 2     | Weighted        | 17%   | 17%    | 17%          | 17%  | 17%   | 17%   |                      |
| neduler<br>aping     | 3     | Strict Priority | 1.5   | 143    | 1            |      | 1     | 144   |                      |
| Remarkin             | 4     | Strict Priority |       |        | . 21         | 1.21 |       |       |                      |
| P                    | 5     | Strict Priority |       | 0.43   | . <b>-</b> 3 |      | 0.00  | 0.46  |                      |
| ased QoS             | 1000  | Strict Priority | -     | -      | +            | -    | -     | +     |                      |
| ranslation           | 0.000 | Strict Priority | 144   | 144    | 143          | 123  | 043   | 1243  |                      |
| assificati           | 1000  | Strict Priority |       |        |              |      |       |       |                      |

In the screen above, Ports 1 and 2 are configured for "Weighted" mode, and ports 3-8 are configured for "Strict Priority" mode.

# **Port Shaping**

The **Configuration** > **QoS** > **Port Shaping** menu path displays the QoS Egress Port Shapers page.

This page provides an overview of QoS Egress Port Shapers for all S3280 ports.

| RANSITION<br>NETWORKS                                     |        | S        | 3280     | Carrie   | Ether    | net Ne   | etwork   | Interfa  | ace De   | vice     |  |  |  |  |  |
|-----------------------------------------------------------|--------|----------|----------|----------|----------|----------|----------|----------|----------|----------|--|--|--|--|--|
| IOS Port Classification Port Policing                     | Qo S E | gress P  | ort Shap | ers      |          |          |          |          |          |          |  |  |  |  |  |
| Queue Policing                                            | -      | Shapers  |          |          |          |          |          |          |          |          |  |  |  |  |  |
| Port Scheduler                                            | Port   | Q0       | Q1       | Q2       | Q3       | Q4       | Q5       | Q6       | Q7       | Port     |  |  |  |  |  |
| Port Shaping                                              | 1      | disabled | disabled | disabled | disabled | disabled | disabled | disabled | disabled | disabled |  |  |  |  |  |
| <ul> <li>Port Tag Remarking</li> <li>Port DSCP</li> </ul> | 2      | disabled | disabled | disabled | disabled | disabled | disabled | disabled | disabled | disabled |  |  |  |  |  |
| DSCP-Based QoSt                                           | 3      | disabled | disabled | disabled | disabled | disabled | disabled | disabled | disabled | disabled |  |  |  |  |  |
| DSCP Translation                                          | 4      | disabled | disabled | disabled | disabled | disabled | disabled | disabled | disabled | disabled |  |  |  |  |  |
| <ul> <li>DSCP Classification</li> </ul>                   | 5      | disabled | disabled | disabled | disabled | disabled | disabled | disabled | disabled | disabled |  |  |  |  |  |
| QoS Control List                                          | 6      | disabled | disabled | disabled | disabled | disabled | disabled | disabled | disabled | disabled |  |  |  |  |  |
| <ul> <li>Storm Control</li> </ul>                         | 7      | disabled | disabled | disabled | disabled | disabled | disabled | disabled | disabled | disabled |  |  |  |  |  |
| Mirroring 🛛 🗸                                             | 8      | disabled | disabled | disabled | disabled | disabled | disabled | disabled | disabled | disabled |  |  |  |  |  |

The displayed settings are explained below.

#### Port

The logical port number for the settings contained in the same row (1-8). Click on the port number to configure the port shapers for that port.

#### **Shapers**

Displays columns Q0 - Q7 and Port.

#### Qn

Shows "disabled" or the actual port shaper rate (e.g. "800 Mbps").

#### Port

Displays the current Port rate (e.g. "500 kbps") or "disabled".

Click on a port number link in the Port column (at the far left of the table) to display that port's "QoS Egress Port Scheduler and Shapers" (described earlier in this section). The Port column at the far right of the table displays the current port speed.

# **Port Tag Remarking**

The **Configuration** > **QoS** > **Port Tag Remarking** menu path displays the QoS Egress Port Remarking page.

This page provides an overview of QoS Egress Port Tag Remarking for all S3280 ports.

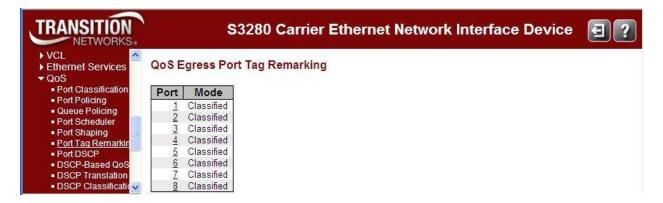

The displayed settings are explained below.

#### Port

The logical port for the settings contained in the same row (1-8). Click on the port number in order to configure tag remarking.

#### Mode

Shows the tag remarking mode for this port. Classified: Use classified PCP/DEI values. Default: Use default PCP/DEI values. Mapped: Use mapped versions of QoS class and DP level.

When you click on the port number in a row, the **QoS Egress Port Tag Remarking** page for that port displays (Port 1 in the example below).

| TRANSITION<br>NETWORKS.                                                                                                    | S3280 Carrier Ethernet Network Interface Device                                                                           | 3?     |
|----------------------------------------------------------------------------------------------------|----------------------------------------------------------------------------------------------------|--------|
| VCL     Ethernet Services     QoS     Port Classification     Port Policing     Queue Policing     Port Scheduler     Port Scheduler     Port Shaping     Port Tag Remarkin     Port DSCP     DSCP-Based QoS     DSCP Translation     DSCP Classificatio | QoS Egress Port Tag Remarking Port 1<br>Tag Remarking Mode Classified<br>Classified<br>Save Reset Cance Default<br>Mapped | Port 1 |

The QoS Egress Port Tag Remarking for a specific port is configured on this page.

#### **Tag Remarking Mode**

Controls the tag remarking mode for this port.

Classified: Use classified PCP/DEI values.

Default: Use default PCP/DEI values. See example below.

Mapped: Use mapped versions of QoS class and DP level. See example below.

#### **PCP/DEI** Configuration

Controls the default PCP (0 - 7) and DEI (0, 1) values that display only when Tag Remarking Mode is set to **Default**, as shown below.

| TRANSITION                                           | S3280 Carrier Ethernet Network Interface Device | 3?       |
|------------------------------------------------------|-------------------------------------------------|----------|
| VCL     Ethernet Services     QoS                    | QoS Egress Port Tag Remarking Port 1            | Port 1 💌 |
| Port Classification     Port Policing                | Tag Remarking Mode Defaut                       |          |
| Gueue Policing     Port Scheduler     Port Scheduler | PCP/DEI Configuration                           |          |
| Port Tag Remarker     Port DSCP                      | Default PCP 0 💌                                 |          |
| DSCP-Based GoS     OSCP Translation                  | Default DEI C 💌                                 |          |
| OSCP Classificate     OoS Control List               | Save Reset Cancel                               |          |

**Default PCP** (Priority Code Point) is a 3-bit field storing the priority level for the 802.1Q frame. It is also known as User Priority. The valid range is **0** - **7**. The default is **0**.

**Default DEI** (Drop Eligible Indicator) is a 1-bit field in the VLAN tag. The valid range is **0** - **1**. The default is **0**. Controls the default PCP and DEI values used when the **Tag Remarking Mode** (above) is set to **Default**. When **0**, the DEI bit in the tag is set to **0** (the default setting). When **1**, the DEI bit in the tag is set to the Classified DP level.

#### (QoS class, DP level) to (PCP, DEI) Mapping

Controls the mapping of the classified (QoS class, DP level) to (PCP, DEI) values when the mode is set to **Mapped** as shown below.

| g Mode                 | Mai:      | CP.                        | DEN                                                  | g Port 1 Pod                                                                                                    |
|------------------------|-----------|----------------------------|------------------------------------------------------|----------------------------------------------------------------------------------------------------|
| P level) t<br>3P level |           | CP.                        | DE)                                                  | 9 Mapping<br>261                                                                                                    |
| OP level               | 12        | P                          | D                                                    | 19                                                                                                    |
|                        | 40        |                            | -                                                    |                                                                                                    |
|                        | -         |                            | 44                                                   |                                                                                                    |
|                        | 1         |                            |                                                      |                                                                                                    |
|                        | (minutes) | 1                          | 0                                                    | *                                                                                                    |
|                        | 1.        |                            | Ť.                                                   |                                                                                                    |
|                        |           |                            | 0                                                    | -                                                                                                    |
|                        | -         |                            |                                                      |                                                                                                    |
|                        | 5         |                            | 1                                                    | N N N N N N N N N N N N N N N N N N N                                                                                                    |
|                        |           |                            |                                                      | ×                                                                                                    |
|                        | 2.        | 10                         | 1                                                    | *                                                                                                    |
| 6 1                    | 3         | -                          | 0                                                    | 8                                                                                                    |
| h                      | 3         |                            |                                                      | *                                                                                                    |
| 10                     | -         |                            | 0                                                    |                                                                                                    |
|                        | -         |                            |                                                      |                                                                                                    |
| 2                      | lane and  |                            |                                                      |                                                                                                    |
| -                      | -         |                            |                                                      |                                                                                                    |
|                        |           |                            |                                                      |                                                                                                    |
| E                      | 6.        |                            | 0                                                    | *                                                                                                    |
| 6                      | 4         |                            | t                                                    | *                                                                                                    |
| V                      | 3         |                            |                                                      | *                                                                                                    |
|                        |           |                            |                                                      |                                                                                                    |
|                        |           | 2<br>4<br>4<br>5<br>5<br>6 | 2 *<br>3 *<br>3 *<br>4 *<br>4 *<br>5 *<br>6 *<br>7 * | 2 * 1<br>3 * 0<br>5 * 1<br>4 * 0<br>4 * 1<br>5 * 1<br>6 * 0<br>5 * 1<br>6 * 0<br>5 * 1<br>7 * 0<br>7 * 0<br>1<br>1<br>1<br>1<br>1<br>1<br>1<br>1<br>1<br>1<br>1<br>1<br>1 |

When **Tag Remarking Mode** is set to **Mapped**, the "(QoS class, DP level) to (PCP, DEI) Mapping" table displays. When **Tag Remarking Mode** is set to **Default**, the "PCP/DEI Configuration" table displays. You

can click the browser's back button to display the updated "QoS Egress Port Tag Remarking" page.

# **Buttons**

**Save**: Click to save changes.

Reset: Click to undo any changes made locally and revert to previously saved values.

**Cancel**: Click to undo any changes made locally and return to the previous page.

Port 1 : Use the port select box to select which port details to display.

When the **Configuration** > **QoS** > **Port Tag Remarking** configuration is done, you can view the Queuing Counters at the **Monitor** > **Ports** > **QoS Statistics** menu path.

# **Port DSCP**

You can configure S3280 QoS Port DSCP from the **Configuration** > **QoS** > **Port DSCP** menu path.

This page lets you configure the basic QoS Port DSCP Configuration settings for all S3280 ports. DSCP (Differentiated Services Code Point) is a field in the header of IP packets for packet classification purposes.

| Port Classification                  | QoS P | ort DSCP ( | Configura | atio | n          |   |  |
|--------------------------------------|-------|------------|-----------|------|------------|---|--|
| Port Policing                        | Port  | Ing        | ress      |      | Egress     |   |  |
| Queue Policing     Port Scheduler    | TOT   | Translate  | Classi    | fy   | Rewrite    | - |  |
| <ul> <li>Port Shaping</li> </ul>     | *     |            | 0         | ~    | $\diamond$ | ~ |  |
| Port Tag Remarkin                    | 1     |            | Disable   | ~    | Disable    | ~ |  |
| Port DSCP     DSCP-Based QoS         | 2     |            | Disable   | *    | Disable    | * |  |
| <ul> <li>DSCP Translation</li> </ul> | 3     |            | Disable   | ~    | Disable    | ~ |  |
| DSCP Classification                  | -4    |            | Disable   | *    | Disable    | ~ |  |
| QoS Control List     Storm Control   | 5     |            | Disable   | ~    | Disable    | ~ |  |
| Mirroring                            | 6     |            | Disable   | *    | Disable    | * |  |
| PTP                                  | 7     |            | Disable   | v    | Disable    | ~ |  |
| sFlow<br>mitor                       | 8     |            | Disable   | -    | Disable    | ~ |  |

The Port DSCP parameters are explained below.

#### Port

The Port column shows the list of ports for which you can configure DSCP ingress and egress settings.

#### Ingress

In Ingress settings you can change the ingress translation and classification settings for individual ports. There are two configuration parameters available in Ingress:

- 1. Translate
- 2. Classify

#### Translate

To Enable the Ingress Translation click the checkbox.

#### Classify

The Classification for a port can have one of these values:

Disable: No Ingress DSCP Classification.

DSCP=0: Classify if incoming (or translated if enabled) DSCP is 0.

Selected: Classify only selected DSCP for which classification is enabled as specified in DSCP Translation window for the specific DSCP. All: Classify all DSCP.

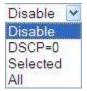

# **Egress / Rewrite**

For Port Egress Rewriting select Disable or Enable, Remap DP Unaware, or Remap DP Aware:

Disable: No Egress rewrite.

**Enable**: Rewrite enable without remapping.

**Remap DP Unaware**: DSCP from analyzer is remapped and frame is remarked with remapped DSCP value.

**Remap DP Aware**: DSCP from analyzer is remapped and frame is remarked with remapped DSCP value.

| Disable          | ~ |
|------------------|---|
| Disable          |   |
| Enable           |   |
| Remap DP Unaware | e |
| Remap DP Aware   |   |

#### **Buttons**

Save: Click to save changes.

Reset: Click to undo any changes made locally and revert to previously saved values.

When done, verify your QoS Port DSCP configuration; for example:

| TRANSITION<br>NETWORKS                                         | S3280 Carrier Ethernet Network Interface Device |            |           |      |                    |  |  |  |  |  |  |
|----------------------------------------------------------------|-------------------------------------------------|------------|-----------|------|--------------------|--|--|--|--|--|--|
| ►LLDP AND AND AND AND AND AND AND AND AND AND                  | QoS P                                           | ort DSCP ( | Configura | atio | n                  |  |  |  |  |  |  |
| ERPS                                                           | Port                                            | Ing        | ress      |      | Egress             |  |  |  |  |  |  |
| <ul> <li>MAC Table</li> <li>VLAN Translation</li> </ul>        | Port                                            | Translate  | Classi    | fy   | Rewrite            |  |  |  |  |  |  |
| VLANs                                                          | *                                               |            | <>        | *    | <> •               |  |  |  |  |  |  |
| Private VLANs                                                  | 1                                               |            | DSCP=0    | *    | Enable 🗸           |  |  |  |  |  |  |
| VCL<br>Ethernet Services                                       | 2                                               |            | Selected  | *    | Remap DP Unaware 🗸 |  |  |  |  |  |  |
| QoS                                                            | 3                                               |            | All       | ~    | Remap DP Aware     |  |  |  |  |  |  |
| <ul> <li>Port Classification</li> <li>Port Policing</li> </ul> | 4                                               |            | Disable   | *    | Disable 👻          |  |  |  |  |  |  |
| Queue Policing                                                 | 5                                               |            | Disable   | *    | Disable 😽          |  |  |  |  |  |  |
| Port Scheduler                                                 | 6                                               |            | Disable   | ~    | Disable 🗸          |  |  |  |  |  |  |
| <ul> <li>Port Shaping</li> <li>Port Tag Remarking</li> </ul>   | 7                                               |            | Disable   | ~    | Disable            |  |  |  |  |  |  |
| Port DSCP     DSCP-Based QoS                                   | 8                                               |            | Disable   | *    | Disable 🗸          |  |  |  |  |  |  |
| DSCP Translation     DSCP Classification                       | Save                                            | Reset      |           |      |                    |  |  |  |  |  |  |

Click the 'Save' button when done.

# **DSCP-Based QoS**

The S3280 DSCP-based QoS Ingress Classification page is available from the **Configuration** > **QoS** > **DSCP-Based QoS** menu path. DSCP (Differentiated Services Code Point) is a field in the header of IP packets for packet classification purposes.

**3. DSCP Traffic class (IP priority)**: If the ingress frame is an IP packet, then the priority is decided by the IP DSCP bits. This priority is used for all frames processing inside the device. Each of the 64 traffic classes can be marked as trusted or untrusted and the QoS Class and Drop priority level can be assigned.

This page lets you configure all of the S3280 QoS DSCP-based QoS Ingress Classification settings.

|                                                                |         |         | S3280 Ca             | rrier      | Ethernet Network Interface Device | 3 |
|----------------------------------------------------------------|---------|---------|----------------------|------------|-----------------------------------|---|
| Ethernet Services<br>QoS                                       | DSCP-Ba | ased Qo | S Ingress C          | lassific   | ation                             |   |
| <ul> <li>Port Classification</li> <li>Port Policing</li> </ul> | DSCP    | Trust   | QoS Class            | DPL        |                                   |   |
| <ul> <li>Queue Policing</li> <li>Port Scheduler</li> </ul>     | *       |         | <ul> <li></li> </ul> | $\diamond$ |                                   |   |
| <ul> <li>Port Shaping</li> </ul>                               | 0 (BE)  |         | 0 💌                  | 0 🗸        |                                   |   |
| <ul> <li>Port Tag Remarkin</li> <li>Port DSCP</li> </ul>       | 1       |         | 0 💌                  | 0 🖌        |                                   |   |
| <ul> <li>DSCP-Based QoS</li> <li>DSCP Translation</li> </ul>   | 2       |         | 0 🗸                  | 0 🛩        |                                   |   |
| DSCP Classification     QoS Control List                       | 3       |         | 0 💌                  | 0 💌        |                                   |   |
| <ul> <li>Storm Control</li> </ul>                              | 4       |         | 0 💌                  | 0 🗸        |                                   |   |
| Mirroring<br>PTP                                               | 5       |         | 0 💌                  | 0 🖌        |                                   |   |
| - III - <b>&gt;</b>                                            | 0       | _       | 0                    | 0          |                                   |   |

The displayed settings are explained below.

#### DSCP

The DiffServ standards define 64 DSCP values. Some of them are recommended for marking particular classes of QoS services (e.g. a value of 46 is usually recommended for real-time traffic with the strictest latency requirements).

Per the MEF, DiffServ defines several per-hop behaviors (PHBs) that provide robust QoS capabilities compared to other methods. DiffServ provides 64 different values called DiffServ Code Points, or DSCPs, that are used to determine the Class of Service (CoS). EF (Expedited Forwarding) for low delay / low loss service, AF Assured Forwarding) in four classes for bursty real time and non-real time services, CS (Class Selector) for partial backward compatibility with IP TOS, and DF (Default Forwarding) for best effort services.

The maximum number of supported DSCP values is 64. In the DSCP column, the DSCP Name can be **BE**, **CSx**, **EFx**, or **AFx** where:

- **AF** refers to Assured Forwarding is provided in four classes for bursty real time and non-real time services. **BE**: refers to Standard (Best Effort) forwarding.
- cs refers to the Class Selector (per RFC 2474).
- **EF** refers to the Expedited Forwarding (<u>RFC 3246</u>). The EF PHB has the characteristics of low delay, low loss and low jitter. These characteristics are suitable for voice, video and other real-time services.

Three fundamental forwarding behaviors are defined for general use by IETF <u>RFC 4594</u>: basic Default Forwarding (DF) behavior for elastic traffic, Assured Forwarding (AF) behavior, and Expedited Forwarding (EF) behavior for real-time (inelastic) traffic. For additional information see the RFC at <u>http://tools.ietf.org/html/rfc4594</u>.

# Trust

Check the checkbox if the DSCP value is trusted. To use DSCP requires some sort of trust between routers. Generally, DSCP values are assigned by the edge routers of an administrative domain (e.g. a Regional Network) and used by the core routers of the same domain. If there is no trust relationship between domains, the edge routers of each domain may re-assign DSCP values of ingress packets if they are already marked with a non-default (non-zero) value.

This would prevent, for example, one domain transmitting all the packets with a DSCP value indicating priority treatment into another domain and overloading that network's priority service. A worse example could be where the DSCP value for low priority in one domain is used to mean higher priority in another. Without inspecting and re-marking the inbound DSCP values, both networks would give the opposite treatment to packets than was intended.

Some applications (e.g., VoIP or videoconferencing) mark packets by non-default DSCP values when they are generated by the application's host computer. This might be an IP phone or a videoconferencing client – although the default DSCP marking may not be consistent with the network scheme. So while this may at first seem to remove the need for an intermediate node (for example, a router) to classify the packet, the intermediate node may actually need to inspect the packets and re-mark the DSCP field.

#### **QoS Class**

Enter the QoS Class value (0-7) at the dropdown. Every incoming frame is classified to a QoS class, which is used throughout the device for providing queuing, scheduling and congestion control guarantees to the frame according to what was configured for that specific QoS class. There is a one-to-one mapping between QoS class, queue and priority. A QoS class of 0 (zero) has the lowest priority.

#### DPL

Enter the Drop Precedence Level (0-1) at the dropdown. Every incoming frame is classified to a Drop Precedence Level (DP level), which is used throughout the device for providing congestion control guarantees to the frame according to what was configured for that specific DP level.

A DP level of **0** (zero) corresponds to 'Committed' (Green) frames. A DP level of **1** or higher corresponds to 'Discard Eligible' (Yellow) frames.

# **Buttons**

Save: Click to save changes.

**Reset**: Click to undo any changes made locally and revert to previously saved values.

# **DSCP** Translation

The DSCP Translation page is available from the **Configuration** > **CoS** > **DSCP Translation** menu path. DSCP (Differentiated Services Code Point) is a field in the header of IP packets for packet classification purposes.

**4. DSCP translation**: The S3280 can operate as a DS boundary which can translate different domains' DSCP values. It provides classification to a remapped DSCP value or translates to a new DSCP value on ingress and also at egress it can remap to a DSCP value along with the ability to set the drop precedence level. To perform the DSCP translation, the port associated with ingress/egress also needs to enable remarking accordingly.

This page lets you configure basic QoS DSCP Translation settings. DSCP translation can be performed on Ingress or Egress.

|                                                                   | DSCP Tr |         |       | 80 Carri | ier Eth    | ern | et Netw                                                                                                    | orl | Interface Device | 2? |
|-------------------------------------------------------------------|---------|---------|-------|----------|------------|-----|----------------------------------------------------------------------------------------------------|-----|------------------|----|
| Port Classification     Port Policing     Queue Policing          | DSCP    |         | Ingre |          |            | Egr | and the second second sec |     | ]                |    |
| Port Scheduler     Red Shaping                                    |         | Transl  |       | Classify | Remap I    | 0PC | Remap [                                                                                                    | JP1 |                  |    |
| <ul> <li>Port Shaping</li> <li>Port Tag Remarking</li> </ul>      | *       | 0       | *     |          | $\diamond$ | ×.  | $\diamond$                                                                                                    | *   |                  |    |
| Port DSCP                                                         | 0 (BE)  | 0 (BE)  | ~     |          | 0 (BE)     | ~   | 0 (BE)                                                                                                    | *   |                  |    |
| DSCP-Based QoS                                                    | 1       | 1       | ~     |          | 1          | ~   | 1                                                                                                    | ~   |                  |    |
| <ul> <li>DSCP Translation</li> </ul>                              | 2       | 2       | ~     |          | 2          | ~   | 2                                                                                                    | ~   |                  |    |
| <ul> <li>DSCP Classification</li> <li>QoS Control List</li> </ul> | 3       | 3       | ~     |          | 3          | v   | 3                                                                                                    | ~   |                  |    |
| Storm Control                                                     | 4       | 4       | ×     |          | 4          | ~   | 4                                                                                                    | ~   |                  |    |
| Mirroring                                                         | 5       | 5       | ~     |          | 5          | ~   | 5                                                                                                    | ~   |                  |    |
| PTP     SFlow                                                     | 6       | 6       | ~     |          | 6          | ~   | 6                                                                                                    | ~   |                  |    |
| Monitor                                                           | 7       | 7       | ~     |          | 7          | ~   | 7                                                                                                    | ~   |                  |    |
| < III >                                                           | 8/0911  | 8 (091) | ~     |          | 8 (091)    | -   | 8 (091)                                                                                                    | -   |                  | ~  |

The displayed settings are explained below.

# DSCP

A maximum of 64 DSCP values are supported and the valid DSCP values are 0 to 63.

#### Ingress

Ingress side DSCP can be first translated to new DSCP before using the DSCP for QoS class and DPL map. There are two configuration parameters for DSCP Translation on the Ingress side:

**Translate**: DSCP at the Ingress side can be translated to DSCP values of 0-63. **Classify:** Click to enable Classification at the Ingress side.

#### **Egress**

The following configurable parameters are for the Egress side:

**Remap DP0**: Select the DSCP value to which you want to remap. Valid DSCP values are 0 - 63. **Remap DP1**: Select the DSCP value to which you want to remap. Valid DSCP values are 0 - 63.

The following configurable parameter is for the Egress side:

**Remap:** Select the DSCP value from select menu to which you want to remap. Valid DSCP values are 0 - 63.

The DSCP value can include BE, CSx, EFx, or AFx where:

- **AF** refers to Assured Forwarding is provided in four classes for bursty real time and non-real time services. **BE**: refers to Standard (Best Effort) forwarding.
- cs refers to the Class Selector (per<u>RFC 2474</u>).
- **EF** refers to the Expedited Forwarding (<u>RFC 3246</u>). The EF PHB has the characteristics of low delay, low loss and low jitter. These characteristics are suitable for voice, video and other real-time services.

Three fundamental forwarding behaviors are defined for general use by IETF <u>RFC 4594</u>: basic Default Forwarding (DF) behavior for elastic traffic, Assured Forwarding (AF) behavior, and Expedited Forwarding (EF) behavior for real-time (inelastic) traffic. For additional information see the RFC at <u>http://tools.ietf.org/html/rfc4594</u>.

# **Buttons**

Save: Click to save changes.

Reset: Click to undo any changes made locally and revert to previously saved values.

Part of an edited, saved DSCP Translation page is shown below.

| <sup>0</sup> D | SCP Tra   | inslation | ,   |          |           |      |           |    |  |
|----------------|-----------|-----------|-----|----------|-----------|------|-----------|----|--|
| station        | 2200      | In        | gre | 55       | 1         | Egs  | ess       |    |  |
|                | DSCP      | Transla   | te  | Classify | Remap D   | PO   | Remap D   | P1 |  |
|                |           | 0         | ×   |          | 0         | *    | 0         | ~  |  |
| es             | (BE)      | 0 (BE)    | *   | 2        | 0 (BE)    | ×    | ĩ         | 30 |  |
|                | 1         | 1         | ~   | 1        | 4         | ~    | 10 (AF11) | *  |  |
| an 🛛 🖓         | 2         | 2         |     | 1        | 8 (CS1)   | -    | 24 (CS3)  | *  |  |
|                |           | 3         | N.  | 9        | 10 (AF11) | -    | 3         | ~  |  |
|                |           | 4         | ~   |          | 14 (AF13) | 1000 | 4         | ~  |  |
| ir i           |           | 5         | ~   |          | 16 (CS2)  | ~    | 5         | -  |  |
|                | 5         | 6         |     | E.       | 46 (EF)   |      | 6         |    |  |
|                |           | 2         |     |          | 40 (CL)   |      | 7         |    |  |
|                |           | 0.1004    | 100 |          | 1         |      | 0.1000    |    |  |
|                | 8 (CS1)   | 8 (CS1)   | ×   | V        | 8 (CS1)   | ~    | 8 (CS1)   | *  |  |
|                | ð         | 9         | 4   | 1        | 9         | 4    | 9         | ~  |  |
|                | 10 (AF11) | 10 (AF11) | 4   |          | 10 (AF11) | ~    | 38 (AF43) | 1  |  |
|                | 11        | 11        | 4   |          | 11        | 4    | 11        | *  |  |
|                | 12 (AF12) | 12 (AF12) | ~   |          | 12 (AF12) | ~    | 12 (AF12) | ~  |  |

# **DSCP Classification**

The DSCP Classification page is available from the **Configuration** > **QoS** > **DSCP Classification** menu path. The DSCP Classification page lets you map a DSCP value to a QoS Class and DPL value.

| gregation<br>k OAM                      | DSCP Class | ificatio | n      |      |  |
|-----------------------------------------|------------|----------|--------|------|--|
| op Protection<br>anning Tree            | QoS Class  | DPL      | DSC    | P    |  |
| 'R                                      |            | *        | 0      | *    |  |
| /C                                      | 0          | 0        | 0 (BE) | 4    |  |
| DP                                      | 0          | 1        | 0 (BE) | ~    |  |
| S<br>P                                  | 1          | 0        | 0 (BE) | ~    |  |
| PS                                      | 1          |          | 0 (BE) | 176  |  |
| C Table                                 | 1.2        | 1        | -      | Y    |  |
| AN Translation                          | 2          | 0        | 0 (8E) | 4    |  |
| ANS                                     | 2          | 1        | 0 (BE) | ×    |  |
| vate VLANs                              | 3          | 0        | 0 (BE) | 1    |  |
| L<br>emet Services                      | 3          | +        | 0 (BE) | ~    |  |
| S                                       | 4          | 0        | 0 (BE) |      |  |
| Port Classification                     |            | 0        |        | 142  |  |
| Port Policing                           | 4          | 1        | 0 (BE) | 1    |  |
| Jueue Policing                          | 5          | 0        | 0 (8E) | 1    |  |
| Port Scheduler<br>Port Shaping          | 5          | t        | 0 (BE) | 4    |  |
| Port Tag Remarkin                       | б          | 0        | 0 (BE) | 4    |  |
| Port DSCP                               |            |          |        | - 10 |  |
| DSCP-Based QoS                          | 6          | 1        | 0 (BE) | (M)  |  |
| DSCP Translation                        | 7          | 0        | 0 (BE) | Y    |  |
| DSCP Classification<br>DoS Control List | 7          | 1        | 0 (BE) | -    |  |

The displayed settings are explained below.

# **QoS Class**

Available QoS Class values range from 0 to 7. QoS Class (0-7) can be mapped to followed parameters. Enter the QoS Class value (0-7) at the dropdown. Every incoming frame is classified to a QoS class, which is used throughout the device for providing queuing, scheduling and congestion control guarantees to the frame according to what was configured for that specific QoS class. There is a one-to-one mapping between QoS class, queue and priority. A QoS class of 0 (zero) has the lowest priority.

#### DPL

Enter the Drop Precedence Level (0-1) at the dropdown. Every incoming frame is classified to a Drop Precedence Level (DP level), which is used throughout the device for providing congestion control guarantees to the frame according to what was configured for that specific DP level.

A DP level of **0** (zero) corresponds to 'Committed' (Green) frames. A DP level of **1** or higher corresponds to 'Discard Eligible' (Yellow) frames.

#### DSCP

Select DSCP value (0-63) from DSCP menu to map DSCP to corresponding QoS Class and DPL values. The DiffServ standards define 64 DSCP values. Some of them are recommended for marking particular classes of QoS services (e.g., a value of 46 is usually recommended for real-time traffic with the strictest latency requirements). The maximum number of supported DSCP values is 64.

In the DSCP column, the DSCP Name can be **BE**, **CSx**, **EFx**, or **AFx** where:

AF refers to Assured Forwarding.
 BE: refers to Standard (Best Effort) forwarding.
 CS refers to the Class Selector (per <u>RFC 2474</u>).
 EF refers to the Expedited Forwarding (<u>RFC 3246</u>).

Three fundamental forwarding behaviors are defined for general use by IETF <u>RFC 4594</u>: basic Default Forwarding (DF) behavior for elastic traffic, Assured Forwarding (AF) behavior, and Expedited Forwarding (EF) behavior for real-time (inelastic) traffic. For additional information see the RFC at <u>http://tools.ietf.org/html/rfc4594</u>.

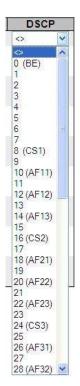

# **Buttons**

Save: Click to save changes.

Reset: Click to undo any changes made locally and revert to previously saved values.

# **QoS Control List**

The QoS Control List page is available from the **Configuration** > **QoS** > **DSCP QoS Control List** menu path. A QCL (QoS Control List) is the list table of QCEs containing QoS control entries that classify to a specific QoS class on specific traffic objects. Each accessible traffic object contains an identifier to its QCL. The privileges determine specific traffic object to specific QoS class. A QCE (QoS Control Entry) describes the QoS class associated with a particular QCE ID.

**5.** Advanced per flow QoS: Apart from the basic QoS classification mentioned above, a QCL is provided to choose any traffic flow based on Layer 2 -4 packet headers and classify then to a particular QoS class. A complete configuration option for type of flow and the various QoS values are provided as a QCE. Some of the often used flows are VLAN based service, IP flows, TCP sessions, etc.

The QoS Control List configuration page shows the QoS Control List (QCL), which is made up of the QCEs. Each row describes a QCE that is defined. The maximum number of QCEs is 256 on each S3280. Click on the lowest plus sign ( ) to add a new QCE to the list.

| RANSITION<br>NETWORKS.                                              |        |          | <b>S</b> 3280  | Carrie | er Ethe | erne | t Net | work  | ( Inter | face          | Devic    | e | 3 |
|---------------------------------------------------------------------|--------|----------|----------------|--------|---------|------|-------|-------|---------|---------------|----------|---|---|
| Port Scheduler     Port Shaping     Port Tag Remarkin     Port DSCP | QoS Co | ontrol I | List Configura | ation  |         |      |       | 1 - 2 |         |               | 207      |   |   |
| DSCP-Based QoS     DSCP Translation                                 | QCE#   | Port     | Frame Type     | SMAC   | DMAC    | VID  | PCP   | DEI   | Class   | Action<br>DPL | 877.<br> |   |   |
| DSCP Classification     QoS Control List     Storm Control          |        |          |                |        |         |      |       |       |         |               |          | Ð |   |

The displayed settings are explained below.

#### QCE#

Indicates the index of QCE. The QCE (QoS Control Entry) describes the QoS class associated with a particular QCE ID.

#### Port

Indicates the list of ports configured with the QCE.

#### Frame Type

Indicates the type of frame to look for incoming frames. Valid frame types are:

Any: The QCE will match all frame types.

Ethernet: Only Ethernet frames (with Ether Type 0x600-0xFFFF) are allowed.

LLC: Only (LLC) frames are allowed.

**SNAP**: Only (SNAP) frames are allowed.

IPv4: The QCE will match only IPV4 frames.

**IPv6**: The QCE will match only IPV6 frames.

#### **SMAC**

Displays the OUI field of Source MAC address (i.e., first three octets (first byte) of the MAC address).

#### DMAC

Specify the type of Destination MAC addresses for incoming frame. Valid values are: Any: All types of Destination MAC addresses are allowed (the default).

Unicast: Only Unicast MAC addresses are allowed.

Multicast: Only Multicast MAC addresses are allowed. Broadcast: Only Broadcast MAC addresses are allowed.

The default value is 'Any'.

#### VID

Indicates (VLAN ID), either a specific VID or range of VIDs. VID can be in the range 1-4094 or 'Any'.

#### PCP

PCP (Priority Code Point): Valid value PCP are specific (0, 1, 2, 3, 4, 5, 6, 7) or range (0-1, 2-3, 4-5, 6-7, 0-3, 4-7) or 'Any'.

#### DEI

DEI (Drop Eligible Indicator): Valid value of DEI can be any of values between 0, 1 or 'Any'.

#### Conflict

Displays QCE status. It may happen that resources required to add a QCE may not available, in that case it shows conflict status as 'Yes', otherwise it is always 'No'. Note that conflict can be resolved by releasing the resource required by the QCE and clicking the 'Refresh' button.

#### Action

Indicates the classification action taken on ingress frame if parameters configured are matched with the frame's content.

There are three action fields: Class, DPL and DSCP.

**Class**: Classified QoS Class; if a frame matches the QCE it will be put in the queue. **DPL**: Drop Precedence Level; if a frame matches the QCE then the DP level will be set to the value displayed under DPL column. Every incoming frame is classified to a DP level, which is used throughout the device for providing congestion control guarantees to the frame according to what was configured for that specific DP level. A DP level of 0 corresponds to 'Committed' (Green) frames and a DP level of 1 or higher corresponds to 'Discard Eligible' (Yellow) frames. **DSCP**: If a frame matches the QCE, then DSCP will be classified with the value displayed in the DSCP column.

# **Modification Buttons**

You can modify each QCE (QoS Control Entry) in the table using the following buttons:

- (D): Inserts a new QCE before the current row.
- Edits the QCE.
- 1 Moves the QCE up the list.
- (): Moves the QCE down the list.
- S: Deletes the QCE.
- 🙂 The lowest plus sign adds a new entry at the bottom of the QCE listings.

The QCL consists of 12 QoS Control Entries (QCEs) that are searched from the top of the list to the bottom of the list for a match. The first matching QCE determines the QoS classification of the frame. The QCE ordering is therefore important for the resulting QoS classification algorithm. If no matching QCE is found, the default QoS class is used.

The QCE (QoS Control Entry) Modification Buttons are further illustrated below.

| QCE# Port Frame Type SMAC DMAC VID PCP DEI Class DPL DSCP Move this QCE up |
|----------------------------------------------------------------------------|
|                                                                            |
| t 1-8 Any Any Any Any Any Any O Default Default Control Delete this QCE    |

# **Buttons**

**Refresh**: Click to refresh the page. This will help to check the latest conflict status after releasing the resources.

When you click on the lowest plus sign ( to add a new QCE to the end of the list, a parameters screen displays.

| TRANSITION<br>NETWORKS.                                                                                                    | S3280 Carrier Eth                                                                                                    | ernet Network Interface Device | 3? |
|----------------------------------------------------------------------------------------------------|----------------------------------------------------------------------------------------------------|--------------------------------|----|
| <ul> <li>LLDP</li> <li>EPS</li> <li>MEP</li> <li>ERPS</li> <li>MAC Table</li> <li>VLAN Translation</li> <li>VLANs</li> <li>Private VLANs</li> </ul>                                                                                                    | Port Members           1         2         3         4         5         6         7         8           V         V         V         V         V         V                           |                                |    |
| <ul> <li>VCL</li> <li>Ethernet Services</li> <li>QoS</li> <li>Port Classification</li> <li>Port Policing</li> <li>Queue Policing</li> <li>Queue Policing</li> <li>Port Scheduler</li> <li>Port Shaping</li> <li>Port Tag Remarkin</li> <li>Port DSCP</li> <li>DSCP-Based QoS</li> <li>DSCP Classification</li> <li>DSCP Classification</li> <li>QoS Control List</li> <li>Storm Control</li> <li>Mirroring</li> <li>PTP</li> <li>SFlow</li> </ul> | Key Parameters         Tag       Any         VID       Any         PCP       Any         DEI       Any         SMAC       Any         DMAC Type       Any         Frame Type       Any | Action Parameters              |    |

You can click the browser's Back button to return to the QoS Control List page, or edit the parameters and click **Save**.

For example:

| TRANSITION<br>NETWORKS.                                                                       |             | S3280 Carrier Et          | hernet Network Interface Device | €? |
|-----------------------------------------------------------------------------------------------|-------------|---------------------------|---------------------------------|----|
| Link OAM     Loop Protection     Spanning Tree                                                | QCE Configu | uration                   |                                 |    |
| - MVR                                                                                         | Port Me     | mbers                     |                                 |    |
| ► IPMC<br>► LLDP                                                                              |             | 5 6 7 8                   |                                 |    |
| • EPS                                                                                         |             |                           |                                 |    |
| MEP     ERPS                                                                                  |             |                           |                                 |    |
| MAC Table                                                                                     | Key Parame  | tore                      | Action Parameters               |    |
| VLAN Translation                                                                              | Rey Falame  | lers                      | Action Farameters               |    |
| <ul> <li>VLANs</li> <li>Private VLANs</li> </ul>                                              | Tag         | Untag 💌                   | Class 4                         |    |
| ▶ VCL                                                                                         | VID         | Anv                       | DPL 0 🗸                         |    |
| <ul> <li>Ethernet Services</li> <li>QoS</li> </ul>                                            | PCP         | Any ×                     | DSCP 0 (BE)                     |    |
| <ul> <li>Port Classification</li> </ul>                                                       | DEI         | Any 👻                     |                                 |    |
| <ul> <li>Port Policing</li> <li>Queue Policing</li> </ul>                                     | SMAC        | Specific 🛩 0x 00-00-00    |                                 |    |
| Port Scheduler                                                                                | DMAC Type   | MC 💌                      |                                 |    |
| <ul> <li>Port Shaping</li> <li>Port Tag Remarking</li> </ul>                                  | Frame Type  | Ethernet 🛩                |                                 |    |
| Port DSCP     DSCP-Based QoS     DSCP Translation     DSCP Classificatio     QoS Control List | MAC Parame  | eters                     |                                 |    |
| Storm Control     Mirroring     PTP                                                           | Ether Type  | Specific 💙 Value: 0x FFFF |                                 |    |
| • sFlow                                                                                       | Save Rese   | t) Cancel                 |                                 |    |

Note that not all of the parameters described below will display in all situations. The **Frame Type** selection (in the **Key Parameters** table) determines which specific subset of parameters display.

The full set of QoS Control List parameters are explained below.

# **QCE Configuration**

#### **Port Members**

Check to make this port a member, or uncheck, for ports 1 - 8. Check the checkbox to include the port in the QCL entry. By default all ports are included. Uncheck to exclude a port.

# **Key Parameters**

#### Tag

Select Any, Untag, or Tag from the dropdown.

#### VID

Select **Any**, **Specific**, or **Range** from the VLAN ID (VID) dropdown. Valid value of VLAN ID can be 1-4094 or 'Any'; or, you can enter either a specific value or a range of VIDs. If you select Specific or Range, additional values are required: **Specific**: enter a specific VID Value of 1-4094. **Range**: enter a Range of VIDs (From: VID*a* To VID*z*).

#### PCP

Select Any, 0, 1, 2, 3, 4, 5, 6, 7, 0-1, 2-3, 4-5, 6-7, 0-3, or 4-7. This is the Priority Code Point; valid PCP values are specific (0, 1, 2, 3, 4, 5, 6, 7) or range (0-1, 2-3, 4-5, 6-7, 0-3, 4-7) or 'Any'.

#### DEI

Select Any, 0, or 1. This is the Drop Eligible Indicator.

#### **SMAC**

Source MAC address: 24 MS bits (OUI) or 'Any'. Select **Any** or **Specific**. If you select Specific, an entry field displays "0x" as the prefix for you to enter the specific Source MAC address.

#### **0**x

Enter a specific Source MAC in the entry field (e.g., 00-00-00). Only displays if SMAC = Specific is selected above.

# DMAC Type

Destination MAC type: possible values are Unicast (UC), Multicast (MC), Broadcast (BC) or 'Any'. Select Any, UC, MC, or BC as the Destination MAC type, where:

**Any**: selects UC, MC, or BC as the Destination MAC type.

**UC**: selects UC (unicast) as the Destination MAC type.

**MC**: selects MC (multicast) as the Destination MAC type.

BC: selects BC (broadcast) as the Destination MAC type.

#### Frame Type

Select Any, Ethernet, LLC, SNAP, IPv4, or IPv6. Additional parameters sections display depending on the Frame Type selected here. When Frame Type =

**Any**: Allows all types of frames. The "Action Parameters" section displays. 'Any' is the default value.

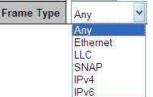

displays. 'Any' is the default value. Ethernet: Ethernet Type; the valid Ethernet type can be 0x600-

0xFFFF or 'Any' but excluding 0x800 (IPv4) and 0x86DD (IPv6).

**LLC**: selects LLC as the frame type and displays additional LLC parameters for entry (see below). This is the Logical Link Control (LLC) protocol which provides a link mechanism for upper layer protocols.

**SNAP**: selects the SNAP (SubNetwork Access Protocol) frame type and displays additional SNAP parameters for entry (see below).

**IPv4**: selects IPv4 as the frame type and displays additional IPv4 parameters for entry (see below).

**IPv6**: selects IPv6 as the frame type and displays additional IPv6 parameters for entry (see below).

# **Action Parameters**

#### Class

|     | For the QoS Class, select Default, 0, 1, 2, 3, 4, 5, 6, or 7. | Action P | arameters |
|-----|---------------------------------------------------------------|----------|-----------|
| DPL |                                                               | Class    | 0 🗸       |
|     | For the Drop Precedence Level (DPL) select Default, 0, or 1.  | DPL      | Default 🛩 |
|     |                                                               | DSCP     | Default 🕑 |

#### DSCP

Select Default, BE, 1, 2, 3, 4, 5, 6, 7, CS1, 9, 10, 11, 12, 13, 14, 15, CS2, 17, 18, 19, 20, 21, 22, 23, CS3, 25, 26, 27, 28, 29, 30, 31, CS4, 33, 34, 35, 36, 37, 38, 39, CS5, 41, 42, 43, 44, 45, EF, 47, CS6, 49, 50, 51, 52, 53, 54, 55, CS7, 57, 58, 59, 60, 61, 62, or 63.

Selecting 'Default' means that the default classified value is not modified by this QCE.

# **MAC Parameters**

| Select Any OF Specific.                                         |                | MAC Parameters |           |      |  |
|-----------------------------------------------------------------|----------------|----------------|-----------|------|--|
| If you select <b>Specific</b> , you must also enter a Value: 0x |                | Ether Type     | e Any     | *    |  |
| (e.g., Value: 0x <b>FFFF</b> ).                                 | MAC Parameters |                |           |      |  |
|                                                                 | Ether Type     | Specific 💙     | Value: 0x | FFFF |  |

# LLC Parameters

#### **SSAP Address**

Select **Any** or **Specific**. If Specific, select a Value: 0x (e.g., Value: 0xFFFF). The SSAP Address Valid SSAP (Source Service Access Point) can vary from 0x00 to 0xFF or 'Any'. The default value is 'Any'.

#### LLC Parameters

| SSAP Address | Any | Y |
|--------------|-----|---|
| DSAP Address | Any | ~ |
| Control      | Any | ~ |

#### **DSAP Address**

Select **Any** or **Specific**. If Specific, select a Value: 0x (e.g., Value: 0xFFF). The DSAP Address Valid DSAP(Destination Service Access Point) can vary from 0x00 to 0xFF or 'Any'. The default value is 'Any'.

#### Control

Select **Any** or **Specific**. If Specific, select a Value: 0x (e.g., Value: 0xFFFF). The valid Control field entries vary from 0x00 to 0xFF or 'Any'. The default value is 'Any'.

#### **SNAP** Parameters

#### PID

Select **Any** or **Specific**. If Specific, select a Value: 0x (e.g., Value: 0xFFFF). The Valid PID (a.k.a., Ethernet type) can have a value of 0x00-0xFFFF or 'Any' The default is 'Any'.

**SNAP** Parameters

| PID | Any | ~ |
|-----|-----|---|
|     |     |   |

#### **Protocol**

Select **Any**, **UDP**, **TCP**, or **Other**. If UDP or TCP, select Sport (Any, Specific, Range) and Dport (Any, Specific, Range). (Where 'Dport' is the Destination port and 'Sport' is the Source port). If Other, specify a Value.

#### **Source IP**

Select **Any** or **Specific**. If Specific, select Sport and Dport (**Any**, **Specific**, **Range**). (Where 'Dport' is the Destination port and 'Sport' is the Source port). Specific Source IP address in

| Protocol    | Any 😽 |   |
|-------------|-------|---|
| Source IP   | Any   | ~ |
| IP Fragment | Any 🔽 |   |
| DSCP        | Any   | ~ |

value/mask format or 'Any'. IP and Mask are in the format x.y.z.w where x, y, z, and w are decimal numbers between 0 and 255. When Mask is converted to a 32-bit binary string and read from left to right, all bits following the first zero must also be zero.

#### **IP Fragment**

Select Any, Yes, or No. If Range, specify the range (e.g., BE - 63).

#### DSCP

This is the Diffserv Code Point value (DSCP). It can be a specific value, range of values, or 'Any'. DSCP values are in the range 0-63 including BE, CS1-CS7, EF or AF11-AF43. Select Any, Specific, or Range. If Specific, specify the DSCP name (e.g., BE). If Range, specify the DSCP range (e.g., BE - 63).

#### **IPv6 Parameters**

#### Protocol

Select Any, UDP, TCP, or Other. If you select UDP or TCP, select Sport (Any, Specific, Range) and Dport (Any, Specific, Range). (Where 'Dport' is the Destination port and 'Sport' is the Source port). If you select Other, specify a Value.

#### Source IP(32 LSB)

Select Any or Specific. If you select 'Specific', enter a 'Value' and 'Mask' (e.g., 0.0.0.0).

|   | 0 | 0 |   |
|---|---|---|---|
| D | 5 | U | Ρ |

Select Any, Specific, or Range.

If you select **Specific**, specify the DSCP name (e.g., BE).

If you select **Range**, specify the DSCP range (e.g., BE - 63).

This is the Diffserv Code Point value (DSCP). It can be a specific value, range of values, or 'Any'. DSCP values are in the range 0-63 including BE, CS1-CS7, EF or AF11-AF43.

| Protocol          | Any | ~ |
|-------------------|-----|---|
| Source IP(32 LSB) | Any | ~ |
| DSCP              | Any | ~ |

When done editing here, click the **Save** button; the updated QoS Control List Configuration page displays with the new QCEs added to the table.

For example:

| S A solution ort Classification ort Policing | QoSCo | ontrol | List Configur | ation |       |      |     |     |       |         |         |           |
|----------------------------------------------|-------|--------|---------------|-------|-------|------|-----|-----|-------|---------|---------|-----------|
| ieue Policing                                | 005#  | Deser  | Passa Tara    | C1440 | DIMAG | 1/10 | DOD | DEL |       | Action  |         | Ť         |
| nt Scheduler<br>nt Shaping                   | QCE#  | Port   | Frame Type    | SMAC  | DMAC  | VID  | PCP | DEI | Class | DPL     | DSCP    | 1         |
| ort Tag Remarkin<br>ort DSCP                 | 1     | All    | Any           | Any   | Any   | Any  | Any | Any | 0     | Default | Default | ⊕©<br>©©© |
| SCP-Based QoS<br>SCP Translation             | 2     | All    | Ethernet      | Any   | Any   | Any  | Any | Any | 0     | Default | Default | ⊕©<br>©©0 |

In the example above, two QCEs were added: QCE #1 with "Any" frame type, and QCE #2 with "Ethernet" frame type selected.

Use the Modification Buttons to Insert, Edit, Delete, or Add additional QCEs as required.

# **Storm Control**

Apart from the ACL, there is device level option for storm prevention for the unicast, multicast and broadcast frames. This S3280 Storm control is configured from the **Configuration** > **QoS** > **Storm Control** menu path.

| TRANSITION<br>NETWORKS.                                             | <b>S</b> 3   | 280 Ca    | arrier E | Ethernet Network Interface Devic 🔄 ? |
|---------------------------------------------------------------------|--------------|-----------|----------|--------------------------------------|
| Out Folicing     Queue Policing     Port Scheduler     Port Shaping | Storm Contro | ol Config | uration  |                                      |
| <ul> <li>Port Tag Remarkin</li> </ul>                               | Frame Type   | Enable    | Rate (p  | ps)                                  |
| <ul> <li>Port DSCP</li> <li>DSCP-Based QoS</li> </ul>               | Unicast      |           | 1        | ×                                    |
| <ul> <li>DSCP Translation</li> </ul>                                | Multicast    |           | 1        | ×                                    |
| DSCP Classification                                                 | Broadcast    |           | 1        | ¥                                    |
| QoS Control List <u>Storm Control</u> Mirroring                     | Save Reset   |           | 201<br>  |                                      |

There is a unicast storm rate control, a multicast storm rate control, and a broadcast storm rate control. These only affect flooded frames (i.e., frames with a VLAN ID / DMAC pair not present on the MAC Address table). This configuration sets the permitted packet rate for unicast, multicast, or broadcast traffic across the S3280.

A traffic storm occurs when packets flood a LAN, creating excessive traffic which degrades network performance. The Storm Control feature prevents ports from being disrupted by a broadcast, multicast, or unicast traffic storm on a physical interface. Storm Control monitors incoming traffic levels over a selected traffic storm control rate and, during the interval, compares the traffic level with the selected traffic storm control level. Each port has traffic storm control levels that are used for each traffic type (Unicast, Multicast, and Broadcast). When the ingress traffic for which Storm Control is enabled reaches the traffic storm control rate you configured on the port, Storm Control drops traffic until the Storm Control interval ends. A higher rate allows more packets to pass through without dropping traffic.

# Frame Type

The settings in a particular row apply to the frame type listed here: Unicast, Multicast, or Broadcast.

#### Enable

Check or uncheck the checkbox to enable or disable the storm control status for each frame type.

#### Rate (pps)

The rate unit is packets per second (pps). Valid values are: **1**, **2**, **4**, **8**, **16**, **32**, **64**, **128**, **256**, **512**, **1K**, **2K**, **4K**, **8K**, **16K**, **32K**, **64K**, **128K**, **256K**, **512K**, **1024K**, **2048K**, **4096K**, **8192K**, **16384K** or **32768K**.

Storm control only works on Inbound packets; it does not prevent a port from being overwhelmed with broadcasts from the core or from other access switches.

**Note**: Follow your organization's policies and procedures and best practices for implementing storm control (e.g., if you should set the Multicast limit higher than the Broadcast limit, or at least set them equal, etc.).

# **Buttons**

Save: Click to save changes.

Reset: Click to undo any changes made locally and revert to previously saved values.

A sample edited, saved Storm Control Configuration page is shown below.

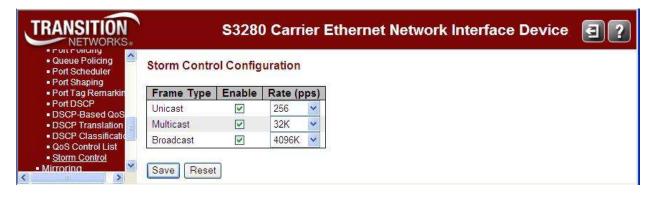

Click the 'Save' button when done.

# **QoS Policer Order**

The **Configuration** > **QoS** > **QoS Policer Order** menu path lets you configure the QoS Policer Order Configuration settings for all switch ports.

| TRANSITION<br>NETWORKS.                                                                    |          | <b>S</b> 32          | 80 Carrier Eth | ernet Netwo | rk Interface | Device | ₹? |
|--------------------------------------------------------------------------------------------|----------|----------------------|----------------|-------------|--------------|--------|----|
| <ul> <li>VLAN Translation</li> <li>VLANs</li> </ul>                                        | QoS Poli | cer Order Co         | nfiguration    |             |              |        |    |
| ▶ Private VLANs ▶ VCL                                                                      | Port Po  | olicer Order         |                |             |              |        |    |
| <ul> <li>▶ Ethernet Services</li> <li>▼QoS</li> </ul>                                      | 1        | Mode 2 🗸             |                |             |              |        |    |
| <ul> <li>Port Classification</li> <li>Port Policing</li> <li>Queue Policing</li> </ul>     | 2<br>3   | Mode 2 💙<br>Mode 2 💙 |                |             |              |        |    |
| <ul> <li>Port Scheduler</li> <li>Port Shaping</li> <li>Port Tag Remarkin</li> </ul>        | 4<br>5   | Mode 2 💙<br>Mode 2 💙 |                |             |              |        |    |
| Port DSCP     DSCP-Based QoS                                                               | 6<br>7   | Mode 2 🗸<br>Mode 2 🗸 |                |             |              |        |    |
| <ul> <li>DSCP Translation</li> <li>DSCP Classificatio</li> <li>QoS Control List</li> </ul> | 8        | Mode 2 💌             |                |             |              |        |    |
| <ul> <li>Storm Control</li> <li><u>QoS Policer Order</u></li> <li>Mirroring</li> </ul>     | Save     | Reset                |                |             |              |        |    |

The displayed settings are:

#### Port

The Port column shows the list of ports (1-8) for which you can configure QoS order settings.

#### **Policer Order**

To select the QoS policer order mode.

**Mode 1:** QoS policer order is Port Queue Policer, then Port Policer, and then ACL Policer (default). **Mode 2:** QoS policer order is ACL Policer, then Port Queue Policer, and then Port Policer.

# **Buttons**

Save: Click to save changes.

Reset: Click to undo any changes made locally and revert to previously saved values.

# **Mirroring Configuration**

Configure port Mirroring on this page. To debug network problems, selected traffic can be copied, or mirrored, on a **mirror port** where a frame analyzer can be attached to analyze the frame flow.

The traffic to be copied on the **mirror port** is selected as follows:

- All frames received on a given port (also known as ingress or source mirroring).
- All frames transmitted on a given port (also known as egress or destination mirroring).

The option of received or transmitted or both direction of the traffic flow can be enabled. Multiple source ports with different setting of traffic direction can be chosen to be mirrored.

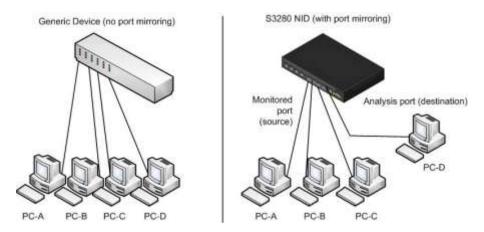

#### Port mirror considerations:

- When creating ACL rules, the traffic that falls into a particular flow can also be mirrored.
- The source and mirror ports must be located on the same switch.
- You can mirror the ingress or egress traffic of the source ports, or both.
- You can select more than one source port at a time. However, the more ports you mirror, the less likely the mirroring port will be able to handle all the traffic. For example, if you mirror the traffic of six heavily active ports, the destination port will likely drop packets, so it won't provide an accurate mirror of the traffic of the six source ports.
- With Mirroring enabled, the mirroring port is dedicated to monitoring the traffic from the source ports, and it can not be used for normal network operations.

Navigate to the **Configuration** > **Mirroring** menu path to display the Mirror Configuration page.

| Airror Configuration                                                                                                    |                                                                                                    |
|----------------------------------------------------------------------------------------------------|----------------------------------------------------------------------------------------------------|
|                                                                                                    |                                                                                                    |
| Port to mirror to Disabled 🐱                                                                                                    |                                                                                                    |
|                                                                                                    |                                                                                                    |
| Airror Port Configuration                                                                                                    |                                                                                                    |
|                                                                                                    |                                                                                                    |
|                                                                                                    |                                                                                                    |
| produce in the second second se  |                                                                                                    |
| 2. Disabled 😭                                                                                                    |                                                                                                    |
| 3 Disabled 🛩                                                                                                    |                                                                                                    |
| 4 Disabled V                                                                                                    |                                                                                                    |
| 5 Desabled V                                                                                                    |                                                                                                    |
|                                                                                                    |                                                                                                    |
|                                                                                                    |                                                                                                    |
| personal and the second second s |                                                                                                    |
| 8 Disabled Y                                                                                                    |                                                                                                    |
|                                                                                                    | Arror Port Configuration       Port     Mode       1     Disabled       2     Disabled       3     Disabled |

The Mirror Configuration page parameters are explained below.

#### Port to mirror to

Select Enabled or Disabled for the port mirroring feature. The **Port to mirror to** is also known as the **mirror port**.

Select **Port 1** - **Port 8** or **Disabled**. Frames from ports that have either source (Rx) or destination (Tx) mirroring enabled are mirrored on this port. Selecting **Disabled** disables mirroring.

The Port / Mode table is used for Rx and Tx enabling.

#### Port

The logical port for the settings contained in this row (1-8).

#### Mode

Select the mirror mode.

**Disabled** Neither frames transmitted nor frames received are mirrored (default). **Enabled** Frames received and frames transmitted are mirrored on the **mirror port**.

**Rx** only Frames received on this port are mirrored on the **mirror port**. Frames transmitted are not mirrored.

**Tx** only Frames transmitted on this port are mirrored on the **mirror port**. Frames received are not mirrored.

**Note**: For a given port, a frame is only transmitted once. It is therefore not possible to mirror Tx frames on the **mirror port**. Because of this, **mode** for the selected **mirror port** is limited to **Disabled** or **Rx only**.

#### **Buttons**

Save: Click to save changes.

Reset: Click to undo any changes made locally and revert to previously saved values.

# Example

An edited, saved mirror port configuration page is shown below.

| TRANSITION                                          |          |                                  | S3280 Carrier Ethernet Network Interface Device | 3? |
|-----------------------------------------------------|----------|----------------------------------|-------------------------------------------------|----|
| Spanning Tree     MVR                               |          | Configurat                       | lon                                             |    |
| ►IPMC                                               | Port to  | mirror to 2                      | a la la la la la la la la la la la la la        |    |
| LLDP     EPS                                        | 1.001.00 | (Innited Sec)                    |                                                 |    |
| • MEP                                               | Mirror   | Port Config                      | uration                                         |    |
| ERPS                                                |          |                                  |                                                 |    |
| MAC Table                                           | Port     | Mode                             |                                                 |    |
| <ul> <li>VLAN Translation</li> <li>VLANs</li> </ul> | 1        | Enabled V                        |                                                 |    |
| Private VLANs                                       | 2        | Rx only                          |                                                 |    |
| VCL                                                 | 3        | Tx only                          |                                                 |    |
| Ethernet Services                                   | 4        | Txonly M                         |                                                 |    |
| ▶ QoS                                               | 5        | Tx only                          |                                                 |    |
| Mirroring                                           | 6        | Enabled .                        |                                                 |    |
| PTP     sFlow                                       |          | The conception of the local data |                                                 |    |
| Monitor                                             |          | Enabled *                        |                                                 |    |
| Diagnostics                                         | 8        | Enabled Y                        |                                                 |    |
| Maintenance                                         | -        |                                  |                                                 |    |
|                                                     | Save     | Reset                            |                                                 |    |

# **PTP Clock Configuration**

You can configure S3280 PTP clocking from the **Configuration** > **PTP** menu path. The Precision Time Protocol (PTP) is a network protocol for synchronizing computer systems' clocks.

Precise time information is especially important for distributed systems in automation technology. With PTP as described in IEEE 1588, it is possible to synchronize distributed clocks to an accuracy of less than 1 microsecond on Ethernet networks. The demands on the local clocks and the network and computing capacity are relatively low.

Two effects are evident when setting or synchronizing clocks: 1) independent clocks initially run at an "offset". To synchronize them, the less accurate clock is set to the more accurate one (offset correction). 2) real clocks do not run at exactly the same speed. Therefore, the speed of the less accurate clock has to be regulated constantly (drift correction).

PTP knows various types of clocks, and acts as a master-to-slave protocol. A clock in an end device is known as an "Ordinary" clock, and a clock in a transmission component like an Ethernet switch is a "Boundary" clock (BC) or "Transparent" clock (TC). A "Master" synchronizes the respective slaves connected to it.

The synchronization process is divided into two phases. First the time difference between the master and the slave is corrected; this is the offset correction. With IEEE1588-2008, two modes are known for the synchronization process: two-step-mode and one-step-mode. The second phase of the synchronization, delay measurement, determines the run time between slave and master. It is determined by the "Delay Request" and "Delay Response" messages in a similar way, and the clocks adjusted accordingly. This can also be done in one-step or in two-step mode. Boundary clocks are required wherever there is a change of the communication technology or other network elements block the propagation of the PTP messages. The IEEE1588-2008 standard knows two types of transparent clocks: End-to-End (E2E) and Peer-to-Peer (P2P). See the IEEE Standards web site at <a href="http://ieeexplore.ieee.org/xpl/standards.jsp">http://ieeexplore.ieee.org/xpl/standards.jsp</a> for current editions and amendments.

**Note**: at S3280 v 1.0.2, PTP is available over Ethernet and IPv4 only. PTP under IPv6 will be supported at a future release. **Note**: you must have a PTP clock instance configured for accurate RFC 2544 Latency test step timestamps.PTP must be running on both devices to synchronize the Time of Day.

| TRANSITION<br>NETWORKS.              |           | S3280 Ca                 | rrier Ether | net Networ | k Interface Device | 3? |
|--------------------------------------|-----------|--------------------------|-------------|------------|--------------------|----|
| VLAN Translation VLANs Private VLANs | PTP Clock | k Configuration          |             |            |                    |    |
| ▶ VCL                                |           |                          |             | Port List  |                    |    |
| Ethernet Services                    | Delete    | Clock Instance           | Device Type | 12345678   |                    |    |
| ► QoS<br>■ Mirroring                 | N         | o Clock Instances Presen | t           |            |                    |    |
| • <u>PTP</u><br>• sFlow              | Add Ne    | w PTP Clock Sav          | e Reset     |            |                    |    |
| Monitor     Diagnostics              |           |                          |             |            |                    |    |

This page lets you view current PTP clock settings and configure new settings. The default PTP page is shown below.

By default, no clock instances are present. Click the **Add New PTP Clock** button to display the PTP Clock Configuration page shown below.

| • LLDP<br>• EPS                                      | PTP Cloc   | k Configuration                       |             |             |                      |         |            |                 |     |    |
|------------------------------------------------------|------------|---------------------------------------|-------------|-------------|----------------------|---------|------------|-----------------|-----|----|
| MEP     ERPS                                         | Kanana ana |                                       |             | Port        | List                 |         |            |                 |     |    |
| <ul> <li>MAC Table</li> </ul>                        | Delete     | Clock Instance                        | Device T    | ype 1234    | 5 6 7 0              |         |            |                 |     |    |
| <ul> <li>VLAN Translation</li> <li>VLANs</li> </ul>  | 1          | lo Clock Instances Pi                 | esem        |             |                      |         |            |                 |     |    |
| Privale VLANs                                        | Delete     | Clock Instance                        | Device Type | 2 Step Flag | Clock identity       | One Way | Protocol   | VLAN Tag Enable | VID | PC |
| VCL     Ethernet Services                            | Delete     | 0                                     | Ord-Bound 💌 | True 💌      | 00.c0.02#fe;21:b8:c4 | False 💌 | Ethernet 💌 |                 | 0   | 0  |
| <ul> <li>Ciliferate Services</li> <li>QoS</li> </ul> | 2          | · · · · · · · · · · · · · · · · · · · |             |             |                      |         |            |                 |     |    |
| Mirroring                                            | Add N      | ew PTP Clock                          | Save Reset  |             |                      |         |            |                 |     |    |

# **PTP Clock Configuration**

The PTP clock configuration parameters are explained below.

#### Delete

Check this checkbox and click 'Save' to delete the clock instance.

#### **Clock Instance**

Indicates the Instance of a particular Clock [0-3]. Click on the Clock Instance number to edit its Clock details.

#### Device Type

Indicates the Type of the Clock Instance. Select one of the Device Types: Inactive - no clock type is currently used.

Ord-Bound - clock's Device Type is Ordinary-Boundary Clock.

Select Ord-Bound mode to identify the switch port that is connected to a device with the most precise clock. This is the default clock mode. The device is synchronized with the grand-master clock and operates as a parent master clock. This mode is used for switch ports when overload or heavy load conditions produce significant delay jitter.

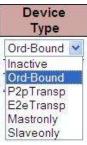

**P2p Transp** - clock's Device Type is Peer to Peer Transparent Clock. **E2e Transp** - clock's Device Type is End to End Transparent Clock.

Select E2e Transp mode for the switch to synchronize all switch ports with the grand master clock. The switch corrects for the delay incurred by every packet passing through it (this delay is called 'residence time'). E2e Transp mode causes less jitter and error accumulation than boundary mode.

MastrOnly - clock's Device Type is Master Only. SlaveOnly - clock's Device Type is Slave Only.

#### **Port List**

Check the checkbox for each port to be configured for this Clock Instance.

#### 2 Step Flag

Static member: defined by the system, **True** if two-step Sync events and *Pdelay\_Resp* events are used.

### **Clock Identity**

Displays the unique clock identifier (e.g., 00:c0:f2:ff:fe:56:08:b0).

#### **One Way**

If true, one way measurements are used. This parameter applies only to a slave. In one way mode, no delay measurements are performed (i.e., this is applicable only if frequency synchronization is needed). The master always responds to delay requests.

#### **Protocol**

Select the transport protocol to be used by the PTP protocol engine:

Ethernet PTP over Ethernet multicast.

IPv4Multi PTP over IPv4 multicast.

**IPv4Uni** PTP over IPv4 unicast.

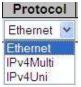

**Note**: The IPv4 unicast protocol only works in Master-only and Slave-only clocks - see the 'Device Type' parameter description.

In a unicast Slave only clock you must also configure which master clocks to request Announce and Sync messages from. See 'Unicast Slave Configuration'.

#### **VLAN Tag Enable**

Check to enable the VLAN tagging for the PTP frames. **Note**: Packets are only tagged if the port is configured for VLAN tagging (i.e., Port Type = Unaware and PortVLAN mode = None, and the port is member of the VLAN).

#### VID

VLAN Identifier used for tagging the PTP frames.

#### PCP

Priority Code Point value used for PTP frames (0-7).

# **Buttons**

Add New PTP Clock: Click to create a new clock instance. Up to four clock instances can be created.

Save: Click to save the page immediately.

**Reset**: Click to reset the page immediately.

The screen below shows a newly created, saved PTP Clock configuration (PTP Clock Instance =  $\underline{0}$ ).

| TRANSITION<br>NETWORKS.                                                   | S3280 Carrier Ethernet Network Interface Device |                 |             |   |   |   |   |           |   |   | 3? |  |  |
|---------------------------------------------------------------------------|-------------------------------------------------|-----------------|-------------|---|---|---|---|-----------|---|---|----|--|--|
| <ul> <li>Private VLANs</li> <li>VCL</li> <li>Ethernet Services</li> </ul> | PTP Clo                                         | ck Configuratio | n           | Î | _ |   |   | 1 100     |   |   | _  |  |  |
| ▶ QoS<br>■ Mirroring                                                      | Delete                                          | Clock Instance  | Device Type | 1 | 2 | 3 | 4 | List<br>5 | 6 | 7 | 8  |  |  |
| • PTP                                                                     |                                                 | <u>0</u>        | Ord-Bound   |   |   |   |   |           |   | 2 |    |  |  |
| • sFlow<br>▶ Monitor                                                      | Add                                             | New PTP Clock   | Save Rese   | Ð |   |   |   |           |   |   |    |  |  |

# PTP Clock's Configuration

Click on a **Clock Instance** in the PTP Clock Configuration section at the **Configuration** > **PTP** menu path to display a **PTP Clock's Configuration** page.

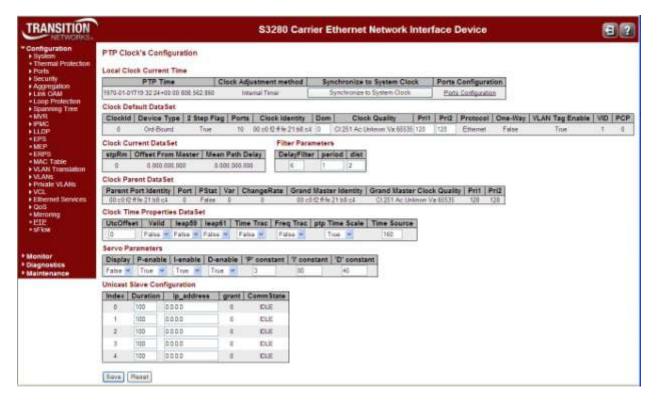

Each of the **PTP Clock's Configuration** page sections and fields are explained below.

# Local Clock Current Time table

#### **PTP Time**

Shows the actual PTP time with nanosecond resolution (e.g., 2012-01-03T19:52:44+00:00 541,523,780).

#### **Clock Adjustment method**

Shows the actual clock adjustment method. The method depends on the available hardware (e.g., Software, Internal Timer, or External Timing (ET) Board).

Internal Timer: uses internal clocking only.

**Software**: uses software-based clocking only.

hasEtBoardTiming: has an External Timing (RT) Board that is used for timing.

#### Synchronize to System Clock

You can click the Synchronize to System Clock button to synchronize the System Clock to PTP Time.

#### **Ports Configuration**

Click to edit the port data set for the ports assigned to this clock instance. When you click the <u>Ports</u> <u>Configuration</u> link, the PTP Clock's Port Data Set Configuration page displays (see below).

# **Clock Default DataSet table**

The clock default data set is defined in the IEEE 1588 Standard. It holds three groups of data: the static members defined at clock creation time, the Dynamic members defined by the system, and the configurable members which can be set here.

#### ClockId

An internal instance ID (0-3).

#### **Device Type**

Indicates the Type of the Clock Instance. The five Device Types are: Ord-Bound - Clock's Device Type is Ordinary-Boundary Clock. P2p Transp - Clock's Device Type is Peer to Peer Transparent Clock. E2e Transp - Clock's Device Type is End to End Transparent Clock. Master Only - Clock's Device Type is Master Only. Slave Only - Clock's Device Type is Slave Only.

#### 2 Step Flag

Static member: defined by the system, True if two-step Sync events and Pdelay\_Resp events are used

#### **Ports**

The total number of physical ports in the node (e.g., 9).

#### **Clock Identity**

Displays unique clock identifier (e.g., 00:c0:f2:ff:fe:00:00:01).

#### Dom

The Clock domain (0-127).

#### **Clock Quality**

The clock quality is determined by the system, and includes three parts: Clock Class, Clock Accuracy and OffsetScaledLog Variance as defined in IEEE1588 (e.g., *CI:251 Ac:254 Va:65535*). The Clock Accuracy values are defined in IEEE1588 table 6 (the Clock Accuracy is set to **Unknown** by default).

#### Pri1

Clock priority 1 (0-255) used by the BMC master select algorithm. The Best Master Clock (BMC) algorithm determines which clock is the highest quality clock within the network. The BMC (grandmaster clock) then synchronizes all other (slave) clocks in the network. If the BMC is removed from the network or is found by the BMC algorithm to no longer be the highest quality clock, the algorithm then redefines the new BMC and adjusts all other clocks accordingly. No admin input is needed.

#### Pri2

Clock priority 2 (0-255) used by the BMC master select algorithm.

#### Protocol

Transport protocol used by the PTP protocol engine: **ethernet**: PTP over Ethernet multicast. **ip4multi**: PTP over IPv4 multicast. **ip4uni**: PTP over IPv4 unicast.

#### **One-Way**

If **True**, one way measurements are used. This parameter applies only to a slave. In one-way mode, no delay measurements are performed (i.e., this applies only if frequency synchronization is needed). The master always responds to delay requests.

#### VLAN Tag Enable

Enables VLAN tagging for PTP frames.

#### VID

VLAN Identifier used for tagging the VLAN packets.

#### **PCP**

Priority Code Point value used for PTP frames.

#### **Clock Current DataSet table**

**The Clock Current DataSet** table displays the current stpRm (e.g., **0**) Offset From Master (e.g., 0.000,000,000) and Mean Path Delay (e.g., 0.000,000,000) information. The clock current data set is defined in the IEEE 1588 Standard. The current data set is dynamic.

#### stpRm

Steps Removed: The number of PTP clocks traversed from the grandmaster to the local slave clock.

#### Offset from master

The time difference between the master clock and the local slave clock, measured in ns (nanoseconds). A read only value such as 0.000,000,000).

#### mean Path Delay

The mean propagation time for the link between the master and the local slave. A read only value such as 0.000,000,000).

#### **Filter Parameters**

The Filter Parameters table displays the current DelayFilter, Period, and Distance information.

#### DelayFilter

The default delay filter is a low pass filter, with a time constant of 2\*\*DelayFilter\*DelayRequestRate.

#### Period

The default offset filter uses a minimum delay filter method (i.e., the minimum measured offset during Period samples is used in the calculation).

#### dist

The distance between two calculations is **Dist** periods. If **dist** is **1** the offset is averaged over the **Period**. If **dist** is >1 the offset is calculated using 'min' offset.

#### **Clock Parent DataSet table**

The Clock Parent DataSet is defined in the IEEE 1588 standard. The parent data set is dynamic.

#### **Parent Port Identity**

Clock identity for the parent clock; if the local clock is not a slave, the value is the clocks own ID (e.g., 00:c0:f2:ff:fe:00:00:01).

#### Port

The Port ID for the parent master port.

#### **PStat**

Parents Stats (always False).

#### Var

The observed parent offset scaled log variance.

#### **Change Rate**

The Observed Parent Clock Phase Change Rate (i.e., the slave clocks rate offset compared to the master). The unit is ns per sec (nanoseconds per second).

#### **Grand Master Identity**

Clock identity for the grand master clock; if the local clock is not a slave, the value is the clock's own ID (e.g., 00:c0:f2:ff:fe:00:00:01).

#### **Grand Master Clock Quality**

The clock quality announced by the grand master, and includes 3 parts: Clock Class, Clock Accuracy and OffsetScaledLog Variance as defined in IEEE1588 (e.g., *Cl:251 Ac:254 Va:65535*). The Clock Accuracy values are defined in IEEE1588 - Table 6 (the clock Accuracy is currently set to **Unknown** as the default).

#### Pri1

Clock priority 1 announced by the grand master.

#### Pri2

Clock priority 2 announced by the grand master.

# **Clock Time Properties DataSet**

The clock time properties data set is defined in the IEEE 1588 Standard. The data set is both configurable and dynamic (i.e., the parameters can be configured for a grandmaster). In a slave clock, the parameters are overwritten by the grandmasters timing properties. **Note**: these parameters are not used unless there is an optional FPGA Assist Board and External Timing (ET) Board configured on the S3280-TST.

# UtcOffset

The current UtcOffset (e.g., **0**). The UTC offset is the time offset from Coordinated Universal Time (UTC). It is typically given as hour or hour and minute. Many time zones employ two time offsets; one for standard time and one for daylight saving time.

#### Valid

The current Valid setting (**True** or **False**).

#### leap59

The current leap59 setting (True or False).

#### leap61

The current leap61 setting (True or False).

#### Time Trac

The current Time Trac setting (True Or False).

#### **Freq Trac**

The current Freq Trac setting (True or False).

#### ptp Time Scale

The current ptp Time Scale setting (**True** Or **False**).

#### **Time Source**

The valid values for the Time Source parameter are:

16 (0x10) ATOMIC\_CLOCK
32 (0x20) GPS
48 (0x30) TERRESTRIAL\_RADIO
64 (0x40) PTP
80 (0x50) NTP
96 (0x60) HAND\_SET
144 (0x90) OTHER
160 (0xA0) INTERNAL\_OSCILLATOR (the default setting)

#### Messages:

External Clock feature not present External PPS feature not present

### **Servo Parameters**

The default clock servo uses a PID regulator to calculate the current clock rate using the formula:

**clockAdjustment** = OffsetFromMaster/ P constant + Integral(OffsetFromMaster)/ I constant + Differential OffsetFromMaster)/ D constant

A Proportional - Integral - Derivative controller (PID controller) is a control loop feedback mechanism widely used in industrial control systems. A PID is a commonly used type of feedback controller. A PID controller calculates an "error" value as the difference between a measured process variable and a desired setpoint. The PID controller tries to minimize the error by adjusting the process control inputs.

The PID controller calculation involves three separate constant parameters: the Proportional, the Integral, and the Derivative values (**P**, **I**, and **D**). These values can be interpreted in terms of time, where:

- P depends on the present error,
- I depends on the accumulation of past errors, and
- **D** is a prediction of future errors, based on current rate of change.

The weighted sum of these three actions is used to adjust the process via a control element such as the position of a valve, or the amount of power supplied to a heating element. The Proportional, Integral, and Derivative terms are summed to calculate the output of the PID controller.

By tuning these three parameters in the PID controller algorithm, the controller can provide control action designed for specific process requirements.

The Servo Parameters are explained below.

### Display

If **True** then Offset From Master, MeanPathDelay and clockAdjustment are logged on the debug terminal.

### **P-enable**

If **True** the **P** part of the algorithm (**P**roportional) is included in the calculation.

### **I-Enable**

If **True** the I part of the algorithm (Integral) is included in the calculation.

### **D-enable**

If **True** the **D** part of the algorithm (**D**erivative ) is included in the calculation.

### 'P' constant

The **P**roportional value [1-1000]. The **P**roportional value makes a change to the output that is proportional to the current error value.

### 'l' constant

The Integral value [1-10000]. The Integral is the sum of the instantaneous error over time and gives the accumulated offset that should have been corrected previously.

### 'D' constant

The Derivative value [1-10000]. The Derivative of the process error is calculated by determining the slope of the error over time and multiplying this rate of change by the derivative gain. The derivative term slows the rate of change of the controller output.

### **Unicast Slave Configuration**

When operating in IPv4 Unicast mode, the slave is configured up to five master IP addresses. The slave then requests *Announce* messages from all the configured masters. The slave uses the BMC algorithm to select one as the master clock; the slave then requests *Sync* messages from the selected master.

### **Duration**

The number of seconds a master is requested to send Announce/Sync messages. The request is repeated from the slave each Duration/4 seconds.

### ip\_address

The IPv4 Address of the Master clock.

### grant

The granted repetition period for the sync message.

### CommState

The state of the communication with the master, possible values are:

- **IDLE** : The entry is not in use.
- **INIT** : Announce is sent to the master (Waiting for a response).
- **CONN** : The master has responded.
- **SELL** : The assigned master is selected as current master.
- **SYNC** : The master is sending Sync messages.

## **Buttons**

Save : Click to save changes.

Reset : Click to undo any changes made locally and revert to previously saved values.

### PTP Clock's Port Data Set Configuration

Click on the <u>Ports Configuration Page</u> link in the PTP Clock's Configuration section to display the **PTP Clock's Port Data Set Configuration** table. The port data set is defined in the IEEE 1588 Standard. It has three groups of data: the static members, the dynamic members, and configurable members which can be set here.

The ports displayed here are the ports enable (checkboxes checked) at the PTP Clock Configuration table in the Port List column (e.g., Ports 2 and 3 in the sample screen below).

|      |       |           | S32                       | 280 0                                                                                 | Carri                                                                                                    | er E                                                                                                    | thern                                                                                                    | et Ne                                                                                                    | twork Interfa                                                                                                    | ce Device                                                                                                    |                                                                                                    | 3?                                                                                                    |
|------|-------|-----------|---------------------------|---------------------------------------------------------------------------------------|----------------------------------------------------------------------------------------------------|----------------------------------------------------------------------------------------------------|----------------------------------------------------------------------------------------------------|----------------------------------------------------------------------------------------------------|----------------------------------------------------------------------------------------------------|----------------------------------------------------------------------------------------------------|----------------------------------------------------------------------------------------------------|----------------------------------------------------------------------------------------------------|
| PTPC | lock' | s Port I  | Data Set Configurat       | ion                                                                                   |                                                                                                    |                                                                                                    |                                                                                                    |                                                                                                    |                                                                                                    |                                                                                                    |                                                                                                    |                                                                                                    |
| Port | Stat  | MDR       | PeerMeanPathDel           | Anv                                                                                   | ATo                                                                                                    | STV                                                                                                    | Dim                                                                                                    | MPR                                                                                                    | Delay Asymmetry                                                                                                    | Ingress Latency                                                                                                    | Egress Latency                                                                                                    | Version                                                                                                    |
| 2    | disbl | 0         | 0.000.000.000             | 1                                                                                     | 3                                                                                                    | 0                                                                                                    | e2e 👻                                                                                                    | 3                                                                                                    | 0                                                                                                    | 0                                                                                                    | 0                                                                                                    | 2                                                                                                    |
| 3    | dsbi  | 0         | 0.000.000.000             | 1                                                                                     | 3                                                                                                    | 0                                                                                                    | e2e 💌                                                                                                    | 3                                                                                                    | 0                                                                                                    | 0                                                                                                    | 0                                                                                                    | 2                                                                                                    |
|      |       | Port Stat | Port Stat MDR<br>2 dsbl 0 | PTP Clock's Port Data Set Configurat Port Stat MDR PeerMeanPathDel 2 debl 0 0.000.000 | PTP Clock's Port Data Set Configuration           Port         Stat         MDR         PeerMeanPathDel         Anv           2         dsbl         0         0.000,000         1 | PTP Clock's Port Data Set Configuration           Port         Stat         MDR         PeerMeanPathDel         Anv         ATo           2         debl         0         0.000.000         1         3 | PTP Clock's Port Data Set Configuration           Port         Stat         MDR         PeerfileanPathDel         Anv         ATe         Syv           2         debl         0         0.000.000,000         1         3         0 | PTP Clock's Port Data Set Configuration           Port         Stat         MDR         PeerMeanPathDel         Anv         ATo         Syv         Dim           2         debl         0         0.000.000,000         1         3         0         e2e 🛩 | PTP Clock's Port Data Set Configuration           Port         Stat         MDR         PeerMeanPathDel         Anv         ATo         Syv         Dim         MPR           2         dsbl         0         0.000.000         1         3         0         e2e •         3 | PTP Clock's Port Data Set Configuration           Port         Stat         MDR         PeerMeanPathDel         Anv         ATo         Syv         Dim         MPR         Delay Asymmetry           2         debl         0         0.000.000         1         3         0         e2e (*)         3         0 | Port         Stat         MDR         PeerfileanPathDel         Anv         ATo         Syv         Dim         MPR         Delay Asymmetry         ingress Latency           2         dsbl         0         0.000.000.000         1         3         0         e2e         3         0         0 | PTP Clock's Port Data Set Configuration           Port         Stat         MDR         PeerMeanPathDel         Anv         ATe         Syv         Dim         MPR         Delay Asymmetry         Ingress Latency         Egress Latency           2         dsbl         0         0.000.000,000         1         3         0         e2 **         3         0         0         0         0 |

The related The PTP Clock's Port Data Set Configuration table parameters are explained below.

#### Port

Static member port Identity : Port number [1..max port no]. This is the S3280 port number (i.e., 1-8). Note that PTP configuration of the S3280 MGMT port is not supported.

### Stat

Dynamic member *portState*: Current state of the port. The clock's port status (e.g., **dsbl** or **p2pt**). This is the current state of the port.

#### **MDR**

Dynamic member log *Min Delay Req Interval*: The delay request interval announced by the master (e.g., **0** or **3**).

### **Peer Mean Path Del**

The path delay measured by the port in P2P mode. In E2E mode this value is 0 (e.g., 0.000,000,000).

### Anv

The interval for issuing announce messages in master state (e.g., 1). The valid range is -3 to 4.

### ATo

The timeout for receiving announce messages on the port (e.g., 3). The valid range is -1 to 10.

### Syv

The interval for issuing sync messages in the master (e.g., 0). The Sync Interval must be an integer value between -7 and 4.

### DIm

Configurable member *delayMechanism*: the delay mechanism used for the port (e.g., **p2pt** for Peer to Peer Transparent), where:

e2e: End to end delay measurement. p2p: Peer to peer delay measurement. dsb1: Delay is disabled.

**DIm** can be defined per port in an Ordinary/Boundary clock. In a transparent clock, all ports use the same delay mechanism, as determined by the clock type.

### **MPR**

The interval for issuing *Delay\_Req* messages for the port in E2e mode. This value is announced from the master to the slave in an announce message. The value is reflected in the MDR field in the Slave. This is the interval for issuing *Pdelay\_Req* messages for the port in P2P mode (e.g., 0 or 3). The valid range is -7 to 5.

**Note**: This value is interpreted as an interval (i.e., MPR = 0 => 1 *Delay\_Req pr sec*) independent of the Sync rate (e.g., 3).

### **Delay Asymmetry**

If the transmission delay for a link is not symmetric, the asymmetry can be configured here (e.g., 0.000,000,000). See IEEE 1588 Section 7.4.2 Communication path asymmetry. The valid range is -1000000 to 1000000.

### **Ingress latency**

Ingress latency measured in ns (nanoseconds), as defined in IEEE 1588 Section 7.3.4.2. The valid range is -1000000 to 1000000.

### Egress Latency

Egress latency measured in ns (nanoseconds), as defined in IEEE 1588 Section 7.3.4.2. The valid range is -1000000 to 1000000.

### Version

The current implementation supports PTP version 2 (e.g., version 2) only.

### **Buttons**

Save : Click to save changes.

Reset : Click to undo any changes made locally and revert to previously saved values.

A configured PTP Clock's Port Data Set Configuration table is shown below.

| S P               | PTPC | lock's | Port | Data Set Configurat | tion |     |     |        |     |                 |                 |                |         |
|-------------------|------|--------|------|---------------------|------|-----|-----|--------|-----|-----------------|-----------------|----------------|---------|
| PS<br>C Table     | Port | Stat   | MDR  | PeerMeanPathDel     | Anv  | ATo | Syv | Dim    | MPR | Delay Asymmetry | Ingress Latency | Egress Latency | Version |
| AN Translation    | 2    | dabi   | 0    | 0.000,000.000       | 1    | 3   | 0   | .e2e 👻 | 3   | 0               | 0               | 0              | 2       |
| Wis<br>vale VLANs | 3    | dsbl   | 0    | 0 000.000.000       | 1    | 3   | 0   | n2e 🛩  | 3.  | 0               | 0               | 0              | 2       |
|                   | 4    | Ideb   | 0    | 0.000,000,000       | 1    | 3   | 0   | e2e 👻  | 3   | 0               | 0               | 0              | 2       |
| met Services      | 6    | debl   | 0    | 0 000,000,000       | 3    | 3.  | 0   | e2e 👻  | 3   | a               | 0               | α              | 2       |
| nog               | 7    | dabi   | 0    | 0.000,000,000       | 1    | 3   | 0   | e2e 💌  | 2   | 0               | 0               | 0              | 2       |

## sFlow Configuration

sFlow<sup>®</sup> is an industry standard technology for monitoring high speed switched networks. It gives complete visibility into the use of networks enabling performance optimization, accounting/billing for usage, and defense against security threats.

sFlow provides the data required to effectively control and manage network usage, ensuring that network services provide a competitive advantage. sFlow is a sampling technology that provides unprecedented visibility into network usage and active routes of today's high-speed, complex networks. Using sFlow to continuously monitor traffic flows on all interfaces gives network-wide visibility into the use of the network. By monitoring traffic flows on all ports continuously, sFlow can instantly highlight congested links, and identify the source of the traffic and the associated application level conversations. sFlow provides the information needed to determine effective controls (e.g., which traffic to rate control or prioritize, or where to provision more bandwidth).

sFlow is a technology for monitoring traffic in data networks containing switches and routers. The sFlow monitoring system consists of an sFlow Agent (embedded in a switch, router or standalone probe) and a central sFlow Collector. The architecture and sampling techniques used in the sFlow monitoring system provide continuous site-wide (and enterprise-wide) traffic monitoring of high speed switched and routed networks. This design specifically addresses issues associated with 1) accurately monitoring network traffic at Gigabit speeds and higher, 2) scaling to monitor tens of thousands of agents from a single sFlow Collector, and 3) very low-cost sFlow Agent implementation.

The sFlow 'Agent' uses sampling technology to capture traffic statistics from the device it is monitoring. The sFlow 'Datagrams' are used to immediately forward the sampled traffic statistics to an sFlow Collector for analysis. See <u>http://www.sflow.org/sflow\_version\_5.txt</u> for more information.

|                            |                                                                                                    | 9             | 5280 Carrie                                                  | Ettier  | net vet  | work Interface Device |
|----------------------------|----------------------------------------------------------------------------------------------------|---------------|--------------------------------------------------------------|---------|----------|-----------------------|
| sFlow                      | Configura                                                                                                    | ation         |                                                              |         |          |                       |
| Recei                      | ver Configu                                                                                                    | aration       |                                                              |         |          |                       |
| Owne                       | r                                                                                                    | Enones        |                                                              |         | Release  |                       |
| IP Ad                      | drass/Hostna                                                                                                    | 0.0.0.0       |                                                              |         |          |                       |
| UDP                        | Port                                                                                                    | 6343          |                                                              |         |          |                       |
| Time                       | out                                                                                                    | 0             |                                                              |         | seconda  |                       |
| Max.                       | Datagram Si                                                                                                    | ze 1400       |                                                              |         | bytes    |                       |
| -                          |                                                                                                    | Plan Panalan  |                                                              |         | Deller   | Ĩ.                    |
| Port                       | Enabled                                                                                                    | Flow Sampler  |                                                              |         | Poller   | 1                     |
| Port .                     | Enabled                                                                                                    | Sampling Rate | Max. Header                                                  | Enabled | Interval |                       |
| 10000                      |                                                                                                    |               |                                                              | Enabled |          |                       |
| 10000                      | Contraction of the local of the local of the | Sampling Rate | Max, Header<br>128                                           | Enabled | Interval |                       |
| •                          |                                                                                                    | Sampling Rate | Max. Header<br>128                                           | Enabled | Interval |                       |
| *<br>1<br>2                |                                                                                                    | Sampling Rate | Max. Header<br>128<br>128<br>128<br>129                      | Enabled | Interval |                       |
| *<br>1<br>2<br>3           |                                                                                                    | Sampling Rate | Max: Header<br>128<br>128<br>128<br>128<br>128               | Enabled | Interval |                       |
| *<br>1<br>2<br>3<br>4      |                                                                                                    | Sampling Rate | Max: Header<br>128<br>128<br>129<br>129<br>129<br>129        | Enabled | Interval |                       |
| *<br>1<br>2<br>3<br>4<br>5 |                                                                                                    | Sampling Rate | Max. Header<br>128<br>129<br>129<br>129<br>129<br>129<br>129 | Enabled | Interval |                       |

The **Configuration** > **sFlow** page is shown below.

This page allows for configuring sFlow. The configuration is divided into two parts: Configuration of the sFlow receiver (AKA, sFlow collector) and configuration of per-port flow and counter samplers.

The sFlow configuration is not persisted to non-volatile memory, which means that a reboot or master change will disable sFlow sampling.

The sFlow Receiver and Port parameters are explained below.

### **Receiver Configuration**

The SFLOW MIB consists of three groups of objects: the receiver group, the flow sampling group and the counter polling group.

### **Owner**

The entity making use of this *sFlowRcvrTable* entry. The empty string indicates that the entry is currently unclaimed. An entity wishing to claim an *sFlowRcvrTable* entry must ensure that the entry is unclaimed before trying to claim it. The entry is claimed by setting the owner string. The entry must be claimed before any changes can be made to other sampler objects.

In order to avoid a race condition, the entity taking control of the sampler sets both the owner and a value for *sFlowRcvrTimeout* in the same SNMP set request.

When a management entity is finished using the sampler, it sets the value of *sFlowRcvrOwner* back to unclaimed. The agent restores all other entities in this row to their default values when the owner is set to unclaimed. It also frees all other resources associated with this *sFlowRcvrTable* entry. <**None**>: the entry is currently unclaimed (released or not yet assigned).

<Configured through local management>: The entry was claimed by setting the owner string. Basically, sFlow can be configured in two ways: Through local management using the Web or CLI interface or through SNMP. This read-only field shows the owner of the current sFlow configuration and assumes values as follows:

- If sFlow is currently unconfigured/unclaimed, Owner contains < none>.
- If sFlow is currently configured through Web or CLI, Owner contains < *Configured through local management*>.
- If sFlow is currently configured through SNMP, Owner contains a string identifying the sFlow receiver (e.g. <*configured through SNMP*>).

If sFlow is configured through SNMP, all controls - except for the **Release**-button - are disabled to avoid inadvertent reconfiguration.

The **Release** button allows for releasing the current owner and disable sFlow sampling. The **Release** button is disabled if sFlow is currently unclaimed. If configured through SNMP, the release must be confirmed (a confirmation request will appear).

### **Release button**

Click the **Release** button to stop the sampling process and clears the screen. Grayed out (inactive) if no entry - **<none>**.

### **IP Address/Hostname**

The IP address associated with this agent. In the case of a multi-homed agent, this should be the loopback address of the agent. The *sFlowAgent* address must provide SNMP connectivity to the agent. The address should be an invariant that does not change as interfaces are reconfigured, enabled, disabled, added or removed. A manager should be able to use the *sFlowAgentAddress* as a unique key that will identify this agent over extended periods of time so that a history can be maintained. You must configure a DNS address at the **Configuration > System > IP** menu path before configuring the Sflow DNS address here.

### **UDP Port**

The official IANA port number for sFlow is port 6343. Samples are sent as UDP packets to the host and port specified in the SFLOW MIB. The assigned port for sFlow (and the default specified in the SFLOW MIB) is port 6343. All sFlow Agents and applications should default to using UDP port 6343. A standard sFlow port helps eliminate configuration problems between sFlow Agents and sFlow Collectors; sFlow traffic is easier to identify, and it is easier to configure forwarding through intermediate devices such as firewalls.

### Timeout

The time (in seconds) remaining before the sampler is released and stops sampling. When set, the owner establishes control for the specified period. When read, the remaining time in the interval is returned. A management entity wanting to maintain control of the sampler is responsible for setting a new value before the old one expires. When the interval expires, the agent is responsible for restoring all other entities in this row to their default values. It must also free all other resources associated with this *sFlowRcvrTable* entry.

### Max. Datagram Size

The sFlow Rcvr maximum datagram size. The maximum number of data bytes that can be sent in a single sample datagram. The manager should set this value to avoid fragmentation of the sFlow datagrams. The default is 1400 bytes.

### **Port Configuration**

### Port

The destination port for sFlow datagrams. The \* in the Port column acts as a 'wild card' character which causes the selections in this row to be applied to all other Ports (rows) in the table for which this selection is valid.

### Enabled

Checkbox used to enable or disable sFlow for a particular port.

### **Flow Sampler - Sampling Rate**

The statistical sampling rate for packet sampling from this source.

Set to N to sample 1/Nth of the packets in the monitored flows. An agent should choose its own algorithm to introduce variance into the sampling so that exactly every Nth packet is not counted. A sampling rate of 1 counts all packets. A sampling rate of 0 disables sampling.

The agent is permitted to have minimum and maximum allowable values for the sampling rate. A minimum rate lets the agent designer set an upper bound on the overhead associated with sampling, and a maximum rate may be the result of hardware restrictions (such as counter size). In addition not all values between the maximum and minimum may be realizable as the sampling rate (again because of implementation considerations).

### Flow Sampler - Max. Header

The maximum number of bytes that should be copied from a sampled packet. The agent may have an internal maximum and minimum permissible sizes. If an attempt is made to set this value outside the permissible range then the agent should adjust the value to the closest permissible value. The valid range is 14-200 bytes. The default is 128 bytes.

### **Counter Poller - Enabled**

Checkbox used to enable or disable counter polling for a particular port / row. The counter poller utilizes generic interface counters per IETF RFC 2233. See <u>http://tools.ietf.org/html/rfc2233#page-17</u> for more information.

### **Counter Poller - Interval**

The *sFlowCpInterval*. The maximum number of seconds between successive samples of the counters associated with this data source. A sampling interval of 0 disables counter sampling.

The agent may have minimum and maximum allowable values for the counter polling interval. A minimum interval lets the agent set an upper bound on the overhead associated with polling, and a maximum interval may be the result of implementation restrictions (such as counter size). When the sampling rate is set, the agent is free to adjust the value so that it lies between the maximum and minimum values and has the closest achievable value.

When read, the agent returns the actual sampling interval it will be using (after the adjustments previously described). The sampling algorithm must converge so that over time the number of packets sampled approaches 1/Nth of the total number of packets in the monitored flows.

## **Buttons**

Release: Click to stop the sampling process.

Refresh: Click to refresh the page; any changes made locally will be undone.

Save : Click to save changes.

Reset : Click to undo any changes made locally and revert to previously saved values.

The screen below shows a sample sFlow configuration page.

| tem<br>mult Protection<br>Is<br>wrty                                 |                                      | Configura<br>er Configu |                                               |                                                                                   |         |                                   |   | Refre |
|----------------------------------------------------------------------|--------------------------------------|-------------------------|-----------------------------------------------|-----------------------------------------------------------------------------------|---------|-----------------------------------|---|-------|
| regation<br>CAM                                                      | Owner                                | ę.                      | Configured by                                 | uigh local manag                                                                  | amanti- | Reioase                           | 1 |       |
| p Protection                                                         | IP Add                               | iress/Hostnar           | ne 192.168.1.30                               |                                                                                   |         | 1                                 |   |       |
| nning Tree                                                           | UDP P                                | ort                     | 6343                                          |                                                                                   |         | 1                                 |   |       |
| C                                                                    | Timeo                                | ut                      | 3                                             |                                                                                   | 1       | seconda                           |   |       |
| P                                                                    | Max. I                               | atagram Siz             | De: 3400                                      |                                                                                   |         | bytes                             |   |       |
| NB                                                                   | Port                                 |                         | Flow Sampler                                  |                                                                                   |         | rPoller                           |   |       |
|                                                                      | Port                                 | We should be            |                                               |                                                                                   |         |                                   |   |       |
| ale VLANS                                                            | Port                                 | Enabled                 | Sampling Rate                                 | Max. Header                                                                       | Enabled | Interval                          |   |       |
| ale VLANs<br>smet Services                                           | 10000                                |                         |                                               | Max. Header<br>128                                                                | Enabled |                                   |   |       |
| ate VLANs<br>ernet Services<br>i<br>oring                            | . 1                                  |                         | Sampling Rate                                 | Max. Header                                                                       | Enabled | Interval                          |   |       |
| ate VLANs<br>ernet Services<br>oring                                 | 10000                                |                         | Sampling Rate                                 | Max, Header<br>128<br>1129                                                        | Enabled | Interval                          |   |       |
| ate VLANs<br>ernet Services<br>i<br>oring                            | 1<br>2<br>3                          |                         | Sampling Rate<br>0<br>1024                    | Max, Header<br>128<br>129<br>128                                                  | Enabled | interval<br>0<br>1                |   |       |
| alle VLANs<br>ernet Services<br>oring<br>W                           | 1<br>2                               |                         | Sampling Rate<br>0<br>1024<br>1024            | Max, Header<br>128<br>128<br>128<br>128<br>128                                    | Enabled | interval<br>0<br>1<br>2           |   |       |
| alle VLANs<br>emet Services<br>oring<br>w                            | •<br>1<br>2<br>3<br>4                |                         | Sampling Rate<br>0<br>1024<br>1024            | Max. Header<br>128<br>128<br>128<br>128<br>128<br>128                             | Enabled | interval<br>0<br>1<br>2           |   |       |
| alle VLANs<br>ernet Services<br>oring<br>W                           | *<br>1<br>2<br>3<br>4<br>5           |                         | Sampling Rate<br>0<br>1024<br>100<br>205<br>8 | Max, Header<br>128<br>128<br>128<br>128<br>128<br>128                             | Enabled | Interval<br>0<br>1<br>2<br>3<br>0 |   |       |
| alle VLANS<br>Finet Services<br>oning<br>w<br>w<br>w<br>or<br>ostics | *<br>1<br>2<br>3<br>4<br>5<br>6      |                         | Sampling Rate<br>0<br>1024<br>100<br>205<br>8 | Max, Header<br>128<br>128<br>128<br>128<br>128<br>128<br>128<br>128               | Enabled | Interval<br>0<br>1<br>2<br>3<br>0 |   |       |
| alle VLANS<br>Finet Services<br>oning<br>w<br>w<br>w<br>or<br>ostics | *<br>1<br>2<br>3<br>4<br>5<br>6<br>7 |                         | Sampling Rate<br>0<br>1024<br>100<br>205<br>8 | Max. Header<br>128<br>128<br>128<br>128<br>128<br>128<br>128<br>128<br>128<br>128 | Enabled | Interval<br>0<br>1<br>2<br>3<br>0 |   |       |

Monitoring the sFlow configuration is performed from the **Monitor** > **sFlow** menu path.

# **Service Activation Configuration**

You can configure S3280-TST SAT (Service Activation Tests) from the **Configuration** > **Service Activation** menu path. The Service Activation function provides EtherSAT Loopback Configuration functions (S3280-TST Only) for SAT System, Profiles, and Tests.

Service Activation
 System
 Profiles
 Tests

See the *RFC2544 Performance Tests User Guide*, 33540 for the Service Activation (EtherSAT Loopback) configuration commands.

Note: The S3280-TST models have an FPGA Assist board built in to offload processing for certain functions specific to the S3280-TST (i.e., that are not available on the S3280 model). These functions can only be used with the S3280-TST model.

# **Static Routing Configuration**

You can configure S3280-TST Static IP Routing from the **Configuration > Static Routing** menu path.

The Static IP Routing (SIR) feature provides routing capabilities for up to 16 L3 endpoints. The routing is based on statically configured routes. Up to 128 static routes can be stored in the routing tables. The SIR feature lets you define L3 routing endpoints over the VLANs configured in the NID. Through such endpoints, the traffic is routed between the VLANs, such as hosts from one VLAN can communicate through hosts located in different VLANs.

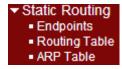

See the *Static IP Routing (SIR) User Guide*, 33542 for the Static Routing function descriptions and procedures.

# **Monitor Main Menu**

The Monitor main menu lets you view and track S3280 operating functions.

(The related operating functions are defined at the Configuration main menu path.)

Each of the Monitor sub-menu functions is described below.

| Monitor                       |
|-------------------------------|
| System                        |
| Thermal Protection            |
| Ports                         |
| ► Link OAM                    |
| Security                      |
| ► LACP                        |
| Loop Protection               |
| Spanning Tree                 |
| ▶ MVR                         |
| ▶ IPMC                        |
| ► LLDP                        |
| Ethernet Services             |
| • PTP                         |
| <ul> <li>MAC Table</li> </ul> |
| ▶ VLANs                       |
| ▶ VCL                         |
| <ul> <li>sFlow</li> </ul>     |
| Static Routing                |
|                               |

## **Monitor** > **System** > **Information**

S3280 system information is <u>displayed</u> at the **Monitor** > **System** > **Information** menu path. (System information is <u>entered</u> from the **Configuration** > **System** > **Information** menu path.)

| TRANSITION<br>NETWORKS.                            | S                | 3280 Carrier Ethei        | net Network Interface Device | ₹?      |
|----------------------------------------------------|------------------|---------------------------|------------------------------|---------|
| Wonton                                             | System Informati | ion                       | Auto-refresh 🗖               | Refresh |
| <ul> <li>System</li> <li>Information</li> </ul>    |                  | System                    |                              |         |
| CPU Load                                           | Contact          | -                         |                              |         |
| - Log                                              | Name             |                           |                              |         |
| <ul> <li>Detailed Log</li> </ul>                   | Location         |                           |                              |         |
| <ul> <li>Thermal Protection</li> </ul>             | H                | lardware                  |                              |         |
| ▶ Ports                                            | Product ID       | S3280                     |                              |         |
| ► Link OAM                                         | Serial #         | 12094402                  |                              |         |
| ► Security                                         | Board Rev        | 4                         |                              |         |
| ► LACP                                             | FPGA Version     | v2.1                      |                              |         |
| <ul> <li>Loop Protection</li> </ul>                | MAC Address      | 00-c0-f2-21-db-83         |                              |         |
| Spanning Tree                                      | Chip ID          | VSC7428 Rev. B            |                              |         |
| ► MVR                                              |                  | Time                      |                              |         |
| ► IPMC                                             | System Date      | 1970-01-01T00:14:54+00:00 |                              |         |
| ► LLDP                                             | System Uptime    | 0d 00:14:54               |                              |         |
| <ul> <li>Ethernet Services</li> <li>PTP</li> </ul> |                  | Software                  |                              |         |
| MAC Table                                          | Software Version | S3280 (standalone) 1.6.4  |                              |         |
| ► VLANs                                            | Software Date    | 2013-08-28T16:02:41-05:00 |                              |         |
| VCL                                                | Acknowledgments  | Details                   |                              |         |
| • sFlow                                            |                  | er Supplies               |                              |         |
| <ul> <li>Otatia Dautina</li> </ul>                 |                  | PS1 PS2                   |                              |         |
| Static Routing                                     |                  | Yes No                    |                              |         |

The system information parameters are explained below.

### Contact

Displays the system contact configured at **Configuration > System > Information > System Contact**.

### Name

Displays the system name configured at **Configuration > System > Information > System Name**.

### Location

Displays the system location configured at **Configuration > System > Information > System Location**.

### **Product ID**

A specific product identifier (e.g., S3280).

### Serial #

The S3280 device's unique serial number (e.g., # 12094402).

#### **Board Rev**

The revision of the S3280 PCB (printed circuit board) (e.g., 4).

### **FPGA** Version

The current FPGA (field programmable gate array) version (e.g., 2.1). This is the peripjeral device firmware version for the S3280-TST model only.

### MAC Address

Displays the MAC Address of this S3280 (e.g., 00-c0-f2-56-08-b0).

### Chip ID

The Chip ID of this S3280 (e.g., VSC7428 Rev. B).

### System Date

The current (GMT) system time and date (e.g., *1970-01-01T19:05:44+00:00*). The system time is obtained through the configured timing server, if any is configured.

### **System Uptime**

The period of time the device has been operational (e.g., 4d 19:05:44).

### Software Version

The software version of this S3280 (e.g., S3280 (standalone) 1.6.4.

#### **Software Date**

The date and time when the S3280 software was produced (e.g., 2013-01-18T15:26:08-06:00).

### **Acknowledgements**

Click the <u>Details</u> link to display the related open source components.

### **Power Supplies**

Displays which S3280 power supply is currently Present / Active.

**PS1** : **Yes** if the PWR1 supply is currently present / active.

**PS2**: **No** if the main power supply is currently present / active.

### **Buttons**

Auto-refresh: Check this checkbox to enable an automatic refresh of the page at 3 second intervals.

**Refresh**: Click to refresh the page; any changes made locally will be undone.

## Monitor > System > CPU Load

This page displays the CPU load, using an SVG graph. The load is measured as averaged over the last 100 milliseconds, 1 second and 10 seconds intervals. The last 120 samples are graphed, and the last numbers are displayed as text as well.

By default displays "Microsoft Internet Explorer needs the Adobe SVG Plugin to display this page."

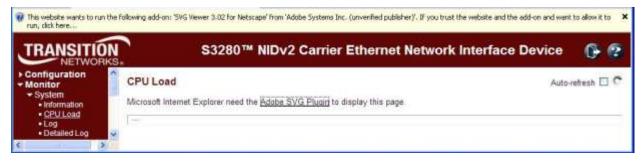

Your browser must support the SVG format in order to display the SVG graph. Consult the <u>SVG Wiki</u> for more information on browser support. Specifically, at the time of writing, Microsoft Internet Explorer must have a plugin installed to support SVG.

Download Adobe<sup>®</sup> SVG Viewer 3 for data-driven, interactive SVG graphics on the web. Read the <u>Release Notes</u> and support documentation for important information about this release. Note that Adobe <u>announced</u> discontinued support for Adobe SVG Viewer on January 1, 2009.

Scalable Vector Graphics (SVG) is a set of specifications for an XML-based file format for describing twodimensional vector graphics, both static (interactive) and dynamic (animated). The SVG specification is an open standard that has been under development by the W3C since 1999. SVG images and their behaviors are defined in XML text files. This means that they can be searched, indexed, scripted and, if required, compressed. All major modern web browsers have at least some degree of SVG support, and can render SVG markup directly, including Mozilla Firefox, Internet Explorer 9, Google Chrome, Opera, and Safari. However, versions of Microsoft Internet Explorer before IE9 support SVG natively.

### To download, install and run the Adobe SVG Plugin

If you want to download, install, and run the plugin, perform the steps below. (As an alternative, you can just run the plugin without downloading/installing, as explained in the next section.)

- 1. Click the <u>Adobe SVG Plugin</u> link. A new window opens with the Adobe SVG Viewer download area.
- 2. To install the Adobe SVG Viewer, double-click the downloaded installer and follow the on-screen instructions.
- 3. Click **Save** at the prompt. Click **Run** to run the program. (You must have Admin privileges on your computer.)

If you are not using Internet Explorer, you must restart your browser before viewing SVG.

### To run the Adobe SVG Plugin:

If you want to run the plugin without installing it, perform the steps below.

At the information / message bar above the S3280 web page, click "*This website wants to run the following add-on:* 'SVG Viewer 3.0.2 for Netscape' from 'Adobe Systems, Inc.' (unverified publisher)'. If you trust the website and the add-on, and want to allow it to run, click here ...

The CPU Load page displays using an SVG graph. The message "*Collecting data, please wait ...*" displays momentarily, and then some initial CPU load data displays.

The load is measured as averaged over the last 100 milliseconds, 1 second and 10 seconds intervals. The last 120 samples are graphed, and the last numbers are displayed as text as well.

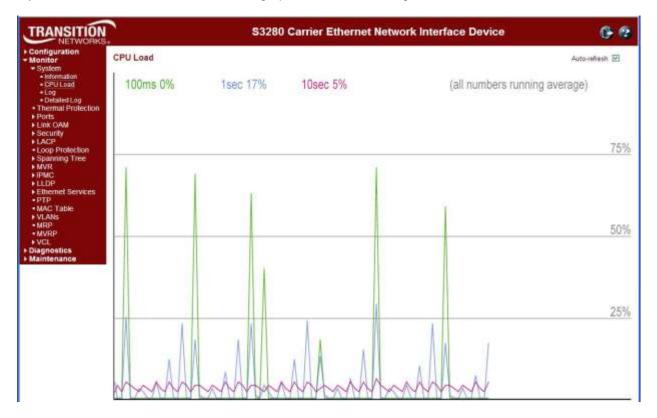

If you let it run for a while, the CPU Load graph will look something like this:

### **Buttons**

Auto-refresh: Check this checkbox to enable an automatic page refresh every three seconds.

### Example

The screen below shows a workload introduced at 500 ms intervals that creates transient spikes in the graphs to 89% load.

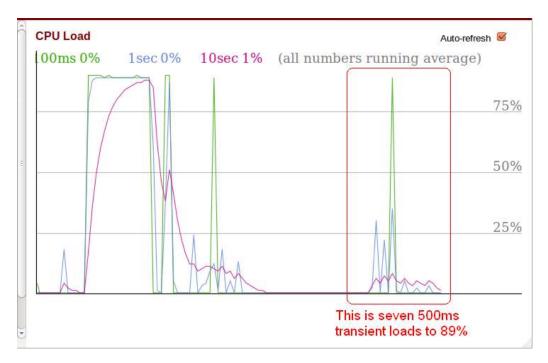

For troubleshooting High CPU utilization conditions, see "Troubleshooting High CPU Load Conditions" on page 487.

## **Monitor** > **System** > **Log**

The **Monitor** > **System** > **Log** menu path displays the System Log Information page. The S3280 system log information is provided here. (System Logging is <u>configured</u> from the **Configuration** > **System** > **Log** menu path.)

Syslog is a method to collect messages from devices to a server running a syslog daemon. Logging to a central syslog server helps in aggregation of logs and alerts which is useful for troubleshooting.

| TRANSITION<br>NETWORKS                          |                |               | S3280 Car                                              | rier Ethernet Netwo                      | ork Interface Device 🛛 🗐 ? |
|-------------------------------------------------|----------------|---------------|--------------------------------------------------------|------------------------------------------|----------------------------|
| Configuration     Monitor                       | Syst           | tem Log       | Information                                            | Auto-refresh 🔲 [                         | Refresh Clear << >> >>     |
| <ul> <li>System</li> <li>Information</li> </ul> | Lev            | el            | All 👻                                                  |                                          |                            |
| CPULoad                                         | Clea           | ar Level      | All 👻                                                  |                                          |                            |
| •1.0g                                           | -              |               |                                                        |                                          |                            |
| Detailed Log     Thermal Protection             | The ti         | otal number   | er of entries is 12 for the given                      | level.                                   |                            |
| Ports                                           | 100            | al charter la | 10.00                                                  | 200-200 (200 )                           |                            |
| Link OAM                                        | Start          | from ID 1     | with 20 ent                                            | nes per page.                            |                            |
| Security                                        | ID             | Level         | Time                                                   | Message                                  | 1                          |
| ► LACP                                          | 1              | Info          | 1970-01-01T00 00 00+00 00                              | Switch just made a cool boot.            |                            |
| Loop Protection     Spanning Tree               | 2              | Info          | 1970-01-01700 00 02+00 00                              | Link up on port 5                        |                            |
| MVR                                             | 3              | Info          | 1970-01-01T00 00 02+00 00                              | Using primary power source.              |                            |
| ▶ IPMC                                          | 4              | Info          | 1970-01-01T08 00 04+00 00                              | Link up on port 1                        |                            |
| ▶ LLDP                                          | 111110         | Info          | 1970-01-01T01 05 43+00 00                              | Link down on port 1                      |                            |
| Ethernet Services                               | 6              | Info          | 1970-01-01T01 05 47+00 00                              | Link up on port 1                        |                            |
| • PTP                                           | 4              | infa<br>Infa  | 1970-01-01T01 47 26+00 00<br>1970-01-01T01 51 26+00 00 | Link down on port 1<br>Link up on port 1 |                            |
| MAC Table                                       | 89             | info          | 1970-01-01T02 54 49+00 00                              | Link down on port 1                      |                            |
| VLANS                                           | 10             | Info          | 1970-01-01T02 54 53+00 00                              | Link up on port 1                        |                            |
| ■sFlow                                          | 10<br>11<br>12 | Info          | 1970-01-03T19 24 56+00 00                              | Link down on port 1                      |                            |
| Diagnostics                                     | 12             | Info          | 1970-01-03T19-49-34+00-00                              | Link up on port 1                        | b.                         |
| Maintenance                                     |                |               |                                                        |                                          |                            |

For detailed syslog information, click an ID number in one of the lines.

The S3280 system log information is explained below.

### ID

The ID of the system log entry. Each level can display up to 12 entries. Each ID is hot linked to it's details page.

### Level

The level of the system log entry. The following level types are supported:

**Info**: Information level of the system log. Normal operational messages - used for reporting, measuring throughput, etc. - require no action.

**Warning**: Warning level of the system log. Warning messages - not an error, but indication that an error will occur if action is not taken (e.g. *file system 85% full*). Each item must be resolved within a given time.

**Error**: Error level of the system log. Non-urgent failures - these should be relayed to developers or admins. Each item must be resolved within a given time.

**All**: All three levels of information are logged (Info, Warning, and Error).

### **Clear Level**

The level of the system log entries to be cleared (Info, Warning, Error, or All).

### Time

The time of the system log entry. The format is *yyyy-mm-ddThh:mm:ss+<offset>*. For example: "1970-01-03T18:15:35+00:00".

### Message

The message of the system log entry. If the selected level has no syslog info to report, the message "*No system log entries*" displays. See "System Log Messages" on page 543 for more information.

### **Buttons**

Auto-refresh: Check this checkbox to enable an automatic refresh of the page at 3 second intervals.

**Refresh**: Updates the system log entries, starting from the current entry ID. **Note**: Repeated **Refresh** button action causes configuration display changes with each refresh action (e.g., displays "level" = warning, "clear level"= all, press F5/Refresh; "clear level"= "error"; press F5; the configuration goes back to "clear level"= all).

Clear: Flushes all system log entries.

**|**<<: First page; updates the system log entries, starting from the first available entry ID.

<<: Previous page; updates the system log entries, ending at the last entry currently displayed.

>>: Next page; updates the system log entries, starting from the last entry currently displayed.

>>|: Last page; updates the system log entries, ending at the last available entry ID.

See "System Log Messages" on page 543 for more information.

## **Detailed System Log Information**

You can access the syslog details either by clicking on an **ID** column number in the System Log Information table, or via the **Monitor** > **System** > **Detailed Log** menu path.

| TRANSITION                                                                                                    |                           | S3280 Carrier Ethern                                                                                                    | et Network Interface Device                                                                                                    | 6 😨                                                                                                    |
|----------------------------------------------------------------------------------------------------|---------------------------|----------------------------------------------------------------------------------------------------|----------------------------------------------------------------------------------------------------|----------------------------------------------------------------------------------------------------|
| Configuration     Monitor     System     Information     CPU Load     Log     Detailed Log                                                                     | Detailed<br>ID<br>Message | System Log Information                                                                                                    | Refresh (<<                                                                                                    | >> >>                                                                                                    |
| Ports     Link OAM     Security     LACP     Loop Protection     Spanning Tree     MVR     IPMC     LLDP     Ethernet Services     PTP     MAC Table     VLANs | Level<br>Time<br>Message  | Info<br>1970-01-01T17-42:29+00:00<br>Frame of 243 bytes received on port 1 MAC: Destination:<br>Protocol: 17 Source: 192:168 1.30 Destination: 192:168<br>FF FF 00 04-75 BD 90C 56:08 00 45:00 0010:00 E5 47:22<br>FD 11 0E 8A 87 C0 A8 0030: 01 1E 00 8A 00 BB 00 00-2<br>43 0050: 41 43 41 43 41 43 41 43 41 03 20 46 45 46 43 4<br>41 43 41 43-41 42 4F 00 FF 53 4D 42 0080: 25 08 00 00<br>00 11 00 00 21 00AA: 00 00 00 00 00 00 00 00 - E8 03 | #-#-#-# Source         00-04-75-bd-9c-36 Type/Length         0x080           1.255 UDP Source         138 Destination         138 Frame Dump         0           0.00 00 801 11-66 78 CO A6 0112         CO A6 0020         0.7 FF 00 80           0.45 44 45 44 45 49 45 0040         AA 61 45 46 46 43 45 45 45 44 45 50 45 HF 43           0.60 00 801 -000 60 00 80 00 00 000 80 00 000 80 00 00 80 00 0 | 000. FF FF FF FF<br>000 8A 00 D1-3C<br>45 4F 43 41 43 41<br>0070. 41 43 41 43<br>00 80 88-00 80 00<br>80 02 00 32 0000 |

Use the browser's Back button to return to the **Monitor** > **System** > **Log** page.

## System Log Message Summary

The System Log information is summarized below in terms of syslog level, message, and description.

| Level   | Sample Message                                            | Description                                                                                                    |
|---------|-----------------------------------------------------------|----------------------------------------------------------------------------------------------------|
| Info    | Switch just made a cold boot.                             | The S3280 was restarted. See "Maintenance > Restart Device".                                                                                                    |
|         | Link up on port x                                         | The most recent link status on the port $x$ is 'link up'. Port Link is up - no action needed.                                                                                                    |
|         | Link down on port x                                       | The most recent link status on the port $x$ is 'link down'.<br>See <b>Configuration &gt; Ports &gt; Port Configuration</b> .                                                                                           |
|         | Using primary power source.                               | Normal power on operation.                                                                                                    |
|         | Frame of 243 bytes received on port 1MAC                  | Normal frame size information.                                                                                                    |
|         | Port 1 shut down                                          | Normal port shutdown information.                                                                                                    |
| Warning | E api/cil 17:42:26<br>29/l26_action_check#6036:           | ACL policer and EVC policer can not both be enabled.<br>Disable one or the other.                                                                                                    |
| Error   | E api/cil 17:42:45<br>29/l26_acl_policer_free#6069:       | Error: policer 0 already free. The EVC policer or                                                                                                    |
|         | VLAN Port Configuration Ingress Filter<br>Conflict - MSTP | Verify the Ingress Policers, Port Policing, or Queue<br>Policing configuration. See the <b>Configuration</b> ><br><b>Security</b> > <b>Network</b> > <b>ACL</b> or the <b>Configuration</b> ><br><b>QoS</b> menu path. |
|         | VLAN Port Configuration Ingress Filter<br>Conflict - ERPS | Verify the ERPS configuration at the <b>Configuration</b> > <b>ERPS</b> menu path.                                                                                                    |

See "System Log Messages" on page 543 for System Log message descriptions.

## **Monitor > Thermal Protection**

The **Monitor** > **Thermal Protection** menu path displays the Thermal Protection Status page.

This page lets you view status information related to S3280 thermal protection. Thermal Protection <u>configuration</u> is done at the **Configuration** > **Thermal Protection** menu path.

| TRANSITION<br>NETWORKS.                         | N.          |       | <b>S</b> 32 | 80 Carrier Ethernet Netwo       | rk Interface Device 🛛 🔄 🛛 |
|-------------------------------------------------|-------------|-------|-------------|---------------------------------|---------------------------|
| Configuration Monitor System Thermal Protection | Thermal Pro |       |             |                                 | Auto-refresh 🗌 Refresh    |
| Ports     Link OAM                              | Local Port  | Temp  | peratur     | e Port status                   |                           |
| ▶ Security                                      | 1           | 59 °C | 138.2       | °F Port link operating normally |                           |
| ► LACP                                          | 2           | 59 °C | 138.2       | °F Port link operating normally |                           |
| <ul> <li>Loop Protection</li> </ul>             | 3           | 60 °C | 140         | °F Port link operating normally |                           |
| Spanning Tree                                   | 4           | 59 °C | 138.2       | °F Port link operating normally |                           |
| ▶ MVR                                           | 5           | 59 °C |             | °F Port link operating normally |                           |
| ▶ IPMC                                          | 6           | 60 °C |             | °F Port link operating normally |                           |
| ► LLDP                                          | 7           | 59 °C |             | °F Port link operating normally |                           |
| Ethernet Services                               | 8           |       |             | °F Port link operating normally |                           |

The thermal protection parameters are explained below.

### Temperature

Shows the current chip temperature in degrees Celsius and Fahrenheit (e.g., 65 °C and 149 °F).

### Port status

The current port's operating status (e.g., Port link operating normally).

### **Buttons**

**Refresh**: Click to refresh the page immediately.

Auto-refresh: Check this checkbox to enable an automatic refresh of this page every three seconds.

## Monitor > Ports > State

From the **Monitor** > **Ports** > **State** menu path you can view the Port State Overview table.

This page provides an overview of the current S3280 port states.

| TRANSITION<br>NETWORKS.                                                     | S3280 Carrier Ethernet Network Interf | ace Device           | 3?    |
|-----------------------------------------------------------------------------|---------------------------------------|----------------------|-------|
| Configuration Monitor System                                                | Port State Overview                   | Auto-refresh 🗌 🛛 Ret | fresh |
| <ul> <li>Thermal Protection</li> <li>Ports</li> <li><u>State</u></li> </ul> |                                       |                      |       |
| Traffic Overview     QoS Statistics                                         |                                       |                      |       |

The S3280 port states are shown and explained below.

| Port                            | State     |           |           |  |  |  |
|---------------------------------|-----------|-----------|-----------|--|--|--|
|                                 | Disabled  | Down      | Link      |  |  |  |
| PORT 1 - PORT 4<br>(RJ45 ports) |           |           |           |  |  |  |
| PORT 5 - PORT 8<br>(SFP ports)  |           |           | -         |  |  |  |
| MGMT (Port 9)                   | Mgmt<br>9 | Mgmt<br>9 | Mgmt<br>9 |  |  |  |

### **Buttons**

Auto-refresh: Check this box to refresh the page automatically every three seconds.

**Refresh**: Click to refresh the page; any changes made locally will be undone.

Hover the cursor over a port for the speed of that port (e.g., *Port 1: Up*, or *Port 2: Down*, or *Port 9: 100fdc*). For example:

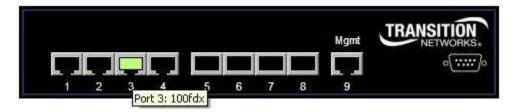

## **Detailed Port Statistics**

Left mouse click on a port to display that port's 'Detailed Port Statistics' page. (You can also reach this page from the **Monitor** > **Ports** > **Detailed Statistics** menu path.) See "<u>Detailed Port Statistics</u>" on page <u>344</u> for more information on the 'Detailed Port Statistics' parameters. A sample 'Detailed Port Statistics' page is shown below (for Port 1).

| ITION           | \$3280 Car                | rier Ethe | met Network i        | nterface Device                        |
|-----------------|---------------------------|-----------|----------------------|----------------------------------------|
| Detail          | ed Port Statistics Port 1 |           |                      | Pott State-stoch 🗊 (Batain)            |
| Plutes box      | Receive Total             | - 11      |                      | Transmit Tesar                         |
| Hx Fa           |                           |           | Ta Packam            |                                        |
| Ris Co          |                           |           | Tu Octore            | 17830104                               |
| Hx Di           |                           |           | To Division          | 5929                                   |
|                 | diliant                   |           | To Multicast         | 131211                                 |
|                 | nardicant.                |           | Ta Broadcast         | .11                                    |
| Diffititi Ex Pa |                           | 0         | To Pount             |                                        |
| 1000            | Receive Size Counters     |           |                      | mannit Size Counters                   |
| Rec 6.6         | Dyna                      |           | To 64 Pytes          | TELE                                   |
|                 | 127 Byten                 | 2857      | Ta 63-127 Dyna       | 130446                                 |
| Bx 12           | 0-255 Byrau               | - 303     | Ta 530-355 Bytes     | 3601                                   |
|                 | 6.011 Bytes               |           | Ta 256 DYT Byles     | - 625                                  |
|                 | 7-1123 Dytee              | 3100      | Tis 512 (023 Bylan   | 100                                    |
|                 | 24.4526 Rytae             | 1         | Tu 1024-1126 Bytee   | 638                                    |
| <b>Ex 15</b>    | 27- Myteate               |           | Tit 1527- Byles      | 1 1 1 1 1 1 1 1 1 1 1 1 1 1 1 1 1 1 1  |
| rating a little | Receive Queue Counters    |           | Martin Martin Strate | smit Queue Courners                    |
| Hin Gr          |                           | 11005     | Ta Q0                | 20000000000000000000000000000000000000 |
| IDX Q1          |                           |           | Ta Q1                |                                        |
| Tex G2          |                           | 0         | Te G2                |                                        |
| Rx 03           |                           | 0         | Te Q3                |                                        |
| Ttx 04          |                           |           | Tx GA                |                                        |
| Wix G5          |                           | D         | Te 45                |                                        |
| Re Q8           |                           | 0         | Tx Q6                |                                        |
| flix G7         |                           | 0         | TaGf                 | 19423                                  |
| The State       | Receive Error Counters    |           |                      | namit Error Counters                   |
| His Dr.         |                           | 0         | Ta Drepa             | -                                      |
|                 | CMBgement .               | 0         | Ta LaterExc. Coll.   |                                        |
|                 | dentite                   | 0         |                      |                                        |
| Illix Oy        |                           | .0        |                      |                                        |
|                 | egetwents.                | 0         |                      |                                        |
| Re .48          |                           | 0         |                      |                                        |
| His Fil         | tered                     | 0         |                      |                                        |

These Port 1 'Detailed Port Statistics' parameters are expanded below.

| Receive Total          |         | Transmit Total          |           |
|------------------------|---------|-------------------------|-----------|
| Rx Packets             | 17027   | Tx Packets              | 710655    |
| Rx Octets              | 3933843 | Tx Octets               | 187470846 |
| Rx Unicast             | 12944   | Tx Unicast              | 8123      |
| Rx Multicast           | 8       | Tx Multicast            | 702529    |
| Rx Broadcast           | 4072    | Tx Broadcast            | 3         |
| Rx Pause               | 0       | Tx Pause                | 0         |
| Receive Size Counters  |         | Transmit Size Counters  |           |
| Rx 64 Bytes            | 6880    | Tx 64 Bytes             | 53228     |
| Rx 65-127 Bytes        | 3843    | Tx 65-127 Bytes         | 439818    |
| Rx 128-255 Bytes       | 504     | Tx 128-255 Bytes        | 134739    |
| Rx 256-511 Bytes       | 1936    | Tx 256-511 Bytes        | 436       |
| Rx 512-1023 Bytes      | 3853    | Tx 512-1023 Bytes       | 188       |
| Rx 1024-1526 Bytes     | 8       | Tx 1024-1526 Bytes      | 82246     |
| Rx 1527- Bytes         | 0       | Tx 1527- Bytes          | 0         |
| Receive Queue Counters |         | Transmit Queue Counters |           |
| Rx Q0                  | 16955   | Tx Q0                   | 0         |
| Rx Q1                  | 0       | Tx Q1                   | 0         |
| Rx Q2                  | 0       | Tx Q2                   | 0         |
| Rx Q3                  | 0       | Tx Q3                   | 0         |
| Rx Q4                  | 0       | Tx Q4                   | 0         |
| Rx Q5                  | 0       | Tx Q5                   | 0         |
| Rx Q6                  | 0       | Tx Q6                   | 0         |
| Rx Q7                  | 0       | Tx Q7                   | 710655    |
| Receive Error Counters |         | Transmit Error Counters |           |
| Rx Drops               | 69      | Tx Drops                | 0         |
| Rx CRC/Alignment       | 0       | Tx Late/Exc. Coll.      | 0         |
| Rx Undersize           | 0       |                         |           |
| Rx Oversize            | 0       |                         |           |
| Rx Fragments           | 3       |                         |           |
| Rx Jabber              | 0       |                         |           |
| Rx Filtered            | 877     |                         |           |

## **Buttons**

The port select box determines which port is affected by clicking the buttons.

Refresh: Click to refresh the page immediately.

Clear: Clears the counters for the selected port.

Auto-refresh: Check this box to enable an automatic refresh of the page at 3 second intervals.

## **Monitor > Ports > Traffic Overview**

From the **Monitor** > **Ports** > **Traffic Overview** menu path you can view the Port Statistics Overview table. This page provides an overview of general traffic statistics for all S3280 ports.

| TRANSITION                                             |        |              | <b>S</b> 3  | 280 Carr | ier Ethern  | et Netwo | rk Interfac | e Device    | 2           | 3?       |
|--------------------------------------------------------|--------|--------------|-------------|----------|-------------|----------|-------------|-------------|-------------|----------|
| Configuration Annitor                                  | Port S | tatistics Ov | erview      |          |             |          |             | Auto-refres | n 🗆 Refresh | Clear    |
| <ul> <li>System</li> <li>Thermal Protection</li> </ul> | ( and  | Pa           | ckets       | B        | vtes        | Er       | rors        | D           | rops        | Filtered |
| * Ports                                                | Port   | Received     | Transmitted | Received | Transmitted | Received | Transmitted | Received    | Transmitted | Received |
| <ul> <li>State</li> </ul>                              | 1      | 12007        | 136406      | 2700279  | 17838950    | 0        | 0           | 0           | 0           | 0        |
| <ul> <li>Traffic Dverview</li> </ul>                   | Z      | 0            | 2367        | 0        | 639520      | 0        | 0           | 0           | 0           | 0        |
| <ul> <li>QoS Statistics</li> </ul>                     | 3      | 0            | 0           | 0        | 0           | 0        | 0           | ũ           | 0           | 0        |
| <ul> <li>QCL Status</li> </ul>                         | 4      | 0            | 0           | 0        | 0           | 0        | 0           | 0           | 0           | 0        |
| <ul> <li>Detailed Statistics</li> </ul>                | 5      | 0            | 134227      | 0        | 16537961    | 0        | 0           | 0           | 0           | 0        |
| = EDMI                                                 | 6      | 0            | 0           | 0        | 0           | 0        | 0           | 0           | 0           | 0        |
| Link OAM                                               | 7      | 0            | 0           | 0        | 0           | 0        | 0           | 0           | 0           | 0        |
| Security     LACP                                      | ā      | 0            | 0           | 0        | 0           | 0        | 0           | 0           | 0           | 0        |

The displayed counters are explained below.

### Port

The logical port for the settings contained in the same row (1-8). Provides a link to the Detailed Port Statistics page for each port.

### **Packets**

The number of received and transmitted packets per port.

### **Bytes**

The number of received and transmitted bytes per port.

### **Errors**

The number of frames received in error and the number of incomplete transmissions per port.

### Drops

The number of frames discarded due to ingress or egress congestion.

### Filtered

The number of received frames filtered by the forwarding process.

### **Buttons**

Refresh: Click to refresh the page immediately.

Clear: Clears the counters for all ports.

Auto-refresh: Check this checkbox to enable an automatic refresh of the page at 3 second intervals.

Left mouse click on a port to display that port's 'Detailed Port Statistics' page. (You can also reach this page from the **Monitor** > **Ports** > **Detailed Statistics** menu path.) See 'Detailed Port Statistics" on page 344 for more information on the 'Detailed Port Statistics' parameters.

## Example

The screen below shows Port Statistics reporting Port 3 dropping traffic:

| Port | Statistics | Overview |
|------|------------|----------|
|      |            |          |

| Auto-refresh       | Refresh      | h Clea    |  |
|--------------------|--------------|-----------|--|
| Carlo renover, and | 1.500100.000 | Service . |  |

|      | Pa       | Packets     |          | ytes        |          | rrors       | D        | Filtered    |          |
|------|----------|-------------|----------|-------------|----------|-------------|----------|-------------|----------|
| Port | Received | Transmitted | Received | Transmitted | Received | Transmitted | Received | Transmitted | Received |
| 1    | 0        | 0           | D        | 0           | D        | 0           | 0        | 0           | 0        |
| 2    | 0        | 0           | 0        | 0           | 0        | 0           | 0        | 0           | 0        |
| 3    | 687757   | 146         | 44016448 | 17931       | 0        | 0           | 0        | 0           | 687757   |
| - 4  | D        | 0           | Ū        | 0           | 0        | 0           | D        | 0           | U        |
| 5    | D        | 0           | 0        | 0           | D        | 0           | 0        | 0           | 0        |
| 6    | 0        | 0           | 0        | 0           | 0        | 0           | 0        | 0           | 0        |
| 7    | 398      | 694         | 34123    | 61223       | 0        | 0           | D        | 0           | 0        |
| 8    | 0        | 0           | D        | 0           | 0        | 0           | D        | 0           | 0        |

## **Monitor > Ports > QoS Statistics**

From the **Monitor** > **Ports** > **QoS Statistics** menu path you can view the Queuing Counters page. This page provides statistics for the various queues for all S3280 ports.

The S3280 supports eight transmission queues per port based on user priority of each frame. This gives you the option to change the output queue mapping based on priority. Statistics for each output queue on each port are available. The option to restrict a port to a specific number of MAC entries to be learned is provided to allow the provider to restrict number of devices that can be serviced by this port.

| RANSITION<br>NETWORKS*    |       |       | S     | 328 | 10 C | arri | er I | Ethe | erne | et No | etw | ork | Inte | erfa    | ce l | Dev | ice     |
|---------------------------|-------|-------|-------|-----|------|------|------|------|------|-------|-----|-----|------|---------|------|-----|---------|
| onfiguration              | Queui | ng Co | unter | 6   |      |      |      |      |      |       |     |     | A    | uto-ref | resh |     | Refresh |
| System Thermal Protection |       | Q     | 0     | Q   | 1    | Q    | 2    | Q    | 3    | Q     | 4   | Q   | 5    | Q       | 6    |     | Q7      |
| Ports                     | Port  | Rx    | Tx    | Rx  | Tx   | Rx   | Tx   | Rx   | Tx   | Rx    | Tx  | Rx  | Tx   | Rx      | Tx   | Rx  | Tx      |
| State                     | 1     | 12038 | 0     | 0   | 0    | 0    | 0    | 0    | 0    | 0     | 0   | 0   | 0    | 0       | 0    | 0   | 136492  |
| Traffic Overview          | 2     | 0     | 1434  | 0   | 0    | 0    | 0    | 0    | 0    | 0     | 0   | 0   | 0    | 0       | 0    | 0   | 983     |
| 2oS Statistics            | 3     | 0     | 0     | 0   | 0    | 0    | 0    | 0    | 0    | 0     | 0   | 0   | 0    | 0       | 0    | 0   | 0       |
| ICL Status                | 4     | 0     | 0     | 0   | 0    | 0    | 0    | 0    | 0    | 0     | 0   | 0   | 0    | 0       | 0    | 0   | 0       |
| etailed Statistics        | 5     | 0     | 2970  | 0   | 0    | 0    | 0    | 0    | 0    | 0     | 0   | 0   | 0    | 0       | 0    | 0   | 131328  |
| IMC                       | 6     | 0     | 0     | 0   | 0    | 0    | 0    | 0    | 0    | 0     | 0   | 0   | 0    | 0       | 0    | 0   | 0       |
| OAM                       | 7     | 0     | 0     | 0   | 0    | 0    | 0    | 0    | 0    | 0     | 0   | 0   | 0    | 0       | 0    | 0   | 0       |
| urity                     | 8     | 0     | 0     | 0   | 0    | 0    | 0    | 0    | 0    | 0     | 0   | 0   | 0    | 0       | 0    | 0   | 0       |

The displayed QoS Statistics counters are explained below.

### Port

The logical port for the settings contained in the same row. Click on an individual port number in the 'Port' column to display the Detailed Port Statistics for that port.

### Qn

There are eight QoS queues per port. Q0 is the lowest priority queue.

### Rx

The number of received packets per queue.

### Тх

The number of transmitted packets per queue.

### **Buttons**

Auto-refresh: Click to refresh the page immediately.

Refresh: Clears the counters for all ports.

Auto-refresh: Check this checkbox to enable automatic refreshes of this page at 3 second intervals.

See 'Detailed Port Statistics" on page 344 for more information on the 'Detailed Port Statistics' parameters.

## **Monitor > Ports > QCL Status**

From the **Monitor** > **Ports** > **QCL Status** menu path you can view the QoS Control List Status table. This page shows the QCL status by different QCL users.

A QCE (QoS Control Entry) describes a QoS class associated with a particular QCE ID.

There are six QCE frame types: Ethernet Type, VLAN, UDP/TCP Port, DSCP, TOS, and Tag Priority. Frames can be classified by one of four different QoS classes: "Low", "Normal", "Medium", and "High" for an individual application.

| TRANSITION                                 | N)     |          | S3280 Ca   | arriei | Ethe     | rnet I     | letwo   | rk Interf  | ace Devic    | e 🔳 |
|--------------------------------------------|--------|----------|------------|--------|----------|------------|---------|------------|--------------|-----|
| Monitor  System  Thermal Protection        | QoS C  | ontrol L | ist Status | Comb   | ined 💌 , | Auto-refre | sh 🗌 🗌  | Resolve Co | onflict Refr | esh |
| ✓ Ports                                    | User   | QCE#     |            | Port   |          | Action     |         | Conflict   |              |     |
| <ul> <li>State</li> </ul>                  | User   | QUE#     | Frame Type | For    | Class    | DPL        | DSCP    | Connict    |              |     |
| Traffic Overview                           | Static | 1        | Any        | 1-8    | 0        | Default    | Default | No         |              |     |
| QoS Statistics     OCL Status              | Static | 2        | Ethernet   | 1-8    | 0        | Default    | Default | No         |              |     |
| QCL Status     Detailed Statistics     DMI |        |          |            |        |          |            |         | -0.074     |              |     |

Each row describes the QCE that is defined. It is a conflict if a specific QCE is not applied to the hardware due to hardware limitations. The maximum number of QCEs is **256** on each S3280.

The displayed **QoS Control List Status** table parameters are explained below.

### **QCL Status to Display**

From the dropdown list, select the QCL status to be displayed (Combined, Static, or Conflict), where:

**Combined**: Displays the 'Static' and 'Conflict' QCL status. **Static**: Displays just the 'Static' QCL status (but not 'Conflict'). **Conflict**: Displays just the 'Conflict' QCL status (but not 'Static').

| Combined | Y |
|----------|---|
| Combined |   |
| Static   |   |
| Conflict |   |

### User

Indicates the QCL user type selected for display (e.g., Combined, Static, or Conflict).

### QCE#

Indicates the index of the QCE on this line of the table.

### Frame Type

Indicates the type of frame to look for incoming frames. The QCE frame types are defined at the **Configuration > QoS > QoS Control List** menu path. Possible frame types are:

Any: The QCE will match all frame type.
Ethernet: Only Ethernet frames (with Ether Type 0x600-0xFFFF) are allowed.
LLC: Only LLC frames are allowed.
SNAP: Only SNAP frames are allowed. (The SubNetwork Access Protocol (SNAP) mechanism for multiplexing, on networks using IEEE 802.2 LLC.)
IPv4: The QCE will match only IPV4 frames.
IPv6: The QCE will match only IPV6 frames.

### Port

Indicates the list of ports configured with the QCE.

### Action

Indicates the classification action taken on ingress frames if parameters configured are matched with the frame's content. There are three action fields: Class, DPL and DSCP.

Class: Classified QoS Class; if a frame matches the QCE it will be put in the queue.

DPL: Drop Precedence level; if a frame matches the QCE then DP level will set to value displayed in the DP column.

DSCP: If a frame matches the QCE then DSCP will be classified with the value displayed under DSCP column.

### Conflict

Displays QCE status. It may be that resources required to add a QCE may not be available; in that case it shows conflict status as **Yes**, otherwise it is always **No**.

Note: to resolve a conflict, release the resource required by the QCE and click the 'Refresh' button.

### **Buttons**

Combined

E Select the QCL status from this drop down list (Combined, Static, or Conflict).

**Auto-refresh**: Check this box to refresh the page automatically. Automatic refresh occurs at 3 second intervals.

**Resolve Conflict**: Release the resource required by the QCE and then click the '**Resolve Conflict**' button.

**Refresh**: Click to refresh the page; any changes made locally will be undone.

## **Monitor > Ports > Detailed Statistics**

The **Monitor** > **Ports** > **Detailed Statistics** menu path displays the Detailed Port Statistics page for a Port. This page provides detailed traffic statistics for a specific S3280 port. Use the port select box  $(Port1 \lor)$  to select which port details to display.

The S3280 provides MAC bridging functionality per IEEE 802.1D. The S3280 can operate in a VLAN unaware mode where it is an open bridge. The S3280 can forward unicast, multicast, or broadcasts frames. RMON Counters based on frame type / frame size are maintained and reported. All error counters at the MAC layer are reported per ether-like MIB (RFC 2665) and/or IF-MIB (RFC 2863).

| NETWORKS.                                                                                                    | S                               | 3280 Carrier Ethe | ernet Network I    | nterface Device                   |
|----------------------------------------------------------------------------------------------------|---------------------------------|-------------------|--------------------|-----------------------------------|
| guration<br>tor                                                                                                    | Detailed Port Statistics Port 1 |                   |                    | Port 1 💌 Auto-refresh 🗔 🛛 Refresh |
| dom<br>ermai Protection                                                                                                    | Receive Tota                    | 1                 |                    | Transmit Total                    |
| ts                                                                                                    | Rx Packets                      | 12133             | Tx Packets         | 137268                            |
| alle in the second second second second second second second second second second second second second second s                                                                                                    | Rx Octets                       | 2723334           | Tx Octets          | 17947352                          |
| Tic Overview                                                                                                    | Rx Unicast                      | 9111              | Tx Unicast         | 6127                              |
| Statistica                                                                                                    | Rs Multicast                    |                   | Tx Multicast       | 131123                            |
| status                                                                                                    | Rx Broadcast                    | 3018              | Tx Broadcast       | 18                                |
| and Statution                                                                                                    | Rx Pause                        |                   | Tx Pause           |                                   |
| CONTRACTOR OF STREET, ST.                                                                                                    | Receive Size Cou                |                   |                    | Fransmit Size Counters            |
| MM .                                                                                                    | Rx 64 Bytes                     | 4755              | Tx 64 Bytes        | 1111                              |
| ¥.                                                                                                    | Rx 65-127 Bytes                 |                   | Tx 65-127 Bytes    | 131254                            |
| and the second second s | Rx 128-255 Bytes                | 385               |                    | 3538                              |
| otection                                                                                                    | Rx 256-511 Bytes                |                   |                    | 625                               |
| ig Tree                                                                                                    | Rx 512-1023 Bytes               | 1951              | Tx 512-1023 Bytes  | 199                               |
|                                                                                                    | Rx 1024-1526 Bytes              |                   | Tx 1024-1526 Bytes | 641                               |
|                                                                                                    | Rx 1527- Bytes                  |                   | Tx 1527 Bytes      | 8                                 |
|                                                                                                    | Receive Queue Co                |                   |                    | ansmit Queue Counters             |
| Services                                                                                                    | Rx Q0                           | 12133             | Tx Q0              | 8                                 |
| ie :                                                                                                    | Rx 01                           |                   | Tx Q1              | a a                               |
| 10C -                                                                                                    | Rx Q2                           | 0                 | Tx Q2              | 0                                 |
|                                                                                                    | Rx Q3                           | 0                 | Tx Q3              | ė.                                |
|                                                                                                    | Rx Q4                           | 0                 | Tx Q4              | 0                                 |
| 2                                                                                                    | Rx Q5                           | 0                 | Tx 05              |                                   |
| cs<br>nce                                                                                                    | Rx Q6                           | 0                 | Tx Q6              | ő.                                |
| nce                                                                                                    | Rx Q7                           | 0                 | Tx-Q7              | 137268                            |
|                                                                                                    | Receive Error Cor               | inters            | Т                  | ransmit Error Counters            |
|                                                                                                    | Rx Drops                        | 0                 | Tx Drops           | 5                                 |
|                                                                                                    | Rx CRC/Alignment                | 0                 | Tx Late/Exc. Coll. | 0                                 |
|                                                                                                    | Rx Undersize                    | 0                 |                    |                                   |
|                                                                                                    | Rx Oversize                     | a a               |                    |                                   |
|                                                                                                    | Rx Fragments                    | 0                 |                    |                                   |
|                                                                                                    | Rx Jabber                       | 0                 |                    |                                   |
|                                                                                                    | Rx Filtered                     | 0                 |                    |                                   |

The displayed counters are the totals for receive and transmit, the size counters for receive and transmit, and the error counters for receive and transmit.

## **Receive Total and Transmit Total**

### **Rx and Tx Packets**

The number of received and transmitted (good and bad) packets.

### **Rx and Tx Octets**

The number of received and transmitted (good and bad) bytes. Includes FCS, but excludes framing bits.

### **Rx and Tx Unicast**

The number of received and transmitted (good and bad) unicast packets.

### **Rx and Tx Multicast**

The number of received and transmitted (good and bad) multicast packets.

### **Rx and Tx Broadcast**

The number of received and transmitted (good and bad) broadcast packets.

### **Rx and Tx Pause**

A count of the MAC Control frames received or transmitted on this port that have an opcode indicating a PAUSE operation.

### **Receive and Transmit Size Counters**

The number of received and transmitted (good and bad) packets split into categories based on their respective frame sizes.

### **Receive and Transmit Queue Counters**

The number of received and transmitted packets per input and output queue.

### **Receive Error Counters**

### **Rx Drops**

The number of frames dropped due to lack of receive buffers or egress congestion.

### **Rx CRC/Alignment**

The number of frames received with CRC or alignment errors.

### **Rx Undersize**

The number of short frames received with valid CRC. 'Short frames' are frames that are smaller than 64 bytes.

### **Rx Oversize**

The number of long frames received with valid CRC. 'Long frames' are frames that are longer than the configured maximum frame length for this port.

### **Rx Fragments**

The number of short frames received with invalid CRC. 'Short frames' are frames that are smaller than 64 bytes.

### **Rx Jabber**

The number of long frames received with invalid CRC. 'Long frames' are frames that are longer than the configured maximum frame length for this port.

### **Rx Filtered**

The number of received frames filtered by the forwarding process.

### **Transmit Error Counters**

### **Tx Drops**

The number of frames dropped due to output buffer congestion.

### Tx Late/Exc. Coll.

The number of frames dropped due to excessive or late collisions.

### **Buttons**

Port 1 Select box determines which port is affected (Port 1 - Port 8).

Refresh: Click to refresh the page immediately.

Clear: Clears the counters for the selected port.

Auto-refresh: Check this box to enable an automatic refresh of the page at 3 second intervals.

## Monitor > Ports > DMI

The **Monitor** > **Ports** > **DMI** menu path displays the DMI (Diagnostic Monitoring Interface) port configuration in terms of Interface Characteristics, Diagnostic Monitoring, and Supported Media Length. This page provides detailed DMI statistics for a specific S3280 port. Use the port select box in the top right corner of the screen to select which S3280 port details to display (Port 1).

The S3280 supports connectors with DMI (SFF-8472) capability. All DMI events will trigger notification. Intrusion detection based on Rx Power level is available for triggering any drop in the Rx power. The DMI function displays S3280 diagnostic / maintenance information such as fiber interface characteristics, diagnostic monitoring parameters, and supported fiber media lengths. The S3280 supports connectors with DMI (SFF-8472) capability. The 'DMI: Rx Power ( $\mu$ W) Intrusion Threshold' is configured from the **Configuration > Ports** menu path.

All DMI events will trigger notification. Intrusion detection, based on Rx Power level, is available for triggering any drop in the Rx power. Note that S3280 DMI support requires an SFP that supports DMI.

| TRANSITION                                             | S32                                                                                                    | 80 Carrier Ethernet N | letwork Interface Device             |
|--------------------------------------------------------|----------------------------------------------------------------------------------------------------|-----------------------|--------------------------------------|
| Configuration                                          | DMI Port Configuration Pol                                                                                                    | 15                    | Port5 Auto-refresh                   |
| * Monitor                                              |                                                                                                    | 1945 - C              | Port5 M Auto-refresh 🔲 Refresh Clear |
| <ul> <li>System</li> <li>Thermal Protection</li> </ul> | Interface Characteristics                                                                                                    |                       |                                      |
| <ul> <li>Ports</li> </ul>                              | internete characteristics                                                                                                    |                       |                                      |
| State                                                  | DMI 8D                                                                                                    | SFP transceiver       |                                      |
| <ul> <li>Traffic Overview</li> </ul>                   | Connector Type                                                                                                    | LC                    | -                                    |
| <ul> <li>GoS Statistics</li> </ul>                     | Nominal Bit Rate (Mbps)                                                                                                    | 1300                  | -                                    |
| QCL Status     Detailed Statistics                     | Fiber Interface Wavelength (nn                                                                                                    |                       |                                      |
| Detased stansacs     DMI                               | 1                                                                                                    |                       |                                      |
| Link OAM                                               |                                                                                                    |                       |                                      |
| <ul> <li>Security</li> </ul>                           |                                                                                                    |                       |                                      |
| ► LACP                                                 | Diagnostic Monitoring                                                                                                    |                       |                                      |
| <ul> <li>Loop Protection</li> </ul>                    | Suguestic mentioning                                                                                                    |                       |                                      |
| <ul> <li>Spanning Tree</li> </ul>                      | Receive Power (µW)                                                                                                    | 249                   | 1                                    |
| MVR<br>FIPMC                                           | Receive Power (dBM)                                                                                                    | -6.02                 |                                      |
| ► LLDP                                                 | Receive Power Alarm                                                                                                    | Nomal                 |                                      |
| Ethernet Services                                      | Rx Power Intrusion Threshold                                                                                                    | 0                     |                                      |
| • PTP                                                  | Temperature ("C)                                                                                                    | 48                    |                                      |
| <ul> <li>MAC Table</li> </ul>                          | Temperature (*F)                                                                                                    | 118                   |                                      |
| ► VLANS                                                | Temperature Alarm                                                                                                    | Nomal                 |                                      |
| ▶ VCL                                                  | Transmit Bias Current (uA)                                                                                                    | 4992                  |                                      |
| <ul> <li>sFlow</li> </ul>                              | Transmit Blas Alarm                                                                                                    | Normal                |                                      |
| Contraction of the second                              | Transmit Power (µW)                                                                                                    | 252                   | 1                                    |
| and the second second second                           | Transmit Power (dBM)                                                                                                    | -5.97                 |                                      |
| Diagnostics                                            | Transmit Power Alarm                                                                                                    | Normal                |                                      |
| Maintenance                                            | Supported Media Length                                                                                                    |                       |                                      |
|                                                        | 9/125u Singlemode Fiber (m)                                                                                                    | 0                     | 1                                    |
|                                                        | 50/125u Multimode Fiber (m)                                                                                                    | 500                   | ]                                    |
|                                                        | 62.5/125u Multimode Fiber (m)                                                                                                    | 380                   | ]                                    |
|                                                        | Copper (m)                                                                                                    | 0                     |                                      |
|                                                        | Vendor Specific Information           Name         Transition           OUI         00-C0-42           Part Number         TN-SFP-SXD           Revision         000           Serial Number         8672002 | ·                     |                                      |

This page provides detailed DMI statistics for a specific S3280 port. Note that DMI statistics are cleared on SFP removal.

Use the port select dropdown to select which S3280 port details to display (e.g., Port 5 shown above).

### Interface Characteristics

### **DMI ID**

```
Specifies the physical device from SFF-8472 Rev 9.5 Standard. The valid values are:
Unknown or unspecified (00h).
GBIC (Gigabyte Interface Converter) (01h).
Module/connector soldered to motherboard (02h).
SFP transceiver (03h).
Reserved (04-7Fh).
Vendor specific (80-FFh).
```

### **Connector Type**

The external optical or electrical cable connector provided as the interface. The valid values are: **MT-RJ**: Media Termination - Recommended Jack for Duplex multimode connections.

LC: Lucent Connector or Local Connector for High-density connections, SFP transceivers.

sc: Subscriber Connector for Datacomm and Telecomm.

**ST**: BFOC Straight Tip / Bayonet Fiber Optic Connector for Multimode - rarely Singlemode (APC not possible).

**VF-45**: Snap connector for Datacom uses.

**Unknown** or **unspecified**: interface connector information not provided.

See the "Connector Types" section on page 432.

### Nominal Bit Rate (Mbps)

The measured Bitrate in units of 100Mbps (e.g., **1300**, or 1.3 Gbps).

### Fiber Interface Wavelength (nm)

The Nominal transmitter output wavelength at room temperature. The unit of measure is nanometers (e.g., **850** nm measured wavelength).

### Diagnostic Monitoring

### **Receive Power (µW)**

Receive power on local fiber measured in microwatts (e.g., 11 µW) (measured power).

### **Receive Power (dBM)**

Receive power on local fiber measured in dBM (decibels relative to one milliwatt) which defines signal strength (e.g., -19.586 dBM).

### **Receive Power Alarm**

Alarm status for receive power on local fiber (measured signal strength). The DMI alarm types are: Normal, Not Supported, Low Warn, High Warn, No, Low Alarm, and High Alarm.

### **Rx Power Intrusion Threshold**

A preset level for Rx Power on the Fiber port. If the DMI read value falls below the preset value, an intrusion is detected, and a trap is generated. The default is  $0 \mu$ W. The valid range is 0 - 65,535 uW.

### **Temperature (°C)**

Temperature of fiber transceiver in tenths of degrees C (Celsius) (e.g., 40.1°C measured temp.).

### Temperature (°F)

Temperature of fiber transceiver in tenths of degrees F (Fahrenheit) (e.g., **104.2** °F measured temp.).

### **Temperature Alarm**

Alarm status for temperature of fiber transceiver. An event is sent when there is a warning or alarm on DMI temperature. The dmi\_alarm\_types are Normal, Not Supported, Low Warn, High Warn, No, Low Alarm, and High Alarm.

### Transmit Bias Current (uA)

Transmit bias current on local fiber interface, in µA (microamperes) (e.g., **14768** uA (microAmps) measured current).

### **Transmit Bias Alarm**

Alarm status for transmit bias current on local fiber interface. The alarm types are Normal, Not Supported, Low Warn, HighWarn, No, Low Alarm, and High Alarm.

### Transmit Power (µW)

Transmit power on local fiber measured in microwatts (e.g.,  $240 \mu$ W (microwatts) measured power).

### Transmit Power (dBM)

Transmit power on local fiber measured in dBM (decibels relative to one milliwatt) which defines signal strength (e.g., -6.126 dBM measured power).

### **Transmit Power Alarm**

Alarm status for transmit power on local fiber. The DMI alarm types are Normal, Not Supported, Low Warn, High Warn, No, Low Alarm, and High Alarm.

### Supported Media Length

### 9/125u Singlemode Fiber (m)

Specifies the link length that is supported by the transceiver while operating in single mode (SM) fiber. The unit of measure is meters (m). Displays N/A if the media is not applicable.

### 50/125u Multimode Fiber (m)

Specifies the link length that is supported by the transceiver while operating in 50 micron Multimode (MM)

fiber. The value is in meters (m) (e.g., **500** meters as the supported media length).

### 62.5/125u Multimode Fiber (m)

Specifies the link length that is supported by the transceiver while operating in 62.5 micron Multimode (MM) fiber. The value is in meters (m) (e.g., **300** meters as the supported media length).

### Copper (m)

Specifies the link length that is supported by the transceiver while operating in copper cable. The value is in meters (m). Displays N/A to indicate the media is not applicable.

### Vendor Specific Information

### Name

The name of the SFP device's manufacturer (e.g., Transition).

## OUI

The SFP device vendor's Organizationally Unique Identifier (OUI) (e.g., 00-C0-F2).

### **Part Number**

The SFP device manufacturer's part number (model number) (e.g., TN-SFP-SXD).

### Revision

The SFP device part number's version or revision level (e.g., 000).

### **Serial Number**

The SFP device's serial number (e.g., 8672105).

Note that DMI statistics are cleared whenever an SFP is removed.

## **Monitor > Link OAM > Statistics**

The Monitor > Link OAM > Statistics menu path displays the Detailed Link OAM Statistics for a Port.

This page provides detailed LOAM traffic statistics for a specific S3280 port. Use the port select box to select which S3280 port details to display.

| TRANSITION                                             | S3280 Carrier Ethernet Network Interface Device                                                                                                    |   |                                       |             |  |  |  |  |  |
|--------------------------------------------------------|----------------------------------------------------------------------------------------------------|---|---------------------------------------|-------------|--|--|--|--|--|
| Configuration                                          | Detailed Link OAM Statistics for Port 1                                                                                                    |   | Port 1 M Auto-refresh                 | Refresh Cle |  |  |  |  |  |
| <ul> <li>System</li> <li>Thermal Protection</li> </ul> | Receive Total                                                                                                    |   | Transmit Total                        |             |  |  |  |  |  |
| Ports                                                  | Rx OAM Information PDU's                                                                                                    | 0 | Tx OAM Information PDU's              | 0           |  |  |  |  |  |
| <ul> <li>Link OAM</li> </ul>                           | Rx Unique Error Event Notification                                                                                                    | 0 | Tx Unique Error Event Notification    | 0           |  |  |  |  |  |
| Statistics                                             | Rx Duplicate Error Event Notification                                                                                                    | 0 | Tx Duplicate Error Event Notification | 0           |  |  |  |  |  |
| Port Status                                            | Rx Loopback Control                                                                                                    | 0 | Tx Loopback Control                   | 0           |  |  |  |  |  |
| <ul> <li>Event Status</li> </ul>                       | Rx Variable Request                                                                                                    | 0 | Tx Variable Request                   | 0           |  |  |  |  |  |
| Security                                               | Rx Variable Response                                                                                                    | 0 | Tx Variable Response                  | 0           |  |  |  |  |  |
| LACP                                                   | Rx Org Specific PDU's                                                                                                    | 0 | Tx Org Specific PDU's                 | 0           |  |  |  |  |  |
| <ul> <li>Loop Protection</li> </ul>                    | Rx Unsupported Codes                                                                                                    | 0 | Tx Unsupported Codes                  | 0           |  |  |  |  |  |
| Spanning Tree                                          | Rx Link Fault PDU's                                                                                                    | 0 | Tx Link Fault PDU's                   | 0           |  |  |  |  |  |
| MVR                                                    | Rx Dying Gasp                                                                                                    | 0 | Tx Dying Gasp                         | 0           |  |  |  |  |  |
| IPMC                                                   | Rx Critical Event PDU's                                                                                                    | 0 | Tx Critical Event PDU's               | 0           |  |  |  |  |  |
| LLDP 🚽                                                 | A second a second second s |   |                                       |             |  |  |  |  |  |

The displayed counters represent the total number of OAM frames received and transmitted for the selected port. Discontinuities of these counters can occur at re-initialization of the management system.

## **Receive Total and Transmit Total**

### **Rx and Tx OAM Information PDU's**

The number of received and transmitted OAM Information PDU's. Discontinuities of this counter can occur at re-initialization of the management system.

### Rx and Tx Unique Error Event Notification

A count of the number of unique Event OAMPDUs received and transmitted on this interface. Event Notifications may be sent in duplicate to increase the probability of successfully being received, given the possibility that a frame may be lost in transit. Duplicate Event Notification transmissions are counted by Duplicate Event Notification counters for Tx and Rx respectively. A unique Event Notification OAMPDU is indicated as an Event Notification OAMPDU with a Sequence Number field that is distinct from the previously transmitted Event Notification OAMPDU Sequence Number.

### **Rx and Tx Duplicate Error Event Notification**

A count of the number of duplicate Event OAMPDUs received and transmitted on this interface. Event Notification OAMPDUs may be sent in duplicate to increase the probability of successfully being received, given the possibility that a frame may be lost in transit. A duplicate Event Notification OAMPDU is indicated as an Event Notification OAMPDU with a Sequence Number field that is identical to the previously transmitted Event Notification OAMPDU Sequence Number.

### **Rx and Tx Loopback Control**

A count of the number of Loopback Control OAMPDUs received and transmitted on this interface.

### **Rx and Tx Variable Request**

A count of the number of Variable Request OAMPDUs received and transmitted on this interface.

### **Rx and Tx Variable Response**

A count of the number of Variable Response OAMPDUs received and transmitted on this interface.

### **Rx and Tx Org Specific PDU's**

A count of the number of Organization Specific OAMPDUs transmitted on this interface.

### **Rx and Tx Unsupported Codes**

A count of the number of OAMPDUs transmitted on this interface with an unsupported op-code.

### **Rx and Tx Link fault PDU's**

A count of the number of Link fault PDU's received and transmitted on this interface.

### **Rx and Tx Dying Gasp**

A count of the number of Dying Gasp events received and transmitted on this interface (Last Gasp). The S3280 is equipped with the last gasp circuit for triggering a notification in the event of a power failure. This will be useful for sending a notification. The uplink ports have highest priority to send the notifications of last gasp. The last gasp can be in the form of IEEE802.3 2008 Clause 57 Dying gasp event and/or an SNMP trap to NMS system. The management interface provides an option to choose the preferred mode of notification (either a SNMP trap or an IEEE 802.3 2008 clause 57 event).

### **Rx and Tx Critical Event PDU's**

A count of the number of Critical event PDU's received and transmitted on this interface.

### **Buttons**

Port 1 M. The port select box defines which port is affected by clicking the buttons.

Auto-refresh: Check this checkbox to enable automatic refreshes of the page at 3 second intervals.

**Refresh**: Click to refresh the page immediately.

Clear: Clears the counters for the selected port.

## **Monitor > Link OAM > Port Status**

The **Monitor** > **Link OAM** > **Port Status** menu path displays the Detailed Link OAM Status for an S3280 port. This page provides Link OAM configuration and operational status.

| TRANSITION                                                                          | S3280 Carrier Ethernet Network Interface Device                                                                                                    |                         |                                      |  |
|-------------------------------------------------------------------------------------|----------------------------------------------------------------------------------------------------|-------------------------|--------------------------------------|--|
| <ul> <li>Configuration</li> <li>✓ Monitor</li> </ul>                                | Detailed Link OAM Status for Port 1                                                                                                    |                         | Port 1 💌 Auto-refresh 🖾 Refresh      |  |
| System     Thermal Protection     Ports     Link OAM     Statistics     Port Status | 2.47 CO 10 CO 10 C | eive only<br>suit state |                                      |  |
| Event Status                                                                        | Local                                                                                                    |                         | Peer                                 |  |
| Security     LACP                                                                   | Mode                                                                                                    | Passive                 | Mode                                 |  |
| Loop Protection                                                                     | Unidirectional Operation Support                                                                                                    | Disabled                | Unidirectional Operation Support     |  |
| Spanning Tree                                                                       | Remote Loopback Support                                                                                                    | Disabled                | Remote Loopback Support              |  |
| ▶ MVR                                                                               | Link Monitoring Support                                                                                                    | Enabled                 | Link Monitoring Support              |  |
| ▶ IPMC                                                                              | MIB Retrieval Support                                                                                                    | Disabled                | MIB Retrieval Support                |  |
| > LLDP                                                                              | MTU Size                                                                                                    | 1500                    | MTU Size                             |  |
| <ul> <li>Ethernet Services</li> </ul>                                               | Multiplexer State<br>Parser State                                                                                                    | Forwarding              | Multiplexer State<br>Parser State    |  |
| • PTP                                                                               | Organizational Unique Identification                                                                                                    | 00-c0-f2                | Organizational Unique Identification |  |
| MAC Table                                                                           | PDU Revision                                                                                                    | 00-00-12                | PDU Revision                         |  |

The displayed fields show the active configuration status for the selected port.

### **PDU Permission**

This field is available only for the Local DTE. It displays the current permission rules set for the local DTE. Possible values are "Link fault", "Receive only", "Information exchange only", or "ANY".

### **Discovery State**

Displays the current state of the discovery process. Possible states are Fault state, Active state, Passive state, SEND\_LOCAL\_REMOTE\_STATE, SEND\_LOCAL\_REMOTE\_OK\_STATE, SEND\_ANY\_STATE.

### **Peer MAC Address**

Displays the MAC address of the peer if known; displays "----" if not known.

### Local and Peer

### Mode

The Mode in which the Link OAM is operating, Active or Passive.

### **Unidirectional Operation Support**

This feature is not user-configurable. The status of this configuration is retrieved from the PHY.

### **Remote Loopback Support**

If status is enabled, DTE is capable of OAM remote loopback mode.

### Link Monitoring Support

If status is enabled, DTE supports interpreting Link Events.

### **MIB Retrieval Support**

If status is enabled DTE supports sending Variable Response OAMPDUs.

### **MTU Size**

It represents the largest OAMPDU, in octets, supported by the DTE. This value is compared to the remotes Maximum PDU Size and the smaller of the two is used.

### Multiplexer State

When in 'Forwarding' state, the S3280 is forwarding non-OAMPDUs to the lower sublayer. In the case of discarding, the S3280 discards all the non-OAMPDU's.

### **Parser State**

When in 'Forwarding' state, the S3280 is forwarding non-OAMPDUs to a higher sublayer. When in 'Loopback' state, the S3280 is looping back non-OAMPDUs to the lower sublayer. When in 'Discarding' state, the S3280 is discarding non-OAMPDUs.

### **Organizational Unique Identification**

This is the 24-bit Organizationally Unique Identifier (OUI) of the vendor (e.g., 00-C0-F2).

### **PDU Revision**

Indicates the current revision of the Information TLV. The value of this field starts at zero and is incremented each time something in the Information TLV changes. Upon reception of an Information TLV from a peer, an OAM client may use this field to decide if it needs to be processed (an Information TLV that is identical to the previous Information TLV doesn't need to be parsed as nothing in it has changed).

# **Buttons**

Port 1 S: Use the port select box to define which port is affected by clicking the buttons.

Refresh: Click to refresh the page immediately.

Auto-refresh: Check this checkbox to enable an automatic refresh of the page at 3 second intervals.

# **Monitor > Link OAM > Event Status**

The **Monitor** > **Link OAM** > **Event Status** menu path displays detailed Link OAM (LOAM) Link Status for an S3280 port.

This page lets you view the current Link OAM Link Event configurations.

| TRANSITION<br>NETWORKS                                                                                                    | S3280 Carrier E                                                                                                    | thernet Network Interface Device                                                                                                    |
|----------------------------------------------------------------------------------------------------|----------------------------------------------------------------------------------------------------|----------------------------------------------------------------------------------------------------|
| Configuration     Monitor     System                                                                                                    | Detailed Link OAM Link Status for Port 1                                                                                                    | Port 1 💌 Auto-refresh 🔲 Refresh                                                                                                    |
| Thermal Protection                                                                                                    | Local Frame Error Status                                                                                                    | Remote Frame Error Status                                                                                                    |
| Ports     Link OAM     Statistics     Port Status     Event Status     Event Status     Security     LACP     Loop Protection     Spanning Tree     MVR     IPMC | Sequence Number<br>Frame Error Event Timestamp<br>Frame error event window<br>Frame error event threshold<br>Frame errors<br>Total frame errors<br>Total frame error events<br>Local Frame Period Status<br>Frame Period Error Event Timestamp<br>Frame Period Error Event Window<br>Frame Period Error Event Window | 0     Frame Error Event Timestamp     0       0     Frame error event window     0       0     Frame errors     0       0     Frame errors     0       0     Total frame errors     0       0     Total frame error events     0       0     Frame Period Error Event Timestamp     0       0     Frame Period Error Event Window     0       0     Frame Period Error Event Timestamp     0       0     Frame Period Error Event Timestamp     0                            |
| LLDP     Ethernet Services     PTP     MAC Table     VI ANS                                                                                                    | Frame Period Errors<br>Total frame period errors<br>Total frame period error events<br>Local Symbol Period Status                                                                                                    | O Frame Period Errors     O     Total frame period errors     O     Total frame period error events     O     Remote Symbol Period Status                                                                                                    |
| VLANs VCL STOW Diagnostics Maintenance                                                                                                    | Symbol Period Error Event Timestamp<br>Symbol Period Error Event Window<br>Symbol Period Error Event Threshold<br>Symbol Period Errors<br>Symbol frame period errors<br>Symbol frame period error events<br>Local Event Seconds Summary Status                                                                       | 0       Symbol Period Error Event Timestamp       0         0       Symbol Period Error Event Window       0         0       Symbol Period Error Event Threshold       0         0       Symbol Period Errors       0         0       Symbol Frame period errors       0         0       Symbol frame period error events       0         0       Symbol Frame period error status       0                                                                                   |
|                                                                                                    | Event Seconds Summary Status<br>Event Seconds Summary Window<br>Event Seconds Summary Window<br>Event Seconds Summary Events<br>Event Seconds Summary Events<br>Event Seconds Summary Event Total<br>Event Seconds Summary Event Total                                                                               | Remote Event Seconds Summary Status           0         Event Seconds Summary Time Stamp         0           0         Event Seconds Summary Window         0           0         Event Seconds Summary Threshold         0           0         Event Seconds Summary Events         0           0         Event Seconds Summary Events         0           0         Event Seconds Summary Events         0           0         Event Seconds Summary Event Total         0 |

The left pane displays the Event status for the Local OAM unit while the right pane displays the status for the Peer for the respective port.

# Port dropdown

Port 1 Vise to select the S3280 port number (1-8).

# **Frame Error Event Timestamp**

This two-octet field indicates the time reference when the event was generated, in terms of 100 ms intervals.

### Frame error event window

This two-octet field indicates the duration of the period in terms of 100 ms intervals. The default value is one second. The lower bound is one second. The upper bound is one minute.

### Frame error event threshold

This four-octet field indicates the number of detected errored frames in the period is required to be equal to or greater than in order for the event to be generated. The default value is one frame error. The lower bound is zero frame errors. The upper bound is unspecified.

### **Frame errors**

This four-octet field indicates the number of detected errored frames in the period.

# Total frame errors

This eight-octet field indicates the sum of errored frames that have been detected since the OAM sublayer was reset.

#### Total frame error events

This four-octet field indicates the number of Errored Frame Event TLVs that have been generated since the OAM sublayer was reset.

### Frame Period Error Event Timestamp

This two-octet field indicates the time reference when the event was generated, in terms of 100 ms intervals.

### **Frame Period Error Event Window**

This four-octet field indicates the duration of period in terms of frames.

### Frame Period Error Event Threshold

This four-octet field indicates the number of errored frames in the period is required to be equal to or greater than in order for the event to be generated.

### **Frame Period Errors**

This four-octet field indicates the number of frame errors in the period.

### Total frame period errors

This eight-octet field indicates the sum of frame errors that have been detected since the OAM sublayer was reset.

### **Total frame period error events**

This four-octet field indicates the number of Errored Frame Period Event TLVs that have been generated since the OAM sublayer was reset.

### Symbol Period Error Event Timestamp

This two-octet field indicates the time reference when the event was generated, in terms of 100 ms intervals.

### Symbol Period Error Event Window

This eight-octet field indicates the number of symbols in the period.

### Symbol Period Error Event Threshold

This eight-octet field indicates the number of errored symbols in the period is required to be equal to or greater than in order for the event to be generated.

### **Symbol Period Errors**

This eight-octet field indicates the number of symbol errors in the period.

### Symbol frame period errors

This eight-octet field indicates the sum of symbol errors since the OAM sublayer was reset.

#### Symbol frame period error events

This four-octet field indicates the number of Errored Symbol Period Event TLVs that have been generated since the OAM sublayer was reset.

#### **Event Seconds Summary Time Stamp**

This two-octet field indicates the time reference when the event was generated, in terms of 100 ms intervals, encoded as a 16-bit unsigned integer.

# **Event Seconds Summary Window**

This two-octet field indicates the duration of the period in terms of 100 ms intervals, encoded as a 16-bit unsigned integer.

### **Event Seconds Summary Threshold**

This two-octet field indicates the number of errored frame seconds in the period is required to be equal to or greater than in order for the event to be generated, encoded as a 16-bit unsigned integer.

### **Event Seconds Summary Events**

This two-octet field indicates the number of errored frame seconds in the period, encoded as a 16-bit unsigned integer.

### **Event Seconds Summary Error Total**

This four-octet field indicates the sum of errored frame seconds that have been detected since the OAM sublayer was reset.

### **Event Seconds Summary Event Total**

This four-octet field indicates the number of Errored Frame Seconds Summary Event TLVs that have been generated since the OAM sublayer was reset, encoded as a 32-bit unsigned integer.

### **Buttons**

Port 1 Se the port select box to define which port is affected by clicking the buttons.

**Refresh**: Click to refresh the page.

**Clear**: Click to clear the data.

# **Monitor > Security > Access Management**

The **Monitor** > **Security** > **Access Management** Statistics menu path displays the Access Management Statistics table. This page provides statistics on the various S3280 access management interface methods.

The remote host can access the S3280 via HTTP, HTTPS, SNMP, TELNET, and/or SSH.

| TRANSITION<br>NETWORKS.                               | i.        | S3280 Ca            | arrier Etherne  | t Network Inter   | face Device           | €?    |
|-------------------------------------------------------|-----------|---------------------|-----------------|-------------------|-----------------------|-------|
| <ul> <li>✓ Monitor</li> <li>&gt; System</li> </ul>    | Access Ma | anagement Statistic | s               | Au                | uto-refresh 🔲 Refresh | Clear |
| <ul> <li>Thermal Protection</li> <li>Ports</li> </ul> | Interface | Received Packets    | Allowed Packets | Discarded Packets |                       |       |
| ▶ Link OAM                                            | HTTP      | 0                   | 0               | 0                 |                       |       |
| ✓ Security                                            | HTTPS     | 0                   | 0               | 0                 |                       |       |
| <ul> <li>Access</li> </ul>                            | SNMP      | 0                   | 0               | 0                 |                       |       |
| Management                                            | TELNET    | 0                   | 0               | 0                 |                       |       |
| Statistics                                            | SSH       | 0                   | 0               | 0                 |                       |       |
| Network                                               | 55        |                     |                 | 3)                |                       |       |

The Access Management Statistics table parameters are explained below.

# Interface

The interface type through which the remote host can access the S3280 (HTTP, HTTPS, SNMP, TELNET, and/or SSH).

### **Received Packets**

Number of received packets from the interface when access management mode is enabled.

# **Allowed Packets**

Number of allowed packets from the interface when access management mode is enabled.

### **Discarded Packets**

Number of discarded packets from the interface when access management mode is enabled.

# **Buttons**

Auto-refresh: Check this box to enable an automatic refresh of the page at 3 second intervals.

Refresh: Click to refresh the page immediately.

Clear: Clear all statistics.

# **Monitor > Security > Network > Port Security**

You can monitor the network device and ports' security from the **Monitor** > **Security** > **Network** > **Port Security** menu path.

# > Switch

This page shows the current Port Security module and port status from the **Monitor** > **Security** > **Network** > **Port Security** > **Switch** menu path.

Port Security is a module with no direct configuration. Configuration comes indirectly from other modules the user modules. When a user module has enabled port security on a port, the port is set-up for software-based learning. In this mode, frames from unknown MAC addresses are passed on to the port security module, which in turn asks all user modules whether to allow this new MAC address to forward or block it. For a MAC address to be set in the forwarding state, all enabled user modules must unanimously agree on allowing the MAC address to forward. If only one chooses to block it, it will be blocked until that user module decides otherwise.

| NETWORKS                                                                                                    |                   |                                    | ;                                                                       | S3280 (          | Carrie                          | Ethernet Network Interface Device | 3     |
|----------------------------------------------------------------------------------------------------|-------------------|------------------------------------|-------------------------------------------------------------------------|------------------|---------------------------------|-----------------------------------|-------|
| Configuration                                                                                                    |                   | ecurity<br>Iodule L                | Switch S<br>egend                                                       | Status           |                                 | Auto-refresh 🗆 🔀                  | frest |
| Ports     Link OAM     Security     Access     Management                                                                               | Limit 0<br>802 12 |                                    | L<br>8                                                                  |                  |                                 |                                   |       |
|                                                                                                    |                   |                                    |                                                                         |                  |                                 |                                   |       |
| Statistics<br>Vetwork<br>Fort Security<br>Switch                                                                                        | Port S            | tatus                              |                                                                         | MAC C            | ount                            |                                   |       |
| Statistics<br>Network<br>Fort Security<br>Switch<br>Port                                                                                |                   | tatus                              | State                                                                   |                  |                                 |                                   |       |
| Statistics<br>• Network<br>• Fort Security<br>• Switch<br>• Port<br>• NAS                                                               | Port S            | tatus<br>Users                     | State<br>Disabled                                                       | MAC C<br>Current | Limit                           |                                   |       |
| Statistics<br>Network<br>Port Security<br>• Switch<br>• Port<br>• NAS<br>• ACL Status                                                   | Port S            | Users                              | State<br>Disabled<br>Ready                                              | MAC C<br>Current | Limit                           |                                   |       |
| Statistics<br>• Network<br>• Fort Security<br>• Switch<br>• Fort<br>• NAS<br>• ACL Status<br>• DHCP                                     | Port S            | Users<br>L<br>L                    | State<br>Disabled<br>Ready<br>Ready                                     | MAC C<br>Current | Limit                           |                                   |       |
| Statistics<br>Network<br>Fort Security<br>Switch<br>Port<br>NAS<br>ACL Status                                                           | Port S            | Latus<br>Users<br>L<br>L<br>L      | State<br>Disabled<br>Ready<br>Ready<br>Ready                            | MAC C<br>Current | Limit                           |                                   |       |
| Statistics<br>Vetwork<br>Fort Security<br>Switch<br>Port<br>NAS<br>ACL Status<br>DHCP<br>ARP Inspection<br>IP Source Buan               | Port S            | Latus<br>Users<br>L<br>L<br>L<br>L | State<br>Disabled<br>Ready<br>Ready<br>Ready<br>Ready<br>Ready          | MAC C<br>Current | Limit<br>1024<br>1023<br>4<br>4 |                                   |       |
| Statistics<br>Vetwork<br>Port Security<br>Switch<br>NAS<br>ACL Status<br>DHCP<br>ARP Inspection<br>IP Source Guard<br>AAA               | Port S            | Latus<br>Users<br>L<br>L<br>L      | State<br>Disabled<br>Ready<br>Ready<br>Ready<br>Ready<br>Ready<br>Ready | MAC C<br>Current | Limit                           |                                   |       |
| Statistics<br>Statistics<br>Statework<br>Fort Security<br>Port<br>Port<br>NAS<br>ACL Status<br>DHCP<br>ARP Inspection<br>IP Source Guar | Port S            | Latus<br>Users<br>L<br>L<br>L<br>L | State<br>Disabled<br>Ready<br>Ready<br>Ready<br>Ready<br>Ready          | MAC C<br>Current | Limit<br>1024<br>1023<br>4<br>4 |                                   |       |

The status page is divided into two sections - one with a legend of user modules and one with the actual port status.

# **User Module Legend**

The legend shows all user modules that may request Port Security services.

# User Module Name

The full name of a module that may request Port Security services.

# Abbr

```
A one-letter abbreviation of the security user modules defined for the S3280 ports.

Limit Control - L

802.1X - 8

DHCP Snooping - D

The abbreviation is used in the 'Users' column in the Port Status table.
```

# Port Status

The table has one row for each S3280 port and a number of columns. The columns are explained below.

### Port

The port number for which the status applies. Click the port number to see the status for this particular port.

### Users

Each of the user modules has a column that shows whether that module has enabled Port Security or not. A '-----' means that the corresponding user module is not enabled, whereas a letter indicates that the user module abbreviated by that letter (see '**Abbr**' description above) has enabled port security.

- L- : Limit Control has enabled port security.
  8 - : 802.1X has enabled port security.
- D - : DHCP Snooping has enabled port security.
- - - : the corresponding user module is not enabled.

### State

Shows the current state of the port. It can take one of four values:

**Disabled**: No user modules are currently using the Port Security service.

**Ready**: The Port Security service is in use by at least one user module, and is awaiting frames from unknown MAC addresses to arrive.

Limit Reached: The Port Security service is enabled by at least the Limit Control user module, and that module has indicated that the limit is reached and no more MAC addresses should be taken in. Shutdown: The Port Security service is enabled by at least the Limit Control user module, and that module has indicated that the limit is exceeded. No MAC addresses can be learned on the port until it is administratively re-opened on the Limit Control configuration Web-page.

# MAC Count (Current, Limit)

The two columns indicate the number of currently learned MAC addresses (forwarding as well as blocked) and the maximum number of MAC addresses that can be learned on the port, respectively. If no user modules are enabled on the port, the Current column will show a dash (-). If the Limit Control user module is not enabled on the port, the Limit column will show a dash (-).

# **Buttons**

**Refresh**: Click to refresh the page immediately.

Auto-refresh: Check this checkbox to enable an automatic refresh of the page at 3 second intervals.

In the Port Status section, when you click on a port in the table's Port column, the Port Security Port Status table displays for the specified S3280 port (e.g., Port 1 below).

| TRANSITIO                                                          | N<br>S. | S:                 | 3280 Ca   | arrier Et  | hernet Network In         | terface D    | evice        | 9?      |
|--------------------------------------------------------------------|---------|--------------------|-----------|------------|---------------------------|--------------|--------------|---------|
| <ul> <li>Access</li> <li>Management</li> <li>Statistics</li> </ul> | ^       | Port Security Port | Status Po | ort 1      | F                         | ort 1 💌 Auto | -refresh 🔲 [ | Refresh |
| <ul> <li>Network</li> </ul>                                        |         | MAC Address        | VLAN ID   | State      | Time of Addition          | Age/Hold     |              |         |
| ✓ Port Security<br>■ Switch                                        |         | 00-04-75-bd-9c-36  | 1         | Forwarding | 1970-01-02T01:10:19+00:00 | 3583         |              |         |
| ■ <u>Port</u><br>▶ NAS                                             |         |                    |           |            |                           |              |              |         |

This page shows the MAC addresses secured by the Port Security module. Port Security is a module with no direct configuration. Configuration comes indirectly from other modules - the user modules. When a user module has enabled port security on a port, the port is set-up for software-based learning. In this mode, frames from unknown MAC addresses are passed on to the port security module, which in turn asks all user modules whether to allow this new MAC address to forward or block it. For a MAC address to be set in the forwarding state, all enabled user modules must unanimously agree on allowing the MAC address to forward. If only one chooses to block it, it will be blocked until that user module decides otherwise.

# **MAC Address**

The MAC address and VLAN ID that is seen on this port. If no MAC addresses are learned, a single row stating "No MAC addresses attached" is displayed.

### **VLAN ID**

The VLAN ID that is seen on this port.

### State

Indicates whether the corresponding MAC address is **Blocked** or **Forwarding**. In the blocked state, it will not be allowed to transmit or receive traffic.

### **Time of Addition**

Shows the date and time when this MAC address was first seen on the port.

### Age/Hold

If at least one user module has decided to block this MAC address, it will stay in the blocked state until the hold time (measured in seconds) expires. If all user modules have decided to allow this MAC address to forward, and aging is enabled, the Port Security module will periodically check that this MAC address still forwards traffic. If the age period (measured in seconds) expires and no frames have been seen, the MAC address will be removed from the MAC table. Otherwise a new age period will begin. If aging is disabled or a user module has decided to hold the MAC address indefinitely, a dash (-) will be shown.

# **Buttons**

**Port dropdown**: Use the port select box (Port 1) to select which port to show status for.

Refresh: Click to refresh the page immediately.

Auto-refresh: Check this box to enable an automatic refresh of the page at 3 second intervals.

# Monitor > Security > Network > NAS

You can monitor the network NAS device and ports' security status from the **Monitor** > **Security** > **Network** > **NAS** menu path.

Network Access Server system and port <u>configuration</u> is done at the **Configuration** > **Security** > **Network** > **NAS** menu path (see page 77).

# NAS > Switch

This page provides an overview of the current NAS ports' states.

| TRANSITION                                                           | N     | S3280 Carrier Ethernet Network Interface Device |                   |             |         |           |              |               |  |  |
|----------------------------------------------------------------------|-------|-------------------------------------------------|-------------------|-------------|---------|-----------|--------------|---------------|--|--|
| <ul> <li>Configuration ▲</li> <li>Monitor</li> <li>System</li> </ul> | Netwo | ork Access Serv                                 | ver Switch State  | us          |         |           | Auto-refr    | esh 🔲 Refresh |  |  |
| <ul> <li>Thermal Protection =</li> </ul>                             | Port  | Admin State                                     | Port State        | Last Source | Last ID | QoS Class | Port VLAN ID |               |  |  |
| ▶ Ports                                                              | 1     | Force Authorized                                | Globally Disabled |             |         |           |              |               |  |  |
| Link OAM                                                             | 2     | Force Authorized                                | Globally Disabled |             |         |           |              |               |  |  |
| <ul> <li>Security</li> </ul>                                         | 3     | Force Authorized                                | Globally Disabled |             |         |           |              |               |  |  |
| <ul> <li>Access</li> </ul>                                           | 4     | Force Authorized                                | Globally Disabled |             |         |           |              |               |  |  |
| Management                                                           | 5     | Force Authorized                                | Globally Disabled |             |         |           |              |               |  |  |
| Statistics                                                           | 6     | Force Authorized                                | Globally Disabled |             |         |           |              |               |  |  |
| Network                                                              | 7     | Force Authorized                                | Globally Disabled |             |         |           |              |               |  |  |
| Port Security                                                        | 8     | Force Authorized                                | Globally Disabled |             |         |           |              |               |  |  |
| ✓ NAS                                                                |       |                                                 | ,                 |             |         |           |              | 1             |  |  |
| <ul> <li><u>Switch</u></li> </ul>                                    |       |                                                 |                   |             |         |           |              |               |  |  |
| <ul> <li>Port</li> </ul>                                             |       |                                                 |                   |             |         |           |              |               |  |  |
| - ACL Status                                                         |       |                                                 |                   |             |         |           |              |               |  |  |

The current NAS port states are explained below.

# Port

Displays the S3280 port number. Click to display detailed NAS statistics for this port.

# Admin State

Displays the he port's current administrative state. If NAS is globally enabled, this selection controls the port's authentication mode.

**Force Authorized**: In this mode, the switch will send one EAPOL Success frame when the port link comes up, and any client on the port will be allowed network access without authentication.

**Force Unauthorized**: In this mode, the switch will send one EAPOL Failure frame when the port link comes up, and any client on the port will be disallowed network access.

**Port-based 802.1X:** In 802.1X, the user is called the supplicant, the switch is the authenticator, and the RADIUS server is the authentication server. The authenticator acts as the man-in-the-middle, forwarding requests and responses between the supplicant and the authentication server. Frames sent between the supplicant and the switch are special 802.1X frames, known as EAPOL (EAP Over LANs) frames. EAPOL frames encapsulate EAP PDUs (RFC3748). Frames sent between the switch and the RADIUS server are RADIUS packets. RADIUS packets also encapsulate EAP PDUs together with other attributes like the switch's IP address, name, and the supplicant's port number on the switch.

**Single 802.1X:** In port-based 802.1X authentication, once a supplicant is successfully authenticated on a port, the whole port is opened for network traffic. This allows other clients connected to the port (for instance through a hub) to piggy-back on the successfully authenticated client and get network access even though they really aren't authenticated. To overcome this security breach, use the Single 802.1X variant. Single 802.1X is really not an IEEE standard, but features many of the same characteristics as does port-based 802.1X. In Single 802.1X, at most one supplicant can get authenticated on the port at a time. Normal EAPOL frames are used in the communication between the supplicant and the switch. If more than one supplicant is connected to a port, the one that comes first when the port's link comes up will be the first one

considered. If that supplicant doesn't provide valid credentials within a certain amount of time, another supplicant will get a chance. Once a supplicant is successfully authenticated, only that supplicant will be allowed access. This is the most secure of all the supported modes. In this mode, the Port Security module is used to secure a supplicant's MAC address once successfully authenticated.

**Multi 802.1x**: Multi 802.1X is - like Single 802.1X - not an IEEE standard, but a variant that features many of the same characteristics. In Multi 802.1X, one or more supplicants can get authenticated on the same port at the same time. Each supplicant is authenticated individually and secured in the MAC table using the Port Security module.

In Multi 802.1X it is not possible to use the multicast BPDU MAC address as destination MAC address for EAPOL frames sent from the switch towards the supplicant, since that would cause all supplicants attached to the port to reply to requests sent from the switch. Instead, the switch uses the supplicant's MAC address, which is obtained from the first EAPOL Start or EAPOL Response Identity frame sent by the supplicant. An exception to this is when no supplicants are attached. In this case, the switch sends EAPOL Request Identity frames using the BPDU multicast MAC address as destination - to wake up any supplicants that might be on the port. The maximum number of supplicants that can be attached to a port can be limited using the 'Port Security Limit Control' functionality.

**MAC-based Auth.**: Unlike port-based 802.1X, MAC-based authentication is not a standard, but merely a best-practices method adopted by the industry. In MAC-based authentication, users are called clients, and the switch acts as the supplicant on behalf of clients. The initial frame (any kind of frame) sent by a client is snooped by the switch, which in turn uses the client's MAC address as both username and password in the subsequent EAP exchange with the RADIUS server. The 6-byte MAC address is converted to a string on the following form "*xx-xx-xx-xx-xx*" or "*xx.xx.xx.xx*" or "*xx.xxxxxxx*" (x is a hexadecimal digit). The switch only supports the MD5-Challenge authentication method, so the RADIUS server must be configured accordingly.

When authentication is complete, the RADIUS server sends a success or failure indication, which in turn causes the switch to open up or block traffic for that particular client, using the Port Security module. Only then will frames from the client be forwarded on the switch. There are no EAPOL frames involved in this authentication, and therefore, MAC-based Authentication has nothing to do with the 802.1X standard. The maximum number of clients that can be attached to a port can be limited using the Port Security Limit Control functionality.

# Port State

Displays the current state of the port. It can be one of the following values:

Globally Disabled: NAS is globally disabled at Configuration > Security > Network > NAS > System Configuration > Mode = Disabled.

**Link Down:** NAS is globally enabled, but there is no link on the port.

Authorized: The port is in Force Authorized or a single-supplicant mode and the supplicant is authorized.

**Unauthorized:** The port is in Force Unauthorized or a single-supplicant mode and the supplicant is not successfully authorized by the RADIUS server.

**X** Auth/Y Unauth: The port is in a multi-supplicant mode. Currently, **X** clients are authorized and **Y** are unauthorized.

### Last Source

Displays the source MAC address carried in the most recently received EAPOL frame for EAPOL-based authentication, and the most recently received frame from a new client for MAC-based authentication.

### Last ID

Displays the user name (supplicant identity) carried in the most recently received Response Identity EAPOL frame for EAPOL-based authentication, and the source MAC address from the most recently received frame from a new client for MAC-based authentication.

### QoS Class

Displays the QoS Class assigned to the port by the RADIUS server if enabled.

# Port VLAN ID

Displays the VLAN ID that NAS has put the port in. The field is blank, if the Port VLAN ID is not overridden by NAS.

If the VLAN ID is assigned by the RADIUS server, "(RADIUS-assigned)" is appended to the VLAN ID. Read more about RADIUS-assigned VLANs.

If the port is moved to the Guest VLAN, " (Guest) " is appended to the VLAN ID.

# **Buttons**

Refresh: Click to refresh the page immediately.

Auto-refresh: Check this checkbox to enable an automatic refresh of the page at 3 second intervals.

# NAS > Port

This page provides detailed NAS statistics for a specific switch port running EAPOL-based IEEE 802.1X authentication. For MAC-based ports, it shows the selected backend server (e.g., RADIUS Authentication Server) statistics only.

Use the port select box (Port 1 ) to select which port details to be displayed.

Depending on the current port state, the Monitor > Security > Network > NAS > Port menu path displays Port State data, or Port State and Port Counters data. The port state can be 'Globally Disabled' 'Link Down', or 'Authorized' as shown on the screen examples below.

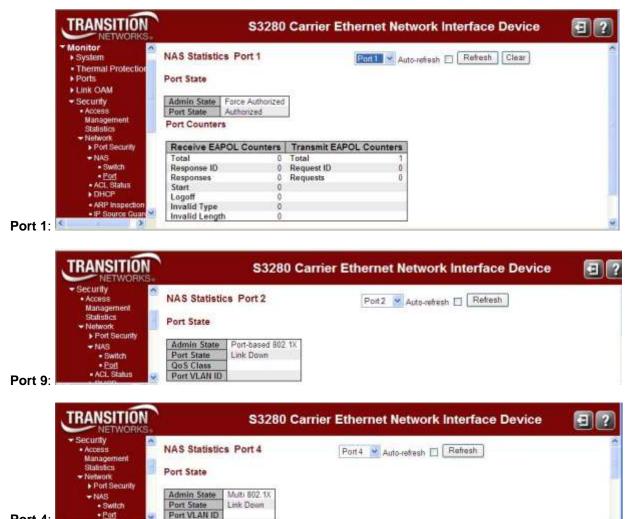

Port 4:

The NAS Port State and Port Counters are explained below.

# Port State

### **Admin State**

Displays the he port's current administrative state. If NAS is globally enabled, this selection controls the port's authentication mode.

**Force Authorized**: In this mode, the switch will send one EAPOL Success frame when the port link comes up, and any client on the port will be allowed network access without authentication.

**Force Unauthorized**: In this mode, the switch will send one EAPOL Failure frame when the port link comes up, and any client on the port will be disallowed network access.

**Port-based 802.1X:** In 802.1X, the user is called the supplicant, the switch is the authenticator, and the RADIUS server is the authentication server. The authenticator acts as the man-in-the-middle, forwarding requests and responses between the supplicant and the authentication server. Frames sent between the supplicant and the switch are special 802.1X frames, known as EAPOL (EAP Over LANs) frames. EAPOL frames encapsulate EAP PDUs (RFC3748). Frames sent between the switch and the RADIUS server are RADIUS packets. RADIUS packets also encapsulate EAP PDUs together with other attributes like the switch's IP address, name, and the supplicant's port number on the switch.

**Single 802.1X**: In port-based 802.1X authentication, once a supplicant is successfully authenticated on a port, the whole port is opened for network traffic. This allows other clients connected to the port (for instance through a hub) to piggy-back on the successfully authenticated client and get network access even though they really aren't authenticated. To overcome this security breach, use the Single 802.1X variant. Single 802.1X is really not an IEEE standard, but features many of the same characteristics as does port-based 802.1X. In Single 802.1X, at most one supplicant can get authenticated on the port at a time. Normal EAPOL frames are used in the communication between the supplicant and the switch. If more than one supplicant is connected to a port, the one that comes first when the port's link comes up will be the first one considered. If that supplicant doesn't provide valid credentials within a certain amount of time, another supplicant will get a chance. Once a supplicant is successfully authenticated, only that supplicant will be allowed access. This is the most secure of all the supported modes. In this mode, the Port Security module is used to secure a supplicant's MAC address once successfully authenticated.

Multi 802.1X: Multi 802.1X is - like Single 802.1X - not an IEEE standard, but a variant that features many of the same characteristics. In Multi 802.1X, one or more supplicants can get authenticated on the same port at the same time. Each supplicant is authenticated individually and secured in the MAC table using the Port Security module.

In Multi 802.1X it is not possible to use the multicast BPDU MAC address as destination MAC address for EAPOL frames sent from the switch towards the supplicant, since that would cause all supplicants attached to the port to reply to requests sent from the switch. Instead, the switch uses the supplicant's MAC address, which is obtained from the first EAPOL Start or EAPOL Response Identity frame sent by the supplicant. An exception to this is when no supplicants are attached. In this case, the switch sends EAPOL Request Identity frames using the BPDU multicast MAC address as destination - to wake up any supplicants that might be on the port. The maximum number of supplicants that can be attached to a port can be limited using the 'Port Security Limit Control' functionality.

**MAC-based Auth.**: Unlike port-based 802.1X, MAC-based authentication is not a standard, but merely a best-practices method adopted by the industry. In MAC-based authentication, users are called clients, and the switch acts as the supplicant on behalf of clients. The initial frame (any kind of frame) sent by a client is snooped by the switch, which in turn uses the client's MAC address as both username and password in the subsequent EAP exchange with the RADIUS server. The 6-byte MAC address is converted to a string on the following form "*xx-xx-xx-xx-xx*" or "*xx.xx.xx.xx*" or "*xx.xxxxxx*" (x is a hexadecimal digit). The switch only supports the MD5-Challenge authentication method, so the RADIUS server must be configured accordingly.

When authentication is complete, the RADIUS server sends a success or failure indication, which in turn causes the switch to open up or block traffic for that particular client, using the Port Security module. Only then will frames from the client be forwarded on the switch. There are no EAPOL frames involved in this authentication, and therefore, MAC-based Authentication has nothing to do with the 802.1X standard. The maximum number of clients that can be attached to a port can be limited using the Port Security Limit Control functionality.

### **Port State**

Displays the current state of the port. It can be one of the following values: Globally Disabled: NAS is globally disabled at Configuration > Security > Network > NAS > System Configuration > Mode = Disabled.

Link Down: NAS is globally enabled, but there is no link on the port.

**Authorized**: The port is in Force Authorized or a single-supplicant mode and the supplicant is authorized.

**Unauthorized:** The port is in Force Unauthorized or a single-supplicant mode and the supplicant is not successfully authorized by the RADIUS server.

**X** Auth/Y Unauth: The port is in a multi-supplicant mode. Currently, **X** clients are authorized and **Y** are unauthorized.

# QoS Class

The QoS class assigned by the RADIUS server. The field is blank if no QoS class is assigned.

# Port VLAN ID

The VLAN ID that NAS has put the port in. The field is blank, if the Port VLAN ID is not overridden by NAS. If the VLAN ID is assigned by the RADIUS server, "(RADIUS-assigned)" is appended to the VLAN ID. If the port is moved to the Guest VLAN, "(Guest)" is appended to the VLAN ID.

# **Port Counters**

# **EAPOL Counters**

These frame counters are available for these administrative states, as described in the table below: Force Authorized, Force Unauthorized, Port-based 802.1X, Single 802.1X, and Multi 802.1X.

### **Table 3. EAPOL Counters**

| Direction | Name           | IEEE Name                       | Description                                                                                                  |
|-----------|----------------|---------------------------------|----------------------------------------------------------------------------------------------------|
| Rx        | Total          | dot1xAuthEapolFramesRx          | The number of valid EAPOL frames of any type received by the S3280.                                          |
| Rx        | Response ID    | dot1xAuthEapolRespIdFramesRx    | The number of valid EAPOL Response Identity frames received by the S3280.                                    |
| Rx        | Responses      | dot1xAuthEapolRespFramesRx      | The number of valid EAPOL response<br>frames (other than Response Identity<br>frames) received by the S3280. |
| Rx        | Start          | dot1xAuthEapolStartFramesRx     | The number of EAPOL Start frames that have been received by the switch.                                      |
| Rx        | Logoff         | dot1xAuthEapolLogoffFramesRx    | The number of valid EAPOL Logoff frames that have been received by the S3280.                                |
| Rx        | Invalid Type   | dot1xAuthInvalidEapolFramesRx   | The number of EAPOL frames received by the S3280 in which the frame type is not recognized.                  |
| Rx        | Invalid Length | dot1xAuthEapLengthErrorFramesRx | The number of EAPOL frames received by the S3280 in which the Packet Body Length field is invalid.           |
| Tx        | Total          | dot1xAuthEapolFramesTx          | The number of EAPOL frames of any type transmitted by the S3280.                                             |
| Tx        | Request ID     | dot1xAuthEapolReqIdFramesTx     | The number of EAPOL Request Identity frames transmitted by the S3280.                                        |
| Tx        | Requests       | dot1xAuthEapolReqFramesTx       | The number of valid EAPOL Request frames (other than Request Identity frames) transmitted by the S3280.      |

# **Backend Server Counters**

These backend (RADIUS) frame counters are available for the administrative states (Port-based 802.1X, Single 802.1X, Multi 802.1X, and MAC-based Auth.) as described in the table below.

| Direction | Name                                                                                                    | IEEE Name                                     | Description                                                                                                    |  |  |  |
|-----------|----------------------------------------------------------------------------------------------------|-----------------------------------------------|----------------------------------------------------------------------------------------------------|--|--|--|
| Rx        | Access Challenges                                                                                                    | dot1xAuthBackendAccessChallenges              | <ul> <li>802.1X-based: Counts the number of times the S3280 receives the first request from the backend server following the first response from the supplicant. Indicates that the backend server has communication with the S3280.</li> <li>MAC-based: Counts all Access Challenges received from the backend server for this port (left-most table) or client (right-most table).</li> </ul> |  |  |  |
| Rx        | Other Requests                                                                                                    | dot1xAuthBackendOtherRequestsTo<br>Supplicant | <b>802.1X-based</b> : Counts the number of times<br>the S3280 sends an EAP Request packet<br>following the first to the supplicant.<br>Indicates the backend server chose an<br>EAP-method.<br><b>MAC-based</b> : Not applicable.                                                                                                    |  |  |  |
| Rx        | Auth. Successes                                                                                                    | dot1xAuthBackendAuthSuccesses                 | <b>802.1X- and MAC-based</b> : Counts the number of times the S3280 receives a success indication. Indicates the supplicant/client has successfully authenticated to the backend server.                                                                                                    |  |  |  |
| Rx        | Auth. Failures                                                                                                    | dot1xAuthBackendAuthFails                     | <b>802.1X- and MAC-based</b> : Counts the<br>number of times the S3280 receives a<br>failure message. Indicates the<br>supplicant/client has not authenticated to<br>the backend server.                                                                                                    |  |  |  |
| Tx        | Responses       dot1xAuthBackendResponses       802.1X-based: Counts the number the S3280 attempts to send a supplirst response packet to the backer Indicates the S3280 attempted communication with the backend server for a given port (le table) or client (right-most table). Fretransmissions are not counted. |                                               |                                                                                                    |  |  |  |

# **Table 4. Backend Server Counters**

# Last Supplicant/Client Info

This field provides information about the last supplicant / client that attempted to authenticate (for the administrative states of Port-based 802.1X, Single 802.1X, Multi 802.1X, and MAC-based Auth.) as described in the table below.

### Table 5. Last Supplicant/Client Information

|                | Last                           | Supplicant/Client Info                                                                                                    |
|----------------|--------------------------------|----------------------------------------------------------------------------------------------------|
| Name           | IEEE Name                      | Description                                                                                                    |
| MAC<br>Address | dot1xAuthLastEapolFrameSource  | The MAC address of the last supplicant/client.                                                                                                    |
| VLAN ID        |                                | The VLAN ID on which the last frame from the last<br>supplicant/client was received.                                                                              |
| Version        | dot1xAuthLastEapolFrameVersion | <b>802.1X-based</b> : The protocol version number carried in the most recently received EAPOL frame.<br><b>MAC-based</b> : Not applicable.                        |
| Identity       |                                | <b>802.1X-based</b> : The user name (supplicant identity) carried in the most recently received Response Identity EAPOL frame. <b>MAC-based</b> : Not applicable. |

# **Selected Counters**

### **Selected Counters**

The Selected Counters table is visible when the port is in one of these administrative states:

•Multi 802.1X

• MAC-based Auth.

The table is identical to and is placed next to the Port Counters table, and will be empty if no MAC address is currently selected. To populate the table, select one of the attached MAC Addresses from the table below.

# Attached MAC Addresses

### Identity

Shows the identity of the supplicant, as received in the Response Identity EAPOL frame. Clicking the link causes the supplicant's EAPOL and Backend Server counters to be shown in the Selected Counters table. If no supplicants are attached, it displays *No supplicants attached*. This column is not available for MAC-based Auth.

# **MAC Address**

For Multi 802.1X, this column holds the MAC address of the attached supplicant. For MAC-based Auth., this column holds the MAC address of the attached client. Clicking the link causes the client's Backend Server counters to be shown in the Selected Counters table. If no clients are attached, it displays *No clients attached*.

### **VLAN ID**

Tthe VLAN ID that the corresponding client is currently secured through the Port Security module.

### State

The client can either be authenticated or unauthenticated. In the authenticated state, it is allowed to forward frames on the port, and in the unauthenticated state, it is blocked. As long as the backend server hasn't successfully authenticated the client, it is unauthenticated. If an authentication fails for one or the other reason, the client will remain in the unauthenticated state for 'Hold Time 'seconds.

### **Last Authentication**

Shows the date and time of the last authentication of the client (successful as well as unsuccessful).

# **Buttons**

Port 1 Se the Port select box to select which port is affected when clicking the buttons:

Auto Refresh: Check this box to enable an automatic refresh of the page at 3 second intervals.

**Refresh**: Click to refresh the page immediately.

**Clear**: This button is available in the following modes:

- Force Authorized
- Force Unauthorized
- Port-based 802.1X
- Single 802.1X

Click to clear the counters for the selected port.

**Clear All**: This button is available in the following modes:

- Multi 802.1X
- MAC-based Auth.X

Click to clear both the port counters and all of the attached client's counters. The "Last Client" will not be cleared, however.

**Clear This**: This button is available in the following modes:

• Multi 802.1X

MAC-based Auth.X

Click to clear only the currently selected client's counters.

# Monitor > Security > Network > ACL Status

You can display the current S3280 ACL Status table from the **Monitor** > **Security** > **Network** > **ACL Status** menu path.

This page shows the ACL status by the various ACL users. (The related configuration is done at the **Configuration > Security > Network > ACL** menu path.)

| ANSITION                                                                                                    |                 |              | S3280 Carr              | ier Eth | nernet Netv  | vork Interfa  | ce Dev   | /ice |          |          | 0?       |
|----------------------------------------------------------------------------------------------------|-----------------|--------------|-------------------------|---------|--------------|---------------|----------|------|----------|----------|----------|
| vitor<br>ystem<br>hermai Protection                                                                             | ACL Status      |              |                         |         |              |               | Comb     | ined | Auto-ret | hesh 🗖 🖻 | offesh   |
| orts:                                                                                                    | User            | Ingress Port | Frame Type              | Action  | Rate Limiter | Port Redirect | Mirror   | CPU  | CPU Once | Counter  | Conflict |
| nk OAM                                                                                                    | Loop Protect    | 1.9          | EType- 0x9083           | Denty   | Disabled     | Disabled      | Disabled | Yes  | No       | 0        | No       |
| sunty                                                                                                    | DHCP            | 1.9          | Pv4/UDP 67 DHCP Client  | Deny    | Disabled     | Disabled      | Disabled | Yes  | No       | 0        | No       |
| 20473                                                                                                    | DHCP            | 1-9          | IPv4/UDP 68 DHCP Server | Deny    | Disabled     | Disabled      | Disabled | Yes  | No       | 0        | No       |
| agement                                                                                                    | PTP             | 2.3          | EType-0x88f7            | Deny    | Disabled     | Disabled      | Disabled | Yes  | No       | 0        | No       |
|                                                                                                    | PTP             | 23           | EType-0x88f7            | Deny    | Disabled     | Disabled      | Dispbled | Yes  | No       | 0        | No:      |
| in the second second second second second second second second second second second second second second second | MEP             | 2            | EType-0x8902            | Deny    | Disabled     | Disabled      | Disabled | No   | Yes      | 0        | Na       |
| Security                                                                                                    | MEP             | 1            | EType- 0x8902           | Deny    | Disabled     | Disabled      | Disabled | No   | Yes.     | 0        | No       |
| tatue:                                                                                                    | MEP             | 2            | EType-0x8902            | Deny    | Disabled     | Dipabled      | Disabled | Yee: | No       | 0        | No       |
| CARGE C                                                                                                    | MEP             | 1.2          | EType- 0x8902           | Denv    | Disabled     | Disabled      | Disabled | Yes  | No       | 0        | No       |
| spector                                                                                                    | MEP             | 1            | EType- 0x8902           | Deny    | Disabled     | Disabled      | Displied | No   | No       | 0        | No       |
| ource Guard                                                                                                    | IP Source Guard | 23           | P4                      | Deny    | Disabled     | Disabled      | Disabled | No   | No       | 0        | 140      |
|                                                                                                    | Static          | 1-8          | Any                     | Permit  | Disabled     | Disabled      | Disabled | No   | No       | 4755     | His.     |

Each row describes the ACE that is defined. It is a conflict if a specific ACE is not applied to the hardware due to hardware limitations. The maximum number of ACEs is **256** on each S3280.

### User

Indicates the ACL user type (e.g., Static, MEP, PTP, ARP Inspection, IP Source Guard).

### Ingress Port

Indicates the ingress port of the ACE. Possible values are: **A11**: The ACE will match all ingress ports. **Port**: The ACE will match a specific ingress port or set of ports (e.g., **1**, **3-9**).

# Frame Type

Indicates the frame type of the ACE. The valid values are:

**Any**: The ACE will match any frame type.

**EType**: The ACE will match Ethernet Type frames. Note that an Ethernet Type based ACE will not get matched by IP and ARP frames. An Etype frame may be followed by a suffix such as '-0x88f7' 0or '-0x8902'. **ARP**: The ACE will match ARP/RARP frames.

**IPv4**: The ACE will match all IPv4 frames.

**IPv4/ICMP**: The ACE will match IPv4 frames with ICMP protocol.

**IPv4/UDP**: The ACE will match IPv4 frames with UDP protocol.

**IPv4/TCP**: The ACE will match IPv4 frames with TCP protocol.

**IPv4/Other**: The ACE will match IPv4 frames that are not ICMP/UDP/TCP (e.g., IPv4 SIP:192.168.1.210/32). **IPv6**: The ACE will match all IPv6 standard frames.

# Action

Indicates the forwarding action of the ACE. **Permit** forwards packets if all other ACL criteria are met. **Deny** drops packets if all other ACL criteria is met.

Permit: Frames matching the ACE may be forwarded and learned.

**Deny**: Frames matching the ACE are dropped.

### **Rate Limiter**

Indicates the rate limiter number of the ACE. The allowed range is **1** to **16**. When **Disabled** is displayed, the rate limiter operation is disabled.

### **Port Redirect**

Indicates the port redirect operation of the ACE. Frames matching the ACE are redirected to the port number. The allowed values are **Disabled** or a specific port number. When **Disabled** is displayed, the port redirect operation is disabled.

### Mirror

Specify the mirror operation of this port. The allowed values are: **Enabled**: Frames received on the port are mirrored. **Disabled**: Frames received on the port are not mirrored. (The default value is "Disabled".)

# CPU

Forward packet that matched the specific ACE to CPU.

# **CPU Once**

Forward first packet that matched the specific ACE to CPU.

### Counter

The counter indicates the number of times the ACE was hit by a frame.

### Conflict

Indicates the hardware status of the specific ACE. The specific ACE is not applied to the hardware due to hardware limitations.

# **Buttons**

Combined : Select the ACL status from this drop down list. The selections are Combined, Static, IP Source Guard, IPMC, MEP, ARP Inspection, PTP, DHCP, Loop Protect, Link OAM, or Conflict. These selections are explained below.

Combined: displays the ACL status of all of the selections (if any exist). This is the default.
Static: displays the ACL status of just static ACL users.
IP Source Guard: displays the ACL status of just the IP Source Guard users.
IPMC: displays the ACL status of just IPMC ACL users.
MEP: displays the ACL status of just MEP ACL users.
ARP Inspection: displays the ACL status of just the ARP Inspection users.
PTP: displays the ACL status of just the PTP ACL users.
DHCP: displays the ACL status of just the DHCP users.
Loop Protect: displays the ACL status of just the Link OAM type ACL users.
Conflict: displays the ACL status of just conflicted ACL users.

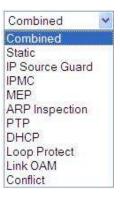

Auto-refresh: Check to refresh the page automatically. Automatic refresh occurs at 3 second intervals.

**Refresh**: Click to refresh the page; any changes made locally will be undone.

# Examples

The screen below shows monitoring for two configured ACLs.

| TRANSITION                                                      |       |              | S328          | 0 Carr | ier Etherne  | et Networ | k Inter  | face | Device         |              | 6        |
|-----------------------------------------------------------------|-------|--------------|---------------|--------|--------------|-----------|----------|------|----------------|--------------|----------|
| Monitor     System                                              | ACL S | tatus        |               |        |              |           |          | Com  | ibined 😪 Auto- | retiresh 🗖 ( | Refresh  |
| <ul> <li>Thermal Protection</li> <li>Ports</li> </ul>           | User  | Ingress Port | Frame Type    | Action | Rate Limiter | Port Copy | Mirror   | CPU  | CPU Once       | Counter      | Conflict |
| Link OAM                                                        | PTP   | 1-3          | EType-0x88/7  | Deny   | Disabled     | Disabled  | Disabled | Yes  | No             | 0            | No       |
| · Security                                                      | PTP   | 1-3          | EType- 0x88/7 | Deny   | Disabled     | Disabled  | Disabled | Yes  | No             | 0            | No       |
| Access     Management     Statistics     Network     ACL Status |       |              | 1010          |        |              |           |          |      |                |              | 4        |

The screen below shows monitoring for multiple configured ACLs.

| ANSITION          |                 |              | S3280 Car                 | ier Et | hernet Net   | work Interfa  | ice De    | vice   |          |            | 0        |
|-------------------|-----------------|--------------|---------------------------|--------|--------------|---------------|-----------|--------|----------|------------|----------|
| nermal Protection | ACL Status      |              |                           |        |              |               | Cor       | nbined | Auto-r   | etresh 🗆 [ | Refrésh  |
| OAM               | User            | Ingress Port | Frame Type                | Action | Rate Limiter | Port Redirect | Mirror    | CPU    | CPU Once | Counter    | Conflict |
| irity<br>oetas    | PTP             | Disabled     | EType- 0x8877             | Demy   | Disabled     | Disabled      | Disabled  | Yes    | No       | G          | No       |
| ment              | PTP             | Disabled     | EType-0x8897              | Dem/   | Disabled     | Disabled      | Disabled. | Yes    | No       | 0          | No       |
|                   | ARP Inspection  | 1.9          | ARP                       | Damy   | Disabled     | Disabled      | Disabled  | Yes    | No       | 6          | No       |
|                   | P Source Guard  | 2            | IPv4 SIP 192 168 1 110/32 | Permit | Disabled     | Exected       | Disabled  | No     | No       | a          | No       |
| cuntu             | P Source Guard  | 3            | IPv4 SIP 192 168 1 210/32 | Permit | Disabled     | Disabled      | Disabled  | No:    | No       | 0          | No       |
|                   | P Source Guard  | 3            | IPv4 SIP 192 168 1 210/32 | Fermit | Disabled     | Disabled      | Disabled  | No     | No       | 0          | No       |
| Status 😅          | IP Source Guard | 23           | IFv4                      | Deny   | Disabled     | Disabled      | Disabled  | No     | No       | ά          | No       |

See the **Configuration** > **Security** > **Network** > **ACL** menu path for the related configuration.

# Monitor > Security > Network > DHCP

The **Monitor** > **Security** > **Network** > **DHCP** menu path provides the Snooping Statistics and Relay Statistics pages.

# > Snooping Statistics

This page provides statistics for DHCP snooping. DHCP Snooping is used to block intruder on the untrusted ports of the switch device when it tries to intervene by injecting a bogus DHCP reply packet to a legitimate conversation between the DHCP client and server.

| TRANSITION<br>NETWORKS                                | S3280 Carrier Ethernet Network Interface Device |      |                     |                                           |  |  |  |  |  |  |
|-------------------------------------------------------|-------------------------------------------------|------|---------------------|-------------------------------------------|--|--|--|--|--|--|
| Monitor<br>+ System                                   | DHCP Snooping Port Statis                       | tics | Port 1              | Port 1 💌 Auto-refresh 🗐 🛛 Refresh 🗍 Clear |  |  |  |  |  |  |
| <ul> <li>Thermal Protection</li> <li>Ports</li> </ul> | Receive Packets                                 |      | Transmit Packets    |                                           |  |  |  |  |  |  |
| Link OAM                                              | Rx Discover                                     | 0    | Tx Discover         | 0                                         |  |  |  |  |  |  |
| → Security                                            | Rx Offer                                        | 0    | Tx Offer            | 0                                         |  |  |  |  |  |  |
| Access                                                | Rx Request                                      | 0    | Tx Request          | 0                                         |  |  |  |  |  |  |
| Management                                            | Rx Decline                                      | 0    | Tx Decline          | 0                                         |  |  |  |  |  |  |
| Statistics                                            | Rx ACK                                          | 0    | Tx ACK              | 0                                         |  |  |  |  |  |  |
| - Network                                             | Rx NAK                                          | 0    | Tx NAK              | 0                                         |  |  |  |  |  |  |
| Port Security                                         | Rx Release                                      | 0    | Tx Release          | 0                                         |  |  |  |  |  |  |
| ▶ NAS                                                 | Rx Inform                                       | 0    | Tx Inform           | 0                                         |  |  |  |  |  |  |
| <ul> <li>ACL Status</li> </ul>                        | Rx Lease Query                                  | 0    | Tx Lease Query      | 0                                         |  |  |  |  |  |  |
| ■DHCP                                                 | Rx Lease Unassigned                             | 0    | Tx Lease Unassigned | 0                                         |  |  |  |  |  |  |
| <ul> <li>Snooping</li> </ul>                          | Rx Lease Unknown                                | 0    | Tx Lease Unknown    | 0                                         |  |  |  |  |  |  |
| Statistics<br>• Relay                                 | Rx Lease Active                                 | 0    | Tx Lease Active     | 0                                         |  |  |  |  |  |  |

The statistics show only packet counters when DHCP snooping mode is enabled and relay mode is disabled, and the DHCP packets for DHCP client are not included in the count.

# **Receive and Transmit Packets**

# **Rx and Tx Discover**

The number of discover (option 53 with value 1) packets received and transmitted.

# **Rx and Tx Offer**

The number of offer (option 53 with value 2) packets received and transmitted.

### **Rx and Tx Request**

The number of request (option 53 with value 3) packets received and transmitted.

### **Rx and Tx Decline**

The number of decline (option 53 with value 4) packets received and transmitted.

# **Rx and Tx ACK**

The number of ACK (option 53 with value 5) packets received and transmitted.

# **Rx and Tx NAK**

The number of NAK (option 53 with value 6) packets received and transmitted.

### **Rx and Tx Release**

The number of release (option 53 with value 7) packets received and transmitted.

# **Rx and Tx Inform**

The number of inform (option 53 with value 8) packets received and transmitted.

# **Rx and Tx Lease Query**

The number of lease query (option 53 with value 10) packets received and transmitted.

# **Rx and Tx Lease Unassigned**

The number of lease unassigned (option 53 with value 11) packets received and transmitted.

# **Rx and Tx Lease Unknown**

The number of lease unknown (option 53 with value 12) packets received and transmitted.

### **Rx and Tx Lease Active**

The number of lease active (option 53 with value 13) packets received and transmitted.

# **Buttons**

Port 1 💽: Use the port select dropdown box to select which port is affected by clicking the buttons.

Auto-refresh: Check this box to enable an automatic refresh of the page at 3 second intervals.

Refresh: Click to refresh the page immediately.

Clear: Clears the counters for the selected port.

# > Relay Statistics

The **Monitor** > **Security** > **Network** > **DHCP** > **Relay Statistics** menu path provides client and server statistics for DHCP relay.

| TRANSITION                                               | S3280 Carrier Ethernet Network Interface Device                                   |                                          |                        |                         |                |                   |                |        |                         |                          |    |  |  |  |
|----------------------------------------------------------|-----------------------------------------------------------------------------------|------------------------------------------|------------------------|-------------------------|----------------|-------------------|----------------|--------|-------------------------|--------------------------|----|--|--|--|
| Monitor     Syslem     Thermal Protection     Ports      |                                                                                   | DHCP Relay Statistics Auto-reliesh Clear |                        |                         |                |                   |                |        |                         |                          |    |  |  |  |
| Link OAM     Security     Access                         | Transmit Transmit Receive Receive Miss<br>to Server Error from Server Agent Optio |                                          |                        |                         | 101100 million | Receive<br>Circu  |                | 100500 | ive Missing<br>emote ID | Receive Bad<br>Remote ID |    |  |  |  |
| Management<br>Statistics<br>• Network<br>• Port Security | Client Stati                                                                      | 0<br>stics                               | 0                      | 2                       | Û              |                   | 0              |        | 0                       | Ŭ.                       | 0] |  |  |  |
| NAS     ACL Status     OHCP                              | Transmit<br>to Client                                                             | Transmit<br>Error                        | Receive<br>from Client | Receive<br>Agent Option | 100000         | place<br>t Option | Kee<br>Agent C |        | Drop<br>Agent Option    | on                       |    |  |  |  |
| • Snooping<br>Statistica<br>• <u>Relay</u><br>Blatatica  | 0                                                                                 | 0                                        | 0                      | 0                       | 5              | 0                 |                | 0      |                         | 0                        |    |  |  |  |

The page provides client and server Relay Statistics as explained below.

# **Server Statistics**

# **Transmit to Server**

The number of packets that are relayed from client to server.

### **Transmit Error**

The number of packets that resulted in errors while being sent to clients.

### **Receive from Server**

The number of packets received from server.

# **Receive Missing Agent Option**

The number of packets received without agent information options.

# **Receive Missing Circuit ID**

The number of packets received with the Circuit ID option missing.

# **Receive Missing Remote ID**

The number of packets received with the Remote ID option missing.

# **Receive Bad Circuit ID**

The number of packets whose Circuit ID option did not match known circuit ID.

### **Receive Bad Remote ID**

The number of packets whose Remote ID option did not match known Remote ID.

# **Client Statistics**

# **Transmit to Client**

The number of relayed packets from server to client.

### **Transmit Error**

The number of packets that resulted in error while being sent to servers.

### **Receive from Client**

The number of received packets from server.

# **Receive Agent Option**

The number of received packets with relay agent information option.

# **Replace Agent Option**

The number of packets which were replaced with relay agent information option.

# **Keep Agent Option**

The number of packets whose relay agent information was retained.

# **Drop Agent Option**

The number of packets that were dropped which were received with relay agent information.

# **Buttons**

Auto-refresh: Check this box to enable an automatic refresh of the page at 3 second intervals.

Refresh: Click to refresh the page immediately.

Clear: Clear all statistics.

# **Monitor** > **Security** > **Network** > **ARP Inspection**

The **Monitor** > **Security** > **Network** > **ARP Inspection** menu path displays the Dynamic ARP Inspection Table.

Entries in the Dynamic ARP Inspection Table are shown on this page. The Dynamic ARP Inspection Table contains up to 1024 entries, and is sorted first by port, then by VLAN ID, then by MAC address, and then by IP address.

| TRANSITION                                                  | S3280 Carrier Ethernet Network Interface Device                                                                                                    |                  |  |  |  |  |  |  |  |  |  |
|-------------------------------------------------------------|----------------------------------------------------------------------------------------------------|------------------|--|--|--|--|--|--|--|--|--|
| Network     Port Security     NAS                           | Dynamic ARP Inspection Table Auto-refresh                                                                                                    | ] >>> ^          |  |  |  |  |  |  |  |  |  |
| ACIL Status     DHCP     ARP Inspection     IP Source Guare | Start from Port 1 VLAN 1 . MAC address 00-00-00-00-00 and IP address 0.0.0.0 with 20 er           Port         VLAN ID         MAC Address         IP Address           No more entries         No more entries | ntries per page. |  |  |  |  |  |  |  |  |  |

Each page shows up to 99 entries from the Dynamic ARP Inspection table, default being 20, selected through the "entries per page" input field. When first visited, the web page will show the first 20 entries from the beginning of the Dynamic ARP Inspection Table.

The "Start from port address", "VLAN", "MAC address" and "IP address" input fields let you select the starting point in the Dynamic ARP Inspection Table. Clicking the **Refresh** button will update the displayed table starting from that or the closest next Dynamic ARP Inspection Table match. In addition, the two input fields will - upon a **Refresh** button click - assume the value of the first displayed entry, allowing for continuous refresh with the same start address.

Clicking the >> button will use the last entry of the currently displayed table as a basis for the next lookup. When the end is reached, the text "*No more entries*" displays in the displayed table. Use the |<< button to start over.

The ARP Inspection table columns are explained below.

### Port

Switch Port starting number for which the entries are displayed.

# **VLAN ID**

VLAN-ID in which the ARP traffic is permitted.

### **MAC Address**

User MAC address of the entry.

### **IP Address**

User IP address of the entry.

# **Buttons**

Auto-refresh: Check this checkbox to enable an automatic refresh of this page at 3 second intervals.

Refresh: Refreshes the displayed table starting from the input fields.

Clear: Flushes all dynamic entries.

I<<: Updates the table starting from the first entry in the Dynamic ARP Inspection Table.</p>

>>: Updates the table, starting with the entry after the last entry currently displayed.

# **Monitor > Security > Network > IP Source Guard**

The **Monitor** > **Security** > **Network** > **IP Source Guard** menu path displays the Dynamic ARP Inspection Table.

The Dynamic IP Source Guard Table is sorted first by port, then by VLAN ID, then by IP address, and then by MAC address.

| TRANSITION NETWORKS.                      | S3280 Carrier Ethernet Network Interface Device                             |
|-------------------------------------------|-----------------------------------------------------------------------------|
| Network     Port Security     NAS         | Dynamic IP Source Guard Table Auto-refresh 🗌 Refresh 🔍 ≫                    |
| ACL Status     DHCP                       | Start from Port 1 . VLAN 1 and IP address 0.0.0.0 with 20 entries per page. |
| ARP Inspection     P Source Guard     AAA | Port VLAN ID IP Address MAC Address No more entries                         |

Each page shows up to 99 entries from the Dynamic IP Source Guard table, default being 20, selected through the "entries per page" input field. When first visited, the web page will show the first 20 entries from the beginning of the Dynamic IP Source Guard Table.

The "Start from port address", "VLAN" and "IP address" input fields allow the user to select the starting point in the Dynamic IP Source Guard Table. Clicking the **Refresh** button will update the displayed table starting from that or the closest next Dynamic IP Source Guard Table match. In addition, the two input fields will - upon a **Refresh** button click - assume the value of the first displayed entry, allowing for continuous refresh with the same start address.

Clicking the >> button will use the last entry of the currently displayed table as a basis for the next lookup. When the end is reached the text "*No more entries*" is shown in the displayed table. Use the |<< button to start over.

The IP Source Guard Table columns are explained below.

### Port

Switch Port starting number for which the entries are displayed.

# **VLAN ID**

VLAN ID in which the IP traffic is permitted.

# **IP Address**

User IP address of the entry.

# **MAC Address**

Source MAC address.

# **Buttons**

Auto-refresh: Check this checkbox to enable an automatic refresh of the page at 3 second intervals.

Refresh: Refreshes the displayed table starting from the input fields.

**Clear**: Flushes all dynamic entries.

**|**<<: Updates the table starting from the first entry in the Dynamic IP Source Guard Table.

>>: Updates the table, starting with the entry after the last entry currently displayed.

# Monitor > Security > AAA

The Monitor > Security > AAA menu path provides RADIUS Overview and RADIUS Details data.

# > RADIUS Overview

The RADIUS Authentication Overview page provides an overview of the status of the RADIUS servers configurable on the Authentication configuration page.

| Configuration Annotation                                                         | RADIUS Authen                                           | tication Server Status Overview              | Auto-refresh 🗌 🛛 🕅 Refresh |
|----------------------------------------------------------------------------------|---------------------------------------------------------|----------------------------------------------|----------------------------|
| <ul> <li>System</li> <li>Thermal Protection</li> </ul>                           | # IP Addr                                               | ess Status                                   |                            |
| <ul> <li>Ports</li> </ul>                                                        | 1 0.0 0 0 1812                                          | Disabled                                     |                            |
| Link OAM                                                                         | 2 0.0.0.0.1812                                          | Disabled                                     |                            |
| - Security                                                                       | 3 0.0.0.1812                                            | Disabled                                     |                            |
| <ul> <li>Access</li> </ul>                                                       | 4 0 0 0 0 1812                                          | Disabled                                     |                            |
| Management                                                                       | 5 0 0 0 0 1812                                          | Disabled                                     |                            |
|                                                                                  | # 0.0.0 0.101E                                          |                                              |                            |
| Statistics                                                                       |                                                         |                                              |                            |
| Statistics<br>• Network                                                          |                                                         | nting Server Status Overview                 |                            |
| Statistics                                                                       |                                                         | nting Server Status Overview                 |                            |
| Statistics<br>Network<br>+ AAA                                                   | RADIUS Accourt                                          | nting Server Status Overview                 |                            |
| Statistics<br>Network<br>AAA<br>RADIUS Overvic                                   | RADIUS Accour                                           | nting Server Status Overview<br>ress Status  |                            |
| Statistics<br>Network<br>AAA<br>• RADIUS Overvid<br>• RADIUS Details<br>• Switch | RADIUS Accour<br># IP Addm<br>1 00001813                | ting Server Status Overview Status Disabled  |                            |
| Statistics<br>Network<br>AAA<br>RADIUS Overvic<br>RADIUS Details                 | RADIUS Accourt<br># IP Addm<br>1 00001813<br>2 00001813 | ress Status Overview<br>Disabled<br>Disabled |                            |

# **RADIUS Authentication Servers**

#### #

The RADIUS server number. Click to navigate to detailed statistics for this server.

# **IP Address**

The IP address and UDP port number (in <IP Address>:<UDP Port> notation) of this server.

# **Status**

The current status of the server. This field takes one of the following values: **Disabled**: The server is disabled.

Not Ready: The server is enabled, but IP communication is not yet up and running.

**Ready**: The server is enabled, IP communication is up and running, and the RADIUS module is ready to accept access attempts.

**Dead (X seconds left)**: Access attempts were made to this server, but it did not reply within the configured timeout. The server has temporarily been disabled, but will get re-enabled when the dead-time expires. The number of seconds left before this occurs is displayed in parentheses. This state is only reachable when more than one server is enabled.

# **RADIUS Accounting Servers**

### #

The RADIUS server number. Click to navigate to detailed statistics for this server.

# **IP Address**

The IP address and UDP port number (in <IP Address>:<UDP Port> notation) of this server.

# **Status**

The current status of the server. This field takes one of the following values: **Disabled**: The server is disabled. **Not Ready**: The server is enabled, but IP communication is not yet up and running. **Ready**: The server is enabled, IP communication is up and running, and the RADIUS module is ready to accept accounting attempts. **Dead (X seconds left)**: Accounting attempts were made to this server, but it did not reply within the configured timeout. The server has temporarily been disabled, but will get re-enabled when the dead-time expires. The number of seconds left before this occurs is displayed in parentheses. This state is only

# **Buttons**

Auto-refresh: Check this checkbox to enable an automatic refresh of the page at 3 second intervals.

Refresh: Click to refresh the page immediately.

reachable when more than one server is enabled.

# > RADIUS Details

The **Monitor** > **Security** > **AAA** > **RADIUS Details** menu path provides detailed RADIUS Authentication Statistics for a particular RADIUS server.

The statistics map closely to those specified in RFC4668 - RADIUS Authentication Client MIB.

Use the server select box to switch between the backend servers to show details for.

| TRANSITION                                             | S3280 Car                            | rier Ethernet N      | etwork Interface | e Device 🛛 🕄 🕐           |
|--------------------------------------------------------|--------------------------------------|----------------------|------------------|--------------------------|
| Configuration     Monitor                              | RADIUS Authentication Statistics for | or Server #1         | Server #1 🛩 Auto | -refresh 🗋 Refresh Clear |
| <ul> <li>System</li> <li>Thermal Protection</li> </ul> | Receive Packets                      | Transm               | nit Packets      |                          |
| <ul> <li>Ports</li> </ul>                              | Access Accepts                       | 0 Access Requests    | 0                |                          |
| Link OAM                                               | Access Rejects                       | 0 Access Retransmiss | ions 0           |                          |
| - Security                                             | Access Challenges                    | 0 Pending Requests   | 0                |                          |
| Access                                                 | Malformed Access Responses           | 0 Timeouts           | 0                |                          |
| Management                                             | Bad Authenticators                   | 0                    |                  |                          |
| Statistics                                             | Unknown Types                        | 0                    |                  |                          |
| Network                                                | Packets Dropped                      | 0                    |                  |                          |
| ÷ AAA                                                  | Ot                                   |                      |                  |                          |
| <ul> <li>RADIUS Overvie</li> </ul>                     | IP Address                           |                      |                  |                          |
| RADIUS Details                                         | State                                | Disabled             |                  |                          |
| Switch     LACP                                        | Round-Trip Time                      |                      | 0 ms             |                          |
| Loop Protection                                        |                                      | 112                  |                  |                          |
| <ul> <li>Spanning Tree</li> </ul>                      | RADIUS Accounting Statistics for S   | erver #1             |                  |                          |
| MVR                                                    | Receive Packets                      | Transm               | it Packets       |                          |
| ▶ IPMC                                                 | Responses                            | 0 Requests           | 0                |                          |
| ▶ LLDP                                                 | Malformed Responses                  | 0 Retransmissions    | ő                |                          |
| Ethernet Services                                      | Bad Authenticators                   | 0 Pending Requests   | 0                |                          |
| • PTP                                                  | Unknown Types                        | 0 Timeouts           | ő                |                          |
| <ul> <li>MAC Table</li> </ul>                          | Packets Dropped                      | 0                    |                  |                          |
| VLANs                                                  |                                      | ner Info             |                  |                          |
| ▶ VCL                                                  | IP Address                           |                      | 0.0.0.1813       |                          |
| <ul> <li>sFlow</li> </ul>                              | State                                |                      | Disabled         |                          |
| Diagnostics                                            | Round-Trip Time                      |                      | 0 ms             |                          |

# **RADIUS Authentication Statistics**

# **Packet Counters**

The RADIUS authentication server packet counters include seven receive counters and four transmit counters.

| Direction | Name                 | RFC4668 Name                            | Description                                                                                       |
|-----------|----------------------|-----------------------------------------|---------------------------------------------------------------------------------------------------|
| Rx        | Access Accepts       | radiusAuthClientExtAccess<br>Accepts    | The number of RADIUS Access-<br>Accept packets (valid or invalid)<br>received from the server.    |
| Rx        | Access Rejects       |                                         | The number of RADIUS Access-<br>Reject packets (valid or invalid)<br>received from the server.    |
| Rx        | Access<br>Challenges | radiusAuthClientExtAccess<br>Challenges | The number of RADIUS Access-<br>Challenge packets (valid or invalid)<br>received from the server. |

| Direction | Name                             | RFC4668 Name                                    | Description                                                                                                    |
|-----------|----------------------------------|-------------------------------------------------|----------------------------------------------------------------------------------------------------|
| Rx        | Malformed<br>Access<br>Responses | radiusAuthClientExtMalformed<br>AccessResponses | The number of malformed RADIUS<br>Access-Response packets received<br>from the server. Malformed packets<br>include packets with an invalid<br>length. Bad authenticators or<br>Message Authenticator attributes or<br>unknown types are not included as<br>malformed access responses.                                               |
| Rx        | Bad<br>Authenticators            | radiusAuthClientExtBad<br>Authenticators        | The number of RADIUS Access-<br>Response packets containing invalid<br>authenticators or Message<br>Authenticator attributes received from<br>the server.                                                                                                    |
| Rx        | Unknown Types                    | radiusAuthClientExtUnknown<br>Types             | The number of RADIUS packets that<br>were received with unknown types<br>from the server on the authentication<br>port and dropped.                                                                                                    |
| Rx        | Packets Dropped                  | radiusAuthClientExtPackets<br>Dropped           | The number of RADIUS packets that<br>were received from the server on the<br>authentication port and dropped for<br>some other reason.                                                                                                    |
| Tx        | Access Requests                  | radiusAuthClientExtAccess<br>Requests           | The number of RADIUS Access-<br>Request packets sent to the server.<br>This does not include<br>retransmissions.                                                                                                    |
| Tx        | Access<br>Retransmissions        | radiusAuthClientExtAccess<br>Retransmissions    | The number of RADIUS Access-<br>Request packets retransmitted to the<br>RADIUS authentication server.                                                                                                    |
| Tx        | Pending<br>Requests              | radiusAuthClientExtPending<br>Requests          | The number of RADIUS Access-<br>Request packets destined for the<br>server that have not yet timed out or<br>received a response. This variable is<br>incremented when an Access-<br>Request is sent and decremented<br>due to receipt of an Access-Accept,<br>Access-Reject, Access-Challenge,<br>timeout, or retransmission.        |
| Тх        | Timeouts                         | radiusAuthClientExtTimeouts                     | The number of authentication<br>timeouts to the server. After a<br>timeout, the client may retry to the<br>same server, send to a different<br>server, or give up. A retry to the<br>same server is counted as a<br>retransmit as well as a timeout. A<br>send to a different server is counted<br>as a Request as well as a timeout. |

# Other Info

This section contains information about the state of the server and the latest round-trip time.

| Name               | RFC4668<br>Name | Description                                                                                                    |
|--------------------|-----------------|----------------------------------------------------------------------------------------------------|
| IP Address         | -               | IP address and UDP port for the authentication server in question.                                                                                                    |
| State              | -               | Shows the state of the server. It takes one of the following values:<br>Disabled: The selected server is disabled.<br>Not Ready: The server is enabled, but IP communication is not<br>yet up and running.<br>Ready: The server is enabled, IP communication is up and<br>running, and the RADIUS module is ready to accept access<br>attempts.<br>Dead (X seconds left): Access attempts were made to this<br>server, but it did not reply within the configured timeout. The server<br>has temporarily been disabled, but will get re-enabled when the<br>dead-time expires. The number of seconds left before this occurs<br>is displayed in parentheses. This state is only reachable when<br>more than one server is enabled. |
| Round-Trip<br>Time | RoundTripTime   | The time interval (measured in milliseconds) between the most recent Access-Reply/Access-Challenge and the Access-Request that matched it from the RADIUS authentication server. The granularity of this measurement is 100 ms. A value of 0 ms indicates that there hasn't been round-trip communication with the server yet.                                                                                                    |

# **RADIUS Accounting Statistics**

The statistics map closely to those specified in RFC4670 - RADIUS Accounting Client MIB. Use the server select box to switch between the backend servers to show details for.

# **Packet Counters**

RADIUS accounting server packet counter. There are five receive and four transmit counters.

| Direction | Name                | RFC4670 Name                             | Description                                                                                                    |
|-----------|---------------------|------------------------------------------|----------------------------------------------------------------------------------------------------|
| Rx        | Responses           | radiusAccClientExt<br>Responses          | The number of RADIUS packets (valid or invalid) received from the server.                                                                                                    |
| Rx        | Malformed Reshonses |                                          | The number of malformed RADIUS<br>packets received from the server.<br>Malformed packets include packets<br>with an invalid length. Bad<br>authenticators or unknown types are<br>not included as malformed access<br>responses. |
| Rx        | Bad Authenticators  | radiusAcctClientExtBad<br>Authenticators | The number of RADIUS packets<br>containing invalid authenticators<br>received from the server.                                                                                                    |
| Rx        | Unknown Types       | radiusAccClientExtUnknown<br>Types       | The number of RADIUS packets of<br>unknown types that were received<br>from the server on the accounting<br>port.                                                                                                    |

| Direction | Name             | RFC4670 Name                          | Description                                                                                                    |
|-----------|------------------|---------------------------------------|----------------------------------------------------------------------------------------------------|
| Rx        | Packets Dropped  | radiusAccClientExtPackets<br>Dropped  | The number of RADIUS packets that<br>were received from the server on the<br>accounting port and dropped for<br>some other reason.                                                                                                    |
| Tx        | Requests         | radiusAccClientExtRequests            | The number of RADIUS packets sent to the server. This does not include retransmissions.                                                                                                    |
| Tx        | Retransmissions  | radiusAccClientExt<br>Retransmissions | The number of RADIUS packets<br>retransmitted to the RADIUS<br>accounting server.                                                                                                    |
| Tx        | Pending Requests | radiusAccClientExtPending<br>Requests | The number of RADIUS packets<br>destined for the server that have not<br>yet timed out or received a response.<br>This variable is incremented when a<br>Request is sent and decremented<br>due to receipt of a Response,<br>timeout, or retransmission.                                                                          |
| Тх        | Timeouts         | radiusAccClientExtTimeouts            | The number of accounting timeouts<br>to the server. After a timeout, the<br>client may retry to the same server,<br>send to a different server, or give up.<br>A retry to the same server is counted<br>as a retransmit as well as a timeout.<br>A send to a different server is<br>counted as a Request as well as a<br>timeout. |

# Other Info

This section contains information about the state of the server and the latest round-trip time.

| Name               | RFC4670 Name                        | Description                                                                                                    |
|--------------------|-------------------------------------|----------------------------------------------------------------------------------------------------|
| IP Address         | -                                   | IP address and UDP port for the accounting server in question.                                                                                                    |
| State              | -                                   | Shows the state of the server. It takes one of the<br>following values:<br>Disabled: The selected server is disabled.<br>Not Ready: The server is enabled, but IP<br>communication is not yet up and running.<br>Ready: The server is enabled, IP communication is up<br>and running, and the RADIUS module is ready to accept<br>accounting attempts.<br>Dead (X seconds left): Accounting attempts were<br>made to this server, but it did not reply within the<br>configured timeout. The server has temporarily been<br>disabled, but will get re-enabled when the dead-time<br>expires. The number of seconds left before this occurs is<br>displayed in parentheses. This state is only reachable<br>when more than one server is enabled. |
| Round-Trip<br>Time | radiusAccClientExtRoundTrip<br>Time | The time interval (measured in milliseconds) between the<br>most recent Response and the Request that matched it<br>from the RADIUS accounting server. The granularity of<br>this measurement is 100 ms. A value of 0 ms indicates<br>that there hasn't been round-trip communication with the<br>server yet.                                                                                                    |

# **Buttons**

Server select box: The server select box determines which server is affected by clicking the buttons.

Auto-refresh: Check this box to enable an automatic refresh of the page at 3 second intervals.

Refresh: Click to refresh the page immediately.

**Clear**: Clears the counters for the selected server. The "Pending Requests" counter will not be cleared by this operation.

# Monitor > Security > Switch > SNMP > RMON

This page lets you <u>display</u> RMON (Remote Monitoring) statistics, history, and alarms. You <u>configure</u> RMON at the **Configuration > Security > Switch > SNMP > RMON** menu path.

# **RMON > Statistics**

This page provides an overview of RMON statistics entries (counters).

Each page shows up to 99 entries from the Statistics table, default being 20, selected through the "entries per page" input field. When first visited, the web page will show the first 20 entries from the beginning of the Statistics table. The first displayed will be the one with the lowest ID found in the Statistics table. The "Start from Control Index" allows the user to select the starting point in the Statistics table. Clicking the **Refresh** button will update the displayed table starting from that or the next closest Statistics table match. The >> button will use the last entry of the currently displayed entry as a basis for the next lookup. When the end is reached the text "No more entries" is shown in the displayed table. Use the |<< button to start over.

| RANSITION                                                                 | 8                                                        |                             |      |          |       | S3280          | Carrie         | er Ethe       | ernet N        | letwor        | k Inte   | erface | Dev   | ice         |        |       |     | E       | )?   |
|---------------------------------------------------------------------------|----------------------------------------------------------|-----------------------------|------|----------|-------|----------------|----------------|---------------|----------------|---------------|----------|--------|-------|-------------|--------|-------|-----|---------|------|
| Link GAM<br>Security<br>• Access<br>Management<br>Statistics<br>• Network | RMON Statistics Status Overview Auto-refeels Caltosh Icc |                             |      |          |       |                |                |               |                |               | <u> </u> | 22     |       |             |        |       |     |         |      |
| AAA<br>Switch<br>+ RMON                                                   | ID                                                       | Data<br>Source<br>(ifindex) | Drop | Octets   | Pkts  | Broad-<br>cast | Multi-<br>cast | CRC<br>Errors | Under-<br>size | Over-<br>size | Frag.    | Jabb.  | Coll. | 64<br>Bytes | 65<br> | 128   | 256 | 512<br> | 1024 |
| Stallstica     History     Alarm     Event                                | 1                                                        | 1                           | ė.   | 10945433 | 66452 | 913            | 58343          | 0             | 0              | 0             | 2        | 0      | ġ.    | 18496       | 1131   | 44363 | 804 | 1356    | 300  |

The displayed RMON statistics counters are explained below.

# ID

Indicates the index of Statistics entry.

# Data Source (ifIndex)

The data source which you want to be monitored.

### Drop

The total number of events in which packets were dropped by the probe due to lack of resources.

### **Octets**

The total number of octets of data (including those in bad packets) received on the network.

# **Pkts**

The total number of packets (including bad packets, broadcast packets, and multicast packets) received.

# **Broad-cast**

The total number of good packets received that were directed to the broadcast address.

### **Multi-cast**

The total number of good packets received that were directed to a multicast address.

### **CRC Errors**

The total number of packets received that had a length (excluding framing bits, but including FCS octets) of between 64 and 1518 octets.

#### **Under-size**

The total number of packets received that were less than 64 octets.

#### **Over-size**

The total number of packets received that were longer than 1518 octets.

### Frag.

The number of frames with a size is less than 64 octets received with invalid CRC.

#### Jabb.

The number of frames which size is larger than 64 octets received with invalid CRC.

### Coll.

The best estimate of the total number of collisions on this Ethernet segment.

### **64**

The total number of packets (including bad packets) received that were 64 octets in length.

### 65~127

The total number of packets (including bad packets) received that were between 65 to 127 octets in length.

### 128~255

The total number of packets (including bad packets) received that were between 128 to 255 octets in length.

### 256~511

The total number of packets (including bad packets) received that were between 256 to 511 octets in length.

# 512~1023

The total number of packets (including bad packets) received that were between 512 to 1023 octets in length.

# 1024~1588

The total number of packets (including bad packets) received that were between 1024 to 1588 octets in length.

# **Buttons**

Auto-refresh: Check this box to enable an automatic refresh of the page at 3 second intervals.

**Refresh**: Click to refresh the page immediately.

I<<: Updates the table starting from the first entry in the Statistics table (i.e., the entry with the lowest ID).</p>

>>: Updates the table, starting with the entry after the last entry currently displayed.

## **Detailed RMON Statistics**

When you click an ID from the RMON Statistics Status Overview page, the "Detailed RMON Statistics" display for the selected instance.

| Link OAM                                     |                |              |      |      |                        |
|----------------------------------------------|----------------|--------------|------|------|------------------------|
| <ul> <li>Security</li> <li>Access</li> </ul> | Detailed RMON  | Statistics   | ID 1 | ID 1 | Auto-refresh 🗌 Refresh |
| Management<br>Statistics                     | Receive        | <b>Fotal</b> |      |      |                        |
| Network                                      | Port           | 1            |      |      |                        |
| AAA                                          | Drops          | 0            |      |      |                        |
|                                              | Octets         | 10963696     |      |      |                        |
| ✓ Switch ✓ RMON                              | Pkts           | 66563        |      |      |                        |
| <ul> <li>Statistics</li> </ul>               | Broadcast      | 920          |      |      |                        |
| <ul> <li>History</li> </ul>                  | Multicast      | 58422        |      |      |                        |
| <ul> <li>Alarm</li> </ul>                    | CRC/Alignment  | 0            |      |      |                        |
| Event                                        | Undersize      | 0            |      |      |                        |
| LACP                                         | Oversize       | 0            |      |      |                        |
| Loop Protection                              | Fragments      | 2            |      |      |                        |
| Spanning Tree                                | Jabber         | 0            |      |      |                        |
| MVR                                          | Collisions     | 0            |      |      |                        |
| IPMC                                         | 64 Bytes       | 18528        |      |      |                        |
| LLDP                                         | 65-127 Bytes   | 1137         |      |      |                        |
| Ethernet Services                            | 128-255 Bytes  | 44429        |      |      |                        |
| PTP                                          | 256-511 Bytes  | 804          |      |      |                        |
| MAC Table                                    | 512-1023 Bytes | 1363         |      |      |                        |
| VLANs 🗸                                      | 1024-1518      | 300          |      |      |                        |

## **Buttons**

D1 Select dropdown box to select which port's detailed RMON statistics display.

Auto-refresh: Check this box to enable an automatic refresh of the page at 3 second intervals.

Refresh: Click to refresh the page immediately.

I<<: Updates the table starting from the first entry in the Statistics table (i.e., the entry with the lowest ID).</p>

## RMON > History

This page provides an overview of RMON history entries.

The RMON History Overview page provides an overview of RMON History entries. Each page shows up to 99 entries from the History table, default being 20, selected through the **entries per page** input field. When first visited, the web page will show the first 20 entries from the beginning of the History table. The first displayed will be the one with the lowest History Index and Sample Index found in the History table.

The **Start from History Index and Sample Index** lets you select the starting point in the History table. Clicking the **Refresh** button will update the displayed table starting from that or the next closest History table match.

The >> button will use the last entry of the currently displayed entry as a basis for the next lookup. When the end is reached the text "*No more entries*" is shown in the displayed table. Use the |<< button to start over.

| Start from C     | Control Index   | 0               | and Sam | ple Index | D      | with 20        | entries        | oer page.     |                |               |       |       |       |             |
|------------------|-----------------|-----------------|---------|-----------|--------|----------------|----------------|---------------|----------------|---------------|-------|-------|-------|-------------|
| History<br>Index | Sample<br>Index | Sample<br>Start | Drop    | Octets    | Pkts   | Broad-<br>cast | Multi-<br>cast | CRC<br>Errors | Under-<br>size | Over-<br>size | Frag. | Jabb. | Coll. | Utilization |
| <u>1</u>         | 1               | 6835163         | 0       | 6587088   | 101319 | 12             | 101033         | 0             | 0              | 0             | 0     | 0     | 0     | (           |

The displayed fields are explained below.

### **History Index**

Indicates the index of History control entry.

#### Sample Index

Indicates the index of the data entry associated with the control entry

## **Sample Start**

The total number of events in which packets were dropped by the probe due to lack of resources.

#### **Drops**

The total number of events in which packets were dropped by the probe due to lack of resources.

## Octets

The total number of octets of data (including those in bad packets) received on the network.

#### Pkts

The total number of packets (including bad packets, broadcast packets, and multicast packets) received.

### **Broadcast**

The total number of good packets received that were directed to the broadcast address.

#### **Multicast**

The total number of good packets received that were directed to a multicast address.

## **CRC Errors**

The total number of packets received that had a length (excluding framing bits, but including FCS octets) of between 64 and 1518 octets.

#### Undersize

The total number of packets received that were less than 64 octets.

#### **Oversize**

The total number of packets received that were longer than 1518 octets.

### Frag.

The number of frames which size is less than 64 octets received with invalid CRC.

#### Jabb.

The number of frames which size is larger than 64 octets received with invalid CRC.

### Coll.

The best estimate of the total number of collisions on this Ethernet segment.

## Utilization

The best estimate of the mean physical layer network utilization on this interface during this sampling interval, in hundredths of a percent (.01% sampling interval).

## **Buttons**

Refresh: Click to refresh the page immediately.

Auto-refresh: Check this box to enable an automatic refresh of the page at 3 second intervals.

**|**<: Updates the table starting from the first entry in the History table (i.e., the entry with the lowest History Index and Sample Index).

## RMON > Alarm

This page provides an overview of RMON Alarm entries. Each page shows up to 99 entries from the Alarm table (the default is 20) as selected through the "entries per page" input field. When first visited, the web page will show the first 20 entries from the beginning of the Alarm table. The first displayed will be the one with the lowest ID found in the Alarm table.

The "Start from Control Index" allows the user to select the starting point in the Alarm table. Clicking the **Refresh** button will update the displayed table starting from that or the next closest Alarm table match.

The >> button will use the last entry of the currently displayed entry as a basis for the next lookup. When the end is reached the text "No more entries" is shown in the displayed table. Use the |<< button to start over.

| D | Interval | Variable      | Sample<br>Type | Value | Startup<br>Alarm | Rising<br>Threshold | Rising<br>Index | Falling<br>Threshold | Falling<br>Index |
|---|----------|---------------|----------------|-------|------------------|---------------------|-----------------|----------------------|------------------|
| 1 | 30       | 1361212211010 | Delta          | 72    | RisingOrFalling  | 2                   | 2               | 1                    | 1                |

The displayed fields are explained below.

#### ID

Indicates the index of Alarm control entry.

## Interval

Indicates the interval in seconds for sampling and comparing the rising and falling threshold.

## Variable

Indicates the particular variable to be sampled

## Sample Type

The method of sampling the selected variable and calculating the value to be compared against the thresholds, possible sample types are:

## **Rising Threshold**

Rising threshold value.

#### **Rising Index**

Rising event index.

## **Falling Threshold**

Falling threshold value.

## **Falling Index**

Falling event index.

## **Buttons**

Refresh: Click to refresh the page immediately.

Auto-refresh: Check this box to enable an automatic refresh of the page at 3 second intervals.

**|**<<: Updates the table starting from the first entry in the Alarm Table (i.e., the entry with the lowest ID).

## RMON > Event

The **Monitor** > **Security** > **Switch** > **RMON** > **Event** menu path displays the RMON Event Overview table.

This page provides an overview of RMON Event table entries. Each page shows up to 99 entries from the Event table, default being 20, selected through the "entries per page" input field. When first visited, the web page will show the first 20 entries from the beginning of the Event table. The first displayed will be the one with the lowest Event Index and Log Index found in the Event table.

The "Start from Event Index and Log Index" lets you select the starting point in the Event table. Clicking **Refresh** the button will update the displayed table starting from that or the next closest Event table match.

The >> button will use the last entry of the currently displayed entry as a basis for the next lookup. When the end is reached the text "*No more entries*" is shown in the displayed table. Use the **|**<< button to start over.

| TRANSITION NETWORKS.                              | S3280 Carrier Ethernet Network Interface Device                         |
|---------------------------------------------------|-------------------------------------------------------------------------|
| Security     Access     Management     Statistics | RMON Event Overview Auto-refresh  Refresh  Refresh                      |
| <ul> <li>Network</li> <li>AAA</li> </ul>          | Start from Control Index 0 and Sample Index 0 with 20 entries per page. |
| Switch     RMON     Statistics                    | Event<br>Index LogIndex LogTime LogDescription                          |
| History     Alarm                                 | No more entries                                                         |
| ► LACP                                            |                                                                         |

The RMON Event Overview parameters are explained below.

#### **Event Index**

Indicates the index of the event entry.

Log Index

Indicates the index of the log entry.

#### LogTIme

Indicates the time that the Event was logged.

#### LogDescription

Indicates the Event description.

## **Buttons**

Auto-refresh: Check this box to enable an automatic refresh of the page at 3 second intervals.

Refresh: Click to refresh the page immediately.

**|**<: Updates the table starting from the first entry in the Event Table, i.e. the entry with the lowest Event Index and Log Index.

# **Monitor > LACP > System Status**

The LACP System Status table displays from the **Monitor** > **LACP** > **System Status** menu path. This page provides a status overview of all LACP instances. Configuration is done from the **Configuration** > **Aggregation** > **LACP** menu path.

The **Monitor** > **LACP** menu path displays the System Status, Port Status, and Port Statistics sub-menus. LACP (Link Aggregation Control Protocol) is an IEEE 802.3ad standard protocol that allows bundling several physical ports together to form a single logical port. The message "*No ports enabled or no existing partners*" displays if no status is available.

| TRANSITION<br>NETWORKS.                                                     |            | IND-3284             | 4 Indur        | a Serie         | s Indust        | trial M        | anaged Switc 🔄 🥐       |
|-----------------------------------------------------------------------------|------------|----------------------|----------------|-----------------|-----------------|----------------|------------------------|
| <ul> <li>✓ Monitor</li> <li>→ System</li> <li>Thermal Protection</li> </ul> | LACP Sy    | stem Statu           | S              |                 |                 |                | Auto-refresh 🔲 Refresh |
| <ul> <li>▶ Ports</li> <li>▶ Link OAM</li> </ul>                             | Aggr ID    | Partner<br>System ID | Partner<br>Key | Partner<br>Prio | Last<br>Changed | Local<br>Ports |                        |
| Security     LACP <u>System Status</u> Port Status     Ded Status           | No ports e | nabled or no e.      | xisting partr  | ers             |                 |                |                        |

The LACP System Status table parameters are explained below.

## Aggr ID

The Aggregation ID associated with this aggregation instance. For LLAG the ID is shown as 'isid:aggr-id' and for GLAGs as 'aggr-id'.

## **Partner System ID**

The system ID (MAC address) of the aggregation partner.

## Partner Key

The Key that the partner has assigned to this aggregation ID.

## **Partner Prio**

The priority that the partner has assigned to this aggregation ID.

#### Last changed

The time since this aggregation changed.

#### **Local Ports**

Shows which ports are a part of this aggregation for this S3280.

## **Buttons**

Refresh: Click to refresh this page immediately.

Auto-refresh: Check this checkbox to enable automatic refreshes of the page at 3 second intervals.

# **Monitor > LACP > Port Status**

The LACP System Status table displays from the **Monitor** > **LACP** > **Port Status** menu path.

This page provides a status overview for LACP status for all S3280 ports.

| nfiguration ^<br>nitor              | LACP | Status |        |                   |                      |                 |                 | Auto-refresh 🔲 Refresh |
|-------------------------------------|------|--------|--------|-------------------|----------------------|-----------------|-----------------|------------------------|
| vystem<br>hermal Protection<br>orts | Port | LACP   | Key    | Aggr ID           | Partner<br>System ID | Partner<br>Port | Partner<br>Prio |                        |
| ink oam                             | 1    | No     | 16 - R | 1 (4 <sup>3</sup> | -5                   | ÷.              | -               |                        |
| ecurity                             | 2    | No     | 2      | S.                | -                    | -               | 2               |                        |
| ACP                                 | 3    | No     |        | 17                |                      | 370             |                 |                        |
| System Status<br>Port Status        | 4    | No     | -      | -                 | -                    | +               |                 |                        |
| Port Statistics                     | 5    | No     | -      | (4                |                      | (#)             | -               |                        |
| oop Protection                      | 6    | No     | 2      | 3                 | 2                    | 2               | 2 S             |                        |
| panning Tree                        | 7    | No     |        |                   | -                    | 3 <b>7</b> 2    | -               |                        |
| IVR                                 | 8    | No     | -      |                   | -                    | -               |                 |                        |

The LACP status table parameters are explained below.

## Port

The S3280 port number (1-8).

## LACP

'Yes' means that LACP is enabled and the port link is up.

'No' means that LACP is not enabled or that the port link is down.

**'Backup**' means that the port could not join the aggregation group but will join if other port leaves. Meanwhile its LACP status is disabled.

## Key

The key assigned to this port. Displays a number from 1-65535. Only ports with the same key can aggregate together.

## Aggr ID

The Aggregation ID assigned to this aggregation group.

## **Partner System ID**

The partner's System ID (MAC address).

## **Partner Port**

The partner's port number connected to this port.

## **Partner Prio**

The partner's port priority.

## **Buttons**

Refresh: Click to refresh this page immediately.

Auto-refresh: Check this box to enable an automatic refresh of the page at 3 second intervals.

# **Monitor > LACP > Port Statistics**

The LACP Statistics table displays from the **Monitor** > **LACP** > **Port Status** menu path.

This page provides an overview for LACP statistics for all ports.

| RANSITION                    | <b>`</b> | S          | 3280 Carri  | er Ether | net Netw | vork Interface Device 🔄      |
|------------------------------|----------|------------|-------------|----------|----------|------------------------------|
| System<br>Thermal Protection | LACP     | Statistics |             |          |          | Auto-refresh 🗌 Refresh Clear |
| Ports                        |          | LACP       | LACP        | Discar   | ded      |                              |
| Link OAM                     | Port     | Received   | Transmitted | Unknown  | Illegal  |                              |
| Security<br>LACP             | 1        | 0          | 2737        | 0        | 0        |                              |
| System Status                | 2        | 0          | 0           | 0        | 0        |                              |
| Port Status                  | 3        | 0          | 0           | 0        | 0        |                              |
| Port Statistics              | 4        | 0          | 0           | 0        | 0        |                              |
| oop Protection               | 5        | 0          | 0           | 0        | 0        |                              |
| Spanning Tree                | 6        | 0          | 0           | 0        | 0        |                              |
| NVR                          | 7        | 0          | 0           | 0        | 0        |                              |
| РМС                          | 8        | 0          | 0           | 0        | 0        |                              |

The LACP Statistics table parameters are explained below.

## Port

The S3280 port number (1-8).

### LACP Received

Shows how many LACP frames have been received at each port.

### **LACP** Transmitted

Shows how many LACP frames have been sent from each port.

## Discarded

Shows how many Unknown and Illegal LACP frames have been discarded at each port.

## **Buttons**

Auto-refresh: Check this box to enable an automatic refresh of this page at 3 second intervals.

Refresh: Click to refresh this page immediately.

Clear: Clears the counters for all ports.

# **Monitor > Loop Protection**

The **Monitor** > **Loop Protection** menu path displays the loop protection port status of the S3280 ports in the form of the Loop Protection Status table.

| Configuration                                          | Loop | Protection Sta | atus     |       |        |              | Auto-refresh 🔲 Refre |
|--------------------------------------------------------|------|----------------|----------|-------|--------|--------------|----------------------|
| <ul> <li>System</li> <li>Thermal Protection</li> </ul> | Port | Action         | Transmit | Loops | Status | Loop         | Time of Last Loop    |
| Ports                                                  | 1    | Shutdown       | Enabled  | 0     | Up     | ( <b>.</b> ) |                      |
| Link OAM                                               | 2    | Shutdown+Log   | Enabled  | 0     | Down   | -            | -                    |
| Security                                               | 3    | Log Only       | Enabled  | 0     | Down   | 220          | 5- <u>1</u> 5        |
| LACP                                                   | 4    | Trap Only      | Enabled  | 0     | Down   | -            | -                    |
| oop Protection                                         | 5    | Shut+Trap      | Enabled  | 0     | Up     |              | 5 <del>- 1</del> 2   |
| Spanning Tree                                          | 6    | Log+Trap       | Enabled  | 0     | Down   | -            |                      |
| /VR<br>PMC                                             | 7    | All            | Enabled  | 0     | Down   | 225          | 1/26                 |
| LDP                                                    | 8    | Shutdown+Log   | Enabled  | 0     | Down   |              | 1.01                 |

Loop protection port status parameters are explained below.

## Port

The S3280 port number of the logical port (1-8).

## Action

The currently configured port action taken on loop detection:

Shutdown Port: Shutdown the port.

Shutdown and Log : Shutdown the port and Log the event.

Log Only: Only Log the event.

Trap Only: Only send a trap.

Shutdown and Trap: Shutdown the port and Send trap.

**Log and Trap**: Send a Trap and Log the event.

All: Shutdown the port, send a trap, and Log the event.

## Transmit

The currently configured port transmit mode (Enabled or Disabled).

## Loops

The number of loops detected on this port.

### **Status**

The current loop protection status of the port (Up or Down).

## Loop

Whether a loop is currently detected on the port.

## Time of Last Loop

The time that the last loop event was detected.

## **Buttons**

Auto-refresh: Check this box to enable an automatic refresh of the page at 3 second intervals.

Refresh: Click to refresh the page immediately.

# **Monitor > Spanning Tree**

The **Monitor** > **Spanning Tree** menu path displays the Bridge Status, Port Status, and Port Statistics sub-menus. Spanning tree protocols can include STP, MSTP, and RSTP.

# **Monitor > Spanning Tree > Bridge Status**

The **Monitor** > **Spanning Tree** > **Bridge Status** menu path displays the STP Bridges table. This page provides a status overview of all STP bridge instances.

| RANSITION<br>NETWORKS.        |       | S3280 Car               | rier Ethernet Net       | work | Inter | face De     | vice 🗐        |
|-------------------------------|-------|-------------------------|-------------------------|------|-------|-------------|---------------|
| System<br>Thermal Protection  | STP B | ridges                  |                         |      |       | Auto-refres | h 🗌 🖪 Refresh |
| Ports                         | MOTI  | Duidus ID               | Root                    |      |       | Topology    | Topology      |
| Link OAM                      | MSTI  | Bridge ID               | ID                      | Port | Cost  | Flag        | Change Last   |
| Security                      | CIST  | F0:00-00:C0:F2:21:B8:C4 | F0:00-00:C0:F2:21:B8:C4 | 22   | 0     | Steady      | 1944          |
| LACP                          | MSTI1 | 80:01-00:C0:F2:21:B8:C4 | 80:01-00 C0 F2:21 B8:C4 | 25   | 0     | Steady      | -             |
| Loop Protection               | MSTI2 | E0:02-00:C0:F2:21:B8:C4 | E0:02-00:C0:F2:21:B8:C4 | -    | 0     | Steady      |               |
| Spanning Tree                 | MSTI3 | 80:03-00:C0:F2:21:B8:C4 | 80:03-00:C0:F2:21:B8:C4 | -    | 0     | Steady      | -             |
| Bridge Status     Port Status | MSTI4 | 80-04-00-C0-F2-21-B8-C4 | 80-04-00 C0-F2-21 B8-C4 | 23   | 0     | Steady      |               |

The table displays a row for each STP bridge instance; the column information is explained below.

### MSTI

The Bridge Instance. This is also a link to the' STP Detailed Bridge Status'. MSTP allows formation of MST regions that can run multiple MST instances (MSTI).

## **Bridge ID**

The Bridge ID of this Bridge instance (e.g., 80:00-00:C0:F2:21:B8:C4).

## Root ID

The Bridge ID of the currently elected root bridge.

## **Root Port**

The S3280 port currently assigned the root port role.

## **Root Cost**

Root Path Cost. For the Root Bridge it is zero. For all other Bridges, it is the sum of the Port Path Costs on the least cost path to the Root Bridge.

## **Topology Flag**

The current state of the Topology Change Flag of this Bridge instance (e.g., Steady).

## **Topology Change Last**

The time since last Topology Change occurred.

## **Buttons**

Refresh: Click to refresh the page immediately.

Auto-refresh: Check this box to enable an automatic refresh of the page at 3 second intervals.

## **Bridge Status Details**

At **Monitor** > **Spanning Tree** > **Bridge Status** click on "<u>CIST</u>" in the MSTI column to display its details.

At Monitor > Spanning Tree > Bridge Status click on "<u>MISTIx</u>" in the MSTI column to display its details.

| TRANSITION<br>NETWORKS.         |        |            | <b>S</b> 32 | 80 C   | Carrier E    | thernet l | Netwo | ork Interface  | e Device       | 9?      |
|---------------------------------|--------|------------|-------------|--------|--------------|-----------|-------|----------------|----------------|---------|
| Configuration Monitor System    | STP D  | etailed E  | Bridge St   | atus   |              |           |       |                | Auto-refresh 🗌 | Refresh |
| Thermal Protection              |        | S          | TP Bridg    | je Sta | tus          | 100       |       |                |                |         |
| ▶ Ports                         | Bridge | Instance   |             | CIST   |              |           |       |                |                |         |
| ▶ Link OAM                      | Bridge | D          |             | 32768  | 00-C0-F2-21- | B8-C4     |       |                |                |         |
| Security                        | Root I | D          |             | 32768  | 00-C0-F2-21- | B8-C4     |       |                |                |         |
| ▶ LACP                          | Root C | Cost       |             | 0      |              |           |       |                |                |         |
| Loop Protection                 | Root F | ort        |             |        |              |           |       |                |                |         |
| Spanning Tree                   | Regio  | nal Root   |             | 32768  | 00-C0-F2-21- | B8-C4     |       |                |                |         |
| Bridge Status                   | Intern | al Root Co | st          | 0      |              |           |       |                |                |         |
| <ul> <li>Port Status</li> </ul> | Topole | ogy Flag   |             | Stead  | v            |           |       |                |                |         |
| Port Statistics                 | Topol  | ogy Chang  | e Count     | 0      |              |           |       |                |                |         |
| ▶ MVR                           | Topol  | ogy Chang  | e Last      | -      |              |           |       |                |                |         |
| ▶ IPMC                          | 42 70  | ()(4) (d)  | 92<br>      |        |              | 10        |       |                |                |         |
| ▶ LLDP                          | CISTE  | orts & Ac  | areastic    | ns St  | ate          |           |       |                |                |         |
| Ethernet Services               | 0.011  | onto di Ag | giegane     | 110 00 |              |           |       |                |                |         |
| • PTP                           |        | -          |             |        |              |           |       |                |                |         |
| <ul> <li>MAC Table</li> </ul>   | Port   | Port ID    | Role        | 9      | State        | Path Cost | Edge  | Point-to-Point | Uptime         |         |
| VLANs                           | 1      | 128:001    | Designate   | edPort | Forwarding   | 200000    | Yes   | Yes            | 0d 01:11:56    |         |
| ► VCL                           | 5      | 128:005    | Designate   | edPort | Discarding   | 200000    | No    | Yes            | 0d 00:00:01    |         |

The STP Detailed Bridge Status table parameters are shown below with sample parameters.

## **Bridge Instance**

The Bridge instance (e.g., **MSTI1** or **CIST**).

## **Bridge ID**

The Bridge ID of this Bridge instance (e.g., 80:01-00:C0:F2:00:00:01).

## **Root ID**

The Bridge ID of the currently elected root bridge (e.g., 80:01-00:C0:F2:00:00:01).

#### **Root Cost**

Root Path Cost. For the Root Bridge this is zero. For all other Bridges, it is the sum of the Port Path Costs on the least cost path to the Root Bridge (e.g., **0**).

#### **Root Port**

The switch port currently assigned the root port role (e.g., - indicating none reported).

## **Regional Root**

The Bridge ID of the currently elected regional root bridge, inside the MSTP region of this bridge (e.g., **80:00-00:C0:F2:00:00:01**) (displays for CIST only).

## **Internal Root Cost**

The Regional Root Path Cost. For the Regional Root Bridge this is zero. For all other CIST instances in the same MSTP region, it is the sum of the Internal Port Path Costs on the least cost path to the Internal Root Bridge (e.g., **0**) (displays for CIST only).

## **Topology Flag**

The current state of the Topology Change Flag of this Bridge instance (e.g., Steady).

### **Topology Change Count**

The number of times where the topology change flag has been set (during a one-second interval) (e.g., **0**).

### **Topology Change Last**

The time passed since the Topology Flag was last set (e.g., **0d 01:15:55**, or - indicating none encountered).

The CIST Ports & Aggregations State table parameters are shown below with sample parameters.

### CIST Ports & Aggregations State

| Port | Port ID | Role           | State      | Path Cost | Edge | Point2Point | Uptime      |
|------|---------|----------------|------------|-----------|------|-------------|-------------|
| 1    | 128:001 | DesignatedPort | Forwarding | 200000    | Yes  | Yes         | 0d 01:15:53 |
| 5    | 128:005 | DesignatedPort | Forwarding | 20000     | No   | Yes         | 0d 01:15:56 |

### Port

The switch port number of the logical STP port (e.g., 1).

### **Port ID**

The port id as used by the STP protocol. This is the priority part and the logical port index of the bridge port (e.g., **128:009**).

#### Role

The current STP port role. The port role can be **AlternatePort**, **BackupPort**, **RootPort**, or **DesignatedPort**.

#### State

The current STP port state. The port state can be Discarding, Learning, or Forwarding.

## **Path Cost**

The current STP port path cost. This will either be a value computed from the Auto setting, or any explicitly configured value (e.g., **200000**).

#### Edge

The current STP port (operational) Edge Flag. An Edge Port is a switch port to which no Bridges are attached. The flag may be automatically computed or explicitly configured. Each Edge Port transits directly to the Forwarding Port State, since there is no possibility of it participating in a loop (e.g., **Yes** or **No**).

## Point2Point

The current STP port point-to-point flag. A point-to-point port connects to a non-shared LAN media. The flag may be automatically computed or explicitly configured. The point-to-point properties of a port affect how fast it can transit to STP state. (e.g., **Yes** or **No**)

## Uptime

The time since the bridge port was last initialized (e.g., 0d 03:54:57).

If nothing is configured, displays the message "No ports or aggregations active" displays.

# **Monitor > Spanning Tree > Port Status**

The **Monitor** > **Spanning Tree** > **Port Status** menu path displays the STP Port Status table, which provides the STP CIST port status for the S3280 physical ports.

An MSTn instance is local to a region. ISTs in different regions are interconnected via a Common Spanning Tree (CST). The Common and Internal Spanning Tree (CIST) includes the collection of ISTs in each MST region, and the CST that connects the ISTs.

As a result of the spanning-tree calculation, ports will assume various roles in the topology. A root port is a port facing towards the root that is connected to the best path back to the root. 'Best path' means 1) the path with the lowest cost back to the root, 2) the path going through the device with the lowest BID if there is more than device advertising the lowest cost, and 3) the lowest port ID on that device if there is more than one connection to the device.

| TRANSITION                                             |       | <b>S</b> 3280  | Carrier E  | thernet N   | Network Interface Device 🖃 ? |
|--------------------------------------------------------|-------|----------------|------------|-------------|------------------------------|
| ► Configuration<br>The Monitor                         | STP P | ort Status     |            |             | Auto-refresh 🗌 Refresh       |
| <ul> <li>System</li> <li>Thermal Protection</li> </ul> | Port  | CIST Role      | CIST State | Uptime      |                              |
| <ul> <li>Ports</li> </ul>                              | 1     | DesignatedPort | Forwarding | 0d 00 42 53 |                              |
| Link OAM                                               | 2     | Disabled       | Discarding |             |                              |
| Security                                               | 3     | Disabled       | Discarding | 0.75        |                              |
| ► LACP                                                 | 4     | Disabled       | Discarding |             |                              |
| <ul> <li>Loop Protection</li> </ul>                    | 5     | Disabled       | Discarding | 175         |                              |
| <ul> <li>Spanning Tree</li> </ul>                      | 6     | Disabled       | Discarding | 1.24        |                              |
| <ul> <li>Bridge Status</li> </ul>                      | 7     | Disabled       | Discarding | -           |                              |
| <ul> <li>Port Status</li> </ul>                        | 8     | DesignatedPort | Forwarding | 0d 00:42:54 |                              |
| <ul> <li>Port Statistics</li> </ul>                    |       |                |            |             |                              |

The STP Port Status table parameters are explained below.

Port

The S3280 port number of the logical STP port.

## **CIST Role**

The current STP port role of the CIST port. The port role value can be:

AlternatePort: An alternative path to the root bridge. This path is different than using the root port.

**BackupPort**: A backup/redundant path to a segment where another bridge port already connects.

**RootPort**: Port by which frames <u>leave</u> a device to reach the root (forwarding port). This refers to a forwarding port that is the best port from Nonroot-bridge to Rootbridge.

**DesignatedPort**: Port by which frames <u>enter</u> a device to reach the root (forwarding port). A forwarding port for every LAN segment. A Non-Designated port is a Port blocking frames to prevent a loop in the topology (blocking port).

**Disabled**: Not strictly part of STP, a network administrator can manually disable a port. **Non-STP**: STP is disabled for this port.

## **CIST State**

The current STP port state of the CIST port. The port state can be one of the following values: **Blocking**, **Learning**, **Forwarding**, **Discarding**, **Listening**, or **Disabled**. STP per IEEE 802.1d proceeds through various states to establish the topology.

**Blocking**: A port that would cause a switching loop; no user data is sent or received but it may go into forwarding mode if the other links in use were to fail and the spanning tree algorithm determines the port may transition to the forwarding state. BPDU data is still received in blocking state.

Ports start out in the Blocking state and then proceed to the listening state where they exchange BPDUs with other devices to establish the root switch, root ports, and designated ports. Blocking state does not mean the port is shut down; it just means that no frames are allowed to be sent or received via that port. Spanning tree information continues to be received via that port from the designated bridge on that segment, which allows STP to communicate a change in topology should one occur.

**Learning**: After the Blocking state, ports then enter a Learning phase where they listen to frames reaching their ports to build the MAC tables on the device. While the port does not yet forward frames (packets) it does learn source addresses from frames received and adds them to the filtering database (switching database).

**Forwarding**: After the Learning state, the root and designated ports enter the Forwarding state, while the non-designated ports are set to blocking state. A port receiving and sending data, normal operation. STP still monitors incoming BPDUs that would indicate it should return to the blocking state to prevent a loop.

**Discarding**: Te device is discarding all non-OAMPDUs.

**Listening**: The switch processes BPDUs and awaits possible new information that would cause it to return to the blocking state.

**Disabled** - Not strictly part of STP, a network administrator can manually disable a port.

## Uptime

The time since the bridge port was last initialized (e.g., **9d** 04:09:48, or 9 days, 4 hours, 9 minutes and 48 seconds).

## **Buttons**

Refresh: Click to refresh the page immediately.

Auto-refresh: Check this checkbox to enable automatic page refreshes at 3 second intervals.

# **Monitor > Spanning Tree > Port Statistics**

The **Monitor** > **Spanning Tree** > **Port Statistics** menu path displays the STP Port Status table, which provides the STP port statistics counters of S3280 bridge ports. STP statistics are provided for STP, MSTP, and RSTP.

| sh      |
|---------|
|         |
| ed      |
| Illegal |
| 0       |
| 0       |
|         |

The STP port Statistics counters are explained below.

## Port

The S3280 port number of the logical STP port (1-8).

## **MSTP**

The number of MSTP Configuration BPDUs received/transmitted on the port. The Multiple Spanning Tree Protocol (MSTP) allows formation of MST regions that can run multiple MST instances (MSTI). Multiple regions and other STP bridges are interconnected using one single common spanning tree (CST).

## RSTP

The number of RSTP Configuration BPDUs received/transmitted on the port. IEEE document 802.1w introduced RSTP as an evolution of STP. The Rapid Spanning Tree Protocol, which provides for faster spanning tree convergence after a topology change. Standard IEEE 802.1D-2004 now incorporates RSTP and obsoletes STP, while at the same time remains backwards compatible with STP.

## STP

The number of legacy STP Configuration BPDUs received/transmitted on the port. The Spanning Tree Protocol (STP, per IEEE 802.1D) creates a spanning tree within a mesh network of connected layer-2 bridges (typically Ethernet switches), and disables those links that are not part of the spanning tree, leaving a single active path between any two network nodes.

## TCN

The number of (legacy) Topology Change Notification (TCN) BPDUs received/transmitted on the port. TCN BPDUs are used to inform other devices of port changes. TCNs are injected into the network by a non-root switch and propagated to the root. On receipt of the TCN, the root switch will set a Topology Change flag in its normal BPDUs. This flag is propagated to all other switches to instruct them to rapidly age out their forwarding table entries.

## **Discarded Unknown**

The number of unknown Spanning Tree BPDUs received (and discarded) on the port.

## **Discarded Illegal**

The number of illegal Spanning Tree BPDUs received (and discarded) on the port.

## **Buttons**

Refresh: Click to refresh the page immediately.

Auto-refresh: Check this checkbox to enable automatic page refreshes at 3 second intervals.

**Clear**: Click to reset the counters.

# Monitor > MVR

You can view Statistics, MVR Channel Groups, and MVR SFM Information from the **Monitor** > **MVR** menu path. MVR is configured from the **Configuration** > **MVR** menu path.

# **Statistics**

This page provides MVR Statistics information from the Monitor > MVR > Statistics menu path.

| TRANSITION                                                               | Kî -     |                              | S3280 Carrier                   | Ethernet Net             | work Interface                   | Device                           | = ?                             |
|--------------------------------------------------------------------------|----------|------------------------------|---------------------------------|--------------------------|----------------------------------|----------------------------------|---------------------------------|
| Monitor     System     Thermal Protection                                | MVR Stat | istics                       |                                 |                          |                                  | Auto-refiresh 🔲                  | Refresh Clear                   |
| Ports     Link QAM                                                       | VLAN ID  | IGMP/MLD<br>Queries Received | IGMP/MLD<br>Queries Transmitted | IGMPv1<br>Joins Received | IGMPv2/MLDv1<br>Reports Received | IGMPv3/MLDv2<br>Reports Received | IGMPv2/MLDv1<br>Leaves Received |
| Security     LACP                                                        | 1        | 0/0                          | 0/0                             | 0                        | 0/0                              | 0/0                              | 0/0                             |
| Loop Protection                                                          | 2        | 0/0                          | 0/0                             | 0                        | 0/0                              | 0/0                              | 0.10                            |
| Coop Protection     Spanning Tree     MVR     Statistics     MVR Channel |          |                              |                                 |                          | 167                              |                                  |                                 |

The MVR Statistics information is explained below.

## **VLAN ID**

The Multicast VLAN ID.

## **IGMP/MLD** Queries Received

The number of Received Queries for IGMP and MLD, respectively.

#### **IGMP/MLD** Queries Transmitted

The number of Transmitted Queries for IGMP and MLD, respectively.

## **IGMPv1 Joins Received**

The number of Received IGMPv1 Joins.

## IGMPv2/MLDv1 Reports Received

The number of Received IGMPv2 Joins and MLDv1 Reports, respectively.

## IGMPv3/MLDv2 Reports Received

The number of Received IGMPv1 Joins and MLDv2 Reports, respectively.

## IGMPv2/MLDv1 Leaves Received

The number of Received IGMPv2 Leaves and MLDv1 Dones, respectively.

## **Buttons**

Auto-refresh: Automatic refresh occurs every three seconds.

**Refresh**: Click to refresh the page immediately.

Clear: Clears all Statistics counters.

# **MVR Channel Groups**

This page provides MVR Channel (Groups) information from the **Monitor** > **MVR** > **MVR Channel Groups** menu path.

Entries in the MVR Channels (Groups) Information Table are shown on this page. The MVR Channels (Groups) Information Table is sorted first by VLAN ID, and then by group.

| TRANSITION<br>NETWORKS.                                                                              | S3280 Carrier Ethernet Net                                                                                                    | work Interface Device 🛛 💽 🕐                                |
|----------------------------------------------------------------------------------------------------|----------------------------------------------------------------------------------------------------|------------------------------------------------------------|
| <ul> <li>Ports</li> <li>Link OAM</li> <li>Security</li> <li>LACP</li> <li>Loop Protection</li> </ul> | MVR Channels (Groups) Information Start from VLAN 1 and Group Address                                                                                           | Auto-refresh 🔲 Refresh I<< >><br>with 20 entries per page. |
| Spanning Tree MVR Statistics MVR Channel Groups NVR SFM Information UPMC                             | VLAN ID         Groups         1         2         3         4         5         6         7         8         9         10           No more entries <th></th> |                                                            |

Each page shows up to 99 entries from the MVR Group table, default being 20, selected through the "entries per page" input field. When first visited, the web page will show the first 20 entries from the beginning of the MVR Channels (Groups) Information Table.

The "Start from VLAN", and "Group Address" input fields let you select the starting point in the MVR Channels (Groups) Information table. Clicking the **Refresh** button will update the displayed table starting from that or the closest next MVR Channels (Groups) Information table match. In addition, the two input fields will - upon a >> button click - assume the value of the first displayed entry, allowing for continuous refresh with the same start address.

The >> button will use the last entry of the currently displayed table as a basis for the next lookup. When the end is reached the text "*No more entries*" displays in the table. Use the **|**<< button to start over.

The MVR Channel (Groups) information is explained below.

## **Group Address**

The IPv4 / IPv6 address of the group (e.g., IPv4 multicast addresses range 224.0.0.0 to 239.255.255.255).

#### **VLAN ID**

The VLAN ID of the group.

#### Groups

The Group ID of the group displayed.

#### **Port Members**

Ports under this group).

## **Buttons**

Auto-refresh: Automatic refresh occurs every 3 seconds.

**Refresh**: Refreshes the displayed table starting from the input fields.

I<<: Updates the table starting from the first entry in the MVR Channels (Groups) Information Table.</p>

# **MVR SFM Information**

This page provides MVR Channel (Groups) information from the **Monitor** > **MVR** > **MVR** SFM **Information** menu path.

The MVR SFM (Source-Filtered Multicast) Information Table also contains the SSM (Source-Specific Multicast) information. This table is sorted first by VLAN ID, then by group, and then by Port. Different source addresses belong to the same group are treated as single entry.

| TRANSITION                                                               | S3280 Carrier Ethernet Network Interface De                                           | evice 🗐 ?     |
|--------------------------------------------------------------------------|---------------------------------------------------------------------------------------|---------------|
| Loop Protection     Spanning Tree     MVR     Statistics     MVR Channel | MVR SFM Information Auto-refresh                                                      | Refresh K >>> |
| Groups<br>• <u>MVR SFM</u><br>information<br>• IPMC 🛩                    | VLAN ID Group Port Mode Source Address Type Hardware Filter/Switch<br>No more entries |               |

Each page shows up to 99 entries from the MVR SFM Information Table (default is 20) selected through the "entries per page" input field. When first visited, the web page will show the first 20 entries from the beginning of the MVR SFM Information Table.

The "Start from VLAN", and "Group Address" input fields allow the user to select the starting point in the MVR SFM Information Table. Clicking the **Refresh** button will update the displayed table starting from that or the closest next MVR SFM Information Table match. In addition, the two input fields will - upon a **Refresh** button click - assume the value of the first displayed entry, allowing for continuous refresh with the same start address.

The >> button will use the last entry of the currently displayed table as a basis for the next lookup. When the end is reached the text "*No more entries*" is shown in the displayed table. Use the |<< button to start over.

The MVR SFM (Source-Filtered Multicast) Information table entries are explained below.

| Group | o Address                                                                                            |
|-------|----------------------------------------------------------------------------------------------------|
|       | The IPv4 / IPv6 address of the group (e.g., IPv4 multicast addresses range 224.0.0.0 to 239.255.255) |
| VLAN  | ID                                                                                                   |
|       | VLAN ID of the group.                                                                                |
| Group | <b>D</b>                                                                                             |
|       | Group address of the group displayed.                                                                |
| Port  |                                                                                                    |
|       | Switch port number.                                                                                  |

Mode

Indicates the filtering mode maintained per (VLAN ID, Port number, Group Address) basis. Mode can be set to either **Include** or **Exclude**.

## **Source Address**

The IP Address of the source. Currently, system limits the total number of IP source addresses for filtering to be 128. When there is no any source filtering address, the text "None" displays in the Source Address field.

## Туре

Indicates the type of MVR performed. It can be either Allow or Deny.

#### Hardware Filter/Switch

Indicates whether the data plane destined to the specific group address from the source IPv6 address could be handled by chip.

# **Buttons**

Auto-refresh: Check the checkbox to cause an automatic refresh to occur every 3 seconds.

Refresh: Refreshes the displayed table starting from the input fields.

I<<: Updates the table starting from the first entry in the MVR SFM Information table.</p>

# **Monitor > IPMC > IGMP Snooping**

The **Monitor** > **IPMC** > **IGMP Snooping** menu path provides the Status, Groups Information, and IPv4 SSM Information sub-menus.

The IGMP (Internet Group Management Protocol) communications protocol is used to manage the membership of Internet Protocol multicast groups. IGMP is used by IP hosts and adjacent multicast routers to establish multicast group memberships. It is an integral part of the IP multicast specification, like ICMP for unicast connections. IGMP allows more efficient use of resources when supporting uses such as online video.

# **IGMP Snooping Status**

This page provides IGMP Snooping status in terms of statistics and router port status.

| TRANSITION                               |            |                | i de la compañía de la compañía de la | S3280             | Carrier Eth            | nernet Ne           | etwork Int             | erface De              | vice                   | 3                     |
|------------------------------------------|------------|----------------|----------------------------------------------------------------------------------------------------|-------------------|------------------------|---------------------|------------------------|------------------------|------------------------|-----------------------|
| LACP<br>Loop Protection<br>Spanning Tree | IGMP S     | Snooping<br>cs | Status                                                                                                    |                   |                        |                     |                        | Auto-ref               | resh 📋 🖪 Refre         | sh Clear              |
| IPMC<br>• ICMP Snooping<br>• Status      | VLAN<br>ID | Querier        | Host<br>Version                                                                                                    | Querier<br>Status | Queries<br>Transmitted | Queries<br>Received | V1 Reports<br>Received | V2 Reports<br>Received | V3 Reports<br>Received | V2 Leaves<br>Received |
| Groups     Information     IPv4 SFM      | Router     | Port           |                                                                                                    |                   |                        |                     |                        |                        |                        |                       |
| Information MLD Shooping                 | Port       | Status         |                                                                                                    |                   |                        |                     |                        |                        |                        |                       |
| LLDP                                     | 1          | 27             |                                                                                                    |                   |                        |                     |                        |                        |                        |                       |
| Ethernet Services                        | 2          | Static         |                                                                                                    |                   |                        |                     |                        |                        |                        |                       |
| PTP                                      | 3          | Static         |                                                                                                    |                   |                        |                     |                        |                        |                        |                       |
| MAC Table                                | +          | -              |                                                                                                    |                   |                        |                     |                        |                        |                        |                       |
| VLANS                                    | 5          |                |                                                                                                    |                   |                        |                     |                        |                        |                        |                       |
| VCL                                      |            |                |                                                                                                    |                   |                        |                     |                        |                        |                        |                       |
| sFlow                                    | 7:         |                |                                                                                                    |                   |                        |                     |                        |                        |                        |                       |

The IPMC Snooping status **Statistics** information is explained below.

## **VLAN ID**

The VLAN ID of the entry (e.g., VLAN ID 1 shown above).

## **Querier Version**

The working Querier Version currently in use (e.g., v3 shown above). In order for IGMP, and IGMP snooping, to function, a multicast router must exist on the network and generate IGMP queries. The tables created for snooping that (hold the member ports for a multicast group) are associated with the querier. Without a querier, the tables are not created and snooping does not work. IGMP general queries must be unconditionally forwarded by all switches involved in IGMP snooping.

## **Host Version**

The working Host Version currently in use (e.g., v3 shown above).

Three versions of IGMP exist - versions v1, v2, and v3. One difference between the versions is how a host node signals that it no longer wants to be a member of a multicast group.

In v1, the host node stops sending reports. If a router does not receive a report from a host node after a predefined length of time (time-out value) it assumes that the host node no longer wants to receive multicast frames and removes it from the membership list of the multicast group.

In  $\mathbf{v2}$ , a host node exits from a multicast group by sending a leave request. After receiving a leave request from a host node, the router removes the node from appropriate membership list. The router also stops sending multicast packets from the port if it determines there are no further host nodes on the port.

**v3** adds the ability of host nodes to "join" or "leave" specific sources in a multicast group. IGMP support in Microsoft Windows hosts includes:

IGMPv1 in Windows 95, Windows NT 4.0 (SP3 and earlier).

IGMPv2 in Windows 98, Windows ME, Windows NT 4.0 (SP4 and later), Windows 2000.

IGMPv3 in Windows XP, Windows Server 2003, Windows Vista.

For more information see <u>http://support.microsoft.com/</u>.

## **Querier Status**

Displays the Querier status as "ACTIVE" or "IDLE".

#### **Queries Transmitted**

The number of Transmitted Queries (e.g., 5 shown above).

### **Queries Received**

The number of Received Queries.

#### V1 Reports Received

The number of Received V1 Reports.

#### V2 Reports Received

The number of Received V2 Reports.

#### V3 Reports Received

The number of Received V3 Reports.

#### V2 Leaves Received

The number of Received V2 Leaves.

The IPMC Snooping status table **Router Port** information is explained below.

### Port

The S3280 port number.

## Status

Indicate whether a specific port is a router port.

The IGMP Snooping status Router Port table display which ports act as router ports. A router port is a port on the Ethernet switch that leads towards the Layer 3 multicast device or IGMP querier. **Static** denotes the specific port is configured to be a router port. **Dynamic** denotes the specific port is learnt to be a router port.

Both denote the specific port is configured or learnt to be a router port.

-- indicates there is no status to display.

## **Buttons**

**Refresh**: Click to refresh the page immediately.

Clear: Clears all Statistics counters.

Auto-refresh: Check this checkbox to enable automatic page refreshes at 3 second intervals.

# **IGMP Snooping > Groups Information**

Entries in the IGMP Group Table are displayed on this page. The IGMP Group Table is sorted first by VLAN ID, and then by Group.

| TRANSITION                                                                      | 5. | S3280 Carrier Ethernet Network Interface Device                                                                 |
|---------------------------------------------------------------------------------|----|----------------------------------------------------------------------------------------------------|
| Security     LACP                                                               | ~  | IGMP Snooping Groups Information Auto-refresh Categories (<>>>                                                  |
| <ul> <li>Loop Protection</li> <li>Spanning Tree</li> <li>MVR</li> </ul>         |    | Start from VLAN 1 and group address 224.0.0.0 with 20 entries per page.                                         |
| ✓ IPMC     ✓ IGMP Snooping     ● Status                                         |    | Port Members           VLAN ID         Groups         12345678910           No more entries         12345678910 |
| <ul> <li><u>Groups</u></li> <li><u>Information</u></li> <li>IPv4 SFM</li> </ul> |    |                                                                                                    |
| Information MLD Snooping                                                        | ~  |                                                                                                    |

Each page shows up to 99 entries from the IGMP Group table selected through the "entries per page" input field (the default is 20). When first visited, the web page will show the first 20 entries from the beginning of the IGMP Group Table.

The "Start from VLAN", and "group address" input fields let you select the starting point in the IGMP Group Table. Clicking the **Refresh** button will update the displayed table starting from that or the closest next IGMP Group Table match. In addition, the two input fields will - upon a **Refresh** button click - assume the value of the first displayed entry, allowing for continuous refresh with the same start address. The will use the last entry of the currently displayed table as a basis for the next lookup. When the end is reached the text "No more entries" is shown in the displayed table. Use the **|<<** button to start over.

## **VLAN ID**

VLAN ID of the IGMP group.

## Groups

Group address of the IGMP group displayed.

#### **Port Members**

Ports under this IGMP group.

## **Buttons**

Auto-refresh: Check this checkbox to enable an automatic refresh of the page at 3 second intervals.

Refresh: Refreshes the displayed table starting from the input fields.

**|**<<: Updates the table, starting with the first entry in the IGMP Group Table.

## IGMP Snooping IPv4 SSM Information

Entries in the IGMP SSM Information Table are displayed on this page. The IGMP SSM Information Table is sorted first by VLAN ID, then by group, and then by Port Number. Different source addresses that belong to the same group are treated as single entry.

| TRANSITION NETWORKS.                                                           | S3280 Carrier Ethernet Network Interface Device                                       |
|--------------------------------------------------------------------------------|---------------------------------------------------------------------------------------|
| MVR     IPMC     FIGMP Snooping                                                | IGMP SFM Information Auto-refresh 🗌 Refresh 🔍 >>                                      |
| Status     Groups                                                              | Start from VLAN 1 and Group 224.0.0.0 with 20 entries per page                        |
| Groups     Information     IPv4.SEM     Information     MLD Snooping     VILDD | VLAN ID Group Port Mode Source Address Type Hardware Filter/Switch<br>No more entries |

Each page shows up to 99 entries from the IGMP SSM (Source Specific Multicast) Information table, default being 20, selected through the "entries per page" input field. When first visited, the web page will show the first 20 entries from the beginning of the IGMP SSM Information Table.

The "Start from VLAN", and "Group" input fields allow the user to select the starting point in the IGMP SSM Information Table. Clicking **Refresh** the button will update the displayed table starting from that or the closest next IGMP SSM Information Table match. In addition, the two input fields will - upon a **Refresh** button click - assume the value of the first displayed entry, allowing for continuous refresh with the same start address.

The >> button will use the last entry of the currently displayed table as a basis for the next lookup. When the end is reached the text "*No more entries*" displays in the displayed table. Use the |<< button to start over.

## **VLAN ID**

VLAN ID of the group (e.g., VLAN ID 1 shown above).

## Group

Group address of the group displayed (e.g., 239.255.255.250 shown above).

## Port

S3280 port number (e.g., 1-8).

### Mode

Indicates the filtering mode maintained per (VLAN ID, port number, Group Address) basis. It can be either 'Include' or 'Exclude'.

## **Source Address**

The IP Address of the source. The total number of IP source addresses for filtering is limited to 128.

## Туре

Indicates the Type. It can be either 'Allow' or 'Deny'.

## Hardware Filter/Switch

Indicates whether the data plane destined to the specific group address from the source IPv6 address could be handled by chip.

## **Buttons**

Auto-refresh: Check this box to enable an automatic refresh of the page at 3 second intervals.

**Refresh**: Refreshes the displayed table starting from the input fields.

**|**<<: Updates the table starting from the first entry in the IGMP SSM Information Table.

# **Monitor > IPMC > MLD Snooping**

The **Monitor** > **IPMC** > **MLD Snooping** menu path provides the Status, Groups Information, and IPv6 SSM Information sub-menus. MLD (Multicast Listener Discovery) for IPv6 is used by IPv6 routers to discover multicast listeners on a directly-attached link (much as IGMP is used in IPv4). The MLD protocol is embedded in ICMPv6 instead of using a separate protocol.

## MLD Snooping > Status

The **MLD Snooping > Status** page provides MLD Snooping status.

| Monitor 🔿                                        | distant y   | and the second second | 6411370 F |         |             |          |            |              | and the state of the state |      |
|--------------------------------------------------|-------------|-----------------------|-----------|---------|-------------|----------|------------|--------------|----------------------------|------|
| <ul> <li>System</li> </ul>                       | MLD S       | nooping !             | Status    |         |             |          |            | Auto-refresh | Refresh C                  | iaar |
| Thermal Protection                               |             |                       |           |         |             |          |            |              | -11                        | - 22 |
| Ports     Link OAM                               | Statisti    | CS                    |           |         |             |          |            |              |                            |      |
| <ul> <li>Security</li> </ul>                     | VLAN        | Ouerier               | Host      | Querier | Queries     | Queries  | V1 Reports | V2 Reports   | V1 Leaves                  |      |
| ► LACP                                           | ID          | Version               | Version   | Status  | Transmitted | Received | Received   | Received     | Received                   |      |
| Loop Protection                                  |             | The second second     |           |         |             |          |            |              |                            |      |
| Spanning Tree                                    | Router      | Port                  |           |         |             |          |            |              |                            |      |
| ▶ MVR                                            |             |                       |           |         |             |          |            |              |                            |      |
| ✓IPMC                                            | Port        | Status                |           |         |             |          |            |              |                            |      |
| IGMP Snooping                                    | 二 浅         |                       |           |         |             |          |            |              |                            |      |
| <ul> <li>MLD Snooping</li> <li>Status</li> </ul> | 2           | Static                |           |         |             |          |            |              |                            |      |
|                                                  | 3           | Static                |           |         |             |          |            |              |                            |      |
| <ul> <li>Groups</li> </ul>                       | - 4         |                       |           |         |             |          |            |              |                            |      |
| information                                      |             |                       |           |         |             |          |            |              |                            |      |
| Information<br>• IPv0 SFM                        | 5           |                       |           |         |             |          |            |              |                            |      |
| Information<br>• IPv8 SFM<br>Information         | 5<br>6      | 1                     |           |         |             |          |            |              |                            |      |
| Information<br>• IPv6 SFM                        | 5<br>6<br>7 |                       |           |         |             |          |            |              |                            |      |

The MLD Snooping Status table Statistics parameters are explained below.

## **VLAN ID**

The VLAN ID of the entry (e.g., VLAN ID 1 shown above).

## **Querier Version**

The working Querier Version currently (e.g., v2 shown above).

## **Host Version**

The working Host Version currently in use (e.g., v2 shown above).

MLD **v1** was the original release of MLD as an asymmetric protocol, specifying different behaviors for multicast listeners and for routers per IETF RFC 2710.

MLDv2 is designed to be interoperable with MLDv1. MLDv2 adds the ability for a node to report interest in listening to packets with a particular multicast address only from specific source addresses or from all sources except for specific source addresses. Refer to IETF RFC 3810. Windows support includes:

MLDv1 in Windows 98, Windows ME, Windows NT 4.0 (SP4 and later), Windows 2000. MLDv2 in Windows XP, Windows Server 2003, Windows Vista.

Windows XP supports the host side of MLDv1 and can function as a multicast source or receiver. Multicast routing support is not present on XP.

IPv6 in Windows Server 2008 and Windows Vista supports both MLD and MLDv2.

IPv6 in Windows Server 2008 and Windows Vista uses MLDv2 by default, but will use MLD if it receives an MLD message. You can configure IPv6 to use MLD with the "netsh interface ipv6 set global mldversion=version2" command.

## **Querier Status**

Shows the Querier status as "ACTIVE" or "IDLE".

## **Queries Transmitted**

The number of Transmitted Queries.

### **Queries Received**

The number of Received Queries.

## V1 Reports Received

The number of Received V1 Reports.

## V2 Reports Received

The number of Received V2 Reports.

## V1 Leaves Received

The number of Received V1 Leaves.

The MLD Snooping Status table Router Port parameters are explained below.

### **Router Port**

Display which ports act as router ports. A router port is a port on the Ethernet switch that leads towards the Layer 3 multicast device or IGMP querier. Static denotes the specific port is configured to be a router port. Dynamic denotes the specific port is learnt to be a router port. Both denote the specific port is configured or learnt to be a router port.

#### Port

S3280 port number.

## **Status**

Indicate whether or not a specific port is a router port.

## **Buttons**

Refresh: Click to refresh the page immediately.

Clear: Clears all Statistics counters.

Auto-refresh: Check this box to enable an automatic refresh of the page at 3 second intervals.

## MLD Snooping > Groups Information

The MLD Snooping > Groups Information menu path displays entries in the MLD Group Table.

| TRANSITIO                                                                                                    | N<br>S. | S3280 Carrier Ethernet Network Ir                                                                                                    | nterface Device 🛛 💽 ?      |
|----------------------------------------------------------------------------------------------------|---------|----------------------------------------------------------------------------------------------------|----------------------------|
| ► MVR<br>▼ IPMC<br>► IGMP Snooping                                                                                   | ^       | MLD Snooping Group Information                                                                                                    | Auto-refresh 🗌 Refresh 🛛 🗠 |
| ✓ MLD Snooping<br>■ Status                                                                                           |         | Start from VLAN 1 and group address ff00::                                                                                                    | with 20 entries per page.  |
| <ul> <li><u>Groups</u></li> <li><u>Information</u></li> <li>IPv6 SFM</li> <li>Information</li> <li>▶ LLDP</li> </ul> |         | Port Members           VLAN ID         Groups         1         2         3         4         5         6         7         8           No more entries         No         No         N |                            |
| Ethernet Services                                                                                                    | ~       |                                                                                                    |                            |

The MLD Groups Table is sorted first by VLAN ID, and then by group.

Each page shows up to 99 entries from the MLD Group table selected through the "**entries per page**" input field (the default is 20). When first visited, the web page will show the first 20 entries from the beginning of the MLD Group Table.

The "Start from VLAN", and "group address" input fields let you select the starting point in the MLD Group Table. Click the **Refresh** button to update the displayed table starting from that or the next closest MLD Group Table match. In addition, the two input fields will - upon a **Refresh** button click - assume the value of the first displayed entry, allowing for continuous refresh with the same start address.

The >> will use the last entry of the currently displayed as a basis for the next lookup. When the end is reached the text "*No more entries*" is shown in the displayed table. Use the **|**<< button to start over.

The MLD Snooping > Groups Information parameters are explained below.

## **VLAN ID**

The VLAN ID of the entry (e.g., VLAN ID 1).

## Groups

Name of the Group displayed.

#### **Port Members**

Ports under this group (1-8).

## **Buttons**

Auto-refresh: Check this checkbox to enable an automatic refresh of the page at 3 second intervals.

Refresh: Refreshes the displayed table starting from the input fields.

**|**<<: Updates the table starting from the first entry in the MLD Group Table.

## MLD Snooping > IPv6 SFM Information

The **MLD Snooping** > **IPv6 SFM Information** menu path displays entries in the MLD SFM Information Table are shown on this page. The MLD SFM (Source-Filtered Multicast) Information Table also contains the SSM (Source-Specific Multicast) information. This table is sorted first by VLAN ID, then by group, and then by Port. Different source addresses belong to the same group are treated as single entry.

Each page shows up to 99 entries from the MLD SFM Information table, default being 20, selected through the "entries per page" input field. When first visited, the web page will show the first 20 entries from the beginning of the MLD SFM Information Table.

| TRANSITION                                                                                      |                                                                                                    |
|-------------------------------------------------------------------------------------------------|----------------------------------------------------------------------------------------------------|
| <ul> <li>Loop Protection</li> <li>Spanning Tree</li> <li>MVR</li> <li>IPMC</li> </ul>           | MLD SFM Information     Auto-refresh      Refresh (<>>     Start from VLAN 1 and Group ff00::     with 20 entries per page.                                                                                                    |
| <ul> <li>▶ IGMP Snooping</li> <li>▼ MLD Snooping</li> <li>■ Status</li> <li>■ Groups</li> </ul> | VLAN ID         Group         Port         Mode         Source Address         Type         Hardware Filter/Switch           No more entries         No         No |
| Information<br>■ <u>IPv6 SFM</u><br><u>Information</u><br>▶ LLDP                                |                                                                                                    |

The "Start from VLAN", and "Group" input fields allow the user to select the starting point in the MLD SFM Information Table. Clicking the **Refresh** button will update the displayed table starting from that or the closest next MLD SFM Information Table match. In addition, the two input fields will - upon a **Refresh** button click - assume the value of the first displayed entry, allowing for continuous refresh with the same start address.

The >> button will use the last entry of the currently displayed as a basis for the next lookup. When the end is reached, the text "*No more entries*" displays in the displayed table. Use |<< the button to start over.

## **VLAN ID**

VLAN ID of the group.

#### Group

The Group address of the group displayed (e.g., ff02::1:ff00:108).

## Port

The S3280 port number (1 - 8).

#### Mode

Indicates the filtering mode maintained per (VLAN ID, port number, Group Address) basis. It can be either 'Include' or 'Exclude'.

## Source Address

The IP Address of the source. The S3280 limits the total number of IP source addresses for filtering to 128.

#### Туре

Indicates the type of action. It can be either 'Allow' Or 'Deny'.

## Hardware Filter/Switch

Indicates whether the data plane destined to the specific group address from the source IPv6 address could be handled by chip.

## **Buttons**

Auto-refresh: Check this box to enable an automatic refresh of the page at 3 second intervals.

**Refresh**: Refreshes the displayed table starting from the input fields.

**|**<<: Updates the table starting from the first entry in the MLD SSM Information Table.

# **Monitor > LLDP**

The **Monitor** > **LLDP** menu path displays the **Neighbours**, **LLDP Neighbours** and **Port Statistics** submenus.

The IEEE 802.1ab Link Layer Discovery Protocol (LLDP) standard allows stations attached to an IEEE 802 LAN to advertise, to other stations attached to the same IEEE 802 LAN, the major capabilities provided by the system incorporating that station, the management address or addresses of the entity or entities that provide management of those capabilities, and the identification of the stations point of attachment to the IEEE 802 LAN required by those management entity or entities. The information distributed via this protocol is stored by its recipients in a standard Management Information Base (MIB), making it possible for the information to be accessed by a Network Management System (NMS) using a management protocol such as the Simple Network Management Protocol (SNMP).

## Monitor > LLDP > Neighbours

The **Monitor** > **LLDP** > **Neighbours** menu path provides a status overview of all LLDP neighbours.

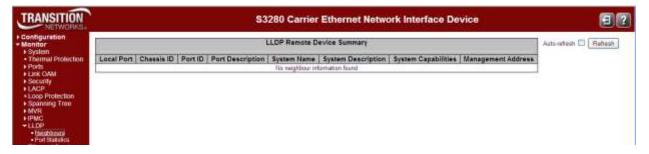

The displayed table contains a row for each port on which an LLDP neighbour is detected. If no neighbors are detected, the message "*No LLDP neighbour information found*" displays.

The columns hold the following information:

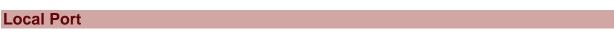

The port on which the LLDP frame was received (e.g., Port 6 on the screen above).

**Chassis ID** 

The Chassis ID is the identification of the neighbour's LLDP frames (e.g., 00-C0-F2-00-00-01).

### **Remote Port ID**

The **Remote Port ID** is the identification of the neighbour port (e.g., 1001).

### System Name

System Name is the name advertised by the neighbour unit.

#### **Port Description**

Port Description is the port description advertised by the neighbour unit (e.g., Port #1).

### **System Capabilities**

System Capabilities describes the neighbour unit's capabilities. The possible capabilities are:

- 1. Other: capabilities other than those listed below.
- 2. **Repeater**: the neighbour unit functions with repeater capabilities.
- 3. Bridge: the neighbour unit functions with bridge capabilities (e.g., Bridge(+) shown above).
- 4. WLAN Access Point (WAP): the neighbour unit functions with WAP capabilities.
- 5. Router: the neighbour unit functions with router capabilities.
- 6. **Telephone**: the neighbour unit functions with telephone capabilities.
- 7. DOCSIS cable device: the neighbour unit functions with DOCSIS capabilities.
- 8. Station only: the neighbour unit functions with just station capabilities.
- 9. Reserved: this neighbor unit function description is reserved for future use.

When a capability is enabled, the capability is followed by (+). If the capability is disabled, the capability is followed by (-).

### **Management Address**

**Management Address** is the neighbour unit's address that is used for higher layer entities to assist discovery by the network management. This could for example hold the neighbour's IP address.

When you click the **Management Address** link (e.g., <u>192.168.1.10 (IPv4)</u> in the screen example above), a security dialog opens. Enter the valid password information to display the neighbor's startup screen.

| NETWORKS                                                                                                    |                          |
|----------------------------------------------------------------------------------------------------|--------------------------|
| Configuration     Annitor     System     System                                                                                                    | Auto-retresh 🗆 🗍 Refresh |
| Thermal Protector     Ports     TRANSITION                                                                                                    |                          |
| Traffic Creeview     Cold Statements     To Statements     To      |                          |
| OCLE Status     Distributions     Distributions     Distribut      |                          |
| Einik OAM     Security     Security                                                                                                    |                          |
| C Provide Provide Prov |                          |

The neighbor device is a Transition Networks Inc. INDURA<sup>™</sup> Switch in the example above. You can click the browser Back button to return to the S3280 LLDP Neighbour Information page.

At the INDURA switch, you can also view the Port Statistics from the **Monitor** > **LLDP** menu path, and click the **Management Address** link to display the INDURA neighbor's startup screen (i.e., go back to the S3280 startup screen display).

### **Buttons**

Refresh: Click to refresh the page immediately.

Auto-refresh: Check this box to enable an automatic page refresh every three seconds.

### Example

| Local Port | Chassis ID        | Remote Port ID | System Name | Port Description | System Capabilities | Management Address         |
|------------|-------------------|----------------|-------------|------------------|---------------------|----------------------------|
| Port 6     | 00-C0-F2-00-00-01 | 1001           | NF 52/5     | Port #1          | Bridge(+)           | <u>192.168.1.10 (IPv4)</u> |

# Monitor > LLDP > Port Statistics

The **Monitor** > **LLDP** > **Port Statistics** menu path provides an overview of all LLDP traffic.

Two types of counters are shown. **Global Counters** are counters that refer to the S3280 at the device level, while **Local Counters** refer to per port counters for the currently selected S3280.

| RANSITION                                            | 8          |                                      | 1                  | S3280 Ca       | rrier Ethernet              | Network Inte      | rface Device         |                   |              |
|------------------------------------------------------|------------|--------------------------------------|--------------------|----------------|-----------------------------|-------------------|----------------------|-------------------|--------------|
| onfiguration                                         | LLDP Glob  | al Counters                          | 6                  |                |                             |                   | Auto-refi            | resh 🗂 Refresh    | Clear        |
| System<br>Thermal Protection                         | E.         |                                      | Global Cor         | inters         |                             |                   |                      |                   |              |
| Ports<br>Link OAM                                    |            | niws were last o<br>ours Entries Ado |                    | 1-01700-00-00+ | 00.00 (85327 sec. мgo)<br>0 |                   |                      |                   |              |
| Security                                             |            | ours Entries Del                     |                    |                | 0                           |                   |                      |                   |              |
| oop Protection                                       |            | ours Entries Dro<br>ours Entries Age |                    |                | 0                           |                   |                      |                   |              |
| IVR<br>PMC<br>LDP<br>• NHghbours<br>• PortStatistica | LLDP Stati | stics Local (<br>Tx<br>Frames        | Rx<br>Rx<br>Frames | Rx<br>Errors   | Frames<br>Discarded         | TLVs<br>Discarded | TLVs<br>Unrecognized | Org.<br>Discarded | Age-<br>Outs |
| thernet Services                                     | 1          | .0                                   | 0                  | 0              | 0                           | 0                 | 0                    | 0                 | 0            |
| AC Table                                             | 2          | D                                    | 0                  | 0              | 0                           | 0                 | 0                    | 0                 | 0            |
| ANE                                                  | 3          | 0                                    | 0                  | 0              | 0                           | 0                 | 0                    | 0.                | Ó            |
| el.                                                  | 4          | 0                                    | 0                  | 0              | 0                           | Û                 | 0                    | Ű                 | 0            |
| now                                                  | 5          | 0                                    | 0                  | 0              | 0                           | 0                 | 0                    | 0                 | 0            |
|                                                      | 6          | 0                                    | 0                  | 0              | 0                           | 0                 | 0                    | 0.                | 0            |
|                                                      |            |                                      |                    | 1.00.1         |                             |                   | 0                    |                   |              |
| gnostics                                             | 7          | 0                                    | 0                  | 0.             | 0                           | 0                 | 0                    | 0                 | Ű            |

The Port Statistics page parameters are explained below.

### **Global Counters**

### Neighbour entries were last changed on

Shows the date and/or time when the last entry was last deleted or added. It also shows the time elapsed since the last change was detected.

### **Total Neighbours Entries Added**

Shows the number of new entries added since the last S3280 reboot.

### **Total Neighbours Entries Deleted**

Shows the number of new entries deleted since the last S3280 reboot.

#### **Total Neighbours Entries Dropped**

Shows the number of LLDP frames dropped due to the entry table being full.

### **Total Neighbours Entries Aged Out**

Shows the number of entries deleted due to Time-To-Live (TTL) expiring.

### **Local Counters**

The displayed table contains a row for each port. The columns hold the following information:

### **Local Port**

The port on which LLDP frames are received or transmitted.

### **Tx Frames**

The number of LLDP frames transmitted on the port.

### **Rx Frames**

The number of LLDP frames received on the port.

#### **Rx Errors**

The number of received LLDP frames containing some kind of error.

#### **Frames Discarded**

If an LLDP frame is received on a port, and the S3280's internal table has run full, the LLDP frame is counted and discarded. This situation is known as "Too Many Neighbours" in the LLDP standard. LLDP frames require a new entry in the table when the Chassis ID or Remote Port ID is not already contained within the table. Entries are removed from the table when a given port's link is down, an LLDP shutdown frame is received, or when the entry ages out. See IEEE Std 802.1AB for more information.

### **TLVs Discarded**

Each LLDP frame can contain multiple pieces of information, known as TLVs (TLV is short for "Type Length Value"). If a TLV is malformed, it is counted and discarded.

### **TLVs Unrecognized**

The number of well-formed TLVs, but with an unknown type value.

### **Org. Discarded**

The number of organizationally received TLVs.

### Age-Outs

Each LLDP frame contains information about how long time the LLDP information is valid (ageout time). If no new LLDP frame is received within the age out time, the LLDP information is removed, and the **Age-Out** counter is incremented.

### **Buttons**

Refresh: Click to refresh the page immediately.

**Clear**: Clears the **local counters**. If you click the **OK** button at the webpage confirmation dialog, all counters (including **global counters**) are cleared upon reboot.

Auto-refresh: Check this checkbox to enable an automatic refresh of the page at 3 second intervals.

# **Monitor > Ethernet Services**

The **Monitor** > **Ethernet Services** > **EVC Statistics** menu path provides NNI port traffic statistics for the selected EVC. It also shows counters for UNI ports of ECEs mapping to the EVC.

# Service Frame (Traffic) Colors - Green / Yellow / Red

The MEF specifies traffic "coloring" as a way to mark traffic as 'in profile' or 'out of profile' as it leaves the ingress UNI. MEF 10 specifies three levels of Bandwidth Profile compliance:

**Green**: Service Frame subject to SLA; in-profile and conform to BW profile; delivered per the service performance objectives specified. A service frame is green if it is conformant with the CIR of the bandwidth profile.

**Yellow**: Service Frame not subject to SLA; out of profile but typically not immediately discarded; not delivered per the service performance objectives; may get discarded by the network. A service frame is yellow if it is not conformant with the EIR of the bandwidth profile.

**Red**: Service Frame discarded; out of profile and immediately discarded. A service frame is red if it is conformant with neither the CIR nor EIR of the bandwidth profile.

| RANSITION                        |        |          | S328   | 0 Carri  | er Et | hernet Net | work In  | terface D      | evice 🧧      |
|----------------------------------|--------|----------|--------|----------|-------|------------|----------|----------------|--------------|
| Security                         | EVC St | atistics |        |          |       |            | Port 1 💌 | Auto-refresh 🗖 | Refresh Clea |
| Loop Protection<br>Spanning Tree | Class  | Green    | Frames | Yellow F | rames | Red Frames | Discarde | d Frames       |              |
| MVR                              |        | Rx       | Tx     | Rx       | Tx    | Rx         | Green    | Yellow         |              |
| PMC                              | 0      | 14074    | 21     | 0        | 0     | 0          | 0        | 0              |              |
| LDP                              | 1      | 0        | 0      | 0        | 0     | 0          | 0        | 0              |              |
| thernet Services                 | 2      | 0        | 0      | 0        | 0     | 0          | 0        | 0              |              |
| EVC Statistics                   | 3      | 0        | 0      | 0        | 0     | 0          | 0        | 0              |              |
| TP                               | 4      | 0        | 0      | 0        | 0     | 0          | 0        | 0              |              |
| AC Table                         | 5      | 0        | 0      | 0        | 0     | 0          | 0        | 0              |              |
| LANs                             | 6      | 0        | 0      | 0        | 0     | 0          | 0        | 0              |              |
| CL                               | 7      | 0        | 140386 | 0        | 0     | 0          | 0        | 0              |              |

The EVC Statistics table parameters are explained below.

### Class

The traffic class for the EVC (0-7).

### **Rx Green**

The number of green frames received.

### **Tx Green**

The number of green frames transmitted.

### **Rx Yellow**

The number of yellow frames received.

### **Tx Yellow**

The number of yellow frames transmitted.

### **Rx Red**

The number of red frames received.

### **Green Discarded**

The number of frames discarded in the green color.

### **Yellow Discarded**

The number of frames discarded in the yellow color.

### **Buttons**

Port 1 Se the port select box to select which port is affected by clicking the buttons.

Auto-refresh: Check this checkbox to enable an automatic refresh of the page at 3 second intervals.

Refresh: Click to refresh the page immediately.

**Clear**: Clears the EVC statistics counters for selected ports. Displays the message "All EVCs statistics will be cleared. Do you want to proceed anyway?".

| Message | e from webpage                                                         |  |
|---------|------------------------------------------------------------------------|--|
| ?)<br>Г | All EVCs statistics will be o<br>Do you want to proceed a<br>OK Cancel |  |

Click the **OK** button to clear (zero out) the EVC statistics counters for selected ports, or click the **Cancel** button to clear the webpage message but leave the EVC statistics counters the same.

# **Monitor > PTP**

The **Monitor** > **PTP** menu path displays PTP External Clock Mode and PTP Clock Configuration information.

PTP (Precision Time Protocol) is a network protocol for synchronizing the clocks of computer systems.

| TRANSITION<br>NETWORKS.                        | S              | 3280 Carı   | ier Ethernet N                             | etwork Interface Device | <b>e</b> ? |
|------------------------------------------------|----------------|-------------|--------------------------------------------|-------------------------|------------|
| ▶ LACP                                         | PTP Clock Conf | iguration   |                                            | Auto-refresh 🗖 F        | Refresh    |
| Loop Protection                                |                |             | Port List                                  |                         |            |
| <ul> <li>Spanning Tree</li> <li>MVR</li> </ul> | Clock Instance | Device Type | 1 2 3 4 5 6 7 8                            |                         |            |
| ▶ IPMC                                         | <u>0</u>       | Ord-Bound   | $\checkmark$                               |                         |            |
| ► LLDP                                         | 1              | P2pTransp   | $\checkmark$ $\checkmark$ $\checkmark$     |                         |            |
| <ul> <li>Ethernet Services</li> </ul>          | 2              | Mastronly   | $\checkmark\checkmark\checkmark\checkmark$ |                         |            |
| PTP     MAC Table                              |                |             |                                            |                         |            |

# **PTP Clock Description**

This page displays the current PTP clock settings.

#### **Clock Instance**

Indicates the Instance of a particular Clock Instance [0.-3]. Click on the Clock Instance number (<u>linked</u>) to monitor the Clock details.

#### **Device Type**

Indicates the Type of the Clock Instance. There are five Device Types:

Ord-Bound: Clock's Device Type is Ordinary-Boundary Clock.

P2p Transp: Clock's Device Type is Peer to Peer Transparent Clock.

E2e Transp - Clock's Device Type is End to End Transparent Clock.

MastrOnly: Clock's Device Type is Master Only.

**SlaveOnly**: Clock's Device Type is Slave Only.

#### **Port List**

Shows the ports configured for that Clock Instance with a green check mark ( $\checkmark$ ).

## **Buttons**

Auto-refresh: Check this checkbox to enable automatic page refreshes at 3 second intervals.

Refresh: Click to refresh the page immediately.

## PTP Clock's Configuration

Click on a Clock Instance in the PTP Clock's Configuration section at the **Monitor** > **PTP** menu path to display a **PTP Clock's Configuration** page.

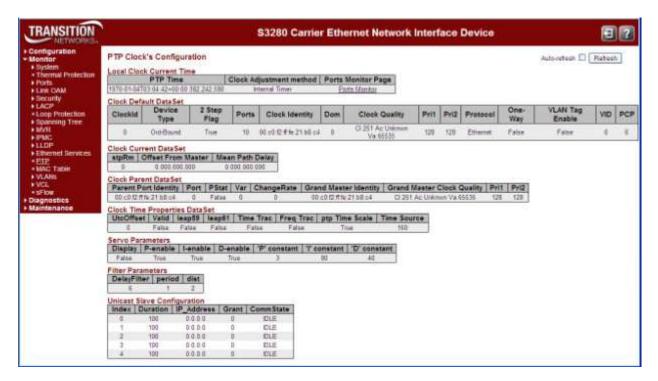

The **Local Clock Current Time** table displays the current PTP Time (e.g., 1970-01-03T19:52:44+00:00 541,523,780), Clock Adjustment method (e.g., Internal Timer) and <u>Ports Monitor Page</u> link. When you click the <u>Ports Monitor</u> link, the PTP Clock's Port Data Set Configuration page displays (see below).

The **Clock Default DataSet** table displays the current ClockId (e.g., 0) Device Type (e.g., P2pTransp) 2 Step Flag (e.g., True) Ports (e.g., 9) Clock Identity (e.g., 00:c0:f2:ff:fe:00:00:01) Dom (e.g., 0) Clock Quality (e.g., Cl:251 Ac:254 Va:65535) Pri1 (e.g., 128) Pri2 (e.g., 128) Protocol (e.g., Ethernet) One-Way (e.g., False) VLAN Tag Enable (e.g., False) VID (e.g., 0) and PCP (e.g., 0) information.

The **Clock Current DataSet** table displays the current stpRm (e.g., 0) Offset From Master (e.g., 0.000,000,000) and Mean Path Delay (e.g., 0.000,000,000) information.

The **Clock Parent DataSet** table displays the current Parent Port Identity (e.g., 00:c0:f2:ff:fe:00:00:01) Port (e.g., 0) PStat (e.g., False) Var (e.g., 0) ChangeRate (e.g., 0) Grand Master Identity (e.g., 00:c0:f2:ff:fe:00:00:01) Grand Master Clock Quality (e.g., CI:251 Ac:254 Va:65535) Pri1 (e.g., 128) and Pri2 (e.g., 128) information.

The **Clock Time Properties DataSet** table displays the current UtcOffset (e.g., 0) Valid (e.g., False) leap59 (e.g., False) leap61 (e.g., False) Time Trac (e.g., False) Freq Trac (e.g., False) ptp Time Scale (e.g., True) and Time Source (e.g., 160) information.

The **Servo Parameters** table displays the current Display (e.g., False) P-enable (e.g., True) I-enable (e.g., True) D-enable (e.g., False) 'P' constant (e.g., 10) 'I' constant (e.g., 100) and 'D' constant (e.g., 1000) information.

The **Filter Parameters** table displays the current DelayFilter (e.g., 6) period (e.g., 1) and dist (e.g., 2) information.

The **Unicast Slave Configuration** table displays the current Index (e.g., 1) Duration (e.g., 100) IP\_Address (e.g., 100.100.10.1) Grant (e.g., 0) and CommState (e.g., IDLE) information.

## PTP Clock's Port Data Set Configuration

Click on the <u>Ports Monitor</u> Page link in the PTP Clock's Configuration section to display the **PTP Clock's Port Data Set Configuration** table. The port data set is defined in the IEEE 1588 Standard.

| TRANSITION                    |      |        |      | S32                 | 280 ( | Carrie | er Et | herr | iet No | etwork Interfa  | ce Device       |                  | 8?      |
|-------------------------------|------|--------|------|---------------------|-------|--------|-------|------|--------|-----------------|-----------------|------------------|---------|
| Ethernet Services     PTP     | PTPC | lock's | Port | Data Set Configurat | not   |        |       |      |        |                 |                 | Auto-refresh 🗆 🖪 | etresh  |
| <ul> <li>MAC Table</li> </ul> | Port | Stat   | MDR  | PeerMeanPathDel     | Anv   | ATO    | Syv   | Dim  | MPR    | Delay Asymmetry | Ingress Latency | Egress Latency   | Version |
| VLANs                         | 2    | debi   | 0    | 0.000.000.000       | 1     | 3      | 0     | a2e  | 3      | 0.000.000.000   | 0 000 000 000   | 0.000.000.000    | 2       |
| ▶VCL                          | 3    | dabl   | 0    | 0.000.000.000       | 1     | - 3    | C     | #2e  | 3      | 0.000.000.000   | 0 000 000 000   | 000,000,000 0    | 2       |

The related The PTP Clock's Port Data Set Configuration table parameters are explained below.

Port: The S3280 port number (i.e., 1-9). The Port number [1..max port no].

Stat: The Clock's port status (e.g., dsbl or p2pt). The current state of the port.

**MDR**: log Min Delay Req Interval: The delay request interval announced by the master (e.g., 0 or 3).

**PeerMeanPathDel**: The path delay measured by the port in P2P mode. In E2E mode this value is 0 (e.g., 0.000,000,000).

Anv: The interval for issuing Announce messages in master state (e.g., 1).

ATo: The timeout for receiving Announce messages on the port (e.g., 3)

**Syv**: The interval for issuing Sync messages in master (e.g., 0).

**Dim**: the delay mechanism used for the port: (e.g., dsbl for disabled, or p2pt for Peer to Peer Transparent), where:

e2e: End to end delay measurement. p2p: Peer to peer delay measurement. dsb1: Delay is disabled.

**MPR**: The interval for issuing Delay\_Req messages for the port in E2e mode. This value is announced from the master to the slave in an announce message. The value is reflected in the MDR field in the Slave. The interval for issuing Pdelay\_Req messages for the port in P2P mode. <u>Note</u>: This value is interpreted as an interval (i.e., MPR =  $0 \Rightarrow 1$  Delay\_Req pr sec) independent of the Sync rate (e.g., 3).

**Delay Asymmetry**: The transmission delay asymmetry for a link. See IEEE 1588 Section 7.4.2 Communication path asymmetry (e.g., 0.000,000,000).

**Ingress Latency**: Ingress latency measured in ns, as defined in IEEE 1588 Section 7.3.4.2. (e.g., 0.000,000,000).

**Egress Latency**: Egress latency measured in ns, as defined in IEEE 1588 Section 7.3.4.2. (e.g., 0.000,000,000).

Version: The current implementation only supports PTP version 2 (e.g., version 2).

# **Monitor > MAC Table**

The **Monitor** > **MAC Table** menu path displays the entries in the MAC Table. The MAC Table contains up to 8192 entries, and is sorted first by VLAN ID, then by MAC address.

Switching of frames is based on the DMAC address contained in the frame. The S3280 builds a table that maps MAC addresses to S3280 ports for knowing which ports the frames should go to (based on the DMAC address in the frame). This table contains both static and dynamic entries. The static entries are configured by the network administrator if the administrator wants to do a fixed mapping between the DMAC address and S3280 ports.

The frames also contain a MAC address (SMAC address) which shows the MAC address of the equipment sending the frame. The SMAC address is used by the S3280 to automatically update the MAC table with these dynamic MAC addresses. Dynamic entries are removed from the MAC table if no frame with the corresponding SMAC address has been seen after a configurable age time.

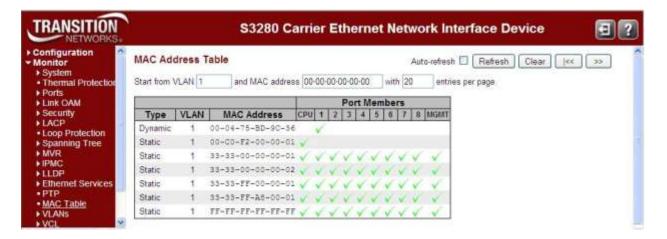

Each page shows up to 999 entries from the MAC table, default being 20, selected through the "entries per page" input field. When first visited, the web page will show the first 20 entries from the beginning of the MAC Table. The first displayed will be the one with the lowest VLAN ID and the lowest MAC address found in the MAC Table.

The "Start from MAC address" and "VLAN" input fields allow the user to select the starting point in the MAC Table. Clicking the **Refresh** button will update the displayed table starting from that or the closest next MAC Table match. In addition, the two input fields will - upon a **Refresh** button click - assume the value of the first displayed entry, allowing for continuous refresh with the same start address.

Click the >> button to use the last entry of the currently displayed VLAN/MAC address pairs as a basis for the next lookup. When the end is reached, the text "*No more entries*" displays in the table. Use the |<< button to start over.

The MAC Address Table columns are explained below.

#### Туре

Indicates whether the entry is a **Static** or a **Dynamic** entry.

### VLAN

The VLAN ID of the entry.

### **MAC Address**

The MAC address of the entry.

### **Port Members**

A green check mark ( $\checkmark$ ) indicates if a port is a member of the entry (CPU, ports 1-8, and MGMT port).

### **Buttons**

Auto-refresh: Check this checkbox to enable an automatic refresh of the page at 3 second intervals.

**Refresh**: Refreshes the displayed table starting from the "Start from MAC address" and "VLAN" input fields.

Clear: Flushes all dynamic entries.

I<<: Updates the table starting from the first entry in the MAC Table (i.e., the entry with the lowest VLAN ID and MAC address).</p>

>>: Updates the table, starting with the entry after the last entry currently displayed.

# **Monitor > VLANs**

The Monitor > VLANs menu path displays the VLAN Membership and VLAN Port sub-menus.

The S3280 will be compliant with IEEE 802.1Q standard. The S3280 is capable of VLAN bridging and filtering. By default the devices comes up with all ports belonging to the same VLAN.

The S3280 supports the entire range of 4k VLAN IDs except for the following:

- **a.** VLAN ID = **0** is used for priority tagged traffic and will not be used.
- **b.** VLAN ID = 1 is used for the S3280 default VLAN (native VLAN ID).
- **c.** VLAN ID = **4094** is reserved and not available for normal traffic.

Each VLAN has a unique string for identification called the "VLAN Name", no spaces will be allowed. A Maximum of 64 VLANs can have VLAN names and the name is restricted to 32 bytes. Only alphabets and digits are allowed as valid characters with at least one alphabet to be part of the name.

## Monitor > VLANs > VLAN Membership

The **Monitor** > **VLANs** > **VLAN Membership** menu path provides an overview of membership status of VLAN users. The default VLAN Membership Status page is shown below (for the 'Combined' selection).

| TRANSITION<br>NETWORKS:                                               | S3280 Carrier Ethernet Network Interface Device                                                                                                    | 2    |
|-----------------------------------------------------------------------|----------------------------------------------------------------------------------------------------|------|
| ► IPMC<br>► LLDP                                                      | VLAN Membership Status for Combined users Combined Auto-refresh                                                                                                    | ~    |
| <ul> <li>Ethernet Services</li> <li>PTP</li> </ul>                    | Start from VLAN 1 with 20 entries per page. <                                                                                                    | (00) |
| MAC Table     VLANs     VLAN Membership     VLAN Port     VCL     VCL | Port Members           VLAN ID         1         2         3         4         5         6         7         8           1         Image: Compare the second second seco |      |

The VLAN Membership Status Page shows the current VLAN port members for all VLANs configured by a selected VLAN User (selection allowed by a combo box). When ALL VLAN Users are selected, it shows this information for all the VLAN Users, and this is by default. VLAN membership allows the frames classified to the VLAN ID to be forwarded on the respective VLAN member ports.

Each page displays up to 99 entries from the VLAN table (the default is 20 entries) selected via the "entries per page" input field. When first visited, the web page will show the first 20 entries from the beginning of the VLAN Table. The first displayed will be the one with the lowest VLAN ID found in the VLAN Table.

The "VLAN" input fields allow the user to select the starting point in the VLAN Table. Clicking the Refresh button will update the displayed table starting from that or the closest next VLAN Table match. The >> button uses the last entry of the currently displayed VLAN entry as a basis for the next lookup. When the end is reached the text "No more entries" displays in the displayed table. Use the |<< button to start over.

Clicking a Port Members checkbox alternately displays "VLAN included", then "VLAN not included" and then "Forbidden port" in the cursor over help (CoH).

The VLAN Membership Status page shown below has five VLAN IDs configured with various port members status.

| TRANSITION<br>NETWORKS.                            | S3280 Carrier Ethernet Network Interface Device                   | ? |
|----------------------------------------------------|-------------------------------------------------------------------|---|
| Loop Protection     Spanning Tree     MVR          | VLAN Membership Status for Combined users Combined v Auto-refresh |   |
| ▶ IPMC                                             | Start from VLAN 1 with 20 entries per page.                       |   |
| ▶ LLDP                                             |                                                                   |   |
| <ul> <li>Ethernet Services</li> <li>PTP</li> </ul> | Port Members                                                      |   |
| MAC Table                                          | VLAN ID 1 2 3 4 5 6 7 8                                           |   |
| VLANs                                              |                                                                   |   |
| VLAN Membership                                    |                                                                   |   |
| <ul> <li>VLAN Port</li> </ul>                      |                                                                   |   |
| VCL                                                |                                                                   |   |
| sFlow                                              |                                                                   |   |
| iagnostics 🛛 😽 😽                                   |                                                                   |   |
|                                                    |                                                                   |   |

The VLAN Membership parameters are explained below.

### VLAN USER

The VLAN User module uses the services of the VLAN management function to configure VLAN memberships and VLAN port configurations such as PVID and UVID. The S3280 lets you monitor the following VLAN user types:

**Static**: CLI/Web/SNMP are referred to as 'Static' VLAN user types.

**NAS**: NAS provides port-based authentication, which involves communications between a Supplicant, Authenticator, and an Authentication Server.

**MVR**: MVR is used to eliminate the need to duplicate multicast traffic for subscribers in each VLAN. Multicast traffic for all channels is sent only on a single (multicast) VLAN.

Combined V Static NAS MVR MSTP ERPS MEP EVC VCL Combined

**MSTP**: The 802.1s Multiple Spanning Tree protocol (MSTP) uses VLANs to create multiple spanning trees in a network, which significantly improves network resource utilization while maintaining a loop-free environment.

**ERPS**: displays the status for all RPS (Ethernet Ring Protection Switching) user types, per ITU-T G.8032 Recommendation.

MEP: displays the status for all SOAM Maintenance End Point) user types.

**EVC**: displays the status for all EVC (Ethernet Virtual Circuit) user types.

**VCL**: displays the status for all VCL (VLAN Control List) user types.

**Combined**: displays the status for all of the above user types.

#### **Port Members**

A row of check boxes for each port is displayed for each VLAN ID.

 $\checkmark$  If a port is included in a VLAN, a check mark ( $\checkmark$ ) displays.

imes If a port is included in a Forbidden port list, the image imes displays.

Ke If a port is included in a Forbidden port list and dynamic VLAN user register VLAN on the

same Forbidden port, then the port in conflict displays with a  $\frac{1}{2}$  image.

### **Buttons**

**Auto-refresh**: Check this box to enable an automatic refresh of the page at 3 second intervals. **Refresh**: Click to refresh the page immediately.

A sample VLAN Membership Status for a **Static** user is shown below:

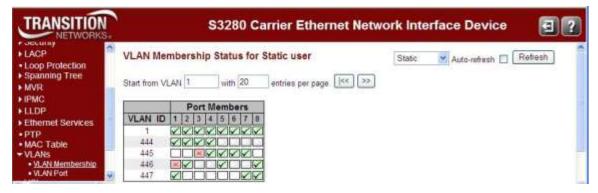

VLAN Membership Status for a **MVR** user:

| TRANSITION                                      | 1<br>S. | S3280 Carrier Ethernet Network Interface Device                                                                                                    | ) |
|-------------------------------------------------|---------|----------------------------------------------------------------------------------------------------|---|
| ► MVR<br>► IPMC<br>► LLDP                       | 0       | VLAN Membership Status for MVR user MVR Auto-refresh                                                                                                    | 0 |
| Ethemet Services     PTP     MAC Table          | đ       | Start from VLAN 1 with 20 entries per page. (>>) Port Members                                                                                                    |   |
| VLANS     VLAN Membership     VLAN Port     VCL |         | VLAN ID         1         2         3         4         5         6         7         8           2         2         1         1         1         1         1         1         1         1         1         1         1         1         1         1         1         1         1         1         1         1         1         1         1         1         1         1         1         1         1         1         1         1         1         1         1         1         1         1         1         1         1         1         1         1         1         1         1         1         1         1         1         1         1         1         1         1         1         1         1         1         1         1         1         1         1         1         1         1         1         1         1         1         1         1         1         1         1         1         1         1         1         1         1         1         1         1         1         1         1         1         1         1         1         1         1 </th <th>-</th> | - |

VLAN Membership Status for Combined (ALL) users:

| TRANSITION                                | S3280 Carrier Ethernet Network                                                                                                    | k Interface Device 🛛 💽 ? |
|-------------------------------------------|----------------------------------------------------------------------------------------------------|--------------------------|
| Loop Protection     Spanning Tree     MVR | VLAN Membership Status for Combined users                                                                                                    | Combined V Auto-refresh  |
| ► IPMC<br>► LLDP                          | Start from VLAN 1 with 20 entries per page. <>>                                                                                                    |                          |
| Ethernet Services     PTP                 | Port Members                                                                                                    |                          |
| • MAC Table                               | VLAN ID         1         2         3         4         5         6         7         8           1         V         V </td <td></td> |                          |
| <ul> <li>VLAN Membership</li> </ul>       | 2 000000                                                                                                    |                          |
| ■ VLAN Port<br>▶ VCL                      |                                                                                                    |                          |
| • sFlow                                   | 446                                                                                                    |                          |
| Diagnostics 😽 😽                           | 447                                                                                                    |                          |

## Monitor > VLANs > VLAN Port

The Monitor > VLANs > VLAN Port menu path provides VLAN Port Status.

The S3280 ports can be configured with a default or native VLAN id, so that all untagged and priority tagged traffic will be classified to this VLAN ID. The native VLAN ID for all ports is set to 1 but is configurable on a per-port basis. Hence all ports by default belong to the same broadcast domain.

| TRANSITION<br>NETWORKS.   |      | S3280 Carrier Ethernet Network Interface Device |              |                   |            |            |      |                |  |  |  |
|---------------------------|------|-------------------------------------------------|--------------|-------------------|------------|------------|------|----------------|--|--|--|
| MVR ·                     | VLAN | Port S                                          | tatus for St | atic user         |            | Static     | ~    | Auto-refresh 🔲 |  |  |  |
| LLDP<br>Ethernet Services | Port | PVID                                            | Port Type    | Ingress Filtering | Frame Type | Tx Tag     | UVID | Conflicts      |  |  |  |
| PTP                       | 1    | 1                                               | UnAware      | Disabled          | All        | Untag this | 1    | No             |  |  |  |
| AC Table                  | 2    | 1                                               | UnAware      | Disabled          | All        | Untag this | 1    | No             |  |  |  |
| /LANs                     | 3    | 1                                               | UnAware      | Disabled          | All        | Untag this | 1    | No             |  |  |  |
| VLAN Membership           | 4    | 1                                               | UnAware      | Disabled          | All        | Untag this | 1    | No             |  |  |  |
| VLAN Port                 | 5    | 1                                               | UnAware      | Disabled          | All        | Untag this | 1    | No             |  |  |  |
| /CL                       | 6    | 1                                               | UnAware      | Disabled          | All        | Untag this | 1    | No             |  |  |  |
| sFlow                     | 7    | 1                                               | UnAware      | Disabled          | All        | Untag this | 1    | No             |  |  |  |
| agnostics                 | 8    | 1                                               | UnAware      | Disabled          | All        | Untag this | 1    | No             |  |  |  |

The VLAN User module uses the services of the VLAN management functionality to configure VLAN memberships and VLAN port configuration such as PVID or UVID.

The **user type** combo box lets you select VLAN Users from this dropdown list, where:

**Static**: Displays only the static VLAN users' membership status. With a Static VLAN, assignments are created by assigning ports to a VLAN. As a device enters the network, the device automatically assumes the VLAN of the port. If you change ports and need access to the same VLAN, the network administrator must manually make a port-to-VLAN assignment for the new connection.

**NAS**: Displays only the NAS VLAN users' membership status.

**MVR**: Displays only the MVR VLAN users' membership status.

**MSTP**: Displays only the MSTP VLAN users' membership status.

**ERPS**: Displays only the ERPS VLAN users' membership status.

**MEP**: Displays only the MEP VLAN users' membership status.

**EVC**: Displays only the EVC VLAN users' membership status.

**VCL**: Displays only the VCL VLAN users' membership status.

**Combined**: Displays the VLAN Membership Status for all of the possible user types (all of the above user types).

The VLAN Port Status parameters are explained below.

### Port

The logical port (1-8) for the settings contained in the same row.

### **PVID**

Displays the VLAN identifier for that port. The allowed values are **1** through **4094**. The default value is **1**.

| C | ombine | ed 🔽 |
|---|--------|------|
| S | tatic  |      |
| N | IAS    |      |
| N | 1VR    |      |
| N | ISTP   |      |
| E | RPS    |      |
| N | 1EP    |      |
| E | VC     |      |
| V | /CL    |      |
| C | ombine | ed   |

### Port Type

Displays the Port Type. Port type can be either Unaware, C-port, S-port, or Custom S-port.

Unaware: all frames are classified to the Port VLAN ID and tags are not removed. C-port: a Customer Port. S-port: a Service port.

**Custom S-port**: an S-port with Custom TPID.

#### Ingress Filtering

Shows the ingress filtering on a port. This parameter affects VLAN ingress processing. If ingress filtering is **Enabled** and the ingress port is not a member of the classified VLAN, the frame is discarded.

#### Frame Type

Shows whether the port accepts all frames or only tagged frames. This parameter affects VLAN ingress processing. If the port only accepts tagged frames, untagged frames received on that port are discarded.

### Tx Tag

Shows the egress filtering frame status whether tagged or untagged (**Tag\_all** or **(Untag\_this** or **Untag\_all**).

#### UVID

Shows the UVID (untagged VLAN ID) for each port. A port's UVID determines the packet's behavior at the egress side. Frames transmitted from this port are untagged. Each port can be an untagged member of just one VLAN. By default, all ports are an untagged member of VLAN 1.

#### Conflicts

Shows the status of Conflicts whether one exists or not. When a Volatile VLAN User requests to set VLAN membership or VLAN port configuration, the following conflicts can occur:

- Functional Conflicts between features.
- Conflicts due to hardware limitation.
- Direct conflict between user modules.

### **Buttons**

Auto-refresh: Check this box to enable an automatic refresh of the page at 3 second intervals.

Refresh: Click to refresh the page immediately.

## Examples

An example of the VLAN Port Status for "Combined" users is shown below.

| TRANSITION<br>NETWORKS.                                                                                        |      |        | S328(        | ) Carrier Ethe    | rnet Netw  | ork Inte   | face    | Device         |
|----------------------------------------------------------------------------------------------------|------|--------|--------------|-------------------|------------|------------|---------|----------------|
| ► Security ▲                                                                                                   | VLAN | Port S | tatus for Co | ombined users     |            | Combine    | 🛛 🔽 Aut | to-refresh 🗖 F |
| <ul> <li>Loop Protection</li> <li>Spanning Tree</li> </ul>                                                     | Port | PVID   | Port Type    | Ingress Filtering | Frame Type | Tx Tag     | UVID    | Conflicts      |
| MVR                                                                                                    | 1    | 1      | UnAware      | Enabled           | All        | Untag all  | 4096    | No             |
| IPMC                                                                                                    | 2    | 1      | UnAware      | Disabled          | All        | Untag all  | 4096    | No             |
| LLDP                                                                                                    | 3    | 1      | UnAware      | Disabled          | All        | Untag all  | 4096    | No             |
| The second second second second second second second second second second second second second second second s | 4    | 1      | UnAware      | Disabled          | All        | Untag all  | 4096    | No             |
| Ethernet Services                                                                                              | 5    | 1      | UnAware      | Disabled          | All        | Untag all  | 4096    | No             |
| • PTP                                                                                                    | 6    | 1      | UnAware      | Disabled          | All        | Untag all  | 4096    | No             |
| MAC Table                                                                                                    | 7    | 1      | UnAware      | Disabled          | All        | Untag all  | 4096    | No             |
| VLANS                                                                                                    | 8    | 1      | UnAware      | Disabled          | All        | Untag this | 1       | No             |

A VLAN Port Status for one "MSTP" user is shown below.

|                             |      |        | <b>S</b> 328 | 30 Carrier Eth    | ernet Netv | vork In | terfa | ce Device        | 0 🕄     |
|-----------------------------|------|--------|--------------|-------------------|------------|---------|-------|------------------|---------|
| Spanning Tree     MVR       | VLAN | Port S | tatus for MS | STP user          |            | MST     | ſP    | 💌 Auto-refresh [ | Refresh |
| ▶ IPMC                      | Port | PVID   | Port Type    | Ingress Filtering | Frame Type | Tx Tag  | UVID  | Conflicts        |         |
| LLDP     Ethernet Services  | 1    |        |              | Enabled           |            |         |       | yes              |         |
| PTP     MAC Table     VLANs |      |        |              |                   |            |         |       |                  |         |

# **Monitor > VCL**

The **Monitor** > VCL > MAC-based VLAN menu path displays the current VLAN Control List (VCL) configuration. This page shows MAC-based VLAN entries configured by various MAC-based VLAN users. For VCL <u>configuration</u> settings, see the **Configuration** > VCL > MAC-based VLAN menu path section.

| TRANSITION                                     |   |                   | <b>S</b> 32 | 80 Car  | rier Eth | ernet Network      | Interfa | ace Device   | 3?      |
|------------------------------------------------|---|-------------------|-------------|---------|----------|--------------------|---------|--------------|---------|
| Ethernet Services     PTP     MAC Table        | ~ | MAC-based VL      | AN Memb     |         | -        | on for User Static | Static  | Auto-refresh | Refresh |
| ▶ VLANs                                        |   |                   |             | Port N  | lembers  |                    |         |              |         |
| ▼VCL                                           |   | MAC Address       | VLAN ID     | 1 2 3 4 | 5 6 7 8  |                    |         |              |         |
| MAC-based VLAN                                 |   | 00-00-00-00-00-00 | 1           | V       | 1        |                    |         |              |         |
| <ul> <li>sFlow</li> <li>Diagnostics</li> </ul> | ~ | aa-88-09-0d-0f-ee | 2           | ×       | ×        |                    |         |              |         |

If no configuration has been set, the message "*No data exists for the user*" displays. Click the **Refresh** button to update the data if available. **Note that** Protocol-based VLANs and IP Subnet-based VLANs work only on untagged and priority tagged frames, while MAC based VLANs work on all kinds of frames.

The three supported VLAN user types are:

**Static**: The CLI/Web/SNMP statistics are referred to as 'static'. **NAS**: Provides port-based authentication, which involves communications between a Supplicant, an Authenticator, and an Authentication Server. **Combined**: Displays both the NAS and the Static (CLI/Web/SNMP) statistics.

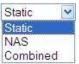

### MAC Address

Indicates the MAC address (e.g., 00-00-00-00-00).

### **VLAN ID**

Indicates the VLAN ID (e.g., 1).

### **Port Members**

Port members of the MAC-based VLAN entry are indicated by a green checkmark ( ).

## **Buttons**

Auto-refresh: Check this box to enable an automatic refresh of the page at 3 second intervals.

Refresh: Refreshes the displayed table data.

# **Monitor** > **sFlow**

The **Monitor** > **sFlow** menu path lets you <u>view</u> sFlow statistics for the sFlow Receiver and Ports. (The sFlow <u>configuration</u> is performed from the **Configuration** > **sFlow** menu path.)

| TRANSITION<br>NETWORKS.                                               | \s                  | 3280 Carrier Et     | nernet Network        | Interface Device   | 3?          |
|-----------------------------------------------------------------------|---------------------|---------------------|-----------------------|--------------------|-------------|
| Configuration Monitor                                                 | sFlow Statistics    |                     | Auto-refresh 🔲 🖪 Refr | esh Clear Receiver | Clear Ports |
| <ul> <li>System</li> <li>Thermal Protection</li> <li>Ports</li> </ul> | Receiver Statistics |                     |                       |                    |             |
| ► Link OAM                                                            | Owner               | <none></none>       |                       |                    |             |
| Security                                                              | IP Address/Hostname | 0.0.00              |                       |                    |             |
| ► LACP                                                                | Timeout             | 0                   |                       |                    |             |
| Loop Protection                                                       | Tx Successes        | 0                   |                       |                    |             |
| Spanning Tree                                                         | Tx Errors           | 0                   |                       |                    |             |
| ▶MVR                                                                  | Flow Samples        | 0                   |                       |                    |             |
| ▶ IPMC                                                                | Counter Samples     | 0                   |                       |                    |             |
| ▶ LLDP                                                                |                     |                     |                       |                    |             |
| <ul> <li>Ethernet Services</li> <li>PTP</li> </ul>                    | Port Statistics     |                     |                       |                    |             |
| <ul> <li>MAC Table</li> </ul>                                         |                     |                     |                       |                    |             |
| ► VLANs                                                               | Port Rx Flow Samp   | les Tx Flow Samples | Counter Samples       |                    |             |
| ▶ VCL                                                                 | 1                   | 0 0                 | 0                     |                    |             |
| ■ <u>sFlow</u>                                                        | 2                   | 0 0                 | 0                     |                    |             |
| Static Routing                                                        | 3                   | 0 0                 | 0                     |                    |             |
|                                                                       | 4                   | 0 0                 | 0                     |                    |             |
|                                                                       | 5                   | 0 0                 | 0                     |                    |             |
| Diagnostics                                                           | 6                   | 0 0                 | 0                     |                    |             |
| Maintenance                                                           | (                   | 0 0                 | 0                     |                    |             |
|                                                                       | 8                   | 0 0                 | 0                     |                    |             |

## **sFlow Statistics**

The sFlow statistics are displayed for the Receiver and Ports as explained below.

### **Receiver Statistics**

#### **Owner**

The entity making use of this *sFlowRcvrTable* entry. The empty string indicates that the entry is currently unclaimed. An entity wishing to claim an *sFlowRcvrTable* entry must ensure that the entry is unclaimed before trying to claim it. The entry is claimed by setting the owner string. The entry must be claimed before any changes can be made to other sampler objects.

In order to avoid a race condition, the entity taking control of the sampler sets both the owner and a value for *sFlowRcvrTimeout* in the same SNMP set request.

When a management entity is finished using the sampler, it sets the value of *sFlowRcvrOwner* back to unclaimed. The agent restores all other entities in this row to their default values when the owner is set to unclaimed. It also frees all other resources associated with this *sFlowRcvrTable* entry.

This field shows the current owner of the sFlow configuration. It assumes one of three values:

<none>: Displays if sFlow is currently unconfigured/unclaimed.

<Configured through local management>: Local management is using this entry. Displays if sFlow is currently configured via Web or CLI.

<string identifying the sFlow receiver> Displays if sFlow is currently configured via
SNMP.

### **IP Address/Hostname**

The IP address or hostname of the sFlow receiver. In the case of a multi-homed agent, this should be the loopback address of the agent. The *sFlowAgent* address must provide SNMP connectivity to the agent. The address should be an invariant that does not change as interfaces are reconfigured, enabled, disabled, added or removed. A manager should be able to use the *sFlowAgentAddress* as a unique key that will identify this agent over extended periods of time so that a history can be maintained.

#### Timeout

The time (in seconds) remaining before the sampler is released and stops sampling. When set, the owner establishes control for the specified period. When read, the remaining time in the interval is returned.

A management entity wanting to maintain control of the sampler is responsible for setting a new value before the old one expires. When the interval expires, the agent is responsible for restoring all other entities in this row to their default values. It must also free all other resources associated with this *sFlowRcvrTable* entry.

#### **Tx Successes**

The count of successful transmissions. The number of UDP datagrams successfully sent to the sFlow receiver.

### **Tx Errors**

The count of unsuccessful transmissions. The number of UDP datagrams that has failed transmission. The most common source of errors is invalid sFlow receiver IP/hostname configuration. To diagnose, paste the receiver's IP address/hostname into the Ping Web page (**Diagnostics** > **Ping/Ping6**).

#### **Flow Samples**

The number of flow samples encountered. The total number of flow samples sent to the sFlow receiver.

#### **Counter Samples**

The number of counter samples encountered. The total number of counter samples sent to the sFlow receiver.

#### **Port Statistics**

#### Port

The port number of the statistics counts. The port number for which the following statistics applies.

### **Rx Flow Samples**

The number of receive flows counted. The number of flow samples received from the sFlow receiver originating from this port. Here, flow samples are divided into Rx and Tx flow samples, where Rx flow samples contains the number of packets that were sampled upon reception (ingress) on the port and Tx flow samples contains the number of packets that were sampled upon transmission (egress) on the port.

#### **Tx Flow Samples**

The number of transmit flows counted. The number of flow samples sent to the sFlow receiver originating from this port. Here, flow samples are divided into Rx and Tx flow samples, where Rx flow samples contains the number of packets that were sampled upon reception (ingress) on the

port and Tx flow samples contains the number of packets that were sampled upon transmission (egress) on the port.

### **Counter Samples**

The number of counter sample counted. The total number of counter samples sent to the sFlow receiver originating from this port.

## **Buttons**

Auto-refresh: Check this box to enable an automatic refresh of the page at 3 second intervals.

Refresh: Click to refresh the page immediately.

**Clear Receiver**: Clear out all of the sFlow Receiver entries.

**Clear Ports**: Clear out all of the sFlow ports' statistics.

# **Monitor > Static Routing**

You can monitor S3280-TST Static IP Routing from the **Monitor > Static Routing** menu path.

The Static IP Routing (SIR) feature provides routing capabilities for up to 16 L3 endpoints. The routing is based on statically configured routes. Up to 128 static routes can be stored in the routing tables. The SIR feature lets you define L3 routing endpoints over the VLANs configured in the NID. Through such endpoints, the traffic is routed between the VLANs, such as hosts from one VLAN can communicate through hosts located in different VLANs.

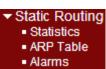

See the *Static IP Routing (SIR) User Guide*, 33542 for the Static Routing function descriptions and procedures.

Diagnostics

Link OAM Ping6

VeriPHY

Service Activation
 Static Routing

Ping

# **Diagnostics Main Menu**

The **Diagnostics** main menu lets you select the **Ping**, **Link OAM**, **Ping6**, **VeriPHY**, **Service Activation**, and **Static Routing** sub-menus.

Each of these sub-menus is detailed below.

# **Diagnostics > Ping**

This page lets you issue ICMP PING packets to troubleshoot IPv4 connectivity issues.

| TRANSITION<br>NETWORKS.                            |               | S3280 Carrier Ethernet Network Interface Device | 9? |
|----------------------------------------------------|---------------|-------------------------------------------------|----|
| <ul> <li>Configuration</li> <li>Monitor</li> </ul> | ICMP Ping     |                                                 |    |
| ✓ Diagnostics                                      | IP Address    | 0.0.0.0                                         |    |
| ► Link OAM                                         | Ping Length   | 56                                              |    |
| <ul> <li>Ping6</li> <li>VeriPHY</li> </ul>         | Ping Count    | 5                                               |    |
| Maintenance                                        | Ping Interval | 1                                               |    |
|                                                    | Start         |                                                 |    |

## Procedure

- 1. Navigate to the **Diagnostics** > **Ping** menu path.
- 2. At IP Address enter a valid IPv4 address (e.g., 192.168.1.30).
- 3. At Ping Length enter the packet size in bytes.
- 4. At **Ping Count** enter the number of packets to be sent. The default is 5 pings.
- 5. At **Ping Interval** enter the interval to be inserted between pings. The default is 1 msec.
- 6. Click on the **Start** button to retrieve the Ping6 output.

After you press the **Start** button, 5 ICMP packets are transmitted, and the sequence number and roundtrip time are displayed upon reception of a reply. The page refreshes automatically until responses to all packets are received, or until a timeout occurs.

A successful ICMP Ping Output is shown below:

| TRANSITION<br>NETWORKS.                                                                                                    | S3280 Carrier Ethernet Network Interface Device                                                                                                    | 3? |
|----------------------------------------------------------------------------------------------------|----------------------------------------------------------------------------------------------------|----|
| ConfigurationMonitor                                                                                                    | ICMP Ping Output                                                                                                    | 2  |
| <ul> <li>✓ Diagnostics         <ul> <li>Ping</li> <li>Link OAM</li> <li>Ping6</li> <li>VeriPHY</li> </ul> </li> <li>Maintenance</li> </ul> | PING server 192.168.1.30, 56 bytes of data.<br>64 bytes from 192.168.1.30; icmp_seq=0, time=0ms<br>64 bytes from 192.168.1.30; icmp_seq=2, time=0ms<br>64 bytes from 192.168.1.30; icmp_seq=2, time=0ms<br>64 bytes from 192.168.1.30; icmp_seq=4, time=0ms |    |
| Maintenalice                                                                                                    | Sent 5 packets, received 5 OK, 0 bad                                                                                                    |    |

### A failed ICMP Ping Output is shown below:

| TRANSITION                                                                                                    | S3280 Carrier Ethernet Network Interface Device                                                                                                    | 9? |
|----------------------------------------------------------------------------------------------------|----------------------------------------------------------------------------------------------------|----|
| ConfigurationMonitor                                                                                                    | ICMP Ping Output                                                                                                    |    |
| <ul> <li>▼ Diagnostics</li> <li>• Ping</li> <li>• Link OAM</li> <li>• Ping6</li> <li>• VeriPHY</li> <li>• Maintenance</li> </ul> | PING server 0.0.0, 56 bytes of data.<br>sendto: No route to host<br>sendto: No route to host<br>sendto: No route to host<br>sendto: No route to host<br>sendto: No route to host<br>Sent 0 packets, received 0 OK, 0 bad |    |
|                                                                                                    | New Ping                                                                                                    |    |

Click the **New Ping** button to issue another ping. For example:

```
PING6 server ::10.10.132.20
64 bytes from ::10.10.132.20: icmp_seq=0, time=0ms
64 bytes from ::10.10.132.20: icmp_seq=1, time=0ms
64 bytes from ::10.10.132.20: icmp_seq=2, time=0ms
64 bytes from ::10.10.132.20: icmp_seq=3, time=0ms
64 bytes from ::10.10.132.20: icmp_seq=4, time=0ms
Sent 5 packets, received 5 OK, 0 bad
```

A failed Ping is shown below.

ICMP Ping Output PING server 192.168.1.10 recvfrom: Operation timed out recvfrom: Operation timed out recvfrom: Operation timed out recvfrom: Operation timed out sent 5 packets, received 0 OK, 0 bad

# **Diagnostics > Link OAM > MIB Retrieval**

The **Diagnostics** > **Link OAM** > **MIB Retrieval** menu path lets you retrieve the Local or Remote OAM MIB variable data on a particular port.

| TRANSITION<br>NETWORKS*                                                                                                    | S3280 Carrier Ethernet Network Interface Device | 1? |
|----------------------------------------------------------------------------------------------------|-------------------------------------------------|----|
| Configuration     Monitor                                                                                                    | Link OAM MIB Retrieval                          |    |
| <ul> <li>▼ Diagnostics         <ul> <li>Ping</li> <li>▼ Link OAM</li> <li>■ MIB Retrieval</li> <li>■ Ping6</li> <li>■ VeriPHY</li> </ul> </li> <li>▶ Maintenance</li> </ul> | Local  Peer  Port Start                         |    |

## Procedure

- 1. Make sure the MIB Retrieval Support checkbox is checked at **Configuration** > Link OAM > Port Settings.
- 2. Navigate to the **Diagnostics** > Link OAM > Mib Retrieve menu path.
- 3. Select the appropriate radio button to retrieve the content of interest ("Local" or "Peer").
- 4. Enter the S3280 Port number (1-8). This port must be configured and enabled.
- 5. Click the Start button to retrieve the MIB content. A typical display is shown below

| TRANSITION                                                                                                    | \$3280 Carrier Ethernet Network Interfa                                                                                                | ace Device 🕜 🚱 |
|----------------------------------------------------------------------------------------------------|----------------------------------------------------------------------------------------------------|----------------|
| Contriguration     Monitor     System     System     Terma Instruction     Touris     Touris      Touris      Touris     Touris      Touris  | Link OAM MIB Retrieval Output<br>Branch 7<br>Land co.040:00<br>Data 00:00:00<br>Branch 7<br>Land co.040.co.edConfiguration<br>Data 10- |                |
| EACP     Examp Protection     Equitoring Trees     Autority     Endership Trees     Autor     Endership Trees     Endership Trees     Endership     Endership     End | Branch 7<br>Law ad/AAA.coaPDUCestguration<br>Data: 00.66.65-do                                                                         |                |
| Diagnostics     Ding     Ding      | Leaf aCARR.coalfloreann<br>Dala: 00 80-80 00-<br>Roensh 7<br>Leaf aCARR.coalflaet<br>Dala: 00-                                         |                |
|                                                                                                    | New Patterpi                                                                                                    |                |

If the Link OAM Mib Retrieve fails, the message "OAM Error - Invalid request on this port" displays. Click the browser's Back button to clear the message, verify your selections, and then try the operation again.

Note that the **Monitor** > **Link OAM** > **Port Status** page provides detailed Link OAM status.

# **Diagnostics > Ping6**

This page lets you issue ICMPv6 PING packets to troubleshoot IPv6 connectivity issues.

| TRANSITION                                                  |                           | S3280 Carrier Ethernet Network Interface Device | 0 🕄 |
|-------------------------------------------------------------|---------------------------|-------------------------------------------------|-----|
| <ul> <li>Configuration</li> <li>Monitor</li> <li></li></ul> | ICMPv6 Ping               |                                                 |     |
| Ping     Link OAM Mib                                       | IP Address<br>Ping Length | 0:0:0:0:0:0:0 56                                |     |
| Retrieve<br>Ping6                                           | Ping Count                | 5                                               |     |
| <ul> <li>VeriPHY</li> </ul>                                 | Ping Interval             | 1                                               |     |
| Maintenance                                                 | Start                     |                                                 | -   |

## Procedure

- 1. Navigate to the **Diagnostics > Ping6** menu path.
- 2. At IP Address, enter a valid IPv6 address. This is the destination IP Address for the ping.
- 3. Enter a **Ping Length** (8 1400 bytes). This is the payload size of the ICMP packet. The valid values are
  - 8 to 1400 bytes. The default is 56 bytes.
- 4. At **Ping Count** enter the number of packets to be sent. This is the count of the ICMP packet. The valid values are **1** to **60** pings. The default is **5** pings.
- 5. At **Ping Interval** enter the interval to be inserted between pings. This is the interval of the ICMP packet. Valid values are 0 to 30 seconds. The default is 1 second.
- 6. Click on the **Start** button to retrieve the Ping6 output.

After you press the **Start** button, five ICMPv6 packets are transmitted, and the sequence number and roundtrip time are displayed when a reply is received. The page refreshes automatically until responses to all packets are received, or until a timeout occurs.

A successful Ping6 result is shown below.

```
PING server 10.10.132.20
64 bytes from 10.10.132.20: icmp_seq=0, time=0ms
64 bytes from 10.10.132.20: icmp_seq=1, time=0ms
64 bytes from 10.10.132.20: icmp_seq=2, time=0ms
64 bytes from 10.10.132.20: icmp_seq=3, time=0ms
64 bytes from 10.10.132.20: icmp_seq=4, time=0ms
Sent 5 packets, received 5 OK, 0 bad
```

A failed Ping6 result is shown below.

| TRANSITION<br>NETWORKS.                                                                                                    | S3280 Carrier Ethernet Network Interface Device                                                                                                    | 9? |
|----------------------------------------------------------------------------------------------------|----------------------------------------------------------------------------------------------------|----|
| ConfigurationMonitor                                                                                                    | ICMPv6 Ping Output                                                                                                    |    |
| <ul> <li>▼ Diagnostics         <ul> <li>Ping</li> <li>Link OAM</li> <li>Ping6</li> <li>VeriPHY</li> </ul> </li> <li>Maintenance</li> </ul> | PING6 server, 56 bytes of data.<br>recvfrom: Operation timed out<br>recvfrom: Operation timed out<br>recvfrom: Operation timed out<br>recvfrom: Operation timed out<br>sent 5 packets, received 0 OK, 0 bad |    |

You can click the **New Ping** button to re-display the initial Ping6 page.

# **Diagnostics > VeriPHY**

This page is used for running the VeriPHY Cable Diagnostics. The RJ45 ports (10/100/1000BaseT) support this cable test using Time Domain Reflectometry (TDR). The TDR method can detect an open, short or normal condition on each of the pairs. If the test result is "normal", it displays the cable length. This test is intrusive since the port's link is brought down.

The VeriPHY Cable Diagnostics enable a variety of cable operating conditions and status to be accessed and checked. The VeriPHY suite identifies the cable length and operating conditions, and isolates various common faults that can occur on the S3280 CAT 5 twisted pair (TP) cabling.

If a link is established on the TP in 1000BASE-T mode, VeriPHY runs without disrupting the link or disrupting any data transfer. However, if a link is established in 100BASE-T or 10BASE-T, VeriPHY causes the link to drop while the diagnostics are running. When diagnostics are done running, the link is then re-established. These functions are part of the VeriPHY suite:

- **Detecting coupling between cable pairs**: shorted wires, improper termination, or high crosstalk resulting from an incorrect wire map can cause error conditions, such as an anomalous coupling between cable pairs. All of these conditions can prevent the devices from establishing a link at any speed.
- **Detecting cable pair termination**: proper termination of CAT5 cable requires 100 ohms of differential impedance between the positive and negative cable terminals. The IEEE 802.3 standard allows for a termination of 85 115 ohms. If the termination falls outside of this range, it is reported by the VeriPHY diagnostics as an anomalous termination. The VeriPHY diagnostics can also determine the presence of an open or shorted cable pair.
- **Determining cable length**: when the CAT5 cable in an installation is properly terminated, VeriPHY reports the approximate cable length in meters (m).

### **Operating Notes**

*VeriPHY Multi-Port Operation*: On multi-port devices, the VeriPHY cable diagnostics can be executed on a specific port or on all the ports simultaneously.

**VeriPHY Interaction with Normal PHY Operation**: If a link is established on the twisted pair interface in 1000BASE-T mode, VeriPHY cable diagnostics can run without disruption of the link or of any data transfer. However, if a link is established in 100BASE-TX or 10BASE-T, the VeriPHY cable diagnostics will cause the link to drop while the diagnostics are running. Once the diagnostics are finished, the link will be reestablished. During the time that the function is running, the PHY registers will not be available. This may affect the operation of the link status polling algorithms in some cases.

*VeriPHY Range*: Shorted wires, improper termination, or high crosstalk resulting from an incorrect wire map can cause anomalous coupling between cable pairs. All of these conditions can prevent the PHY from establishing a link at any speed. The VeriPHY feature can correctly identify a cross-pair short location at up to 100 meters, with 10-meter accuracy.

The default VeriPHY page is shown below.

| TRANSITION<br>NETWORKS:                                                | <b>`</b>  |                | S328             | 0 Carr                                 | ier Ethe  | rnet N | etwork l | nterfa | ce Device | 3 |
|------------------------------------------------------------------------|-----------|----------------|------------------|----------------------------------------|-----------|--------|----------|--------|-----------|---|
| Configuration     Monitor                                              | VeriPl    | HY Cabl        | le Diagnos       | tics                                   |           |        |          |        |           |   |
| ▼ Diagnostics                                                          | Port      | All 🔽          |                  |                                        |           |        |          |        |           |   |
|                                                                        |           |                |                  |                                        |           |        |          |        |           |   |
| <ul> <li>Ping6</li> <li>VeriPHY</li> </ul>                             | Start     |                |                  |                                        |           |        |          |        |           |   |
| <ul> <li>Ping6</li> <li><u>VeriPHY</u></li> <li>Maintenance</li> </ul> | Start     |                |                  |                                        |           |        |          |        |           |   |
| VeriPHY                                                                | Start     |                |                  | ,,,,,,,,,,,,,,,,,,,,,,,,,,,,,,,,,,,,,, | Cable Sta | atus   |          |        |           |   |
| • <u>VeriPHY</u>                                                       | Start     | Pair A         | Length A         | Pair B                                 | Cable Sta |        | Length C | Pair D | Length D  |   |
| VeriPHY                                                                |           | Pair A         | Length A         | Pair B                                 |           |        | Length C | Pair D | Length D  |   |
| • <u>VeriPHY</u>                                                       |           | TANKS STOCKEDU | Length A<br><br> | - ACCOUNTER OFFICE                     |           | Pair C | Length C |        | -         |   |
| <ul> <li>VeriPHY</li> </ul>                                            | Port<br>1 |                |                  |                                        | Length B  | Pair C | -        |        |           |   |

## Procedure

- 1. Navigate to the **Diagnostics** > **VeriPHY** menu path.
- 2. Select a specific port (1-4) or All ports from the **Port** dropdown. This is the port where you are requesting VeriPHY Cable Diagnostics.
- 3. Press the **Start** button to run the diagnostics. The message "*x VeriPHY is running...*" displays

momentarily and the <sup>3</sup>/<sub>4</sub> icon displays. The VeriPHY diagnostic takes about five seconds for a single port, or about 15 seconds if 'All' ports are selected. When completed, the page refreshes automatically, and you can view the cable diagnostics results in the cable status table. Note that VeriPHY is only accurate for cable lengths of 7 - 140 meters.

A completed VeriPHY page is shown below.

| TRANSITION<br>NETWORKS.                       | Ň                   |                        | <b>S</b> 328  | 30 Car                  | rier Ethe     | ernet I         | letwork                             | Interfa                   | ace Device         | 9 |
|-----------------------------------------------|---------------------|------------------------|---------------|-------------------------|---------------|-----------------|-------------------------------------|---------------------------|--------------------|---|
| Configuration     Monitor                     | VeriPH              | HY Cabl                | e Diagnos     | tics                    |               |                 |                                     |                           |                    |   |
| <ul> <li>Diagnostics</li> <li>Ping</li> </ul> | Port                | All 🖌                  |               |                         |               |                 |                                     |                           |                    |   |
| ► Link OAM<br>■ Ping6                         | Start               |                        |               |                         |               |                 |                                     |                           |                    |   |
| • <u>VeriPHY</u><br>• Maintenance             | Can                 |                        |               |                         |               |                 |                                     |                           |                    |   |
| , Maintenance                                 | 1                   |                        |               |                         |               |                 |                                     |                           |                    |   |
|                                               | 8.<br>27 <u></u>    |                        |               |                         |               |                 |                                     |                           |                    |   |
|                                               |                     |                        |               |                         | Cable Sta     | atus            |                                     |                           |                    |   |
|                                               | Port                | Pair A                 | Length A      | Pair B                  |               | tus<br>Pair C   | Length C                            | Pair D                    | Length D           |   |
|                                               | Port 1              | Pair A<br>OK           | Length A<br>3 | Pair B<br>OK            |               | 2010/02/22      | Length C<br>3                       | Pair D<br>Short           | Length D<br>3      |   |
|                                               | <b>Port</b> 1 2     | Investore and a second |               | CONTRACTOR OF THE OWNER | Length B      | Pair C          | And the second second second second | Contraction of the second | Length D<br>3<br>0 |   |
|                                               | Port<br>1<br>2<br>3 | ОК                     | 3             | OK                      | Length B<br>3 | Pair C<br>Short | 3                                   | Short                     | 3                  |   |

**Note**: The S3280 10 Mbps ports and 100 Mbps ports will be linked down while running VeriPHY. Therefore, running VeriPHY on a 10 Mbps or 100 Mbps management port will cause the S3280 to stop responding until VeriPHY is complete.

## Cable Status

Port: The Port number under test.
Pair x: The status of the cable pair (e.g., Open, Short, OK).
Length: The length (in meters) of the cable pair (7 - 140 meters).

Pair Status: The status of the cable pair.

**Open**: Open pair. The test revealed an open in the cabling for the specified port.

ox: Correctly terminated pair. The test revealed no problems in the cabling for the specified port.

short: Shorted pair. The test revealed a circuit short in the cabling for the specified port.

**Short A** - Cross-pair short to pair A.

Short B - Cross-pair short to pair B.

- **Short** C Cross-pair short to pair C.
- **Short** D Cross-pair short to pair D.
- Cross A Abnormal cross-pair coupling with pair A.
- Cross B Abnormal cross-pair coupling with pair B.
- Cross C Abnormal cross-pair coupling with pair C.
- Cross D Abnormal cross-pair coupling with pair D.

## Messages

Message: x VeriPHY is running...

Meaning: The test is in process.

### Recovery:

- 1. Wait for completion or another message.
- 2. Click the browser's Back button, and then click the Forward button.
- 3. Contact TN Tech Support if the problem persists.

Message: Switch is currently not responding. Please wait...

Meaning: The test has encountered a problem.

### Recovery:

- 1. Wait for completion or another message.
- 2. Click the browser 'Back' button.
- 3. Switch to another menu path and then switch back to the **Diagnostics** > **VeriPHY** menu path.
- 4. Contact TN Tech Support if the problem persists.

# **Diagnostics > Service Activation**

You can configure S3280-TST SAT (Service Activation Tests) from the **Configuration** > **Service Activation** menu path. The Service Activation function provides EtherSAT Loopback Configuration functions (S3280-TST Only) for SAT System, Profiles, and Tests.

See the *RFC2544 Performance Tests User Guide*, 33540 for the Service Activation (EtherSAT Loopback) configuration commands.

Note: The S3280-TST models have an FPGA Assist board built in to offload processing for certain functions specific to the S3280-TST (i.e., that are not available on the S3280 model). These functions can only be used with the S3280-TST model.

# **Diagnostics > Static Routing**

You can perform S3280-TST ping and trace functions from the **Diagnostics** > **Static Routing** menu path.

The Static IP Routing (SIR) feature provides routing capabilities for up to 16 L3 endpoints. The routing is based on statically configured routes. Up to 128 static routes can be stored in the routing tables. The SIR feature lets you define L3 routing endpoints over the VLANs configured in the NID. Through such endpoints, the traffic is routed between the VLANs, such as hosts from one VLAN can communicate through hosts located in different VLANs.

See the Static IP Routing (SIR) User Guide, 33542 for the Static Routing function descriptions and procedures.

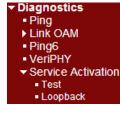

Ping
 Link OAM

Ping6

VeriPHY

Trace

Service Activation

Static Routing Ping

# Maintenance Menu

The S3280 Maintenance main menu lets you display the Restart Device, Factory Defaults, Software and Configuration sub-menus.

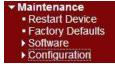

# **Maintenance > Restart Device**

You can restart the S3280 from this page.

| TRANSITION                                                                             | S3280 Carrier Ethernet Network Interface Device 🖃 ? |
|----------------------------------------------------------------------------------------|-----------------------------------------------------|
| Configuration Monitor Diagnostics Maintenance Restart Device Factory Defaults Software | Restart Device                                      |
|                                                                                        | Are you sure you want to perform a Restart?         |
| ► Configuration                                                                        | Yes No                                              |

## Procedure

- 1. Navigate to the **Maintenance** > **Restart Device** menu path. The confirmation message "Are you sure you want to perform a Restart?" displays.
- If you <u>are</u> sure you want to restart the S3280, click the Yes button. If you are not sure you want to restart the S3280, click the No button and continue operation.
- 3. To restart the S3280, click the **Yes** button.

| TRANSITION                                                                             | S3280 Carrier Ethernet Network Interface Device | G 😢 |
|----------------------------------------------------------------------------------------|-------------------------------------------------|-----|
| + Configuration<br>+ Monitor                                                           | System restart in progess                       |     |
| Diagnostics     Maintenance     Restart Device     Factory Defaults     Entry Defaults | The system is now restarting.                   |     |
| Configuration                                                                          |                                                 |     |

The "System restart in progress" screen displays with a series of messages, starting with "Waiting, please stand by ...". When the restart is complete, the S3280 startup screen (Monitor > Ports > State page) displays.

### **Buttons**

**Yes**: Click to restart device. **No**: Click to return to the Port State page without restarting.

## Maintenance > Restart Device > Force Cool Restart

An error condition may display the **Restart Device** page with an option to force an S3280 cool restart.

If this occurs, at **Maintenance** > **Restart Device** > *Are you sure you want to perform a Restart?* - **Force Cool Restart**, check or uncheck the checkbox and click the **Yes** button.

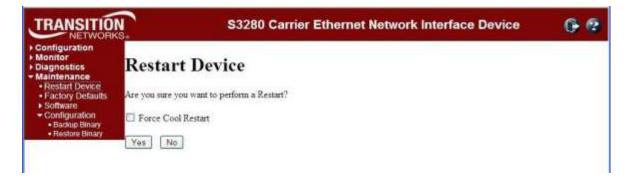

Check the **Force Cool Restart** checkbox and click **Yes** to perform an S3280 cool restart. Uncheck the **Force Cool Restart** checkbox and click **Yes**, to perform an S3280 cool restart. Click the **No** button to clear the message without performing any restart.

# **Maintenance** > **Factory Defaults**

You can reset the S3280 configuration to its factory default settings from this page. See "Appendix C - Default Values" on page 562 for the full set of S3280 factory default settings.

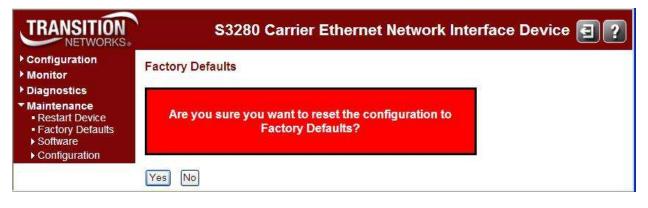

Only the IP configuration is retained after a reset to factory configuration is performed. The new configuration is available immediately, which means that no restart is needed.

## Procedure

- 1. Navigate to the **Maintenance** > **Factory Defaults** menu path. The confirmation message "Are you sure you want to reset the configuration to Factory Defaults?" displays.
- If you are <u>not</u> sure you want to restart the S3280, click the **No** button and continue operation. If you <u>are</u> sure you want to restart the S3280, click the **Yes** button. The information message "Configuration Factory Reset Done - The configuration has been reset. The new configuration is available immediately." displays.

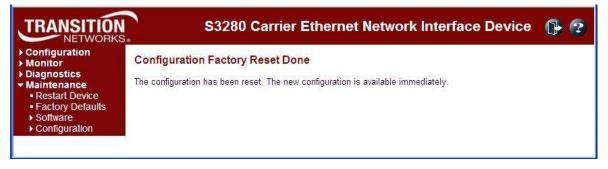

3. Continue operation.

### **Buttons**

Yes: Click to reset the configuration to Factory Defaults.

No: Click to return to the Port State page without resetting the configuration.

# **Maintenance > Software**

The S3280 **Maintenance** > **Software** menu path lets you select the **Upload** and **Image Select** submenus.

## Software Upload via the Maintenance > Software > Upload Path

The S3280 supports firmware upgrade via TFTP and HTTP from the **Maintenance** > **Software** > **Upload** path (the Web uses HTTP, and the CLI uses TFTP). All configuration settings are retained when the device resets after successful upgrade operation. The firmware image has a CRC mechanism to prevent a corrupted image to be loaded onto the S3280. The upgrade procedure handles error conditions such as a network disruption during upgrade, power outages, TFTP/HTTP connection issues, etc. and will continue to operate using the installed image in case of upgrade failures.

It is a good idea to create a backup of the configuration before upgrading the firmware.

The S3280 does not disrupt any data plane traffic during the image download process; the data traffic will experience a loss when the device resets to boot with the new image, but the service is restored immediately after the S3280 is configured. The *.dat* file contains a checksum which is validated after upload. If power outage occurs while writing the flash, the flash upgrade will fail. This is why there is an alternate image to serve as an alternate or replacement file.

| TRANSITION<br>NETWORKS.                                                                                                    | S3280 Carrier Ethernet Network Interface Device  | 3? |
|----------------------------------------------------------------------------------------------------|--------------------------------------------------|----|
| <ul> <li>Configuration</li> <li>Monitor</li> <li>Diagnostics</li> <li>Maintenance <ul> <li>Restart Device</li> <li>Factory Defaults</li> <li>Software</li> <li>Upload</li> <li>Image Select</li> <li>Configuration</li> </ul> </li> </ul> | Software Upload Activate Image Now Browse Upload |    |

This page lets you update the S3280 firmware.

<u>Warning</u>: While the firmware is being updated, Web access appears to be defunct. The front LED flashes Green/Off with a frequency of 10 Hz while the firmware update is in progress. **Do not restart or power off the device at this time** or the S3280 may fail to function afterwards.

# Software Upload Procedure

This procedure transfers the uploaded firmware image to the S3280 flash component. You have the option to activate the image immediately or later. <u>Note</u>: do not reset or power off the S3280 during this process.

- 1. Navigate to the Maintenance > Software > Upload menu path.
- 2. Click the **Browse** button. The "Choose File to Upload" dialog displays.

| TRANSITION                                                                                          |                 | S3280 Carrier Ethernet Ne                                                                                                    | twork Interface I                                                                                                    | Device                                                                                                    | 32                                                                                                    |
|----------------------------------------------------------------------------------------------------|-----------------|----------------------------------------------------------------------------------------------------|----------------------------------------------------------------------------------------------------|----------------------------------------------------------------------------------------------------|----------------------------------------------------------------------------------------------------|
| Configuration     Monitor     Diagnostics     Maintenance     Restart Device     Factory Defaults   | Software Upload | Choose File to Upland                                                                                                    | Def                                                                                                    | 2 0 0 0 0                                                                                                    | 28                                                                                                    |
| Softwart     Softwart     Uplead     Unger Select     Polyheral Device     Uplead     Configuration |                 | Mare<br>M. Rocki<br>Descretin<br>Descretin<br>Descre | desame v.1.6         4,25,           abite         4,25,           d.abite         4,25,           d.abite         4,26,           d.abite         4,26,           d.abite         4,26, | CA1 File 81532013 40<br>CA1 File 81520013 40<br>CA1 File 81720013 10<br>CA1 File 81720013 11<br>Can File 9172013 11<br>Text Document 71722003 40<br>ENF File 71722003 40<br>ENF File 71722003 40<br>CA1 File 8202013 12 | 59 PM 00 AM<br>50 AM<br>55 AM<br>55 AM<br>55 AM<br>50 AM<br>50 AM<br>50 AM<br>50 AM<br>51 2 PM<br>51 2 PM<br>51 2 PM<br>51 2 PM<br>51 2 AM |

- 3. Browse to the location of a software image, select a file name with a *.DAT File* extension, and click the **Open** button.
- 4. At the Activate Image Now checkbox, check or uncheck the box: If you leave the checkbox unchecked, the image will be uploaded, but not immediately activated. If you check the checkbox, the image will be uploaded, and can be immediately activated.
- 5. Click the **Upload** button. The confirmation dialog "*Warning! Device will automatically reboot. Proceed with update now?*" displays.

If the upload version already is installed, the message "*Firmware Upload Error - Flash is already updated with this image*" displays. Click the browser Back button to recover.

| TRANSITION                                                                                                    | S3280 Carrier Ethernet Network Interface Device                     |                                |  |  |  |
|----------------------------------------------------------------------------------------------------|---------------------------------------------------------------------|--------------------------------|--|--|--|
| <ul> <li>Configuration</li> <li>Monitor</li> <li>Diagnostics</li> </ul>                                          | Software Upload                                                     |                                |  |  |  |
| <ul> <li>Maintenance</li> <li>Restart Device</li> <li>Factory Defaults</li> </ul>                                | Activate Image Now  Message from webpage                            | X                              |  |  |  |
| <ul> <li>Factory Defaults</li> <li>Software         <ul> <li>Upload</li> <li>Image Select</li> </ul> </li> </ul> | C:\TFTP-Root\S3280-v1.6.4.dat Warning! Device will automatically re | boot. Proceed with update now? |  |  |  |
| <ul> <li>Peripheral Device</li> <li>Upload</li> <li>Configuration</li> </ul>                                     |                                                                     | ancel                          |  |  |  |

Note: do not reset or power off the S3280 until this firmware update procedure completes.

6. Click **OK** to proceed with the update, or click **Cancel** to return to the Firmware Update page. After the software image is uploaded, a page announces that the firmware update is initiated.

Note: do not reset or power off the S3280 during this process.

If you checked the **Activate Image Now** checkbox, the message "The upload firmware image is being transferred to flash. The system will restart after the update. Until then, do not reset or power off the device!" displays.

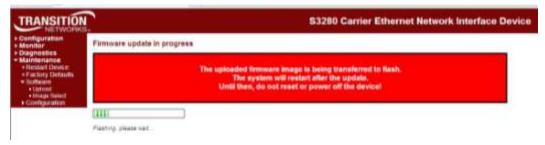

If you unchecked the **Activate Image Now** checkbox, the message "Writing firmware image to flash. Do not reset or power off the device!" displays.

| TRANSITION                                                                                                    | S3280 Carrier Ethernet Network Interface Device                           |
|----------------------------------------------------------------------------------------------------|---------------------------------------------------------------------------|
| Configuration     Monitor     Diagnostics     Maintenance     Restart Device     Factory Defaults     Software     Upload     Image Select     Configuration | Firmware update in progress                                               |
|                                                                                                    | Writing firmware image to flash.<br>Do not reset or power off the device! |
|                                                                                                    |                                                                           |
|                                                                                                    | Waitino, olease stand by                                                  |

7. The "*Flashing, please wait ...*" series of messages display during the process. After 1-2 minutes, the firmware is updated.

If you checked the **Activate Image Now** checkbox, the S3280 restarts. When the S3280 startup screen displays, continue operation.

If you unchecked the **Activate Image Now** checkbox, the **Software Image Selection** page displays. Continue with the **Image Select** procedure below.

### Messages:

Do not reset or power off the device! Error: Incomplete stack update - update aborted FIRMWARE\_ERROR\_xxx code Flashing, please wait... Flash is already updated with this image Programming, please wait ... Rebooting system... Restarting, please wait... Slave, only doing local update The uploaded firmware image is invalid. Please use a correct firmware image. Waiting for firmware update to complete (Still) waiting for firmware update to complete Warning! Device will automatically reboot. Proceed with update now?

### Maintenance > Software > Image Select

This page provides information about the Active (current) and Alternate (backup) firmware images in the device, and allows you to revert to the Alternate Image.

| TRANSITION                                                              | 1        | S3280 Carrie              | r Ethernet Network Interface Device | €? |
|-------------------------------------------------------------------------|----------|---------------------------|-------------------------------------|----|
| <ul> <li>Configuration</li> <li>Monitor</li> <li>Diagnostics</li> </ul> | Software | e Image Selection         |                                     |    |
| ✓ Maintenance                                                           |          | Active Image              |                                     |    |
| Restart Device                                                          | Image    | managed                   |                                     |    |
| <ul> <li>Factory Defaults</li> </ul>                                    | Version  | S3280 (standalone) 1.6.4  |                                     |    |
| - Software                                                              | Date     | 2013-08-28T16:02:41-05:00 |                                     |    |
| Upload                                                                  |          |                           |                                     |    |
| Image Select                                                            |          | Alternate Image           |                                     |    |
| <ul> <li>Peripheral Device</li> </ul>                                   | Image    | managed.bk                |                                     |    |
| Upload                                                                  | Version  | S3280 (standalone) 1.6.3  |                                     |    |
| Configuration                                                           | Date     | 2013-08-23T13:02:42-05:00 |                                     |    |
|                                                                         |          |                           |                                     |    |
|                                                                         | Activ    | vate Alternate Image      | Cancel                              |    |

The web page displays two tables with information about the Active Image and the Alternate Image.

#### Note:

- 1. If the Active Image firmware image is the same as the Alternate image, only the "Active Image" table displays. In this case, the **Activate Alternate Image** button is also disabled.
- 2. If the Alternate Image is active (due to a corruption of the primary image or due to manual intervention), uploading a new firmware image to the device will automatically use the primary image slot and activate this.

### Image

The flash index name of the firmware image. The name of the primary (existing / preferred) image is **managed**, the alternate image is named **mamaged**.**bk**.

### Version

The version of the firmware image (e.g., as shown above, **S3280** (standalone) 1.5.5.

### Date

The date when the firmware was produced (e.g., 2013-01-18T15:26:08-06:00 as shown above).

## Image Select Procedure (Activate Alternate Image)

1. Navigate to the Maintenance > Software > Image Select menu path.

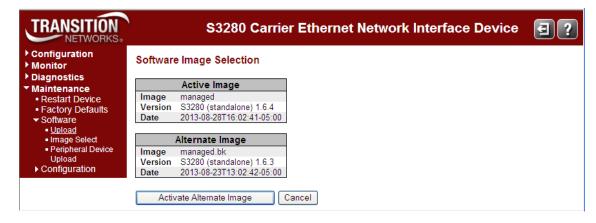

2. Click the Activate Alternate Image button. A confirmation message displays:

| TRANSITION<br>NETWORKS.                                                 |          | S3280 Ca                | rier E       | thernet Network Interface Device                                | <b>e</b> ? |
|-------------------------------------------------------------------------|----------|-------------------------|--------------|-----------------------------------------------------------------|------------|
| <ul> <li>Configuration</li> <li>Monitor</li> <li>Diagnostics</li> </ul> | Software | e Image Selection       |              |                                                                 |            |
| ✓ Maintenance                                                           |          | Active Image            |              |                                                                 |            |
| Restart Device                                                          | Image    | managed                 | Message      | e from webpage 🛛 🔀                                              |            |
| <ul> <li>Factory Defaults</li> </ul>                                    | Version  | S3280 (standalone) 1.6. |              |                                                                 |            |
| ✓ Software                                                              | Date     | 2013-08-28T16:02:41-05  | ?            | Are you sure you want to activate the alternate software image? |            |
| <ul> <li>Upload</li> </ul>                                              |          |                         | $\checkmark$ | ·····                                                           |            |
| Image Select                                                            |          | Alternate Image         |              |                                                                 |            |
| Peripheral Device                                                       | Image    | managed.bk              |              | OK Cancel                                                       |            |
| Upload                                                                  | Version  | S3280 (standalone) 1.6. |              |                                                                 |            |
| Configuration                                                           | Date     | 2013-08-23T13:02:42-05  | :00          |                                                                 |            |
|                                                                         | Activ    | vate Alternate Image    | Canc         | el                                                              |            |

3. If you are <u>not</u> sure you want to activate the alternate S3280 image, click the **Cancel** button and continue operation.

If you <u>are</u> sure you want to restart the S3280, click the **OK** button. The S3280 restarts and displays the "*System restart in progress*" message as shown below:

| TRANSITION NETWORKS                                                                                                    | S3280 Carrier Ethernet Network Interface Device | 3? |
|----------------------------------------------------------------------------------------------------|-------------------------------------------------|----|
| Configuration     Monitor     Diagnostics     Maintenance     Restart Device     Factory Defaults     Software     Upload     Image Select     Configuration | System restart in progress                      |    |
|                                                                                                    | The system is now restarting.                   |    |
|                                                                                                    |                                                 |    |
|                                                                                                    | Polling                                         |    |

4. When the S3280 startup screen (Monitor > Ports > State) displays, continue operation.

### **Buttons**

Activate Alternate Image: Click to use the alternate image. This button may be disabled depending on system state.

**Cancel**: Cancel activating the backup image; navigates away from this page.

#### Messages:

Activate image (swap) now and reboot Activate image (swap) manually later Alternate image activated, now rebooting. Alternate image activation failed.

### Maintenance > Software > Peripheral Device Upload (S3280-TST Only)

The S3280-TST menu path lets you update peripheral device firmware if present. It is recommended to upgrade device firmware before upgrading peripheral device firmware. The peripheral device firmware can include:

**FPGA** (field-programmable gate array) a chip that can be programmed in the field after manufacture. **HPIC** (Helper PIC) a PIC specific to the S3280-TST ET (external timing) board.

PIC (peripheral interface controller) a family of specialized microcontroller chips.

| TRANSITION                                                                                   | S3280 Carrier Ethernet Network Interface Device                                         |  |  |
|----------------------------------------------------------------------------------------------|-----------------------------------------------------------------------------------------|--|--|
| Configuration     Monitor     Diagnostics                                                    | Peripheral Device Firmware Update                                                       |  |  |
| Maintenance     Restart Device     Factory Defaults     Software     Upload     Image Select | HPIC Version. Not present<br>ET-PIC Version. Not present<br>EPGA Version. v2.1 (0x0000) |  |  |
| Peripheral Device     Upload     Configuration                                               | BrowseUpload                                                                            |  |  |

Note that this page does not display on the S3280; it only displays on the S3280-TST model.

### **Peripheral Device Firmware Update Procedure**

The S3280-TST Peripheral Device Firmware Update procedure is provided below. <u>Note</u>: If upgrading both the main firmware and the FPGA firmware, upgrade the FPGA firmware first.

- 1. Click the Browse button. The Choose File to Upload dialog displays.
- 2. Browse to the location of a firmware image (e.g., C:\TFTP-Root\HPIC32-v1.0.1.dat).
- 3. Click the **Open** button.
- 4. Click the Upload button. The peripheral device firmware upload / update begins.

**Warning**: While the firmware is being updated, Web access appears to be defunct. *Do <u>not</u>* restart or power off the device at this time or the switch may fail to function afterwards.

5. After the firmware image is uploaded, a page announces that the firmware update is initiated. The S3280-TST automatically reboots when the firmware update is complete.

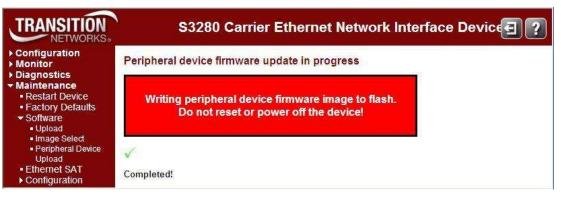

# Buttons

Browse...: Used to navigate to the stored location of a firmware image.

**Upload**: Transfers the "browsed to" image to the S3280-TST. After the firmware image is uploaded, a page announces that the firmware update is initiated. The S3280 will automatically reboot when the firmware update is complete.

#### Peripheral Device Firmware Update Messages:

Message:

Device not present FPGA Version: Not present FPGA Version: Unknown Meaning: No peripheral device firmware to update. Recovery: 1 Verify that your \$3280 model supports this feature

1. Verify that your S3280 model supports this feature.

2. Try a different function on this device.

3. Try this function on a different device.

Message:

Device flash update complete...\n Meaning: Successfully completed Peripheral Device Firmware Update procedure. Recovery: 1. Continue operation.

Message:

Do not reset or power off the device! Erasing device, please wait... Erasing device image...\n Meaning: Peripheral Device Firmware Update procedure is in process. Recovery:

1. Wait for the upload to successfully complete.

2. Continue operation.

Message: ET-PIC is not present

*Meaning: The ET-PIC is not present if the et\_board\_id does not include timing. Recovery:* 

1. Verify that your S3280 model supports this function.

2. Try a different function on this device.

3. Try this function on a different device.

#### Message:

Peripheral Device Firmware Error - firmware file is too short Error: cksum mismatch Error: Firmware file is too short Error: Firmware file contains bad length Error: Firmware update failed esce id: %lu not found", esce id FPGA firmware update failed FPGA Version: v%u.%u\n,(version.major, version.minor) HPIC control data not present HPIC firmware update failed HPIC usb data not present illegal esce id: %lu", esce->id Must explicitly add case for module ID: %d Opening device failed\n Meaning: Peripheral Device Firmware Update procedure was unsuccessful. Recovery:

1. Wait for the upload to successfully complete.

- 2. Verify the "Peripheral Device Firmware Update Procedure" steps and entries above (page 472).
- 3. Continue to troubleshoot the peripheral device firmware update / upload problem.

4. Continue operation.

Message:

Peripheral Device Firmware Error Peripheral device firmware update failed Peripheral device firmware update in progress Programming device, please wait... Programming device image...\n Programming device complete, please wait... Programming device complete...\n

Reading version failed\n

Restarting device...\n

Restarting device, please wait...

Starting device flash update - do not power off device!

Writing peripheral device firmware image to flash.

*Meaning*: Peripheral Device Firmware Update procedure is continually "in process" or has failed. *Recovery*:

1. Wait for the upload to successfully complete.

2. Verify the "Peripheral Device Firmware Update Procedure" steps and parameter entries above (page 472).

3. Continue to troubleshoot the peripheral device firmware update / upload problem.

4. Continue operation.

Message:

User Configuration area is locked for address 0x%08X

User Configuration device id of 0x%02X does not match image of 0x%02X

User Configuration hw type of 0x%02X does not match image of 0x%02X

\* The exception to the rule case: S3820-TST allows for sw function upgrades of 1 (MACSwap Only) and/or 2 (MACSwap & 2544) in same user space.

User Configuration sw function of 0x%02X does not match image of 0x%02X

User Configuration sw function of 0x%02X is locked for image 0x%02X

Meaning: A peripheral device firmware upgrade error occurred.

Recovery:

1. Verify the "Peripheral Device Firmware Update Procedure" steps and parameter entries above (page 472).

2. Continue to troubleshoot the peripheral device firmware update / upload problem.

3. Continue operation.

Message:

Altera SPI Flash status Error: 0x%08X Altera SPI Flash status timeout error: reg=0x%08X, status\_bits=0x%08X CRC error during application configuration External configuration reset (nCONFIG) assertion FIFO contains %d bytes, but expected 4 FPGA Running in unknown/undefined mode nSTATUS asserted by an external device as the result of an error

User Watchdog Timer timeout

Meaning: A peripheral device firmware upgrade error occurred.

Recovery:

1. Verify the "Peripheral Device Firmware Update Procedure" steps and parameter entries above (page 472).

2. Continue to troubleshoot the peripheral device firmware update / upload problem.

3. Continue operation.

### ET-FPGA Version Compatibility Note (S3280-TST only)

The Main Firmware is pinned to the major release number of FPGA Firmware. So at a specific release of Main Firmware (e.g., v1.3.3) the required FPGA firmware should begin with major version "1" (e.g., v1.0, v1.1, etc.). For example:

Main Firmware Version: <u>v1.3.3</u> ET-FPGA Firmware Version: <u>v1.x</u>

This means that the ET-FPGA firmware can be released independently as long as the major version of ET-FPGA Firmware does not change. When the ET-FPGA major version is bumped, a new (compatible) version of Main Firmware will be released.

**Note:** If upgrading both the main firmware and the FPGA firmware, upgrade the FPGA firmware first.

# **Maintenance > Configuration**

You can perform S3280 configuration backup and restore functions from this page.

### **Binary Backup and Restore**

The S3280 configuration is currently only available in a binary format. This format is not modifiable. The backup configuration file should only be used to restore the configuration of the same device and firmware version from which it was produced.

**Note**: It is recommended to create a binary backup of a stable configuration state before upgrading or downgrading firmware.

### **Backup Procedure**

1. Navigate to the Maintenance > Configuration > Backup Binary menu path. The Configuration Backup Binary page displays.

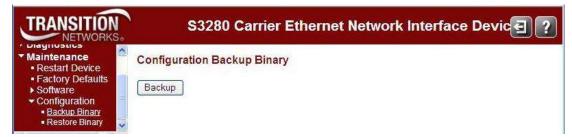

2. Click the **Backup** button. The **File Download** dialog box displays.

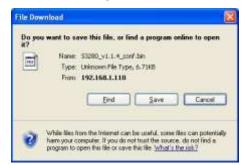

3. Click the Save button. The Save As dialog box displays.

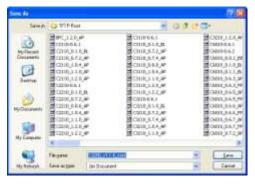

4. Select a **Save in** folder location (e.g., C:\TFTP-Root).

- 5. Enter a filename for the backup file (e.g., *S3280\_v0.1.0\_conf.bin*). The filename should only contain alpha, numeric, underscore "\_" and dot "." characters.
- 6. Click the **Save** button. The file is downloaded to the specified location, and the **Download Complete** dialog box displays.

| Download com   | plete 📃 🗖 🔀                                                                      |
|----------------|----------------------------------------------------------------------------------|
|                | nload Complete<br>onf.bin from 192.168.1.110                                     |
| Downloaded:    | 5.71KB in 1 sec                                                                  |
| Download to:   | C:\TFTP-Root\S3280 v1.0.2 conf.bin                                               |
| Transfer rate: | 5.71KB/Sec                                                                       |
| Close this dia | log box when download completes           Open         Open Folder         Close |

7. Click the Close button. If the File Download dialog box displays, click the Cancel button.

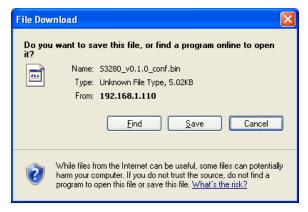

8. The Configuration Backup procedure is complete, and a Restore operation is available (see below).

### **Restore Procedure**

**Note**: in S3280 v1.2.1 and above, EVC and ECE configuration are removed when you execute a system restore.

- 1. Successfully perform the Backup Procedure on the previous page.
- 2. Navigate to the Maintenance > Configuration > Backup Binary menu path. The Configuration Backup Binary page displays.

| TRANSITION                                                                                                    | S3280 Carrier Ethernet Network Interface Device 🔄 🕐 |
|----------------------------------------------------------------------------------------------------|-----------------------------------------------------|
| <ul> <li>Configuration</li> <li>Monitor</li> <li>Diagnostics</li> <li>Maintenance <ul> <li>Restart Device</li> <li>Factory Defaults</li> <li>Software</li> <li>Configuration <ul> <li>Backup Binary</li> <li>Restore Binary</li> </ul> </li> </ul></li></ul> | Configuration Restore Binary Browse Restore         |

3. Click the **Browse** button. The **Choose File to Upload** dialog box displays.

| Look av               | TFTP-Roo                                     | 6               |          | 3040     | • 🖽•           |
|-----------------------|----------------------------------------------|-----------------|----------|----------|----------------|
| B.                    | Name                                         |                 | 500      | Туре     | Date Modifie A |
| 0                     | FFFC12-y5                                    | 原.1             | 39.88    | DAT File | 5/9/2012 9/5   |
| MyRecett<br>Documents | THREE R                                      | atev1.0.1.http: | 1,474.88 | HEX Film | 5(7)2012 4:2   |
| Locareiro             | 140-3294-                                    | 4.1.5           | 3,536 KB | DAT File | 5/7/20121-0    |
| 100                   | 10000000                                     | 1.0             | 3,494 82 | DAT He   | 5/7/2012 1:0   |
| Desktop               | 2 PAD-3280-                                  | 4.1.0           | 3,524.68 | DAT File | 1/7/2012 1:0   |
| Dencop                | IND-3284/                                    | ALC: N          | 3,526 88 | DAT He   | 5(7/2012 7:3   |
|                       | 253240~0.1.4<br>ゴト99532~01.0<br>ゴト99532~01.0 |                 | 3,495 KB | DAT File | \$/7/2012.713  |
| 222                   |                                              |                 | 39 KB    | DAT File | 5/2/2012 1.21  |
| le Documents          |                                              |                 | 70.68    | DAT File | 5/2/2012 6 /0  |
|                       | 22 740-3294-                                 | £.1.2           | 3,526 KB | DAT File | 4(27)2012.21   |
| 114                   | 22 53280-y1.                                 | 1.2             | 3,495 88 | DAT File | 4/27/2012.2:   |
| 100                   | TMD-3284-                                    | 0.1.1           | 3,626 KB | OAT File | 4/20/2012 11   |
| Ar Conquer            | 51200-y1.                                    | i.4             | 3,495.88 | DAT File | 4/20/2012 11   |
|                       | # 940-3290-                                  | 1.1.1           | 3,525 +8 | DAT File | 4/20/2012 11   |
| •                     | 1                                            |                 |          |          | 2 million 2    |
| My Natwork:           | Flegave                                      | \$3280-v1.1.5   |          | -        | - Open         |
| Places                | Files of type                                | GALFING C.C.    |          |          | Careat         |

- 4. Browse to and select a folder location and backup file name to use to restore the S3280 (e.g., *C:\TFTP-Root\S3280-v1.1.5.bin*).
- 5. Click the **Open** button. The **Configuration Restore Binary** page displays again with the selected file.

| TRANSITION<br>NETWORKS.                                                                                                    | S3280 Carrier Ethernet Network Interface Device 🛃 ?                           |
|----------------------------------------------------------------------------------------------------|-------------------------------------------------------------------------------|
| <ul> <li>Configuration</li> <li>Monitor</li> <li>Diagnostics</li> <li>Maintenance <ul> <li>Restart Device</li> <li>Factory Defaults</li> <li>Software</li> <li>Configuration</li> <li>Backup Binary</li> <li><u>Restore Binary</u></li> </ul> </li> </ul> | Configuration Restore Binary<br>C:\TFTP-Root\S3280_v1.3.7_conf Browse Restore |

6. Click the Restore button. The System restart in progress message displays.

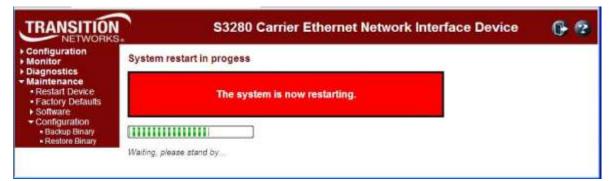

7. When the Configuration Restore and System restart are done, the startup page (**Port State Overview** page) displays, indicating that the Configuration Restore and System restart were successfully completed.

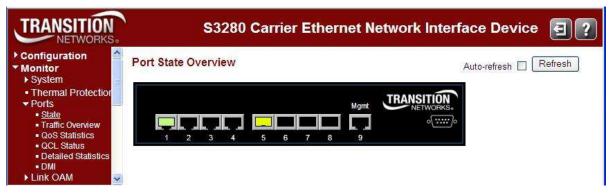

8. The Configuration Restore Binary procedure is complete; continue operation.

### **Connector Types**

The DMI connector type indicates the external optical or electrical cable connector provided as the interface. The information below is from SFF 8472 Rev 11.0. For additional information see the latest SFF-8472 Specification at <u>ftp://ftp.seagate.com/sff/SFF-8472.PDF</u>.

| Value   | Description of connector               |
|---------|----------------------------------------|
| 00h     | Unknown or unspecified                 |
| 01h     | SC                                     |
| 02h     | Fibre Channel Style 1 copper connector |
| 03h     | Fibre Channel Style 2 copper connector |
| 04h     | BNC/TNC                                |
| 05h     | Fibre Channel coaxial headers          |
| 06h     | FiberJack                              |
| 07h     | LC                                     |
| 08h     | MT-RJ                                  |
| 09h     | MU                                     |
| 0Ah     | SG                                     |
| 0Bh     | Optical pigtail                        |
| 0Ch     | MPO Parallel Optic                     |
| 0D-1Fh  | Unallocated                            |
| 20h     | HSSDC II                               |
| 21h     | Copper pigtail                         |
| 22h     | RJ45                                   |
| 23h-7Fh | Unallocated                            |
| 80-FFh  | Vendor specific                        |

### Table 6: Connector Descriptions

The LC, MT-RJ, LC, SC, ST, or VF-45 connector types (jacks) are shown below.

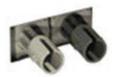

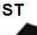

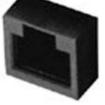

-----

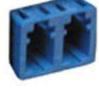

LC

MT-RJ

**VF-45** 

SC

Figure 25. Connector Types

### Cable Types

The cabling specifications are provided for troubleshooting purposes.

### Copper (TP / UTP) CAT 1 – CAT 7 Cabling

ANSI/EIA Standard 568 is one of several standards that specify "categories" (each a "CAT") of twisted pair cabling systems. Assigned by the American National Standards Institute/Electronic Industries Association, these standards categories include CAT 1 – CAT 7, as shown below.

| Category            | Max Data Rate                                   | Typical Application                                                                                                    |
|---------------------|-------------------------------------------------|----------------------------------------------------------------------------------------------------|
| CAT 1               | Up to 1 Mbps (1 MHz)                            | Analog voice (POTS), ISDN BRI                                                                                                    |
| CAT 2               | 4 Mbps                                          | IBM Token Ring network cabling systems                                                                                                    |
| CAT 3               | 16 Mbps                                         | Voice (analog mainly); 10BASE-T Ethernet                                                                                                    |
| CAT 4               | 20 Mbps                                         | Used in 16 Mbps Token Ring, but not much else.                                                                                                    |
| CAT 5               | 100 MHz                                         | 100 Mbps TPDDI. 155 Mbps ATM. No longer supported; replaced by 5E. 10/100BASE-T.                                                                                                    |
| CAT 5E              | 100 MHz                                         | 100 Mbps TPDDI, 155 Mbps ATM, Gigabit Ethernet. Offers better near-end crosstalk than CAT 5.                                                                                                    |
| CAT 6               | Up to 250 MHz                                   | Minimum cabling required for data centers in TIA-942. CAT 6 is quickly replacing CAT 5e.                                                                                                    |
| CAT 6E              | Up to 500 MHz                                   | Field-tested to 500 MHz. Supports 10 Gigabit Ethernet<br>(10GBASE-T). May be either shielded (STP, ScTP, S/FTP) or<br>unshielded (UTP). Standard published in Feb. 2008. The<br>minimum requirement for Data Centers in the ISO Data<br>Center standard.                                          |
| CAT 7 (ISO Class F) | 600 MHz, 1.2 GHz in pairs with Siemon connector | Full-motion video, Teleradiology, Government and<br>manufacturing environments. Fully Shielded (S/FTP) system<br>using non-RJ45 connectors but backwards compatible with<br>hybrid cords. Standard published in 2002. Until Feb. 2008,<br>the only standard to support 10GBASE-T for a full 100m. |

CAT 7A/Class FA and Category 6A/Class EA specifications were published in February, 2008.

## Fiber (10/100/1000BASE-xx) Cabling

The IEEE recommends the maximum fiber cable distances shown below.

| Standard    | Data Rate<br>(Mbps) | Cable Type                                                               | IEEE Standard<br>Distance |
|-------------|---------------------|--------------------------------------------------------------------------|---------------------------|
| 10BASE-FL   | 10                  | 850nm Multimode 50/125 μm or 62.5/125 μm                                 | 2 km                      |
| 100BASE-FX  | 100                 | 1300nm Multimode 50/125 μm or 62.5/125 μm                                | 2 km                      |
| 100BASE-SX  | 100                 | 850nm Multimode 50/125 μm or 62.5/125 μm                                 | 300 m                     |
| 1000BASE-SX | 1000                | 850nm Multimode 50/125 μm<br>850nm Multimode 62.5/125 μm                 | 550 m<br>220 m            |
| 1000BASE-LX | 1000                | 1300nm Multimode 50/125 μm or 62.5/125 μm<br>1310nm Single mode 9/125 μm | 550 m<br>5 km             |
| 1000BASE-LH | 1000                | 1550nm Single mode 9/125 μm                                              | 70 km                     |

# **3. Messages and Troubleshooting**

This section provides general and specific S3280 problem solving suggestions, general error recovery steps, and specific web interface messages, meanings, examples, and possible recovery steps.

# S3280 Troubleshooting

- 1. Check the S3280 Back Panel Connections (see page 30).
- 2. Verify the Installation. Check the Operating System, Web Browser, Telnet Client, and/or Terminal Emulation package support (see the S3280 Install Guide).
- 3. Make sure your particular model supports the function attempted.
- 4. Check the S3280 Front Panel Connectors and LEDs (see the S3280 Install Guide).
- 5. Respond to any S3280 error messages (see "S3280 Error Recovery" below).
- 6. Run the S3280 Diagnostics tests and verification functions (e.g., Ping, Link OAM Mib Retrieve, Ping6, VeriPHY). See the "Diagnostics Main Menu" section on page 454.
- 7. Perform the S3280 troubleshooting and service functions (e.g., Restart Device, reset to Factory Defaults, Software Upload, Image Select). See the "Maintenance Menu" section on page 463.
- 8. Check the S3280 operating parameters (e.g., Information, CPU Load, Log, Detailed Log). See the "Monitor" section on page 334.
- 9. In Windows Internet Explorer, try clicking the **Tools** > **Compatibility View** option.
- 10. If you can access the S3280 via PuTTY or HyperTerminal but not via the web interface, enter the **restore default keep ip** CLI command and try accessing the S3280 web interface again.

# **EPS Troubleshooting**

### **Provisioning Mismatches**

With all of the options for provisioning of protection groups, there are opportunities for mismatches between the provisioning at the two ends. These provisioning mismatches take one of several forms:

- Mismatches where proper operation is not possible.
- Mismatches where one or both sides can adapt their operation to provide a degree of interworking in spite of the mismatch.
- Mismatches that do not prevent interworking.

Not all provisioning mismatches can be conveyed and detected by information passed through the APS communication. There are too many combinations of valid entity numbers to easily provide full visibility of all of the configuration options.

Generally, selecting revertive / non-revertive operation is the same at both ends of the protection group. However, a mismatch of the revertive / non-revertive parameter does not prevent interworking.

See Recommendation ITU-T G.8031/Y.1342 for specifics on linear protection switching for Ethernet Virtual Local Area Network (VLAN) signals.

### **Request State Priorities**

| Request / State                        | <b>Priority</b> |
|----------------------------------------|-----------------|
| 1111 Lockout of protection (LO)        |                 |
| 1110 Signal fail for protection (SF-P) | Highest         |
| 1101 Forced switch (FS)                | ٨               |
| 1011 Signal fail for working (SF)      |                 |
| 1001 Signal degrade (SD) (Note)        |                 |
| 0111 Manual switch (MS)                |                 |
| 0110 Manual switch to working (MS-W)   |                 |
| 0101 Wait to restore (WTR)             |                 |
| 0100 Exercise (EXER)                   |                 |
| 0010 Reverse request (RR)              |                 |
| 0001 Do not revert (DNR)               | V               |
| 0000 No request (NR)                   | Lowest          |

**Note**: SF-P (Signal fail on the protection transport entity) is a higher priority than any defect that would cause a normal traffic signal to be selected from protection.

## **Protection Types**

The valid protection types are:

000x 1+1 Unidirectional, no APS communication

100x 1+1 Unidirectional w/APS communication

101x 1+1 Bidirectional w/APS communication

111x 1:1 Bidirectional w/APS communication

The values are chosen such that the default value (all zeros) matches the only type of protection that can operate without APS (1+1 unidirectional).

Note that 010x, 001x and 011x are invalid since 1:1 and bidirectional require an APS communication. If the "B" bit mismatches, the selector is released since 1:1 and 1+1 are incompatible, resulting in a defect.

If the "B" bit matches:

- If the "A" bit mismatches, the side expecting APS will fall back to 1+1 unidirectional switching without APS communication.
- If the "D" bit mismatches, the bidirectional side will fall back to unidirectional switching.
- If the "R" bit mismatches, one side will clear switches to "WTR"

## **Failure of Protocol Defects**

The "Failure of protocol" situations for protection types requiring APS include:

- Fully incompatible provisioning (the "B" bit mismatch
- Working/protection configuration mismatch.
- Lack of response to a bridge request (i.e., no match in sent "requested signal" and received "requested signal") for >50ms.

Fully incompatible provisionings and working/protection configuration mismatches are detected by receiving a single APS frame.

Detecting and clearing "failure of protocol" defects are defined in ITU-T G.8021.

Any received 'unknown request' or any 'request for an invalid signal number' is ignored.

# **ERPS** Troubleshooting

**Failure of protocol defect**: due to errors in provisioning, the ERP control process may detect a combination of conditions which should not occur during "normal" conditions. To warn the operator of such an event, a failure of protocol – provisioning mismatch (FOP-PM) is defined. The FOP-PM defect, detected if the RPL owner node receives one or more No Request R-APS message(s) with the RPL Blocked status flag set (NR, RB), and a node ID that differs from its own. The ERP control process must notify the equipment fault management process when it detects such a defect condition, and continue its operation as well as possible. This is only an overview of the defect condition. The associated defect and its details are defined in ITU-T G.8021 as amended by its Amendments 1 and 2.

# **IPv6** Troubleshooting

Start by using these third party resources when performing general IPv6 problem solving:

- The standard Windows 7 command-line tools with full IPv6 functionality (Ping, Ipconfig, Pathping, Tracert, Netstat, and Route all support IPv6).
- The IPv6-specific tools in the Netsh command.

## **Address Resolution in Windows 7**

In unicast global IPv6 (equal to IPv4 Public) addresses, the 64-bit host portion of the address is derived from the MAC address of the network adapter. The Neighbor Discovery (ND) protocol resolves IPv6 addresses to MAC addresses. The resolution of host names to IPv6 addresses is done by DNS with the exception of link-local (equivalent to IPv4 APIPA) addresses, which resolve automatically. DNS handles records for IPv6 host names similar to IPv4 and also uses pointer (PTR) records to perform reverse lookups. Where DNS is not implemented (e.g., peer-to-peer environments) the Peer Name Resolution Protocol (PNRP) provides dynamic name registration and name resolution.

## Verify IPv6 Configuration in Windows 7

The main tool is Ipconfig. The command **ipconfig /all** displays both IPv4 and IPv6 configuration. To display the configuration of only the IPv6 interfaces use netsh. The **netsh interface ipv6 show address** command displays each interface IPv6 address including the interface ID after the % character (the configuration can be accessed via the GUI).

### **Verify IPv6 Connectivity**

**ping** the local address. Note that if pinging link-local addresses from one host to another, you must include the destination adapter interface ID (e.g., ping fe80::38e7:3df1:f5ff:fdf0%13). When pinging site-local (equal to IPv4 Private) addresses you can add the interface ID to ensure that the address is configured on the desired interface. You must add an 'allow' rule for ICMPv6 traffic to pass through each computer's firewall.

Command examples - third party CLI commands for IPv6:

```
ipconfig /all
netsh interface ipv6 show address
ping fe80::38e7:3df1:f5ff:fdf0%13)
netsh interface ipv6 delete neighbors
netsh interface ipv6 delete destinationcache
netsh interface ipv6 show destinationcache
netsh interface ipv6 show route
route print
tracert -d <destination IPv6 address>
pathping -d <destination IPv6 address>
```

### For Additional Information

IPv6 Forum at http://www.ipv6forum.com/

**ARIN** (American Registry for Internet Numbers) at <u>https://www.arin.net/knowledge/ipv6\_info\_center.html</u> or ARIN wiki at <u>http://www.getipv6.info/index.php/Main\_Page</u>

**Cisco**: <u>http://www.ciscopress.com/articles/article.asp?p=777892&seqNum=7</u>

Troubleshooting IPv6 on Windows 7: <u>http://itexpertvoice.com/home/troubleshooting-ipv6-on-windows-7-and-why-its-worth-the-bother/</u>

Troubleshooting IPv6 on Windows Servers (Microsoft TechNet): <u>http://technet.microsoft.com/en-us/library/cc780623(WS.10).aspx</u>

## IPv6 Auto Config Troubleshooting

Determine whether your particular computer will require reconfiguration. For example, for Microsoft .NET Framework version 2.0 and later, IPv6 is enabled by default. For .NET Framework version 1.1 and earlier, IPv6 is disabled by default. For more information see the MSDN article at <a href="http://msdn.microsoft.com/en-us/library/8db2058t.aspx">http://msdn.microsoft.com/en-us/library/8db2058t.aspx</a>. Windows Server 2008 provides complete support for IPv6 and all of its features, and does not need additional installation or configuration.

For Windows 7 see http://technet.microsoft.com/en-us/magazine/2009.07.cableguy.aspx.

For Windows XP see http://support.microsoft.com/kb/2478747.

For Windows Vista see http://ipv6.com/articles/general/IPv6-Microsoft-Vista.htm.

For Linux / BSD, see http://ipv6.com/articles/applications/Linux-and-BSD.htm or http://tldp.org/HOWTO/html\_single/Linux+IPv6-HOWTO/ or your distribution documentation and/or website.

# **RADIUS** Troubleshooting in Windows Server Environments

Microsoft RADIUS implementations differ between Windows Server 2003 and Windows Server 2008.

**Windows Server 2003**: Internet Authentication Service (IAS) is the Microsoft implementation of a Remote Authentication Dial-in User Service (RADIUS) server and proxy in Windows Server 2003. As a RADIUS server, IAS performs centralized connection authentication, authorization, and accounting for many types of network access, including wireless and virtual private network (VPN) connections. As a RADIUS proxy, IAS forwards authentication and accounting messages to other RADIUS servers. In Windows Server 2008, IAS was replaced with Network Policy Server (NPS). See <a href="http://technet.microsoft.com/en-us/network/bb643123">http://technet.microsoft.com/en-us/network/bb643123</a> for more information.

**Windows Server 2008**: Network Policy Server (NPS) is the Microsoft implementation of a Remote Authentication Dial-in User Service (RADIUS) server and proxy in Windows Server 2008. NPS is the replacement for Internet Authentication Service (IAS) in Windows Server 2003. (NPS is actually more than a replacement for IAS, it does what IAS did and much more.) As a RADIUS server, NPS performs centralized connection authentication, authorization, and accounting for many types of network access, including wireless and virtual private network (VPN) connections. As a RADIUS proxy, NPS forwards authentication and accounting messages to other RADIUS servers. NPS also acts as a health evaluation server for Network Access Protection (NAP).

See http://technet.microsoft.com/en-us/network/bb629414.aspx for more information.

# **Configure FreeRadius or TACACS+ for Correct ADMIN Level**

## AAA 'keyword attribute'

**Problem**: When the privilege Levels with the Radius Account to the switch are not sent, you have readonly access. FreeRadius is sending Privilege Level 5 per the default. (This also applies to TACACS+ with *service=shell* and *priv-lvl=x*.)

*Meaning*: If the S3280 does not see these *attrs* then it defaults to level 1 (minimal access). The S3280 can do vendor specific values of Cisco and Zyxel:

```
Vendor-id: 9 (Cisco) Vendor-type: 1
Vendor-id: 890 (Zyxel) Vendor-type: 3
```

FreeRadius sends a Privilege Level 5 by default. The Keyword or attribute for Transition is vendor\_value syntax: "*shell:priv-lvl=x*" where x is an integer from 0 to 15. For Extreme it is 'Extreme-CLI-Authorization', for ADVA DWDM 'ADVA-ADMIN', for other vendors, something else (e.g., the config for Extreme Switches is *Extreme-CLI-Authorization* = 1).

### Recovery:

1. The current security privilege setting for the user must be 15. The S3280 range is 1 to 15 (where 15 is the highest value / fullest possible access to all S3280 functions).

2. See "AAA Configuration" on page 119 of the Web User Guide for more information on configuring via the web interface. See the "Security AAA commands" section of the CLI Command Reference for more information on configuring via the CLI. See the **Configuration** > **Security** > **Switch** > **Privilege Levels** menu path. See the "Security Switch Users" commands section.

3. This works similarly for TACACS+ with service=shell and priv-lvl=x.

FreeRADIUS includes a RADIUS server, a BSD licensed client library, a PAM library, and an Apache module. The word 'FreeRADIUS' usually refers to the RADIUS server. FreeRADIUS is the most widely deployed RADIUS server in the world, and it is the basis for several commercial offerings. FreeRADIUS supplies the AAA needs of many Fortune-500 companies and Tier 1 ISPs.

FreeRADIUS supports a simple processing language in its configuration files, called "un-language". The goal of the language is to allow simple policies to be written with minimal effort. Those policies are then applied when a request is being processed. Requests are processed through virtual servers (including the default one), in the sections titled "authorize", "authenticate", "post-auth", "preacct", "accounting", "pre-proxy", "post-proxy", and "session". The keywords for the language are a combination of pre-defined keywords and references to loadable module names. Subject to a few limitations, any keyword can appear in any context. The language consists of a series of entries, each one with one line. Each entry begins with a keyword and entries are organized into lists. The language is processed line by line, from the start of the list to the end. Actions are executed per-keyword.

For the FreeRADIUS "RADIUS Attribute List" see <u>http://freeradius.org/rfc/attributes.html</u>. See <u>http://freeradius.org/radiusd/man/unlang.html</u> for the FreeRADIUS "unlang - FreeRADIUS Processing un-language" page. The FreeRADIUS Version 2 Documentation page is at <u>http://freeradius.org/doc/</u>.

TACACS+ (and RADIUS) have generally replaced the earlier protocols in more current networks. TACACS+ uses TCP and RADIUS uses UDP; some administrators recommend TACACS+ because TCP is considered more reliable. While RADIUS combines authentication and authorization in a user profile, TACACS+ separates the two operations. TACACS+ is available from Cisco, shrubbery.net, rubyforge.org and others.

# **Troubleshooting High CPU Load Conditions**

After the S3280 completes the boot process, the switch CPU performs two distinct functions simultaneously: it runs the various system processes required for a networked switch, and it sends / receives packets to / from the S3280 hardware. CPU load increases when a system process requires more time or when more network packets are sent and received. Under normal operating conditions, the CPU is busy at least 5 percent of the time.

Since background S3280 processes on its switch timers execute multiple times per second, the S3280 never reports CPU utilization at 0%, even for very simple deployments. Normal data traffic packet switching is done in the S3280 hardware without involving the CPU, so it is not affected by an overly busy CPU.

The CPU becomes too busy when it receives too many packets from the S3280 hardware or when a system process consumes too much CPU time. When either of these functions uses CPU resources to the detriment of the other, the CPU becomes "too busy". For example, if the CPU is receiving numerous packets because of a broadcast storm on the network, it becomes so busy processing all of the packets that other system processes do not have access to CPU resources.

In many instances, high CPU load is normal and does not cause network problems. High CPU utilization becomes a problem when the S3280 fails to perform as expected. CPU utilization spikes caused by a known network event or activity are not problems (even an 85% spike may be acceptable, depending on the cause).

Over time, the switch operates within a certain sustained CPU load range, which is considered the normal operations baseline. You can use the output of the **system load** CLI command or the **Monitor** > **System** > **CPU** Load menu path.

The CPU Load percentage is shown at 100 ms, 1 second, and 10 second intervals. All numbers represent running averages. Note that the web interface has an Auto-refresh checkbox to refresh the page automatically every 3 seconds.

Frequent unexplained spikes to the established normal operating baseline, or sudden utilization jumps with no explanations are likely causes for concern.

Below are some common symptoms of high CPU utilization.

- High percentages in the CLI command output or web interface graph: check the output of the system load CLI command.
- Slow performance: services fail to respond (e.g., slow Telnet response or unable to Telnet to the S3280; slow console response, slow or no ping response).

If you notice any of these symptoms, follow the steps below to alleviate the problem.

- 1. Check for a possible security issue. A high CPU utilization can be caused by a security issue, such as a worm or virus in your network. This is especially likely if there have not been recent changes to the network. A configuration change (e.g., adding additional lines to ACLs) can mitigate the effects of this problem.
- 2. Collect more information using the show version of the CLI commands (e.g., system config, system log, etc.).
- 3. If the S3280 is accessible and you can reproduce the problem, try cycling power to the S3280.
- 4. Try lowering or disabling all sys logging. Increase logging buffer size.
- 5. Make sure any debug commands are turned off. Contact TN support for details.

# **Normal Conditions Causing High CPU Load**

A busy CPU is normal in some network deployments. Generally, the larger the Layer 2 or Layer 3 network, the greater the demand on the CPU to process network related traffic. Operations with the potential to cause high CPU utilization can include Spanning Tree, IP Routing table updates, encryption via the S3280 software, fragmentation causing the CPU to reassemble numerous packets, or certain CLI commands (e.g., write memory, show config).

Other events that can cause high CPU utilization may include frequent / large number of IGMP requests, the CPU generating numerous ICMP or traceroute packets, SNMP polling activities, numerous simultaneous DHCP requests (e.g., links being restored to numerous clients), ARP broadcast storms, and/or Ethernet broadcast storms.

## For Additional High CPU Load TS Information

For troubleshooting High CPU Utilization in Windows see http://technet.microsoft.com/en-us/library/bb742546.aspx.

For troubleshooting High CPU Usage on a Domain Controller see http://technet.microsoft.com/en-us/library/bb727054.aspx.

For troubleshooting High CPU Utilization issues using *Tracelog* see http://blogs.technet.com/b/askperf/archive/2012/01/20/troubleshooting-high-cpu-utilization-issues-using-tracelog-exe.aspx.

For troubleshooting High CPU Utilization in Linux see the documentation for your particular distribution. The Linux *top* program provides a dynamic real-time view of a running system. It can display system summary information as well as a list of tasks currently being managed by the Linux kernel. The Linux CPU utilization displays CPU stats in the *CPU(s)* row and the *%CPU* column.

A task's share of the elapsed CPU time since the last screen update is expressed as a percentage of total CPU time. The top command produces a frequently-updated list of processes. By default, the processes are ordered by percentage of CPU usage, with only the "top" CPU consumers shown. Type q to exit the top command display when done. You can also install a special package called **sysstat** to take advantage of helpful commands. The **sysstat** package includes system performance tools for Linux (Red Hat Linux / RHEL includes these tools by default).

# S3280 Error Recovery

The S3280 displays error and information messages from the CLI and Web interface. This section lists the messages, provides an example, and discusses the message meaning of and possible recovery steps.

As a general troubleshooting step for problems encountered using the S3280 web interface, try the related CLI command. For many messages, recovery involves reviewing the command/function description and verifying the entry selection/syntax. For example, for many CLI messages, the first recovery step would be to refer to the "S3280 CLI Reference Guide" manual.

For any error condition, you can check the <u>TN Tech Support web</u> site for possible solutions. For any problem that persists, contact TN Tech Support in the US or Canada at 1-800-260-1312, International at 00-1-952-941-7600; via fax at +1 952-941-2322; or via Email at <u>techsupport@transition.com</u>.

Generic Message Recovery (e.g., you tried a function, but the operation failed or is still in process):

- 1. Wait for a few moments for the operation to complete.
- 2. Use the **Help** or **?** command to get assistance (help) on a group of commands or on a specific command.
- 3. Make sure this is the function you want and that the device/port/configuration supports this function.
- 4. Verify the parameters entered and re-try the function. See the related section of this manual for specifics.
- 5. Try using the CLI to perform the function. Refer to the "S3280 CLI Reference Guide" manual.
- 6. If the "continue y(es) n(o) prompt" displays, type y and press Enter to continue.
- 7. Use the <u>Monitor</u> sub-menu functions (System, Ports, Link OAM, MAC Table, VLANS) to view related status, statistics, events, etc. related to a specific function.
- 8. Use the <u>Diagnostics</u> Main Menu sub-menu functions (Ping, Link OAM MIB Retrieval, VeriPHY) to test a general functionality.
- 9. Use the <u>Maintenance Menu</u> sub-menu functions (Restart the S3280, Reset the S3280 to factory defaults, Upgrade the S3280 firmware).
- 10. If the problem persists, contact TN Tech Support. US/Canada: 1-800-260-1312, International: 00-1-952-941-7600; <u>TN Tech Support web</u>; fax: +1 952-941-2322; Email: <u>techsupport@transition.com</u>.

### Specific Messages Recovery:

- 1. For messages (e.g., ACL messages) that are the result of a switch memory shortage:
  - a. Reduce other system activity to ease memory demands.
  - b. Use a less complicated configuration that requires less memory.
  - c. Modify the ACL configuration to use fewer resources, or rename the ACL with a name or number that alphanumerically precedes the other ACL names or numbers.
  - d Reduce the number of IP or MAC access lists to be applied to interfaces.
  - e. Reduce other system activity to ease memory demands (e.g., remove ACLs that are defined but not used; use simpler ACLs with fewer ACEs; use fewer VLANs / remove unneeded VLANs from the VLAN database).
- 2. For messages that indicate the configuration is too complicated for the ACL code to support, there is likely too many separate access lists in a single VLAN map or policy map. Reduce the number of IP or MAC access lists separately) in any one VLAN or policy map to fewer than the number of levels. Or try to use the same ACLs on multiple interfaces if possible.
- 3. For messages that indicate an illegal configuration, reconfigure the port / device, removing the illegal configuration.
- 4. For messages that indicate the temperature is high reduce the temperature in the room.

- 5. For messages that indicate that the number of MAC address entries for the VLAN exceeds the maximum number allowed, have your system administrator configure an action.
- 6. For messages that indicate that an unauthorized device attempted to connect on a secure port, identify the device that attempted to connect on the secure port and notify your network system administrator of the condition.
- 7. For messages that indicate that the amount of traffic detected on the interface has exceeded the configured threshold values, determine and fix the root cause of the excessive traffic on the interface.
- 8. For messages that indicate an unrecoverable software error has occurred, copy the message exactly as it appears on the console or in the system log and contact TN Support.

# Web Interface Messages

*Message*: Factory Defaults - Are you sure you want to reset the configuration to Factory Defaults? Yes No

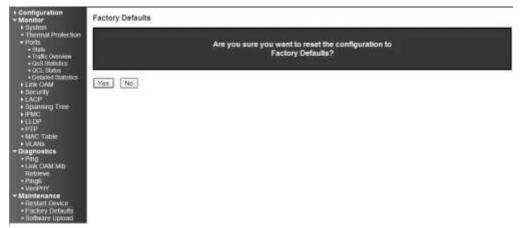

*Meaning*: Confirmation message displayed when you select **Maintenance** > **Factory Defaults**. *Recovery*: None; confirm that you want to reset the S3280 to its factory default settings (click **Yes**), or clear the message and continue using the current configuration (click **No**).

Message: Restart Device - Are you sure you want to perform a Restart? Yes No

| Configuration     Monitor     System                                                                                                    | Restart Device |                                             |  |
|----------------------------------------------------------------------------------------------------|----------------|---------------------------------------------|--|
| Thermal Protection     Ports     Otate     Traffic Overview                                                                                                    |                | Are you sure you want to perform a Restart? |  |
| OutS Statutics     OLIS Statutics     OLIS Status     Operating Statutics     Link CAM     Sociently     LACP     Spanning Treat     PHIC     PHIC     PHIC     PHIC     PHIC     WIA Asis | Yes No         |                                             |  |
| Diagnostics     Ping     Inite OMI Mite     Rotrieve     Ping5     VonPhry     Maintenance     Restart Device     Factory Defaults     Software Upload                                     |                |                                             |  |

*Meaning*: Confirmation message; you selected **Maintenance** > **Restart Device**. *Recovery*: None; confirm that you want to restart (soft boot) the S3280 (click **Yes**), or clear the message and continue operation (click **No**).

# *Message*: Invalid Firmware Image - The uploaded firmware image is invalid. Please use a correct firmware image.

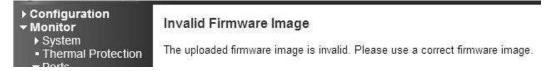

*Meaning*: At **Maintenance** > **Software Upload** you entered or selected an unacceptable file (image). *Recovery*:

- 1. Click the browser's **Back** key to return to the main menu.
- 2. Enter or Browse to and select an acceptable file (image) from a valid location (e.g., C:\ TFTP-Root).
- 3. Click the Upload button. See the "Software Upload" section for more information.
- 4. If the problem persists, contact TN Tech Support.

#### Message: Invalid parameter

| Power Reduction<br>Thermal Protection | Delete | Instance | Domain | Mode | Direction | Residence Port | Level | Flow Instance    | Tagged VID | This MAC          | Alarm |
|---------------------------------------|--------|----------|--------|------|-----------|----------------|-------|------------------|------------|-------------------|-------|
| Ports                                 | 11     | 1        | Part   | Mep  | Ingress   | 9              | - 1   | 9                | 100        | 00-01-C1-00-69-99 | 0     |
| scunty                                |        | 2        | Part   | Mep  | Ingress   | 1              | 0     | 1                | 0          | 00-01-C1-00-69-91 |       |
| igation<br>DAM                        | D      | 3        | Part   | Mep  | Ingrees   | 1              | 0     | 1                | 0          | 00-01-C1-00-69-91 |       |
| ¢Ε                                    |        |          |        |      |           |                | 100   | ssage from webpa |            |                   |       |

Meaning:

- 1. Click the **OK** button to clear the webpage message.
- 2. Change the Instance Number or Residence Port entry.
- 3. See "MEP Instance Configuration" on page 182.
- 4. If the problem persists, contact TN Tech Support.

Auto-sheeh [] [B)

### Message: Do you want to log out the web site?

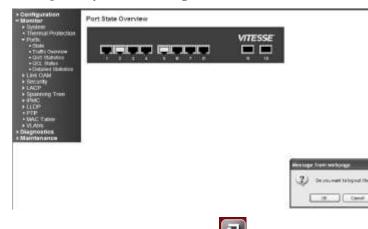

Meaning: You clicked the Logout () button.

*Recovery*: Confirmation message only; click the webpage **OK** button to continue to log out of the S3280 web interface session, otherwise, click the **Cancel** button to continue working in the current S3280 web session.

If you click the **OK** button to log out, the session terminates (ends) and the Connect to screen displays:

| Connect to 19                        | 2.251.144.129                                                    | ? 🔀         |
|--------------------------------------|------------------------------------------------------------------|-------------|
| 7                                    | T III T                                                          |             |
| username and pa<br>Warning: This ser | ver is requesting that your u:<br>: in an insecure manner (basic | sername and |
| User name:                           | <b>1</b>                                                         | ×           |
| Password:                            | Remember my passw                                                | ord         |
|                                      | ОК                                                               | Cancel      |

You can log in again at any time.

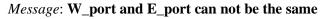

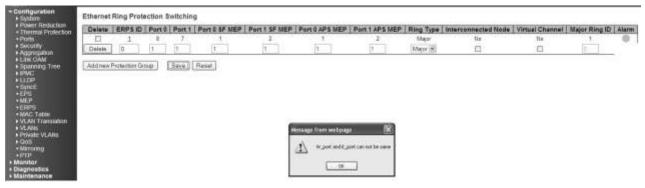

# *Meaning: Recovery:*

- 1. Click the **OK** button to clear the webpage message.
- 2. Change the **Port 0** or the **Port 1** field so that they have different entries.
- 3. Click the **Save** button.
- 4. If the problem persists, contact TN Tech Support.

### Message: West RAPS MEP and East RAPS MEP can not be the same

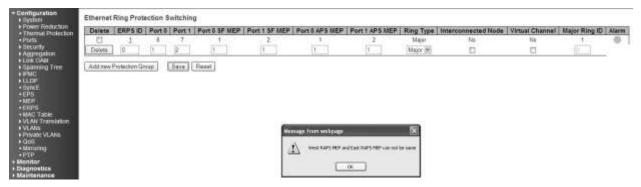

*Meaning*: At **Configuration** > **ERPS** you tried to add a new Protection Group, but the operation failed when you clicked the **Save** button. Note that the number refers to the MEP instance number and not the MEP ID (which may or may not be the same).

- 1. Click the **OK** button to clear the webpage message.
- 2. Change the Port 0 SF MEP or the Port 1 SF MEP field so that they have different entries.
- 3. Click the **Save** button.
- 4. If the problem persists, contact TN Tech Support.

#### Message:

West MEP and East MEP can not be the same W\_port and E\_port cannot be the same

| Configuration  System                                                   | Ethernet  | Ring Pro   | otectio   | n Swite   | hing                |                     |                      |                      |              |                        |                    | Rete             | sh    |
|-------------------------------------------------------------------------|-----------|------------|-----------|-----------|---------------------|---------------------|----------------------|----------------------|--------------|------------------------|--------------------|------------------|-------|
| Thermal Protection<br>Ports<br>Security<br>Aggregation                  | Delete    | ERPS<br>ID | Port<br>0 | Port<br>1 | Port 0<br>SF<br>MEP | Port 1<br>SF<br>MEP | Port 0<br>APS<br>MEP | Port 1<br>APS<br>MEP | Ring<br>Type | Interconnected<br>Node | Virtual<br>Channel | Major<br>Ring ID | Alarm |
| Link OAM<br>Loop Protection                                             | Delete    | 0          | 1         | 1         | 1                   | Message             | rom webpa            | er.                  | × 🔊          |                        |                    | 0                |       |
| Spanning Tree<br>MVR<br>IPMC<br>LLDP<br>EPS<br>MEP<br>ERPS<br>MAC Table | Add new F | Protection | Group     | [Sav      | e Rase              |                     | W_part and E<br>CK   | port can not t       | ar sarse     |                        |                    |                  |       |

*Meaning*: At **Configuration** > **ERPS** you tried to add a new Protection Group, but the operation failed when you clicked the **Save** button.

Recovery:

- 1. Click the **OK** button to clear the webpage message.
- 2. Change the Port 0 APS MEP or the Port 1 APS MEP field so that they have different entries.
- 3. Click the **Save** button.
- 4. If the problem persists, contact TN Tech Support.

Message: The value of ERPS ID is restricted to 1-64

| Power Reductors     Thomas Protocition                                                                                                    | Delata  | ERPSID       | Portd | Port 1 | Port 0 SF MEP | Part 1 SF MEP | Port 8 APS MEP | Port 1 APS MEP          |                  | Interconnected Node | Virtual Citannel | Major Ring ID  | Alarm |
|----------------------------------------------------------------------------------------------------|---------|--------------|-------|--------|---------------|---------------|----------------|-------------------------|------------------|---------------------|------------------|----------------|-------|
| Portu     Securty                                                                                                    | Delete  | 2            | 1     | 7      | 1             | 1             | -              | 2                       | Major<br>Major # | 24g                 | 246<br>173       | and the second |       |
| Aggregaten     Las CAM     Successful     Successful     Succ | Addrews | hosection Gr | oup   | Sava   | Resort        | ſ             | The value of B | 95 X/ o restricted to 1 | ×                |                     |                  |                |       |

*Meaning*: At **Configuration** > **ERPS** you tried to add a new Protection Group, but the operation failed when you clicked the **Save** button.

- 1. Click the **OK** button to clear the webpage message.
- 2. In the **ERPDS ID** field, enter a unique ID number of 1-64.
- 3. Click the **Save** button.
- 4. If the problem persists, contact TN Tech Support.

### Message: ERPDS ID 1 is already in use

| Configuration     System                                                                                                    | Ethernet | Ring Pro     | tection t | Switchin | a             |               |                |                                          |           |                     |                 |               |       |
|----------------------------------------------------------------------------------------------------|----------|--------------|-----------|----------|---------------|---------------|----------------|------------------------------------------|-----------|---------------------|-----------------|---------------|-------|
| Priver Reduction     Themail Protection                                                                                                    | Delete   | ERP5 ID      | Porto     | Port 1   | Port 0 SF MEP | Port 1 SF MEP | Port 0 APS MEP | Port 1 APS MEP                           | Ring Type | Interconnected Node | Virtual Channel | Major Ring 1D | Alarm |
| Purts     Security                                                                                                    |          | 1            | 1         | 7        | 1             | Z             | 1              | 1                                        | Major     | No                  | 140             | 1             | 0     |
| <ul> <li>Aggregation</li> <li>Emit OAM</li> </ul>                                                                                                    | Delate   | <u>[t</u> ]  | 1         | 2        | t             | 2             | t.             | 2                                        | Major =   |                     |                 | <u>8</u>      | e 2   |
| + Capaciting Tree<br>+ ENAC<br>+ LLDP<br>+ Synet<br>+ EPS<br>+ MEP<br>+ MAC Table<br>+ VLAR Translation<br>+ VLAR<br>+ Private VLAR<br>+ Private VLAR<br>+ Record<br>+ Biognetics | Addness  | Protection G | nupj      | Save     | Reset         |               | <u> </u>       | nn webbaage 🛛 🕅<br>PS D is salwady in ve |           |                     |                 |               |       |

*Meaning*: At **Configuration** > **ERPS** you tried to add a new Protection Group, but the operation failed when you clicked the **Save** button.

Recovery:

- 1. Click the **OK** button to clear the webpage message.
- 2. In the **ERPDS ID** field, enter a unique ID number of 1-64.
- 3. Click the **Save** button.
- 4. If the problem persists, contact TN Tech Support.

#### Message: Only one MEP can be added for each Save operation

| er Reduction<br>mai Protection | Delete    | Instance | Domain    | Mode  | Direction  | Residence Por | t Level   | Flow Instance | Tagged VID | This MAC          | Alarm |
|--------------------------------|-----------|----------|-----------|-------|------------|---------------|-----------|---------------|------------|-------------------|-------|
| STREET, I                      |           | 1        | Part      | Mep   | Ingress    | 9             | 3         | 9             | 100        | 00-01-C1-00-69-99 | 0     |
|                                | 0         | 2        | Port      | Mep   | Ingreas    | 3             | 0         | 1             | Ű          | 00-01-C1-00-69-91 |       |
|                                | 0         | 2        | Port      | Mep   | ingress    | 1             | 0         | t             | 0          | 00-01-C1-00-69-91 |       |
|                                | Delete    | 4        | Pot +     | Mep 🛩 | Ingress #  |               | 0         | 19            | 17.        |                   |       |
| g Tree                         | Add new N | E S      | iave   Re |       | and as a   |               | U.        | 14            |            |                   |       |
|                                | Descent   | E (      |           |       | algress (* | Message       | - Const   | 60P           | 2          |                   |       |
|                                | Descent   | e (3     |           |       | advers v   | 1000          | from webp | ngr           |            |                   |       |
| e<br>nstation                  | Descent   | e (      |           |       | indexs of  | 1             | from webp |               |            |                   |       |

*Meaning*: At **Configuration** > **MEP** you clicked **Add New MEP** before you saved the MEP you were already adding.

- 1. Click **OK** to clear the webpage message.
- 2. Click the **Save** button, and make the required MEP config selections.
- 3. Click the **Add a new MEP** button to configure the next new MEP.
- 4. If the problem persists, contact TN Tech Support.

### Message: Invalid parameter

### Example:

| Power Reduction<br>Thermal Protection | Delete   | Instance | Domain | Mode  | Direction | Residence Port | Level     | Flow Instance | Tagged VID | This MAC          | Alarm |
|---------------------------------------|----------|----------|--------|-------|-----------|----------------|-----------|---------------|------------|-------------------|-------|
| Ports                                 |          | 1        | Port   | Mep   | Ingress   | 9              | 3         | 9             | 100        | 00-01-C1-00-69-99 | 0     |
| ecurity                               |          | 2        | Port   | Mep   | Ingress   | 1              | 0         | 1             | 0          | 00-01-C1-00-69-91 |       |
| ggregation<br>ink OAM                 |          | 2        | Port   | Mep   | Ingress   | 1              | 0         | 1             | 0          | 00-01-C1-00-69-91 |       |
| panning Tree                          |          | 4        | Port   | Мер   | Ingrees   | 1              | 0         | 1             | 0          | 00-01-C1-00-69-91 |       |
| MC<br>DP                              | -13      | 6        | Port   | Mep   | Ingress   | 1              | 0         | 5             | 0          | 00-01-C1-00-69-91 |       |
| Synce<br>EPS<br>MEP<br>ERPS           | Addition | ABU (    | Save A | SMC . |           | Messa          | ge from v | webpage 🔀     |            |                   |       |
| AC Table                              |          |          |        |       |           | 1              | Invalid   | parameter     |            |                   |       |

*Meaning*: At **Configuration** > **MEP** > **Add New MEP** you selected an unsupported feature (e.g., Mode = MIP).

Recovery:

- 1. Click **OK** to clear the webpage message.
- 2. Click the Add a new MEP button, make another (valid / supported) selection, and then click Save.
- 3. If the problem persists, contact TN Tech Support.

*Message*: Group ID 3 and VID: 4 combination is already in use. Please update existing entry instead of adding it again! *Example*:

| Delma     1     2     3       Delma     2     3     4       Delma     3     4       Delma     3     4       Add new withy     3     4       Add new withy     3     4       Save     Repet     X | 3 4<br>4 1 |
|----------------------------------------------------------------------------------------------------|------------|
| Delete     2     3     4       Delete     3     4     3       Eddnew wrby     3     4     3                                                                                                    | 3 4<br>4 1 |
| Delem     3     6     1       Delem     5     4     1                                                                                                    | 4 3        |
| Determ         5         4           Add new entry         Message from webpage         (R)                                                                                                    | 4          |
| Addrew withy Message from webyrage                                                                                                    |            |
| Orage ED 1 and VED * Continuation is advective wash. Please update excelling antity instead of adding & aparti-                                                                                  |            |

*Meaning*: At VLAN **Translation** > **VID Translation Mapping**, you tried to enter duplicate information. *Recovery*:

1. Make sure the **Group ID**, **VLAN ID**, and **Translated to VID** entries are unique (do not already exist in the VLAN Translation Table).

- 2. Continue the operation.
- 3. If the problem persists, contact TN Tech Support.

*Message*: Group ID field cannot be empty. Please check help page for correct Group ID format. *Example*:

| Configuration     System                                                        | VLAN Translation Tab        | le                                                                             | Auto-entweit 🗖 Refiosi |
|---------------------------------------------------------------------------------|-----------------------------|--------------------------------------------------------------------------------|------------------------|
| Power Reduction     Thermal Protection     Ports     Security     Aggregation   | Delets Group ID V<br>Delete | LAN ID Translated to VID                                                       |                        |
| Lon CAM     Spatning Tree     PHIC     LLDP     Syncle     ERS     MEP     ERPS | Add new entry               | Bessage from websage                                                           |                        |
| • EPS<br>• MEP<br>• ERPS<br>• MAC Table<br>• WLAN Translation<br>• Profil Group |                             | Goup D'held cannot be emply riteaux deals help bogs for correct Goup D format. |                        |

Meaning:

At VLAN **Translation** > **VID Translation Mapping**, you tried to Add a new entry, but did not enter a Group ID.

Recovery:

1. Make sure the **Group ID**, **VLAN ID**, and **Translated to VID** entries are made in the VLAN Translation Table).

- 2. Continue the operation.
- 3. If the problem persists, contact TN Tech Support.

# *Message*: Deleting all VLANs will cause loss of connection to the switch. Continue? *Example*:

| TRANSITION<br>NETWORKS                                                                             | S3280 Carrier Ethernet Network Interface Dev                                                                                                    | vice 🕞 😨    |
|----------------------------------------------------------------------------------------------------|----------------------------------------------------------------------------------------------------|-------------|
| Configuration     System     Thermal Protection     Ports     Security                             | VLAN Membership Configuration Start from VLAN 1 with 20 entries per page.                                                                                                    | Refresh <>> |
| Aggregation     Link OAM     Loop Protection     Spanning Tree     MVR                             | Port Members           Delete         VLAN ID         VLAN Name         1         2         3         4         5         6         7         8           Image: Comparison of the state of the state of the |             |
| ► IPMC ► LLDP ■ EPS ■ MEP                                                                          | Add New VLAN     Message from webpage       Save     Reset   Deleting all VLANs will cause loss of connection to the switch.<br>Continue?                                                                                                    |             |
| ERPS     MAC Table     VLAN Translation     VLANs     VLAN Membership     Ports     Private VI ANs | OK Cancel                                                                                                    |             |

*Meaning*: At **Configuration** > **VLANs** > **VLAN Membership**, you tried to delete VLAN ID 1 from the 'VLAN Membership' table. This is the default VLAN; if you delete it the S3280 connection will drop. *Meaning*: You tried to delete a non- existent VLAN translation entry from a group. *Recovery*:

1. Make sure this is the action you want. If so, click the **OK** button; if not, click the **Cancel** button to clear the webpage message. Continue operation.

- 2. Re-enter the command with a different (existing) group.
- 3. Add port member to the group and re-try the operation.
- 4. Make sure you are not trying to delete VLAN 1. Deleting VLAN 1 causes issues with forwarding.
- 5. To make sure no ports belong to VLAN 1, add VLAN 1 with all ports in the forbidden state.
- 6. See the Delete VLAN Translation Group Entry command for CLI information.
- 7. If a problem persists, contact TN Tech Support.

# *Message*: The value of 'Queue Shaper Rate' is restricted to 100 - 1000000 kbps. Select the 'Mbps' unit for coarser granularity.

Example:

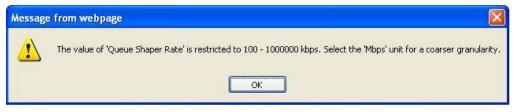

*Meaning*: At **Configuration** > **QoS** > **Port Scheduler**, you selected too high or low a number for the unit of measure. You selected too fine of a granularity (measurement)

Recovery:

- 1. Click the **OK** button to clear the webpage message.
- 2. Select another unit of measure ('kbps' or 'mbps') and continue operation.
- 3. If a problem persists, contact TN Tech Support.

# *Message*: **Do you want to log out the web site**? *Example*:

| * Configuration<br>- Monitor<br>+ Sector                              | LACP System Status                                          | Do you want to log out the web sile? | Auto-setech 🗇 [Redecth] |
|-----------------------------------------------------------------------|-------------------------------------------------------------|--------------------------------------|-------------------------|
| + Themail Photestan<br>+ Parts<br>+ Linic GAM<br>+ Security<br>+ UA2P | Aggr ID System ID Key<br>No ports enabled or no existing pa | OK Carcel                            |                         |
| • Gyntem Contin<br>• Pret States :<br>• Port States : •               |                                                             |                                      |                         |

*Meaning*: FireFox message that displays when you click the web interface **Logout** button. *Recovery*:

- 1. Click the **OK** button to clear the webpage message. The login prompt displays again.
- 2. Continue operation if desired, log back in to the S3280 web interface.
- 3. If a problem persists, contact TN Tech Support.

### *Message*: The value of Port Error Recovery Timeout is 30-84600 The value of Port Error Recovery Timeout cannot be empty *Example*:

| Message  | e from webpage                                                        |           |
|----------|-----------------------------------------------------------------------|-----------|
| <u>.</u> | The value of 'Port Error Recovery Timeout' is restricted to 30 - 8640 | 0 seconds |
|          | ОК                                                                    |           |

*Meaning*: At **Configuration** > **Spanning Tree** > **Bridge Settings** you entered an invalid value in the "Port Error Recovery Timeout" field.

Recovery:

- 1. Enter a value in the range of 30-84,600 seconds (1/2 minute 1243.3 minutes or 20.72 hours).
- 2. Continue operation.
- 3. If a problem persists, contact TN Tech Support.

Message: OAM Error - Invalid request on this port

### Example:

| <ul> <li>Configuration</li> <li>Monitor</li> <li>         ■ Diagnostics     </li> </ul>                          | OAM Error                    |
|----------------------------------------------------------------------------------------------------|------------------------------|
| <ul> <li>Ping</li> <li>Link OAM Mib<br/>Retrieve</li> <li>Ping6</li> <li>VeriPHY</li> <li>Maintenance</li> </ul> | Invalid request on this port |

Meaning:

At Diagnostics > Link OAM Mib Retrieve you selected a port that is not ...

Recovery:

- 1. Click the browser's back button to clear the message, verify your selection. .
- 2. Make sure you have selected either the "Local" or "Peer" radio button.
- 3. Verify the port number selected.
- 4. If a problem persists, contact TN Tech Support.

# *Message*: No port members for VLAN x. Please check the delete button to delete the VLAN from the list or add the members.

Example:

| Contiguration     System     Power Reduction     Thermal Protection | VLAN Me<br>Start from V | mbership Co<br>LAN 1 w | nfiguration<br>ith 20 entries per page |                                                                        | Refresh (<< >> |
|---------------------------------------------------------------------|-------------------------|------------------------|----------------------------------------|------------------------------------------------------------------------|----------------|
| Ports     Security                                                  |                         |                        |                                        | Port Members                                                           |                |
| <ul> <li>Aggregation</li> </ul>                                     | Delete                  | VLAN ID                | VLAN Name                              | 1 2 3 4 5 6 7 8 9 10                                                   |                |
| <ul> <li>Link OAM</li> <li>Spanning Tree</li> </ul>                 |                         | 1                      | delaut                                 | <u>NANNANANA</u>                                                       |                |
| + IPMC                                                              | Delete                  | 2                      |                                        |                                                                        |                |
| + ULDP<br>+ SyncE                                                   | -                       |                        |                                        |                                                                        |                |
| • EPS                                                               | Add new e               | entry                  |                                        |                                                                        |                |
| MEP     ERPS                                                        | Save                    | Reset                  |                                        |                                                                        |                |
| MAC Table                                                           | waterstand to be        | internation .          |                                        |                                                                        |                |
| <ul> <li>VLAN Translation</li> <li>VLANs</li> </ul>                 |                         | Mas                    | sage from webpage                      |                                                                        | ×              |
| VLAN Membership     Ports                                           |                         | 1.0                    | N                                      | e check the delete button to delete VLAN from the list or add the mend |                |
| Private VLANS                                                       |                         |                        | No port members for VLAN 2. Pleas      | e check the delete buccon to delete YLAN from the list of add the mend | sra.           |
| QoS     Mirroring                                                   |                         |                        |                                        |                                                                        |                |
| • PTP                                                               |                         |                        |                                        |                                                                        |                |
| + Monitor                                                           |                         |                        |                                        |                                                                        |                |

*Meaning*: At **Configuration** > **VLANs** > **VLAN Membership** you tried to add a VLAN to the VLAN membership configuration, but you did not check any of the Port Members checkboxes. Note: VLAN 1 cannot be deleted.

Recovery:

1. Click the **OK** button to clear the webpage message.

2. Either a) click the **Delete** button to delete the VLAN from the list, or b) click one or more Port Members checkboxes in the table and click the **Save** button to add the new entry.

2. If a problem parsists, contact TN Tech Support

3. If a problem persists, contact TN Tech Support.

### Message: The parameter of 'port\_copy' can't be set when action is permitted

*Meaning*: At **Configuration** > **Security** > **Network** > **ACL** > **Ports** you set the "Action" parameter to "Permit", which does not allow the "Port Copy" parameter to be set to a Port (**Port 3** on the screen above).

Recovery:

- 1. Click the **OK** button to close the webpage message.
- 2. Either a) change the "Action" parameter selection, or b) change the "Port Copy" parameter selection to "Disabled".
- 3. Click the **Save** button when done.
- 4. If a problem persists, contact TN Tech Support.

# *Message*: The parameter of 'Port Redirect' can't be set when action is permitted *Example*:

| TRANSITION                                                                                                    | r -                                                                                                    | \$3280 Carrier Ethernet Network Interface Device                                                                                                    | G- ( |
|----------------------------------------------------------------------------------------------------|----------------------------------------------------------------------------------------------------|----------------------------------------------------------------------------------------------------|------|
| - Configuration<br>- Syllom<br>- Information                                                                         | ACE Configuration                                                                                                    |                                                                                                    |      |
| + P<br>+ Fv6<br>+ Rv6<br>+ Rv7<br>+ Co0<br>+ Thermal Protection<br>+ Ports<br>+ Security<br>+ Security<br>+ Security | Add         Add           Inspress Pool         Part 1           Pool         Pool           Frame Type         Pool | Action Action Rame Limitar Constited VC Parlieu UConstited VC Parlieu Port Port Port Port Port Port Port Port                                              |      |
| + Nativati<br>+ Land Control<br>+ NAS<br>* ACL<br>+ Parts<br>+ Rote Lander<br>- Accurat<br>Control Lint              | Wernage from we tryage                                                                                               | And when action is permitted                                                                                                    |      |
| + DHCP<br>+ IP Source Guse<br>+ AP mapedian<br>+ AAA<br>+ Appropriation<br>+ Los OAM<br>+ Los OAM                    | MAC Parameters                                                                                                    | VLAN Parameters           N02.00 Tagget         Arry         #           VLAN ID Filter         Arry         #           Tag Philip         Arry         # |      |

*Meaning*: At **Configuration** > **Security** > **Network** > **ACL** > **Access Control List** you set the "Action" parameter to "Permit", which does not allow the "Port Redirect" parameter to be set to a Port (**Port 3** on the screen above).

Recovery:

- 1. Click the **OK** button to close the webpage message.
- 2. Either a) change the "Action" parameter selection, or b) change the "Port Redirect" parameter selection to "Disabled".
- 3. Click the **Save** button when done.
- 4. If a problem persists, contact TN Tech Support.

*Message*: Aggregation Error - Port joining aggregation must be in the same speed and in full duplex Group 1 member counts error!! Local aggregation must include 2-16 ports.

**LACP Error - LACP and Static aggregation can not both be enabled on the same ports** *Example*:

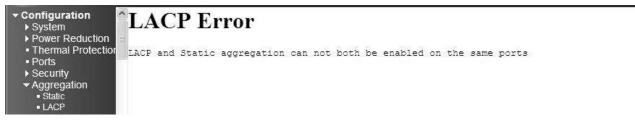

Meaning: You configured a port for both LACP and Static aggregation, which is not supported.

For example, at **Configuration** > **Aggregation** > **Static**. and at **Configuration** > **Aggregation** > **LACP** you configured a port for both LACP and Static aggregation, which is not supported. *Recovery*:

1. Click the browser 'Back' button to clear the message.

2. Make sure each port has one configuration (either LACP or Static aggregation) enabled.

3. Verify the aggregation path configuration, click Save, and continue operation. See the "Aggregation Configuration" section on page 63.

4. If a problem persists, contact TN Tech Support.

# *Message*: **OAM Error - Error while configuring the OAM loopback** *Example*:

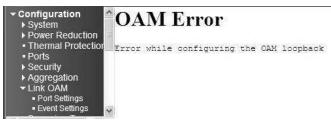

*Meaning*: At **Configuration** > **Link OAM** > **Port Settings** you entered an invalid parameter. *Recovery*:

1. Click the browser 'Back' button to clear the message.

2. Make sure the Loopback Operation checkbox is unchecked.

3. Verify the 'Link OAM Port Configuration' table selections, click **Save**, and continue operation. See the "Link OAM (LOAM) Configuration" section on page 125.

4. If a problem persists, contact TN Tech Support.

# Message: OAM Error - Error While Configuring Link Events

Example:

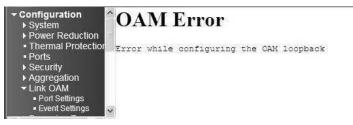

*Meaning*: At **Configuration** > **Link OAM** > **Event Settings** you entered an invalid parameter. *Recovery*:

1. Click the browser 'Back' button to clear the message.

2. Verify the 'Link Event Configuration for Port x' selections, click 'Save', and continue operation.

3. If a problem persists, contact TN Tech Support.

*Message*: **HW Install - cannot start with this user account.** Make sure this user account is a member of the Administrators group on this computer.

You do not have sufficient security privileges to install hardware on this computer. Please contact your site administrator, or logout and log in again as an administrator and try again.

| Hardware installation                                                                                                    |                                                                          |
|----------------------------------------------------------------------------------------------------|--------------------------------------------------------------------------|
| Hardware installation cannot start with this user account.<br>Make sure that this user account is a member of the Administrators group on this computer. |                                                                          |
| Hardware installation                                                                                                    |                                                                          |
| You do not have sufficient security privileges to install hardware on this computer. Please contact your site adm                                        | nistrator, or logout and log in again as an administrator and try again. |

Meaning: A privilege level issue exists.

Recovery:

- 1. Contact your system administrator, or change your user privilege to Admin.
- 2. Click the **OK** button to clear the message.
- 3. Continue operation.
- 4. If a problem persists, contact TN Tech Support.

# *Message*: The value of 'Group IP Address' must be a valid IP address in dotted decimal notation (x.v.z.w).

| the second second second                                                                  | GMP SI | ooping | Port Group Filterin | g configuration                                                                                                    |
|-------------------------------------------------------------------------------------------|--------|--------|---------------------|----------------------------------------------------------------------------------------------------|
| Reduction<br>al Protection                                                                | Delete | Port   | Filtering Groups    |                                                                                                    |
| N I                                                                                       | Delete | 1 💌    | 192.168.1.110       |                                                                                                    |
| P Snooping<br>asic<br>onfiguration<br>LAN<br>onfiguration<br>onfiguration<br>onfiguration | Save   | Reset  | 4                   | The value of "Group IP Address" must be a valid IP address in dotted decimal notation (%, y, z, w).<br>The following restrictions apply:<br>1) x must be a decimal number between 224 and 239,<br>2) y, z, and w must be decimal numbers between 0 and 255<br>CK |

*Meaning*: At **Configuration** > **IPMC** > **IGMP Snooping** > **Port Group Filtering**, you entered an invalid IP address.

Recovery:

- 1. Click the **OK** button to clear the webpage message.
- 2. Make sure the IP Address you enter is in dotted decimal notation (x.y.z.w), where:
  - x is a decimal number from 224 to 239, and

y, z, and w are decimal numbers from 0 to 255.

- 3. Continue operation. See the "Port Group Filtering" section on page 100.
- 4. If a problem persists, contact TN Tech Support.

Message: Using IPv6 unicast address is not allowed here.

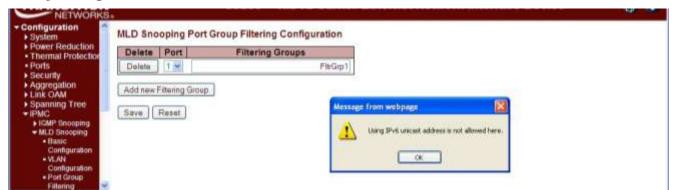

*Meaning*: At **Configuration** > **IPMC** > **MLD Snooping** > **Port Group Filtering** you entered an IPv6 unicast address in the Filtering Groups field.

Recovery:

- 1. Click the **OK** button to clear the webpage message.
- 2. Make sure the IP Address you enter is an IPv6 multicast address.
- 3. Continue operation. See the "Port Group Filtering" section on page 100.
- 4. If a problem persists, contact TN Tech Support.

*Message*: The value of 'Group Address' must be a valid IPv6 address in 128-bit records represented as eight fields of up to four hexadecimal digits with a colon separates each field (:).

*Meaning*: At **Configuration** > **IPMC** > **MLD Snooping** > Port Group Filtering you entered an invalid IP address in the Filtering Groups table / field.

| Delete | Port  | Filtering Groups                                                                                                    |
|--------|-------|----------------------------------------------------------------------------------------------------|
| Delete | 1 -   | FF02:0:0:0:1 FF00:/104                                                                                                    |
| Save   | Reset | The value of Varoup Address' must be a valid IP+6 address in 128-bit vecords repress<br>eight fields of up to four hexadecmail digits with a color separates each field (). |

*Meaning*: At **Configuration** > **IPMC** > **MLD Snooping** > **Port Group Filtering** you entered an IPv6 unicast address in the Filtering Groups field.

Recovery:

1. Click the **OK** button to clear the webpage message.

2. Make sure the IP Address you enter is a valid IPv6 address in 128-bit records represented as eight fields of up to four hexadecimal digits with a colon separates each field (:).

- 3. Continue operation. See the "Port Group Filtering" section on page 100.
- 4. If a problem persists, contact TN Tech Support.

#### Message:

Entry with Group ID: x already exists, Please give other Group ID value. Invalid Group ID value: xx. Group ID must be an integer between 1 to 8.

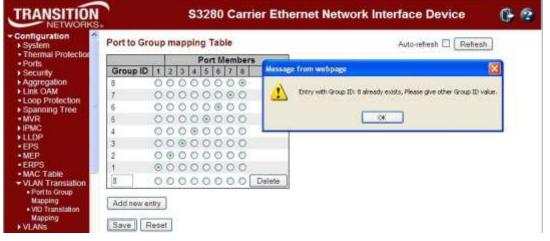

*Meaning*: At **Configuration** > **VLAN Translation** you entered a Group ID number outside of the valid range of 1-8, or you entered an existing Group ID number.

Recovery:

1. Click the **OK** button to clear the webpage message.

2. Enter a valid, unique Group ID number and click the **Save** button. See "Port to Group Mapping" on page 131.

- 3. Verify that the Add new entry was successful, and continue operation.
- 4. If a problem persists, contact TN Tech Support.

#### Message: This field can not be empty, enter a valid VID value.

*Example*: Group ID field can not be empty. Please check help page for correct Group ID format.

| Message | e from webpage 🛛 🔀                                                                   | Message | from webpage                          |                 |
|---------|--------------------------------------------------------------------------------------|---------|---------------------------------------|-----------------|
| ♪       | Group ID field can not be empty. Please check help page for correct Group ID format. | ⚠       | This field can not be empy, enter a v | valid VID value |
|         | ОК                                                                                   |         | ОК                                    |                 |

Meaning:

*Recovery*: At **Configuration** > **VLAN** > **VLAN Membership** you did not enter a Group ID or VLAN ID.

1. Click the **OK** button to clear the webpage message.

2. Enter a valid, unique Group ID number or VLAN ID number and click the Save button.

See ""IP Configuration" on page 17.

- 3. Verify that the entry was successful, and continue operation.
- 4. If a problem persists, contact TN Tech Support.

Message: Collecting initial data, please wait ..

| Configuration     Monitor                                                                  | CPU Load |      |                       | Auto-refresh                  | 1    |
|--------------------------------------------------------------------------------------------|----------|------|-----------------------|-------------------------------|------|
|                                                                                            | 100mm    | lnec | 105 eq                | (all numbers running average) | 7.5% |
| <ul> <li>Log</li> <li>Detailed Log</li> <li>Thermal Protection</li> <li>✓ Ports</li> </ul> |          | 6    | Collecting initial da | nta, please want              | 50%  |
| State     Traffic Overview     QoS Statistics                                              |          |      |                       |                               | 2,5% |

*Meaning*: Displayed in Google Chrome or Mozilla Firefox at the **Monitor** > **System** > **CPU Load** menu path. This page displays the CPU load, using an SVG graph. In order to display the SVG graph, your browser must support the SVG format.

Recovery:

1. See the SVG Wiki at <u>http://wiki.svg.org/index.php/Viewer\_Implementations</u> for more information on browser support.

- 2. At the SVG Wiki, check for native implementations and/or download available Browser Plug-Ins.
- 3. Retry the operation. If necessary, use Internet Explorer as your web browser.
- 4. If a problem persists, contact TN Tech Support.

*Message*: The value of Path Cost cannot be empty The value of 'Path Cost' is restricted to 1 - 200000000

| Thermal Protection               | IT CIBIT AS | ppregated Por  | Configuration -                                                                                                    |               |         |     |           |            |     |            |            |     |
|----------------------------------|-------------|----------------|----------------------------------------------------------------------------------------------------|---------------|---------|-----|-----------|------------|-----|------------|------------|-----|
| Ports<br>Security<br>Aggregation | Port        | STP<br>Enabled | Path Cost                                                                                                    | Priority      | Admin E | dge | Auto Edge | Restr      | TCN | BPDU Guard | Peint-t    | -   |
| ink GAM                          |             | 1              | fipecfic 💌                                                                                                    | 120 -         | Edge    | 100 | E         |            |     |            | Forced Tro | 0.1 |
| MSTLPorts     PMC                | 1           | Enabled        | Anto Mal                                                                                                    | - 110 - 0     | Edge    |     | E         | Role       | TCN |            | Auto       | -   |
| LDP.                             | 2           |                | ssage from webpage                                                                                                    | 1000          |         | -   | 12        |            |     | 0          | Auto       | -   |
| VICE                             | 3           | 2              |                                                                                                    |               | 1ge     | -   | 2         | ö          | ö   | ö          | Auto       | - 0 |
|                                  | 3.          |                | The value of Fath Code                                                                                                    | cannot be eng | Ay Ige  |     |           |            |     |            | ALES       |     |
| PS<br>EP                         | 4           | 2              | A CONTRACTOR OF A CONTRACT OF A CONTRACT OF |               | fice    | -   | 12        | <b>C</b> 3 |     |            | Auto       |     |

*Meaning*: At Configuration > Spanning Tree > CIST Ports you selected "Specific" in the Path Cost dropdown, but did not enter a value in the Path Cost entry field.

Recovery:

1. Click **OK** to clear the webpage message.

2. Either enter a valid **Path Cost** (1 - 200,000,000) in the entry field, or select **Auto** at the dropdown. See "CIST Ports" on page 140.

3. If a problem persists, contact TN Tech Support.

*Message*: Warning: When changing parameters on this page, you may lose IP connectivity. This could in turn require reconfiguration of this PC. Do you want to continue?

| TRANSITION<br>NETWORKS<br>Configuration<br>• System<br>• Informston | IPv6 Conf  | Warning: When changing parameters on this page, yo<br>This could in turn require reconfiguration of this PC.<br>Do you want to continue? | ou may lose IP connectivity. | ace Device          | 0 6 |
|---------------------------------------------------------------------|------------|----------------------------------------------------------------------------------------------------|------------------------------|---------------------|-----|
| IPv6     NTP                                                        | Auto Confi |                                                                                                    |                              | ew                  |     |
| Log     Thermal Protection                                          | Address    | 192.0.2.1                                                                                                    | Link-Local Address           | fe80 2c0 f2# fe00 1 |     |
| Ports                                                               | Prefix     | 96                                                                                                    | 0                            |                     |     |
| Security                                                            | Router     |                                                                                                    | 1.1                          |                     |     |
| Aggregation     Link OAM     Spanning Tree     IPMC                 | Save Reset | ו                                                                                                    |                              |                     |     |

*Meaning*: At **Configuration** > **System** > **IPv6** you checked the **Auto Configuration** Configured checkbox and clicked **Save**.

Recovery:

Verify that this is the function that you want to perform and be aware of the consequences mentioned.
 Determine whether your particular computer will require reconfiguration. For example, for Microsoft

.NET Framework version 2.0 and later, IPv6 is enabled by default. For .NET Framework version 1.1 and earlier, IPv6 is disabled by default. For more information see the MSDN article at

<u>http://msdn.microsoft.com/en-us/library/8db2058t.aspx</u>. Windows Server 2008 provides complete support for IPv6 and all of its features, and does not need additional installation or configuration.

For Windows 7 see http://technet.microsoft.com/en-us/magazine/2009.07.cableguy.aspx.

For Windows XP see http://support.microsoft.com/kb/2478747.

For Windows Vista see http://ipv6.com/articles/general/IPv6-Microsoft-Vista.htm.

For Linux / BSD, see <u>http://ipv6.com/articles/applications/Linux-and-BSD.htm</u> or your distribution documentation and/or website.

3. Click the **OK** button only if you are sure you want to continue IPv6 Auto Configuration. Otherwise click the **No** button and click **Reset**.

4. See "IPv6 Configuration" on page 20 for more information.

*Message*: Warning: When changing parameters on this page, you may lose IP connectivity. This could in turn require reconfiguration of this PC. Do you want to continue?

| 1           | Configured    | Current       |                                                                                                    |
|-------------|---------------|---------------|----------------------------------------------------------------------------------------------------|
| DHCP Client | 2             | Planma        |                                                                                                    |
| IP Address  | 192.168.1.110 | 192.168.1.110 |                                                                                                    |
| IP Mask     | 255.255.255.0 | 255 265 255.0 |                                                                                                    |
| IP Router   | 0.0.0.0       | 0000          | Message from webpage                                                                                                    |
| VLAN ID     | 1             | 1             | Message from weitpage                                                                                                    |
| Save Res    | set           |               | Ween changing parameters on this parameters on this parameters on this parameters on this parameters on this parameters on this parameters on this parameters on the parameters on the para |

*Meaning*: At **Configuration** > **System** > **IP** you checked the **DHCP Client Configured** checkbox and clicked **Save**.

Recovery:

1. Verify that this is the function that you want to perform and be aware of the consequences mentioned.

2. Click the **OK** button only if you are sure you want to continue IPv6 Auto Configuration. Otherwise click the **No** button and then click **Reset**.

3. See "IPv4 Configuration" on page 17 for more information.

# Message: Invalid parameter error returned from MEP

| nfiguration<br>System              | Fault Management - Instance 1                               | Setunah ) |
|------------------------------------|-------------------------------------------------------------|-----------|
| wer Reduction<br>termal Protection | Loop Back                                                   |           |
| s<br>unty<br>regation              | Enable Priority Cast Peer MEP Unicast MAC To Send Size Gap  |           |
| INM<br>Ing Tree                    | Transaction IDReply MAC Received Out Of Order               |           |
|                                    | Link Trace                                                  |           |
| 2                                  | Enable Priority Peer MEP Unicast MAC Time To Live           |           |
| able<br>ranstation                 | Transaction ID Time Tr<br>Fig TransactionsNext MAC Next MAC |           |
| VLANS                              | Client Configuration                                        |           |
| * 🤇                                | Port 2 0 0 0 0 0 0 0 0                                      |           |
| cs<br>nce                          | AIS                                                         |           |

*Meaning*: At Configuration > MEP > MEP Configuration > Fault Management - Instance in the Client Configuration section at the Domain dropdown, you selected a currently unsupported client layer domain.

Recovery:

1. Click the **OK** button to clear the webpage message.

2. Select 'EVC'. Only a 'Port' MEP is able to be a server MEP having relation to a client layer. The other selections (Esp, Evc, Mpls) are for future use.

3. See 'MEP Configuration' on page 177.

#### Message: The value of 'Gap' is restricted to 10-65535

|          |                                                   | mitor - In                                                                                                    | stance 1                                                                                                    |                                                                                                    |                                                                                                    |                                                                                                    |                                                                                                    |                                                                                                    |                                                                                                    |                                                                                                    |                                                    |                                                                                                    | 20                                                                                                    | hesh                                               |
|----------|---------------------------------------------------|----------------------------------------------------------------------------------------------------|----------------------------------------------------------------------------------------------------|----------------------------------------------------------------------------------------------------|----------------------------------------------------------------------------------------------------|----------------------------------------------------------------------------------------------------|----------------------------------------------------------------------------------------------------|----------------------------------------------------------------------------------------------------|----------------------------------------------------------------------------------------------------|----------------------------------------------------------------------------------------------------|----------------------------------------------------|----------------------------------------------------------------------------------------------------|----------------------------------------------------------------------------------------------------|----------------------------------------------------|
| Loss Me  | asurem                                            | ent                                                                                                    |                                                                                                    |                                                                                                    |                                                                                                    |                                                                                                    |                                                                                                    |                                                                                                    |                                                                                                    |                                                                                                    |                                                    |                                                                                                    | 123                                                                                                    | 19.0                                               |
| Enable   | Priority                                          | and the second second se | Contraction of the local distance of the local distance of the loc |                                                                                                    |                                                                                                    | 8                                                                                                    |                                                                                                    |                                                                                                    |                                                                                                    |                                                                                                    |                                                    |                                                                                                    |                                                                                                    |                                                    |
| TE RA    | NearE                                             | - Marcadan                                                                                                    | A PROPERTY OF A PROPERTY OF                                                                                                    |                                                                                                    | and the second second                                                                                                    | atta: 10 - eALDE                                                                                                    | Far End L                                                                                                    | oss Ratio                                                                                                    | Clear                                                                                                    |                                                                                                    |                                                    |                                                                                                    |                                                                                                    |                                                    |
| Delay Me | asurem                                            | ent                                                                                                    |                                                                                                    |                                                                                                    |                                                                                                    |                                                                                                    |                                                                                                    |                                                                                                    |                                                                                                    |                                                                                                    |                                                    |                                                                                                    |                                                                                                    |                                                    |
| Enable   | Priority                                          | Cast                                                                                                    | PearM                                                                                                    |                                                                                                    |                                                                                                    | Constant of                                                                                                    | Gap                                                                                                    | Count 1                                                                                                    | Init Count                                                                                                    | of the property of the property of                                                                                                    | w Action                                           |                                                                                                    |                                                                                                    |                                                    |
| 10       | Tx Rx 1                                           | Timeout                                                                                                    | R. RI                                                                                                    | and the second second se                                                                                                    |                                                                                                    |                                                                                                    |                                                                                                    | ation Total                                                                                                    | Average V                                                                                                    |                                                                                                    | at N Min                                           | Max.                                                                                                    | Overfisw                                                                                                    | Cie                                                |
| Dre-say  |                                                   | 4                                                                                                    | 0                                                                                                    | D                                                                                                    | 0                                                                                                    | 8                                                                                                    |                                                                                                    |                                                                                                    |                                                                                                    | 1                                                                                                    | 0                                                  | 0                                                                                                    |                                                                                                    | t                                                  |
|          | Enshis<br>Tx Rx<br>0 0<br>Delay Me<br>Enable<br>2 | Enable Priority<br>P 0<br>Tx Rx Near 6<br>0 0<br>Delay Measurem<br>Enable Priority<br>F2 9<br>Tx Rx<br>0 0                                                                                                    | Image: Construction of the second second s                        | Enable Priority Frame rate C<br>2 0 300 fact with the first of the first of the first | Enable Priority Frame rate Cast Ended<br>20 0 100 fines - Un Mitsoup from V<br>Te Rx Near End Loss Count If<br>D 0 0 0<br>Delay Measurement<br>Enable Priority Cast Peer ME<br>20 0 Uni # 0 0 One-way #<br>Ts Rx Timeout Rx Rx Enter Average<br>One-way 0 0 0 0 | Enable     Priority     Frame rate     Cast     Ended     FLR Interval       E2     0     300 feed     Unit Matage free Webbles       Ts     Rs     Ness End Loss Count     Interval       D     0     0     Interval     The value of that a most train of that a most train of t | Enable     Priority     Frame rate     Cast     Ended     FLR Interval       E     0     300 feec     United to feet with base     Image from with base     Image from with base       Tx     Rx     Near End Loss Count     Image from with base     Image from with base       Delay Measurement     Image from with base     Image from with base     Image from with base       Enable     Priority     Cast     Peer Mit       Image from with base     Image from with base     Image from with base       Image from with base     Image from with base     Image from with base       Image from with base     Image from with base     Image from with base       Image from with base     Image from with base     Image from with base       Image from with base     Image from with base     Image from with base       Image from with base     Image from with base     Image from with base       Image from with base     Image from with base     Image from with base       Image from with base     Image from with base     Image from with base       Image from with base     Image from with base     Image from with base       Image from with base     Image from with base     Image from with base       Image from with base     Image from with base     Image from with base       Image from with base <t< td=""><td>Enable     Priority     Frame rate     Cast     Ended     FLR Interval       E     0     300 feec     Uniterval     Mitiation from Withdaw     Image: State of Sar Sector State of Sar Sector Sar Sector State of Sar Sector Sar Sector State of Sar Sector Sar Sector</td><td>Enable     Priority     Frame rate     Cast     Ended     FLR Interval       E2     0     300 feed     On     Attacky fees Wohldow     Image feet feet feet feet feet feet feet fe</td><td>Enable     Priority     Frame rate     Cast     Ended     FLR Interval       E2     0     300 fact     Unit Manage from Widdlags     Image from Widdlags       Ta     Ra     Near End Loss Count     Image of Sar a ministration (In-states)     Image from Video of Sar a ministration (In-states)       Delay     Measurement     Image of Sar a ministration (In-states)     Image from Video of Sar a ministration (In-states)       Enable     Priority     Cast     Pear Ministration (In-states)     Image from Video of Sar a ministration (In-states)       Image from Video of Sar a ministration     Image from Video of Sar a ministration (In-states)     Image from Video of Sar a ministration (In-states)       Image from Video of Sar a ministration     Image from Video of Sar a ministration (In-states)     Image from Video of Sar a ministration (In-states)       Image from Video of Sar a ministration     Image from Video of Sar a ministration (In-states)     Image from Video of Sar a ministration (In-states)</td><td>Enable Priority Frame rate Cast Ended FLR Interval</td><td>Enable Priority Frame rate Cast Ended FLR Interval<br/>2 0 300 feed Count for Mitado Tow Wolf Just<br/>Te Ra Near End Loss Count f<br/>0 0 0<br/>Delay Measurement<br/>Enable Priority Cast Peer No<br/>Tx Ra Transout Ra Ric Error Average Total Average Rat N Average Variation Total Average Variation Total Average Variation Variation Variat</td><td>Enable Priority Frame rate Cast Ended FLR Interval<br/>2 0 100 floor Interval<br/>Te Rs Near End Loss Ratio Clear<br/>0 0 0<br/>Delay Measurement<br/>Enable Priority Cast Peer Mit<br/>Com<br/>Tr Rs Rs Temeout Rs Rs Error Average Total Average Variation Total Average Variation last N Min. Stax.<br/>Dreway 0 0 0 0 0 0 0 0 0 0 0 0 0 0 0 0 0 0 0</td><td>Enable Priority Frame rate Cast Ended FLR Interval</td></t<> | Enable     Priority     Frame rate     Cast     Ended     FLR Interval       E     0     300 feec     Uniterval     Mitiation from Withdaw     Image: State of Sar Sector State of Sar Sector Sar Sector State of Sar Sector Sar Sector State of Sar Sector Sar Sector | Enable     Priority     Frame rate     Cast     Ended     FLR Interval       E2     0     300 feed     On     Attacky fees Wohldow     Image feet feet feet feet feet feet feet fe | Enable     Priority     Frame rate     Cast     Ended     FLR Interval       E2     0     300 fact     Unit Manage from Widdlags     Image from Widdlags       Ta     Ra     Near End Loss Count     Image of Sar a ministration (In-states)     Image from Video of Sar a ministration (In-states)       Delay     Measurement     Image of Sar a ministration (In-states)     Image from Video of Sar a ministration (In-states)       Enable     Priority     Cast     Pear Ministration (In-states)     Image from Video of Sar a ministration (In-states)       Image from Video of Sar a ministration     Image from Video of Sar a ministration (In-states)     Image from Video of Sar a ministration (In-states)       Image from Video of Sar a ministration     Image from Video of Sar a ministration (In-states)     Image from Video of Sar a ministration (In-states)       Image from Video of Sar a ministration     Image from Video of Sar a ministration (In-states)     Image from Video of Sar a ministration (In-states) | Enable Priority Frame rate Cast Ended FLR Interval | Enable Priority Frame rate Cast Ended FLR Interval<br>2 0 300 feed Count for Mitado Tow Wolf Just<br>Te Ra Near End Loss Count f<br>0 0 0<br>Delay Measurement<br>Enable Priority Cast Peer No<br>Tx Ra Transout Ra Ric Error Average Total Average Rat N Average Variation Total Average Variation Total Average Variation Variation Variat | Enable Priority Frame rate Cast Ended FLR Interval<br>2 0 100 floor Interval<br>Te Rs Near End Loss Ratio Clear<br>0 0 0<br>Delay Measurement<br>Enable Priority Cast Peer Mit<br>Com<br>Tr Rs Rs Temeout Rs Rs Error Average Total Average Variation Total Average Variation last N Min. Stax.<br>Dreway 0 0 0 0 0 0 0 0 0 0 0 0 0 0 0 0 0 0 0 | Enable Priority Frame rate Cast Ended FLR Interval |

*Meaning*: At **Configuration** > **MEP** > **Performance Monitor** - **Instance** in the **Delay Measurement** section in the **Gap** field, you entered an invalid value. *Recovery*:

- 1. Click the **OK** button to clear the webpage message.
- 2. Enter a Gap value of 10-65535.
- 3. See 'MEP Configuration' on page 177.

#### Message: The value of "Count' is restricted to 10-2000

*Meaning*: At **Configuration** > **MEP** > **Performance Monitor** - **Instance** in the **Delay Measurement** section in the **Count** field, you entered an invalid value.

- 1. Click the **OK** button to clear the webpage message.
- 2. Enter a Gap value of 10-2000.
- 3. See 'MEP Configuration' on page 177.

# Message: At least one port must be selected to add an entry

At least one port must be selected. To delete entry, check the delete checkbox.

| NETWORKS.                         |                                                                |  |
|-----------------------------------|----------------------------------------------------------------|--|
| Aggregation     Link OAM          | Private VLAN Membership Configuratio                           |  |
| <ul> <li>Spanning Tree</li> </ul> | Port Members Atleast one port must be selected to add an entry |  |
| IPMC     LLDP                     | Delete PVLAN ID 1 2 3 4 5 6 7                                  |  |
| SyncE                             |                                                                |  |
| • EPS                             |                                                                |  |
| MEP                               |                                                                |  |
| ERPS     MAC Table                |                                                                |  |
| VLAN Translation                  |                                                                |  |
| LVI ANS                           | Add new Private VLAN                                           |  |
| Private VLANs     PVLAN Membersio |                                                                |  |
| Portivotation                     | Save   Reset                                                   |  |
| C >                               |                                                                |  |

*Meaning*: At **Configuration** > **Private VLANs** > **PVLAN Membership** you clicked the **Save** button without first checking at least one of the **Port Membership** checkboxes. *Recovery*:

- 1. Click the **OK** button to clear the webpage message.
- 2. Check one or more of the **Port Membership** checkboxes.
- 3. See 'PVLAN Membership' on page 242.

Message: 'Sample interval' must be an integer value between 1- 3600

| Delete        | ID     | Data Source  | Interval          | Buckets                          | Buckets<br>Granted |
|---------------|--------|--------------|-------------------|----------------------------------|--------------------|
|               | 1      | 1361212211 1 | 1800              | 60                               | 50                 |
| Belete        | 2      | 1361212211 2 | 4600              | 2 150                            | 1.2                |
| Add new entry | Save F | lesat        | Message from webp | ago<br>val must be an integer va |                    |

*Meaning*: At the **Configuration** > **Security** > **Switch** > **SNMP** > **RMON** > **History** menu path in the **Interval** field, you entered an invalid number.

- 1. Click the **OK** button to clear the webpage message.
- 2. Enter a valid Interval in the range of 1 to 3600.
- 3. See "Configuration > Security > Switch > SNMP > RMON" on page 83.

Message: 'Variable value' is xxx.yyy', xxx is 10-21, yyy is 1-65535

| De      | olete    | ID                 | Interval            | Variable  |              | Sample<br>Type                                 | Value   | Startup           | Rising | Rising | Failing<br>Threshold | Fallin |
|---------|----------|--------------------|---------------------|-----------|--------------|------------------------------------------------|---------|-------------------|--------|--------|----------------------|--------|
| D       | elute    | 1                  | 30                  | 134121221 | 5.2          |                                                | 1       | FilsingO/Falling  | 0      | 0      |                      | 1      |
| .74     | d new er | my 5               | erm. Flevet         |           |              |                                                |         |                   |        |        |                      |        |
| Paterin |          | numbers . Property | build by any second | <b>1</b>  | stage frames | e hypage                                       |         | 100               |        |        |                      |        |
|         |          |                    |                     |           |              |                                                |         |                   |        |        |                      |        |
|         |          |                    |                     |           | 24 C         |                                                |         |                   |        |        |                      |        |
|         |          |                    |                     |           | 1 Your       | • vokarie con 277/                             |         | 1, yyy is 1.47020 |        |        |                      |        |
|         |          |                    |                     | 4         | V Variation  | • volume = = = = = = = = = = = = = = = = = = = | Serante | 1, yyy is Lottern |        |        |                      |        |

*Meaning*: At the **Configuration** > **Security** > **Switch** > **SNMP** > **RMON** > **Alarm** menu path in the **Variable** field, you entered an invalid number.

Recovery:

- 1. Click the **OK** button to clear the webpage message.
- 2. Enter a valid Variable value.
- 3. See "Configuration > Security > Switch > SNMP > RMON" on page 83.

# *Message*: Warning - When renewing IPv6 AUTOCONF you may lose IP connectivity. *Example*:

|                    | Configured | Current                                               |
|--------------------|------------|-------------------------------------------------------|
| Auto Configuration |            | Renew                                                 |
| Address            | 192.0.2.1  | 192.0.2.1<br>Link-Local Address fe80: 2c0 12ff fe00 1 |
| Prefix             | 96         | 96                                                    |
| Router             | a          | - 11 -                                                |
| Save Reset         |            |                                                       |

*Meaning*: At the **Configuration** > **System** > **IPv6** menu path you checked the Auto Configuration "Configured" checkbox, and then clicked the "Renew" button.

Recovery:

1. Click the **Cancel** button if you are <u>not</u> sure you want to renew the IPv6 Auto Configuration.

Click the **OK** button <u>only</u> if you are sure you want to renew the IPv6 Auto Configuration, and understand that the current S3280 web session may drop.

2. See "IPv6 Configuration Considerations" on page 20.

Message: The format of 'Server Address' is invalid. It must be a valid IP in dotted decimal notation 'x.y.z.w').

Example:

| Configuration                                                                            | System Log Co  | onfiguration | i |         |                                                                                                    |
|------------------------------------------------------------------------------------------|----------------|--------------|---|---------|----------------------------------------------------------------------------------------------------|
| <ul> <li>Information</li> <li>IP</li> </ul>                                              | Server Mode    | Enabled      | * |         |                                                                                                    |
| = IPv6                                                                                   | Server Address |              |   | 6       |                                                                                                    |
| NTP     Log                                                                              | Syslog Level   | Info         | ~ | Message | e from webpage 🛛 🔀                                                                                          |
| Thermal Protection     Ports     Security     Aggregation     Link OAM     Spanning Tree | Save Reset     | ]            |   | 1       | The format of 'Server Address' is invalid.<br>It must be a valid IP in dotted decimal notation ('x.y.z.w'). |

# Meaning:

Recovery:

- 1. Click the **OK** button to clear the webpage message.
- 2. Re-enter a valid IP address in dotted decimal notation (e.g., 192.168.1.30).
- 3. See "NTP Configuration" on page 50.

#### Message: This browser doesn't support dynamic tables.

*Meaning*: The browser you are using is not supported.

*Recovery*: Use a browser that the S3280 supports. See "Web Browser Support" on page 32.

# Message: Port %lu does not support this mode\n

*Meaning*: The DMI function is not supported on this port. *Recovery*:

- 1. Switch to another port that supports DMI.
- 2. Use another S3280 function.
- 3. See "DMI Configuration" on page 50.

Message: Can not enable HTTPS redirect function when the HTTPS operation mode is disabled.

| TRANSITION                                                                                                    | 2     | S3280 Carrier Ethernet Network Interface Device                                                                                                    | <b>6</b> 2 |
|----------------------------------------------------------------------------------------------------|-------|----------------------------------------------------------------------------------------------------|------------|
| Configuration     System     Thermal Protection                                                                                |       | Configuration                                                                                                    |            |
| Ports     Security     Switch                                                                                                  |       | ic Redirect Enabled V                                                                                                    |            |
| Users     Phylicipe Lavels     Auth Method     SSH     HTTPS                                                                   | HTTPS | Reset Message from webpage S<br>Certificate Can not enable HTTPS redirect function when the HTTPS operation mode is disabled.                                                                                                    |            |
| Acoss     Management     StMMP     RMON     Retwork     AMA     Aggregation     Link OAM     Loop Protection     Spanning Tree | View  | ertificate:<br>Data:<br>Version: 3<br>Serial Number that<br>Signature Algorithm: shalWithESAEncryption<br>Tesuer: CR=83280<br>Validity<br>Not Before: Jan 1 00:00:02 2010 GMT<br>Not After : Dec S1 00:00:02 2029 GMT<br>Subject: CH=S5280 |            |
| • MVR<br>• IPMC                                                                                                    | Load  | Browse. Load                                                                                                    |            |

*Meaning*: At **Configuration** > **Security** > **Switch** > **HTTPS** you selected an HTTPS configuration of Mode = Disabled and Automatic Redirect = Enabled, which is not supported. *Recovery*:

- 1. Click the **OK** button to clear the webpage message.
- 2. At **Configuration** > **Security** > **Switch** > **HTTPS** select an HTTPS configuration of either:
  - **Mode** = Disabled and **Automatic Redirect** = Disabled, or
  - **Mode** = Enabled and **Automatic Redirect** = Disabled, or
  - **Mode** = Enabled and **Automatic Redirect** = Enabled.
- 3. See "HTTPS Configuration" on page 200 for more information.

Message: VLAN Translation Table -- Updating...

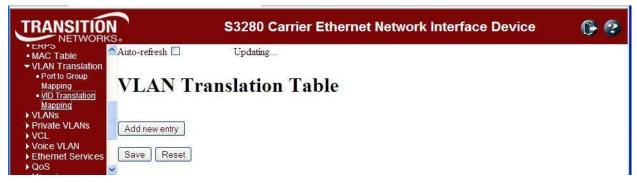

*Meaning*: At **Configuration** > **VLAN Translation** > **VID Translation Mapping** you tried to add a new VLAN translation table entry, but the attempt failed.

- 1. Press the **Reset** button.
- 2. Click the browser Back button.
- 3. At the CLI, enter the command **config default keep\_ip** and press **Enter**.
- 4. Restart the S3280 web interface.

| er Reduction<br>mal Protection | Port | LACP Enabled | 1        | Key | Role                               |
|--------------------------------|------|--------------|----------|-----|------------------------------------|
| s an protection                | 1    | Ø            | Specific | 191 | Active 🛩                           |
| inty<br>egation                | 2    |              | Specific | 8   | Active                             |
| 100                            | 3    | 2            | Specific | 19  | Anthe we                           |
| OR -                           | 4    | 2            | Auto     | ~   | Message from wetrpage              |
| ning Tree                      | 5    |              | Auto     | 4   | The value of 'Key' cannot be empty |
|                                | 6    | 0            | Auto     | 191 | The value of key carries be exply  |
| E .                            | 7    |              | Auto     | 19  |                                    |
|                                | ō    |              | Auto     | ~   |                                    |
| 3-                             | 9    |              | Auto.    | 141 | Active 💌                           |

# Message: The value of 'Key cannot be empty

*Meaning*: At **Configuration** > **Aggregation** > **LACP** you clicked the **Save** button without first entering a **Key** entry field entry.

Recovery:

- 1. Click the **OK** button to close the message dialog box.
- 2. Enter a **Key** entry field entry.
- 3. Click the Save button when done. See 'LACP (Link Aggregation Control Protocol)' on page 122.

#### Message: Switch does not respond.

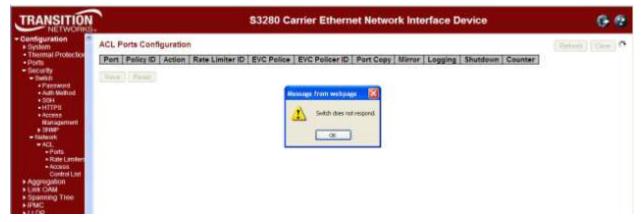

*Meaning*: You tried to enable both ACL policer and EVC policer functions at the same time. *Recovery*:

- 1. Click the **OK** button to clear the webpage message.
- 2. Log back in to the S3280 web interface if your web browser can no longer display the webpage.
- 3. Retry the operation.
- 4. Check the CLI for the message "Error: ACL policer and EVC policer can not both be enabled".
- 5. At the CLI, press the **Enter** key to re-display the CLI main (startup) screen.
- 6. Enter the CLI command "config default keep\_config".
- 7. Log in again via the S3280 web interface.

#### Message: HTTPS Certificate Load Error. SSL Certificate PEM file size too big

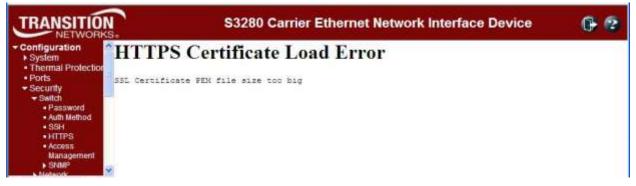

*Meaning*: At **Configuration** > **Security** > **Switch** > **HTTPS** you tried to download a HTTPS / SSL certificate file that exceeded the file size limit.

Recovery:

- 1. Click the browser Back button.
- 2. Check the SSL certificate file in terms of size and content.
- 3. Retry the operation. See "HTTPS Configuration" on page 61.

*Message*: The format of OID Subtree is .OID1.OID2.OID3. The allowed length is 1 to 128. The allowed string content is digital number or asterisk (\*).

| TRANSITION                                                                                               | <b>N</b>                                                                                                    |                                                                                                    | S3280 Carri        | ier Ethernet Netwo  | ork Interface Device                             | 6 2                                              |
|----------------------------------------------------------------------------------------------------|----------------------------------------------------------------------------------------------------|----------------------------------------------------------------------------------------------------|--------------------|---------------------|--------------------------------------------------|--------------------------------------------------|
| Security     Switch     Password                                                                         | SNMPv3 Vi                                                                                                    | ew Configu                                                                                                    | uration            |                     |                                                  |                                                  |
| Auth Method     SSH                                                                                      |                                                                                                    | default_view                                                                                                    | View Type          | OID Subtree         | 1                                                |                                                  |
| HTTPS     Access     Management                                                                          | and the second second se | and the second second second second second second second second second second second second second second second | essage from webpar | je.                 | S.M.                                             |                                                  |
| Solur     Solur     System     System     Commutation     Users     Groups     Views     Views     Views | Add new vie                                                                                                    |                                                                                                    | A V assessmenters  | and a second second | The allowed CIID length is 1 to 128. The allowed | f string content is digital number or astersk(*) |

*Meaning*: At **Configuration** > **Security** > **Switch** > **SNMP** > **Views** you entered an invalid OID Subtree value.

- 1. Click the **OK** button to clear the webpage message.
- 2. Enter an OID Subtree value in the correct format, length and content.
- 3. See "SNMP Configuration" on page 74.

#### Message: 'Variable value is xxx.yyy', xxx is 10-21, yyy is 1-65535

|             | Alarm Con          | figuration   |                 |            |               |                  |                     |                 |         |         |
|-------------|--------------------|--------------|-----------------|------------|---------------|------------------|---------------------|-----------------|---------|---------|
| Deis        | Delete ID Interval |              | Variable        | Sample     | Value         | Stertup<br>Alarm | Rising<br>Threshold | Rising<br>Index | Falling | Falling |
| Detale 7 20 |                    | 134121221 00 | Delta =         | d Hangoral | PlangOrFaling |                  | 2                   | 2               |         |         |
| Dalet       | 2                  | 40           | 136121221 00    | Absolde    | a             | Falling 👻        | 4                   | 4               | - 4     | 4       |
| Owlet       |                    | Manag        | o from wellpage | 8          | 0             | FlaingOrf alling | 0                   | 0               | 4       | 0       |

*Meaning*: At **Config > System > Security > RMON > Alarm** you entered an invalid value. *Recovery*:

- 1. Click the **OK** button to clear the webpage message.
- 2. Enter a Variable value in the correct format, length and/or content.
- 3. See "SNMP Configuration" on page 74.

Messages: The HTTPS function enabled on this device. Redirect for using HTTPS ...

Content was blocked because it was not signed by a valid security certificate.

To help protect your security, Internet Explorer has blocked this website with security certificate errors. Click here for option.

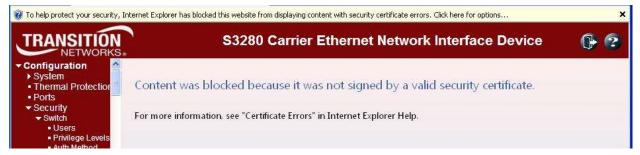

Meaning: Web browser certificate message.

- 1. Click the browser's Back button to clear the error message.
- 2. See "Certificate Errors" in IE Help.
- 3. Click the Information Bar ("To help protect ...") and then click "Display Blocked Content".
- 4. At the message "There is a problem with this website's security certificate.", click "*Continue to this website (not recommended)*."
- 5. Log back in to the S3280 system.
- 6. Click on 'Certificate Error".
- 7. Click on "View Certificates".
- 8. Click on 'Install Certificate...".
- 9. At the "Welcome to Certificate Import Wizard" "Welcome" screen, click Next.
- 10. At the Certificate Store" dialog box, click Next.
- 11. At the "Completing the Certificate Import Wizard" dialog box, click the "**Finish**" button. The "Security Warning" dialog box displays.

| Security | / Warning                                                                                                    |
|----------|----------------------------------------------------------------------------------------------------|
| ⚠        | You are about to initial a certificate from a certification authority (CA) claiming to represent:<br>\$3200                                                                                                    |
|          | Windows cannot validate that the certificate is actually from "\$3280". You should confirm its origin by contacting "\$3280". The following number will assist you in this process:                                                             |
|          | Thumbprint (shat): 96CD7843 D9100D98 8814F6C0 93C54E11 38E884C4                                                                                                    |
|          | Warning:<br>If you install this root certificate, Windows will automatically trust any certificate issued by this C4. Installing a certificate with an unconfirmed thumbprint is a security risk. If you click "Yes" you acknowledge this risk. |
|          | Do you want to install this certificate?                                                                                                    |
|          | Yes No                                                                                                    |

- 12. Click the **Yes** button.
- 13. When the "Import was successful" message displays, click the OK button.
- 14. At the Certificate dialog box / General tab, click the **OK** button.
- 15. Continue the operation; see "HTTPS Configuration".

Message: HTTPS Certificate Load Error - Please disable HTTPS mode first

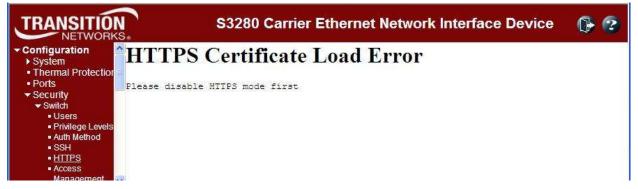

*Meaning*: At **Configuration** > **Security** > **Switch** > **HTTPS** you tried to load an HTTPS certificate with HTTPS mode enabled.

Recovery:

- 1. Click the browser Back button to clear the error message.
- 2. At **Configuration** > **Security** > **Switch** > **HTTPS** set HTTPS mode to disabled.
- 3. Continue the operation; see "HTTPS Configuration".

#### Message: The Voice VLAN ID should not equal switch management VLAN ID

| DN N       |                                                                                                    |                                                                                                    | S3280 Carrier Ethernet Network Interface Device              | 0- 6 |
|------------|----------------------------------------------------------------------------------------------------|----------------------------------------------------------------------------------------------------|--------------------------------------------------------------|------|
| 1000000000 | Configura                                                                                                    | tion                                                                                                    |                                                              |      |
| MVR        | Contraction of the local                                                                                        | ibled 💌                                                                                                    |                                                              |      |
| VLAN       | 10 1                                                                                                    | į,                                                                                                    |                                                              |      |
|            |                                                                                                    | 20211                                                                                                    | Messege from webpage                                         |      |
|            | onfigura                                                                                                    | - 676 - 100 - 100 | The Voice VLAM ID should not equal switch management VLAM ID |      |
| Port       | Mode                                                                                                    | Type                                                                                                    |                                                              |      |
|            |                                                                                                    | 0                                                                                                    | C OK                                                         |      |
| 1          | And the owner water water water water water water water water water water water water water water water water w | Receiver                                                                                                    |                                                              |      |
| 2          | Enabled                                                                                                    | Source                                                                                                    | Enabled                                                      |      |
| 3          | Disabled                                                                                                    | Receiver                                                                                                    | Disabled                                                     |      |
| 4          | Disabled                                                                                                    | Receiver                                                                                                    | V Disabled V                                                 |      |
| 5          | Disabled                                                                                                    | Receiver                                                                                                    | Disabled                                                     |      |
| 6          | Disabled                                                                                                    | Receiver                                                                                                    | Disabled w                                                   |      |
|            |                                                                                                    |                                                                                                    | Disabled                                                     |      |
| 7          |                                                                                                    |                                                                                                    |                                                              |      |

*Meaning*: You entered the same VLAN ID at Configuration > MVR and at Configuration > Voice VLAN.

- 1. Click the **OK** button to clear the webpage message.
- 2. Change the VLAN ID at MVR or at Voice VLAN. See the related section of this manual.

| onfiguration                 | EVC Statis | tics    |                                     |                                                   |     |            | Pod 1     | Auto-refresh | Rafiest Clear |
|------------------------------|------------|---------|-------------------------------------|---------------------------------------------------|-----|------------|-----------|--------------|---------------|
| System<br>Thermal Protection | Church     | Green F |                                     |                                                   | (m) | Red Frames | Discarded | Frames       |               |
| Ports                        | Class      | Rx      | Message from w                      | copage                                            | 23  | Ra         | Green     | Yellow       |               |
| Link OAM                     | 0          | 18560   | 2 AlEVCs statistics will be deared. |                                                   | 127 | 0          | 0         |              |               |
| Security                     | 40         | 0       |                                     | statistics will be below<br>early to proceed anyw |     | 0          | 0         | 0            |               |
| LACP                         | 2          | 0       | and and the                         | and of he second so that                          | -   | 0          | 0         | 0            |               |
| Loop Protection              | 3          | 0       | 1 com                               |                                                   |     | 0          | 0         | 0            |               |
| Spanning Tree                | 4          | 0       | COK                                 | Carkel                                            |     | 0          | 0         | 0            |               |
| MVR                          | 5          | 0       |                                     |                                                   | _   | 0          | Û         | 0            |               |
| PMC                          | 6          | 0       | 0                                   | 0                                                 | 0   | 0          | 0         | 0            |               |
| LOP                          | 1          | 0       | 714741                              | 8                                                 | 0   | 0          | 0         | ÷0.          |               |

Message: All EVCs statistics will be cleared. Do you want to proceed anyway?

*Meaning*: Confirmation message. You clicked the **Clear** button at **Monitor** > **Ethernet Services** > **EVC Statistics**.

Recovery:

1. Click the **OK** button to clear the webpage message and clear all of the stored EVC statistics, or click the **Cancel** button to leave the stored EVC statistics and continue operation.

2. See "Monitor > Ethernet Services' on page 436.

#### Message: All EVCs statistics will be removed. Do you want to proceed anyway?

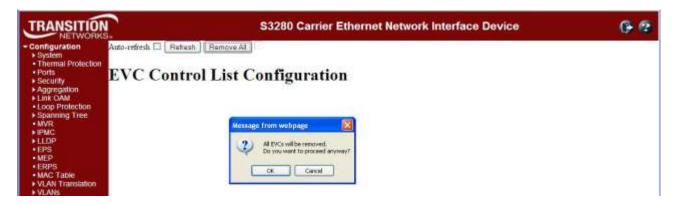

*Meaning:* You deleted the ECE from **Configuration** > **Ethernet Services** > **ECE**, or you checked all of the UNI Ports checkboxes in the "ECE Configuration" section.

Recovery:

1. Click the **OK** button to clear the webpage message.

2. Click the **Remove All** button. Internet connectivity is likely lost, and the S3280 web interface is temporarily unavailable.

- 3. From the CLI, enter the command **conf default keep\_ip** and press Enter.
- 4. Open a new web browser session and log back in to the S3280.

Message: Frame Type: 1 and value: 0800 is already mapped to Group ID: 'a1'

| TRANSITION                                                                                         | S3280 Carrier Ethernet Network Interface Device |             |               |     |                |                                                             |   |  |
|----------------------------------------------------------------------------------------------------|-------------------------------------------------|-------------|---------------|-----|----------------|-------------------------------------------------------------|---|--|
| MAC Table     VLAN Translation                                                                     | Protocol                                        | to Group Ma | pping Table   |     |                | Auto-refresh 🗖 🖪 Refresh                                    | ) |  |
| <ul> <li>VLANS</li> <li>VLAN Membership</li> </ul>                                                 | Delete                                          | Frame Type  | Value         | 197 | Group Name     | 10                                                          |   |  |
| Ports                                                                                              |                                                 | SNAP        | 00-E0-2B-0001 | gni | an1            |                                                             |   |  |
| Private VLANs     VCL                                                                              |                                                 | Ethernet    | 0800          | at  | Message from w | eb page 🔛                                                   |   |  |
| <ul> <li>MAC-based VLAN</li> </ul>                                                                 | Delete                                          | Ethernet 👻  | Etype: 0x0800 |     | A              | THE WAY SHOULD BE AND A SHOULD BE                           |   |  |
| <ul> <li>Protocol-based</li> <li>VLAN</li> <li>Protocol to Group</li> <li>Group to VLAN</li> </ul> | Add new                                         |             |               |     | Frame b        | (per 1 and value: 0000 is already mapped to Group 10: "a1") |   |  |
| Voice VLAN     Ethemet Services     QoS                                                            | Save                                            | Reset       |               |     |                |                                                             |   |  |

*Meaning*: At Configuration > VCL > Protocol-based VLAN > Protocol to Group you tried to Save a second similar configuration.

Recovery:

- 1. Click the **OK** button to clear the webpage message.
- 2. Change the new entry's Frame Type and/or Value.
- 3. See "Protocol-based VLAN" on page 247.

*Message*: **Port Security Error** - The 802.1X Admin State must be set to Authorized for ports that are enabled for LACP

**Port Security Error** - The 802.1X Admin State must be set to Authorized for ports that are enabled for Spanning Tree.

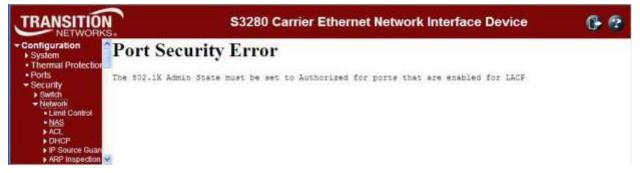

*Meaning*: At **Security** > **Network** > **NAS** you entered an unsupported configuration and clicked the **Save** button. In the 'Port Configuration' table in the 'Admin State' column, the parameter you selected (e.g., "Port-based 802.1X") requires a configuration change before you can perform this action.

Recovery:

1. Click the browser's **Back** button to clear the message.

2. Make the requested configuration change (e.g., disable LACP for the port, or disable Spanning Tree for the port). To configure the Spanning Tree function, see **Configuration** > **Spanning Tree** > **CIST Ports** > **CIST Normal Port Configuration** in the "STP Enabled" column.

3. Re-try the configuration at **Security** > **Network** > **NAS**. See **Configuration** > **Security** > **Network** > **NAS** for more information.

#### Message:

The value of 'add group address' must be a valid IP address in dotted decimal notation ('x.y.z.w'). The value of 'Start group Address' must be a valid IP address in dotted decimal notation ('x.y.z.w'). The following restrictions apply:

1) x must be a decimal number between 224 and 239,

2) y, z, and w must be decimal numbers between 0 and 255

| Message | e from webpage 🛛 🗙                                                                                                    |
|---------|----------------------------------------------------------------------------------------------------|
| 1       | The value of 'Start group Address' must be a valid IP address in dotted decimal notation ('x.y.z.w').<br>The following restrictions apply:<br>1) × must be a decimal number between 224 and 239,<br>2) y, z, and w must be decimal numbers between 0 and 255 |

*Meaning*: At **Monitor** > **MVR** > **Groups Information** you entered an invalid entry in the "**add group address** " field.

Recovery:

- 1. At **Monitor** > **MVR** > **Groups Information** enter a valid entry in the "add group address " field.
- 2. See the "Monitor > MVR > Groups Information" section.

# Problem: Lost management of S3280

#### S3280 receiving excess broadcast packets causes loss of management

*Meaning*: High amount of broadcast packets received on a port will cause loss of management of the S3280. This happens, even when STP is blocking the port which is the source of broadcasts, and when QoS Storm Control feature is configured to limit broadcast packets as low as 1pps.

S3280 Configuration: STP is enabled (default settings) and QoS Storm Control is enabled (broadcast, multicast, and unicast all limited to low value such as 1pps).

After connecting the S3280 to the broadcast storm, it's usually still manageable for several seconds. During this time period before loss of management, observe the following:

- 1. STP usually changes the storming port state to blocking.
- 2. CPU utilization goes to 99-100% (even when the storming port is discarding).
- 3. Port Statistics show massive amounts of packets received on the storm port (even when the storming port is discarding).

Eventually management of the S3280 is completely lost, until it's physically disconnected from the storm. At times, the S3280 is unresponsive even after disconnecting it from the storm, and has to be power cycled to regain management. Disabling Storm Control produces the same results.

Note that when the S3280 is connected to the storming switch, the storm appears to remain confined to just one S3280 port; storm traffic does not spread to other S3280 ports.

Tests through the S3280 are successful and indicate line rate transfers, even while the S3280 is connected to the storm, and is un-manageable.

Recovery:

1. Contact TN Tech Support.

*Message*: There isn't any entry provide WEB service. Do you want to proceed anyway?

| TRANSITION                                                                                                    | S3280 Carrier Ethernet Network Interface Device                                                                       | 6 3 |
|----------------------------------------------------------------------------------------------------|----------------------------------------------------------------------------------------------------|-----|
| Configuration     System     Thermai Protection     Ports     Security     Switch                                                      | Access Management Configuration                                                                                       |     |
| Switch     Users     Privilege Levels     Auth Methad     SSH     HTTPS     Access     Management     SNMP     RMON     Network     AA | Delete       Start IP Address       End IP Address       HTTP/HTTPS       SNMP       TELNET/SSH         Add new entry |     |
| Aggregation     Link OAM                                                                                                    | Cancel                                                                                                    |     |

*Meaning*: At **Configuration** > **Security** > **Switch** > **Access Management** you enabled Access Management Configuration and clicked the Save button without first adding a new entry. *Recovery*:

- 1. Click the **Cancel** button and add a new entry, or click the **OK** button and continue operation.
- 2. See "DHCP Configuration" on page 104.

#### *Message*: **Please make sure the DHCP server connected on trust port**?

| TRANSITION                                                                                                  |                                 | 3280 C       | arrie        | r Ethernet Network Interface Device                                                     | 6 😨 |
|----------------------------------------------------------------------------------------------------|---------------------------------|--------------|--------------|-----------------------------------------------------------------------------------------|-----|
| Configuration     System                                                                                    | DHCP Relay Configura            | tion         |              |                                                                                         |     |
| Thermal Protection     Ports                                                                                | Relay Mode                      | Enabled      | 2            |                                                                                         |     |
| · Security                                                                                                  | Relay Server                    | 192 168 1 30 | 0            |                                                                                         |     |
| Switch     Vetwork                                                                                          | Relay Information Mode          | Enabled      | Y            |                                                                                         |     |
| Limit Control                                                                                               | <b>Relay Information Policy</b> | Drop         | 4            |                                                                                         |     |
| NAS     ACL     OHCP     Snooping     Relay     Fill Source Guan     ARP Inspection     AAA     Aggregation | Save Reset                      | M            | dessage<br>3 | from webpage     Rease make sure the DHCP server connected on trust port?     OK Cencel |     |

*Meaning*: At **Configuration** > **Security** > **Network** > **DHCP** > **Relay** when you enabled Relay Mode and entered a Relay Server IP address, the system requires a DHCP server on a trusted port at the specified IP address.

- 1. Make sure the DHCP server is connected on a trust port.
- 2. See "DHCP Configuration" on page 104.

# *Message*: Board Type not found, probing enabled Invalid configuration detected (Signature Check Failed)

*Meaning*: The S3280 board type parameter could not be discovered. *Recovery*:

- 1. Make sure the Device ID entry is valid.
- 2. If possible, reset the S3280 to factory defaults.
- 3. If possible, reboot the S3280.

*Message*: No port members for VLAN 1. Please check the delete button t delete VLAN from the list or add the members.

|                |            |                       | Port Members                                                      |
|----------------|------------|-----------------------|-------------------------------------------------------------------|
| Delete         | VLAN ID    | VLAN                  | Name 1 2 3 4 5 6 7 8                                              |
| 111            | 1          |                       | default                                                           |
| 0              | 2          |                       | 22222000                                                          |
| 101            | 3          | 20                    | <u>NANNANN</u>                                                    |
|                |            |                       | \                                                                 |
|                |            |                       |                                                                   |
| VLAN           | Membership | Configuration         | n                                                                 |
|                |            | and the second second |                                                                   |
| Start from     | m VLAN 1   | with 20               | entries per page                                                  |
| (Income)       |            |                       | 1.1.4.1.4.1.1.1.1.1.1.1.1.1.1.1.1.1.1.1                           |
|                |            |                       |                                                                   |
|                |            | for VLAN 1. Please    | e check the delete button to delete VLAN from the list or add the |
| <b>.</b> '     | nembers    |                       |                                                                   |
|                |            |                       |                                                                   |
|                |            |                       | OK.                                                               |
| 10             |            |                       | 96                                                                |
| and the second |            |                       |                                                                   |
| 5813           | Reset      |                       |                                                                   |
| 100            |            |                       |                                                                   |

Meaning: You tried to delete a non- existent VLAN translation entry from a group.

Recovery:

- 1. Click the **OK** button to clear the message.
- 2. Re-enter the command with a different (existing) group.
- 2. Add port member to the group and re-try the operation.
- 3. Make sure you are not trying to delete VLAN 1. Deleting VLAN 1 causes issues with forwarding.

4. To make sure no ports belong to VLAN 1, and then add VLAN 1 with all ports set to the forbidden state.

5. See the Delete VLAN Translation Group Entry command for CLI information.

# Problem: CPU can be overloaded by broadcast packets, causing loss of management.

#### S3280 receiving excess broadcast packets causes loss of management.

*Meaning*: S3280 CPU overload and loss of management occur even when STP is discarding all packets from the port that the broadcasts are from, and when QoS Storm Control is configured to limit broadcast packets to rates as low as 1pps.

- 1. Enable Loop Protection.
- 2. See "Loop Protection Configuration" on page 131.

# Problem: Ingress Bandwidth profiling on Port doesn't allow for bursty TCP flows.

*Meaning*: The Port ingress policers work fine for traffic generation for normal L2 traffic streams. For TCP flow which is bursty in nature, the resultant bandwidth is very poor close to 10% of the set rate.

The issue can be that the leaky bucket for port ingress policer may not be set correctly to accommodate for the bursts mainly for TCP control frames.

# Recovery:

- 1. Use EPL service which allows for bursty traffic flow.
- 2. See "Ethernet Services Configuration" on page 254.

# Problem: MEP not working over link aggregation.

*Meaning*: Protocols above the LAG layer don't seem to consider the LAG group as a logical port (e.g., SOAM over an aggregated link). A MEP does not view the LAG group as a logical port; for example, if you:

1. Create an EVC with all LAG groups' ports in NNI.

2. Create a LAG group.

3. Create MEPs on the EVC (e.g., EVPL) service on UNI and NNI ports. Note that since a MEP has a residence port attached to it even though it's an EVC MEP, this creates issue when the residence port is down and CCMs are to be carried over the other ports. This creates faults on the MEP, possibly because of the MAC address being used in the CCMs.

*Recovery*: This is a deployment issue.

1. Use MEP on EVC instead; this is orthogonal to any aggregation. For a service running over an aggregation, just add all port to the NNI.

#### Problem: DNS not updated when new DHCP address is granted

*Meaning*: When a new address is granted a device via a DHCP operation, the "A" and "PTR" records in DNS must be corrected to point at the new address. The Client (3280) should drive that by sending "Option 81" in with the DHCP request response. This doesn't appear to be happening on the 3280 as a ping to the DNS name will fail. The 'A' record maps a host name to an IP address and the 'PTR' record creates a pointer to the host for reverse lookups.

*Recovery*: FQDN option 81 refers to the Fully Qualified Domain Name (FQDN) Dynamic Host Configuration Protocol (DHCP) option (81). See Microsoft TechNet article # bb727018 at <a href="http://technet.microsoft.com/en-us/library/bb727018.aspx">http://technet.microsoft.com/en-us/library/bb727018.aspx</a>.

#### Message:

Connection received from 192.168.1.110 on port 7700 [04/01 12:36:07.613] Read request for file <\$3280-master.dat>. Mode OCTET [04/01 12:36:07.613] Using local port 3505 [04/01 12:36:07.613]

<\$3280-master.dat>: sent 6956 blks, 3561330 bytes in 4 s. 0 blk resent [04/01 12:36:11.081]

| 🌺 Tftpd32 by                           | Ph. Jounin                                                                   |                                                                                                    |               |                  |
|----------------------------------------|------------------------------------------------------------------------------|----------------------------------------------------------------------------------------------------|---------------|------------------|
| Current Directory                      | C:\TFTP-Root                                                                 |                                                                                                    | •             | Browse           |
| Server interface                       | 192.168.1.30                                                                 |                                                                                                    | •             | Show <u>D</u> ir |
| Tftp Server Sy                         | slog server Log viewer                                                       |                                                                                                    |               |                  |
| Read request for<br>Using local port 3 | file <s3280-master.dat>. Mo<br/>3505 [04/01 12:36:07.613]</s3280-master.dat> | oort 7700 (04/01 12:36:07.613)<br>de OCTET (04/01 12:36:07.613)<br>D bytes in 4 s. 0 blk resent (04/01 | 12:36:11.081] |                  |
| Clear Cop                              | y I                                                                          |                                                                                                    |               |                  |
| About                                  |                                                                              | <u>S</u> ettings                                                                                       |               | Help             |

Meaning: Standard messages received from TFTPd32 Log Viewer tab.

*Recovery*: None; information only. Tftpd32 is an open source IPv6 ready application with free DHCP, TFTP, DNS, SNTP and Syslog servers, and a TFTP client. The TFTP client and server are compatible with TFTP option support (e.g., tsize, blocksize, and timeout). Some extended features (e.g., directory facility, security tuning, interface filtering; progress bars and early acknowledgments) enhance the TFTP protocol usability and transfer rate for both client and server. The included DHCP server provides unlimited automatic or static IP address assignment.Tftpd32 is also provided as a Windows service. Tftpd64 is the same application compiled as a 64 bits application. See the TFTFd32 FAQ at <a href="http://tftpd32.jounin.net/tftpd32\_faq.html#static\_DHCP\_english">http://tftpd32\_faq.html#static\_DHCP\_english</a>.

| Distinction | IEP Constance |          | tion     |                              |           |                      |          |          |               |           |          |      |           |      |               | R         |
|-------------|---------------|----------|----------|------------------------------|-----------|----------------------|----------|----------|---------------|-----------|----------|------|-----------|------|---------------|-----------|
| ion         | MEP Ins       | stance   | Domain   | Mode                         | Direc     | tion R               | esidence | Port     | Flow Ins      | stance    | Tagged   | VID  | EPS Insta | ince | 1111111111111 | is MAC-   |
|             | 4             |          | Mpls     | Mep                          | Dav       | in                   | 1        |          | 1             |           | 0        | - 33 | 0         | 25   | 00-C04        | F2-56-08- |
| 9. tr       | stance        | Config   | uration  |                              |           |                      |          |          |               |           |          |      |           |      |               |           |
|             | Level         | Form     | at IC    | C/Doma                       | in Name   | MEG                  | id ME    | Pid -    | 0             | Level     | cMEG     | CMEP | CAIS      | LCK  | cSSF          | aBLK      |
|             | 0 - 1         | TUICE    | *        | VITES                        | 5.        | meg00                | 0 0      |          |               | •         |          |      |           | •    |               |           |
| 11          | Delete        | Peer     | MEP ID   | Unicas                       | t Peer I  |                      | Message  | from we  | barapet       | 181       | Priority | 1    |           | -    | -             | -         |
|             | 177           |          | 0        | and the second design of the | 0-00-00-0 | COLUMN TWO IS NOT    |          |          | Sector Sector |           |          | 1    |           |      |               |           |
|             | 173           |          |          | - attors                     | 0-00-00-0 | stations and         | 1        | Peer MEP | ID 0 is alrea | dy triuse |          |      |           |      |               |           |
| 1           |               | a. 6     | 12.1     | and the second               |           | Colorest Labor       | -        |          |               |           |          |      |           |      |               |           |
| 1           | Delete        | 0        |          | 00-00-0                      | 0-00-00-0 | 0                    |          | 0        | C             |           |          |      |           |      |               |           |
| 10          | Add new       | main ME  | D I      |                              |           |                      |          | 1        | inte          |           | 1        |      |           |      |               |           |
|             | NUC NOW       | peer mp  | <i></i>  |                              |           |                      |          |          |               |           |          |      |           |      |               |           |
| res F       | unction       | nal Con  | figurati | on                           |           |                      |          |          |               |           |          |      |           |      |               |           |
| E           | C             | ontinuit | y Check  |                              |           | in the second second |          | APSP     | rotocol       |           |          | E.   |           |      |               |           |
| . 1         | Enable        |          |          | le rate                      |           | Enable               | Priorit  | Cas      | t Typ         | e La      | st Octet |      |           |      |               |           |
|             | 121           | 7        | 1 f/s    | e e                          |           | 1                    | 7        | Uni      | - L-APS       | -         | T        | 1    |           |      |               |           |
|             |               | _        |          |                              |           |                      |          | - Dan    | 270 8         |           | -        | £    |           |      |               |           |

#### Message: Peer MEP ID x is already in use

*Meaning*: At the **Configuration** > **MEP** > **MEP** Configuration menu path you tried to add a new peer MEP with an existing Peer MEP ID.

Recovery:

- 1. Click the **OK** button to close the webpage message.
- 2. Enter a new Peer MEP ID and click the **Save** button.
- 3. See "MEP Instance Configuration" on page 182.

# *Message*: The user name contains illegal characters Please use a combination of letters, numbers and underscores.

| TRANSITION                                                            |                  | S3280 Carrier Et | hernet Network Interface Device                                     | 6 2 |
|-----------------------------------------------------------------------|------------------|------------------|---------------------------------------------------------------------|-----|
| Configuration     System     Thermal Protection                       | Add User         |                  | 2                                                                   |     |
| Ports                                                                 |                  | User Settings    |                                                                     |     |
| · Security                                                            | User Name        | user 6           |                                                                     |     |
| Switch     Users                                                      | Paseword         |                  |                                                                     |     |
| Privlege Levels                                                       | Password (again) |                  | Message from webpage                                                |     |
| Auth Method     SSH                                                   | Privilege Level  | 6                | The User Name contains Regal characters                             |     |
| HTTPS     Access     Management     SNMP     RMON     Network     Add | Save Reset       | Cancel           | Please use a combination of letters, numbers and underscores     OK |     |

*Meaning*: At **Configuration** > **Security** > **Switch** > **Users** you entered an unacceptable character in the User Name field.

- 1. Click the **OK** button to clear the webpage message.
- 2. Enter a new User Name without any spaces or other illegal characters and click the Save button.
- 4. See the "Add a New User" section on page 37.

Message: Entry with VLAN ID: x and MAC Address xx-xx-xx-xx already in MAC table.

| RANSITION                                           | S3280 Carrier Ethernet Network Interface Device                                                                                                    | 6 🕫 |
|-----------------------------------------------------|----------------------------------------------------------------------------------------------------|-----|
| nfiguration<br>system<br>hermal Protection<br>forts | MAC Address Table Configuration<br>Aging Configuration                                                                                                    |     |
| scunty<br>agregation<br>nk OAM                      | Disable Automatic Aging  Aging Time 300 seconds                                                                                                    |     |
| p Protection<br>Inning Tree<br>R                    | MAC Table Learning                                                                                                    |     |
|                                                     | Port Members 1 2 3 4 5 6 7 8 Auto 0 0 0 0 0 0 0                                                                                                    |     |
| s<br>S Table                                        | Disable O O O O O O O O O O O O O O O O O O O                                                                                                    |     |
| Translation<br>Is<br>Ie VLANs                       | Static MAC Table Configure                                                                                                    |     |
| VLAN<br>et Services                                 | Delete VLAN ID MAC                                                                                                    |     |
| ing                                                 | 1         00-00-00-00-00-00         I         I |     |
|                                                     | Add new static entry                                                                                                    |     |
| Agent                                               | Save                                                                                                    |     |

*Meaning*: At the **Configuration** > **MAC Table** > **Static MAC Table Configuration** menu path, you tried to add a new static entry with a VLAN ID and MAC address that was already used.

Recovery:

- 1. Click the **OK** button to clear the webpage message.
- 2. Enter a new static entry with a VLAN ID and MAC Address that is not already used.
- 3. Click the **Save** button.
- 4. See "MAC Address Table Configuration" on page 224.

#### Problem: Management Port EtherType 9100 does not function

*Meaning*: When Management Port Ethertype Customer S-port is set to 9100, S3280 access via Port 9 (MGMT port) is lost. This is a known issue with a fix in process, available at the next S3280 version release.

Recovery:

1. Make sure you are running the latest version of S3280 software; upgrade if a newer version is available.

- 2. If possible, use the S3280 CONSOLE PORT.
- 3. If possible, use Ethertype 88A8 or 8100. See the "Ports" description on page 225.
- 4. Verify the APS and MEP configurations.
- 5. Retry the operation.

# *Problem*: When ERPS is configured using a separate APS and SF MEPs, the S3280 will crash. The separate APS MEP is configured with CCM disabled and APS enabled.

*Meaning*: This is a known issue with a fix in process; available at the next S3280 version release. The S3280 boot script runs, and a series of messages displays:

Warning: conf\_sec\_open failed or size mismatch, creating defaultsW erps 00:00:01 29/erps\_init#1315: Warning: conf\_sec\_open failed or size mismatch, creating defaultsW link\_oam 00:00:01 29/eth\_link\_oam\_init#3012: Warning: conf\_sec\_open failed or size mismatch, creating defaultsPassword: Login in progress... Invalid username or password! Username: adminPassword: Login in progress... Welcome to Transition Networks Command Line Interface (v1.0). Type 'help' or '?' to get help.

Recovery:

1. Check the IP configuration. At the CLI prompt type ip conf' and press Enter. For example:

>ip conf

3. Make sure you are running the latest version of S3280 software; upgrade if a newer version is available.

4. Verify the APS and MEP configurations. See the related sections of this manual.

5. Retry the operation.

*Message*: fis load fails after firmware upgrade. The 'fis load -d nanaged' fails with one of the following errors after firmware upgrade:

*decompression error: invalid block type decompression error: invalid stored block lengths Meaning*: Flash Corruption and SPI Bus Access bug.

Recovery:

1. Boot managed.bk and run the firmware upgrade again.

2. When running the firmware upgrade again does not work, reprogramming the flash image has worked. Contact TN Support for direction.

#### Problem: Auto Negotiation between a 2.5G port and a 1G port does not work in S3280 v1.0.

*Meaning*: A check was added '&& (conf->speed == VTSS\_SPEED\_1G)', but 2.5G was missed. The S3280 software reads the SFP module and configures the link accordingly. On some systems it is not possible to read the SFP module via the I2C interface and this is the reason for the faulty behavior. This is a known issue with a fix in process; available at the next S3280 version release. *Recovery*:

1. Make sure you are running the latest version of S3280 software; upgrade if a newer version is available.

2. Verify the port and auto-negotiation configurations. See the related sections of this manual.

3. Retry the operation.

#### Problem: Security level 11 appears to be equivalent to level 1

*Meaning*: When running at security level 11, only commands that work at levels 1 - 4 will display via the help, and do not seem to be otherwise available. This is a known issue with a fix in process, available at the next S3280 version release.

Recovery:

1. Do not use Security Level 11. Use Levels 10 and 12-14 instead.

#### Problem: Security level 1 help does not display correct results.

*Meaning*: Entering "S ?" in the CLI running under level 1 displays commands that do not work in level 1, and do not begin with the letter "s". The "System" command is available in limited form, but to get that information, "sy ?" must be entered. This is a known issue with a fix in process, available at the next S3280 version release.

*Recovery*: Use the "sy ?" command instead of the "S ?" command. For example:

1. Enter an "S ?" command which displays:

Command Groups:

Switch : Switch security Network : Network security AAA : Authentication, Authorization and Accounting Type '<group>' to enter command group

Type '<group> ?' to get group help

2. Enter an "sy ?" command which displays:

Available Commands:

```
System Configuration [all | (port <port_list>)]
System Log Configuration
System Version
System Log Lookup [<log_id>] [all|info|warning|error]
```

Problem: Errors displaying Sys Log Lookup command data.

*Meaning*: A series of cli\_parser command errors display with the "sys log lookup" command. For example:

```
sys log lookup
Number of entries:
Info : 5
Warning: 0
Error : 176
All : 181
ID Level Time Message
_____
1 Info - Switch just made a cool boot.
2 Info 1970-01-01T00:00:02+00:00 Using primary power source.
3 Info 1970-01-01T00:00:09+00:00 Link up on port 1
4 Info 1970-01-04T02:51:12+00:00 Link down on port 1
5 Info 1970-01-04T02:51:46+00:00 Link up on port 1
6 Error 1970-01-07T00:08:56+00:00 E cli 97/cli parse command#2864: Er ...
7 Error 1970-01-07T00:08:56+00:00 E cli 97/cli parse command#2879: Er ...
8 Error 1970-01-07T00:08:56+00:00 E cli 97/cli_parse_command#2879: Er ...
9 Error 1970-01-07T00:08:56+00:00 E cli 97/cli parse command#2879: Er ...
```

#### Recovery:

1. Make sure you are running the latest version of S3280 software; upgrade if a newer version is available.

2. If possible, use the existing information as displayed.

Problem: Security levels 5 - 9 show strange results when n? is entered.

*Meaning*: Entering **N**? in other security levels will show the NULL command, but when done in levels 5 - 9, writes several lines of NULL. This is a known issue with a fix in process, available at the next S3280 version release. For example:

test1:/>NULL ? Available Commands: NULL NULL NULL NULL NULL NULL NULL NULL NULL NULL NULL NULL NULL NULL test1:/>

Recovery:

1. Make sure you are running the latest version of S3280 software; upgrade if a newer version is available.

2. If possible, use the existing information displayed.

*Problem*: the input **n** ? ? displays internal errors.

*Meaning*: Entering the command "**n** > ?" causes 'parse\_command' internal error 2879 to display repeatedly. For example:

```
test1:/>n ? ?
E cli 139/cli parse command#2864: Error: Internal error
E cli 139/cli parse command#2879: Error: Internal error
E cli 139/cli parse command#2879: Error: Internal error
E cli 139/cli parse command#2879: Error: Internal error
E cli 139/cli parse command#2879: Error: Internal error
E cli 139/cli parse command#2879: Error: Internal error
E cli 139/cli parse command#2879: Error: Internal error
E cli 139/cli parse command#2879: Error: Internal error
E cli 139/cli parse command#2879: Error: Internal error
E cli 139/cli_parse_command#2879: Error: Internal error
E cli 139/cli parse command#2879: Error: Internal error
E cli 139/cli parse command#2879: Error: Internal error
E cli 139/cli parse command#2879: Error: Internal error
E cli 139/cli parse command#2879: Error: Internal error
E cli 139/cli parse command#2879: Error: Internal error
```

Recovery:

1. Make sure you are running the latest version of S3280 software; upgrade if a newer version is available.

2. If possible, use the existing information displayed, or try using another CLI command.

*Problem*: Can no longer HTTPS browse to S3280 after new certificate is generated *Meaning*: Initially enabling HTTPS and browsing to the S3280 with HTTPS works. However, if a new certificate is generated, any web browser that previously navigated the S3280 via https (using the old certificate) can no longer HTTPS browse the S3280. This may be because when a new certificate is generated, it re-uses the original certificate's serial number. This is a known issue with a fix in process,

available at the next S3280 version release.

Recovery:

1. Make sure you are running the latest version of S3280 software; upgrade if a newer version is available.

2. If possible, use the existing certificate.

Problem: The Clear button does not clear data.

*Meaning*: Using the **Clear** button does not clear data at **Monitor** > **Link OAM** > **Event Status**. This is a known issue with a fix in process, available at the next S3280 version release. *Recovery*:

1. Make sure you are running the latest version of \$3280 software; upgrade if a newer version is available.

2. Try using the **Refresh** and/or **Auto-refresh** buttons.

3. Try using the **Clear** button at **Monitor** > **Link OAM** > **Statistics**.

4. Adjust the configuration at **Configuration** > **Link OAM** > **Port Settings** or at **Configuration** > **Link OAM** > **Event Settings**.

*Problem*: The **Clear** button at **Configuration** > **Link OAM** > **Event Settings** causes issues. *Meaning*: Clicking the **Clear** button from this menu path will reset to all zeros in Error Window and Error Threshold, but refreshing will display default values again and clear the data at **Monitor** > **Link OAM** > **Statistics**. This is a known issue with a fix in process, available at the next S3280 version release.

#### Recovery:

1. Make sure you are running the latest version of S3280 software; upgrade if a newer version is available.

2. If possible, do not use the **Clear** button.

#### Problem: Port admin status shows as 'disabled'.

*Meaning*: The Port Admin status always displays as 'disabled', even when it is actually enabled. This is a known issue with a fix in process, available at the next S3280 version release. *Recovery*:

1. Make sure you are running the latest version of S3280 software; upgrade if a newer version is available.

2. If possible, ignore the status displayed.

#### Message: Invalid number of peer's for this configuration

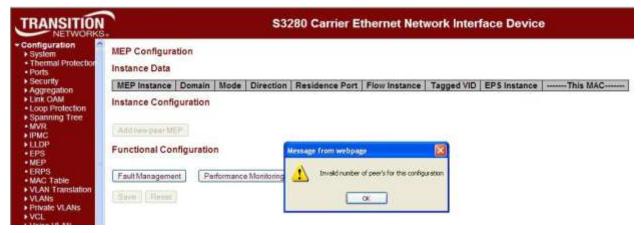

*Meaning*: At Configuration > MEP > MEP Configuration > Instance Configuration > you clicked the Save button before adding any Peer MEPS.

Recovery:

1. Click the **OK** button to clear the webpage message.

2. At **Configuration** > **MEP** > **MEP Configuration** > **Instance Configuration** > add one or more valid Peer MEPS and then click the Save button.

3. See "MEP Instance Configuration" on page 182.

*Message*: Invalid Firmware Image - The uploaded firmware image is invalid. Please use a correct firmware image.

| TRANSITION                                                                                                    | S3280 Carrier Ethernet Network Interface Device                              | 6 2 |
|----------------------------------------------------------------------------------------------------|------------------------------------------------------------------------------|-----|
| Configuration     Monitor                                                                                                    | Invalid Firmware Image                                                       |     |
| <ul> <li>Diagnostics</li> <li>Maintenance         <ul> <li>Restart Device</li> <li>Factory Defaults</li> <li>Software                <ul> <li>Upload</li> <li>Image Select</li> <li>Configuration</li> </ul> </li> </ul> </li> </ul> | The uploaded firmware image is invalid. Please use a correct firmware image. |     |

*Meaning*: At **Maintenance** > **Software** > **Upload** you clicked the **Upload** button without first browsing to and selecting a valid S3280 firmware filename.

Recovery:

- 1. Click the browser **Back** button to return to the Firmware Update page.
- 2. Browse to and select a valid file to use for this upgrade (e.g., S3280-v1.0.1.dat).
- 3. At the 'Choose File to Upload' dialog box, click the **Open** button.
- 4. Click the **Upload** button.
- 5. At the web page message, select **OK** or **Cancel**.

6. The upgrade will proceed, or the message "*Firmware Upload Error - Flash is already updated with this image*" will display.

7. Refer to the "Software Upload Procedure" on page 467.

Message: Firmware Upload Error - Flash is already updated with this image

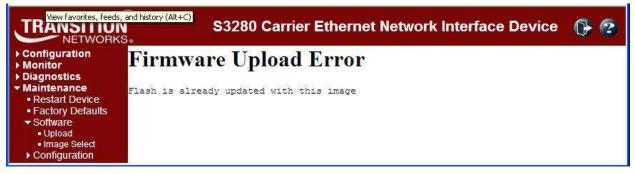

*Meaning*: You tried to update the S3280 with the current (existing) firmware version. *Recovery*:

- 1. Click the browser **Back** button to return to the Firmware Update page.
- 2. Browse to and select a valid file to use for this upgrade (e.g., S3280-v1.0.1.dat).
- 3. At the 'Choose File to Upload' dialog box, click the **Open** button.
- 4. Click the **Upload** button.
- 5. At the web page message, select **OK** or **Cancel**.

6. The upgrade will proceed, or the message "*Firmware Upload Error - Flash is already updated with this image*" will display.

7. Refer to the "Software Upload Procedure" on page 467.

#### Message: Warning! Device will automatically reboot. Proceed with update now?

| TRANSITION                                                                                                    | S3280 Carrier Ethernet Network Interface Device 🛛 🕞 🤅                                                                            | 2 |
|----------------------------------------------------------------------------------------------------|----------------------------------------------------------------------------------------------------|---|
| <ul> <li>Configuration</li> <li>Monitor</li> <li>Diagnostics</li> <li>Maintenance         <ul> <li>Restart Device</li> <li>Factory Defaults</li> <li>Software                <ul> <li>Upload</li> <li>Image Select</li> <li>Configuration</li> </ul> </li> </ul> </li> </ul> | Firmware Update Browse Upload Message from webpage Warning! Device will automatically reboot. Proceed with update now? OK Cancel |   |

*Meaning*: Information message indicating that you initiated a firmware update from the **Maintenance** > **Software** > **Upload** menu path. This procedure transfers the uploaded firmware image to the S3280 flash component. The S3280 will restart after the update. <u>Note</u>: do not reset or power off the S3280 during this process.

Recovery:

1. Verify that you want to perform this firmware update and resultant reboot and click **OK**. Otherwise click **Cancel**.

2. Refer to the "Software Upload Procedure" on page 467.

*Problem*: The message "System restart in progress - The system is now restarting. - Polling..." displays continuously without completing.

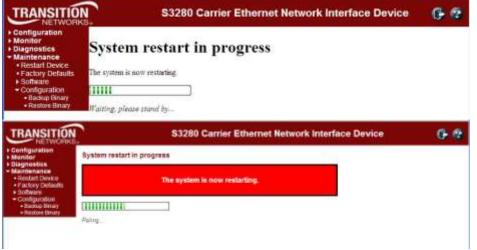

*Meaning*: At **Maintenance** > **Restart Device** > *Are you sure you want to perform a Restart*? prompt, you selected **Yes** with the **Force Cool Restart** checkbox checked.

- 1. Press the keyboard Esc key.
- 2. Press the browser **Back** button.
- 3. Log out and then log back in to the S3280.
- 4. Log out of the S3280, close the browser session, and then log back in to the S3280.
- 5. Restart the S3280 from the Maintenance > Restart Device menu path.

#### TRANSITION S3280 Carrier Ethernet Network Interface Device 6 8 Voice VLAN OUI Table Delete Telephony OUI Descripti 00-81-41 Servers AG share 8 Cisco phones -00.81e2 HSC phones Phaps and /EC AG phones 00-58-65 00 00-00-14 Finglel phones 10-48-75 Felycom phones 00-40-00 3Con phones 0 08-00-25 Milal phones. 1224 Dalute. tast phote Add new entry escape front webungs Save Recel OUI chould have 3 digit group OK.

Message: OUI should have 3 digit groups

*Meaning*: At the **Configuration** > **Voice VLAN** > **OUI** menu path, you entered an invalid Telephony OUI.

Recovery:

1. Click the **OK** button to clear the webpage message.

Message:

ERPS ID " + fld.value + " is already in use

Only one ERPS can be added for each Save operation

Port 0 and Port 1 can not be same

Port 0 APS MEP instance must not be zero

Port 0 APS MEP and Port 1 APS MEP can not be same

Port 0 instance must not be zero

Port 0 SF MEP instance must not be zero

Port 0 SF MEP and Port 1 SF MEP can not be same

Port 1 APS MEP instance must not be zero

Port 1 instance must not be zero

Port 1 SF MEP instance must not be zero

West port can be zero only for interconnected sub-ring

*Meaning*: You entered an invalid parameter at the **Configuration** > **ERPS** menu path.

Recovery:

1. Click the **OK** button to clear the webpage message (if applicable).

2. Re-enter the parameter within the valid range. See "ERPS Instance Configuration" on page 213.

Note that the number refers to the MEP instance number and not the MEP ID (which may or may not be the same).

3. Click the **Save** button when done.

#### Message:

#### error in putting all port+vlan in forwarding mode failing in putting blocked port in forwarding state

Error in enabling forwarding for group = erpg->group id

*Meaning*: Protection switching can be triggered by fault conditions and external manual commands. The fault conditions include Signal Failure (SF) and Signal Degrade (SD), where:

*sf\_state* : signal failure state on a given ring port

*sd\_state* : signal degrade state of a given ring port (for future use)

An SD fault occurs when at least one of the links it forwarded through has rate of errored bits exceeding a predetermined BER threshold.

The default configuration is that all VLANs are disabled and all ports are discarding for all ERPS instances.

Recovery: If the application (ERPS module) enables a VLAN for an ERPS instance, it must set up the forwarding state for all ports for the instance.

# Message: NAS Error

The 802.1X Admin State must be set to Authorized for ports that are enabled for Spanning Tree

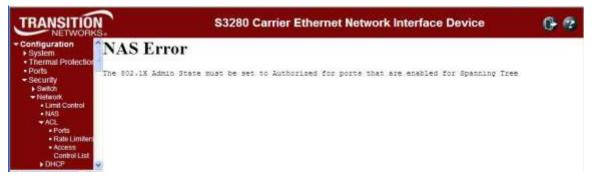

*Meaning*: At Configuration > Security > Network > NAS > menu path you selected an unsupported NAS configuration for the existing Spanning Tree configuration.

Recovery:

1. Click the browser Back button to return to the **Configuration** > **Security** > **Network** > **NAS** > page. 2a. In the Port Configuration section in the Admin State column, select Force Authorized. or:

2b. At **Configuration** > **Spanning Tree** > **CIST Ports** in the CIST Normal Port Configuration table in the STP Enabled column, uncheck the checkbox for the ports you want to set to other than Force Authorized.

3. Click the **Save** button.

4. At **Configuration** > **Security** > **Network** > **NAS** > menu path, in the **Port Configuration** section in the Admin State column, check the checkbox for the ports you want to set to other than Force Authorized (i.e., select Force Unauthorized, Port-based 802.1X, Single 802.1X, Multi 802.1X, or MAC-based Auth.).

# Message: >E api 00:28:25 57/vtss\_vcap\_add#640: Error: VCAP IS1: Could not find ID: 2 *E* web 00:28:25 57/handler\_config\_evc\_edit#311: Error: evc\_mgmt\_add(0): failed

*Meaning*: At the S3280 Configuration > Ethernet Services menu path, you tried to set up the ECE before setting up the related EVC.

At the CLI, you entered one of the EVC ECE commands before entering the related EVC commands. *Recovery*: Set up the EVC before trying to set up the ECE.

*Message: The new setting may lost some dynamic entries of port 2. Do you want to proceed anyway? Meaning:* At **Configuration** > **Security** > **Network** > **IP Source Guard** > **Static Table** you set a port configuration and clicked the **Save** button.

Recovery:

1. Click the **OK** button to continue or click **Cancel** to stop.

2. Make sure that this is the port configuration that you want. See **Configuration** > **Security** > **Network** 

> **IP Source Guard** > **Configuration** for more information.

#### Message: Switch does not respond.

#### There was a problem getting page data: Unknown

*Meaning*: One of the webpage messages above displays and the **Translate dynamic to static** button and the **Save** and **Reset** buttons are grayed out at the **Configuration** > **Security** > **Network** > **IP Source Guard** > **Configuration** page.

Recovery:

1. Click the **OK** button to clear the webpage message.

2. Re-enter the parameter within the valid range. See "IP Source Guard Configuration" on page 108.

3. Click the **Save** button when done.

4. Try the CLI command "**config default keep**" to restore the default setting but keep the assigned IP address, and then re-try the IP source guard operation.

*Problem*: When the FDB table reaches 8192 entries, a new dynamic MAC will be learned and override the old one.

*Description*: When the MAC table is full (8192 entries), the switch learns new entries and purges older entries even though these entries are not aged. This is the expected behavior. The MAC table is implemented so that it will always store the most active entries. The least recently used entries are removed to provide storage for new entries. The benefit of this approach is that in a normal network, flooding is kept to a minimum when the MAC table becomes full. This occurs even when aging is disabled. This behavior is not configurable.

Resolution:

1. Apply Port- or MAC-based authentication (IEEE802.1X).

2. Set up a per-port MAC table limit, preventing an intruder from taking up too much of the MAC table. For example, if a port is limited to 64 entries in the MAC table, frames causing this limit to be exceeded are discarded, and the MAC table is not affected.

3. Set up additional Storm Policers to prevent flooding on an unknown MAC address. See the **Configuration** > **QoS** section.

#### Problem: The "psec\_limit" cannot work when configuration "limit" is "1024".

The S3280 fails to send the trap only when the limit control reaches '1024' at the 5 packets/sec. rate. Also, some the highwarn and normal DMI traps occur when the limit parameter reaches '1023' or '1024'. *Description*: This is a Port Security Limit Control issue where the software is unable to process the new Mac address frames in time. It is receiving frames faster than it can add to the Mac table and in turn looks likes it is losing frames, thus not reaching the limit. In a normal scenario if new Mac addresses turns up for example, once a second, it will work. But in case of an attack of new Mac address, then the port won't shutdown, but it won't switch these frames either. The S3280 works fine when tested at 5 frames/second. *Example*:

| Mede          |           | Ena   | bled  | 0               |     |          |           |
|---------------|-----------|-------|-------|-----------------|-----|----------|-----------|
| Aging Enabled |           | 2     |       |                 |     |          |           |
| Aging         | Period    | 3601  | 5000  | inds            |     |          |           |
| ort Co        | onfigurat | ion   |       |                 |     |          |           |
| Port          | Mod       | 0     | Limit | Action          |     | State    | Re-open   |
|               | <>        | \$    | 1024  | <>              | ÷,  |          |           |
| 1             | Enabled   | 1 ¢.  | 1024  | Trap & Shutdown | c   | Ready    | Respers   |
| 2             | Enabled   | 0     | 1024  | Trap & Shutdown | \$  | Ready    | Handpiers |
| 3             | Enabled   | 0     | 1024  | Trap & Shutdown | 0   | Ready    | Beapers   |
| 4             | Enabled   | 4 4   | 1024  | Trap & Shutdown | \$  | Ready    | Respon    |
| 5             | Enabled   | 1 C   | 1024  | Trap & Shutdown | ٥   | Ready    | Response  |
| 6             | Enabled   | 4 0   | 1024  | Trap & Shutdown | 0   | Ready    | Beatiers  |
| 7             | Enabled   | 4 4   | 1024  | Trap & Shutdown | 0   | Ready    | (Paupers  |
| 8             | Enabled   | 1 Q   | 1024  | Trap & Shutdown | \$  | Ready    | Baspon    |
| . 9           | Enabled   | 1 0   | 100   | Thap            | 3   | Ready    | Pespen    |
| 10            | Disable   | d ¢ i | 14    | ntome           | 12. | Disabled | Respon    |

| Mode                                                                                                    | Enabled                            | Enabled 🔹                                           |   |       |  |  |
|----------------------------------------------------------------------------------------------------|------------------------------------|-----------------------------------------------------|---|-------|--|--|
| Version                                                                                                    | SNMP v2c                           |                                                     | • |       |  |  |
| Read Community                                                                                                 | public                             |                                                     | _ |       |  |  |
| Write Community                                                                                                | private                            |                                                     |   |       |  |  |
| Engine ID                                                                                                    | ,<br>800007e501                    | 7f000001                                            |   |       |  |  |
|                                                                                                    | iguration                          | Enabled                                             |   | •     |  |  |
| Trap Mode                                                                                                    | iguration                          |                                                     |   |       |  |  |
| Trap Mode                                                                                                    | iguration                          | Enabled<br>SNMP v2c                                 |   | •     |  |  |
| Trap Mode<br>Trap Version                                                                                      | figuration                         |                                                     |   |       |  |  |
| SNMP Trap Conf<br>Trap Mode<br>Trap Version<br>Trap Community<br>Trap Destination A                            |                                    | SNMP v2c                                            |   |       |  |  |
| Trap Version<br>Trap Community                                                                                 | ddress                             | SNMP v2c                                            |   |       |  |  |
| Trap Mode<br>Trap Version<br>Trap Community<br>Trap Destination A                                              | ddress<br>Pv6 Address              | SNMP v2c<br>public<br>192.168.0.37                  |   |       |  |  |
| Trap Mode<br>Trap Version<br>Trap Community<br>Trap Destination A<br>Trap Destination IF                       | ddress<br>Pv6 Address<br>n Failure | SNMP v2c<br>public<br>192.168.0.37<br>.::           |   | -<br> |  |  |
| Trap Mode<br>Trap Version<br>Trap Community<br>Trap Destination A<br>Trap Destination IF<br>Trap Authenticatio | ddress<br>Pv6 Address<br>n Failure | SNMP v2c<br>public<br>192.168.0.37<br>::<br>Enabled |   | •     |  |  |

Trap Inform Retry Times

Save Reset

| ort | Link |         | Speed      |            | Flow Control |            | Maximum    | Excessive      | Power             | Description |
|-----|------|---------|------------|------------|--------------|------------|------------|----------------|-------------------|-------------|
| on  | LINK | Current | Configured | Current Rx | Current Tx   | Configured | Frame Size | Collision Mode | Control           | Description |
| *   |      |         | <> •       |            |              |            | 9600       | <> •           | <> •              |             |
| 1   |      | 100fdx  | Auto 🔻     | x          | ×            |            | 9600       | Discard 🔻      | Disabled 🔹        |             |
| 2   |      | 100fdx  | Auto 🔻     | x          | x            |            | 9600       | Discard 🔻      | Disabled <b>v</b> |             |
| 3   | ۲    | 100fdx  | Auto 🔻     | ×          | ×            |            | 9600       | Discard 🔻      | Disabled <b>v</b> |             |
| 4   |      | 100fdx  | Auto 🔻     | x          | x            |            | 9600       | Discard 🔻      | Disabled 🔻        |             |
| 5   |      | 1Gfdx   | Auto 🔻     | x          | x            |            | 9600       |                |                   |             |
| 6   |      | 1Gfdx   | Auto 🔻     | X          | x            |            | 9600       |                |                   |             |
| 7   | ۲    | 1Gfdx   | Auto 🔻     | x          | ×            |            | 9600       |                |                   |             |
| 8   | ٠    | 1Gfdx   | Auto 🔻     | x          | ×            |            | 9600       |                |                   |             |
| 9   |      | 100fdx  | Auto 🔻     | x          | ×            |            | 1518       | Discard 🔻      | Disabled <b>v</b> |             |

Resolution:

- 1. Decrease the limit to less than 200 (e.g., (security network limit limit 194).
- 2. Check for upgrades with a fix to this known problem.

Message: Stack Communication Error - A stack communication error occurred. Configuration changes may not have been applied. Please reload the switch selector list - the selected switch may have left the stack. Switch does not respond. Prevent this page from creating additional dialogs - OK

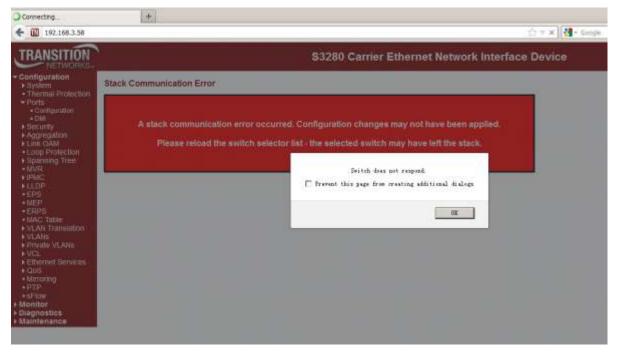

*Meaning*: An internal error occurred during Flow Control configuration at the **Configuration** > **Port** > **Configuration** menu path. The 'current Rx/Tx' seems to be Link partner's ability for pause.

| Basel             | STATE OF |         | Speed       |                  | Flow Control |            |            |  |  |
|-------------------|----------|---------|-------------|------------------|--------------|------------|------------|--|--|
| Port Link Current |          | Current | Configured  | Current Rx       | Current Tx   | Configured | Frame Size |  |  |
| *                 |          |         | <> ▼        |                  |              |            | 9600       |  |  |
| 1                 | ۲        | Down    | Auto        | ×                | ×            |            | 9600       |  |  |
| 2                 | ۲        | Down    | Auto        | X                | ×            |            | 9600       |  |  |
| 3                 | ۲        | 10fdx   | 10Mbps FDX  |                  | ×            |            | 9600       |  |  |
| 4                 |          | 100fdx  | 100Mbps FDX | X                | ×            |            | 9600       |  |  |
| 5                 | 0        | Down    | Auto        | ľ x              | ×            |            | 9600       |  |  |
| 6                 | ۲        | Down    | Auto        | <b>X</b>         | ×            |            | 9600       |  |  |
| 7                 | ۲        | Down    | Auto        | ×                | ×            |            | 9600       |  |  |
| 8                 | 0        | Down    | Auto        | ] <mark>×</mark> | ×            |            | 9600       |  |  |
| 9                 | 0        | 100fdx  | Auto        | ×                | ×            |            | 1518       |  |  |

Recovery:

1. Check or uncheck the checkbox.

2. Click the **OK** button.

#### Message: The Connection has timed out

| uration<br>em<br>mai Protection            |                                                                                                    |
|--------------------------------------------|----------------------------------------------------------------------------------------------------|
| nfguration<br>If<br>rity<br>egation<br>OAM | The connection has timed out<br>The server at 192.168.3.58 is taking too long to respond.                                                                            |
| Protection<br>ning Tree                    | The ste could be temporarily unavailable or too busy. Try again in a few moments.     If you are unable to load any pages, check your computer's network connection. |
| р<br>Б<br>Табіе                            | <ul> <li>If your computer or network is protected by a firewall or proxy, make sure that<br/>Firefox is permitted to access the Web.</li> </ul>                      |
| a Translation                              | Try Again                                                                                                    |

*Meaning*: The S3280 switch can not communicate with the PC after enabling Flow Control from the **Configuration** > **Port** > **Configuration** menu path. *Recovery*:

1. Change the MGMT port to 1522 as the default frame size. Increasing the CONSOLE PORT Max Frame size increased to tagged frame length fixes the problem.

#### Message: The value of 'Trap Destination Address' is 0.0.0.0. Do you want to proceed anyway?

| Message | from webpage 🛛 🗙                                                                      |
|---------|---------------------------------------------------------------------------------------|
| 2       | The value of 'Trap Destination Address' is 0.0.0.0.<br>Do you want to proceed anyway? |
|         | OK Cancel                                                                             |

*Meaning*: At the **Configuration** > **Security** > **Switch** > **SNMP** > **System** menu path you clicked the Save button without making an entry in the "Trap Destination Address" field. *Recovery*:

1. If you want to enter a Trap Destination Address, click the **Cancel** button and make the entry. If you want to proceed anyway, click the **OK** button.

#### Problem: 'System Restore Default' hangs intermittently and indefinitely.

*Meaning*: This appears to only happen when an EVC/ECE is configured. In S3280 v1.2.1 and above, EVC and ECE configurations are removed when you execute a System Restore via the web (**Maintenance** > **Configuration** > **Restore Binary**) or via the CLI (**config restore binary** command). *Recovery*:

- 1. If the EVC/ECE is removed before defaulting then the command will not hang.
- 2. Upgrade the S3280 to the latest software version.

*Problem*: At **Configuration** > **Ethernet Services** > **Bandwidth Profiles** in the "Bandwidth Profiles Configuration" table, the numbers in the CIR (kbps) CBS (bytes) EIR (kbps) EBS (bytes) columns are different than expected.

*Meaning*: EVC BWP rates are now calculated from layer 2. Software versions 1.2.2 and before are based on Line rate (level 1) in BWP; versions 1.2.3 and above are based on Data rate (level 2) in BWP (per MEF CE2.0).

Recovery:

1. Reconfigure the "Bandwidth Profiles Configuration" table parameters.

2. See "Configuration > Ethernet Services > Bandwidth Profiles" on page 259.

Message:

Peer MAC is needed for HW based CCM. peer MAC address should be unicast Peer MAC should be unicast.

*Meaning*: The "Unicast Peer MAC" option only supports the unicast address to be configured. *Recovery*:

1. Change the MEP configuration. See the "Peer MEP Configuration" section (**Configuration** > **MEP** > **MEP Configuration** menu path).

2. Retry the operation.

*Message: Setting Tx mirroring for mirror port (port %lu) has no effect. Tx mirroring ignored. Meaning:* At **Configuration** > **Mirroring** > **Mirror Port Configuration** table, if you set an invalid value to the Mirroring Mode, this SNMP error displays. *Recovery:* 

1. Select a valid Mirror Mode entry (e.g., enable, disable, rx, or tx).

2. See "Mirroring Configuration" on page 316.

Message:

syslog Clear Level = %ld syslog message get info fail! syslog server address to set is: %s Testing syslog number %d (prefix: Debug, Info, Warning, etc.) Meaning: You entered an invalid Syslog entry. Recovery:

1. Select a valid Syslog entry.

2. See "Log (System Log) Configuration" on page 32.

Message:

txt2ipv4 failed for tnIpAddr = %s (IP Mgmt Table Entry) txt2ipv4 failed for tnSubnetMask = %s(IP Mgmt Table Entry) Configuration failed (DefaultGateway table entry) Meaning: An error occurred when configuring the DNS Server table. Recovery:

1. Select a valid DNS entry at **Configuration** > **System** > **IP**.

2. See "IPv4 Configuration" on page 17.

Message: >E api/cil 00:05:10 28/l26\_action\_check#5539: Error: ACL policer and EVC policer can not both be enabled Meaning: Two means of policers can not be enabled together. Recovery:

1. Disable one or the other.

#### Message:

Error: Part of the VLAN configuration didn't apply as some of ports are in forbidden list for a given VLAN id. Error: Part of the VLAN configuration didn't apply as some of ports are in member list for a given VLAN id. notice: forbidden port cannot overlap with egress member port in MIB setting.

*Meaning*: The system does not allow changing VLAN member ports once there is forbidden port (or ports) in this VLAN.

Recovery:

1. Change either the VLAN member ports configuration or change the VLAN forbidden ports configuration.

2. See the "Configuration > VLANs > VLAN Membership" section of this manual.

#### Message:

Warning: FPGA 1.1 required Warning: FPGA 2.x required

*Meaning*: The S3280-TST does not automatically reboot after FPGA upgrade, but should be rebooted to ensure proper operation.

*Recovery*: We recommend upgrading the FPGA first, then the software, because the unit will automatically reboot after the software upgrade. If upgraded in the reverse order (software then FPGA), you must manually reboot after the FPGA upgrade.

#### Message: Unable to Run

PTP clock is not created on Initiator.

*Meaning*: This is a PTP validation error. If PTP is not created and RFC2544 latency is chosen and you run the test, this error displays and the RFC2544 latency test will not run. *Recovery*:

1. Configure a PTP clock instance to ensure accurate RFC 2544 Latency test step timestamps.

2. Make sure PTP is running on both devices to synchronize the Time of Day. See "PTP Clock Configuration" on page 316.

3. Retry the operation. See the RFC 2544 User Guide for more RFC2544 latency test information.

# System Log Messages

The S3280 displays four levels of syslog messages as explained below. Note that the **All** level displays all three levels of information that the S3280 can logged (*Info, Warning, and Error*).

### Info Level Messages

These are the Information level messages of the system log. These are normal operational messages used for reporting, measuring throughput, etc. This level of message requires no action.

| Info Level Message                       | Description                                                                                                    |
|------------------------------------------|----------------------------------------------------------------------------------------------------|
| Switch just made a cold boot.            | The S3280 was restarted.<br>See " <b>Maintenance &gt; Restart Device</b> ".                                                    |
| Link up on port x                        | The most recent link status on the port $x$ is 'link up'. Port Link is up - no action needed.                                  |
| Link down on port x                      | The most recent link status on the port <i>x</i> is 'link down'. See <b>Configuration &gt; Ports &gt; Port Configuration</b> . |
| Using primary power source.              | Normal power on operation.                                                                                                    |
| Frame of 243 bytes received on port 1MAC | Normal frame size information.                                                                                                 |
| Port 1 shut down                         | Normal port shutdown information.                                                                                              |

 Table 7: Syslog Info Messages

## Warning Level Messages

These messages are the Warning level of the system log. These Warning messages are not an error, but an indication that an error will occur if action is not taken (e.g. *file system 85% full*). Each item must be resolved within a given time.

#### Table 8: Syslog Warning Messages

| Warning Level Message                           | Description                                                                    |
|-------------------------------------------------|--------------------------------------------------------------------------------|
| E api/cil 17:42:26<br>29/l26_action_check#6036: | ACL policer and EVC policer can not both be enabled. Disable one or the other. |

## **Error Level Messages**

Error level messages of the system log. These non-urgent failures should be relayed to a developer or an administrator.

Each item must be resolved within a given time.

| Table 9 | <b>Syslog</b> | Error | Messages |
|---------|---------------|-------|----------|
|---------|---------------|-------|----------|

| Error Level Message                                                         | Description                                                                                                    |
|-----------------------------------------------------------------------------|----------------------------------------------------------------------------------------------------|
| E api/cil 17:42:45 29/l26_acl_policer_free#6069:                            | Error: policer 0 already free. The EVC policer or                                                                |
| VLAN Port Configuration Ingress Filter Conflict - MSTP                      | Verify the Ingress Policers, Port Policing, or Queue Policing configuration.                                     |
|                                                                             | See the Configuration > Security > Network > ACL<br>or the Configuration > QoS menu path.                        |
| VLAN Port Configuration Ingress Filter Conflict - ERPS                      | Verify the VLAN Port and the ERPS configuration.<br>See the related section of this manual.                      |
| E web 03:15:49 58/handler_config_vlan#514:                                  | Verify the Management VLAN configuration.                                                                        |
| Error: vlan_mgmt_vlan_del(1): failed                                        | See the related section of this manual.                                                                          |
|                                                                             | Verify the Link OAM Mib Retrieve settings.                                                                       |
| E link_oam 00:27:32<br>58/eth_link_oam_mgmt_port_mib_retrival_oper_set#849: | See the "Link OAM Mib Retrieve" section of this<br>manual.                                                       |
| Error: Unable to retrive the mode of the port(1/41)                         | Contact TN Support if necessary; see "Appendix E:<br>Service, Warranty & Compliance Information" on<br>page 576. |

Note that the **All** level displays all three levels of information that the S3280 can log (*Info, Warning*, and *Error*).

### **Third Party Program Messages**

The S3280 displays error and information messages from various third party applications, such as Internet Explorer, HyperTerminal, PuTTY, etc. This section lists the messages, provides an example, and discusses the message meaning of and possible recovery steps.

Message: PuTTY Security Alert - The server's host key is not cached in the registry.

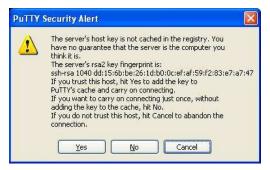

Meaning: Normal PuTTY login security message.

Recovery: Click the Yes button to trust this host, add the key to the PuTTY cache, and clear the message.

#### Message: Authentication Required

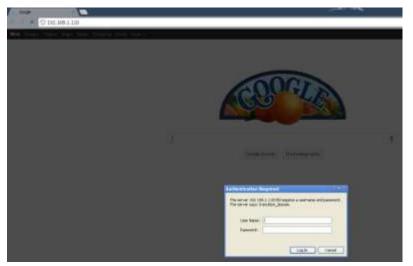

Meaning: Normal Google Chrome login screen.

Recovery: Enter your S3280 User Name and Password, and click the Log In button.

#### Message: Authentication Required

| -                       | (R) |        |                           |          |
|-------------------------|-----|--------|---------------------------|----------|
| (i) [1] (v) (01.641.00) |     |        |                           | 1        |
|                         |     |        |                           |          |
|                         |     |        |                           |          |
|                         |     |        |                           |          |
|                         |     |        |                           |          |
|                         |     |        |                           |          |
|                         |     |        |                           |          |
|                         |     |        |                           |          |
|                         |     | Cande  |                           | Ganya    |
|                         |     | Congle |                           | Georg    |
|                         |     | Cangle |                           | George   |
|                         |     | Congle | Address to an an Tregense | Seatt.   |
|                         |     | Congle |                           | Second 1 |
|                         |     | Cangle | Althout over Deserved     | Carron.  |

*Meaning*: Normal Firefox login screen. *Recovery*: Enter your S3280 User Name and Password, and click the **Log In** button.

#### Message: PuTTY Fatal Error - Server unexpectedly closed network connection

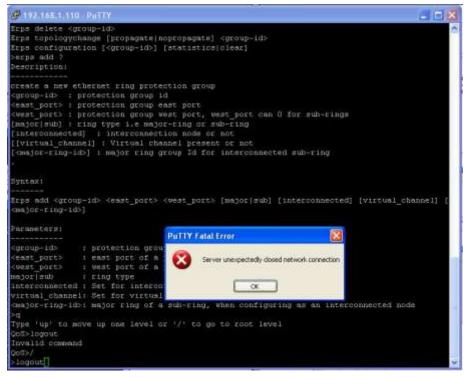

#### Meaning:

Recovery:

- 1. Click the **OK** button to close the message dialog box.
- 2. Close the PuTTY session window.
- 3. Start a new PuTTY session.

Message: Internet Explorer cannot display the webpage

| TRANSITION                                                                           | S3280 Carrier Ethernet Network Interface Device | 0 3 |
|--------------------------------------------------------------------------------------|-------------------------------------------------|-----|
| Configuration     Explan     Thermal Protector     Ports     Decurity                | Internet Explorer cannot display the webpage    |     |
| Aggregation     Long Protection     Sourcenty Tree     MVR     SUMC                  | What you dan tige Dispress Connection Problems  |     |
| EPS     EPS     MEP     ERPS     MAC Table                                           | Manu Information                                |     |
| VLAN Transielen     VLAN Transielen     VLAN     Fritulle vLAN     VCI     VOID VLAN |                                                 |     |
| Ethernet Senices     Forts     Eardwidth Pottes     EOCS     EOCS     EOCS     EOCS  |                                                 |     |

*Meaning*: The S3280 web interface connection via Microsoft Internet Explorer is down. *Recovery*:

- 1. Try reconnecting via the S3280 web interface in IE.
- 2. At the S3280 CLI prompt, press the Enter key.
- 3. Enter the CLI command "config default keep\_ip" and press the Enter key. For example: >config default keep\_ip
- 4. Try reconnecting in IE.
- 5. If necessary, try another supported web browser.

Problem: The S3280 screen locks up or displays incorrectly in Internet Explorer.

*Description*: Internet Explorer 9 has some glitches in its operations. Some web pages do not render correctly with IE because the web pages were designed for earlier functions. *Resolution*:

1. Enable compatibility view in Internet Explorer (at IE > Tools > Compatibility View).

2. Continue operation.

#### Message: The Connection has timed out

| uration<br>em<br>mai Protection                                 |                                                                                                    |
|-----------------------------------------------------------------|----------------------------------------------------------------------------------------------------|
| Infiguration<br>Infiguration<br>equation<br>OAMI<br>Strotection | The connection has timed out<br>The server at 192.168.3.58 is taking too long to respond.                                                                                                    |
| Protection<br>ning Tree                                         | <ul> <li>The site could be temporarily unavailable or too busy. Try again in a few moments.</li> <li>If you are unable to load any pages, check your computer's network connection.</li> <li>If your computer or network is protected by a firewall or proxy, make sure that Firefox is permitted to access the Web.</li> </ul> |
| B<br>Table<br>k Translation                                     | Try Again                                                                                                    |

*Meaning*: The S3280 switch can not communicate with the PC after enabling Flow Control from the **Configuration** > **Port** > **Configuration** menu path. Increasing the CONSOLE Port Max Frame size to the tagged frame length fixes the problem.

Recovery:

1. Change the MGMT port to 1522 as the default frame size.

| Problem:  | A Reboot will stop Fault Management and Performance Management measurements.                         |
|-----------|----------------------------------------------------------------------------------------------------|
| Meaning:  | After a system reboot, the MEP PM and FM become disabled.                                            |
| Recovery: | At <b>Configuration</b> > <b>MEP</b> > <b>MEP</b> Configuration, re-enable the FM (LB, LT, TST, AIS, |
|           | LCK) and PM (Loss Measurement and Delay Measurement) after a system Reboot.                          |
|           |                                                                                                    |

# **Appendix A - PCB Configurations**

Contact TN Technical Support for any issues with PCB 11402\_01, 02 internal configuration.

Contact TN Technical Support for any issues with PCB 11402\_A, B internal configuration.

Contact TN Technical Support for any issues with the S3280-TST External Timing Board (PCB 11416) on-board configuration.

# **Appendix B - Licenses**

This appendix provides S3280 license information. At the **Monitor** > **System** > **Information** menu path you can click the **Acknowledgments** > **Details** link to display the current set of source code from the various Open-Source components.

## Licenses

Name CPU-load Description SVG graph License type BSD

Copyright (C) 2004-2005 T. Lechat <dev@lechat.org>, Manuel Kasper <mk@neon1.net> and Jonathan Watt <jwatt@jwatt.org>. All rights reserved.

Redistribution and use in source and binary forms, with or without modification, are permitted provided that the following conditions are met:

- 1. Redistributions of source code must retain the above copyright notice, this list of conditions and the following disclaimer.
- Redistributionss in binary form must reproduce the above copyright notice, this list of conditions and the following disclaimer in the documentation and/or other materials provided with the distribution.

THIS SOFTWARE IS PROVIDED ``AS IS" AND ANY EXPRESS OR IMPLIED WARRANTIES, INCLUDING, BUT NOT LIMITED TO, THE IMPLIED WARRANTIES OF MERCHANTABILITY AND FITNESS FOR A PARTICULAR PURPOSE ARE DISCLAIMED. IN NO EVENT SHALL THE AUTHOR BE LIABLE FOR ANY DIRECT, INDIRECT, INCIDENTAL, SPECIAL, EXEMPLARY, OR CONSEQUENTIAL DAMAGES (INCLUDING, BUT NOT LIMITED TO, PROCUREMENT OF SUBSTITUTE GOODS OR SERVICES; LOSS OF USE, DATA, OR PROFITS; OR BUSINESS INTERRUPTION) HOWEVER CAUSED AND ON ANY THEORY OF LIABILITY, WHETHER IN CONTRACT, STRICT LIABILITY, OR TORT (INCLUDING NEGLIGENCE OR OTHERWISE) ARISING IN ANY WAY OUT OF THE USE OF THIS SOFTWARE, EVEN IF ADVISED OF THE POSSIBILITY OF SUCH DAMAGE.

Name Dropbear Description SSH Server License type MIT, BSD, OpenSSL

Dropbear contains a number of components from different sources, hence there are a few licenses and authors involved. All licenses are fairly non-restrictive.

The majority of code is written by Matt Johnston, under the license below.

Portions of the client-mode work are (c) 2004 Mihnea Stoenescu, under the same license:

Copyright (c) 2002-2006 Matt Johnston Portions copyright (c) 2004 Mihnea Stoenescu All rights reserved.

Permission is hereby granted, free of charge, to any person obtaining a copy of this software and associated documentation files (the "Software"), to deal in the Software without restriction, including without limitation the rights to use, copy, modify, merge, publish, distribute, sublicense, and/or sell copies of the Software, and to permit persons to whom the Software is furnished to do so, subject to the following conditions:

The above copyright notice and this permission notice shall be included in all copies or substantial portions of the Software.

THE SOFTWARE IS PROVIDED "AS IS", WITHOUT WARRANTY OF ANY KIND, EXPRESS OR IMPLIED, INCLUDING BUT NOT LIMITED TO THE WARRANTIES OF MERCHANTABILITY, FITNESS FOR A PARTICULAR PURPOSE AND NONINFRINGEMENT. IN NO EVENT SHALL THE AUTHORS OR COPYRIGHT HOLDERS BE LIABLE FOR ANY CLAIM, DAMAGES OR OTHER LIABILITY, WHETHER IN AN ACTION OF CONTRACT, TORT OR OTHERWISE, ARISING FROM, OUT OF OR IN CONNECTION WITH THE SOFTWARE OR THE USE OR OTHER DEALINGS IN THE SOFTWARE.

\_\_\_\_

LibTomCrypt and LibTomMath are written by Tom St Denis, and are Public Domain.

=====

sshpty.c is taken from OpenSSH 3.5p1,
Copyright (c) 1995 Tatu Ylonen <ylo@cs.hut.fi>, Espoo, Finland All rights reserved
"As far as I am concerned, the code I have written for this software can be used freely for any purpose. Any derived versions of this software must be clearly marked as such, and if the derived work is incompatible with the protocol description in the RFC file, it must be called by a name other than "ssh" or "Secure Shell". "

\_\_\_\_

loginrec.c loginrec.h atomicio.h atomicio.c and strlcat() (included in util.c) are from OpenSSH 3.6.1p2, and are licensed under the 2 point BSD license.

loginrec is written primarily by Andre Lucas, atomicio.c by Theo de Raadt.

strlcat() is (c) Todd C. Miller

\_\_\_\_

Import code in keyimport.c is modified from PuTTY's import.c, licensed as follows:

PuTTY is copyright 1997-2003 Simon Tatham.

Portions copyright Robert de Bath, Joris van Rantwijk, Delian Delchev, Andreas Schultz, Jeroen Massar, Wez Furlong, Nicolas Barry, Justin Bradford, and CORE SDI S.A.

Permission is hereby granted, free of charge, to any person obtaining a copy of this software and associated documentation files (the "Software"), to deal in the Software without restriction, including without limitation the rights to use, copy, modify, merge, publish, distribute, sublicense, and/or sell copies of the Software, and to permit persons to whom the Software is furnished to do so, subject to the following conditions:

The above copyright notice and this permission notice shall be included in all copies or substantial portions of the Software.

THE SOFTWARE IS PROVIDED "AS IS", WITHOUT WARRANTY OF ANY KIND, EXPRESS OR IMPLIED, INCLUDING BUT NOT LIMITED TO THE WARRANTIES OF MERCHANTABILITY, FITNESS FOR A PARTICULAR PURPOSE AND NONINFRINGEMENT. IN NO EVENT SHALL THE COPYRIGHT HOLDERS BE LIABLE FOR ANY CLAIM, DAMAGES OR OTHER LIABILITY, WHETHER IN AN ACTION OF CONTRACT, TORT OR OTHERWISE, ARISING FROM, OUT OF OR IN CONNECTION WITH THE SOFTWARE OR THE USE OR OTHER DEALINGS IN THE SOFTWARE.

Name Host AP Description EAPOL Authenticator and RADIUS authentication server

http://www.transition.com/

#### License type BSD

Copyright (c) 2002-2012, Jouni Malinen <j@w1.fi> and contributors All Rights Reserved.

This program is licensed under the BSD license (the one with advertisement clause removed).

License

This software may be distributed, used, and modified under the terms of BSD license:

Redistribution and use in source and binary forms, with or without modification, are permitted provided that the following conditions are met:

- 1. Redistributions of source code must retain the above copyright notice, this list of conditions and the following disclaimer.
- Redistributions in binary form must reproduce the above copyright notice, this list of conditions and the following disclaimer in the documentation and/or other materials provided with the distribution.
- 3. Neither the name(s) of the above-listed copyright holder(s) nor the names of its contributors may be used to endorse or promote products derived from this software without specific prior written permission.

THIS SOFTWARE IS PROVIDED BY THE COPYRIGHT HOLDERS AND CONTRIBUTORS "AS IS" AND ANY EXPRESS OR IMPLIED WARRANTIES, INCLUDING, BUT NOT LIMITED TO, THE IMPLIED WARRANTIES OF MERCHANTABILITY AND FITNESS FOR A PARTICULAR PURPOSE ARE DISCLAIMED. IN NO EVENT SHALL THE COPYRIGHT OWNER OR CONTRIBUTORS BE LIABLE FOR ANY DIRECT, INDIRECT, INCIDENTAL, SPECIAL, EXEMPLARY, OR CONSEQUENTIAL DAMAGES (INCLUDING, BUT NOT LIMITED TO, PROCUREMENT OF SUBSTITUTE GOODS OR SERVICES; LOSS OF USE, DATA, OR PROFITS; OR BUSINESS INTERRUPTION) HOWEVER CAUSED AND ON ANY THEORY OF LIABILITY, WHETHER IN CONTRACT, STRICT LIABILITY, OR TORT (INCLUDING NEGLIGENCE OR OTHERWISE) ARISING IN ANY WAY OUT OF THE USE OF THIS SOFTWARE, EVEN IF ADVISED OF THE POSSIBILITY OF SUCH DAMAGE.

Name ISC DHCP Description DHCP Relay License type ISC

Copyright (c) 2004-2008 by Internet Systems Consortium, Inc. ("ISC") Copyright (c) 1995-2003 by Internet Software Consortium

Permission to use, copy, modify, and distribute this software for any purpose with or without fee is hereby granted, provided that the above copyright notice and this permission notice appear in all copies.

THE SOFTWARE IS PROVIDED "AS IS" AND ISC DISCLAIMS ALL WARRANTIES WITH REGARD TO THIS SOFTWARE INCLUDING ALL IMPLIED WARRANTIES OF MERCHANTABILITY AND FITNESS. IN NO EVENT SHALL ISC BE LIABLE FOR ANY SPECIAL, DIRECT, INDIRECT, OR CONSEQUENTIAL DAMAGES OR ANY DAMAGES WHATSOEVER RESULTING FROM LOSS OF USE, DATA OR PROFITS, WHETHER IN AN ACTION OF CONTRACT, NEGLIGENCE OR OTHER TORTIOUS ACTION, ARISING OUT OF OR IN CONNECTION WITH THE USE OR PERFORMANCE OF THIS SOFTWARE.

Name MD5 Description MD5 hash implementation License type BSD

Copyright (c) 2003-2005, Jouni Malinen <j@w1.fi>

This program is free software; you can redistribute it and/or modify it under the terms of the GNU General Public License version 2 as published by the Free Software Foundation.

Alternatively, this software may be distributed under the terms of BSD license.

\_\_\_\_\_

Name MooTools Description JavaScript Framework License type MIT

The MIT License

Copyright (c) 2006-2009 Valerio Proietti, <a href="http://mad4milk.net/>http://mad4milk.net/">http://mad4milk.net/</a>

Permission is hereby granted, free of charge, to any person obtaining a copy of this software and associated documentation files (the "Software"), to deal in the Software without restriction, including without limitation the rights to use, copy, modify, merge, publish, distribute, sublicense, and/or sell copies of the Software, and to permit persons to whom the Software is furnished to do so, subject to the following conditions:

The above copyright notice and this permission notice shall be included in all copies or substantial portions of the Software.

THE SOFTWARE IS PROVIDED "AS IS", WITHOUT WARRANTY OF ANY KIND, EXPRESS OR IMPLIED, INCLUDING BUT NOT LIMITED TO THE WARRANTIES OF MERCHANTABILITY, FITNESS FOR A PARTICULAR PURPOSE AND NONINFRINGEMENT. IN NO EVENT SHALL THE AUTHORS OR COPYRIGHT HOLDERS BE LIABLE FOR ANY CLAIM, DAMAGES OR OTHER LIABILITY, WHETHER IN AN ACTION OF CONTRACT, TORT OR OTHERWISE, ARISING FROM, OUT OF OR IN CONNECTION WITH THE SOFTWARE OR THE USE OR OTHER DEALINGS IN THE SOFTWARE.

Name NET-SNMP Description SNMP Agent License type NET-SNMP (BSD-Style)

Various copyrights apply to this package, listed in 5 separate parts below. Please make sure that you read all the parts. Up until 2001, the project was based at UC Davis, and the first part covers all code written during this time. From 2001 onwards, the project has been based at SourceForge, and Networks Associates Technology, Inc hold the copyright on behalf of the wider Net-SNMP community, covering all derivative work done since then. An additional copyright section has been added as Part 3 below also under a BSD license for the work contributed by Cambridge Broadband Ltd. to the project since 2001. An additional copyright section has been added as Part 4 below also under a BSD license for the work contributed by Sun Microsystems, Inc. to the project since 2003.

Code has been contributed to this project by many people over the years it has been in development, and a full list of contributors can be found in the README file under the THANKS section.

---- Part 1: CMU/UCD copyright notice: (BSD like) -----

Copyright 1989, 1991, 1992 by Carnegie Mellon University

Derivative Work - 1996, 1998-2000 Copyright 1996, 1998-2000 The Regents of the University of California

All Rights Reserved

Permission to use, copy, modify and distribute this software and its documentation for any purpose and without fee is hereby granted, provided that the above copyright notice appears in all copies and that both that copyright notice and this permission notice appear in supporting documentation, and that the name of CMU and The Regents of the University of California not be used in advertising or publicity pertaining to distribution of the software without specific written permission.

CMU AND THE REGENTS OF THE UNIVERSITY OF CALIFORNIA DISCLAIM ALL WARRANTIES WITH REGARD TO THIS SOFTWARE, INCLUDING ALL IMPLIED WARRANTIES OF MERCHANTABILITY AND FITNESS. IN NO EVENT SHALL CMU OR THE REGENTS OF THE UNIVERSITY OF CALIFORNIA BE LIABLE FOR ANY SPECIAL, INDIRECT OR CONSEQUENTIAL DAMAGES OR ANY DAMAGES WHATSOEVER RESULTING FROM THE LOSS OF USE, DATA OR PROFITS, WHETHER IN AN ACTION OF CONTRACT, NEGLIGENCE OR OTHER TORTIOUS ACTION, ARISING OUT OF OR IN CONNECTION WITH THE USE OR PERFORMANCE OF THIS SOFTWARE.

---- Part 2: Networks Associates Technology, Inc copyright notice (BSD) -----

Copyright (c) 2001-2003, Networks Associates Technology, Inc All rights reserved.

Redistribution and use in source and binary forms, with or without modification, are permitted provided that the following conditions are met:

- \* Redistributions of source code must retain the above copyright notice, this list of conditions and the following disclaimer.
- \* Redistributions in binary form must reproduce the above copyright notice, this list of conditions and the following disclaimer in the documentation and/or other materials provided with the distribution.
- \* Neither the name of the Networks Associates Technology, Inc nor the names of its contributors may be used to endorse or promote products derived from this software without specific prior written permission.

THIS SOFTWARE IS PROVIDED BY THE COPYRIGHT HOLDERS AND CONTRIBUTORS ``AS IS" AND ANY EXPRESS OR IMPLIED WARRANTIES, INCLUDING, BUT NOT LIMITED TO, THE IMPLIED WARRANTIES OF MERCHANTABILITY AND FITNESS FOR A PARTICULAR PURPOSE ARE DISCLAIMED. IN NO EVENT SHALL THE COPYRIGHT HOLDERS OR CONTRIBUTORS BE LIABLE FOR ANY DIRECT, INDIRECT, INCIDENTAL, SPECIAL, EXEMPLARY, OR CONSEQUENTIAL DAMAGES (INCLUDING, BUT NOT LIMITED TO, PROCUREMENT OF SUBSTITUTE GOODS OR SERVICES; LOSS OF USE, DATA, OR PROFITS; OR BUSINESS INTERRUPTION) HOWEVER CAUSED AND ON ANY THEORY OF LIABILITY, WHETHER IN CONTRACT, STRICT LIABILITY, OR TORT (INCLUDING NEGLIGENCE OR OTHERWISE) ARISING IN ANY WAY OUT OF THE USE OF THIS SOFTWARE, EVEN IF ADVISED OF THE POSSIBILITY OF SUCH DAMAGE.

---- Part 3: Cambridge Broadband Ltd. copyright notice (BSD) -----

Portions of this code are copyright (c) 2001-2003, Cambridge Broadband Ltd. All rights reserved.

Redistribution and use in source and binary forms, with or without modification, are permitted provided that the following conditions are met:

- \* Redistributions of source code must retain the above copyright notice, this list of conditions and the following disclaimer.
- \* Redistributions in binary form must reproduce the above copyright notice, this list of conditions and the following disclaimer in the documentation and/or other materials provided with the distribution.
- \* The name of Cambridge Broadband Ltd. may not be used to endorse or promote products derived from this software without specific prior written permission.

THIS SOFTWARE IS PROVIDED BY THE COPYRIGHT HOLDER ``AS IS" AND ANY EXPRESS OR IMPLIED WARRANTIES, INCLUDING, BUT NOT LIMITED TO, THE IMPLIED WARRANTIES OF MERCHANTABILITY AND FITNESS FOR A PARTICULAR PURPOSE ARE DISCLAIMED. IN NO EVENT SHALL THE COPYRIGHT HOLDER BE LIABLE FOR ANY DIRECT, INDIRECT, INCIDENTAL, SPECIAL, EXEMPLARY, OR CONSEQUENTIAL DAMAGES (INCLUDING, BUT NOT LIMITED TO, PROCUREMENT OF SUBSTITUTE GOODS OR SERVICES; LOSS OF USE, DATA, OR PROFITS; OR BUSINESS INTERRUPTION) HOWEVER CAUSED AND ON ANY THEORY OF LIABILITY, WHETHER IN CONTRACT, STRICT LIABILITY, OR TORT (INCLUDING NEGLIGENCE OR OTHERWISE) ARISING IN ANY WAY OUT OF THE USE OF THIS SOFTWARE, EVEN IF ADVISED OF THE POSSIBILITY OF SUCH DAMAGE.

---- Part 4: Sun Microsystems, Inc. copyright notice (BSD) -----

Copyright © 2003 Sun Microsystems, Inc., 4150 Network Circle, Santa Clara, California 95054, U.S.A. All rights reserved.

Use is subject to license terms below.

This distribution may include materials developed by third parties.

Sun, Sun Microsystems, the Sun logo and Solaris are trademarks or registered trademarks of Sun Microsystems, Inc. in the U.S. and other countries.

Redistribution and use in source and binary forms, with or without modification, are permitted provided that the following conditions are met:

- \* Redistributions of source code must retain the above copyright notice, this list of conditions and the following disclaimer.
- \* Redistributions in binary form must reproduce the above copyright notice, this list of conditions and the following disclaimer in the documentation and/or other materials provided with the distribution.
- \* Neither the name of the Sun Microsystems, Inc. nor the names of its contributors may be used to endorse or promote products derived from this software without specific prior written permission.

THIS SOFTWARE IS PROVIDED BY THE COPYRIGHT HOLDERS AND CONTRIBUTORS ``AS IS" AND ANY EXPRESS OR IMPLIED WARRANTIES, INCLUDING, BUT NOT LIMITED TO, THE IMPLIED WARRANTIES OF MERCHANTABILITY AND FITNESS FOR A PARTICULAR PURPOSE ARE DISCLAIMED. IN NO EVENT SHALL THE COPYRIGHT HOLDERS OR CONTRIBUTORS BE LIABLE FOR ANY DIRECT, INDIRECT, INCIDENTAL, SPECIAL, EXEMPLARY, OR CONSEQUENTIAL DAMAGES (INCLUDING, BUT NOT LIMITED TO, PROCUREMENT OF SUBSTITUTE GOODS OR SERVICES; LOSS OF USE, DATA, OR PROFITS; OR BUSINESS INTERRUPTION) HOWEVER CAUSED AND ON ANY THEORY OF LIABILITY, WHETHER IN CONTRACT, STRICT LIABILITY, OR TORT (INCLUDING NEGLIGENCE OR OTHERWISE) ARISING IN ANY WAY OUT OF THE USE OF THIS SOFTWARE, EVEN IF ADVISED OF THE POSSIBILITY OF SUCH DAMAGE.

---- Part 5: Sparta, Inc copyright notice (BSD) -----

Copyright (c) 2003-2004, Sparta, Inc All rights reserved.

Redistribution and use in source and binary forms, with or without modification, are permitted provided that the following conditions are met:

- \* Redistributions of source code must retain the above copyright notice, this list of conditions and the following disclaimer.
- \* Redistributions in binary form must reproduce the above copyright notice, this list of conditions and the following disclaimer in the documentation and/or other materials provided with the distribution.
- \* Neither the name of Sparta, Inc nor the names of its contributors may be used to endorse or promote products derived from this software without specific prior written permission.

THIS SOFTWARE IS PROVIDED BY THE COPYRIGHT HOLDERS AND CONTRIBUTORS ``AS IS" AND ANY EXPRESS OR IMPLIED WARRANTIES, INCLUDING, BUT NOT LIMITED TO, THE IMPLIED WARRANTIES OF MERCHANTABILITY AND FITNESS FOR A PARTICULAR PURPOSE ARE DISCLAIMED. IN NO EVENT SHALL THE COPYRIGHT HOLDERS OR CONTRIBUTORS BE LIABLE FOR ANY DIRECT, INDIRECT, INCIDENTAL, SPECIAL, EXEMPLARY, OR CONSEQUENTIAL DAMAGES (INCLUDING, BUT NOT LIMITED TO, PROCUREMENT OF SUBSTITUTE GOODS OR SERVICES; LOSS OF USE, DATA, OR PROFITS; OR BUSINESS INTERRUPTION) HOWEVER CAUSED AND ON ANY THEORY OF LIABILITY, WHETHER IN CONTRACT, STRICT LIABILITY, OR TORT (INCLUDING NEGLIGENCE OR OTHERWISE) ARISING IN ANY WAY OUT OF THE USE OF THIS SOFTWARE, EVEN IF ADVISED OF THE POSSIBILITY OF SUCH DAMAGE.

Name NET-SNMP RMON Description NET-SNMP RMON utilities License type Alex Rozin, Optical Access

Copyright (C) 2001 Alex Rozin, Optical Access

All Rights Reserved

Permission to use, copy, modify and distribute this software and its documentation for any purpose and without fee is hereby granted, provided that the above copyright notice appear in all copies and that both that copyright notice and this permission notice appear in supporting documentation.

ALEX ROZIN DISCLAIM ALL WARRANTIES WITH REGARD TO THIS SOFTWARE, INCLUDING ALL IMPLIED WARRANTIES OF MERCHANTABILITY AND FITNESS, IN NO EVENT SHALL ALEX ROZIN BE LIABLE FOR ANY SPECIAL, INDIRECT OR CONSEQUENTIAL DAMAGES OR ANY DAMAGES WHATSOEVER RESULTING FROM LOSS OF USE, DATA OR PROFITS, WHETHER IN AN ACTION OF CONTRACT, NEGLIGENCE OR OTHER TORTIOUS ACTION, ARISING OUT OF OR IN CONNECTION WITH THE USE OR PERFORMANCE OF THIS SOFTWARE.

Name NTP - Network Time Protocol Description NTP Protocol License type NTP

Copyright (c) David L. Mills 1992-2009

Permission to use, copy, modify, and distribute this software and its documentation for any purpose with or without fee is hereby granted, provided that the above copyright notice appears in all copies and that both the copyright notice and this permission notice appear in supporting documentation, and that the name University of Delaware not be used in advertising or publicity pertaining to distribution of the software without specific, written prior permission. The University of Delaware makes no representations about the suitability this software for any purpose. It is provided "as is" without express or implied warranty.

Copyright (c) 1990, 1993

The Regents of the University of California. All rights reserved.

This code is derived from software contributed to Berkeley by Chris Torek.

Redistribution and use in source and binary forms, with or without modification, are permitted provided that the following conditions are met:

- 1. Redistributions of source code must retain the above copyright notice, this list of conditions and the following disclaimer.
- 2. Redistributions in binary form must reproduce the above copyright notice, this list of conditions and the following disclaimer in the documentation and/or other materials provided with the distribution.
- 3. All advertising materials mentioning features or use of this software must display the following acknowledgement:
  - This product includes software developed by the University of California, Berkeley and its contributors.
- Neither the name of the University nor the names of its contributors may be used to endorse or promote products derived from this software

without specific prior written permission.

THIS SOFTWARE IS PROVIDED BY THE REGENTS AND CONTRIBUTORS ``AS IS" AND ANY EXPRESS OR IMPLIED WARRANTIES, INCLUDING, BUT NOT LIMITED TO, THE IMPLIED WARRANTIES OF MERCHANTABILITY AND FITNESS FOR A PARTICULAR PURPOSE ARE DISCLAIMED. IN NO EVENT SHALL THE REGENTS OR CONTRIBUTORS BE LIABLE FOR ANY DIRECT, INDIRECT, INCIDENTAL, SPECIAL, EXEMPLARY, OR CONSEQUENTIAL DAMAGES (INCLUDING, BUT NOT LIMITED TO, PROCUREMENT OF SUBSTITUTE GOODS OR SERVICES; LOSS OF USE, DATA, OR PROFITS; OR BUSINESS INTERRUPTION) HOWEVER CAUSED AND ON ANY THEORY OF LIABILITY, WHETHER IN CONTRACT, STRICT LIABILITY, OR TORT (INCLUDING NEGLIGENCE OR OTHERWISE) ARISING IN ANY WAY OUT OF THE USE OF THIS SOFTWARE, EVEN IF ADVISED OF THE POSSIBILITY OF SUCH DAMAGE.

Copyright (c) 1987, 1989 Regents of the University of California. All rights reserved.

This code is derived from software contributed to Berkeley by Arthur David Olson of the National Cancer Institute.

Redistribution and use in source and binary forms, with or without modification, are permitted provided that the following conditions are met:

- 1. Redistributions of source code must retain the above copyright notice, this list of conditions and the following disclaimer.
- Redistributions in binary form must reproduce the above copyright notice, this list of conditions and the following disclaimer in the documentation and/or other materials provided with the distribution.
- 3. All advertising materials mentioning features or use of this software must display the following acknowledgement:
- This product includes software developed by the University of California, Berkeley and its contributors.
- 4. Neither the name of the University nor the names of its contributors may be used to endorse or promote products derived from this software without specific prior written permission.

THIS SOFTWARE IS PROVIDED BY THE REGENTS AND CONTRIBUTORS ``AS IS" AND ANY EXPRESS OR IMPLIED WARRANTIES, INCLUDING, BUT NOT LIMITED TO, THE IMPLIED WARRANTIES OF MERCHANTABILITY AND FITNESS FOR A PARTICULAR PURPOSE ARE DISCLAIMED. IN NO EVENT SHALL THE REGENTS OR CONTRIBUTORS BE LIABLE FOR ANY DIRECT, INDIRECT, INCIDENTAL, SPECIAL, EXEMPLARY, OR CONSEQUENTIAL DAMAGES (INCLUDING, BUT NOT LIMITED TO, PROCUREMENT OF SUBSTITUTE GOODS OR SERVICES; LOSS OF USE, DATA, OR PROFITS; OR BUSINESS INTERRUPTION) HOWEVER CAUSED AND ON ANY THEORY OF LIABILITY, WHETHER IN CONTRACT, STRICT LIABILITY, OR TORT (INCLUDING NEGLIGENCE OR OTHERWISE) ARISING IN ANY WAY OUT OF THE USE OF THIS SOFTWARE, EVEN IF ADVISED OF THE POSSIBILITY OF SUCH DAMAGE.

#### Copyright (c) 1983, 1993

The Regents of the University of California. All rights reserved.

Redistribution and use in source and binary forms, with or without modification, are permitted provided that the following conditions are met:

- 1. Redistributions of source code must retain the above copyright notice, this list of conditions and the following disclaimer.
- Redistributions in binary form must reproduce the above copyright notice, this list of conditions and the following disclaimer in the documentation and/or other materials provided with the distribution.
- All advertising materials mentioning features or use of this software must display the following acknowledgement:
  - This product includes software developed by the University of California, Berkeley and its contributors.
- 4. Neither the name of the University nor the names of its contributors may be used to endorse or promote products derived from this software without specific prior written permission.

THIS SOFTWARE IS PROVIDED BY THE REGENTS AND CONTRIBUTORS ``AS IS" AND ANY EXPRESS OR IMPLIED WARRANTIES, INCLUDING, BUT NOT LIMITED TO, THE IMPLIED WARRANTIES OF MERCHANTABILITY AND FITNESS FOR A PARTICULAR PURPOSE

ARE DISCLAIMED. IN NO EVENT SHALL THE REGENTS OR CONTRIBUTORS BE LIABLE FOR ANY DIRECT, INDIRECT, INCIDENTAL, SPECIAL, EXEMPLARY, OR CONSEQUENTIAL DAMAGES (INCLUDING, BUT NOT LIMITED TO, PROCUREMENT OF SUBSTITUTE GOODS OR SERVICES; LOSS OF USE, DATA, OR PROFITS; OR BUSINESS INTERRUPTION) HOWEVER CAUSED AND ON ANY THEORY OF LIABILITY, WHETHER IN CONTRACT, STRICT LIABILITY, OR TORT (INCLUDING NEGLIGENCE OR OTHERWISE) ARISING IN ANY WAY OUT OF THE USE OF THIS SOFTWARE, EVEN IF ADVISED OF THE POSSIBILITY OF SUCH DAMAGE.

Amanda, The Advanced Maryland Automatic Network Disk Archiver Copyright (c) 1991-1998 University of Maryland at College Park All Rights Reserved.

Permission to use, copy, modify, distribute, and sell this software and its documentation for any purpose is hereby granted without fee, provided that the above copyright notice appear in all copies and that both that copyright notice and this permission notice appear in supporting documentation, and that the name of U.M. not be used in advertising or publicity pertaining to distribution of the software without specific, written prior permission. U.M. makes no representations about the suitability of this software for any purpose. It is provided "as is" without express or implied warranty.

U.M. DISCLAIMS ALL WARRANTIES WITH REGARD TO THIS SOFTWARE, INCLUDING ALL IMPLIED WARRANTIES OF MERCHANTABILITY AND FITNESS, IN NO EVENT SHALL U.M. BE LIABLE FOR ANY SPECIAL, INDIRECT OR CONSEQUENTIAL DAMAGES OR ANY DAMAGES WHATSOEVER RESULTING FROM LOSS OF USE, DATA OR PROFITS, WHETHER IN AN ACTION OF CONTRACT, NEGLIGENCE OR OTHER TORTIOUS ACTION, ARISING OUT OF OR IN CONNECTION WITH THE USE OR PERFORMANCE OF THIS SOFTWARE.

Author: James da Silva, Systems Design and Analysis Group Computer Science Department University of Maryland at College Park

Copyright (C) 1991-2, RSA Data Security, Inc. Created 1991. All rights reserved.

License to copy and use this software is granted provided that it is identified as the "RSA Data Security, Inc. MD5 Message-Digest Algorithm" in all material mentioning or referencing this software or this function.

License is also granted to make and use derivative works provided that such works are identified as "derived from the RSA Data Security, Inc. MD5 Message-Digest Algorithm" in all material mentioning or referencing the derived work.

RSA Data Security, Inc. makes no representations concerning either the merchantability of this software or the suitability of this software for any particular purpose. It is provided "as is" without express or implied warranty of any kind.

These notices must be retained in any copies of any part of this documentation and/or software.

Name OpenSSL

Description Toolkit implementing SSL v2/v3 and TLS protocols License type OpenSSL

Copyright (c) 2001 The OpenSSL Project. All rights reserved.

Redistribution and use in source and binary forms, with or without modification, are permitted provided that the following conditions are met:

- 1. Redistributions of source code must retain the above copyright notice, this list of conditions and the following disclaimer.
- 2. Redistributions in binary form must reproduce the above copyright

notice, this list of conditions and the following disclaimer in the documentation and/or other materials provided with the distribution.

- All advertising materials mentioning features or use of this software must display the following acknowledgment: "This product includes software developed by the OpenSSL Project for use in the OpenSSL Toolkit. (http://www.openssl.org/)"
- 4. The names "OpenSSL Toolkit" and "OpenSSL Project" must not be used to endorse or promote products derived from this software without prior written permission. For written permission, please contact openssl-core@openssl.org.
- 5. Products derived from this software may not be called "OpenSSL" nor may "OpenSSL" appear in their names without prior written permission of the OpenSSL Project.
- 6. Redistributions of any form whatsoever must retain the following acknowledgment:
  "This product includes software developed by the OpenSSL Project for use in the OpenSSL Toolkit (http://www.openssl.org/)"

THIS SOFTWARE IS PROVIDED BY THE OpenSSL PROJECT ``AS IS" AND ANY EXPRESSED OR IMPLIED WARRANTIES, INCLUDING, BUT NOT LIMITED TO, THE IMPLIED WARRANTIES OF MERCHANTABILITY AND FITNESS FOR A PARTICULAR PURPOSE ARE DISCLAIMED. IN NO EVENT SHALL THE OpenSSL PROJECT OR ITS CONTRIBUTORS BE LIABLE FOR ANY DIRECT, INDIRECT, INCIDENTAL, SPECIAL, EXEMPLARY, OR CONSEQUENTIAL DAMAGES (INCLUDING, BUT NOT LIMITED TO, PROCUREMENT OF SUBSTITUTE GOODS OR SERVICES; LOSS OF USE, DATA, OR PROFITS; OR BUSINESS INTERRUPTION) HOWEVER CAUSED AND ON ANY THEORY OF LIABILITY, WHETHER IN CONTRACT, STRICT LIABILITY, OR TORT (INCLUDING NEGLIGENCE OR OTHERWISE) ARISING IN ANY WAY OUT OF THE USE OF THIS SOFTWARE, EVEN IF ADVISED OF THE POSSIBILITY OF SUCH DAMAGE.

This product includes cryptographic software written by Eric Young (eay@cryptsoft.com). This product includes software written by Tim Hudson (tjh@cryptsoft.com).

Name PTPd Description Precision Time protocol (PTP) License type MIT-Style

Copyright (c) 2005-2008 Kendall Correll, Aidan Williams

Permission to use, copy, modify, and/or distribute this software for any purpose with or without fee is hereby granted, provided that the above copyright notice and this permission notice appear in all copies.

THE SOFTWARE IS PROVIDED "AS IS" AND THE AUTHOR DISCLAIMS ALL WARRANTIES WITH REGARD TO THIS SOFTWARE INCLUDING ALL IMPLIED WARRANTIES OF MERCHANTABILITY AND FITNESS. IN NO EVENT SHALL THE AUTHOR BE LIABLE FOR ANY SPECIAL, DIRECT, INDIRECT, OR CONSEQUENTIAL DAMAGES OR ANY DAMAGES WHATSOEVER RESULTING FROM LOSS OF USE, DATA OR PROFITS, WHETHER IN AN ACTION OF CONTRACT, NEGLIGENCE OR OTHER TORTIOUS ACTION, ARISING OUT OF OR IN CONNECTION WITH THE USE OR PERFORMANCE OF THIS SOFTWARE.

\_\_\_\_\_

Name WPA Supplicant Description EAP Peer state machines for MAC-based Authentication License type BSD

Copyright (c) 2003-2012, Jouni Malinen <j@w1.fi> and contributors All Rights Reserved.

This program is licensed under the BSD license (the one with advertisement clause removed).

#### Transition Networks

#### License

-----

This software may be distributed, used, and modified under the terms of BSD license:

Redistribution and use in source and binary forms, with or without modification, are permitted provided that the following conditions are met:

- 1. Redistributions of source code must retain the above copyright notice, this list of conditions and the following disclaimer.
- Redistributions in binary form must reproduce the above copyright notice, this list of conditions and the following disclaimer in the documentation and/or other materials provided with the distribution.
- 3. Neither the name(s) of the above-listed copyright holder(s) nor the names of its contributors may be used to endorse or promote products derived from this software without specific prior written permission.

THIS SOFTWARE IS PROVIDED BY THE COPYRIGHT HOLDERS AND CONTRIBUTORS "AS IS" AND ANY EXPRESS OR IMPLIED WARRANTIES, INCLUDING, BUT NOT LIMITED TO, THE IMPLIED WARRANTIES OF MERCHANTABILITY AND FITNESS FOR A PARTICULAR PURPOSE ARE DISCLAIMED. IN NO EVENT SHALL THE COPYRIGHT OWNER OR CONTRIBUTORS BE LIABLE FOR ANY DIRECT, INDIRECT, INCIDENTAL, SPECIAL, EXEMPLARY, OR CONSEQUENTIAL DAMAGES (INCLUDING, BUT NOT LIMITED TO, PROCUREMENT OF SUBSTITUTE GOODS OR SERVICES; LOSS OF USE, DATA, OR PROFITS; OR BUSINESS INTERRUPTION) HOWEVER CAUSED AND ON ANY THEORY OF LIABILITY, WHETHER IN CONTRACT, STRICT LIABILITY, OR TORT (INCLUDING NEGLIGENCE OR OTHERWISE) ARISING IN ANY WAY OUT OF THE USE OF THIS SOFTWARE, EVEN IF ADVISED OF THE POSSIBILITY OF SUCH DAMAGE.

Name avltree

Description Self-balancing binary search tree License type MIT

Copyright (c) 2011 Bijal Thanawala

Permission is hereby granted, free of charge, to any person obtaining a copy of this software and associated documentation files (the "Software"), to deal in the Software without restriction, including without limitation the rights to use, copy, modify, merge, publish, distribute, sublicense, and/or sell copies of the Software, and to permit persons to whom the Software is furnished to do so, subject to the following conditions:

The above copyright notice and this permission notice shall be included in all copies or substantial portions of the Software.

THE SOFTWARE IS PROVIDED "AS IS", WITHOUT WARRANTY OF ANY KIND, EXPRESS OR IMPLIED, INCLUDING BUT NOT LIMITED TO THE WARRANTIES OF MERCHANTABILITY, FITNESS FOR A PARTICULAR PURPOSE AND NONINFRINGEMENT. IN NO EVENT SHALL THE AUTHORS OR COPYRIGHT HOLDERS BE LIABLE FOR ANY CLAIM, DAMAGES OR OTHER LIABILITY, WHETHER IN AN ACTION OF CONTRACT, TORT OR OTHERWISE, ARISING FROM, OUT OF OR IN CONNECTION WITH THE SOFTWARE OR THE USE OR OTHER DEALINGS IN THE SOFTWARE.

Name eCos RTOS Description Real-time OS for embedded applications License type Modified GPL

This file is part of eCos, the Embedded Configurable Operating System. Copyright (C) 1998, 1999, 2000, 2001, 2002, 2003, 2004, 2005, 2006, 2007, 2008, 2009 Free Software Foundation, Inc.

eCos is free software; you can redistribute it and/or modify it under the terms of the GNU General Public License as published by the Free Software Foundation; either version 2 or (at your option) any later

#### Transition Networks

version.

eCos is distributed in the hope that it will be useful, but WITHOUT ANY WARRANTY; without even the implied warranty of MERCHANTABILITY or FITNESS FOR A PARTICULAR PURPOSE. See the GNU General Public License for more details.

You should have received a copy of the GNU General Public License along with eCos; if not, write to the Free Software Foundation, Inc., 51 Franklin Street, Fifth Floor, Boston, MA 02110-1301, USA.

As a special exception, if other files instantiate templates or use macros or inline functions from this file, or you compile this file and link it with other works to produce a work based on this file, this file does not by itself cause the resulting work to be covered by the GNU General Public License. However the source code for this file must still be made available in accordance with section (3) of the GNU General Public License v2.

This exception does not invalidate any other reasons why a work based on this file might be covered by the GNU General Public License.

# **Appendix C - Default Values**

#### S3280 Default Values

All of the Configuration menu factory default settings are provided below.

empty

empty

empty

0

**Default value** 

| Feature                |
|------------------------|
| Configuration > System |
| Information            |
| System Contact         |
| System Name            |
| System Location        |
| System Timezone Offset |

#### IP (IPv4)

**DHCP** Client **IP** Address IP Mask **IP** Router VLAN ID DNS Server **DNS** Proxy

#### IPv6

Auto Configuration Address

Prefix Router

#### NTP

Mode Server 1 - Server 5

#### Time **—**·

| Time Zone            |
|----------------------|
| Acronym              |
| Daylight Saving Time |
| Month                |
| Date                 |
| Year                 |
| Hours                |
| Minutes              |
| Offset               |
|                      |

#### Log

Server mode Server address Syslog level

Configured (checked) 192.168.0.1 255.255.255.0 0.0.0.0 1 1 Disabled (unchecked)

#### Configuration

- System Thermal Protection
- Ports
- Security
- Aggregation
- ▶ Link OAM
- Loop Protection
- ▶ Spanning Tree
- MVR
- ▶ IPMC
- ► LLDP
- EPS MEP
- ERPS
- MAC Table VLAN Translation
- VLANs
- Private VLANs ▶ VCL
- Ethernet Services
- QoS Mirroring
- PTP
- sFlow
- Service Activation
- Static Routing

Configured (checked) ::192.168.0.1 (Configured) Link-Local Address: fe80::2c0:f2ff:fe21:b8c4 (Current) 96 (Configured and Current) :: (Configured and Current)

Disabled empty

| none     |
|----------|
| (empty)  |
| Disabled |
| Jan      |
| 1        |
| 2000     |
| 0        |
| 0        |
| 1        |
|          |

Disabled

empty

Info

| Thermal Protection                                                |                                                               |
|-------------------------------------------------------------------|---------------------------------------------------------------|
| Temperature                                                       | xxx ° C                                                       |
| Priority                                                          | 0                                                             |
| -                                                                 |                                                               |
| Ports                                                             |                                                               |
| Speed - Configured                                                | Auto                                                          |
| Flow Control - Current TX                                         | configured (x)                                                |
| Flow Control - Current RX                                         | configured (x)                                                |
| Flow Control - Configured                                         | not configured []                                             |
| Maximum Frame Size                                                | 9600 (Ports 1-8) / 1522 (Port 9)                              |
| Excessive Collision Mode                                          | Discard                                                       |
| Power Control                                                     | Disabled                                                      |
| DMI: Rx Power ( $\mu$ W) Intrusion Th                             | reshold n/a (Ports 1-4, 9) / 0 (Ports 5-8)                    |
| <b>S</b> a a <b>*</b> 4                                           |                                                               |
| Security                                                          |                                                               |
| Switch<br>Users                                                   |                                                               |
| User Name                                                         | admin                                                         |
| Privilege Level                                                   | 15                                                            |
| Privilege Levels                                                  | Maintenance 15, Ports, System 5/10/1/10, all others 5/10/5/10 |
| Authentication Method                                             | local                                                         |
| Fallback                                                          | not enabled                                                   |
| SSH                                                               |                                                               |
| Mode                                                              | Enabled                                                       |
| HTTPS                                                             |                                                               |
| Mode                                                              | Enabled                                                       |
| Automatic redirect                                                | Disabled                                                      |
| View                                                              | Certificate / Data                                            |
| Generate                                                          | RSA                                                           |
| Load                                                              | (empty)                                                       |
| Access Management                                                 |                                                               |
| Mode                                                              | disabled, no table entries                                    |
| <u>SNMP</u>                                                       |                                                               |
| System                                                            |                                                               |
| Mode                                                              | Enabled                                                       |
| Version                                                           | SNMP v2c                                                      |
| Read Community                                                    | public                                                        |
| Write Community                                                   | private                                                       |
| Engine ID                                                         | 800007e5017f000001 (grayed)                                   |
| Trap Mode                                                         | Disabled                                                      |
| Trap Version                                                      | SNMP v1                                                       |
| Trap Community                                                    | public                                                        |
| Trap Destination Address                                          | (empty)                                                       |
| Trap Destination IPv6 Address                                     |                                                               |
| Trap Authentication Failure                                       | Enabled                                                       |
| Trap Link-up and Link-down                                        | Enabled                                                       |
| Trap Inform Mode                                                  | Enabled                                                       |
| Trap Inform Timeout (seconds)                                     | 1 (grayed)                                                    |
| Trap Inform Retry Times                                           | 5                                                             |
| Communities                                                       | 0000                                                          |
| public : Source IP/Source Mask<br>private : Source IP/Source Mask |                                                               |
| Users                                                             | 0.0.0.0                                                       |
| Engine ID :                                                       | 800007e5017f000001                                            |
| Username                                                          | default_user                                                  |
| Security level                                                    | No Auth, NoPriv                                               |
| ~~~~~                                                             | 1.0 1.2000, 100 HT                                            |

#### S3280 User Guide

| Auth   | entication protocol     | none                           |
|--------|-------------------------|--------------------------------|
| Auth   | entication password     | none                           |
| Priva  | cy Protocol             | none                           |
|        | cy password             | none                           |
| Groups | J I                     |                                |
| -      | rity Model              | v1                             |
|        | rity Name               | public                         |
|        | p Name                  | default_ro_group               |
| Views  | p ivanie                | default_fo_group               |
|        | Name                    | default view                   |
|        |                         | default_view<br>included       |
|        | Туре                    |                                |
|        | Subtree                 | .1                             |
| Access |                         |                                |
|        | p Name                  | default_ro_grp, default_rw_grp |
|        | rity Model              | any                            |
| Secu   | rity Level              | NoAuthNoPriv                   |
| Read   | View Name               | default_view                   |
| Write  | e View Name             | None, default_view             |
| RMON   |                         |                                |
| Statis | tics                    | (no table entries)             |
| Histo  | rv                      | (no table entries)             |
| Alarr  | •                       | (no table entries)             |
| Even   | t                       | (no table entries)             |
| Networ | k                       |                                |
|        | Control                 |                                |
| Linn   | Mode                    | Disabled                       |
|        | Aging Enabled           | (not checked)                  |
|        | Aging Period            | 3600 seconds                   |
|        | Mode                    | Disabled                       |
|        | Limit                   | 4                              |
|        | Action                  | 4<br>None                      |
|        |                         |                                |
|        | State                   | Disabled                       |
| NAG    | Re-open                 | (grayed)                       |
| NAS    |                         | <b>D</b> : 11.1                |
|        | Mode                    | Disabled                       |
|        | Reauthentication        | Enabled                        |
|        | Reauthentication Period | 3600 seconds                   |
|        | EAPOL Timeout           | 30 seconds                     |
|        | Aging Period            | 300 seconds                    |
|        | Hold Time               | 10 seconds                     |
|        | RADIUS-Assigned QoS I   | Enabled (not checked)          |
|        | RADIUS-Assigned VLA     | N Enabled (not checked)        |
|        | Guest VLAN Enabled      | (not checked)                  |
|        | Guest VLAN ID           | 1                              |
|        | Max. Reauth. Count      | 2                              |
|        | Allow Guest VLAN if EA  | POL Seen (not checked)         |
|        |                         |                                |
|        | Admin State             | Force Authorized               |
|        | RADIUS-Assigned QoS I   |                                |
|        |                         | N Enabled (not checked)        |
|        | Guest VLAN Enabled      | (not checked)                  |
|        | Subst V LAIN Ellabilla  | (not encercu)                  |

Guest VLAN Enabled(not checked)Port StateGlobally DisabledRestartReauthenticate and Reinitialize grayed out

| ACL        |           |                    |                 |                                      |
|------------|-----------|--------------------|-----------------|--------------------------------------|
|            | Ports     |                    |                 |                                      |
|            |           | Policy ID          | 0               |                                      |
|            |           | Action             | Permit          |                                      |
|            |           | Rate Limiter ID    | Disable         | 1                                    |
|            |           | EVC Policer        | Disable         | 1                                    |
|            |           | EVC Policer ID     | 1               |                                      |
|            |           | Port Redirect      | Disable         | 1                                    |
|            |           | Mirror             | Disable         |                                      |
|            |           | Logging            | Disable         |                                      |
|            |           | Shutdown           | Disable         |                                      |
|            |           | State              | Enabled         |                                      |
|            |           | Counter            | 0               |                                      |
|            | Rate Lir  |                    | 0               |                                      |
|            | Rate Lii  | Rate               | 1               |                                      |
|            |           | Unit               | -               |                                      |
|            | 100000    | Control List       | pps<br>(no tob) | ontrias)                             |
| DHCP       | Access    | Collupt List       | (no table       | e entries)                           |
| DHCF       | Succesin  | -                  |                 |                                      |
|            | Snoopin   | -                  | Dissbla         | 1                                    |
|            |           | Snooping Mode      |                 | 1                                    |
|            | D.1.      | Port Mode          | Trusted         |                                      |
|            | Relay     |                    | D' 11           | 1                                    |
|            |           | Relay Mode         | Disable         | 1                                    |
|            |           | Relay Server       | 0.0.0.0         | D: 11.1                              |
|            |           | Relay Informatio   |                 |                                      |
| ID C       | G         | Relay Informatio   | n Policy        | Replace                              |
| IP Sou     | rce Guaro |                    |                 |                                      |
|            | Configu   |                    |                 |                                      |
|            |           | Mode Disabled      | Enabled         |                                      |
|            |           | Port Mode          | Disable         |                                      |
|            |           | Max Dynamic Cl     |                 | Unlimited                            |
|            | Static T  |                    | (no table       | e entries)                           |
| ARP Ir     | ispection |                    |                 |                                      |
|            | Configu   |                    |                 |                                      |
|            |           | Mode               | Disable         |                                      |
|            |           | Port Mode          | Disable         |                                      |
|            | Static T  | able               | (no table       | e entries)                           |
| <u>AAA</u> |           |                    |                 |                                      |
|            | Timeout   | -                  | 15 secoi        |                                      |
|            | Dead Ti   |                    | 300 seco        | onds                                 |
|            |           | S Authentication S |                 | (no table entries)                   |
|            | RADIU     | S Accounting Serv  | ver             | (no table entries)                   |
|            | TACAC     | CS+ Authentication | n Server        | (no table entries)                   |
| Aggrega    | ation     |                    |                 |                                      |
|            | Static    |                    |                 |                                      |
|            |           | Source MAC Ad      | dress           | checked                              |
|            |           | Destination MAC    | C Address       | s unchecked                          |
|            |           | IP Address         |                 | checked                              |
|            |           | TCP/UDP Port N     | lumber          | checked                              |
|            |           | Group ID - Norm    | nal             | ports 1-8 selected as Port Members   |
|            |           | Group ID - 1-4     |                 | ports 1-8 unselected as Port Members |
|            |           | LACP Enabled       |                 | disabled on all ports                |
|            |           | Key                |                 | Auto                                 |
|            |           | Role               |                 | Active                               |

| Link OAM   | I                             |                                                 |
|------------|-------------------------------|-------------------------------------------------|
|            | ort Settings                  |                                                 |
|            | OAM Enabled                   | all ports unchecked                             |
|            | OAM Mode                      | Passive                                         |
|            | Loopback Support              | all ports unchecked                             |
|            | Link Monitor Support          | all ports checked                               |
|            | MIB Retrieval Support         | all ports unchecked                             |
|            | Loopback Operation            | all ports unchecked                             |
| Ev         | vent Settings                 |                                                 |
|            | Error Frame Event             | Error Window 1, Error Threshold 0               |
|            |                               | t Error Window 1, Error Threshold 0             |
|            | •                             | Error Window 60, Error Threshold 1              |
| Loop Prot  |                               | D: 11                                           |
|            | hable Loop Protection         | Disable                                         |
|            | ansmission Time               | 5 seconds                                       |
|            | nutdown Time                  | 180 seconds                                     |
|            | nable                         | all ports checked                               |
|            | ction<br>x Mode               | Shutdown Port (all ports)<br>Enable (all ports) |
| Spanning ' |                               | Enable (an ports)                               |
|            | ridge Settings                |                                                 |
| DI         | Protocol Version              | MSTP                                            |
|            | Bridge Priority               | 128                                             |
|            | Forward Delay                 | 15                                              |
|            | Max Age                       | 20                                              |
|            | Maximum Hop Count             | 20                                              |
|            | Transmit Hold Count           | 6                                               |
|            | Edge Port BPDU Filtering      | unchecked                                       |
|            | Edge Port BPDU Guard          | unchecked                                       |
|            | Port Error Recovery           | unchecked                                       |
|            | Port Error Recovery Time      | out (empty)                                     |
| Μ          | STI Mapping                   |                                                 |
|            | Configuration Name            | MAC address of the device                       |
|            | <b>Configuration Revision</b> | 0                                               |
|            | MSTI Mapping - VLANs          | Mapped (empty)                                  |
| Μ          | STI Priorities                |                                                 |
|            | CIST                          | 128                                             |
|            | MSTI17                        | 128                                             |
| Cl         | IST Ports                     |                                                 |
|            | STP Enabled                   | checked                                         |
|            | Path Cost                     | Auto / empty                                    |
|            | Priority<br>Admin Edge        | 128<br>Non Edge                                 |
|            | Admin Edge                    | Non-Edge<br>checked                             |
|            | Auto Edge<br>Restricted Role  | unchecked                                       |
|            | Restricted TCN                | unchecked                                       |
|            | BPDU Guard                    | unchecked                                       |
|            | Point-to-point                | Auto                                            |
| М          | STI Ports                     | 11110                                           |
| 101        | MSTI1                         | nothing displayed                               |
|            | Path Cost                     | Auto / empty                                    |
|            | Priority                      | 128                                             |
|            | -                             |                                                 |

#### MVR

| MVR  |                  |                          |                    |                        |
|------|------------------|--------------------------|--------------------|------------------------|
|      | MVR Mode         |                          | Disable            | d                      |
|      | MVR VID          |                          | empty              |                        |
|      | MVR Name         |                          | empty              |                        |
|      | Mode             |                          | Dynami             | ic                     |
|      | Tagging          |                          | Tagged             |                        |
|      | Priority         |                          | 0                  |                        |
|      | LLQI             |                          | 5                  |                        |
|      | Interface Channe | Sotting                  |                    |                        |
|      |                  | a Setting                | empty<br>I (Inacti |                        |
|      | Role             |                          |                    |                        |
| TDMC | Immediate Leave  | 9                        | Disable            | d                      |
| IPMC |                  |                          |                    |                        |
|      | IGMP Snooping    |                          |                    |                        |
|      | Basic C          | onfiguration             |                    |                        |
|      |                  | Snooping Enable          |                    | unchecked              |
|      |                  | -                        |                    | ooding Enabled checked |
|      |                  | IGMP SSM Ran             |                    | 232.0.0.0 / 8          |
|      |                  | Leave Proxy Ena          | abled              | unchecked              |
|      |                  | Proxy Enabled            |                    | unchecked              |
|      |                  | Router Port              |                    | unchecked (disabled)   |
|      |                  | Fast Leave               |                    | unchecked (disabled)   |
|      |                  | Throttling               |                    | unlimited              |
|      | VI AN            | Configuration            |                    | ummittea               |
|      |                  | VLAN ID                  |                    | 1                      |
|      |                  | Snooping Enable          | h                  | unchecked              |
|      |                  | IGMP Querier             | a                  | checked                |
|      |                  | Compatibility            |                    | (nothing selected)     |
|      |                  | RV                       |                    | (nothing selected)     |
|      |                  |                          |                    | -                      |
|      |                  | QI (sec)                 |                    | -                      |
|      |                  | QRI (0.1  sec)           |                    | -                      |
|      |                  | LLQI (0.1 sec)           |                    | -                      |
|      |                  | URI (sec)                |                    | -                      |
|      | Port Gr          | oup Filtering            |                    | (no table entries)     |
|      |                  | Port                     |                    | 1                      |
|      |                  | Filtering Groups         |                    | empty                  |
|      | MLD Snooping     |                          |                    |                        |
|      | Basic C          | onfiguration             |                    |                        |
|      |                  | Snooping Enable          |                    | unchecked              |
|      |                  | Unregistered IPM         |                    |                        |
|      |                  | MLD SSM Rang             |                    | ff3e:: / 96            |
|      |                  | Leave Proxy Ena          | abled              | unchecked              |
|      |                  | Proxy Enabled            |                    | unchecked              |
|      |                  | Router Port              |                    | unchecked              |
|      |                  | Fast Leave               |                    | unchecked              |
|      |                  | Throttling               |                    | unlimited              |
|      | VLAN             | Configuration            |                    |                        |
|      |                  | VLAN ID                  |                    | 1                      |
|      |                  | Snooping Enable          | ed                 | unchecked              |
|      |                  | MLD Querier              |                    | checked                |
|      |                  | Compatibility            |                    | (nothing selected)     |
|      |                  | RV                       |                    | -                      |
|      |                  | QI (sec)                 |                    | -                      |
|      |                  | QRI (0.1  sec)           |                    | _                      |
|      |                  | LLQI $(0.1 \text{ sec})$ |                    | _                      |
|      |                  | URI (sec)                |                    | _                      |
|      | Dort Cr          | oup Filtering            |                    | (no table entries)     |
|      | ruitui           | oup r mering             |                    |                        |

|      | Port<br>Filterin                 | ng Groups | 1<br>empty            |
|------|----------------------------------|-----------|-----------------------|
| LLDP | Them                             | ig Oloups | empty                 |
|      | LLDP                             |           |                       |
|      | Tx Interval<br>Tx Hold           |           | 30 seconds<br>4 times |
|      | Tx Delay                         |           | 4 seconds             |
|      | Tx Reinit                        |           | 2 seconds             |
|      | Mode                             |           | unchecked             |
|      | CDP aware                        |           | checked               |
|      | Port Descr                       |           | checked               |
|      | Sys Name                         |           | checked<br>checked    |
|      | Sys Descr<br>Sys Capa            |           | checked               |
|      | Mgmt Addr                        |           | checked               |
| EPS  | C                                |           |                       |
|      | EPS ID                           |           | 1                     |
|      | Domain                           |           | Port                  |
|      | Architecture<br>W Flow           |           | 1+1<br>1              |
|      | P Flow                           |           | 1                     |
|      | W SF MEP                         |           | 1                     |
|      | P SF MEP                         |           | 1                     |
|      | APS MEP                          |           | 1                     |
| MED  | Alarm                            |           | (blank)               |
| MEP  | Instance                         |           | 1                     |
|      | Domain                           |           | Port                  |
|      | Mode                             |           | Мер                   |
|      | Direction                        |           | Down                  |
|      | Residence Port                   |           | 1                     |
|      | Level                            |           | 0                     |
|      | Flow Instance<br>Tagged VID      |           | 1<br>0                |
|      | This MAC                         |           | (blank)               |
|      | Alarm                            |           | (blank)               |
| ERPS |                                  |           |                       |
|      | ERPS ID                          |           | 0                     |
|      | Port 0                           |           | 1                     |
|      | Port 1<br>Port 0 SF MEP          |           | 1<br>1                |
|      | Port 1 SF MEP                    |           | 1                     |
|      | Port 0 APS MEP                   |           | 1                     |
|      | Port 1 APS MEP                   |           | 1                     |
|      | Ring Type                        |           | Major                 |
|      | Interconnected Node              |           | unchecked             |
|      | Virtual Channel<br>Major Ring ID |           | unchecked<br>0        |
|      | Alarm                            |           | (blank)               |
|      | Configured                       |           | Up                    |
|      | GuardTime                        |           | 500                   |
|      | WTR Time                         |           | 1min                  |
|      | Hold Off Time                    |           | 0                     |
|      | Version<br>Revertive             |           | v2<br>checked         |
|      | VLAN config                      |           | hyperlink present     |
|      |                                  |           |                       |

|         | RPL Role                         | None                                   |
|---------|----------------------------------|----------------------------------------|
|         | RPL Port                         | None                                   |
|         | Clear                            | unchecked                              |
|         | Command                          | None                                   |
|         | Port                             | None                                   |
| MAC T   |                                  |                                        |
|         | Disable Automatic Aging          | unchecked                              |
|         | Aging Time                       | 300 seconds                            |
|         | Port Members                     | Soo seconds                            |
|         | Auto                             | 1 - 8 checked                          |
|         | Disable                          | (all unchecked)                        |
|         | Secure                           | (all unchecked)                        |
|         | VLAN ID                          | 1                                      |
|         | MAC Address                      | 00-00-00-00-00-00                      |
|         | Port Members 1-8                 |                                        |
| TT ANT  |                                  | (all unchecked)                        |
| VLAN    | <b>Franslation</b>               |                                        |
|         | Port to Group Mapping            |                                        |
|         | Group ID / Port Members          | 8/8, 7/7, 6/6, 5/5, 4/4, 3/3, 2/2, 1/1 |
|         | VID Translation Mapping          |                                        |
|         | Group ID                         | (blank)                                |
|         | VLAN ID                          | (blank)                                |
|         | Translated to VID                | (blank)                                |
| VLANs   |                                  |                                        |
|         | VLAN Membership                  |                                        |
|         | Start from VLAN 1 with 20 entrie | s per page.                            |
|         | VLAN ID                          | 1                                      |
|         | VLAN Name                        | default                                |
|         | Port Members                     | 1-8 all checked                        |
|         | Ports                            |                                        |
|         | Ethertype for Custom S-ports     | 0x 88A8                                |
|         | Management Port - PortType       | Unaware                                |
|         | Port Type                        | Unaware                                |
|         | Ingress Filtering                | unchecked                              |
|         | Frame Type                       | All                                    |
|         | Port VLAN Mode                   | Specific                               |
|         | Port VLAN ID                     | 12                                     |
|         | Tx Tag                           | Untag_pvid                             |
| Private | •                                | <i>6</i> –1                            |
|         | PVLAN Membership                 |                                        |
|         | PVLAN ID                         | 1                                      |
|         | Port Members                     | 1-8 all checked                        |
|         | Port Isolation                   | 1 o un encened                         |
| VCL     |                                  |                                        |
| VCL     | MAC-based VLAN                   |                                        |
|         | MAC Address                      | 00-00-00-00-00-00                      |
|         | VLAN ID                          | 1                                      |
|         | Protocol-based VLAN              | 1                                      |
|         |                                  |                                        |
|         | Protocol to Group                | Ethernot                               |
|         | Frame Type                       | Ethernet                               |
|         | Value<br>Crown Name              | Etype: 0x 0800                         |
|         | Group Name                       | (blank)                                |
|         | Group to VLAN                    | (11, 1)                                |
|         | Group Name                       | (blank)                                |
|         | VLAN ID                          | (blank)                                |
|         | Port Members                     | 1-8 all checked                        |
|         | IP Subnet-based VLAN             | (no entries present)                   |

|                       | VCE ID                         | 0                    |
|-----------------------|--------------------------------|----------------------|
|                       | IP Address                     | 0.0.0.0              |
|                       | Mask Length                    | 24                   |
|                       | VLAN ID                        | (no entries present) |
| <b>Ethernet Servi</b> | ices                           | · · · · ·            |
| Ports                 |                                |                      |
|                       | DEI Mode                       | Fixed                |
|                       | Tag Mode                       | Outer                |
|                       | Address Mode                   | Source               |
| Bandy                 | vidth Profiles                 |                      |
|                       | Start from Policer ID 1 with 2 | 0 entries per page.  |
|                       | State                          | Disabled             |
|                       | Policer Mode                   | Aware                |
|                       | CIR (kbps)                     | 0                    |
|                       | CBS (bytes)                    | 0                    |
|                       | EIR (kbps)                     | 0                    |
|                       | EBS (bytes)                    | 0                    |
| EVCs                  |                                | Ū                    |
| <b>L</b> ( C5         | NNI Ports                      | 1-8 unchecked        |
|                       | EVC ID                         | 0                    |
|                       | VID                            | 1                    |
|                       | IVID                           | 1                    |
|                       | Learning                       | Disabled             |
|                       | Learning                       | Disabled             |
|                       | Inner Tag Type                 | None                 |
|                       | VID Mode                       | Normal               |
|                       | VLAN ID                        | 1                    |
|                       | <b>PCP/DEI</b> Preservation    | Fixed                |
|                       | PCP                            | 0                    |
|                       | DEI                            | 0                    |
|                       | Outer Tag VLAN ID              | 0                    |
| ECEs                  |                                |                      |
|                       | UNI Ports                      | 1-8 unchecked        |
|                       | UNI Matching Tag Type          | Any                  |
|                       | Frame Type                     | Any                  |
|                       | Actions                        | 5                    |
|                       | Direction                      | Both                 |
|                       | EVC ID Filter                  | Specific             |
|                       | EVC ID Value                   | 1                    |
|                       | Tag Pop Count                  | 0                    |
|                       | Policy ID                      | 0                    |
|                       | Class                          | Disabled             |
|                       | SMAC/DMAC Filter               | Any                  |
|                       | SMAC/DMAC Value                | 00-00-00-00-00-01    |
|                       | DMAC Type                      | Any                  |
|                       | NNI Outer Tag Mode             | Disabled             |
|                       | PCP/DEI Preservation           | Fixed                |
|                       | PCP                            | 0                    |
|                       | DEI                            | 0                    |
|                       | IPv4 Protocol                  | Any                  |
|                       | SIP/DIP Filter                 | Any                  |
|                       | DSCP Filter                    | Any                  |
|                       | Fragment                       | Any                  |
|                       | IPv6 Protocol                  | Any                  |
|                       | SIP/DIP Filter                 | Any                  |
|                       |                                | Ox                   |
|                       | SIP/DIP Address (32 bits)      | UX                   |

QoS

| SIP/DIP Mask (32 bits)<br>DSCP Filter<br>Source Port Filter<br>Dest. Port Filter | 0x<br>Any<br>Any<br>Any |
|----------------------------------------------------------------------------------|-------------------------|
| Port Classification                                                              |                         |
| QoS class                                                                        | 0                       |
| DP level                                                                         | ů<br>0                  |
| PCP                                                                              | ů<br>0                  |
| DEI                                                                              | 0                       |
| Tag Class.                                                                       | Disabled                |
| DSCP Based                                                                       | unchecked               |
| Port Policing                                                                    |                         |
| Enabled                                                                          | unchecked               |
| Rate                                                                             | 500                     |
| Unit                                                                             | kbps                    |
| Flow Control                                                                     | unchecked               |
| Queue Policing                                                                   |                         |
| Queue 0-7 Enable                                                                 | 1-8 all checked         |
| Port Scheduler                                                                   |                         |
| Mode                                                                             | Strict Priority         |
| Weight Q0 - Q5                                                                   | -                       |
| Port Shaping                                                                     |                         |
| Shapers Q0 - Q7and Port                                                          | disabled                |
| Port Tag Remarking                                                               |                         |
| Port 1-8 Mode                                                                    | Classified              |
| Port DSCP                                                                        |                         |
| Ingress Translate                                                                | unchecked               |
| Ingress Classify                                                                 | Disable                 |
| Egress Rewrite                                                                   | Disable                 |
| DSCP-Based QoS                                                                   |                         |
| Trust                                                                            | unchecked               |
| QoS Class                                                                        | 0                       |
| DPL                                                                              | 0                       |
| DSCP Translation                                                                 |                         |
| Ingress Translate                                                                | 0 (BE) - 63             |
| Ingress Classify                                                                 | unchecked               |
| Egress Remap DP0                                                                 | 0 (BE) - 63             |
| Egress Remap DP1                                                                 | 0 (BE) - 63             |
| DSCP Classification<br>DSCP                                                      | 0 (DE) 62               |
| QoS Control List                                                                 | 0 (BE) - 63             |
| Port Members 1- 8                                                                | all checked             |
| Key Parameters - Tag                                                             | Any                     |
| VID                                                                              | Any                     |
| PCP                                                                              | Any                     |
| DEI                                                                              | Any                     |
| SMAC                                                                             | Any                     |
| DMAC Type                                                                        | Any                     |
| Frame Type                                                                       | Any                     |
| MAC Parameters - Ether Type                                                      | Any                     |
| Action Parameters - Class                                                        | 0                       |
| DPL                                                                              | Default                 |
| DSCP Default                                                                     | 0                       |
| LLC Parameters - SSAP Address                                                    | Any                     |

|            | DSAP Address                        | Any                        |
|------------|-------------------------------------|----------------------------|
|            | Control                             | Any                        |
|            | SNAP Parameters - PID               | Any                        |
|            | IPv4 Parameters - Protocol          | Any                        |
|            | Source IP                           | •                          |
|            | IP Fragment                         | Any<br>Any                 |
|            | DSCP                                | -                          |
|            |                                     | Any                        |
|            | UDP Parameters - Sport<br>Dport     | Any                        |
|            | TCP Parameters - Sport              | Any                        |
|            |                                     | Any                        |
|            | Dport<br>IPv6 Parameters - Protocol | Any                        |
|            |                                     | Any                        |
|            | Source IP(32 LSB)<br>DSCP           | Any                        |
|            | Value:                              | Any<br>0                   |
|            | Storm Control                       | 0                          |
|            |                                     |                            |
|            | Unicast, Multicast, Broadcast       | unchecked                  |
|            | Enable                              | unchecked                  |
| ۱ <i>.</i> | Rate (pps)                          | 1                          |
| Mirror     | 0                                   | Dischlad                   |
|            | Port to mirror to                   | Disabled                   |
| DTD        | Mode                                | Disabled (all - ports 1-8) |
| PTP        |                                     | 0                          |
|            | Clock Instance                      | 0                          |
|            | Device Type                         | Ord-Bound                  |
|            | 2 Step Flag                         | True                       |
|            | Clock Identity                      | 00:c0:f2:ff:fe:21:b8:c4    |
|            | One Way                             | False                      |
|            | Protocol                            | Ethernet                   |
|            | VLAN Tag Enable                     | unchecked                  |
|            | VID                                 | 0                          |
|            | PCP                                 | 0                          |
|            | DOM                                 | 0                          |
|            | Pri1                                | 128                        |
|            | Pri2                                | 128                        |
|            | DelayFilter                         | 6                          |
|            | period                              | 1                          |
|            | dist                                | 2                          |
|            | UtcOffset                           | 0                          |
|            | Valid                               | False                      |
|            | leap59                              | False                      |
|            | leap61                              | False                      |
|            | Time Trac                           | False                      |
|            | Freq Trac                           | False                      |
|            | ptp Time Scale                      | True                       |
|            | Time Source                         | 160                        |
|            | Display                             | False                      |
|            | P-enable                            | True                       |
|            | I-enable                            | True                       |
|            | D-enable                            | True                       |
|            | 'P' constant                        | 3                          |
|            | T' constant                         | 80                         |
|            | 'D' constant                        | 40                         |
|            | Duration                            | 100                        |
|            | ip_address                          | 0.0.00                     |

### sFlow Agent

| ow Agent         |                                        |
|------------------|----------------------------------------|
| Receiver         |                                        |
| Receiver Id      | Configured: 1 / Current: 1             |
| IP Туре          | Configured: IPV4 / Current: IPv4       |
| IP Address       | Configured: 0.0.0.0 / Current: 0.0.0.0 |
| Port             | Configured: 6343 / Current: 6343       |
| Time Out         | Configured: 0 / Current: 0             |
| Datagram Size    | Configured: 1400 / Current: 1400       |
| Sampler          | -                                      |
| sFlow Port       | 1 - 8                                  |
| sFlow Instance   | 1                                      |
| Sampler Type     | None                                   |
| Sample Rate      | 0                                      |
| Max Hdr Size     | 128                                    |
| Polling Interval | 0                                      |
| -                |                                        |

#### **Firmware Peripheral Update** FPGA Version:

FPGA Version: Service Activation (See the related manual.) Static Routing (See the related manual.) (blank)

### VID (VLAN ID) Range Summary

Some S3280 modules accept VID range 0 - 4094 and some modules only accept VID range 1 - 4094. A VID of 0 is only for modules where untagged/priority tag makes sense. LLDP and LOAM are untagged. The valid VID ranges are summarized below.

| Module               | Valid VID Range                  |
|----------------------|----------------------------------|
| ACL                  | (1-4094)                         |
| ARP Inspection       | (1-4094)                         |
| ERPS                 | (1-4094)                         |
| EVC                  |                                  |
| 1. EVC parameters:   | 1) VID (1-4094), 2) IVID(1-4094) |
|                      | Inner Tag>VLAN ID (0-4094)       |
|                      | Outer Tag>VLAN ID (0-4094)       |
| 2. ECEs > UNI Matcl  | hing > VLAN ID Value (0-4094)    |
| IP (Management VLAN) | •                                |
| IP Source Guard      | (1 - 4094)                       |
| IPMC                 | (1-4094) (only up to VLANs)      |
| LLDP                 | (none)                           |
| MAC                  | (1-4094)                         |
| MEP UP               | (1-4094) (depends on the VLANs)  |
| MEP Down             | (0-4094)                         |
| MVR                  | (1-4094)                         |
| PTP                  | (0-4094)                         |
| QOS (QCL)            | (1-4094)                         |
| VCL                  | (1-4094)                         |
| VLAN translation     | (1-4094)                         |
|                      |                                  |

# **Appendix D: Application Notes**

## S3280 Applications Support

The S3280 targets the CPE (Customer Premise Equipment) or the PE (Provider Edge) equipment and can be used to implement the access functions in these devices. The S3280 provides the required set of UNI features in a cost-effective manner, including:

- Map customer frame formats into Provider frame formats.
  - Classify frames and map to appropriate QoS profiles.
  - Apply Provider Bridge (Q-in-Q) encapsulations.
- Meter the customer traffic and ensure that the customer SLA (Service Level Agreement) is met.
  - Polices using MEF-defined Dual Leaky Bucket algorithm.
  - Mark frames as Committed (Green) or Discard Eligible (Yellow).
  - Provide correct QoS treatment (traffic management).
  - Provide traffic statistics per Customer in a manner consistent with the SLA.
- Enable end to end Service OAM (SOAM) by the customer, if allowed.
- Implement the Service as defined by the SLA.
  - E-LINE for point-to-point or backhaul services.
  - E-LAN for multi-point/bridged services.
  - E-Tree for video distribution or backhaul services.
  - Enable management and protection schemes as required by the Provider.
    - Link Aggregation or other port protection schemes if used for access.
    - OAM at the Operator and Service Provider levels for remote management, fault diagnosis, and protection switching.
- Support network timing and synchronization requirements as required.
- Provide Sync-E (Synchronous Ethernet) and IEEE 1588 functionality.

## Available TN S3280 Application Notes

Application notes on certain specific functions / environments are available from your TN Technical Support specialist. Topics include:

- 1. Service OAM (SOAM)
- 2. IEEE 1588 Precision Time Protocol (PTP)
- 3. MEF Service Configuration (MEF E-Line E-LAN E-Tree Services)
- 4. Ethernet Ring Protection Switching (ERPS)
- 5. EVC Behavior ELAN Configuration

**Not Intended for Use in Life Support Products**: S3280 products are not intended for use in life support products, systems, or environments where failure of an S3280 product could reasonably be expected to result in death or personal injury. Anyone using an S3280 product in such an application without express written consent of an officer of Transition Networks, Inc. does so at their own risk, and agrees to fully indemnify Transition Networks, Inc. for any damages that may result from such use or sale.

## **Appendix E: Service, Warranty & Compliance Information**

## Service

#### **Direct Contact Numbers:**

| Domestic:      | + 1 800-260-1312           |
|----------------|----------------------------|
| International: | + 1 952-358-3601           |
| Fax            | +1 952-941-2322            |
| Email:         | techsupport@transition.com |

#### Service Hours:

USA: 7 AM until 8 PM CST Monday to Friday. China: 8 AM until 4 PM China Central Standard Time Monday to Friday.

Out of Hours the calls will be answered by an on-call engineer.

Live Help Online Support: Chat live with a Transition Networks representative at <a href="http://www.livehelpnow.net/lhn/lcv\_custom.aspx?d=0&ms=&zzwindow=0&lhnid=4085&custom1=&custom2=&custom3=&time=9/19/2011%202:07:14%20PM">http://www.livehelpnow.net/lhn/lcv\_custom.aspx?d=0&ms=&zzwindow=0&lhnid=4085&custom1=&custom2=&custom3=&time=9/19/2011%202:07:14%20PM</a>.

## Warranty

This warranty is your only remedy. No other warranties, such as fitness for a particular purpose, are expressed or implied. Transition Networks is not liable for any special, indirect, incidental or consequential damages or losses, including loss of data, arising from any cause or theory. Authorized resellers are not authorized to extend any different warranty on transition networks' behalf.

| 5 Year Limited<br>Warranty          | Transition Networks' labeled S3280 series products, purchased after<br>September 30, 2013, are warranted to be free from defects in material and<br>workmanship for a period of 5 years beyond the Transition Networks<br>shipment date.This warranty covers the original user only and is not<br>transferable.                                                                                                    |
|-------------------------------------|----------------------------------------------------------------------------------------------------|
| What the Warranty<br>Does Not Cover | This warranty does not cover damage from accident, acts of God, neglect, contamination, misuse or abnormal conditions of operation or handling, including over-voltage failures caused by use outside the product's specified rating, or normal wear and tear of mechanical components. If the user is unsure of the proper means of installing or using the equipment, contact Transition Networks' free technical support services. |

| Establishing Original<br>Ownership | To establish original ownership and provide date of purchase, please complete and return the registration card accompanying the product or register the product on-line on our product registration page.                                                                         |
|------------------------------------|----------------------------------------------------------------------------------------------------|
|                                    | Transition Networks will at its option:                                                                                                    |
|                                    | <ul> <li>Repair the defective product to functional specifications at no charge</li> <li>Replace the product with an equivalent functional product</li> <li>Refund the purchase price of a defective product</li> </ul>                                                           |
| Who to Contact for<br>Returns      | To return a defective product for warranty coverage, contact Transition<br>Networks' technical support department for a return authorization number.<br>Transition's technical support department can be reached through any of<br>the following means:                           |
|                                    | Service Hours                                                                                                    |
|                                    | Mon thru Fri 7 AM - 6 PM CST:<br>Contact Tech Support via telephone at 800-260-1312 or 952-941-7600<br>Fax 952-941-2322                                                                                                    |
|                                    | Email <u>techsupport@transition.com</u><br>Live web chat: <u>Transition Now</u>                                                                                                    |
|                                    | Any Other Time:                                                                                                    |
|                                    | Voice Mail 800-260-1312 x 579 or 952-941-7600 x 579                                                                                                    |
| How and Where to<br>Send Returns   | Send the defective product postage and insurance prepaid to the following address:                                                                                                    |
|                                    | Transition Networks, Inc.                                                                                                    |
|                                    | 10900 Red Circle Drive                                                                                                    |
|                                    | Minnetonka, MN 55343 USA                                                                                                    |
|                                    | Attn: RETURNS DEPT: CRA/RMA #                                                                                                    |
|                                    | Failure to properly protect the product during shipping may void this warranty. The return authorization number must be written on the outside of the carton to ensure its acceptance. We cannot accept delivery of any equipment that is sent to us without a CRA or RMA number. |
|                                    | CRA's are valid for 60 days from the date of issuance. An invoice will be generated for payment on any unit(s) not returned within 60 days.                                                                                                    |
|                                    | Upon completion of a demo/ evaluation test period, units must be returned                                                                                                    |

or purchased within 30 days. An invoice will be generated for payment on any unit(s) not returned within 30 days after the demo/ evaluation period has expired.

The customer must pay for the non-compliant product(s) return transportation costs to Transition Networks for evaluation of said product(s) for repair or replacement. Transition Networks will pay for the shipping of the repaired or replaced in-warranty product(s) back to the customer (any and all customs charges, tariffs, or/and taxes are the customer's responsibility).

Before making any non-warranty repair, Transition Networks requires a \$200.00 charge plus actual shipping costs to and from the customer. If the repair is greater than \$200.00, an estimate is issued to the customer for authorization of repair. If no authorization is obtained, or the product is deemed 'not repairable', Transition Networks will retain the \$200.00 service charge and return the product to the customer not repaired. Non-warranted products that are repaired by Transition Networks for a fee will carry a 180-day limited warranty. All warranty claims are subject to the restrictions and conventions set forth by this document.

Transition Networks reserves the right to charge for all testing and shipping incurred, if after testing, a return is classified as "No Problem Found."

THIS WARRANTY IS YOUR ONLY REMEDY. NO OTHER WARRANTIES, SUCH AS FITNESS FOR A PARTICULAR PURPOSE, ARE EXPRESSED OR IMPLIED. TRANSITION NETWORKS IS NOT LIABLE FOR ANY SPECIAL, INDIRECT, INCIDENTAL OR CONSEQUENTIAL DAMAGES OR LOSSES, INCLUDING LOSS OF DATA, ARISING FROM ANY CAUSE OR THEORY. AUTHORIZED RESELLERS ARE NOT AUTHORIZED TO EXTEND ANY DIFFERENT WARRANTY ON TRANSITION NETWORKS'S BEHALF.

Customer Pays Non-<br/>Compliant ReturnThe customer must pay the non-compliant product(s) return transportation<br/>cost to Transition Networks for evaluation of said product(s) for repair or<br/>replacement. Transition Networks will pay for shipping the repaired or<br/>replaced in-warranty product(s) back to the customer (any and all customs<br/>charges, tariffs, or/and taxes are the customer's responsibility).

| Non-Warranty Repair<br>Costs       | Before making any non-warranty repair, Transition Networks requires a<br>\$200 charge, plus actual shipping costs to and from the customer. If the<br>repair is greater than \$200, an estimate is issued to the customer for<br>authorization before making the repair. If no authorization is obtained, or<br>the product is deemed not repairable, Transition Networks will retain the<br>\$200 service charge and return the product to the customer not repaired. |
|------------------------------------|----------------------------------------------------------------------------------------------------|
| Repaired Non-<br>Warranty Products | Non-warranted products repaired by Transition Networks for a fee will carry<br>a 180-day limited warranty. All warranty claims are subject to the<br>restrictions and conventions set forth by this document.                                                                                                    |
|                                    | Transition Networks reserves the right to charge for all testing and shipping incurred, if after testing, a return is classified as "No Problem Found."                                                                                                    |

# **Compliance Information**

Standards: CISPR22/EN55022 Class A, CE Mark

## FCC Regulations:

NOTE: This equipment has been tested and found to comply with the limits for a Class A digital device, pursuant to Part 15 of the FCC Rules. These limits are designed to provide reasonable protection against harmful interference when the equipment is operated in a commercial environment. This equipment generates, uses, and can radiate radio frequency energy and, if not installed and used in accordance with the instruction manual, may cause harmful interference to radio communications. Operation of this equipment in a residential area is likely to cause harmful interference in which case the user will be required to correct the interference at his own expense.

This Class A digital apparatus complies with Canadian ICES-003. Cet appareil numériqué de la classe A est conformé à la norme NMB-003 du Canada.

## **CE Marking**

This is a Class A product. In a domestic environment, this product could cause radio interference; as a result, the customer may be required to take adequate preventative measures.

## **UL Recognized**

Tested and recognized by the Underwriters Laboratories, Inc.

# European Regulations WARNING:

This is a Class A product. In a domestic environment, this product could cause radio interference in which case the user may be required to take adequate measures.

## Achtung !

Dieses ist ein Gerät der Funkstörgrenzwertklasse A. In Wohnbereichen können bei Betrieb dieses Gerätes Rundfunkstörungen auftreten. In diesem Fäll ist der Benutzer für Gegenmaßnahmen verantwortlich.

## Attention !

Ceci est un produit de Classe A. Dans un environment domestique, ce produit risque de créer des interférences radioélectriques, il appartiendra alors à l'utilsateur de prende les measures spécifiques appropriées.

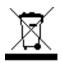

In accordance with European Union Directive 2002/96/EC of the European Parliament and of the Council of 27 January 2003, Transition Networks will accept post usage returns of this product for proper disposal. The contact information for this activity can be found in the 'Contact Us' portion of this document.

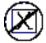

CAUTION: RJ connectors are NOT INTENDED FOR CONNECTION TO THE PUBLIC TELEPHONE NETWORK. Failure to observe this caution could result in damage to the public telephone network.

Der Anschluss dieses Gerätes an ein öffentlickes Telekommunikationsnetz in den EG-Mitgliedstaaten verstösst gegen die jeweligen einzelstaatlichen Gesetze zur Anwendung der Richtlinie 91/263/EWG zur Angleichung der Rechtsvorschriften der Mitgliedstaaten über Telekommunikationsendeinrichtungen einschliesslich der gegenseitigen Anerkennung ihrer Konformität.

# **Declaration of Conformity**

< To be supplied.>

# **Electrical Safety Warnings**

## Electrical Safety

**IMPORTANT**: This equipment must be installed in accordance with safety precautions.

## Elektrische Sicherheit

**WICHTIG**: Für die Installation dieses Gerätes ist die Einhaltung von Sicherheitsvorkehrungen erforderlich.

## Elektrisk sikkerhed

**VIGTIGT**: Dette udstyr skal nstallers I overensstemmelse med sikkerhedsadvarslerne.

## Elektrische veiligheid

**BELANGRIJK**: Dit apparaat moet in overeenstemming met de veiligheidsvoorschriften worden geïnstalleerd.

## Sécurité électrique

**IMPORTANT** : Cet équipement doit être utilisé conformément aux instructions de sécurité.

## Sähköturvallisuus

TÄRKEÄÄ : Tämä laite on asennettava turvaohjeiden mukaisesti.

## Sicurezza elettrica

**IMPORTANTE**: questa apparecchiatura deve essere installata rispettando le norme di sicurezza.

## Elektrisk sikkerhet

VIKTIG: Dette utstyret skal nstallers I samsvar med sikkerhetsregler.

## Segurança eléctrica

**IMPORTANTE**: Este equipamento tem que ser instalado segundo as medidas de precaução de segurança.

## Seguridad eléctrica

**IMPORTANTE**: La instalación de este equipo deberá llevarse a cabo cumpliendo con las precauciones de seguridad.

## Elsäkerhet

**OBS!** Alla nödvändiga försiktighetsåtgärder måste vidtas när denna utrustning används

# **Safety Instructions for Rack Mount Installations**

The instructions below (or similar) are intended for S3280 rackmount installation environments:

1. Elevated Operating Ambient: if installed in a closed or multi-unit rack assembly, the operating ambient temperature of the rack environment may exceed room ambient. Install the equipment in an environment compatible with the maximum ambient temperature (Tma) specified.

2. Reduced Air Flow: install the equipment in a rack so that the amount of air flow required for safe operation is not compromised.

3. Mechanical Loading: Mount the equipment in the rack so that a hazardous condition does not occur due to uneven mechanical loading (weight distribution/rack balance).

4. Circuit Overloading: give consideration to the connection of the equipment to the supply circuit and the effect that overloading of the circuits might have on overcurrent protection and supply wiring. Consider all equipment nameplate ratings when addressing this concern.

5. Reliable Earthing: maintain reliable earthing of rack-mounted equipment; pay particular attention to supply connections other than direct connections to the branch circuit (e.g., use of power strips).

# **Appendix F: SNMP Traps and MIBs**

# **Supported MIBs**

The S3280 supports public (standard) and private Management Information Bases (MIBs). The S3280 public MIBs are listed below.

| Table | 10: | Public | MIBs |
|-------|-----|--------|------|
|-------|-----|--------|------|

| MIB                      | Note                                                                                                    |
|--------------------------|----------------------------------------------------------------------------------------------------|
| RFC 1213 MIB II          | MIB for Network Management of TCP/IP-based internets: <u>MIB-II</u> .<br>Defines the second version of the MIB-II for use with network management<br>protocols in TCP/IP-based internets.                                                                                                    |
| IP-MIB                   | Request for Comments: <u>4293</u> . PROPOSED STANDARD; Errata Exist. One primary purpose of this revision of the IP MIB is to create a single set of objects to describe and manage IP modules in an IP version independent manner.                                                                                                    |
| RFC 4188 Bridge MIB      | Definitions of Managed Objects for Bridges. This <u>RFC</u> defines a portion of the MIB for use with network management protocols in TCP/IP-based internets. In particular, it defines objects for managing MAC bridges based on the IEEE 802.1D-1998 standard between LAN segments. Provisions are made for the support of transparent bridging. Provisions are also made so that these objects apply to bridges connected by subnetworks other than LAN segments.                                                                                                    |
| RFC 2674 VLAN MIB        | Definitions of Managed Objects for Bridges with Traffic Classes, Multicast Filtering<br>and Virtual LAN Extensions. <u>RFC 2674</u> defines two MIB modules for managing<br>the new capabilities of MAC bridges defined by the IEEE 802.1D-1998 MAC<br>Bridges and the IEEE 802.1Q-1998 Virtual LAN (VLAN) standards for bridging<br>between LAN)segments. One MIB module defines objects for managing the<br>'Traffic Classes' and 'Enhanced Multicast Filtering' components of IEEE 802.1D-<br>1998. The other MIB module defines objects for managing IEEE 802.1Q VLANs. |
| RFC 4878 Link OAM MIB    | Definitions and Managed Objects for OAM Functions on Ethernet-Like Interfaces.<br><u>RFC 4878</u> defines objects for controlling link OAM functions and for providing<br>results and status of the OAM functions to management entities.                                                                                                    |
| IEEE 802.1AB (LLDP MIB)  | 802.1AB-2009 - IEEE Standard for LANs/MANs Station and Media Access<br>Control Connectivity Discovery defines a protocol and a set of managed objects<br>that can be used for discovering the physical topology from adjacent stations in<br>IEEE 802 LANs.                                                                                                    |
| IEEE 802.1 (MSTP MIB)    | IEEE 802.1 <sup>1</sup> : BRIDGING & MANAGEMENT; for the full set of IEEE Standards for Local and metropolitan area networks see http://standards.ieee.org/about/get/802/802.1.html.                                                                                                    |
| IEEE 802.1X (PAE MIB)    | <u>802.1X</u> - Port Based Network Access Control; defines the changes necessary to the operation of a MAC Bridge in order to provide Port based network access control capability.                                                                                                    |
| IEEE 802.30ad (LACP MIB) | Amendment to Carrier Sense Multiple Access With Collision Detection (CSMA/CD) Access Method and Physical Layer Specifications-Aggregation of Multiple Link Segments.                                                                                                    |
| RFC 2819 RMON            | (Group 1, 2, 3 & 9.) <u>Remote Network Monitoring</u> MIB; defines a portion of the MIB for use with network management protocols in TCP/IP-based internets. In particular, it defines objects for managing remote network monitoring devices.                                                                                                    |
| RFC 2613 SMON MIB        | Remote Network Monitoring MIB Extensions for Switched Networks Version 1.0;<br>defines a portion of the MIB for use with network management protocols in<br>TCP/IP-based internets. In particular, it defines objects for managing remote<br>network monitoring devices in switched networks environments.                                                                                                    |

| MIB                                    | Note                                                                                                    |
|----------------------------------------|----------------------------------------------------------------------------------------------------|
| RFC 2863 Interface Group MIB           | The <u>Interfaces Group</u> MIB defines a portion of the Management Information<br>Base (MIB) for use with network management protocols in the Internet<br>community. In particular, it describes managed objects used for managing<br>Network Interfaces.                                                                                                    |
| RFC 3635 Ethernet-like MIB             | <u>Definitions</u> of Managed Objects for the Ethernet-like Interface Types; defines objects for managing Ethernet-like interfaces; it updates RFC 2665 by including management information useful for the management of 10 Gigabit per second (Gb/s) Ethernet interfaces.                                                                                                    |
| RFC 3636 802.3 MAU MIB                 | Definitions of Managed Objects for IEEE 802.3 Medium Attachment Units (MAUs); defines objects for managing IEEE 802.3 MAUs; extends earlier specifications by including management information for the management of 10 gigabit per second (Gb/s) MAUs.                                                                                                    |
| RFC 4133 Entity MIB version 3          | Entity MIB (Version 3); defines a portion of the MIB for use with network management protocols in the Internet community. It describes managed objects used for managing multiple logical and physical entities managed by a single SNMP agent. RFC 4133 specifies version 3 of the Entity MIB, which obsoletes version 2 (RFC 2737).                                                                                                    |
| RFC 4668 RADIUS Auth. Client<br>MIB    | RADIUS Authentication Client MIB for IPv6; defines a set of extensions that instrument RADIUS authentication client functions. These extensions represent a portion of the MIB for use with network management protocols in the Internet community. Using these extensions, IP-based management stations can manage RADIUS authentication clients. <u>RFC 4668</u> obsoletes RFC 2618 by deprecating the MIB table containing IPv4-only address formats and defining a new table to add support for version-neutral IP address formats. |
| RFC 3411 SNMP Management<br>Frameworks | An Architecture for Describing <u>SNMP Management Frameworks</u> ; describes<br>an architecture for describing Simple Network Management Protocol (SNMP)<br>Management Frameworks. The architecture is designed to be modular to<br>allow the evolution of the SNMP protocol standards over time.                                                                                                    |
| SNMPv3 MPD                             | <u>RFC 2572</u> (Message Processing and Dispatching for the Simple Network<br>Management Protocol (SNMP) describes the Message Processing and<br>Dispatching for SNMP messages within the SNMP architecture [RFC2571].<br>It defines the procedures for dispatching potentially multiple versions of<br>SNMP messages to the proper SNMP Message Processing Models, and for<br>dispatching PDUs to SNMP applications. This document also describes one<br>Message Processing Model - the SNMPv3 Message Processing Model.               |
| RFC 3414 USM SNMPv3                    | <u>User-based Security Model</u> (USM) for version 3 of the Simple Network<br>Management Protocol (SNMPv3); defines the Elements of Procedure for<br>providing SNMP message level security. RFC 3414 also includes a MIB for<br>remotely monitoring/managing the configuration parameters for this Security<br>Model.                                                                                                    |
| RFC 3415 VACM SNMPv3                   | VACM ( <u>View-based Access Control Model</u> ) for the Simple Network<br>Management Protocol (SNMP); defines the Elements of Procedure for<br>controlling access to management information. This document also includes<br>a MIB for remotely managing the configuration parameters for the View-<br>based Access Control Model. RFC 3415 obsoletes RFC 2575.                                                                                                    |
| IEEE 802.1AG MIB                       | The CFM ( <u>Connectivity Fault Management</u> ) standard specifies protocols,<br>procedures, and managed objects to support transport fault management.<br>These allow discovery and verification of the path, through bridges and LANs,<br>taken for frames addressed to and from specified network users, detection,<br>and isolation of a connectivity fault to a specific bridge or LAN. This standard<br>will provide capabilities for detecting, verifying and isolating connectivity<br>failures in networks.                   |

| MIB                 | Note                                                                                                    |
|---------------------|----------------------------------------------------------------------------------------------------|
| MEF 31 (SOAM FM)    | Service OAM Fault Management Definition of Managed Objects; specifies the Fault Management (FM) MIB necessary to implement the Service Operations, Administration, and Maintenance (OAM) that satisfies the Service OAM requirements and framework specified by MEF 17, the Service OAM Fault Management requirements as specified by SOAM-FM, and the Service OAM management objects as specified by MEF 7.1 which are applicable to FM functions. Two non-MEF documents serve as the baseline documents for this work: ITU-T Y.1731 and IEEE 802.1ag.                        |
| MEF SOAM PM (draft) | MEF 36 - <u>Service OAM SNMP MIB</u> for Performance Monitoring; specifies the Performance Monitoring (PM) MIB necessary to manage Service Operations, Administration, and Maintenance (OAM) implementations that satisfy the Service OAM requirements and framework specified by MEF 17, the Service OAM Performance Monitoring requirements as specified by SOAM-PM, and the Service OAM management objects as specified by MEF 7.1 which are applicable to PM functions. Two non-MEF documents serve as the baseline documents for this work: ITU-T Y.1731and IEEE 802.1ag. |

The S3280 private MIBs are listed below.

| NO | MIB file                | Table                                |
|----|-------------------------|--------------------------------------|
| 1  | TN-MGMT-MIB.smi         | tnEthInterfaceTable                  |
| 2  | TN-MGMT-MIB.smi         | tnDevSysCfgTable                     |
| 3  | TN-MGMT-MIB.smi         | tnDevSysMacLearningTable             |
| 4  | TN-MGMT-MIB.smi         | tnDMIInfoTable                       |
| 5  | TN-MGMT-MIB.smi         | tnlfLimitDynMACLearningTable         |
| 6  | TN-MGMT-MIB.smi         | tnlfTDRTestTable                     |
| 7  | TN-MGMT-MIB.smi         | tnlfTDRResultTable                   |
| 8  | TN-PROV-MIB             | tnProvTable                          |
| 9  | TN-EVC-MIB              | tnEvcPortTable                       |
| 10 | TN-EVC-MIB              | tnEvcBandwidthProfilesTable          |
| 11 | TN-VLAN-MGMT-MIB        | tnSysManagmentVLANTable              |
| 12 | TN-VLAN-MGMT-MIB        | tnSysVLANExtTable                    |
| 13 | TN-VLAN-MGMT-MIB        | tnlfVLANTagMgmt2Table                |
| 14 | P-BRIDGE-MIB            | dot1dPortPriorityTable               |
| 15 | P-BRIDGE-MIB            | dot1dUserPriorityRegenTable          |
| 16 | P-BRIDGE-MIB            | dot1dTrafficClassTable               |
| 17 | P-BRIDGE-MIB            | dot1dPortOutboundAccessPriorityTable |
| 18 | ENTITY-MIB              | entPhysicalTable                     |
| 19 | TN-DEV-SYS-UPGRADER-MIB | tnFirmwareUpgradeTable               |
| 20 | TN-EVC-MIB              | tnEvcTable                           |
| 21 | TN-EVC-MIB              | tnEvcEceTable                        |
| 22 | TN-ETHSOAM-MIB          | tnEthSoamMPTable                     |
| 23 | IEEE8021-CFM-MIB        | dot1agCfmMepTable                    |
| 24 | MEF-SOAM-FM-MIB         | mefSoamLckCfgTable                   |
| 25 | MEF-SOAM-FM-MIB         | mefSoamTestCfgTable                  |
| 26 | MEF-SOAM-FM-MIB         | mefSoamTestStatsTable                |
| 27 | MEF-SOAM-FM-MIB         | mefSoamAisCfgTable                   |
| 28 | MEF-SOAM-FM-MIB         | mefSoamLmCfgTable                    |
| 29 | MEF-SOAM-FM-MIB         | mefSoamLbCfgTable                    |
| 30 | MEF-SOAM-FM-MIB         | mefSoamLbrMulticastTable             |
|    |                         |                                      |

## Table 11: Private MIBs

| NO | MIB file              | Table                            |
|----|-----------------------|----------------------------------|
| 31 | TN-ETHSOAM-MIB        | tnEthSoamLocalCfgTable           |
| 32 | TN-ETHSOAM-MIB        | tnEthSoamStatusTable             |
| 33 | TN-ETHSOAM-MIB        | tnEthSoamLossStateTable          |
| 34 | TN-ETHSOAM-MIB        | tnEthSoamTSExtTable              |
| 35 | TN-ETHSOAM-MIB        | tnEthSoamPeerCfgTable            |
| 36 | TN-ETHSOAM-MIB        | tnEthSoamPeerStatusTable         |
| 37 | TN-ETHSOAM-MIB        | tnEthSoamClientCfgTable          |
| 38 | TN-ETHSOAM-MIB        | tnEthSoamLtmTable                |
| 39 | TN-ETHSOAM-MIB        | tnEthSoamLtrTable                |
| 40 | IEEE8021-CFM-MIB      | dot1agCfmLtrTable                |
| 41 | TN-ETHSOAM-MIB        | tnEthSoamAisCfgTable             |
| 42 | TN-ETHSOAM-MIB        | tnEthSoamDmCfgTable              |
| 43 | TN-ETHSOAM-MIB        | tnEthSoamDmStateTable            |
| 44 | TN-QOS-EXT-MIB        | tnQosExtPortPolicerTable         |
| 45 | TN-QOS-EXT-MIB        | tnQosExtPortQueuePolicerTable    |
| 46 | TN-QOS-EXT-MIB        | tnQosExtPortSchedulerTable       |
| 47 | TN-QOS-EXT-MIB        | tnQosExtPortSchedulerWeightTable |
| 48 | TN-QOS-EXT-MIB        | tnQosExtPortShaperTable          |
| 49 | TN-QOS-EXT-MIB        | tnQosExtPortQueueShaperTable     |
| 50 | TN-QOS-EXT-MIB        | tnQosExtPortStormControlTable    |
| 51 | TN-DEV-SYS-IPMGMT-MIB | tnlpMgmtTable                    |
| 52 | TN-DEV-SYS-IPMGMT-MIB | tnDnsServerTable                 |
| 53 | TN-DEV-SYS-IPMGMT-MIB | tnIpextMgmtTable                 |
| 54 | TN-SYS-LOG-MIB        | tnSyslogMgmtTable                |
| 55 | TN-SYS-LOG-MIB        | tnSyslogMessageTable             |
| 56 | TN-SYS-LOG-MIB        | tnSyslogExtTable                 |
| 57 | TN-MIRRORING-MIB      | tnMirroringGroupTable            |
| 58 | TN-MIRRORING-MIB      | tnMirroringlfTable               |
| 59 | TN-LOOP-PROTECT-MIB   | tnLoopProtectBaseTable           |
| 60 | TN-LOOP-PROTECT-MIB   | tnLoopProtectPortTable           |

# For Additional MIB Information

For the list of S3280 SNMP Traps see "SNMP v3 Traps on page 54.

For information on Link OAM MIB Retrieval see Diagnostics > Link OAM on page 456.

For more information on the SNMP Agent, Network Management Station (NMS), MIBS, MIB modules and MIB Variables, the Object ID (OID), the MIB Tree / branch /node, MIB Table Indices, values, notations and transaction types, etc., see the SNMP Primer at <a href="http://www.transition.com/pshelp/snmp.html#indices">http://www.transition.com/pshelp/snmp.html#indices</a>.

The following sections detail S3280 configuration, monitoring, diagnostics, and maintenance via the S3280 web interface (menu system). See the S3280 CLI Reference manual for S3280 configuration, monitoring, diagnostics, and maintenance via the CLI (Command Line Interface).

# **SNMP** Traps List

The table below lists and describes the Trap MIB variables.

## Table 3: Traps List

| No | Trap MIB Variable                                                      | Binding                                                                                                    | OID                           | Cause                                                                                                    |
|----|------------------------------------------------------------------------|----------------------------------------------------------------------------------------------------|-------------------------------|----------------------------------------------------------------------------------------------------|
| 1  | SNMPv2-MIB:coldStart                                                   | NULL                                                                                                    | 1.3.6.1.6.3.1.1.5.1           | When the device undergoes a reboot.                                                                                                    |
| 2  | SNMPv2-MIB:warmStart                                                   | NULL                                                                                                    | 1.3.6.1.6.3.1.1.5.2           | <not implemented=""></not>                                                                                                    |
| 3  | SNMPv2-MIB:linkDown                                                    | 1: ifIndex<br>2: ifAdminStatus<br>3: ifOperStatus                                                                                          | 1.3.6.1.6.3.1.1.5.3           | When a port's link goes down due to adminstate change or due to physical layer connection.                                                                                                    |
| 4  | SNMPv2-MIB:linkUp                                                      | 1: ifIndex<br>2: ifAdminStatus<br>3: ifOperStatus                                                                                          | 1.3.6.1.6.3.1.1.5.4           | When a port's link goes up.                                                                                                    |
| 5  | SNMPv2-MIB:authenticationFailure                                       | NULL                                                                                                    | 1.3.6.1.6.3.1.1.5.5           | When SNMP community string sent in a request doesn't match the configured commuity string.                                                                                                    |
| 6  | LLDP-MIB:IldpRemTablesChange                                           | 1: IldpStatsRemTablesInserts<br>2: IldpStatsRemTablesDeletes<br>3: IldpStatsRemTablesDrops<br>4: IldpStatsRemTablesAgeouts                 | 1.0.8802.1.1.2.0.0.1          | When the toplogy of connected remote devices changes.                                                                                                    |
| 7  | BRIDGE-MIB:newRoot                                                     | NULL                                                                                                    | 1.3.6.1.2.1.17.0.1            | When the agent becomes the new Root of Spanning tree.                                                                                                    |
| 8  | BRIDGE-MIB:topologyChange                                              | NULL                                                                                                    | 1.3.6.1.2.1.17.0.2            | When the status of configured ports in a Bridge changes from Learning to Forwarding state, or from<br>Forwarding to Blocking state.                                                                                  |
| 9  | LLDP-EXT-MED-MIB:IIdpXMedTopologyChangeDetected                        | 1: IldpRemChassisIdSubtype<br>2: IldpRemChassisId<br>3: IldpXMedRemDeviceClass                                                             | 1.0.8802.1.1.2.1.5.4795.0.1   | When a new remote device is connected or disconnect from the local device.                                                                                                    |
| 10 | ENTITY-MIB:entConfigChange                                             | NULL                                                                                                    | 1.3.6.1.2.1.47.2.0.1          | When the device entity changes.                                                                                                    |
| 11 | TN-MGMT-MIB:tnDMIRxIntrusionEvt                                        | 1: ifIndex<br>2: tnDMIRxPwrLvIPreset<br>3: tnDMIRxPowerLevel                                                                               | 1.3.6.1.4.1.868.2.5.3.0.1     | When the tnDMIRxPowerLevel falls below the tnDMIRxPwrLvIPreset, indicating an intrusion on the fiber.                                                                                                    |
| 12 | TN-MGMT-MIB:tnDMIRxPowerEvt                                            | 1: ifIndex<br>2: tnDMIRxPowerAlarm<br>3: tnDMIRxPowerLevel                                                                                 | 1.3.6.1.4.1.868.2.5.3.0.2     | When there is a warning or alarm on Rx Power.                                                                                                    |
| 13 | TN-MGMT-MIB:tnDMITxPowerEvt                                            | 1: ifIndex<br>2: tnDMITxPowerAlarm<br>3: tnDMITxPowerLevel                                                                                 | 1.3.6.1.4.1.868.2.5.3.0.3     | When there is a warning or alarm on Tx Power.                                                                                                    |
| 14 | TN-MGMT-MIB:tnDMITxBiasEvt                                             | 1: ifIndex<br>2: tnDMITxBiasAlarm<br>3: tnDMITxBiasCurrent                                                                                 | 1.3.6.1.4.1.868.2.5.3.0.4     | When there is a warning or alarm on Tx Bias current.                                                                                                    |
| 15 | TN-MGMT-MIB:tnDMITemperatureEvt                                        | 1: ifIndex<br>2: tnDMITempAlarm<br>3: tnDMITemperature                                                                                     | 1.3.6.1.4.1.868.2.5.3.0.5     | When there is a warning or alarm on DMI temperature.                                                                                                    |
| 16 | TN-MGMT-MIB:tnlfLimitDynMACEvt                                         | 1: ifIndex<br>2: tnlfLimitDynMACMaxCount<br>3: tnlfLimitDynMACState                                                                        | 1.3.6.1.4.1.868.2.5.3.0.8     | When a port which has Limit control on dynamic MAC is enabled and the limit is reached.                                                                                                    |
| 17 | TN-LOOP-PROTECT-<br>MIB:tnLoopProtectLoopDetectedNotification          | 1: ifIndex<br>2: tnLoopProtectPortLoopCount<br>3: tnLoopProtectPortAction                                                                  | 1.3.6.1.4.1.868.2.5.22.0.1    | When a loop is detected in a port.                                                                                                    |
| 18 | TN-ELPS-MIB:tnElpsAlarm                                                | 1: tnElpsWFlowState<br>2: tnElpsPFlowState<br>3: tnElpsArchitectureMismatch<br>4: tnElpsAPSOnWorking<br>5: tnElpsSwitchingIncomplete       | 1.3.6.1.4.1.868.2.5.109.2.0.1 | When the configuration of EPS is modified.                                                                                                    |
| 19 | NOTIFICATION-<br>TYPE:tnThermalProtectionPortStatusChangedNotification | 1: ifIndex<br>2: tnThermalProtectionPriorityTemperature<br>3: tnThermalProtectionIfStatusTemperature<br>4: tnThermalProtectionIfStatusCode | 1.3.6.1.4.1.868.2.5.32.0.1    | A notification generated by the local device sensing a change in the thermal protection port status. The change indicates the current temperature of a port becomes higher (or lower) than its priority temperature. |

## **TN Private MIB OID Assignments**

| OID            | MIB module Name        |
|----------------|------------------------|
| tnProducts.1   | tnIonChassisMIB        |
| tnProducts.2   | tnIonBkPlaneMIB        |
| tnProducts.3   | tnMgmtMIB              |
| tnProducts.4   | tnVlanQoSMgmtMIB       |
| tnProducts.5   | tnProvBridgeMIB        |
| tnProducts.6   | tnEntitySensorMIB      |
| tnProducts.7   | tnLOAMExtMIB           |
| tnProducts.8   | tnIonSOAMIdxMIB        |
| tnProducts.9   | tnQosExtMIB            |
| tnProducts.10  | tnDevSysIpMgmtMIB      |
| tnProducts.19  | tnSysCfgChangeMIB      |
| tnProducts.20  | tnPowerSupply          |
| tnProducts.21  | tnFraMIB               |
| tnProducts.22  | tnLoopProtectMIB       |
| tnProducts.25  | tnMirroringMIB         |
| tnProducts.26  | tnPrivateVlanMIB       |
| tnProducts.31  | tnIPSourceGuardMIB     |
| tnProducts.32  | tnThermalProtectionMIB |
| tnProducts.33  | tnDhcpMIB              |
| tnProducts.50  | tnMVRMIB               |
| tnProducts.60  | tnCesMIB               |
| tnProducts.99  | tnSoamExtMIB           |
| tnProducts.105 | tnEthSoamMIB           |
| tnProducts.106 | tnEvcMIB               |
| tnProducts.108 | tnEtherSAT             |
| tnProducts.109 | tnProtectionMIB        |
| tnProducts.110 | tnProvMIB              |
| tnProducts.111 | tnXstpMib              |
| tnProducts.114 | tnIgmpSnoopingMib      |
| tnProducts.115 | tnMldSnoopingMib       |
| tnProducts.119 | tnSFlowMIB             |
| tnProducts.120 | tnMRP                  |
| tnProducts.121 | tnStaticIpRouting      |
| tnProducts.125 | tnNASMIB               |
| tnProducts.137 | tnExtLldpMIB           |
| tnProducts.138 | tnAggCfgMIB            |
| tnProducts.140 | tnLinkOamMIB           |
| tnProducts.141 | tnPortMIB              |
| tnProducts.142 | tnMacMib               |

## tnMgmtMIB subtree OID assignments

| OID           | MIB module Name     |
|---------------|---------------------|
| tnMgmtMIB.1.1 | tnDevMgmt           |
| tnMgmtMIB.1.2 | tnInterfaceMgmt     |
| tnMgmtMIB.1.3 | tnInterfaceDiagMgmt |
| tnMgmtMIB.1.4 | tnlfMACSecurityMgmt |
| tnMgmtMIB.1.5 | tnlfQOSMgmt         |

## • tnDevMgmt subtree OID assignments

| OID          | MIB module Name      |
|--------------|----------------------|
| tnDevMgmt.1  | tnDevSysMgmt         |
| tnDevMgmt.2  | tnDevSysLPT          |
| tnDevMgmt.3  | tnDevSysDyingGasp    |
| tnDevMgmt.4  | tnDevSysMACLearning  |
| tnDevMgmt.5  | tnAclMgmt            |
| tnDevMgmt.10 | ionDevSysIpmgmt      |
| tnDevMgmt.11 | ionDevSysSntp        |
| tnDevMgmt.12 | ionDevSysHttps       |
| tnDevMgmt.13 | ionDevSysSsh         |
| tnDevMgmt.14 | ionDevSysSnmpmgmt    |
| tnDevMgmt.15 | ionDevSysTftp        |
| tnDevMgmt.16 | ionDevSysAcl         |
| tnDevMgmt.17 | ionDevSysRadius      |
| tnDevMgmt.18 | tnSyslogMIB          |
| tnDevMgmt.19 | ionDevSysUser        |
| tnDevMgmt.20 | tnSecurityAAAMIB     |
| tnDevMgmt.21 | tnFWUpgradeMIB       |
| tnDevMgmt.22 | tnARPInspectionMIB   |
| tnDevMgmt.30 | ionDevSysUpgraderMIB |
| tnDevMgmt.36 | tnDevAccessMgmtMIB   |
| tnDevMgmt.37 | tnDevVlanTranslation |
| tnDevMgmt.40 | ionDevSysProvMgmt    |
| tnDevMgmt.41 | ionDevSysStateMgmt   |
| tnDevMgmt.50 | ionDevSysIPv6Acl     |

## **TN Private MIBs**

| 1               |                                  |                                      |  |
|-----------------|----------------------------------|--------------------------------------|--|
|                 | TN-MGMT-MIB.smi                  | tnEthInterfaceTable                  |  |
| 2               | TN-MGMT-MIB.smi                  | tnDevSysCfgTable                     |  |
| 3               | TN-MGMT-MIB.smi                  | tnDevSysMacLearningTable             |  |
| 4               | TN-MGMT-MIB.smi                  | tnDMIInfoTable                       |  |
| 5               | TN-MGMT-MIB.smi                  | tnlfLimitDynMACLearningTable         |  |
| 6               | TN-MGMT-MIB.smi                  | tnlfTDRTestTable                     |  |
| 7               | TN-MGMT-MIB.smi                  | tnlfTDRResultTable                   |  |
| 8               | TN-PROV-MIB                      | tnProvTable                          |  |
| 9               | TN-EVC-MIB                       | tnEvcPortTable                       |  |
| 10              | TN-EVC-MIB                       | tnEvcBandwidthProfilesTable          |  |
| 11              | TN-VLAN-MGMT-MIB                 | tnSysManagmentVLANTable              |  |
| 12              | TN-VLAN-MGMT-MIB                 | tnSysVLANExtTable                    |  |
| 13              | TN-VLAN-MGMT-MIB                 | tnlfVLANTagMgmt2Table                |  |
| 14              | P-BRIDGE-MIB                     | dot1dPortPriorityTable               |  |
| 15              | P-BRIDGE-MIB                     | dot1dUserPriorityRegenTable          |  |
| 16              | P-BRIDGE-MIB                     | dot1dTrafficClassTable               |  |
| 17              | P-BRIDGE-MIB                     | dot1dPortOutboundAccessPriorityTable |  |
| 18              | ENTITY-MIB                       | entPhysicalTable                     |  |
| 19              | TN-DEV-SYS-UPGRADER-MIB          | tnFirmwareUpgradeTable               |  |
| 20              | TN-EVC-MIB                       | tnEvcTable                           |  |
| 21              | TN-EVC-MIB                       | tnEvcEceTable                        |  |
| 22              | TN-ETHSOAM-MIB                   | tnEthSoamMPTable                     |  |
| 23              | IEEE8021-CFM-MIB                 | dot1agCfmMepTable                    |  |
| 24              | MEF-SOAM-FM-MIB                  | mefSoamLckCfgTable                   |  |
| 25              | MEF-SOAM-FM-MIB                  | mefSoamTestCfgTable                  |  |
| 26              | MEF-SOAM-FM-MIB                  | mefSoamTestStatsTable                |  |
| 27              | MEF-SOAM-FM-MIB                  | mefSoamAisCfgTable                   |  |
| 28              | MEF-SOAM-FM-MIB                  | mefSoamLmCfgTable                    |  |
| 29              | MEF-SOAM-FM-MIB                  | mefSoamLbCfgTable                    |  |
| 30              | MEF-SOAM-FM-MIB                  | mefSoamLbrMulticastTable             |  |
| 31              | TN-ETHSOAM-MIB                   | tnEthSoamLocalCfgTable               |  |
| 32              | TN-ETHSOAM-MIB                   | tnEthSoamStatusTable                 |  |
| 33              | TN-ETHSOAM-MIB                   | tnEthSoamLossStateTable              |  |
| 34              | TN-ETHSOAM-MIB                   | tnEthSoamTSExtTable                  |  |
| 35              | TN-ETHSOAM-MIB                   | tnEthSoamPeerCfgTable                |  |
| 36              | TN-ETHSOAM-MIB                   | tnEthSoamPeerStatusTable             |  |
| 37              | TN-ETHSOAM-MIB                   | tnEthSoamClientCfgTable              |  |
| 38              | TN-ETHSOAM-MIB                   | tnEthSoamLtmTable                    |  |
| <u> </u>        | TN-ETHSOAM-MIB                   | tnEthSoamLtrTable                    |  |
| 40              | IEEE8021-CFM-MIB                 |                                      |  |
|                 |                                  | dot1agCfmLtrTable                    |  |
| 41              |                                  | tnEthSoamAisCfgTable                 |  |
| 42<br>43        |                                  | tnEthSoamDmCfgTable                  |  |
|                 | TN-ETHSOAM-MIB<br>TN-QOS-EXT-MIB | tnEthSoamDmStateTable                |  |
| 44              |                                  | tnQosExtPortPolicerTable             |  |
| 45              | TN-QOS-EXT-MIB                   | tnQosExtPortQueuePolicerTable        |  |
| 46              | TN-QOS-EXT-MIB                   | tnQosExtPortSchedulerTable           |  |
| 47              | TN-QOS-EXT-MIB                   | tnQosExtPortSchedulerWeightTable     |  |
| 48              | TN-QOS-EXT-MIB                   | tnQosExtPortShaperTable              |  |
| 49              | TN-QOS-EXT-MIB                   | tnQosExtPortQueueShaperTable         |  |
| 50              |                                  | tnQosExtPortStormControlTable        |  |
| 51              | TN-DEV-SYS-IPMGMT-MIB            | tnlpMgmtTable                        |  |
| 52              | TN-DEV-SYS-IPMGMT-MIB            | tnDnsServerTable                     |  |
| 53              | TN-DEV-SYS-IPMGMT-MIB            | tnlpextMgmtTable                     |  |
| 54              | TN-SYS-LOG-MIB                   | tnSyslogMgmtTable                    |  |
| 55              | TN-SYS-LOG-MIB                   | tnSyslogMessageTable                 |  |
| 56              | TN-SYS-LOG-MIB                   | tnSyslogExtTable                     |  |
| 57              | TN-MIRRORING-MIB                 | tnMirroringGroupTable                |  |
| 58              | TN-MIRRORING-MIB                 | tnMirroringIfTable                   |  |
|                 | TN-LOOP-PROTECT-MIB              | tnLoopProtectBaseTable               |  |
| <u>59</u><br>60 | TN-LOOP-PROTECT-MIB              | tnLoopProtectPortTable               |  |

| 62              | TN-PRIVATE-VLAN-MIB                                   | tnPVIanMembershipTable                       |              |
|-----------------|-------------------------------------------------------|----------------------------------------------|--------------|
| 63              | TN-PRIVATE-VLAN-MIB                                   | tnPVIanPortIsolationTable                    |              |
| 64              | TN-EVC-MIB                                            | tnEvcL2cpCfgTable                            | v1.4         |
| 65              | IEEE8021-SPANNING-TREE-MIB                            | ieee8021SpanningTreeTable                    | v1.4         |
| 66              | IEEE8021-SPANNING-TREE-MIB                            | ieee8021SpanningTreePortTable                | v1.4         |
| 67              | IEEE8021-MSTP-MIB                                     | ieee8021MstpCistTable                        | v1.4         |
| 68              | IEEE8021-MSTP-MIB                                     | ieee8021MstpCistPortTable                    | v1.4         |
| 69              | IEEE8021-MSTP-MIB                                     | ieee8021MstpTable                            | v1.4         |
| 70              | IEEE8021-MSTP-MIB                                     | ieee8021MstpPortTable                        | v1.4         |
| 71              | IEEE8021-MSTP-MIB                                     | ieee8021MstpConfigIdTable                    | v1.4         |
| 72              | IEEE8021-MSTP-MIB                                     | ieee8021MstpVlanTable                        | v1.4         |
| 73              | TN-XSTP-MIB                                           | tnExtMstpCistTable                           | v1.4         |
| 74              | TN-XSTP-MIB                                           | tnExtMstpTable                               | v1.4         |
| 75              | TN-XSTP-MIB                                           | tnExtMstpCistPortTable                       | v1.4         |
| 76              | TN-XSTP-MIB                                           | tnExtMstpPortTable                           | v1.4         |
| 77              | TN-XSTP-MIB                                           | tnXstpPortStatsTable                         | v1.4         |
| 78              | TN-THERMAL-PROTECTION-MIB                             | tnThermalProtectionPriorityTable             | v1.4         |
| 79              | TN-THERMAL-PROTECTION-MIB                             | tnThermalProtectionIfTable                   | v1.4         |
| 80              | TN-THERMAL-PROTECTION-MIB                             | tnThermalProtectionIfStatusTable             | v1.4         |
| 81              | TN-ACCESS-MGMT-MIB                                    | tnAccessMgmtCfgTable                         | v1.4         |
| 82              | TN-ACCESS-MGMT-MIB                                    | tnAccessMgmtTable                            | v1.4         |
| 83              | TN-ACCESS-MGMT-MIB                                    | tnAccessMgmtStatsTable                       | v1.4         |
| 84              | TN-IP-SOURCE-GUARD-MIB                                | tnIPSourceGuardTable                         | v1.4         |
| 85              | TN-IP-SOURCE-GUARD-MIB                                | tnIPSourceGuardIfTable                       | v1.4         |
| 86              | TN-IP-SOURCE-GUARD-MIB                                | tnIPSourceGuardStaticTable                   | v1.4         |
| 87              | TN-IP-SOURCE-GUARD-MIB                                | tnIPSourceGuardDynamicTable                  | v1.4         |
| 88              | TN-ARP-INSPECTION-MIB                                 | tnARPInspectionConfigTable                   | v1.4         |
| 89              | TN-ARP-INSPECTION-MIB                                 | tnARPInspectionPortModeTable                 | v1.4         |
| 90              | TN-ARP-INSPECTION-MIB                                 | tnStaticARPInspectionTable                   | v1.4         |
| 90<br>91        | TN-ARP-INSPECTION-MIB                                 | tnDynamicARPInspectionTable                  | v1.4         |
| 92              | SNMP-USER-BASED-SM-MIB                                | usmUser                                      | v1.4         |
| 92              | SNMP-VIEW-BASED-ACM-MIB                               | vacmSecurityToGroupTable                     | v1.4         |
| 93              | SNMP-VIEW-BASED-ACM-MIB                               | vacmAccessTable                              | v1.4         |
| 94<br>95        |                                                       | vacmAlBViews                                 | v1.4         |
| 95<br>96        | SNMP-VIEW-BASED-ACM-MIB<br>TN-DEV-VLAN-TRANSITION-MIB | tnVlanTransPort1GroupMapTable                | v1.4         |
| 96<br>97        | TN-DEV-VLAN-TRANSITION-MIB                            | tnVlanTransMapTable                          | v1.4         |
| 97<br>98        | SNMP-TARGET-MIB                                       | snmpTargetAddrTable                          | v1.4         |
| <u>98</u><br>99 | SNMP-TARGET-MIB                                       | snmpTargetParamsTable                        | v1.4<br>v1.4 |
|                 |                                                       | • •                                          | v1.4<br>v1.4 |
| 100<br>101      | SNMP-NOTIFICATION-MIB<br>SNMP-COMMUNITY-MIB           | snmpNotifyTable                              | v1.4<br>v1.4 |
| 101             | SNMP-COMMUNITY-MIB                                    | snmpCommunityTable<br>snmpTargetAddrExtTable | v1.4         |
| 102             | DOT3-OAM-MIB                                          | dot3OamEventLogTable                         | v1.4         |
| 103             | TN-SECURITY-AAA-MIB                                   | tnAAAServerTable                             | v1.4         |
| 104             | TN-SECURITY-AAA-MIB                                   | InAAServerTable<br>InStatisticsTable         | v1.4         |
| 105             | TN-DEV-SYS-IPMGMT-MIB.smi                             | tnIPv4MgmtTable                              | v1.4         |
| 106             |                                                       | tnPv4NgmtTable                               | v1.4<br>v1.4 |
| 107             | TN-DEV-SYS-IPMGMT-MIB.smi                             |                                              | V1.4         |

## Public MIBs

| MIB                        | Table                                 | Version |
|----------------------------|---------------------------------------|---------|
| RFC1213-MIB                | system                                | 1.2.4   |
| RFC1213-MIB                | sysORTable                            | 1.2.4   |
| RFC1213-MIB                | interfaces                            | 1.2.4   |
| RFC1213-MIB                | ifTable                               | 1.2.4   |
| RFC1213-MIB                | ір                                    | 1.2.4   |
| RFC1213-MIB                | ipAddrTable                           | 1.2.4   |
| RFC1213-MIB                | ipNetToMediaTable                     | 1.2.4   |
| RFC1213-MIB                | ip                                    | 1.2.4   |
| RFC1213-MIB                | icmp                                  | 1.2.4   |
| RFC1213-MIB                | tcp                                   | 1.2.4   |
| RFC1213-MIB                | tcpConnTable                          | 1.2.4   |
| RFC1213-MIB                | udp                                   | 1.2.4   |
| RFC1213-MIB                | udpTable                              | 1.2.4   |
| RMON2-MIB                  | etherStatsTable                       | 1.2.4   |
| RMON2-MIB                  | historyControlTable                   | 1.2.4   |
| RMON2-MIB                  | alarmTable                            | 1.2.4   |
| RMON2-MIB                  | 1.2.4                                 | 1.2.4   |
| IEEE8021-PAE-MIB           | 1.2.4                                 | 1.2.4   |
| IEEE8021-PAE-MIB           | 1.2.4                                 | 1.2.4   |
| IEEE8021-PAE-MIB           | 1.2.4                                 | 1.2.4   |
| Q-BRIDGE-MIB               | dot1qBase                             | 1.3.4   |
| Q-BRIDGE-MIB               | dot1qFdbTable                         | 1.3.4   |
| Q-BRIDGE-MIB               | dot1qTpFdbTable                       | 1.3.4   |
| Q-BRIDGE-MIB               | dot1qTpGroupTable                     | 1.3.4   |
| Q-BRIDGE-MIB               | dot1qStaticUnicastTable               | 1.3.4   |
| Q-BRIDGE-MIB               | dot1qStaticMulticastTable             | 1.3.4   |
| Q-BRIDGE-MIB               | dot1qVlanCurrentTable                 | 1.3.4   |
| Q-BRIDGE-MIB               | dot1qVlanStaticTable                  | 1.3.4   |
| Q-BRIDGE-MIB               | dot1qPortVlanTable                    | 1.3.4   |
| IEEE8021-Q-BRIDGE-MIB      | ieee8021QBridgeTable                  | 1.3.4   |
| IEEE8021-Q-BRIDGE-MIB      | ieee8021QBridgeFdbTable               | 1.3.4   |
| IEEE8021-Q-BRIDGE-MIB      | ieee8021QBridgeTpFdbTable             | 1.3.4   |
| IEEE8021-Q-BRIDGE-MIB      | ieee8021QBridgeTpGroupTable           | 1.3.4   |
| IEEE8021-Q-BRIDGE-MIB      | ieee8021QBridgeStaticUnicastTable     | 1.3.4   |
| IEEE8021-Q-BRIDGE-MIB      | ieee8021QBridgeStaticMulticastTable   | 1.3.4   |
| IEEE8021-Q-BRIDGE-MIB      | ieee8021QBridgeVlanCurrentTable       | 1.3.4   |
| IEEE8021-Q-BRIDGE-MIB      | ieee8021QBridgeVlanStaticTable        | 1.3.4   |
| IEEE8021-Q-BRIDGE-MIB      | ieee8021QBridgeNextFreeLocalVlanTable | 1.3.4   |
| IEEE8021-Q-BRIDGE-MIB      | ieee8021QBridgePortVlanTable          | 1.3.4   |
| IEEE8021-SPANNING-TREE-MIB | ieee8021SpanningTreeTable             | 1.3.8   |
| IEEE8021-SPANNING-TREE-MIB | ieee8021SpanningTreePortTable         | 1.3.8   |
| IEEE8021-MSTP-MIB          | ieee8021MstpCistTable                 | 1.3.8   |
| IEEE8021-MSTP-MIB          | ieee8021MstpCistPortTable             | 1.3.8   |
| IEEE8021-MSTP-MIB          | ieee8021MstpTable                     | 1.3.8   |
| IEEE8021-MSTP-MIB          | ieee8021MstpPortTable                 | 1.3.8   |
| IEEE8021-MSTP-MIB          | ieee8021MstpConfigIdTable             | 1.3.8   |
| IEEE8021-MSTP-MIB          | ieee8021MstpVlanTable                 | 1.3.8   |
| LLDP-MIB                   | IldpPortConfigTable                   | 1.3.8   |
|                            | · · · ·                               | •       |

| LLDP-MIB                | IldpConfigManAddrTable   | 1.3.8  |
|-------------------------|--------------------------|--------|
| LLDP-MIB                | lldpStatsTxPortTable     | 1.3.8  |
| LLDP-MIB                | IldpStatsRxPortTable     | 1.3.8  |
| LLDP-MIB                | IldpLocalSystemData      | 1.3.8  |
| LLDP-MIB                | IldpLocPortTable         | 1.3.8  |
| LLDP-MIB                | lldpLocManAddrTable      | 1.3.8  |
| LLDP-MIB                | lldpRemTable             | 1.3.8  |
| LLDP-MIB                | lldpRemManAddrTable      | 1.3.8  |
| IEEE8023-LAG-MIB        | dot3adAggTable           | 1.3.8  |
| IEEE8023-LAG-MIB        | dot3adAggPortListTable   | 1.3.8  |
| IEEE8023-LAG-MIB        | dot3adAggPortTable       | 1.3.8  |
| IEEE8023-LAG-MIB        | dot3adAggPortStatsTable  | 1.3.8  |
| IEEE8023-LAG-MIB        | lagMIBObjects            | 1.3.8  |
| SNMP-USER-BASED-SM-MIB  | usmUser                  | 1.3.10 |
| SNMP-VIEW-BASED-ACM-MIB | vacmSecurityToGroupTable | 1.3.10 |
| SNMP-VIEW-BASED-ACM-MIB | vacmAccessTable          | 1.3.10 |
| SNMP-VIEW-BASED-ACM-MIB | vacmMIBViews             | 1.3.10 |
| SNMP-TARGET-MIB         | snmpTargetAddrTable      |        |
| SNMP-TARGET-MIB         | snmpTargetParamsTable    |        |
| SNMP-NOTIFICATION-MIB   | snmpNotifyTable          |        |
| SNMP-COMMUNITY-MIB      | snmpCommunityTable       |        |
| SNMP-COMMUNITY-MIB      | snmpTargetAddrExtTable   |        |

Additional SNMP traps notes:

- The Last Gasp can be in the form of IEEE802.3 2008 Clause 57 Dying gasp event and/or an SNMP trap to NMS system.
- The Y.1731 AIS and LCK faults for fault monitoring and isolation raise SNMP traps.
- All CCM errors such as remoteCCM, RDI, MACStatus, errorCCM, crossConnect, etc. are reported in MEP status and SNMP traps are raised for errors.
- SNMP traps are generated for various Threshold events (Errored Symbol Period, Errored Frame Event, Errored Frame Period Event and Errored Frame Seconds summary events) and Non-threshold events (dying gasp and critical events).
- The Link Fault, Dying Gasp, Critical Event, and other LOAM details for transmit and receive on each port are displayed at the **Monitor** > Link OAM > Statistics menu path.
- Dying Gasp is implemented as an SNMP trap and as a LOAM event.
- Trap Primary or Secondary Power Supply: with both AC and DC connected, LED S2 is green and AC is Primary. If AC is removed, LED S2 becomes AMBER indicating that the S3280 is operating with a Secondary power supply and will send out the trap as "entConfigChange".

SNMP Trap configuration is done at **Configuration** > **Security** > **Switch** > **SNMP** > **System**. See SNMP System Configuration on page 55.

# Glossary

This section describes many of the terms and mnemonics used in this manual. Note that the use of or description of a term does not in any way imply support of that feature or of any related function(s). Certain features (RFC 2544, Static IP Routing) have separate manuals each with its own Glossary.

## 1+1

The Protection Type 1+1 uses the protection resources at all times for sending a replica of the traffic. The protection merge point, where both copies are expected to arrive, decides which of the two copies to select for forwarding.

The decision can be to switch from one resource to the other due to an event like resource up/down etc. or can be on a per frame/cell basis, the selection decision is performed according to parameters defined below (e.g. revertive, non-revertive, manual, etc.).

A network can offer protection by providing alternative resources to be used when the working resource fails. The specific terminology for the number and arrangement of such resources includes 1+1, 1:1, 1:n, n:1, and m:n.

## 1:1

The 1:1 Protection Type provides a protection resource for a single working resource. A network can offer protection by providing alternative resources to be used when the working resource fails. The terminology for the number and arrangement of such resources includes 1+1, 1:1, 1:n, n:1, and m:n.

## **1 PPS**

In IEEE 1588v2, a pulse that is repeated every second and has a very accurate phase. It synchronizes several geographically dispersed clients (e.g., cell cites) to the same time and phase of 1 µs. Any third party test equipment must also support 1 PPS.

## Α

## AAA

(Authentication, Authorization and Accounting); examples of this type of protocols include RADIUS, TACACS, TACACS+, etc. See the IETF Working Group status page (<u>http://tools.ietf.org/wg/aaa/</u>) for more information. For IETF RFC information see <u>http://tools.ietf.org/html/rfc2975</u>.

**Authentication**: refers to the process where an entity's identity is authenticated, typically by providing evidence that it holds a specific digital identity such as an identifier and the corresponding credentials. Examples of types of credentials are passwords, one-time tokens, digital certificates, and phone numbers (calling/called).

**Authorization**: determines whether a particular entity is authorized to perform a given activity, typically inherited from authentication when logging on to an application or service. Authorization may be determined based on a range of restrictions, for example time-of-day restrictions, or physical location restrictions, or restrictions against multiple access by the same entity or user. Typical authorization in everyday computer life is for example granting read access to a specific file for authenticated user. Examples of types of service include IP address filtering, address assignment, route assignment, quality of Service/differential services, bandwidth control/traffic management, compulsory tunneling to a specific endpoint, and encryption.

Accounting: refers to the tracking of network resource consumption by users for the purpose of capacity and trend analysis, cost allocation, billing.[3] In addition, it may record events such as authentication and authorization failures, and include auditing functionality, which permits verifying the correctness of procedures carried out based on accounting data. Real-time accounting refers to accounting information that is delivered concurrently with the consumption of the resources. Batch accounting refers to accounting information that is saved until it is delivered at a later time. Typical

information gathered includes the identity of the user or other entity, the nature of the service delivered, when the service began, when it ended, and if there is a status to report.

### ACE

ACE (Access Control Entry) describes the access permission associated with a particular ACE ID.

There are three ACE frame types (Ethernet Type, ARP, and IPv4) and two ACE actions (permit and deny). The ACE also contains many detailed, different parameter options that are available for individual application.

## ACL

ACL is an acronym for <u>Access</u> <u>C</u>ontrol <u>List</u>. It is the list table of ACEs, containing access control entries that specify individual users or groups permitted or denied to specific traffic objects, such as a process or a program. Each accessible traffic object contains an identifier to its ACL. The privileges determine whether there are specific traffic object access rights. ACL implementations can be quite complex, for example, when the ACEs are prioritized for the various situation. In networking, the ACL refers to a list of service ports or network services that are available on a host or server, each with a list of hosts or servers permitted or denied to use the service. ACL can generally be configured to control inbound traffic, and in this context, they are similar to firewalls. There are three S3280 web pages associated with the manual ACL configuration:

ACL | Access Control List: The web page shows the ACEs in a prioritized way, highest (top) to lowest (bottom). Default the table is empty. An ingress frame will only get a hit on one ACE even though there are more matching ACEs. The first matching ACE will take action (permit/deny) on that frame and a counter associated with that ACE is incremented. An ACE can be associated with a Policy, 1 ingress port, or any ingress port (the whole switch). If an ACE Policy is created then that Policy can be associated with a group of ports under the "Ports" web-page. There are number of parameters that can be configured with an ACE. Read the Web page help text to get further information for each of them. The maximum number of ACEs is 64. ACL | Ports: The ACL Ports configuration is used to assign a Policy ID to an ingress port. This is useful to group ports to obey the same traffic rules. Traffic Policy is created under the "Access Control List" - page. You can you also set up specific traffic properties (Action / Rate Limiter / Port copy, etc) for each ingress port. They

will though only apply if the frame gets past the ACE matching without getting matched. In that case a counter associated with that port is incremented. See the Web page help text for each specific port property. **ACLIRate Limiters**: Under this page you can configure the rate limiters. There can be 15 different rate limiters, each ranging from 1-1024K packets per seconds. Under "Ports" and "Access Control List" web-pages you can assign a Rate Limiter ID to the ACE(s) or ingress port(s).

## **ActiPHY**<sup>"</sup>

An automatic power savings mode when a specific port is in link down or standby operation.

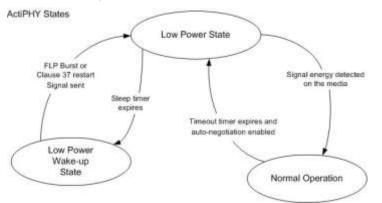

Actiphy® is a registered trademark used for Semiconductors, Integrated Circuits and Ethernet Transceivers and owned by Vitesse Semiconductor Corporation.

## Address

Digital information that uniquely identifies a network, station, device, etc. so that each can send and receive messages. There are four types of addresses commonly used with the Internet:

- Email address (e.g., *name@mail\_server.domain*)
- IP address or Internet address: *a.b.c.d* or *device\_name.sub-domain.domain*
- MAC address (hardware address)
- URL (Uniform Resource Locator): method://server\_adress[port]/document\_path

#### **Address**

In IPv6, an IPv6-layer identifier for an interface or a set of interfaces.

#### Alarm

The term 'alarm' actually refers to all types of fault events that are associated with a potential failure. Per MEF 15, the Perceived Alarm Severity (critical, major, minor, warning, indeterminate, or cleared). Severity assignments are only required for equipment alarms and physical layer communications alarms generated by the ME-NE).

a. Critical - Indicates that a service affecting condition has occurred and immediate corrective action is required.
Such a severity is used when the managed entity is totally out of service and its capability must be restored.
b. Major - Indicates that a service affecting condition has occurred and urgent corrective action is required. Such a severity is used when there is a severe degradation in the capability of the managed entity and its full capability must be restored.

c. Minor - Indicates that a non-service affecting condition has occurred and that corrective action should be taken in order to prevent a more serious fault.

d. Warning - Indicates the detection of a potential or impending service affecting fault, before any significant effects have been felt.

e. Indeterminate - The severity level cannot be determined.

f. Cleared - The clearing of one or more previously reported alarms.

#### Anycast address

In IPv6, an identifier for a set of interfaces (typically belonging to different nodes). A packet sent to an anycast address is delivered to one of the interfaces identified by that address (the "nearest" one, according to the routing protocol's measure of distance).

### AES

AES is an acronym for <u>A</u>dvanced <u>E</u>ncryption <u>S</u>tandard. The encryption key protocol is applied in 802.1i standard to improve WLAN security. It is an encryption standard by the U.S. government, which will replace DES and 3DES. AES has a fixed block size of 128 bits and a key size of 128, 192, or 256 bits.

#### AP

Access Point, such as a wireless Access Point defined by IEEE 802.11.

#### APS

APS is an acronym for <u>A</u>utomatic <u>P</u>rotection <u>S</u>witching. This protocol is used to secure that switching is done bidirectional in the two ends of a protection group, as defined in G.8031.

## Aggregation

Using multiple ports in parallel to increase the link speed beyond the limits of a port and to increase the redundancy for higher availability. (Also *Port <u>Aggregation</u>, Link Aggregation*).

### Alarm Indication Signal (AIS)

ETH-AIS allows alarm suppression when defects are to be detected at the server layer. You can enable or disable frames transmission with ETH-AIS information on an MEP or on a server MEP. You can also issue frames with ETH-AIS information at the client maintenance level by a MEP, including a server MEP, on detecting defect conditions. Defect conditions can include signal fail conditions with ETH-CC enabled, and AIS condition with ETH-CC disabled.

Only a MEP or Server MEP is configured to issue frames with ETH-AIS information. When a MEP detects a defect condition, it immediately starts transmitting periodic frames with ETH-AIS information at a configured client maintenance level. The MEP continues to transmit periodic frames with ETH-AIS information until the defect condition is resolved. On receiving a frame with ETH-AIS information, a MEP detects the AIS condition and suppresses loss of continuity alarms with all of its peer MEPs. The MEP resumes loss of continuity alarm generation on detecting loss of continuity conditions in place of the AIS condition.

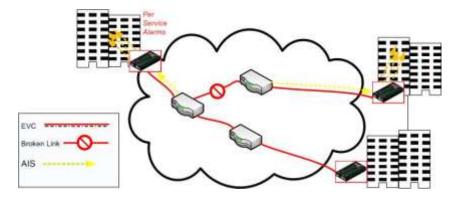

Transmission of frames with ETH-AIS information can be enabled or disabled on a MEP (or on a server MEP). Frames with ETH-AIS information can be issued at the client MEG level by a MEP, including a server MEP, upon detecting defect conditions.

#### ARP

ARP is an acronym for <u>A</u>ddress <u>R</u>esolution <u>P</u>rotocol. It is a protocol that used to convert an <u>IP</u> address into a physical address, such as an Ethernet address. ARP allows a host to communicate with other hosts when only the Internet address of its neighbors is known. Before using IP, the host sends a broadcast ARP request containing the Internet address of the desired destination system.

### **ARP Inspection**

ARP Inspection is a secure feature. Several types of attacks can be launched against a host or devices connected to Layer 2 networks by "poisoning" the ARP caches. This feature is used to block such attacks. Only valid ARP requests and responses can go through the switch device.

## **Automatic Reversion**

The protection is in revertive mode if, after a resource failure and its subsequent repair, the network automatically reverts to using this initial resource. The protection is in non-revertive mode otherwise. Automatic reversion may include a reversion timer (i.e., the Wait To Restore), which delays the time of reversion after the repair.

#### **Auto-Negotiation**

Auto-negotiation is the process where two different devices establish the mode of operation and the speed settings that can be shared by those devices for a link.

## В

#### **Bandwidth Profile**

A characterization of ingress Service Frame arrival times and lengths at a reference point and a specification of the disposition of each Service Frame based on its level of compliance with the Bandwidth Profile. In MEF documents, the reference point is the UNI. See MEF 6.1.

#### **Boundary clock**

A clock that has multiple Precision Time Protocol (PTP) ports in a domain and maintains the timescale used in the domain. It may serve as the source of time (i.e., be a master clock) and may synchronize to another clock (i.e., be a slave clock).

A boundary clock is a clock with more than a single PTP port, with each PTP port providing access to a separate PTP communication path. Boundary clocks are used to eliminate fluctuations produced by routers and similar network elements.

#### **Broadcast**

A message forwarded to all (multiple, unspecified recipients) network destinations. On Ethernet, a broadcast packet is a special type of multicast packet where all nodes on the network are always willing to receive.

# С

## CAPWAP

Control and Provisioning of Wireless Access Points.

### CC

CC (Continuity Check) is a <u>MEP</u> function that detects loss of continuity in a network by transmitting <u>CCM</u> frames to a peer MEP.

## **CC Monitoring (Continuity Checks Monitoring)**

Fault detection uses the Continuity Check protocol to detect both connectivity failures and unintended connectivity between service instances. Each MEP can periodically transmit a multicast Connectivity Check Message (CCM) announcing the identity of the MEP and its MA, and tracks the CCMs received from the other MEPs. All connectivity faults that can misdirect a CCM show up as differences between the CCMs received and the MEP's configured expectations. The state of the tracked CCMs can be displayed.

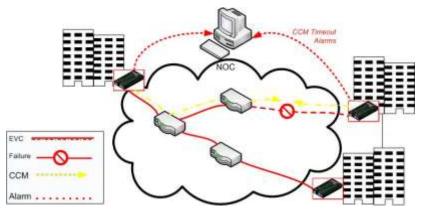

Each Continuity Check Message (CCM) is a multicast CFM PDU transmitted periodically by a MEP to ensure continuity over the MA to which the transmitting MEP belongs. No reply is sent by any MP in response to receiving a CCM. CCMs use addresses from the Continuity Check Message Group Destination MAC Address table. The CCM can be sent away from or towards the MAC Relay Entity.

## CCM

CCM is an acronym for <u>C</u>ontinuity <u>C</u>heck <u>M</u>essage. It is a <u>OAM</u> frame transmitted from a MEP to its peer MEP and used to implement <u>CC</u> functionality.

### CDP

CDP (Cisco Discovery Protocol) is a Cisco proprietary Layer 2 protocol that is media- and protocol-independent, and runs on Cisco routers, bridges, access servers, and switches. A Cisco device with CDP enabled sends out periodic interface updates to a multicast address in order to make itself known to neighbors. As a layer two protocol, these packets (frames) are not routed. Using SNMP with the CDP MIB lets network management applications learn the device type and the SNMP agent address of neighboring devices, and to then send SNMP gueries to those devices.

## CIST

Acronym for <u>C</u>ommon and <u>Internal Spanning Tree</u>. Concerning IST/CST/CIST, IST is the only instance that can send and receive BPDUs in the MST network. An MSTn instance is local to a region. ISTs in different regions are interconnected via a Common Spanning Tree (CST). The CIST includes the collection of ISTs in each MST region, and the CST that connects the ISTs.

The CIST is the default spanning tree instance of MSTP (i.e., all VLANs that are not members of particular MSTIs are members of the CIST. Also, an individual MST region can be regarded a single virtual bridge by other MST regions. The spanning tree that runs between MSTP regions is the CIST.

### Clock

In PTP, a node participating in the Precision Time Protocol (PTP) that is capable of providing a measurement of the passage of time since a defined epoch.

## **Commonly Used EtherTypes**

The 'EtherType' field in an Ethernet frame indicates the protocol used in the data field of the frame. According to the IEEE 802.3, Length/EtherType field is a two-octet field which takes one of two meanings, depending on its numeric value. For numeric evaluation, the first octet is the most significant octet; when the value of this field is ≥ 1536 decimal (0600 hex) the EtherType field indicates the nature of the MAC client protocol (EtherType interpretation). The value of the Type Field is obtained from the IEEE EtherType Field Registrar. The EtherType field is a very limited space and assignments are limited. The EtherType field is administered by the IEEE RAC EtherType Field Approval Authority. The following list of EtherTypes is unverified information from various sources.

| EtherType (hex)  | Protocol                                                        |
|------------------|-----------------------------------------------------------------|
| 0x000 - 0x05DC   | IEEE 802.3 length                                               |
| 0x0101-0x01FF    | Experimental                                                    |
| 0x0600           | Xerox NS IDP                                                    |
| 0x0660, 0x0661   | DLOG                                                            |
| 0x0800           | IP (Internet Protocol)                                          |
| 0x0801           | X.75 Internet                                                   |
| 0x0802           | NBS Internet                                                    |
| 0x0803           | ECMA Internet                                                   |
| 0x0804           | Chaosnet                                                        |
| 0x0805           | X.25 Level 3                                                    |
| 0x0806           | ARP (Address Resolution Protocol)                               |
| 0x0808           | Frame Relay ARP (RFC 1701)                                      |
| 0x6559           | Raw Frame Relay (RFC 1701)                                      |
| 0x8035           | RARP (Reverse Address Resolution Protocol), DRAP (Dynamic RARP) |
| 0x8037           | Novell Netware IPX                                              |
| 0x809B           | EtherTalk (AppleTalk over Ethernet)                             |
| 0x80D5           | IBM SNA Services over Ethernet                                  |
| 0x80F3           | AARP, AppleTalk Address Resolution Protocol                     |
| 0x8100           | VLAN-tagged frame (IEEE 802.1Q)                                 |
| 0x8137           | IPX (Internet Packet Exchange)                                  |
| 0x814c           | SNMP (Simple Network Management Protocol)                       |
| 0x86DD           | IPv6 (Internet Protocol version 6)                              |
| 0x8808           | MAC Control                                                     |
| 0x8809           | Slow Protocols (IEEE 802.3)                                     |
| 0x880B           | PPP (Point to Point Protocol)                                   |
| 0x880C<br>0x8819 | GSMP (General Switch Management Protocol) CobraNet              |
| 0x8847           | MPLS (Multi-Protocol Label Switching) (unicast)                 |
| 0x8848           | MPLS (Multi-Protocol Label Switching) (milicast)                |
| 0x8863           | PPoE (PPP over Ethernet) (Discovery stage)                      |
| 0x8864           | PPoE (PPP over Ethernet) (PPP Session stage)                    |
| 0x886F           | Microsoft NLB heartbeat                                         |
| 0x8870           | Jumbo Frames                                                    |
| 0x887B           | HomePlug 1.0 MME                                                |
| 0x888E           | EAPOL (EAP over LAN) (IEEE 802.1X)                              |
| 0x88BB           | LWAP (Light Weight Access Point Protocol)                       |
| 0x88CC           | LLDP (Link Layer Discovery Protocol)                            |
| 0x8892           | PROFINET Protocol                                               |
| 0x889A           | HyperSCSI (SCSI over Ethernet)                                  |
| 0x88A2           | ATA over Ethernet                                               |
| 0x88A4           | EtherCAT Protocol                                               |
| 0x88A8           | Provider Bridging (IEEE 802.1ad)                                |
| 0x88AB           | Ethernet Powerlink                                              |
| 0x88CC           | LLDP                                                            |
| 0x88CD           | SERCOS III                                                      |
| 0x88D8           | Circuit Emulation Services over Ethernet (MEF-8)                |

| 0x88E1 | HomePlug AV MME                                                                                  |
|--------|--------------------------------------------------------------------------------------------------|
| 0x88E5 | MAC security (IEEE 802.1AE)                                                                      |
| 0x88F7 | Precision Time Protocol (IEEE 1588)                                                              |
| 0x8902 | IEEE 802.1ag Connectivity Fault Management (CFM) Protocol /<br>ITU-T Recommendation Y.1731 (OAM) |
| 0x8906 | Fibre Channel over Ethernet                                                                      |
| 0x8914 | FCoE Initialization Protocol                                                                     |
| 0x9000 | Loopback (Configuration test protocol)                                                           |
| 0x9100 | VLAN Tag Protocol Identifier (Q-in-Q)                                                            |
| 0x9200 | VLAN Tag Protocol Identifier                                                                     |
| 0xCAFE | Veritas LLT (Low Latency Transport)                                                              |
| 0xFFFF | (Reserved)                                                                                       |

**Note**: Some well known EtherTypes are not necessarily listed in the IEEE list of EtherType values. For example, EtherType 0x0806 (used by ARP) is listed by the IEEE only as "Symbolics, Inc., Protocol unavailable." See <a href="http://standards.ieee.org/develop/regauth/ethertype/eth.txt">http://standards.ieee.org/develop/regauth/ethertype/eth.txt</a> for more information.

The EtherType is one of two types of protocol identifier parameters that can occur in Ethernet frames after the initial MAC-48 destination and source identifiers. Ethertypes are 16-bit identifiers appearing as the initial two octets after the MAC destination and source (or after a tag).

EtherType use implies the use of the IEEE Assigned EtherType Field with IEEE Std 802.3, 1998 Edition Local and Metropolitan Area Networks. The EtherType Field provides a context for interpretation of the data field of the frame (protocol identification). Several well-known protocols already have an EtherType Field.

The IEEE 802.3, 1998 Length/EtherType Field, originally known as EtherType, is a two-octet field. When the value of this field is greater than or equal to 1536 decimal (0600 hexadecimal) the EtherType Field indicates the nature of the MAC client protocol (EtherType interpretation). The length and EtherType interpretations of this field are mutually exclusive.

## Communication

In IPv6, any packet exchange among nodes that requires that the address of each node used in the exchange remain the same for the duration of the packet exchange. Examples are a TCP connection or a UDP request-response.

## CoS

The QoS technique known as Class of Service (CoS) is a 3-bit field called the Priority Code Point (PCP) within an Ethernet frame header when using VLAN tagged frames as defined by IEEE 802.1Q. The PCP specifies a priority value of between 0 and 7 (inclusive) to be used by QoS disciplines to differentiate traffic. This technique is commonly referred to as IEEE 802.1p, but there is no IEEE standard or amendment under that name; the technique is incorporated into the IEEE 802.1Q standard, which specifies the tag inserted into an Ethernet frame.

Eight different classes of service can be expressed with the 3-bit PCP field in an IEEE 802.1Q header added to the frame. The way traffic is treated when assigned to any particular class is undefined by the spec and is left to the implementation. The IEEE however has made some broad recommendations:

| PCP | Priority_   | <u>Acronym</u> | Traffic Types                      |
|-----|-------------|----------------|------------------------------------|
| 1   | 0 (lowest)  | BK             | Background                         |
| 0   | 1           | BE             | Best Effort                        |
| 2   | 2           | EE             | Excellent Effort                   |
| 3   | 3           | CA             | Critical Applications              |
| 4   | 4           | VI             | Video, < 100 ms latency and jitter |
| 5   | 5           | VO             | Voice, < 10 ms latency and jitter  |
| 6   | 6           | IC             | Internetwork Control               |
| 7   | 7 (highest) | NC             | Network Control                    |

Note that the above recommendation was revised in IEEE 802.1Q-2005, and it also differs from the original IEEE 802.1D-2004 recommendation. See also "QoS".

## D

## DA

(Destination Address); contrast SA.

## DAD

(Duplicate Address Detection) - In IPv6, part of the NDP protocol that lets nodes check if an address is already in use.

## DEI

<u>DEI</u> is an acronym for <u>D</u>rop <u>E</u>ligible <u>Indicator</u>. It is a 1-bit field in the VLAN tag.

## **Deprecated address**

In IPv6, an address assigned to an interface whose use is discouraged, but not forbidden. A deprecated address should no longer be used as a source address in new communications, but packets sent from or to deprecated addresses are delivered as expected. A deprecated address may continue to be used as a source address in communications where switching to a preferred address causes hardship to a specific upper-layer activity (e.g., an existing TCP connection).

### DES

DES (<u>D</u>ata <u>E</u>ncryption <u>S</u>tandard) provides a complete description of a mathematical algorithm for encrypting (enciphering) and decrypting (deciphering) binary coded information.

Encrypting data converts it to an unintelligible form called cipher. Decrypting cipher converts the data back to its original form called plaintext. The algorithm described in this standard specifies both enciphering and deciphering operations which are based on a binary number called a key.

## DHCP

DHCP (Dynamic Host Configuration Protocol) is a protocol used for assigning dynamic IP addresses to devices on a network. DHCP used by networked computers (clients) to obtain IP addresses and other parameters such as the default gateway, subnet mask, and IP addresses of DNS servers from a DHCP server. The DHCP server ensures that all IP addresses are unique, for example, no IP address is assigned to a second client while the first client's assignment is valid (its lease has not expired). Therefore, IP address pool management is done by the server and not by a human network administrator.

Dynamic addressing simplifies network administration because the software keeps track of IP addresses rather than requiring an administrator to manage the task. This means that a new computer can be added to a network without the hassle of manually assigning it a unique IP address.

## **DHCP** Relay

DHCP Relay is used to forward and to transfer DHCP messages between the clients and the server when they are not on the same subnet domain.

The DHCP option 82 enables a DHCP relay agent to insert specific information into a DHCP request packets when forwarding client DHCP packets to a DHCP server and remove the specific information from a DHCP reply packets when forwarding server DHCP packets to a DHCP client. The DHCP server can use this information to implement IP address or other assignment policies. Specifically the option works by setting two sub-options: Circuit ID (option 1) and Remote ID (option2). The Circuit ID sub-option is supposed to include information relating to the remote host end of the circuit.

The definition of Circuit ID in the switch is 4 bytes in length and the format is "vlan\_id" "module\_id" "port\_no". The parameter of "vlan\_id" is the first two bytes represent the VLAN ID. The parameter of "module\_id" is the third byte for the module ID (in standalone switch it always equal 0). The parameter of "port\_no" is the fourth byte and it means the port number. The Remote ID is 6 bytes in length, and the value is equal the DHCP relay agents MAC address.

## **DHCP Snooping**

DHCP Snooping is used to block intruders on the untrusted ports of the switch device when it tries to intervene by injecting a bogus DHCP reply packet to a legitimate conversation between the DHCP client and server.

### DMAC

(Destination MAC Address) A valid source MAC address, except for an address which has the lowest bit of the first byte set to '1'. These addresses, including the all 1's broadcast address FF:FF:FF:FF:FF:FF:FF and the set of multicast addresses, are point-to-multipoint addresses and can never appear as the source address in an Ethernet frame. Note that a frame must be sent by a single source.

Each MAC header consists of three parts: 1. A 6-byte destination address, which specifies either a single recipient node (unicast mode), a group of recipient nodes (multicast mode), or the set of all recipient nodes (broadcast mode). 2. A 6-byte source address, which is set to the sender's globally unique node address. This may be used by the network layer protocol to identify the sender, but usually other mechanisms are used (e.g. ARP). Its main function is to allow address learning which may be used to configure the filter tables in a bridge. 3. A 2-byte type field, which provides a Service Access Point (SAP) to identify the type of protocol being carried. See also "SMAC".

#### DMI

Diagnostic Monitoring Interface; the S3280 is capable of supporting connectors with DMI (SFF-8472) capability. All DMI events will trigger notification. An intrusion detection based on Rx Power level is available for triggering any drop in the Rx power.

#### DNS

DNS (Domain Name System) stores and associates many types of information with domain names. Most importantly, DNS translates human-friendly domain names and computer hostnames into computer-friendly IP addresses. For example, the domain name www.example.com might translate to 192.168.0.1.

#### DoS

DoS is an acronym for <u>D</u>enial of <u>S</u>ervice. In a DoS attack, an attacker attempts to prevent legitimate users from accessing information or services. By targeting at network sites or network connection, an attacker may be able to prevent network users from accessing email, web sites, online accounts (banking, etc.), or other services that rely on the affected computer.

#### **Dotted Decimal Notation**

Dotted Decimal Notation refers to a method of writing IP addresses using decimal numbers and dots as separators between octets. An IPv4 dotted decimal address has the form x.y.z.w, where x, y, z, and w are decimal numbers between 0 and 255.

### DSCP

DSCP (Differentiated Services Code Point) is a field in the header of <u>IP</u> packets for packet classification purposes. In an IP header, a six-bit DSCP field specifies the per-hop behavior for a given flow of packets. Each packet is given one of 64 possible forwarding behaviors (known as per-hop behaviors, or PHBs) for a given set of packet travel rules. DSCP uses the first 6 bits in the ToS field of the IPv4 packet header. In many cases, DSCP has replaced the outdated Type of Service (TOS) field.

#### **Dual stack**

One of three options for migrating to IPv6 from an existing IPv4 network infrastructure (dual-stack network, tunneling, and translation).

#### Ε

#### E911

Enhanced 911 Emergency Call Service applicable in North America.

## **EAPOL**

The key protocol in 802.1x is called 'EAP over LANs' (EAPOL), which is currently defined for Ethernet-like LANs including 802.11 wireless, as well as token ring LANs (including FDDI).

In 802.1X, the user is called the 'supplicant', the switch is the' authenticator', and the RADIUS server is the 'authentication server'. The authenticator acts as the man-in-the-middle, forwarding requests and responses between the supplicant and the authentication server. Frames sent between the supplicant and the switch are special 802.1X frames, known as EAPOL (EAP Over LANs) frames. EAPOL frames encapsulate EAP PDUs (RFC3748). Frames sent between the switch and the RADIUS server are RADIUS packets. RADIUS packets also encapsulate EAP PDUs together with other attributes like the switch's IP address, name, and the supplicant's port number on the switch. EAP is very flexible, in that it allows for different authentication methods, like MD5-Challenge, PEAP, and TLS. Note that the authenticator (the switch) doesn't need to know which authentication method the supplicant and the authentication server are using, or how many information exchange frames are needed for a particular method. The switch simply encapsulates the EAP part of the frame into the relevant type (EAPOL or RADIUS) and forwards it.

The authenticator acts like a 'security guard' to a protected network. The supplicant (client device) is not allowed access through the authenticator to the protected side of the network until the supplicant's identity has been validated and authorized. The commonly used EtherType for EAPOL is 0x888E.

#### ECS

Emergency Call Service (e.g. E911 and others), such as defined by TIA or NENA.

#### **ECEs**

(EVC Control Entries) The ECE ID identifies the ECE. Unique ECE IDs are automatically assigned to ECEs added. The possible range is from 1 through 128. See also "EVC".

#### EEE

EEE is an abbreviation for Energy Efficient Ethernet defined in IEEE 802.3az.

#### ELIN

Emergency Location Identification Number, a valid North America Numbering Plan format telephone number, supplied to the PSAP for ECS purposes.

#### **ENNI**

(External Network-to-Network Interface) External Network to Network Interface; a reference point representing the boundary between two Operator MENs that are operated as separate administrative domains per MEF 26, 30. Previously "E-NNI".

#### Epoch

The origin of a PTP timescale.

#### **EPS/ELPS**

EPS is an abbreviation for Ethernet Protection Switching defined in ITU/T G.8031 (Ethernet (Linear) Protection Switch). Rec. ITU-T G.8031/Y.1342 (11/2009) defines the automatic protection switching APS protocol and linear protection switching mechanisms for point-to-point VLAN-based ETH SNC (Subnetwork Connection) in Ethernet transport networks. Protection switching occurs based on detection of certain defects on the transport entities (working and protection) within the protected domain. These defects are discussed in ITU-T G.8021.

The G.8031 Recommendation specifies linear protection switching mechanisms to be applied to VLAN-based Ethernet networks as described in G.8010. Protection switching is a fully allocated survivability mechanism ('fully allocated' in that the route and bandwidth of the protection entity is reserved for a selected working entity). EPS provides a fast and simple survivability mechanism. It is easier for a network operator to understand the network status (e.g., active network topology) with EPS than with other survivability mechanisms such as RSTP. G.8031 specifies linear 1+1 protection switching architecture and linear 1:1 protection switching architecture. The ETH-APS defined in Y.1731 is used as a signaling channel. G.8031 (2006) Amd. 1renamed EPS to ELPS.

## **ERP** instance

An entity that is responsible for the protection of a subset of the VLANs that transport traffic over the physical Ethernet ring. Each ERP instance is independent of other ERP instances that may be configured on the physical Ethernet ring. Per ITU-T Rec.G.8032/Y.1344 (03/2010).

## ERPS

ERPS is an abbreviation for Ethernet ring protection switching. Recommendation ITU-T G.8032/Y.1344 defines the automatic protection switching (APS) protocol and protection switching mechanisms for ETH layer Ethernet ring topologies. Included are details on Ethernet ring protection characteristics and architectures, and the Ring APS (R-APS) protocol. The protection protocol defined in this Recommendation enables protected point-to-point, point-to-multipoint and multipoint-to-multipoint connectivity within a ring or interconnected rings, called "multi-ring/ladder network" topology. The ETH layer ring maps to the physical layer ring structure.

The ERPS effort at ITU-T under G.8032 is to provide sub-50ms protection and recovery switching for Ethernet traffic in a ring topology and at the same time ensuring that there are no loops formed at the Ethernet layer. G.8032v1 supported a single ring topology and G.8032v2 supports multiple rings/ladder topology.

ERPS specifies protection switching mechanisms and a protocol for Ethernet layer network (ETH) rings. Ethernet Rings can provide wide-area multipoint connectivity more economically due to their reduced number of links. The mechanisms and protocol defined in G.8032 provide highly reliable and stable protection; and avoid loops which would prove fatal to network operation and service availability.

Each Ethernet Ring Node is connected to adjacent Ethernet Ring Nodes participating in the same Ethernet Ring, using two independent links. A ring link is bounded by two adjacent Ethernet Ring Nodes, and a port for a ring link is called a ring port. The minimum number of Ethernet Ring Nodes in an Ethernet Ring is two. The basis of this RPS architecture are a) the principle of loop avoidance, and b) the use of learning, forwarding, and Filtering Database (FDB) mechanisms defined in the Ethernet flow forwarding function (ETH\_FF).

Loop avoidance in an Ethernet Ring is done by guaranteeing that at all times, traffic may flow on all but one of the ring links. This particular link is called the Ring Protection Link (RPL), and under normal conditions this ring link is blocked (i.e., not used for service traffic). One designated Ethernet Ring Node, the RPL Owner Node, is responsible for blocking traffic at one end of the RPL. Under an Ethernet ring failure condition, the RPL Owner Node is responsible for unblocking its end of the RPL (unless the RPL has failed) allowing the RPL to be used for traffic. The other Ethernet Ring Node adjacent to the RPL, the RPL Neighbor Node, may also participate in blocking or unblocking its end of the RPL.

An Ethernet Ring failure results in protection switching of the traffic. This is achieved under the control of the ETH\_FF functions on all Ethernet Ring Nodes. An APS protocol is used to coordinate the protection actions over the ring.

#### **ERPS Performance**

Note from Rec. ITU-T G.8032/Y.1344 (03/2010): "Ethernet ring protection switching performance: In an Ethernet ring, without congestion, with all Ethernet ring nodes in the idle state (i.e., no detected failure, no active automatic or external command, and receiving only "NR, RB" R-APS messages), with less than 1200 km of ring fibre circumference, and fewer than 16 Ethernet ring nodes, the switch completion time (transfer time as defined in [ITU-T G.808.1]) for a failure on a ring link will be less than 50 ms. On Ethernet rings under all other conditions, the switch completion time may exceed 50 ms (the specific interval is under study), to allow time to negotiate and accommodate coexisting APS requests. In case of interconnection of sub-rings with R-APS virtual channel to a major ring, the R-APS messages of the sub-ring that are inserted into the R-APS virtual channel take on performance characteristics (e.g., delay, jitter, packet drop probability, etc.) of the ring links and Ethernet ring nodes it crosses over the interconnected Ethernet ring. In this case, if the R-APS channel and R-APS virtual channel exceed the number of Ethernet ring nodes or fibre circumference defined above, the protection switching of the sub-ring may exceed 50 milliseconds. NOTE – The inclusion of the completion of FDB flush operation within the transfer time is for further study."

#### **ESP**

The IP Encapsulating Security Payload (ESP) protocol provides a mix of security services in IPv4 and IPv6. ESP supports two modes of operation: tunnel mode and transport mode.

The ESP header is designed to provide a mix of security services in IPv4 and IPv6. ESP may be applied alone, in combination with AH, or in a nested fashion.

Security services can be provided between a pair of communicating hosts, between a pair of communicating security gateways, or between a security gateway and a host. The ESP header is inserted after the IP header and before the next layer protocol header (transport mode) or before an encapsulated IP header (tunnel mode). ESP can be used to provide confidentiality, data origin authentication, connectionless integrity, an anti-replay service (a form of partial sequence integrity), and (limited) traffic flow confidentiality. The set of services provided depends on options selected at the time of Security Association (SA) establishment and on the location of the implementation in a network topology. See IETF RFC 4303.

## Ethernet ring

A collection of Ethernet ring nodes forming a closed physical loop whereby each Ethernet ring node is connected to two adjacent Ethernet ring nodes via a duplex communications facility. From ITU-T Rec.G.8032/Y.1344 (03/2010).

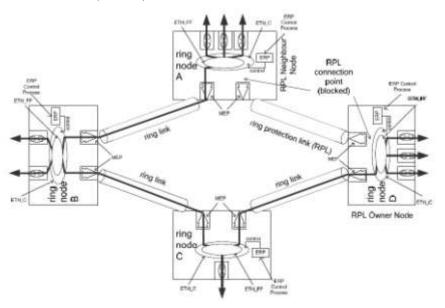

### Ethernet ring node

A network element which implements at least the following functionalities:

**a**) One Ethernet connection function (ETH\_C) with a dedicated Ethernet flow forwarding function (ETH\_FF) for forwarding ring automatic protection switching (R-APS) control traffic.

b) Two ring ports, including ETHDi/ETH adaptation function at the ring maintenance entity group level (MEL).

c) Ethernet ring protection (ERP) control process controlling the blocking and unblocking of traffic over the ring ports. Per ITU-T Rec.G.8032/Y.1344 (03/2010).

### **Ethernet Services**

Generally refers to Metro Ethernet Services available from service providers (SPs) per MEF specifications (MEF 6, Ethernet Services Definitions, and MEF 10, Ethernet Services Attributes).

## Ethernet Type

Ethernet Type, or EtherType, is a field in the Ethernet MAC header, defined by the Ethernet networking standard. It is used to indicate which protocol is being transported in an Ethernet frame. See "Commonly Used EtherTypes" above.

### **EUI-64**

The 64-bit Extended Unique Identifier (EUI-64) in IPv6.

## EVC

(Ethernet Virtual Connection) An association of two or more UNIs that limits the exchange of frames to UNIs in the EVC. Generally, an EVC allows Ethernet service frames to be exchanged between UNIs that are connected via the same EVC. Per MEF 6.1, EVC performance requires "At least one CoS is REQUIRED. MUST specify CoS ID, per section 6.8 of [2]. MUST list values for each of the following attributes {Frame Delay, Frame Delay Variation, Frame Loss Ratio, and Availability} for each CoS, where Not Specified (N/S) is an acceptable value."

# F

## **Fast Leave**

Multicast snooping <u>Fast Leave</u> processing allows the switch to remove an interface from the forwarding-table entry without first sending out group specific queries to the interface. The VLAN interface is pruned from the multicast tree for the multicast group specified in the original leave message. Fast-leave processing ensures optimal bandwidth management for all hosts on a switched network, even when multiple multicast groups are in use simultaneously. This processing applies to IGMP and MLD.

## **FCS**

(Frame Check Sequence) per MEF 8, 11, 12.

#### flow

A given type of traffic sent between a producer device through a network to a endpoint known as a consumer. As the traffic goes through the network it, "flows" through the network. See also "Per flow QoS".

### **Foreign master**

An ordinary or boundary clock sending Announce messages to another clock that is not the current master recognized by the other clock.

#### **FPGA**

(Field-Programmable Gate Array) a chip that can be programmed in the field after manufacture.

#### FTP

FTP is an acronym for <u>File</u> <u>Transfer</u> <u>Protocol</u>. It is a transfer protocol that uses the Transmission Control Protocol (<u>TCP</u>) and provides file writing and reading. It also provides directory service and security features.

# G

### **Global address**

In IPv6, an address with unlimited scope.

### **Grandmaster clock**

Within a PTP domain, a clock that is the ultimate source of time for clock synchronization using the protocol.

## Η

### **HMAC**

(Hash-based Message Authentication Code) - a specific construction that calculates a message authentication code (MAC) involving a cryptographic hash function in combination with a secret key. As with any MAC, it may be used to simultaneously verify both the data integrity and the authenticity of a message. Any cryptographic hash function (e.g., MD5 or SHA-1) may be used in the calculation of an HMAC; the resulting MAC algorithm is termed HMAC-MD5 or HMAC-SHA1 accordingly. The cryptographic strength of the HMAC depends on the cryptographic strength of the underlying hash function, the size of its hash output length in bits, and on the size and quality of the cryptographic key.

## Host

In IPv6, any node that is not a router.

### **HPIC**

(Helper PIC) a PIC specific to the S3280-TST ET (external timing) board.

## **HTTP**

HTTP (Hypertext Transfer Protocol) is a protocol that used to transfer or convey information on the World Wide Web (WWW). HTTP defines how messages are formatted and transmitted, and what actions Web servers and browsers should take in response to various commands. For example, when you enter a URL in your browser, this actually sends an HTTP command to the Web server directing it to fetch and transmit the requested Web page. The other main standard that controls how the World Wide Web works is HTML, which covers how Web pages are formatted and displayed.

Any Web server machine contains, in addition to the Web page files it can serve, an HTTP daemon, a program that is designed to wait for HTTP requests and handle them when they arrive. The Web browser is an HTTP client, sending requests to server machines. An HTTP client initiates a request by establishing a Transmission Control Protocol (TCP) connection to a particular port on a remote host (port 80 by default). An HTTP server listening on that port waits for the client to send a request message.

## **HTTPS**

HTTPS <u>(Hypertext Transfer Protocol over Secure Socket Layer)</u> is used to indicate a secure <u>HTTP</u> connection. HTTPS provide authentication and encrypted communication and is widely used on the World Wide Web for security-sensitive communication such as payment transactions and corporate logons.

HTTPS is really just the use of Netscape's Secure Socket Layer (SSL) as a sublayer under its regular HTTP application layering. (HTTPS uses port 443 instead of HTTP port 80 in its interactions with the lower layer, <u>TCP/IP</u>.) SSL uses a 40-bit key size for the RC4 stream encryption algorithm, which is considered an adequate degree of encryption for commercial exchange.

# I

## **ICMP**

ICMP (Internet Control Message Protocol) is a protocol that generated the error response, diagnostic or routing purposes. ICMP messages generally contain information about routing difficulties or simple exchanges such as time-stamp or echo transactions. For example, the PING command uses ICMP to test an Internet connection.

## **ICMPv6**

(Internet Control Message Protocol version 6) is the implementation of the Internet Control Message Protocol (ICMP) for Internet Protocol version 6 (IPv6) defined in RFC 4443.[1] ICMPv6 is an integral part of IPv6 and performs error reporting, diagnostic functions (e.g., ping), and a framework for extensions to implement future changes. Several extensions are published to define new ICMPv6 message types and options for existing ICMPv6 message types. The Neighbor Discovery Protocol (NDP) is a node discovery protocol in IPv6 that replaces and enhances functions of ARP. Secure Neighbor Discovery Protocol (SEND) is an extension of NDP with extra security. Multicast Router Discovery (MRD) allows discovery of multicast routers.

## **IEEE 802.1X**

IEEE 802.1X is an IEEE standard for port-based Network Access Control. It provides authentication to devices attached to a LAN port, establishing a point-to-point connection or preventing access from that port if authentication fails. With 802.1X, access to all switch ports can be centrally controlled from a server, which means that authorized users can use the same credentials for authentication from any point within the network.

### **IGMP**

IGMP (Internet Group Management Protocol) is a communications protocol used to manage the membership of Internet Protocol multicast groups. IGMP is used by IP hosts and adjacent multicast routers to establish multicast group memberships. It is an integral part of the IP multicast specification, like ICMP for unicast connections. IGMP can be used for online video and gaming, and allows more efficient use of resources when supporting these uses.

Enabling IGMP allows the ports to detect IGMP queries and report packets and manage IP multicast traffic through the switch. IGMP have three fundamental types of message as follows:

| Message | Description                                                                                                    |
|---------|----------------------------------------------------------------------------------------------------|
| Query   | A message sent from the querier (IGMP router or switch) asking for a response from each host belonging to the multicast group. |

| Report      | A message sent by a host to the querier to indicate that<br>the host wants to be or is a member of a given group<br>indicated in the report message. |
|-------------|----------------------------------------------------------------------------------------------------|
| Leave Group | A message sent by a host to the querier to indicate that<br>the host has quit to be a member of a specific multicast<br>group.                       |

### **IGMP** Querier

When a router sends IGMP Query messages onto a particular link, this router is called the 'Querier'. In order for IGMP, and thus IGMP snooping, to function, a multicast router must exist on the network and generate IGMP queries. The tables created for snooping (holding the member ports for a each multicast group) are associated with the querier. Without a querier the tables are not created and snooping will not work. Furthermore IGMP general queries must be unconditionally forwarded by all switches involved in IGMP snooping.[1] Some IGMP snooping implementations include full querier capability. Others are able to proxy and retransmit queries from the multicast router.

## **IGMP** snooping

The process of listening to Internet Group Management Protocol (IGMP) network traffic. IGMP snooping, as implied by the name, is a feature that allows a network switch to listen in on the IGMP conversation between hosts and routers. By listening to these conversations the switch maintains a map of which links need which IP multicast streams. Multicasts may be filtered from the links which do not need them. A switch will, by default, flood multicast traffic to all the ports in a broadcast domain (or the VLAN equivalent). Multicast can cause unnecessary load on host devices by requiring them to process packets they have not solicited. When purposefully exploited this is known as one variation of a denial-of-service attack. IGMP snooping is designed to prevent hosts on a local network from receiving traffic for a multicast group they have not explicitly joined. It provides switches with a mechanism to prune multicast traffic from links that do not contain a multicast listener (an IGMP client).

IGMP snooping allows a switch to only forward multicast traffic to the links that have solicited them. Essentially, IGMP snooping is a layer 2 optimization for the layer 3 IGMP. IGMP snooping takes place internally on switches and is not a protocol feature. Two standards organizations define IGMP snooping - the IEEE standardizes Ethernet switches, and the IETF standardizes IP multicast.

### **IMAP**

IMAP (Internet Message Access Protocol) is a protocol for email clients to retrieve email messages from a mail server. IMAP is the protocol that IMAP clients use to communicate with the servers, and <u>SMTP</u> is the protocol used to transport mail to an IMAP server.

The current version of the Internet Message Access Protocol is IMAP4. It is similar to Post Office Protocol version 3 (<u>POP3</u>), but offers additional and more complex features. For example, the IMAP4 protocol leaves your email messages on the server rather than downloading them to your computer. If you wish to remove your messages from the server, you must use your mail client to generate local folders, copy messages to your local hard drive, and then delete and expunge the messages from the server.

## **I-NNI**

(Internal Network to Network Interface) per MEF 4. Internal NNI (this definition has not been implemented in any specification) per MEF 17.

## Interconnection node

An Ethernet ring node which is common to two or more Ethernet rings or to a sub-ring and an interconnected network. At each interconnection node there may be one or more Ethernet rings that can be accessed through a single ring port and not more than one Ethernet ring that is accessed by two ring ports. The former set of Ethernet rings is comprised of sub-rings, whereas the latter Ethernet ring is considered a major ring, relative to this interconnection node. If the interconnection node is used to connect a (set of) sub-ring(s) to another network, then there is no Ethernet ring accessed by two ring ports. Per ITU-T Rec.G.8032/Y.1344 (03/2010).

## Interface

In IPv6, a node's attachment to a link.

### Interface identifier

In IPv6, a link-dependent identifier for an interface that is (at least) unique per link. Stateless address autoconfiguration combines an interface identifier with a prefix to form an address. In address autoconfiguration, an interface identifier is a bit string of known length. The exact length of an interface identifier and the way it is created is defined in a separate link-type specific document that covers issues related to the transmission of IP over a particular link type. In many cases, the identifier will be the same as the interface's link-layer address.

#### Invalid address

In IPv6, an address that is not assigned to any interface. A valid address becomes invalid when its valid lifetime expires. Invalid addresses should not appear as the destination or source address of a packet. In the former case, the internet routing system will be unable to deliver the packet, in the later case the recipient of the packet will be unable to respond to it.

#### IP

IP (Internet Protocol) is a protocol used for communicating data across an internet network. IP is a "best effort" system, which means that no packet of information sent over is assured to reach its destination in the same condition it was sent. Each device connected to a Local Area Network (LAN) or Wide Area Network (WAN) is given an Internet Protocol address, and this IP address is used to identify the device uniquely among all other devices connected to the extended network.

The current version of the Internet protocol is IPv4, which has 32-bits Internet Protocol addresses allowing for in excess of four billion unique addresses. This number is reduced drastically by the practice of webmasters taking addresses in large blocks, the bulk of which remain unused. There is a rather substantial movement to adopt a new version of the Internet Protocol, IPv6, which would have 128-bits Internet Protocol addresses. This number can be represented roughly by a three with thirty-nine zeroes after it. However, IPv4 is still the protocol of choice for most of the Internet.

## **IP Ratings**

IP (Ingress Protection) ratings indicate the degree of protection provided by an enclosure. The numbers following IP represent levels of sealing and can range from none at all (IP00) to protection against dust and continuous immersion in water (IP68). The protection of enclosures against ingress of dirt or against the ingress of water is defined in IEC529 (BSEN60529:1991). Conversely, an enclosure which protects equipment against ingress of particles will also protect a person from potential hazards within that enclosure, and this degree of protection is also defined as a standard.

The degrees of protection are most commonly expressed as "IP" followed by two numbers (e.g. IP65, where the numbers define the degree of protection). The first digit (Foreign Bodies Protection) shows the extent to which the equipment is protected against particles, or to which persons are protected from enclosed hazards. The second digit (Water Protection) indicates the extent of protection against water. The first digit in the rating is the protection against contact and foreign bodies. The second digit in the rating is the water protection factor.

The third digit (as applicable) is the impact protection factor, normally displayed in the format below.

## First Index - Foreign Bodies Protection, Solids

IndexProtection against Human/Tool Contact3Tools and wires etc with a thickness >2.5mm

Protection against solid objects (foreign bodies) Small foreign bodies, diam. >2.5mm

#### Second Index - Water Protection, Liquids

Index Protection against water

0 No special protection

Protection from condition No special protection

#### IPv6

(Internet Protocol version 6) - The Version 6 IP protocol for Next Generation (IPng), a version of the Internet Protocol (IP) designed to succeed IPv4. The Internet operates by transferring data between hosts in small packets that are independently routed across networks as specified by an international communications protocol known as the Internet Protocol. Each host or computer on the Internet requires an IP address in order to communicate. The growth of the Internet has created a need for more addresses than are possible with IPv4. IPv6 was developed by the Internet Engineering Task Force (IETF) to deal with this long-anticipated IPv4 address exhaustion, and is described in Internet standard document RFC 2460, published in December 1998.[1] Like IPv4, IPv6 is an Internet Layer protocol for packet-switched internetworking and provides end-to-end datagram transmission across multiple IP networks. While IPv4 allows 32 bits for an Internet Protocol address, and can therefore support 232 (4,294,967,296) addresses, IPv6 uses 128-bit addresses, so the new address

space supports 2128 (approximately 340 undecillion or 3.4×1038) addresses. This expansion allows for many more devices and users on the internet as well as extra flexibility in allocating addresses and efficiency for routing traffic. It also eliminates the primary need for network address translation (NAT), which gained widespread deployment as an effort to alleviate IPv4 address exhaustion. See IETF RFC2460.

#### **IPv6 Header**

The IPv6 Header format is shown below - from RFC 2460 - IPv6 Specification (Dec. 1998).

| 1.000     | -++++++++++<br>ion  Traffic Class        | Flow Label                              | += += += += += += += += += += += += += + |
|-----------|------------------------------------------|-----------------------------------------|------------------------------------------|
|           |                                          |                                         |                                          |
| 1 1 1     | Payload Length                           |                                         |                                          |
| S         | -+++++++++++++++++++++++++++++++++++++   |                                         |                                          |
| 1-1-1     | - 1- 1- 1- 1- 1- 1- 1- 1- 1- 1- 1- 1- 1- |                                         |                                          |
| 18        |                                          |                                         |                                          |
| ÷.        |                                          |                                         | Lt.                                      |
| 1         |                                          |                                         | 8. J.                                    |
| +         | Source Ad                                | ddress                                  | +                                        |
| 3         |                                          |                                         | 1                                        |
| +         |                                          |                                         | +                                        |
| й.        |                                          |                                         | - T                                      |
| +++       | · +- +- +- +- +- +- +- +- +- +-          | -+-+-+-+-+-+                            | ·+++++++++++++++++++++++++++++++++++++   |
| 1         |                                          |                                         | 1                                        |
| 4         |                                          |                                         | ÷.                                       |
| 10        |                                          |                                         | - â                                      |
| 14        | Destination                              | Address                                 | <u>4</u>                                 |
| 33        | Destination                              | Audress                                 |                                          |
| 2         |                                          |                                         | <u>b</u>                                 |
| *         |                                          |                                         | <b>T</b>                                 |
| A. Second |                                          |                                         |                                          |
| +++       | -+-+-+-+-+-+-+-+-+-+-+-+-+-+-+-+-+-+-+-+ | -++++++++++++++++++++++++++++++++++++++ | ++++++++++++++++++++++++++++++++++++++   |

The IPv6 header fields are:

- Version: The 4-bit Internet Protocol version number (6).
- Traffic Class: An 8-bit traffic class field.
- Flow Label: A 20-bit flow label.
- **Payload Length**: the 16-bit unsigned integer. The Length of the IPv6 payload (i.e., the rest of the packet following this IPv6 header, in octets. Note that any extension headers present are considered part of the payload (i.e., included in the length count.
- **Next Header**: An 8-bit selector that identifies the type of header immediately following the IPv6 header. Uses the same values as the IPv4 Protocol field.
- **Hop Limit**: An 8-bit unsigned integer decremented by 1 by each node that forwards the packet. The packet is discarded if the Hop Limit is decremented to zero.
- Source Address: The 128-bit address of the originator of the packet.
- **Destination Address**: The 128-bit address of the intended recipient of the packet (possibly not the ultimate recipient, if a Routing header is present).

A full IPv6 implementation also includes these six extension headers: Hop-by-Hop Options, Routing (Type 0), Fragment, Destination Options, Authentication, and Encapsulating Security Payload headers. Unlike IPv4, IPv6 nodes are not required to enforce a maximum packet lifetime, which is why the IPv4 "Time to Live" field was renamed "Hop Limit" in IPv6.

#### **IPMC**

IPMC (IP MultiCast) provides a means to talk to a group of hosts (a multicast group), where each host has a different MAC address, and at the same time ensure that other hosts, which are not part of the multicast group, don't process the information. Broadcast packets make use of a broadcast MAC address (FF:FF:FF:FF:FF;FF;FF), which includes setting the broadcast/multicast bit in the address. (Unicast packets are delivered to a specific recipient on an Ethernet or IEEE 802.3 subnet by setting a specific layer 2 MAC address on the Ethernet packet address.) A multicast address is associated with a group of interested receivers. In IPv4, addresses 224.0.0.0 through 239.255.255.255 (the former Class D addresses) are designated as multicast addresses.[3] IPv6 uses the address block with the prefix ff00::/8 for multicast applications. In either case, the sender sends a single datagram from its unicast address to the multicast group address and the intermediary routers take care of making copies and sending them to all receivers that have joined the corresponding multicast group.

IP multicast is a method of sending Internet Protocol (IP) datagrams to a group of interested receivers in a single transmission. It is often employed for streaming media applications on the Internet and private networks. The method is the IP-specific version of the general concept of multicast networking. It uses special reserved multicast address blocks in IPv4 and IPv6. In IPv6, IP multicast addressing replaces broadcast addressing as implemented in IPv4. The Linux commands *ping* and *netstat* are helpful when using IP multicast. Ping commands can be used for multicast addresses by providing a multicast address as argument.

Running *netstat* with the –*g* option on a Linux system displays the set of all multicast groups that the Linux system has joined.

## **IP Source Guard**

IP Source Guard is a secure feature used to restrict IP traffic on DHCP snooping untrusted ports by filtering traffic based on the DHCP Snooping Table or manually configured IP Source Bindings. It helps prevent IP spoofing attacks when a host tries to spoof and use the IP address of another host.

# J

## **Jumbo frames**

The S3280 supports jumbo frames. This frame size is set to 9600 bytes or jumbo mode by default. The frame size is configurable to any value from 1500-9600 bytes. The jumbo mode is applicable only for data plane traffic; management and control plane traffic is still restricted to 1500 bytes.

# L

## LACP

LACP is an IEEE 802.3ad standard protocol. The Link Aggregation Control Protocol allows bundling several physical ports together to form a single logical port. LACP is used by neighboring devices to agree on adding links to a Link Aggregation Group, and to maintain packet ordering within each LAG. LACP will form an aggregation when 2 or more S3280 ports are connected to the same partner.

## LCI

Location Configuration Information.

## Link

In IPv6, a communication facility or medium over which nodes can communicate at the link layer (i.e., the layer immediately below IPv6). Examples are Ethernets (simple or bridged); PPP links; X.25, Frame Relay, or ATM networks; and internet (or higher) layer "tunnels", such as tunnels over IPv4 or IPv6 itself.

#### Link-layer address

In IPv6, a link-layer identifier for an interface. Examples include IEEE 802 addresses for Ethernet links and E.164 addresses for ISDN links.

## **Link-local Address**

One of IPv6 addresses for local link usage. In IPv6, an address having link-only scope that can be used to reach neighboring nodes attached to the same link. All interfaces have a link-local unicast address.

## Link MTU

The IPv6 Maximum Transmission Unit - the maximum packet size in octets that can be conveyed over a link.

#### Link Trace

Link Trace messages are Multicast frames that a MEP transmits to track the path (hop-by-hop) to a destination MEP. Each receiving MEP sends a Linktrace Reply (LTR) directly to the Originating MEP, and regenerates the <u>Linktrace Message</u>: Each Linktrace Message (LTM) is a CFM PDU initiated by a MEP to trace a path to a target MAC address, forwarded from MIP to MIP, up to the point at which the LTM reaches its target, a MEP, or can no longer be forwarded. Each MP along the path to the target generates an LTR.

<u>Each Linktrace Reply</u> (LTR) is a unicast CFM PDU sent by an MP to a MEP, in response to receiving an LTM from that MEP. Linktrace Replies (LTRs) are carried in unicast frames. Linktrace Messages (LTMs) use addresses from the Linktrace Message Group Destination MAC Addresses table.

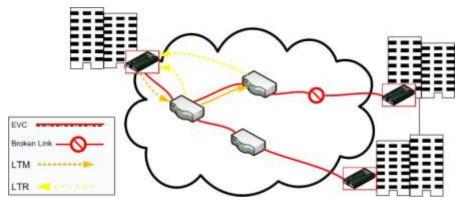

An LTM is used to signal to the MEP to transmit an LTM and to create an LTM entry in the MEP's Linktrace Database. The MA End Point can then be examined to determine whether or not the corresponding LTRs have been received by the MEP.

ETH-LT (Ethernet Link Trace) is an on-demand OAM function that can be used 1) to retrieve adjacency relationship between a MEP and a remote MEP or MIP, and 2) for Fault localization – when a fault (e.g., a link and/or a device failure) occurs, the sequence of MIPs and/or MEP will likely differ from the expected sequence. These differences provide information about the fault location.

ETH-LT request information is initiated in a MEP on an on-demand basis. After transmitting a frame with ETH-LT request information, the MEP expects to receive frames with ETH-LT reply information within a specified period of time. Network elements containing MIPs or MEPs and receiving the frame with ETH-LT request information respond selectively with frames containing ETH-LT reply information.

## **LLAG**

(Local Link Aggregation Group) is one of two supported types of Link Aggregation Groups (same as Link Aggregation Group). With LLAG, all ports in an LLAG must reside on the same unit, any number of LLAGs may be configured for each unit in a stack, and each LLAG may consist of up to 16 ports. LLAGs are configured the same way as link aggregation groups for a standalone device (e.g., S3280).

For both LLAGs and GLAGs, the egress port is chosen based on an 'aggregation code' that is calculated for the frame. This ensures that frames relating to a given frame flow are forwarded on the LLAG or GLAG member port, and thus do not risk being re-ordered. See also "GLAG".

## GLAG

(Global Link Aggregation Group) is one of two supported types of Link Aggregation Groups. With GLAG, ports in a GLAG may reside on the same unit, up to two GLAGs are supported per stack, and each of the two GLAGs may consist of up to eight ports.

For both LLAGs and GLAGs, the egress port is chosen based on an 'aggregation code' that is calculated for the frame. This ensures that frames relating to a given frame flow are forwarded on the LLAG or GLAG member port, and thus do not risk being re-ordered. See also "LLAG".

## LLC

The IEEE 802.2 Logical Link Control (LLC) protocol provides a link mechanism for upper layer protocols. It is the upper sub-layer of the Data Link Layer and provides multiplexing mechanisms that make it possible for several network protocols (IP, IPX) to coexist within a multipoint network. LLC header consists of 1 byte DSAP (Destination Service Access Point), 1 byte SSAP (Source Service Access Point), 1 or 2 bytes Control field followed by LLC information.

## LLDP

LLDP is an IEEE 802.1ab standard protocol. The Link Layer Discovery Protocol(LLDP) specified in this standard allows stations attached to an IEEE 802 LAN to advertise, to other stations attached to the same IEEE 802 LAN, the major capabilities provided by the system incorporating that station, the management address or addresses of the entity or entities that provide management of those capabilities, and the identification of the stations point of attachment to the IEEE 802 LAN required by those management entity or entities. The information distributed via this protocol is stored by its recipients in a standard Management Information Base (MIB), making it possible for the information to be accessed by a Network Management System (NMS) using a management protocol such as the Simple Network Management Protocol (SNMP).

## **LLDP-MED**

LLDP-MED Link Layer Discovery Protocol Media Endpoint Discovery. LLDP-MED is an extension of IEEE 802.1ab and is defined by the Telecommunication Industry Association (TIA-1057).

#### LLDPDU

Link Layer Discovery Protocol Data Unit, as defined in IEEE 802.1AB.

## LOAM

(Link OAM) Ethernet Connectivity Fault Management (CFM) provided per IEEE 802.3ah OAM. The major features covered by this protocol are Discovery, Link Monitoring, Remote Fault Detection, and Remote Loopback. The S3240 NIDs support both Link layer OAM (LOAM, per IEEE 802.3–2005 Clause 57) and Service layer OAM (SOAM, per IEEE 802.1AG and Y.1731). Compare to "SOAM".

#### LOC

LOC (Loss Of Connectivity) is detected by a <u>MEP</u> and indicates lost connectivity in the network. LOC can be used as a switch criteria by <u>EPS</u>.

# Μ

## **MAC Table**

Switching of frames is based upon the DMAC address contained in the frame. The switch builds up a table that maps MAC addresses to switch ports for knowing which ports the frames should go to (based upon the DMAC address in the frame). This table contains both static and dynamic entries. The static entries are configured by the network administrator if the administrator wants to do a fixed mapping between the DMAC address and switch ports.

The frames also contain a MAC address (SMAC address), which shows the MAC address of the equipment sending the frame. The SMAC address is used by the switch to automatically update the <u>MAC table</u> with these dynamic MAC addresses. Dynamic entries are removed from the MAC table if no frame with the corresponding SMAC address have been seen after a configurable age time.

## **Major ring**

The Ethernet ring that is connected on two ports to an interconnection node. From ITU-T Rec.G.8032/Y.1344 (03/2010).

#### Master clock

In the context of a single PTP communication path, a clock that is the source of time to which all other clocks on that path synchronize.

A system of 1588 clocks may be segmented into regions separated by boundary clocks. Within each region there will be a single clock, the master clock, serving as the primary source of time. These master clocks will in turn synchronize to other master clocks and ultimately to the grandmaster clock.

#### MD5

MD5 (<u>M</u>essage-<u>D</u>igest algorithm <u>5</u> is a message digest algorithm used in a cryptographic hash function with a 128-bit hash value. It was designed by Ron Rivest in 1991. MD5 is officially defined in RFC 1321 - The MD5 Message-Digest Algorithm.

MD5 is an authentication protocol; one of two cryptography methods used for S3280 user authentication. MD5 is a widely used cryptographic hash function with a 128-bit hash value. Specified in RFC 1321, MD5 is used in a wide range of security applications, and is also commonly used to check file integrity. However, it has been shown that MD5 is not collision resistant; as such, MD5 is not suitable for applications like SSL certificates or digital signatures that rely on this property. MD5 was designed by Ron Rivest in 1991 to replace the earlier hash function MD4. See also "SHA".

#### ME

(Maintenance Entity) An entity that requires management and is a relationship between two maintenance entity group (MEG) end points. MEs in Ethernet networks can nest but not overlap.

## MED

Media Endpoint Discovery.

#### MEG

(Maintenance Entity Group) A ME Group (MEG) consists of the MEs that belong to the same service inside a common OAM domain.

## **MEG Level**

The MEG Level is used to distinguish between OAM frames belonging to different nested MEs. MEs belonging to the same MEG share a common MEG Level. Eight MEG Levels have been identified for the purposes of Ethernet OAM.

When a Subscriber, Service Providers, and Network Operators share the MEG Levels space, allocation of MEG Levels can be negotiated between the various roles involved. A default allocation of MEG Levels is such that Service OAM frames for a Subscriber ME use MEG Level 7, 6 or 5; Service OAM frames for an EVC ME use MEG Level 3 or 4 as EVC ME belongs to a Service Provider OAM Domain; and Operator MEs use MEG Levels 2, 1, or 0. The MEG Levels used for UNI ME and NNI ME default to 0. Note that this default allocation of MEG Level space between Subscribers, Service Providers and Operators could change based on a mutual agreement between them.

MEG level of a MEP (0-7). The defaults per MEF 30 are:

| MEG                     | Default MEG Level | Suggested Use (MEF 30)                                 |
|-------------------------|-------------------|--------------------------------------------------------|
| Subscriber MEG          | 6                 | Subscriber monitoring of an Ethernet service.          |
| Test MEG                | 5                 | SP isolation of subscriber reported problems.          |
| EVC MEG                 | 4                 | SP monitoring of provided service.                     |
| Service Provider MEG    | 3                 | SP Monitoring of Service Provider network.             |
| Operator MEG            | 2                 | Netw. Operator monitoring of the portion of a network. |
| UNI MEG                 | 1                 | Service Provider monitoring of a UNI.                  |
| ENNI MEG                | 1                 | Network Operators' monitoring of an ENNI.              |
| (where SP - Service Pro | wider)            | . 0                                                    |

(where SP = Service Provider)

**Note**: Assignment of numerical MEG Levels to 'subscriber' (or customer) role, Service Provider role, and Operator role is somewhat arbitrary since those terms imply business relationships that cannot be standardized. For example, a 'subscriber' (or customer) may also be an Operator seeking a service from another Operator. The MEG Level default values are consistent with a shared MEG Level model across Subscriber, Operators, and Service Providers.

**Note**: The MEF and Broadband Forum (BBF) are not aligned on the use of MEG Level 5. If interworking between an MEF compliant implementation and a BBF compliant implementation is required, an agreement on the use of MEG Level 5 is required between the two parties.

## MEP

A MEP (Maintenance Entity Endpoint) is an endpoint in a Maintenance Entity Group (ITU-T Y.1731). A MEP (Maintenance end point) is an inward-facing point at the edge of the domain that defines the boundary and confines CFM messages within these boundaries. Inward facing means that they communicate through the relay function side, not the wire side (connected to the port). See also MIP, Down MEP, and Up MEP. A MEG End Point (MEP) is a provisioned OAM reference point which can initiate and terminate proactive OAM frames. A MEP can also initiate and react to diagnostic OAM frames. A Point-to-Point EVC has two MEPs, one on each end point of the ME. A Multipoint-to-Multipoint EVC of *n* UNIs has *n* MEPs, one on each end point.

## MIP

(Maintenance intermediate point) – A point internal to a domain, not at the boundary, that responds to CFM only when triggered by trace route and loopback messages. MIPs forward CFM frames received from MEPs and other MIPs, drop all CFM frames at a lower level, and forward all CFM frames at a higher level, regardless of whether they are received from the relay or wire side.

A MEG Intermediate Point (MIP) is a provisioned OAM reference point that can react to diagnostic OAM frames initiated by MEPs. A MIP does not initiate proactive or diagnostic OAM frames. See also "MEP".

## Mirroring

For debugging network problems or monitoring network traffic, the S3280 can be configured to mirror frames from multiple ports to a mirror port. (In this context, <u>mirroring</u> a frame is the same as copying the frame.) Both incoming (source) and outgoing (destination) frames can be mirrored to the mirror port.

#### MLD

MLD is an acronym for <u>M</u>ulticast <u>L</u>istener <u>D</u>iscovery for IPv6. MLD is used by IPv6 routers to discover multicast listeners on a directly attached link, much as IGMP is used in IPv4. The protocol is embedded in ICMPv6 instead of using a separate protocol. MLD is a component of the Internet Protocol Version 6 (IPv6) suite, and is used by IPv6 routers to discover multicast listeners on a directly attached link (much as IGMP is used in IPv4). MLD is embedded in ICMPv6 instead of using a separate protocol. MLDv1 is similar to IGMPv2 and MLDv2 similar to IGMPv3. The MLD protocol is described in RFC 3810 which was updated by RFC 4604. Windows Vista and later support MLDv2. FreeBSD 8 includes support for MLDv2. The Linux kernel has supported MLDv2 since v 2.5.68.

## MLD snooping

With MLD snooping, IPv6 multicast data is selectively forwarded to a list of ports that want to receive the data, instead of being flooded to all ports in a VLAN. This list of ports is created by 'snooping' IPv6 multicast control packets. In IPv6, MLD snooping performs a similar function to the IGMP snooping used in IPv4.

#### MSTI

An MSTI (<u>M</u>ultiple <u>Spanning Tree Instance</u>) is typically one of the uplink ports that connects to one of the gateway devices. Valid MSTI ID values are from 0 through 4094. MSTI information can include VLAN mapping, bridge priority, port priority, and cost. MSTP allows formation of MST regions that can run multiple MST instances (MSTI). Multiple regions and other STP bridges are interconnected using one single common spanning tree (CST). Unlike some proprietary per-VLAN spanning tree implementations, MSTP includes all of its spanning tree information in a single BPDU format. This reduces the number of BPDUs required on a LAN to communicate spanning tree information for each VLAN, and also ensures backward compatibility with RSTP (and effectively, classic STP too). MSTP does this by encoding additional region information after the standard RSTP BPDU as well as a number of MSTI messages (0 to 64 instances; many bridges support fewer). Each of these MSTI configuration messages conveys the spanning tree information for each instance. Each instance can be assigned a number of configured VLANs, and frames (packets) assigned to these VLANs operate in this spanning tree instance whenever they are inside the MST region. To avoid conveying their entire VLAN to spanning tree mapping in each BPDU, bridges encode an MD5 digest of their VLAN-to-instance table in the MSTP BPDU. This digest is then used by other MSTP bridges, along with other administratively configured values, to determine if the neighboring bridge is in its MST region. See also "CIST".

#### **Multicast address**

In IPv6, an identifier for a set of interfaces (typically belonging to different nodes). A packet sent to a multicast address is delivered to all interfaces identified by that address.

#### **MVR**

Multicast VLAN Registration (MVR) is a protocol for Layer 2 (IP)-networks that enables multicast-traffic from a source VLAN to be shared with subscriber-VLANs.

The main reason for using MVR is to save bandwidth by preventing duplicate multicast streams being sent in the core network, instead the stream(s) are received on the MVR-VLAN and forwarded to the VLANs where hosts have requested it/them (Wikipedia).

# Ν

#### NAS

The NAS (<u>N</u>etwork <u>A</u>ccess <u>S</u>erver) is meant to act as a gateway to guard access to a protected source. A client connects to the NAS, and the NAS connects to another resource asking whether the client's supplied credentials are valid. Based on the answer, the NAS then allows or disallows access to the protected resource. An example of a NAS implementation is IEEE 802.1X.

#### NDP

(Neighbor Discovery Protocol) - a protocol in the Internet Protocol Suite used with IPv6. NDP operates in the Link Layer and is responsible for address autoconfiguration of nodes, discovery of other nodes on the link, determining the Link Layer addresses of other nodes, duplicate address detection, finding available routers and DNS servers, address prefix discovery, and maintaining reachability information about the paths to other active neighbor nodes per IETF RFC 4861.

## **Neighbors**

Nodes attached to the same link. Per IETF RFC 2461, Neighbor Discovery for IPv6 is done by Sending Router Advertisements and processing Router Solicitation.

#### **NENA**

National Emergency Number Association, the body responsible for evolution of public ECS architectures in North America.

#### **NetBIOS**

NetBIOS (Network Basic Input/Output System) is a program that allows applications on separate computers to communicate within a Local Area Network (LAN), and it is not supported on a Wide Area Network (WAN). The NetBIOS giving each computer in the network both a NetBIOS name and an IP address corresponding to a different host name, provides the session and transport services described in the Open Systems Interconnection (OSI) model.

#### NFS

NFS (Network File System) allows hosts to mount partitions on a remote system and use them as though they are local file systems. NFS allows the system administrator to store resources in a central location on the network, providing authorized users continuous access to them, which means NFS supports sharing of files, printers, and other resources as persistent storage over a computer network.

## NID

Network Interface Devices - a NID is an effective way of providing operational and capital savings to service providers. A NID installs at the customer premise and provides a demarcation point between the service provider and customer's network. NIDs allow for end-to-end Operations, Administration and Maintenance (OAM) functionality for the service provider. The basic functions, such as loopback testing and remote fault isolation, in the NID provide service providers a number of benefits, including: reduced truck rolls, fewer test sets in the field, and increased reliability. The result of this for the service provider is a reduction in OpEx and CapEx while providing a faster return on investment (ROI).

While the operational savings of NIDs can be shown with their features and capabilities for remote troubleshooting, easy installation and SLA monitoring to reduce SLA penalties, it is important for service providers to be aware of the additional revenue streams and services that can be achieved when using a NID at the demarcation point. NIDs have advanced features such as bandwidth allocation, QoS, VLAN and other features that allow the service provider the capability to provide tiered service offerings to customers.

#### NMS

Network Management System. Contrast "EMS".

#### NNI

(Network to Network Interface) In carrier Ethernet, the demarcation / peering point between service providers (ENNI) or between service provider internal networks (I-NNI), per MEF 3, 12, 17, 4, 30, 31.

#### Node

In IPv6, a device that implements IPv6.

#### Non-revertive mode

In non-revertive mode of unidirectional protection switching operation, in conditions where working traffic is being transmitted via the protection entity, if local protection switching requests

have been previously active and now become inactive, a local "do-not-revert state" is entered. Since this state now represents the highest priority local request, it is indicated on the transmitted "request/state" information and maintains the switch, preventing reversion back to the released bridge/selector position in non-revertive mode under no-request conditions. With bidirectional protection switching operation, a local do-not-revert state is entered when there is no higher priority of request received from the far end than that of the do-not-revert state, or when both the local state and far-end state are NR with the requested signal number 1. Generally, Revertive operation is useful when the working transport entity is more optimized or the protection transport entity carries best effort traffic; Non-revertive operation can minimize the number of switching and service outage time. See also "Revertive mode".

## NTP

NTP (Network Time Protocol) is a network protocol for synchronizing the clocks of computer systems. NTP uses UDP (datagrams) as transport layer.

# 0

## OAM

OAM (Operation Administration and Maintenance) protocol is described in ITU-T Y.1731 and is used to implement carrier ethernet functionality. <u>MEP</u> functionality like <u>CC</u> and <u>RDI</u> is based on this. The S3280 provides configuration and monitoring of two types of Ethernet OAM:

1) end-to-end service OAM (SOAM) per IEEE 802.1ag and ITU-T Y.1731, to let Ethernet service providers monitor their services proactively, measure end-to-end performance, and guarantee that the customers receive the contracted SLA. Fault monitoring and performance measurement include frame delay, frame delay variation, frame loss and availability.

2) single segment Link OAM (LOAM) per IEEE 802.3ah for remote management and fault indication, including remote loopback, dying gasp, and MIB parameter retrieval.

## OID

(Object IDentifier) Many standards define certain objects that require unambiguous identification, which can be achieved by 'registration'. Registration is the assignment of an object identifier (OID) to an object in a way which makes the assignment available to interested parties. It is carried out by a registration authority. Registration can be effected by publishing in the standard the names and the corresponding definitions of object. Such a mechanism requires amendment of the standard for each registration, and hence is not appropriate in cases where the registration activity is high. Alternatively, registration can be affected by letting organizations act as registration authorities to perform registration on a flexible basis.

The registration tree is managed in a completely decentralized way (a node gives full power to its children) and it is impossible to be exhaustive (particularly world-wide). The registration tree is defined and managed following the ITU-T X.660 & X.670 Recommendation series (or the ISO/IEC 9834 series of International Standards).

#### **One-step clock**

A clock that provides time information using a single event message.

## **Optional TLVs**

An LLDP frame contains multiple <u>TLVs</u>. For some TLVs it is configurable if the S3280 includes the TLV in the LLDP frame. These TLVs are known as optional TLVs. If an optional TLVs is disabled the corresponding information is not included in the LLDP frame.

## **Ordinary clock**

A clock that has a single Precision Time Protocol port in a domain and maintains the timescale used in the domain. It may serve as a source of time (i.e., be a master clock), or may synchronize to another clock (i.e., be a slave clock). An ordinary clock is a 1588 clock with a single PTP port.

#### OUI

<u>OUI</u> is the organizationally unique identifier. An OUI address is a globally unique identifier assigned to a vendor by IEEE. You can determine which vendor a device belongs to according to the OUI address which forms the first 24 bits of a MAC address.

## Ρ

## Packet

An IPv6 header plus payload.

#### Parent clock

The master clock to which a clock is synchronized.

## Path MTU

The minimum IPv6 link MTU of all the links in a path between a source node and a destination node.

#### Path Cost

A path cost value is given to each port. The cost is usually based on 802.1d guidelines. According to the original specification, cost is 1,000 Mbps (1 gigabit per second) divided by the bandwidth of the segment connected to the port. Therefore, a 10 Mbps connection would have a cost of (1,000/10) 100.

A 'path cost' is an administratively assigned value for the contribution of a port to the path cost of paths toward the spanning tree root. A value of '0' assigns the automatically calculated default Path Cost value to the port (the default Path Cost). This complements the object dot1dStpPortPathCost or dot1dStpPortPathCost32, which returns the operational value of the path cost. Typical STP path costs are shown below for certain data rates.

| Data rate | STP Cost (802.1D-1998) | <u>RSTP Cost (802.1W-2001)</u> |
|-----------|------------------------|--------------------------------|
| 4 Mbps    | 250                    | 5,000,000                      |
| 10 Mbps   | 100                    | 2,000,000                      |
| 16 Mbps   | 62                     | 1,250,000                      |
| 100 Mbps  | 19                     | 200,000                        |
| 1 Gbps    | 4                      | 20,000                         |
| 2 Gbps    | 3                      | 10,000                         |
| 10 Gbps   | 2                      | 2,000                          |

The recommended values for any intermediate link speed can be calculated as 20,000,000,000/(Link Speed in Kb/s). Limiting the range of the Path Cost parameter to 1-200,000,000 ensures that the accumulated Path Cost cannot exceed 32 bits over a concatenation of 20 hops.

## PCP

PCP (Priority Code Point) is a 3-bit field storing the priority level for the 802.1Q frame (also known as <u>User</u> <u>Priority</u>.)

#### PD

PD (Powered Device) in a <u>PoE</u> system the power is delivered from a PSE (power sourcing equipment) to a remote device. The remote device is called a PD.

#### PDU

(Protocol Data Units) 1. Information that is delivered as a unit among peer entities of a network and that may contain control information, address information or data. 2. In a layered system, a unit of data which is specified in a protocol of a given layer and which consists of protocol control information and possibly user data of that layer.

## Peer-to-peer transparent clock

A transparent clock that, in addition to providing Precision Time Protocol event transit time information, also provides corrections for the propagation delay of the link connected to the port receiving the PTP event message. In the presence of peer-to-peer transparent clocks, delay measurements between slave clocks and the master clock are performed using the peer-to-peer delay measurement mechanism.

## PerfectReach

One of the S3280 energy efficient modes. An intelligent algorithm that actively determines the needed power level based on cable length.

## Per flow QoS

The ability to identify a traffic flow, enable rules on how that specific flow should be treated, and then define how the flow should behave when forwarded with other traffic flows. See also "flow".

## PHY

PHY (Physical Interface Transceiver) is the device that implements the Ethernet physical layer per IEEE-802.3.

## PIC

(Peripheral interface controller) a family of specialized microcontroller chips.

## PING

The ping program sends a series of packets over a network or the Internet to a specific computer in order to generate a response from that computer. The other computer responds with an acknowledgment that it received the packets. Ping was created to verify whether a specific computer on a network or the Internet exists and is connected. Ping uses Internet Control Message Protocol (ICMP) packets. The PING Request is the packet from the origin computer, and the PING Reply is the packet response from the target.

#### PoE

PoE (Power Over Ethernet) is used to transmit electrical power, to remote devices over standard Ethernet cable. It could for example be used for powering IP telephones, wireless LAN access points and other equipment, where it would be difficult or expensive to connect the equipment to main power supply.

## Policer

A policer can limit the bandwidth of received frames. It is located in front of the ingress queue.

## POP3

POP3 (Post Office Protocol version 3) is a protocol for email clients to retrieve email messages from a mail server. POP3 is designed to delete mail on the server as soon as the user has downloaded it. However, some implementations allow users or an administrator to specify that mail be saved for some period of time. POP can be thought of as a "store-and-forward" service.

An alternative protocol is Internet Message Access Protocol (IMAP). IMAP provides the user with more capabilities for retaining e-mail on the server and for organizing it in folders on the server. IMAP can be thought of as a remote file server. POP and IMAP deal with the receiving of e-mail and are not to be confused with the Simple Mail Transfer Protocol (SMTP). You send e-mail with SMTP, and a mail handler receives it on your recipient's behalf. Then the mail is read using POP or IMAP. IMAP4 and POP3 are the two most prevalent Internet standard protocols for e-mail retrieval. Virtually all modern e-mail clients and servers support both.

## **PPPoE**

PPPoE (Point-to-Point Protocol over Ethernet) network protocol is used for encapsulating Point-to-Point Protocol (PPP) frames inside Ethernet frames. It is used mainly with ADSL services where individual users connect to the ADSL transceiver (modem) over Ethernet and in plain Metro Ethernet networks (Wikipedia).

## **Preferred address**

In IPv6, an address assigned to an interface whose use by upper layer protocols is unrestricted. Preferred addresses may be used as the source (or destination) address of packets sent from (or to) the interface.

## **Preferred lifetime**

In IPv6, the length of time that a valid address is preferred (i.e., the time until deprecation). When the preferred lifetime expires, the address becomes deprecated.

## **Private VLAN**

In a private VLAN, communication between ports in that private <u>VLAN</u> is not permitted. A VLAN can be configured as a private VLAN (PVLAN).

#### PTP

PTP (Precision Time Protocol) is a network protocol for synchronizing the clocks of computer systems.

# Q

## QCE

QCE (QoS Control Entry) describes QoS class associated with a particular QCE ID. There are six QCE frame types: <u>Ethernet Type</u>, <u>VLAN</u>, <u>UDP/TCP</u> Port, <u>DSCP</u>, <u>TOS</u>, and <u>Tag Priority</u>. Frames can be classified by one of four different QoS classes: "Low", "Normal", "Medium", and "High" for individual application.

## QCL

QCL (QoS Control List) is the list table of <u>QCE</u>s, containing <u>QoS</u> control entries that classify to a specific QoS class on specific traffic objects. Each accessible traffic object contains an identifier to its QCL. The privileges determine specific traffic object to specific QoS class.

## QL

QL, in <u>SyncE</u>, is the Quality Level of a given clock source. This is received on a port in a <u>SSM</u> indicating the quality of the clock received in the port.

## QoS

QoS (Quality of Service) is a method to guarantee a bandwidth relationship between individual applications or protocols. A communications network transports a multitude of applications and data, including high-quality video and delay-sensitive data such as real-time voice. Networks must provide secure, predictable, measurable, and sometimes guaranteed services. Achieving the required QoS becomes the secret to a successful end-toend business solution. QoS is the set of techniques to manage network resources.

- When discussing QoS features: • "Packets" carry traffic at Layer 3.
- "Frames" carry traffic at Layer 2 (Layer 2 frames carry Layer 3 packets).
- "Classification" is the selection of traffic to be marked.
- "Marking" (per RFC 2475) is the process of setting a Layer 3 DSCP value of a packet.
- "Policing" is limiting bandwidth used by a flow of traffic; policing can either mark or drop traffic.

# R

# **R-APS**

R-APS is an acronym for Ring APS. Per G.8032v1, in ERPS there is a central node called the 'RPL Owner Node' which blocks one of the ports to ensure that there is no loop formed for the Ethernet traffic. The link blocked by the RPL Owner node is called the Ring Protection Link or RPL. The node at the other end of the RPL is known as RPL Neighbour Node. It uses R-APS control messages to coordinate the activities of switching on/off the RPL link.

Any failure along the ring triggers an R-APS(SF) (R-APS signal fail) message along both directions from the nodes adjacent to the failed link after these nodes have blocked the port facing the failed link. On obtaining this message, RPL owner unblocks the RPL port. Note that a single link failure anywhere in the ring ensures a loop free topology.

During the recovery phase when the failed link gets restored, the nodes adjacent to the restored link send R-APS (NR) (R-APS no request) messages. On obtaining this message, the RPL owner blocks the RPL port and then sends a R-APS (NR,RB) (R-APS no request, root blocked) messages. This causes all other nodes other than the RPL Owner in the ring to unblock all of the blocked ports.

This protocol is robust enough to work for unidirectional failure and multiple link failure scenarios in a ring topology. It allows mechanism to force switch (FS) or manual switch (MS) to support field maintenance scenarios.

## **R-APS virtual channel**

The Ring Automatic Protection Switching (R-APS) channel connection between two interconnection nodes of a sub-ring in (an)other Ethernet ring(s) or network(s). Its connection characteristics (e.g., path, performance, etc.) are influenced by the characteristics of the network (e.g., Ethernet ring) providing connectivity between the interconnection nodes. From ITU-T Rec.G.8032/Y.1344 (03/2010).

## RARP

RARP (<u>R</u>everse <u>A</u>ddress <u>R</u>esolution <u>P</u>rotocol) is a protocol used to obtain an <u>IP</u> address for a given hardware address, such as an Ethernet address. RARP is the complement of <u>ARP</u>.

## RADIUS

RADIUS (<u>Remote Authentication Dial In User Service</u>) is a networking protocol that provides centralized access, authorization and accounting management for people or computers to connect and use a network service.

## RDI

RDI (Remote Defect Indication) is an <u>OAM</u> function used by a <u>MEP</u> to indicate a defect detected to the remote peer MEP. The IEEE Remote Defect Indication (RDI) is a single bit carried by the CCM. The absence of RDI in a CCM indicates that the transmitting MEP is receiving CCMs from all configured MEPs.

A MEP can use ITU-T ETH-RDI to notify its peer MEPs that it detects a defect condition. ETH-RDI is used only if ETH-CC transmission is enabled. ETH-RDI is used in single-ended fault management and in contributing to far-end performance monitoring. A MEP in a defect condition transmits frames with ETH-RDI information. When a MEP receives frames with ETH-RDI information it determines that its peer MEP has encountered a defect condition

A MEP, on detecting a defect condition with its peer MEP, sets the RDI field in the CCM frames for the duration of the defect condition. CCM frames are transmitted periodically based on the CCM transmission period when the MEP is enabled for CCM frames transmission. When the defect condition clears, the MEP clears the RDI field in the CCM frames in subsequent transmissions.

## **Reversion Time ((WTR time)**

In revertive mode, the Reversion Time is the difference between the repair instant of the original resource and the Reversion Instant.

#### **Revertive Mode**

Protection is in revertive mode if, after a resource failure and its subsequent repair, the network automatically reverts to using this initial resource. The protection is in non-revertive mode otherwise. Automatic reversion may include a reversion timer (i.e., the Wait To Restore), which delays the time of reversion after the repair. In Revertive mode of unidirectional protection switching operation, in conditions where working traffic is being received via the protection entity, if local protection switching requests have been previously active and now become inactive, a local wait-to-restore state is entered. Since this state now represents the highest priority local request, it is indicated on the transmitted "request/state" information and maintains the switch. With bidirectional protection switching, a local wait-to-restore state is entered only when there is no higher priority of request received from the far end than that of the wait-to-restore state. This state normally times out and becomes a no request state after the wait-to-restore timer has expired. The wait-to-restore timer is deactivated earlier if any local request of higher priority pre-empts this state. A switch to the protection entity may be maintained by a local wait-to-restore state or by a remote request (wait-to-restore or other) received via the "request/state" information. So, in a case

where a bidirectional failure for a working entity has occurred and subsequent repair has taken place, the bidirectional reversion back to the working entity does not take place until both wait-to-restore timers at both ends have expired. See also "Non-revertive mode".

## **Ring MEL**

The <u>Maintenance Entity</u> Group (MEG) Level providing a communication channel for ring automatic protection switching (R-APS) information. From ITU-T Rec.G.8032/Y.1344 (03/2010).

## **Ring Protection Link (RPL)**

The ring link that under normal conditions, i.e., without any failure or request, is blocked (at one or both ends) for traffic channel, to prevent the formation of loops. From ITU-T Rec.G.8032/Y.1344 (03/2010).

## **RPL Neighbour node**

The RPL neighbour node, when configured, is an Ethernet ring node adjacent to the RPL that is responsible for blocking its end of the RPL under normal conditions (i.e., the ring is established and no requests are present in the ring) in addition to the block by the RPL owner node. However, it is not responsible for activating the reversion behaviour. From ITU-T Rec.G.8032/Y.1344 (03/2010). Contrast "RPL Owner Node".

## **RPL Owner node**

The RPL owner node is an Ethernet ring node adjacent to the RPL that is responsible for blocking its end of the RPL under normal conditions (i.e., the ring is established and no requests are present in the ring). Furthermore, it is responsible for activating reversion behaviour from protected or manual switch/forced switch (MS/FS) conditions. From ITU-T Rec.G.8032/Y.1344 (03/2010). Contrast "RPL Neighbor Node".

#### Router

In IPv6, a node that forwards IPv6 packets not explicitly addressed to itself.

#### **Router Port**

A port on the Ethernet switch that leads switch towards the Layer 3 multicast device.

#### RSTP

In 1998, the IEEE with document 802.1w introduced an evolution of <u>STP</u>: the <u>R</u>apid <u>S</u>panning <u>Tree</u> <u>P</u>rotocol, which provides for faster spanning tree convergence after a topology change. Standard IEEE 802.1D-2004 now incorporates RSTP and obsoletes STP, while at the same time being backwards-compatible with STP.

## S

#### SA

(Source Address); contrast DA.

#### SAMBA

Samba is a program running under UNIX-like operating systems that provides seamless integration between UNIX and Microsoft Windows machines. Samba acts as file and print servers for Microsoft Windows, IBM OS/2, and other SMB client machines. Samba uses the Server Message Block (SMB) protocol and Common Internet File System (CIFS), which is the underlying protocol used in Microsoft Windows networking.

Samba can be installed on a variety of operating system platforms, including Linux, most common Unix platforms, OpenVMS, and IBM OS/2. Samba can also register itself with the master browser on the network so that it would appear in the listing of hosts in Microsoft Windows "Neighborhood Network".

#### SFP

Small Form Factor Pluggable module (1-4Gbps).

#### SFP+

Small Form Factor Pluggable Plus module (8-10Gbps).

## SHA

SHA (<u>Secure H</u>ash <u>A</u>lgorithm) is designed by the National Security Agency (NSA) and published by the NIST as a U.S. Federal Information Processing Standard. Hash algorithms compute a fixed-length digital representation (known as a message digest) of an input data sequence (the message) of any length.

SHA is an authentication protocol; one of two cryptography methods used for S3280 user authentication. SHA-1 is a cryptographic hash function designed by the National Security Agency (NSA) and published by the NIST as a U.S. FIPS standard. SHA-1 is part of many widely accepted security applications and protocols (e.g., TLS, SSL, PGP, SSH, S/MIME, and IPSec). See also "MD5".

#### Shaper

A shaper can limit the bandwidth of transmitted frames. It is located after the ingress queues.

## **Site-local Address**

An IPv6 addresses for local site only. In IPv6, an address having scope that is limited to the local site.

## SMAC

(Source MAC Address) The 12 hex digits of a source MAC address consist of the first/left 6 digits (which should match the vendor of the Ethernet NIC) and the last/right 6 digits which specify the interface serial number for that interface controller vendor. See also "DMAC". The list below identifies some of the blocks of assigned vendor MAC addresses (i.e. the first 3 bytes of a MAC source address). 00000C Cisco 00000E Fujitsu 00000F NeXT 00001D Cabletron 000022 Visual Technology 00002A TRW 00005A S & Koch 00005E IANA 000065 Network General 00006B MIPS 000093 Proteon 08005A IBM 080067 Comdesign 080069 Silicon Graphics 08007C Vitalink TransLAN III 080080 XIOS 080086 Imagen/QMS 080087 Xyplex terminal servers 080089 Kinetics AppleTalk-Ethernet interface

## **SMTP**

080090 Retix Inc

Bridges

SMTP (Simple Mail Transfer Protocol) is a text-based protocol that uses the Transmission Control Protocol (<u>TCP</u>) and provides a mail service modeled on the <u>FTP</u> file transfer service. SMTP transfers mail messages between systems and notifications regarding incoming mail.

## **SNAP**

The SubNetwork Access Protocol (SNAP) is a mechanism for multiplexing, on networks using IEEE 802.2 LLC, more protocols than can be distinguished by the 8-bit 802.2 Service Access Point (SAP) fields. SNAP supports identifying protocols by Ethernet type field values; it also supports vendor-private protocol identifier.

#### **SNMP**

SNMP (Simple Network Management Protocol) is part of the Transmission Control Protocol/Internet Protocol (<u>TCP/IP</u>) protocol for network management. SNMP allow diverse network objects to participate in a network management architecture. It enables network management systems to learn network problems by receiving traps or change notices from network devices implementing SNMP.

#### **SNTP**

SNTP (Simple Network Time Protocol) is a network protocol for synchronizing the clocks of computer systems. SNTP uses <u>UDP</u> (datagrams) as transport layer.

## SOAM

(Service OAM) provides Ethernet Connectivity Fault Management (CFM) per IEEE 802.1AG. Ethernet CFM comprises three protocols that work together to help administrators debug Ethernet networks: continuity check, link trace and loopback protocols. The S3280 supports both Link layer OAM (LOAM, per IEEE 802.3–2005 Clause 57) and Service layer OAM (SOAM, per IEEE 802.1AG and Y.1731).Compare to 'LOAM'.

## Solicited-node multicast address

In IPv6, a multicast address to which Neighbor Solicitation messages are sent. The algorithm for computing the address is given in Discovery.

## Spanning Tree

The original spanning-tree protocol (STP) was created to prevent broadcast storms and other unwanted side effects of looping. Since, STP has been standardized as the 802.1d specification by the IIEEE.

A spanning tree uses a spanning-tree algorithm (STA) to sense that the switch has more than one way to communicate with a node, then determine the best way, and then block out all other paths. The STA also keeps track of the other paths, in case the primary path becomes unavailable.

Each switch is assigned a group of IDs - one for the switch itself and one for each port on the switch. A switch's bridge ID (BID) is 8 bytes long and contains a bridge priority (2 bytes) along with one of the switch's MAC addresses (6 bytes). Each port ID is 16 bits long with two parts - a 6-bit priority setting and a 10-bit port number. A 'path cost' value is assigned to each port. See also "Path Cost".

## SPROUT

Stack Protocol using ROU ting Technology is an advanced protocol for almost instantaneous discovery of topology changes within a stack as well as election of a master switch. SPROUT also calculates parameters for setting up each switch to perform shortest path forwarding within the stack.

#### SSID

Service Set Identifier is a name used to identify the particular 802.11 wireless LANs to which a user wants to attach. A client device will receive broadcast messages from all access points within range advertising their SSIDs, and can choose one to connect to based on pre-configuration, or by displaying a list of SSIDs in range and asking the user to select one (Wikipedia).

## SSH

SSH (<u>Secure</u> <u>Sh</u>ell) is a network protocol that allows data to be exchanged using a secure channel between two networked devices. The encryption used by SSH provides confidentiality and integrity of data over an insecure network. The goal of SSH was to replace the earlier rlogin, <u>TELNET</u> and rsh protocols, which did not provide strong authentication or guarantee confidentiality (Wikipedia).

#### SSM

SSM in SyncE is an abbreviation for Synchronization Status Message and contains a QL indication.

#### SSM

SSM (Source-Specific Multicast) IP version 4 (IPv4) addresses in the 232/8 (232.0.0.0 to 232.255.255.) range are designated as source-specific multicast (SSM) destination addresses and are reserved for use by source-specific applications and protocols. For IP version 6 (IPv6), the address prefix FF3x::/32 is reserved for source-specific multicast use. IETF RFC 4607 defines an extension to the Internet network service that applies to datagrams sent to SSM addresses and defines the host and router requirements to support this extension.

Source-specific multicast (SSM) is a method of delivering multicast packets in which the only packets that are delivered to a receiver are those originating from a specific source address requested by the receiver. By so limiting the source, SSM reduces demands on the network and improves security. SSM requires that the receiver specify the source address and explicitly excludes the use of the (\*,G) join for all multicast groups in RFC 3376, which is possible only in IPv4's IGMPv3 and IPv6's MLDv2.

The burden of source discovery on the network can be significant with a large number of sources. In the SSM model, in addition to the receiver expressing interest in traffic to a multicast address, the receiver expresses interest in receiving traffic from only one specific source sending to that multicast address. This relieves the network of discovering many multicast sources and reduces the amount of multicast routing information that the network must maintain. SSM requires support in last-hop routers and in the receiver's operating system. SSM support is not required in other network components, including routers and even the sending host. Interest in multicast traffic from a specific source is conveyed from hosts to routers using IGMPv3 as specified in RFC 4607. SSM destination addresses must be in the range of 232.0.0.0/8 for IPv4 or FF3x::/96 for IPv6.

SSM identifies a set of multicast hosts not only by group address but also by source. An SSM group, called a 'channel', is identified as (S,G) where S is the source address and G is the group address.

## Stateless auto-configuration

A process to get IPv6 addresses from IPv6 standards.

#### **Stateless**

A communications protocol that treats each request as an independent transaction that is unrelated to any previous request so that the communication consists of independent pairs of requests and responses. A stateless protocol does not require the server to retain session information or status about each

communications partner for the duration of multiple requests. An example of a stateless protocol is the Hypertext Transfer Protocol (HTTP) which is the foundation of data communication for the World Wide Web.

The stateless design simplifies the server design because there is no need to dynamically allocate storage to deal with conversations in progress. If a client dies in mid-transaction, no part of the system needs to be responsible for cleaning the present state of the server. A disadvantage of statelessness is that it may be necessary to include additional information in every request, and this extra information will need to be interpreted by the server. An example of a stateless protocol is HTTP. The protocol provides no means of storing a user's data between requests. As a work-around, HTTP Servers implement various session management methods, typically utilizing a unique identifier in a cookie or parameter that allows the server to track requests originating from the same client. Contrast this with a traditional FTP server that conducts an interactive session with the user. During the session, a user is provided a means to be authenticated and set various variables (working directory, transfer mode), all stored on the server as part of the user's state. From Wikipedia.

#### STP

Spanning Tree Protocol is an OSI layer-2 protocol which ensures a loop free topology for any bridged LAN. The original STP protocol is now obsolete by <u>RSTP</u>.

#### Sub-ring

An Ethernet ring which is connected to one or more other Ethernet rings or networks through using a pair of interconnection nodes. On their own, the sub-ring links do not form a closed loop. A closed connection of traffic may be formed by the sub-ring links and one or more links that are controlled by another Ethernet ring or network, between interconnection nodes. From ITU-T Rec.G.8032/Y.1344 (03/2010).

## **Sub-ring link**

A span (e.g., link/port) connecting adjacent sub-ring nodes that is under the control of the Ethernet ring protocol control process (ERP control process) of the sub-ring. From ITU-T Rec.G.8032/Y.1344 (03/2010).

## Subnet Mask (Address Mask)

A bit mask used to identify which bits in an IP address correspond to the network and subnet portions of the address. Referred to as the 'subnet' mask because the network portion of the address (the network mask) can be determined by the encoding inherent in an IP address.

## **SyncE**

SyncE (Synchronous Ethernet) functionality is used to make a network 'clock frequency' synchronized. Not to be confused with real time clock synchronized (IEEE 1588).

## Synchronized clocks

Two clocks are synchronized to a specified uncertainty when they have the same epoch and their measurements of the time of a single event at an arbitrary time differ by no more than that uncertainty.

# Т

## TACACS+

TACACS+ (<u>T</u>erminal <u>Access</u> <u>C</u>ontroller <u>Access</u> <u>C</u>ontrol <u>S</u>ystem <u>P</u>lus) is a networking protocol which provides access control for routers, network access servers and other networked computing devices via one or more centralized servers. TACACS+ provides separate authentication, authorization and accounting services.

## Tag

An optional field in a frame header. In MEF 26 it is the 4-byte field that, when present in an Ethernet frame, appears immediately after the Source Address, or another tag in an Ethernet frame header and which consists of the 2-byte Tag Protocol Identification Field (TPID) which indicates S-Tag or C-Tag, and the 2-byte Tag Control Information field (TCI) which contains the 3-bit Priority Code Point, and the 12-bit VLAN ID field.

## **Tag Priority**

Tag Priority is a 3-bit field storing the priority level for the 802.1Q frame.

## TCP

TCP (Transmission Control Protocol) is a communications protocol that uses the Internet Protocol (IP) to exchange the messages between computers. The TCP protocol guarantees reliable and in-order delivery of data from sender to receiver and distinguishes data for multiple connections by concurrent applications (for example, Web server and e-mail server) running on the same host.

The applications on networked hosts can use TCP to create connections to one another. It is a connectionoriented protocol, which means that a connection is established and maintained until such time as the message or messages to be exchanged by the application programs at each end have been exchanged. TCP is responsible for ensuring that a message is divided into the packets that IP manages and for reassembling the packets back into the complete message at the other end. Common network applications that use TCP include the World Wide Web (WWW), e-mail, and File Transfer Protocol (FTP).

## Telnet

TELNET (<u>TEL</u>etype <u>NET</u>work) is a terminal emulation protocol that uses the Transmission Control Protocol (<u>TCP</u>) and provides a virtual connection between TELNET server and TELNET client. TELNET enables the client to control the server and communicate with other servers on the network. To start a Telnet session, the client user must log in to a server by entering a valid username and password. Then, the client user can enter commands through the Telnet program just as if they were entering commands directly on the server console.

#### **Tentative address**

In IPv6, an address whose uniqueness on a link is being verified, prior to its assignment to an interface. A tentative address is not considered assigned to an interface in the usual sense. An interface discards received packets addressed to a tentative address, but accepts Neighbor Discovery packets related to Duplicate Address Detection for the tentative address.

## TFTP

TFTP (**T**rivial **F**ile **T**ransfer **P**rotocol) is a transfer protocol that uses the User Datagram Protocol (<u>UDP</u>) and provides file writing and reading, but it does not provide directory service and security features.

## Throttling

An S3280 function used to limit the number of multicast groups to which a switch port can belong.

#### ToS

ToS (<u>Type of</u> <u>Service</u>) is implemented as the IPv4 ToS priority control. It is fully decoded to determine the priority from the 6-bit ToS field in the <u>IP</u> header. The most significant 6 bits of the ToS field are fully decoded into 64 possibilities, and the singular code that results is compared against the corresponding bit in the IPv4 ToS priority control bit (0~63).

## TLV

TLV (<u>Type Length Value</u>). An LLDP frame can contain multiple pieces of information. Each of these pieces of information is known as TLV. For the Type, Length, Value format, LLDP frames are sent by each equipment on each port at a fixed frequency. A frame contains a Link Layer Discovery Protocol Data Unit (LLDPDU) which is a set of type, length, value (TLV) structures. An LLDP frame should start with mandatory TLVs (e.g., Chassis ID, Port ID, and Time to live). These mandatory TLVs are followed by any number of optional TLVs. The frame should end with a special TLV named end of LLDPDU. The IEEE 802.1ab specification contains a description of all of the TLV types.

## TKIP

<u>TKIP</u> is an acronym for <u>Temporal Key Integrity</u> protocol. It used in WPA to replace WEP with a new encryption algorithm. TKIP comprises the same encryption engine and RC4 algorithm defined for WEP. The key used for encryption in TKIP is 128 bits and changes the key used for each packet.

## **Transparent clock**

A device that measures the time taken for a Precision Time Protocol event message to transit the device and provides this information to clocks receiving this PTP event message.

## **Two-step clock**

A clock that provides time information using the combination of an event message and a subsequent general message.

# U

## UDP

UDP (<u>U</u>ser <u>D</u>atagram <u>P</u>rotocol) is a communications protocol that uses the Internet Protocol (<u>IP</u>) to exchange the messages between computers. UDP is an alternative to the Transmission Control Protocol (<u>TCP</u>) that uses the Internet Protocol (IP). Unlike TCP, UDP does not provide the service of dividing a message into packet datagrams, and UDP doesn't provide reassembling and sequencing of the packets. This means that the application program that uses UDP must be able to make sure that the entire message has arrived and is in the right order. Network applications that want to save processing time because they have very small data units to exchange may prefer UDP to TCP.

UDP provides two services not provided by the IP layer. It provides port numbers to help distinguish different user requests and, optionally, a checksum capability to verify that the data arrived intact. Common network applications that use UDP include the Domain Name System (<u>DNS</u>), streaming media applications such as IPTV, Voice over IP (VoIP), and Trivial File Transfer Protocol (TFTP).

#### UNI

(User Network Interface) the physical interface or port that is the demarcation between the customer and the service provider/Cable Operator/Carrier/MSO per MEF 4.

#### **UNI-C**

UNI – Customer per MEF 4. A compound architectural component on the Subscriber side of the UNI that represents all the functions required to connect a subscriber to a MEN (per MEF 27).

## UNI-N

UNI – Network per MEF 4. A compound functional element used to represent all of the functional elements required to connect a MEN to a MEN subscriber implementing a UNI C. The functional elements within the Customer Edge that supports the MEN Subscriber's technical capabilities and compliance to the UNI specification. A set of one or more functional elements that supports the MEN Service Provider's technical capabilities and compliance to the UNI specification. (Per MEF 27.)

#### **Unicast address**

In IPv6, an identifier for a single interface. A packet sent to a unicast address is delivered to the interface identified by that address.

## **UPnP**

UPnP (<u>Universal Plug</u> and Play). The goals of UPnP are to allow devices to connect seamlessly and to simplify the implementation of networks in the home (data sharing, communications, and entertainment) and in corporate environments for simplified installation of computer components.

## **Upper layer**

In IPv6, a protocol layer immediately above IPv6. Examples are transport protocols such as TCP and UDP, control protocols such as ICMP, routing protocols such as OSPF, and internet or lower-layer protocols being "tunneled" over (i.e., encapsulated in) IPv6 such as IPX, AppleTalk, or IPv6 itself.

## **User Priority**

User Priority is a 3-bit field storing the priority level for the 802.1Q frame. It is also known as PCP.

# V

## Valid IPv6 address

In IPv6, a preferred or deprecated address. A valid address may appear as the source or destination address of a packet, and the internet routing system is expected to deliver packets sent to a valid address to their intended recipients. See the IETF "Recommendation for IPv6 Address Text Representation" or use a validator for IPv6 address formats such as http://www.intermapper.com/ipv6validator.

## Valid lifetime

In IPv6, the length of time an address remains in the valid state (i.e., the time until invalidation). The valid lifetime must be greater then or equal to the preferred lifetime. When the valid lifetime expires, the address becomes invalid.

## **VeriPHY<sup>®</sup>**

Cable diagnostics that detect cable conditions such as cable length, opens, shorts, coupling between pairs, and termination status. The VERIPHY trademark was assigned a serial number by the USPTO June 11, 2002 (Type Of Mark: Service Mark). The current federal status of this trademark filing is Cancelled - Section 8.

## **VLAN**

Virtual LAN. A method to restrict communication between switch ports. VLANs can be used for the following applications:

VLAN unaware switching: This is the default configuration. All ports are VLAN unaware with Port VLAN ID 1 and members of VLAN 1. This means that MAC addresses are learned in VLAN 1, and the switch does not remove or insert VLAN tags.

VLAN aware switching: This is based on the IEEE 802.1Q standard. All ports are VLAN aware. Ports connected to VLAN aware switches are members of multiple VLANs and transmit tagged frames. Other ports are members of one VLAN, set up with this Port VLAN ID, and transmit untagged frames.

**Provider switching:** This is also known as Q-in-Q switching. Ports connected to subscribers are VLAN unaware, members of one VLAN, and set up with this unique Port VLAN ID. Ports connected to the service provider are VLAN aware, members of multiple VLANs, and set up to tag all frames. Untagged frames received on a subscriber port are forwarded to the provider port with a single VLAN tag. Tagged frames received on a subscriber port are forwarded to the provider port with a double VLAN tag.

## **VLAN ID**

VLAN ID is a 12-bit field specifying the VLAN to which the frame belongs.

## VLAN Tagging

In cases A - D below, a SOAM PDU is initiated by a Customer, and as it flows over the data path it continues to be processed and treated as a SOAM PDU. These frames exist in the OAM Flow Space seen by the Service Provider and the Operator. Thus MEG Levels used at any point can be seen by any other point in the path (subject to [IEEE 802.1ag restrictions on the extent of the MEG Levels). So different parties, such as the Service Provider and Operator, must coordinate the use of all levels that they share.

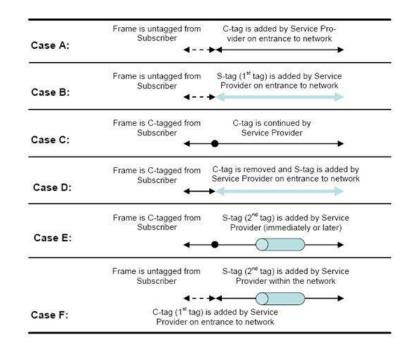

In Cases E and F above, the SOAM PDUs that were inserted in the un-tagged or single-tagged portions of the path are invisible to all points that are double tagged (since the double-tagged part of the path (the 'tunnel') has hidden the fact that a frame is a SOAM PDU with the addition of a second (outer) tag). These frames do not exist in the OAM Flow Space seen by the Service Provider and the Operator. Within the double-tagging, SOAM PDUs can be inserted and they can use any MEG Level without consideration for the MEG levels used by SOAM PDUs that use single tags.

## Voice VLAN

Voice VLAN is VLAN configured specially for voice traffic. By adding the ports with voice devices attached to voice VLAN, we can perform QoS-related configuration for voice data, ensuring the transmission priority of voice traffic and voice quality.

## VolP

Voice over Internet Protocol.

## VTY

(Virtual Type Terminal) - A **vty** interface and password must be created in order to enable Telnet access to an IPv6 router. Also Virtual TTY (VTY).

## W

#### **WEP**

WEP (<u>Wired Equivalent Privacy</u>) is a deprecated algorithm to secure IEEE 802.11 wireless networks. Wireless networks broadcast messages using radio, so are more susceptible to eavesdropping than wired networks. When introduced in 1999, WEP was intended to provide confidentiality comparable to that of a traditional wired network (Wikipedia).

## WiFi

WiFi (<u>Wi</u>reless <u>Fi</u>delity) is meant to be used generically when referring of any type of 802.11 network, whether 802.11b, 802.11a, dual-band, etc. The term is promulgated by the Wi-Fi Alliance.

## **WPA**

WPA (**W**i-Fi **P**rotected **A**ccess) was created in response to several serious weaknesses researchers had found in the previous system, Wired Equivalent Privacy (WEP). WPA implements the majority of the IEEE 802.11i standard, and was intended as an intermediate measure to take the place of WEP while 802.11i was prepared. WPA is specifically designed to also work with pre-WPA wireless network interface cards (through firmware upgrades), but not necessarily with first generation wireless access points. WPA2 implements the full standard, but will not work with some older network cards (Wikipedia).

## **WPA-PSK**

WPA-PSK (<u>W</u>i-Fi <u>P</u>rotected <u>A</u>ccess - <u>P</u>re <u>S</u>hared <u>K</u>ey) was designed to enhance the security of wireless networks. There are two flavors of WPA: enterprise and personal. Enterprise is meant for use with an IEEE 802.1X authentication server, which distributes different keys to each user. Personal WPA utilizes less scalable 'pre-shared key' (PSK) mode, where every allowed computer is given the same passphrase. In PSK mode, security depends on the strength and secrecy of the passphrase. The design of WPA is based on a Draft 3 of the IEEE 802.11i standard (Wikipedia)

## WPA-Radius

WPA-Radius (**W**i-Fi **P**rotected **A**ccess - Radius) (802.1X authentication server) was designed to enhance the security of wireless networks. There are two flavors of WPA: enterprise and personal. Enterprise is meant for use with an IEEE 802.1X authentication server, which distributes different keys to each user. Personal WPA utilizes less scalable 'pre-shared key' (PSK) mode, where every allowed computer is given the same passphrase. In PSK mode, security depends on the strength and secrecy of the passphrase. The design of WPA is based on Draft 3 of the IEEE 802.11i standard (Wikipedia).

## WTR

WTR ( $\underline{W}$ ait  $\underline{T}$ o  $\underline{R}$ estore) is the time a fail on a resource has to be 'not active' before restoration back to this (previously failing) resource is done.

## WTB

The <u>Wait To B</u>lock (WTB) timer is employed by the RPL owner to delay reversion after a forced switch or manual switch has been cleared. From ITU-T Rec.G.8032/Y.1344 (03/2010).

# SAT (Service Activation Testing) Terms (S3280-TST Only)

## **Bandwidth profile**

In Ethernet SAT, provides measurements such as CIR, CBS, EIR, EBS, CF, and CM.

In carrier Ethernet, a characterization of ingress Service Frame arrival times and lengths at a reference point (UNI), and a specification of the disposition of each Service Frame - based on its level of compliance with the Bandwidth Profile. Per MEF 6.1, 10, 14, 15, 7, 9, 27, 29. Can be provided on the basis of:

- Bandwidth profile per CoS ID: A bandwidth profile applied on a per-Class of Service basis.
- Bandwidth profile per EVC: A bandwidth profile applied on a per-EVC basis.
- Bandwidth profile per UNI: A bandwidth profile applied on a per-UNI basis.

## Discovery

In Ethernet SAT, the procedure used by Ethernet Test Equipment to find ports or devices on the EVC which support the Latching Loopback feature.

## **ESCE**

(Ethernet SAT Control Entry)

### **ESCF**

(Ethernet Subscriber Conditioning Function) per MEF 12.1. The EtherSAT processing entity responsible for classification, filtering, metering, marking, policing, scheduling, shaping and, in general, conditioning the subscriber flow into and out of a UNI-N. See MEF 12, 17.

#### ETA

Ethernet Test Application per MEF SAT. A software module resident in a Network Element that enables the Network Element to perform Service Activation Testing and activate/deactivate loopback devices (per MEF SAT).

## ETH

Ethernet Test Head per MEF SAT. A fixed, embedded Ethernet device which may include an Ethernet Generator, Ethernet Collector, and/or Latching Loopback function which is dedicated for Ethernet testing (per MEF SAT).

## **Ethernet Equipment**

A network element or test equipment installed or used in an Ethernet Network per "Technical Specification MEF x.0, Latching Loopback Protocol and Functionality, Version 011".

## **Ethernet Test Equipment**

A general term to include a Ethernet Test Application, Ethernet Test Head and/or ETI (per MEF SAT).

#### ETI

(Ethernet Test Instrument) - A portable, external Ethernet testing device not permanently installed in the network which may include an Ethernet Generator, Ethernet Collector, and/or Loopback function(s) (per MEF SAT).

## **External Facing Loopback**

A loopback in a device where the frames pass through the minimum possible functional blocks of the device before they are rerouted to the other direction where they again pass through the minimum possible functional blocks of the device. Per "Technical Specification MEF x.0, Latching Loopback Protocol and Functionality, Version 011". Contrast "Internal Facing Loopback".

## EtherSAM

See "Y.1564".

### FDV

(Frame Delay Variation) - one of several SAT Performance criteria. Per MEF 10.2, 14, 17, 19. (Often misquoted as 'Jitter'.) The difference in delay of two Service Frames, per MEF 10.1. Replaced by Frame Delay Variation Performance in MEF 10.2.

#### FLR

Frame Loss Ratio - one of several SAT Performance criteria. Per MEF 10.1, 14, 17, 19.

### Frame Delay Variation Performance

A measure of the variation in the delays experienced by different Service Frames belonging to the same CoS instance. See also MEF 10.2, 14, 15, and 19.

#### Frame Loss Ratio Performance

Frame Loss Ratio is a measure of the number of lost frames between the ingress UNI and the egress UNI. Frame Loss Ratio is expressed as a percentage. Per MEF 10.2, 19, 10, 14, 15.

## FRE

(Frame Reference Event)

### FTD

(Frame Transfer Delay) - One of several EtherSAT Performance criteria.

#### Information rate

The average bit rate of Ethernet service frames at the measurement point starting with the first MAC address bit and ending with the last FCS bit. See MEF 10.2 for a clear discussion of Ethernet service frames and specific examples of information rates (the CIR and EIR). For example, a 100 Mbps Ethernet port can handle a total information rate of about 77 Mbps to 99 Mbps, depending on the average frame size of the transmitted Ethernet frames.

## **Internal Facing Loopback**

In Ethernet SAT, a loopback in a device where the frames pass through all the possible functional blocks of the device before they are rerouted to the other direction where they again pass through all the possible functional blocks of the device. Contrast "External Facing Loopback".

## LL (Latching Loopback)

In Ethernet SAT, a configured function within an Ethernet Equipment where frames are returned to the entity which sent them. Per "Technical Specification MEF x.0, Latching Loopback Protocol and Functionality, Version 011".

#### LLD (Latching Loopback Device)

In Ethernet SAT, any NE or Ethernet Test Equipment that supports the Latching Loopback function and protocol defined in "Technical Specification MEF x.0, Latching Loopback Protocol and Functionality, Version 011".

#### **Loopable Frame**

In Ethernet SAT, a frame eligible for loopback because it **a**) belongs to the same EVC that is currently in the Latching Loopback Active state, and **b**) is not required to be discarded for any particular reason listed in the MEF numbered requirements. Per "Technical Specification MEF x.0, Latching Loopback Protocol and Functionality, Version 011".

#### MP

(Measurement Point) - In Ethernet SAT, the boundary between a bridge and an adjacent exchange link where performance reference events can be observed and measured. A section or a combination of sections is measurable if bounded by a set of MPs. See the Rec. ITU-T Y.1564 (03/2011) for the sections that are measurable.

## **Non-Test Side**

In Ethernet SAT, the Latching Loopback Port which faces away from the test equipment that invokes the Latching Loopback on the EVC. Few EVC frames egress the Non-Test Side. Non-Test Side EVC Ingress frames do not egress the Test Side. Per "Technical Specification MEF x.0, Latching Loopback Protocol and Functionality, Version 011". Contrast "Test Side" below.

## **Performance criteria**

In Ethernet SAT, measurements such as FTD, FDV, FLR, AVAIL, etc.

## SA/EVC

In Ethernet SAT, frames that have the same MAC Source Address and are a part of the same Ethernet Virtual Connection. Per "Technical Specification MEF x.0, Latching Loopback Protocol and Functionality, Version 011".

#### SAC

(Service Acceptance Criteria) - In Ethernet SAT, a set of criteria used to ensure that a service meets its functional and quality requirements, and that it is ready to operate when deployed.

#### SAT

(Service Activation Testing) per MEF SAT.

#### Service activation

In Ethernet SAT, the step of bringing a network feature into operation or eventual customer use, before that customer is notified that the feature is ready to use.

#### **Test Side**

In Ethernet SAT, the side of the Latching Loopback Device which includes the port used to communicate with the test equipment regarding Latching Loopback functions. Per "Technical Specification MEF x.0, Latching Loopback Protocol and Functionality, Version 011". Contrast "Non-Test Side" above.

## ULR

Utilized Line Rate, used in Ethernet SAT.

## **Y.1564**

ITU-T Y.1564 (EtherSAM) is an Ethernet service activation test methodology. The Y.1564 recommendation defines a test methodology for use in assessing the proper configuration and performance of an Ethernet network to deliver Ethernet-based services. The Y.1564 out-of-service test methodology was created so service providers have a standard way of measuring the performance of Ethernet-based services. ITU-T Y.1564 is the new ITU-T standard for turning up, installing, and troubleshooting Ethernet-based services. It is the only standard test methodology that allows for complete validation of Ethernet service-level agreement's (SLAs) in a single test. ITU-T Y.1564 is designed around three key objectives:

1. To serve as a network service level agreement (SLA) validation tool, ensuring that a service meets its guaranteed performance settings in a controlled test time.

2. To ensure that all services carried by the network meet their SLA objectives at their maximum committed rate, proving that under maximum load network devices and paths can support all the traffic as designed.

3. To perform medium- and long-term service testing, confirming that network element can properly carry all services while under stress during a soaking period.

ITU-T Y.1564 defines an out-of-service test methodology to assess the proper configuration and performance of an Ethernet service prior to customer notification and delivery. The test methodology applies to point-to-point and point-to-multipoint connectivity in the Ethernet layer and to the network portions that provide, or contribute to, the provisioning of such services. This recommendation does not define Ethernet network architectures or services, but rather defines a methodology to test Ethernet-based services at the service activation stage. In particular, it is aimed at improving on RFC 2544 functionality.

# Index

| AAA Configuration               | 116     |
|---------------------------------|---------|
| Access Management Configuration | 48      |
| ACE Configuration               | .85, 93 |
| ACL Configuration               |         |
| ACL Port Configuration          |         |
| ACL Rate Configuration          |         |
| Aggregation                     |         |
| Aggregation Configuration       | 119     |
| APS                             |         |
| ARP Inspection Configuration    | 112     |
| Authentication Configuration    | 116     |
| Authentication Configuration    | 110     |
| Authentication Configuration    | 42      |
| Authentication password         |         |
| Auto Configuration              |         |
| change password                 |         |
| change privilege level          |         |
| Configuration Menu              |         |
| configure Password              |         |
| configure Privilege Level       | .36, 37 |
| configure User Name             | 36      |
| DHCP Configuration              |         |
| DMI                             |         |
| DSA                             |         |
| Dying Gasp                      |         |
| Engine ID                       |         |
| EPS Configuration               |         |
| EPS Instance Command            |         |
| EPS Instance Configuration      | 172     |
| EPS Instance State              |         |
|                                 |         |
| EPS Protection Type             |         |
| ERPS Configuration              |         |
| Eth Services Configuration      | 254     |
| EVC Configuration               | 261     |
| Fast Leave                      |         |
| forbidden port                  |         |
| HTTPS Certificate Load          |         |
| HTTPS Configuration             |         |
| Immediate Leave                 | 147     |
| IP Configuration                | 17      |
| IPv6 Configuration              | 20      |
| LACP Configuration              |         |
| Link Aggregation                |         |
| Link OAM Configuration          | 125     |
| Link Speed                      |         |
| LLDP Configuration              | 166     |
| LOAM Configuration              |         |
| Loop Protection Configuration   |         |
|                                 |         |
| Loopback Configuration          | 10/     |
| MAC Address Table Configuration |         |
| MAC Table Learning              |         |
| Management Port                 |         |
| Menu system                     | 14      |

| MEP Configuration                                                                                                    |                                                                                                    |
|----------------------------------------------------------------------------------------------------|----------------------------------------------------------------------------------------------------|
| MIBs supported                                                                                                    | 584                                                                                                    |
| MIP                                                                                                    |                                                                                                    |
| Mirroring Configuration                                                                                                    | 314                                                                                                    |
| MLD Snooping                                                                                                    | 160                                                                                                    |
| Monitor Configuration                                                                                                    | 334                                                                                                    |
| MSTP                                                                                                    | 134                                                                                                    |
| MVR Configuration                                                                                                    | 145                                                                                                    |
| NAS Configuration                                                                                                    |                                                                                                    |
| NTP Configuration                                                                                                    |                                                                                                    |
| peripheral device firmware upgrade                                                                                                    | 472                                                                                                    |
| Port Aggregation                                                                                                    |                                                                                                    |
| Port Configuration                                                                                                    | 32                                                                                                    |
| Port Isolation                                                                                                    |                                                                                                    |
| PortType                                                                                                    |                                                                                                    |
| Power Intrusion Threshold                                                                                                    |                                                                                                    |
| Private VLAN Configuration                                                                                                    | 242                                                                                                    |
| Privilege Level Configuration                                                                                                    |                                                                                                    |
| Provider Bridging                                                                                                    |                                                                                                    |
| PVLAN Membership                                                                                                    |                                                                                                    |
| QoS Configuration                                                                                                    |                                                                                                    |
| Read Community                                                                                                    |                                                                                                    |
| Returns, product                                                                                                    |                                                                                                    |
| RMON Configuration                                                                                                    |                                                                                                    |
| RPL Configuration                                                                                                    |                                                                                                    |
|                                                                                                    |                                                                                                    |
| RSA                                                                                                    | 46                                                                                                    |
| RSA<br>RSTP                                                                                                    |                                                                                                    |
| RSTP                                                                                                    | 134                                                                                                    |
| RSTP<br>SNMP Configuration                                                                                                    | 134<br>50                                                                                                    |
| RSTP<br>SNMP Configuration<br>SNMP Security Model                                                                                                    | 134<br>50<br>61, 64                                                                                                    |
| RSTP<br>SNMP Configuration<br>SNMP Security Model<br>SNMP Trap Configuration                                                                                                    | 134<br>50<br>61, 64<br>55                                                                                                    |
| RSTP<br>SNMP Configuration<br>SNMP Security Model<br>SNMP Trap Configuration<br>SNMP v1 Traps                                                                                                    | 134<br>50<br>61, 64<br>55<br>54                                                                                                    |
| RSTP<br>SNMP Configuration<br>SNMP Security Model<br>SNMP Trap Configuration<br>SNMP v1 Traps<br>SNMP v2 Traps                                                                                                    | 134<br>50<br>61, 64<br>55<br>54<br>54                                                                                                    |
| RSTP<br>SNMP Configuration<br>SNMP Security Model<br>SNMP Trap Configuration<br>SNMP v1 Traps<br>SNMP v2 Traps<br>SNMP v3 Traps                                                                                                    | 134<br>50<br>61, 64<br>55<br>54<br>54<br>54                                                                                                    |
| RSTP<br>SNMP Configuration<br>SNMP Security Model<br>SNMP Trap Configuration<br>SNMP v1 Traps<br>SNMP v2 Traps<br>SNMP v3 Traps<br>Snooping Configuration                                                                                                    | 134<br>50<br>61, 64<br>55<br>54<br>54<br>54<br>54<br>54                                                                                                    |
| RSTP<br>SNMP Configuration<br>SNMP Security Model<br>SNMP Trap Configuration<br>SNMP v1 Traps<br>SNMP v2 Traps<br>SNMP v3 Traps<br>Snooping Configuration<br>SOAM Configuration                                                                                                    | 61, 64<br>61, 64<br>55<br>54<br>54<br>54<br>54<br>54<br>                                                                                                    |
| RSTP<br>SNMP Configuration<br>SNMP Security Model<br>SNMP Trap Configuration<br>SNMP v1 Traps<br>SNMP v2 Traps<br>SNMP v3 Traps<br>Snooping Configuration<br>SOAM Configuration<br>Spanning Tree Configuration                                                                                                    | 134<br>50<br>61, 64<br>55<br>54<br>54<br>54<br>104<br>177<br>134                                                                                                    |
| RSTP<br>SNMP Configuration<br>SNMP Security Model<br>SNMP Trap Configuration<br>SNMP v1 Traps<br>SNMP v2 Traps<br>SNMP v3 Traps<br>Snooping Configuration<br>SOAM Configuration<br>Spanning Tree Configuration<br>SSH Configuration                                                                                                    | 61, 64<br>61, 64<br>55<br>54<br>54<br>54<br>54<br>104<br>177<br>134<br>43                                                                                                    |
| RSTP<br>SNMP Configuration<br>SNMP Security Model<br>SNMP Trap Configuration<br>SNMP v1 Traps<br>SNMP v2 Traps<br>SNMP v3 Traps<br>SNMP v3 Traps<br>Snooping Configuration<br>SOAM Configuration<br>Spanning Tree Configuration<br>SSH Configuration<br>STP                                                                                                    | 61, 64<br>61, 64<br>55<br>54<br>54<br>54<br>54<br>54<br>                                                                                                    |
| RSTP<br>SNMP Configuration<br>SNMP Security Model<br>SNMP Trap Configuration<br>SNMP v1 Traps<br>SNMP v2 Traps<br>SNMP v3 Traps<br>SNMP v3 Traps<br>Snooping Configuration<br>SOAM Configuration<br>SPanning Tree Configuration<br>SSH Configuration<br>STP<br>STP Bridge Configuration                                                                                                    | 61, 64<br>61, 64<br>55<br>54<br>54<br>54<br>104<br>134<br>134<br>134<br>135                                                                                                    |
| RSTP<br>SNMP Configuration<br>SNMP Security Model<br>SNMP Trap Configuration<br>SNMP v1 Traps<br>SNMP v2 Traps<br>SNMP v3 Traps<br>Snooping Configuration<br>SOAM Configuration<br>SPANING Tree Configuration<br>SSH Configuration<br>STP Bridge Configuration<br>Sub-Ring Configuration                                                                                                    | 61, 64<br>61, 64<br>55<br>54<br>54<br>54<br>104<br>134<br>134<br>135<br>215                                                                                                    |
| RSTP<br>SNMP Configuration<br>SNMP Security Model<br>SNMP Trap Configuration<br>SNMP v1 Traps<br>SNMP v2 Traps<br>SNMP v2 Traps<br>SNMP v3 Traps<br>Snooping Configuration<br>SOAM Configuration<br>Spanning Tree Configuration<br>SSH Configuration<br>STP Bridge Configuration<br>Sub-Ring Configuration<br>SysLog Configuration                                                                                                    | 61, 64<br>61, 64<br>55<br>54<br>54<br>54<br>54<br>104<br>134<br>134<br>135<br>215<br>29                                                                                                    |
| RSTP<br>SNMP Configuration<br>SNMP Security Model<br>SNMP Trap Configuration<br>SNMP v1 Traps<br>SNMP v2 Traps<br>SNMP v2 Traps<br>SNMP v3 Traps<br>Snooping Configuration<br>SOAM Configuration<br>SPanning Tree Configuration<br>SSH Configuration<br>STP Bridge Configuration<br>Sub-Ring Configuration<br>SysLog Configuration<br>Throttling                                                                                                    | 61, 64<br>61, 64<br>55<br>54<br>54<br>54<br>54<br>104<br>134<br>134<br>135<br>215<br>29<br>154                                                                                                    |
| RSTP<br>SNMP Configuration<br>SNMP Security Model<br>SNMP Trap Configuration<br>SNMP v1 Traps<br>SNMP v2 Traps<br>SNMP v2 Traps<br>SNMP v3 Traps<br>Snooping Configuration<br>SOAM Configuration<br>SOAM Configuration<br>SPanning Tree Configuration<br>SSH Configuration<br>STP Bridge Configuration<br>Sub-Ring Configuration<br>SysLog Configuration<br>Throttling<br>Trap Authentication                                                                                                    | 134<br>50<br>61, 64<br>55<br>54<br>54<br>54<br>54<br>54<br>104<br>177<br>134<br>134<br>135<br>215<br>29<br>56                                                                                                    |
| RSTP<br>SNMP Configuration<br>SNMP Security Model<br>SNMP Trap Configuration<br>SNMP v1 Traps<br>SNMP v2 Traps<br>SNMP v2 Traps<br>SNMP v3 Traps<br>Snooping Configuration<br>SOAM Configuration<br>SOAM Configuration<br>SPanning Tree Configuration<br>SSH Configuration<br>STP Bridge Configuration<br>SUB-Ring Configuration<br>SysLog Configuration<br>Throttling<br>Trap Authentication<br>Trap Configuration                                                                                                    | 134<br>50<br>61, 64<br>55<br>54<br>54<br>54<br>54<br>104<br>177<br>134<br>134<br>135<br>215<br>29<br>154<br>56                                                                                                    |
| RSTP<br>SNMP Configuration<br>SNMP Security Model<br>SNMP Trap Configuration<br>SNMP v1 Traps<br>SNMP v2 Traps<br>SNMP v2 Traps<br>SNMP v3 Traps<br>Snooping Configuration<br>SOAM Configuration<br>SOAM Configuration<br>SPanning Tree Configuration<br>SSH Configuration<br>STP Bridge Configuration<br>Sub-Ring Configuration<br>SysLog Configuration<br>Throttling<br>Trap Authentication<br>Trap Configuration<br>User Configuration                                                                                                    | $\begin{array}{c} & 134 \\ & 50 \\ & 50 \\ & 50 \\ & 54 \\ & 54 \\ & 54 \\ & 54 \\ & 54 \\ & 54 \\ & 104 \\ & 177 \\ & 134 \\ & 135 \\ & 135 \\ & 215 \\ & 29 \\ & 154 \\ & 56 \\ & 56 \\ & 36 \\ \end{array}$                                 |
| RSTP<br>SNMP Configuration<br>SNMP Security Model<br>SNMP Trap Configuration<br>SNMP v1 Traps<br>SNMP v2 Traps<br>SNMP v2 Traps<br>SNMP v3 Traps<br>Snooping Configuration<br>SOAM Configuration<br>SOAM Configuration<br>SPanning Tree Configuration<br>SSH Configuration<br>STP Bridge Configuration<br>Sub-Ring Configuration<br>SysLog Configuration<br>SysLog Configuration<br>Trap Authentication<br>Trap Configuration<br>User Configuration<br>User Privilege Level                                                                                                    |                                                                                                    |
| RSTP<br>SNMP Configuration<br>SNMP Security Model<br>SNMP Trap Configuration<br>SNMP v1 Traps<br>SNMP v2 Traps<br>SNMP v2 Traps<br>SNMP v3 Traps<br>Snooping Configuration<br>SOAM Configuration<br>SOAM Configuration<br>SPANNING Tree Configuration<br>STP Bridge Configuration<br>STP Bridge Configuration<br>Sub-Ring Configuration<br>SysLog Configuration<br>Throttling<br>Trap Authentication<br>Trap Configuration<br>User Configuration<br>User Privilege Level<br>VLAN Configuration                                                                                                    | $\begin{array}{c} & 134 \\ & 50 \\ & 50 \\ & 50 \\ & 51 \\ & 54 \\ & 54 \\ & 54 \\ & 54 \\ & 54 \\ & 104 \\ & 177 \\ & 134 \\ & 135 \\ & 134 \\ & 135 \\ & 215 \\ & 29 \\ & 154 \\ & 56 \\ & 56 \\ & 36 \\ & 36 \\ & 233 \end{array}$          |
| RSTP<br>SNMP Configuration<br>SNMP Security Model<br>SNMP Trap Configuration<br>SNMP v1 Traps<br>SNMP v2 Traps<br>SNMP v2 Traps<br>SNMP v3 Traps<br>SNMP v3 Traps<br>SNMP v3 Traps<br>SNMP v3 Traps<br>SNMP v3 Traps<br>SNMP v3 Traps<br>SNMP v3 Traps<br>SNMP v3 Traps<br>SNMP v3 Traps<br>SNMP v3 Traps<br>SNMP v3 Traps<br>SNMP v3 Traps<br>SNMP v3 Traps<br>SNMP v3 Traps<br>SNMP v1 Traps<br>SNMP v1 Traps<br>SNMP v1 Traps<br>SNMP v1 Traps<br>SNMP v1 Traps<br>SNMP v1 Traps<br>SNMP v1 Traps<br>SNMP v1 Traps<br>SNMP v1 Traps<br>SNMP v1 Traps<br>SNMP v1 Traps<br>SNMP v1 Traps<br>SNMP v1 Traps<br>SNMP v1 Traps<br>SNMP v1 Traps<br>SNMP v3 Traps<br>SNMP v3 Traps<br>SNMP v3 Traps<br>SNMP v3 Traps<br>SNMP v1 Traps<br>SNMP v1 Tr | $\begin{array}{c} & 134 \\ & 50 \\ & 50 \\ & 50 \\ & 51 \\ & 54 \\ & 54 \\ & 54 \\ & 54 \\ & 54 \\ & 54 \\ & 54 \\ & 104 \\ & 177 \\ & 134 \\ & 135 \\ & 215 \\ & 29 \\ & 154 \\ & 56 \\ & 56 \\ & 36 \\ & 36 \\ & 233 \\ & 18 \end{array}$    |
| RSTP<br>SNMP Configuration<br>SNMP Security Model<br>SNMP Trap Configuration<br>SNMP v1 Traps<br>SNMP v2 Traps<br>SNMP v2 Traps<br>SNMP v3 Traps<br>Snooping Configuration<br>SOAM Configuration<br>SOAM Configuration<br>SSH Configuration<br>STP Bridge Configuration<br>STP Bridge Configuration<br>Sub-Ring Configuration<br>SysLog Configuration<br>Trap Authentication<br>Trap Authentication<br>User Configuration<br>User Privilege Level<br>VLAN Configuration<br>VLAN ID<br>VLAN Membership                                                                                                    | $\begin{array}{c} & 134 \\ & 50 \\ & 50 \\ & 51 \\ & 54 \\ & 54 \\ & 54 \\ & 54 \\ & 54 \\ & 104 \\ & 177 \\ & 134 \\ & 135 \\ & 215 \\ & 29 \\ & 154 \\ & 56 \\ & 36 \\ & 36 \\ & 233 \\ & 18 \\ & 234 \\ \end{array}$                        |
| RSTP<br>SNMP Configuration<br>SNMP Security Model<br>SNMP Trap Configuration<br>SNMP v1 Traps<br>SNMP v2 Traps<br>SNMP v2 Traps<br>SNMP v3 Traps<br>SNMP v3 Traps<br>SNMP v3 Traps<br>SNMP v3 Traps<br>SNMP v3 Traps<br>SNMP v3 Traps<br>SNMP v3 Traps<br>SNMP v3 Traps<br>SNMP v3 Traps<br>SNMP v3 Traps<br>SNMP v3 Traps<br>SNMP v3 Traps<br>SNMP v3 Traps<br>SNMP v3 Traps<br>SNMP v1 Traps<br>SNMP v1 Traps<br>SNMP v1 Traps<br>SNMP v1 Traps<br>SNMP v1 Traps<br>SNMP v1 Traps<br>SNMP v1 Traps<br>SNMP v1 Traps<br>SNMP v1 Traps<br>SNMP v1 Traps<br>SNMP v1 Traps<br>SNMP v1 Traps<br>SNMP v1 Traps<br>SNMP v1 Traps<br>SNMP v1 Traps<br>SNMP v3 Traps<br>SNMP v3 Traps<br>SNMP v3 Traps<br>SNMP v3 Traps<br>SNMP v1 Traps<br>SNMP v1 Tr | $\begin{array}{c} & 134 \\ & 50 \\ & 50 \\ & 51 \\ & 54 \\ & 54 \\ & 54 \\ & 54 \\ & 54 \\ & 104 \\ & 177 \\ & 134 \\ & 135 \\ & 135 \\ & 215 \\ & 29 \\ & 154 \\ & 56 \\ & 36 \\ & 36 \\ & 36 \\ & 233 \\ & 18 \\ & 234 \\ & 228 \end{array}$ |

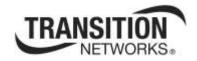

Transition Networks

10900 Red Circle Drive

Minnetonka, MN 55343 USA

Tel: 952-941-7600 or 1-800-526-9267

Fax: 952-941-2322

Copyright © 2011, 2012, 2013 Transition Networks

All rights reserved.

Printed in the U.S.A.

S3280 Family of Carrier Ethernet Network Interface Devices (NIDs) Web Interface User Guide, 33506 Rev. F